#### **UNIVERSIDAD DE EL SALVADOR FACULTAD MULTIDISCIPLINARIA ORIENTAL DEPARTAMENTO DE INGENIERÍA Y ARQUITECTURA**

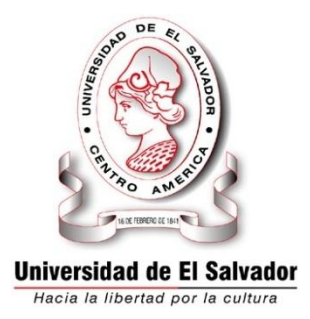

#### **"REVISIÓN DE LOS PROCEDIMIENTOS DE DISEÑO ESTRUCTURAL PARA FUNDACIONES DE CONCRETO REFORZADO Y SU APLICACIÓN SEGÚN EL CÓDIGO ACI 318 - 05".**

#### **PRESENTADO POR:**

#### **ARIAS MEJIA, JUAN ALBERTO MELENDEZ MOLINA, SUSANA ARELY MOLINA PAIZ, DIGNA ESTHER**

## **PARA OPTAR AL TITULO DE: INGENIERO CIVIL**

#### **CIUDAD UNIVERSITARIA 6 DE MAYO DE 2009.**

## **AUTORIDADES UNIVERSITARIAS UNIVERSIDAD DE EL SALVADOR**

**RECTOR:**

Máster Rufino Antonio Quezada Sánchez

**VICERRECTOR ACADEMICO:**

Arq. Miguel Ángel Pérez

**SECRETARÍA GENERAL:**

Lic. Douglas Vladimir Alfaro Chávez

#### **FACULTAD MULTIDISCIPLINARIA ORIENTAL**

**DECANO:**

Ing. David Arnoldo Chávez Saravia

**SECRETARIO:**

Ing. Jorge Alberto Rugamas

#### **JEFE DE DEPARTAMENTO DE INGENIERÍA Y ARQUITECTURA:**

Ing. Uvín Edgardo Zúñiga

#### **UNIVERSIDAD DE EL SALVADOR FACULTAD MULTIDISCIPLINARIA ORIENTAL DEPARTAMENTO DE INGENIERÍA Y ARQUITECTURA.**

#### **TRABAJO DE GRADUACIÓN PREVIO A LA OPCIÓN AL GRADO DE: INGENIERO CIVIL**

#### **TITULO: "REVISIÓN DE LOS PROCEDIMIENTOS DE DISEÑO ESTRUCTURAL PARA FUNDACIONES DE CONCRETO REFORZADO Y SU APLICACIÓN SEGÚN EL CÓDIGO ACI 318 - 05".**

#### **PRESENTADO POR:**

#### **ARIAS MEJIA, JUAN ALBERTO MELENDEZ MOLINA, SUSANA ARELY MOLINA PAIZ, DIGNA ESTHER**

#### **TRABAJO DE GRADUACIÓN APROBADO POR:**

**DOCENTE DIRECTOR:**

**ING. LUIS ORLANDO MÉNDEZ CASTRO**

**CIUDAD UNIVERSITARIA, 6 DE MAYO DE 2009.**

#### **TRABAJO DE GRADUACIÓN APROBADO POR:**

Ing. Luis Orlando Méndez Castro DOCENTE DIRECTOR

**\_\_\_\_\_\_\_\_\_\_\_\_\_\_\_\_\_\_\_\_\_\_\_\_\_\_\_\_\_\_\_\_\_\_\_\_\_\_\_\_\_\_\_**

Ing. Milagro Romero COORDINADORA DE PROCESOS DE GRADUACIÓN

\_\_\_\_\_\_\_\_\_\_\_\_\_\_\_\_\_\_\_\_\_\_\_\_\_\_\_\_\_\_\_\_\_\_\_\_\_\_\_\_\_\_\_

#### **AGRADECIMIENTOS**

Agradecemos a Dios por habernos permitido alcanzar esta meta y por habernos dado la sabiduría necesaria para culminar esta etapa de nuestra vida.

A la Universidad de El Salvador por habernos acogido como sus estudiantes, lo cual nos llena de orgullo.

A nuestro docente director Ingeniero Luis Orlando Méndez Castro por su aporte a nuestra tesis.

A todos los miembros del personal docente que fueron parte de nuestra formación como profesionales.

Digna Esther Molina Susana Arely Meléndez Juan Alberto Arias

#### **DEDICATORIA**

Agradezco primeramente a Jehová mi Dios porque fue el que me dio la fuerza, sabiduría y provisión necesaria para poder alcanzar esta meta.

Lo mejor que me pudo haber pasado durante estos años de estudio fue conocer al Señor y ponerlo como lo más importante de mi vida, sin lo cual no podría haber culminado mi carrera; porque a pesar de mis dificultades de salud y limitantes económicas nunca me abandonó, y reconozco que por mis propias fuerzas no hubiera podido llegar hasta aquí; para Él sea la gloria y el honor hoy y siempre.

Dedico este triunfo a:

MI MAMI ELIZABETH, porque por su sacrificio puedo ahora decirle que el logro también es de ella. Agradezco sus cuidos y desvelos, y en mí está el compromiso de honrarla y compensarla.

MIS HERMANOS EDUARDO Y SILVIA, porque forman parte de mi vida y por ellos, alcanzar mi meta se vuelve aún más especial.

MI ABUELA JULIA, ya que ha sido mi segunda madre y dentro de lo que le ha sido posible me ha ayudado y apoyado.

MI NOVIO MAGDIEL, que estuvo conmigo en los momentos buenos y malos, y tenerlo a él como mi compañero fiel fue fundamental para llegar hasta el final.

MIS PRIMOS JULIO Y DIANA que son como mis hermanos; a mi sobrina Jael; a mi demás familia y amigos; y aquellas personas que de una u otra forma, directa o indirectamente ayudaron a que yo pudiera llevar a cabo mis estudios.

AGRADEZCO A MIS COMPAÑEROS DE TESIS JUAN Y SUSANA por ser unos excelentes compañeros y amigos; y por el aporte de cada uno de ellos, el triunfo y el mérito también les corresponde. Sinceramente fue un gusto y un honor trabajar con ellos.

Digna Esther Molina Paiz.

#### **DEDICATORIA**

A DIOS TODO PODEROSO: por haberme escogido para ser su hija y siempre estar con migo y por darme la inteligencia para obtener éste triunfo, reconociendo que sin su ayuda nada es posible.

A MIS PADRES: Magdalena y Adrián, por su apoyo, sus sabios consejos y todo su sacrificio para educarme y formar de mí una profesional, por lo cual les estaré eternamente agradecida y comprometida.

A MIS HERMANOS: Noé y Ana, por motivarme a seguir adelante y brindarme su ayuda económica la cual fue esencial para la realización de mi carrera. Y a mis hermanos Dina y Josué por brindarme siempre su apoyo.

A MI NOVIO: Cristian, por haberme brindado su valiosa amistad desde el momento en que lo conocí y estar a mi lado en ésta etapa de la tesis.

A MIS COMPAÑEROS DE TESIS: Digna y Juan, por haberme ayudado a lo largo de la carrera y compartir con migo sus conocimientos.

Susana Arely Meléndez Molina.

#### **DEDICATORIA**

A DIOS por la bendición de iluminar mi camino, poniendo todas las personas y condiciones necesarias para alcanzar esta meta.

A MIS PADRES por haber confiado en mí, dándome la oportunidad de lograr esta meta, por su apoyo, por su sacrificio y esfuerzo permanente, sus consejos y sus principios inculcados.

A MIS HERMANOS por su comprensión y apoyo incondicional y demás familiares, por su apoyo y estar pendiente de mí.

A LAS COMPAÑERAS DE TESIS por su comprensión, paciencia, apoyo y perseverancia.

A LA UNIVERSIDAD por la formación académica.

AL DOCENTE DIRECTOR por sus indicaciones y sugerencias y ser parte de mi formación académica.

A MIS AMISTADES Y COMPAÑEROS

Juan Alberto Arias Mejía.

#### **SIMBOLOGÍA UTILIZADA**

- : Profundidad del bloque rectangular equivalente
- : Ancho de columna o muro
- : Área efectiva de la zapata
- $A_{crit}$ : Área crítica
- $A_a$ : Área gruesa
- A<sub>rea</sub>: Área requerida de la zapata
- $A_s$ : Área de acero
- $\alpha_s$ : Valor adimensional que depende de la ubicación de la columna
- : Ancho de la zapata

: 1Ancho efectivo de la zapata. 2Ancho de vigas transversales (en zapata combinada)

- $b<sub>o</sub>$ : Perímetro crítico
- $b_w$ : Ancho del alma
- $\beta$ : Relación del lado largo al lado corto de la columna
- : Compresión
- : Peralte efectivo
- $D_f$ : Profundidad de desplante
- : Módulo de elasticidad del concreto
- : Módulo de elasticidad del acero
- : Excentricidad en x
- $e_v$ : Excentricidad en y
- : Factor de modificación de carga de columna (en losa)
- $f_c$ : Resistencia del concreto
- $f_m$ : Resistencia de la mampostería
- $F_R$ : Cortante por fricción
- $f_v$ : Resistencia del acero de refuerzo
- *:* Peso volumétrico del concreto
- $\gamma_s$ : Peso volumétrico del suelo
- $I_x$ : Momento de inercia respecto al eje x
- $I_{\nu}$ : Momento de inercia respecto al eje y
- : Coeficiente de balasto
- : Largo de la zapata
- L': Largo efectivo de la zapata
- $l_d$ : Longitud de desarrollo de las barras de refuerzo
- LD: Carga Muerta
- LL: Carga Viva
- LW: Carga de Viento
- : Distancia desde el eje de la columna externa y el borde más cercano de la zapata, en una zapata combinada.
- $M^+$ : Momento positivo
- $M^-$ : Momento negativo
- $M_A$ : Momento actuante
- $M_R$ : Momento resistente
- $M_u$ : Momento último de diseño
- $M_x$ : Momento alrededor del eje x
- $M_{\gamma}$ : Momento alrededor del eje y
- : Distancia entre el eje de la columna externa y la resultante de fuerzas

R, en una zapata combinada

- P: Carga axial
- $P_u$ : Carga axial última
- $P<sub>u</sub>$ sz : Carga última del suelo y la zapata
- $P_{ut}$ : Carga última total
- $P_t$ : Carga axial total
- : Factor de reducción de resistencia
- : Ángulo de fricción interna del suelo
- : Presión en cualquier punto en una losa o zapata
- $q_a$ : Presión de contacto admisible del suelo
- $q_{c-s}$ : Presión ejercida por el peso del relleno y la zapata
- $q_e$ : Presión efectiva

 $q_{max}$ : Presión máxima

 $q_{min}$ : Presión mínima

: Presión Neta

 $q_{\text{prom}}$ : Presión promedio

 $q_{sz}$ : Presión suelo-zapata

 $q_{ult}$ : Presión última

: Resultante de un sistema de fuerzas

 $\rho_{max}$ : Cuantía máxima de acero

 $\rho_{min}$ : Cuantía mínima de acero

: Espaciamiento eje a eje del acero de refuerzo

 $S_{max}$ : Espaciamiento máximo del acero de refuerzo

 $S_{min}$ : Espaciamiento mínimo del acero de refuerzo

: Carga de Sismo en la dirección X

- : Carga de Sismo en la dirección Y
- : Peralte (espesor) de la losa o zapata

: Tensión

 $t_{pared}$ : Espesor de pared

: Coeficiente de Poisson

: Contribución del concreto

 $V_i$ : Relación cortante último y factor de reducción (cortante nominal  $V_{n}$ )

 $v_i$ : Esfuerzo cortante

 $v_m$ : Esfuerzo en la mampostería

- : Contribución del acero
- $v_s$ : Esfuerzo en el acero
- $V_u$ : Cortante último
- $\omega$ : Carga distribuida
- $\frac{w}{A}$ : Peso por unidad de área
- $x:$  Distancia en la dirección x
- $y$ : Distancia en la dirección y

## **CAPITULO 1**

### **ANTEPROYECTO**

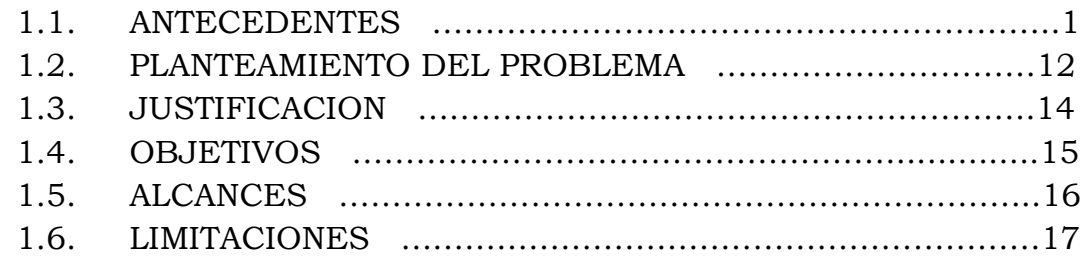

#### **CAPITULO 2**

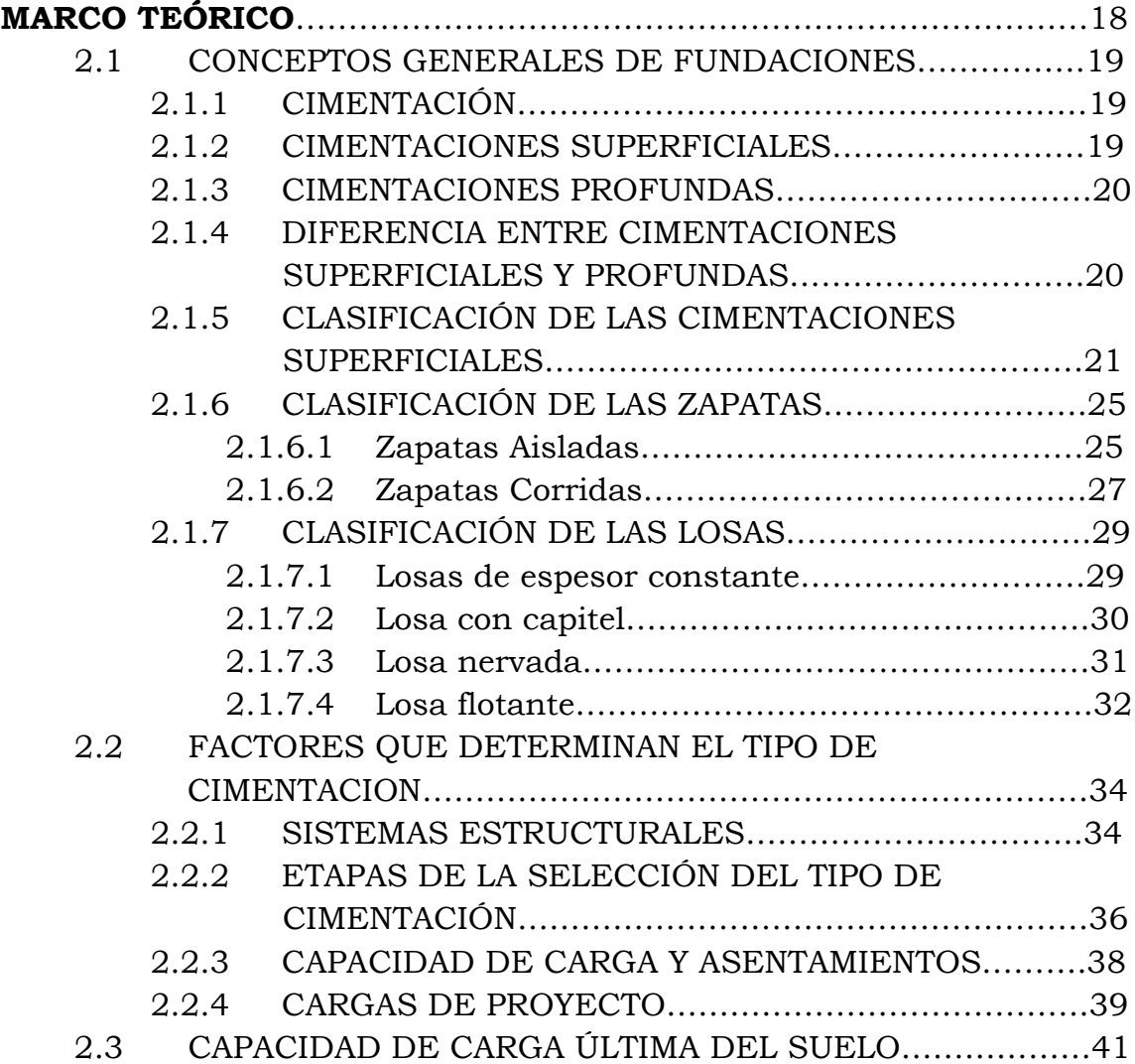

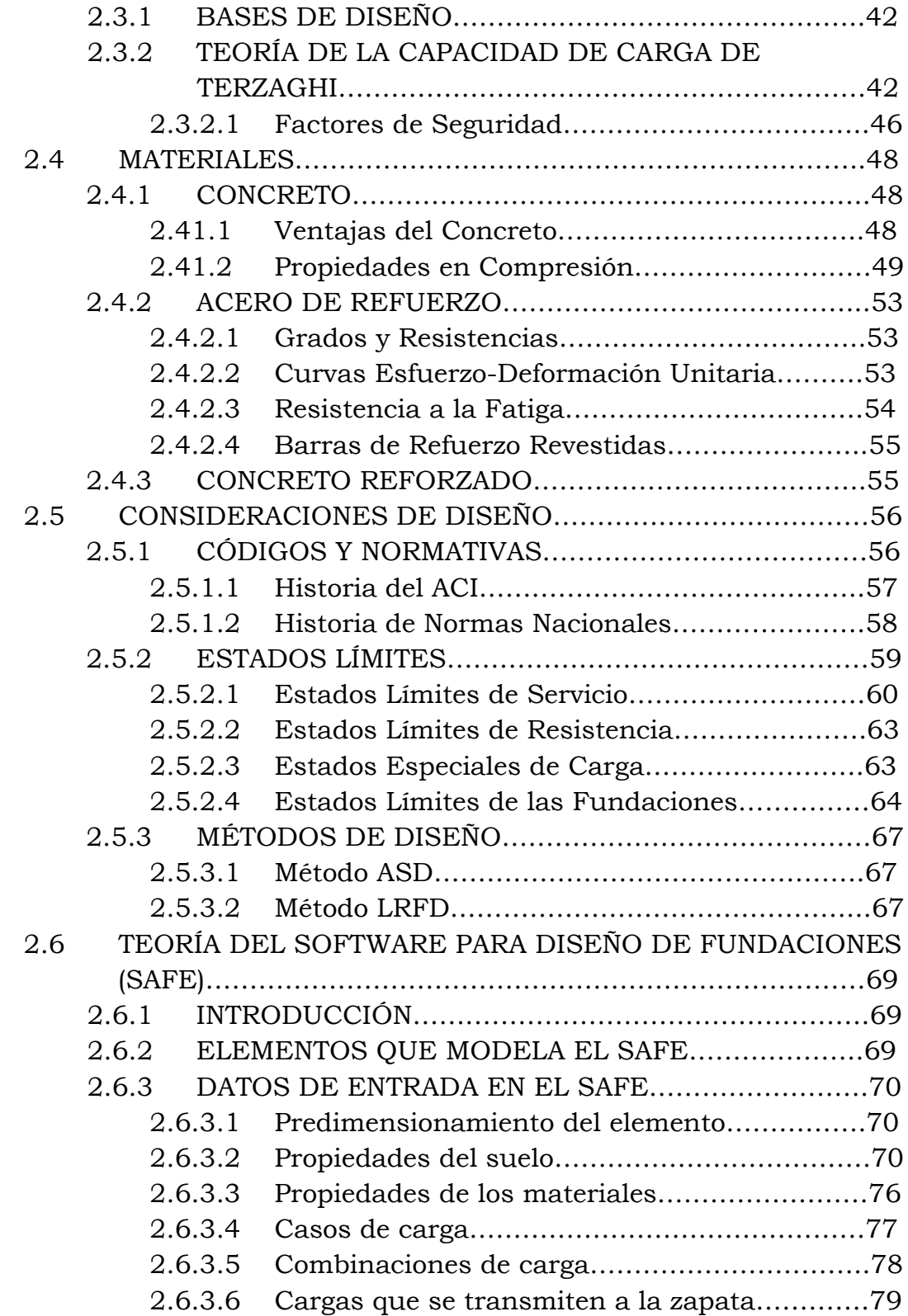

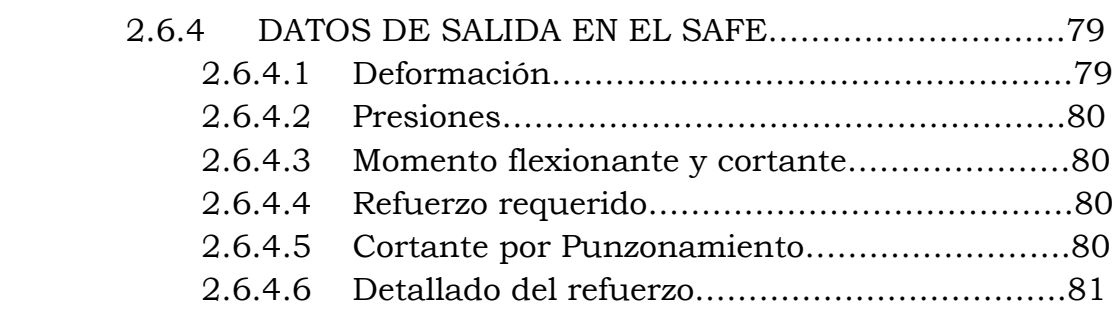

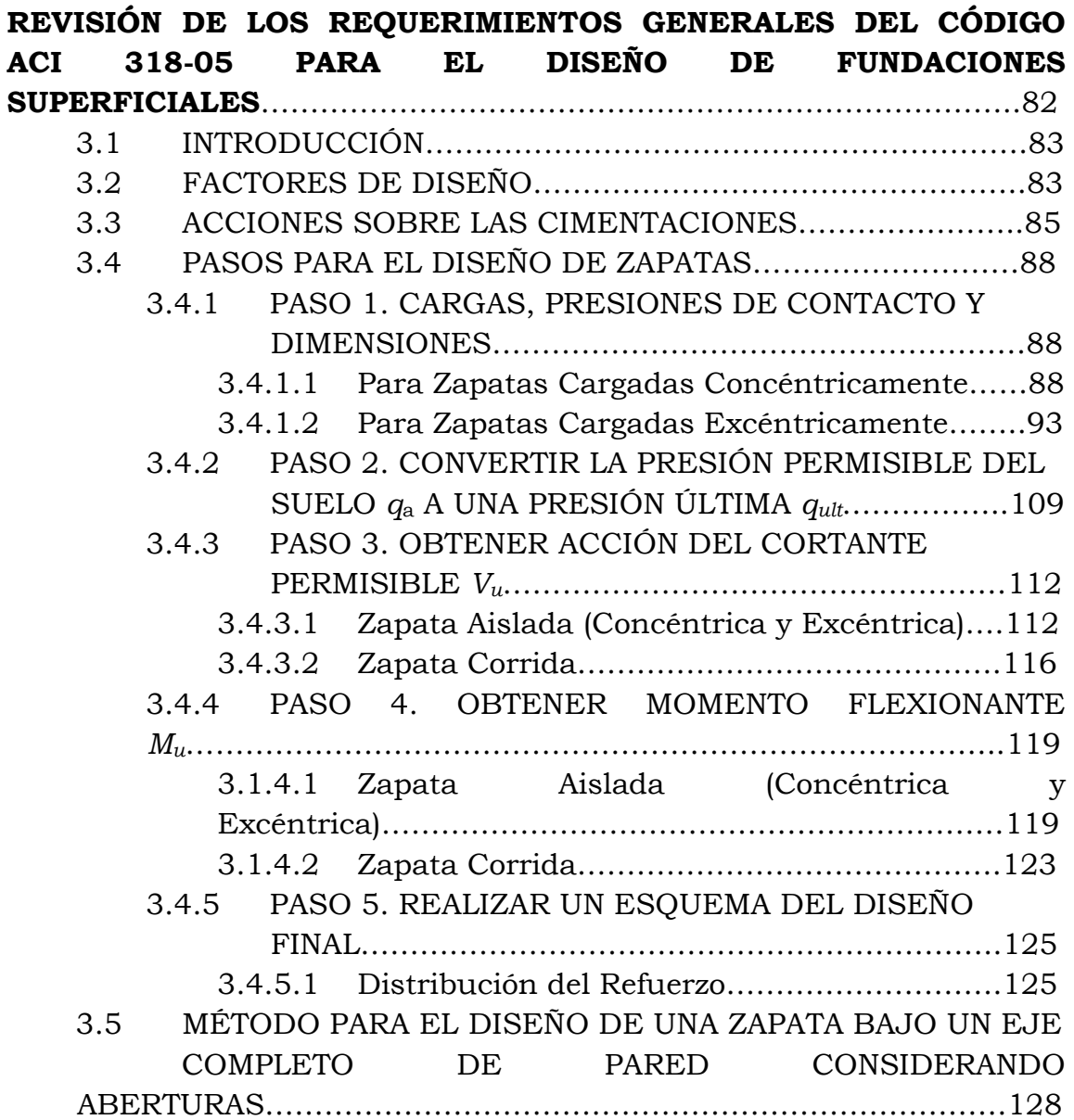

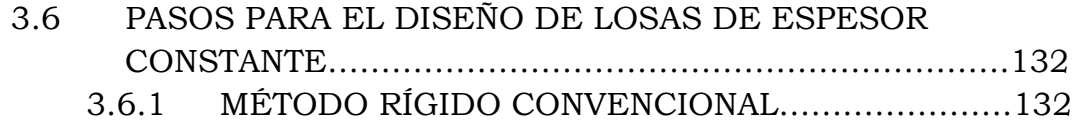

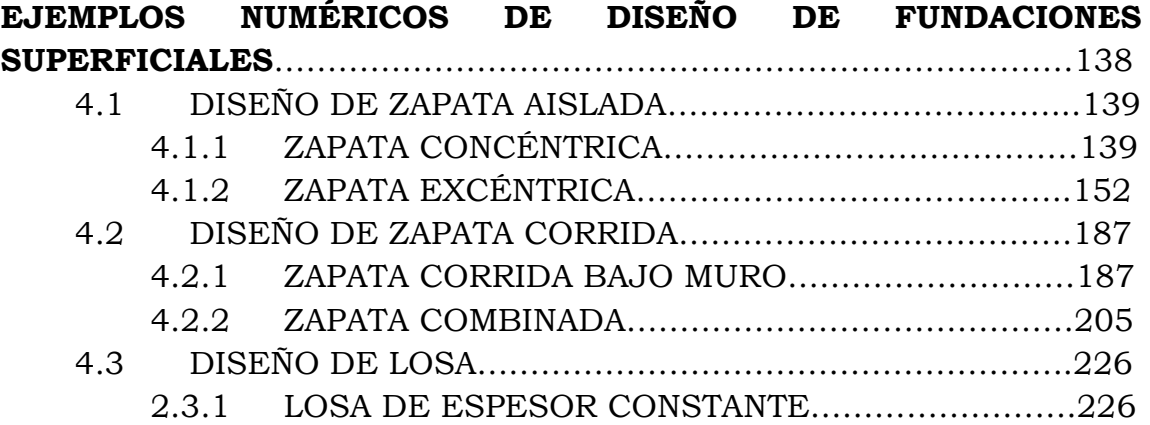

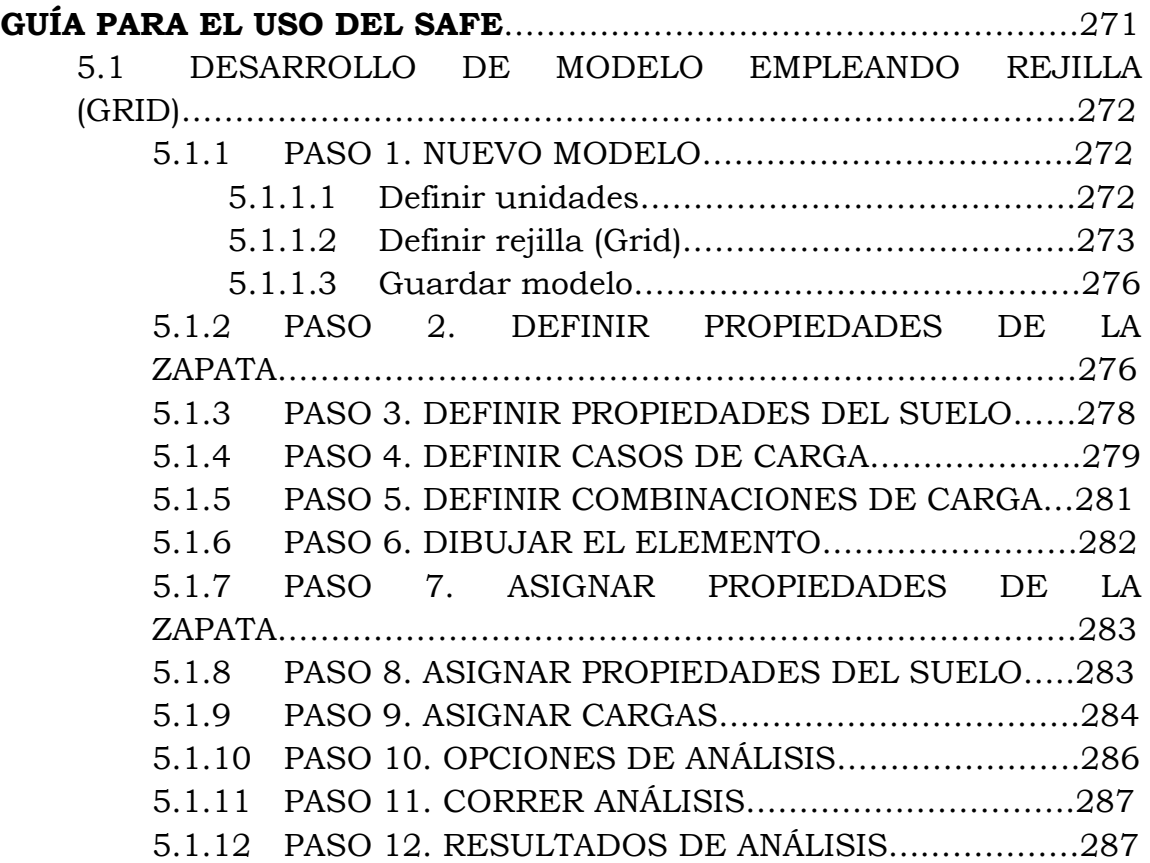

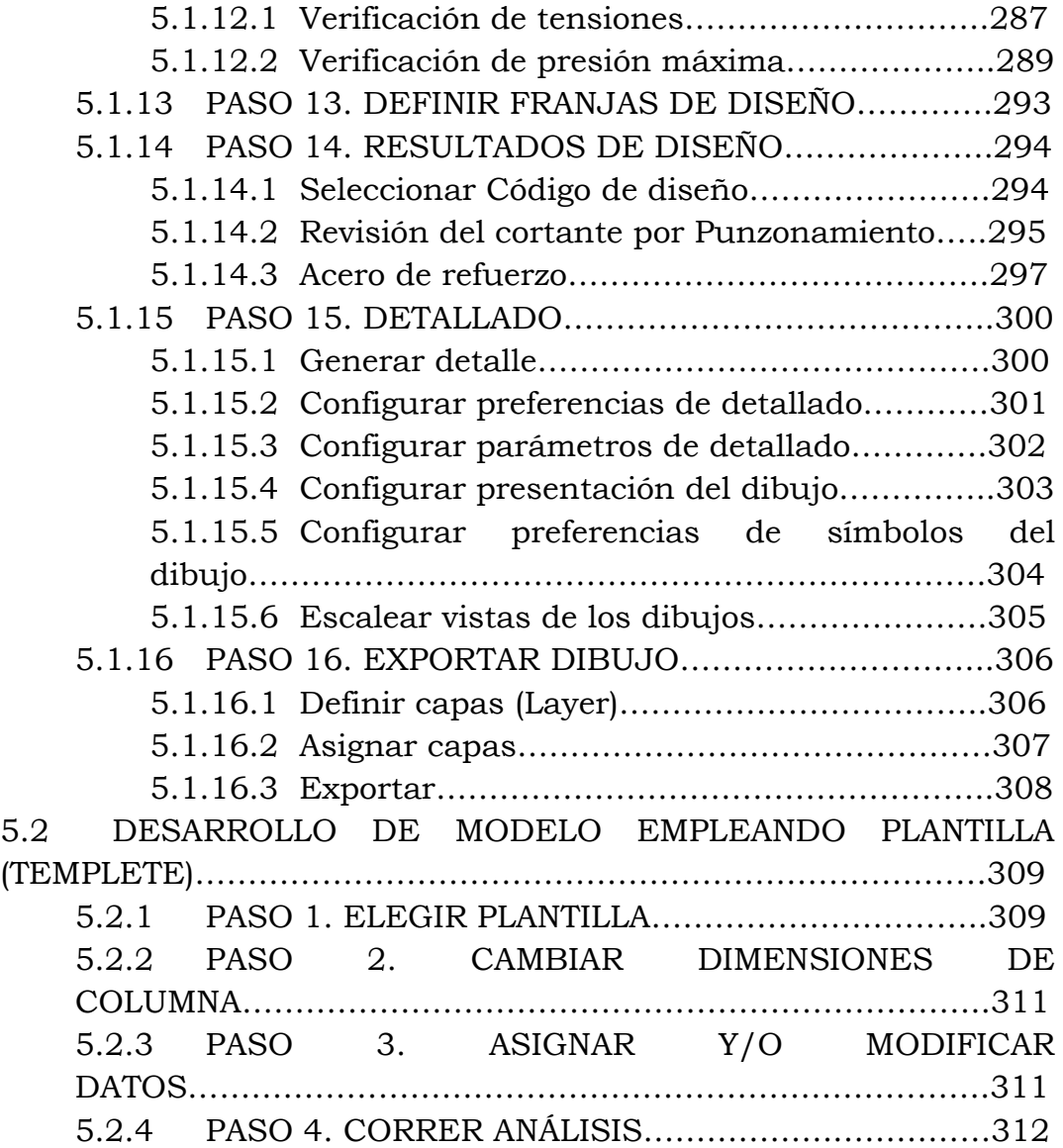

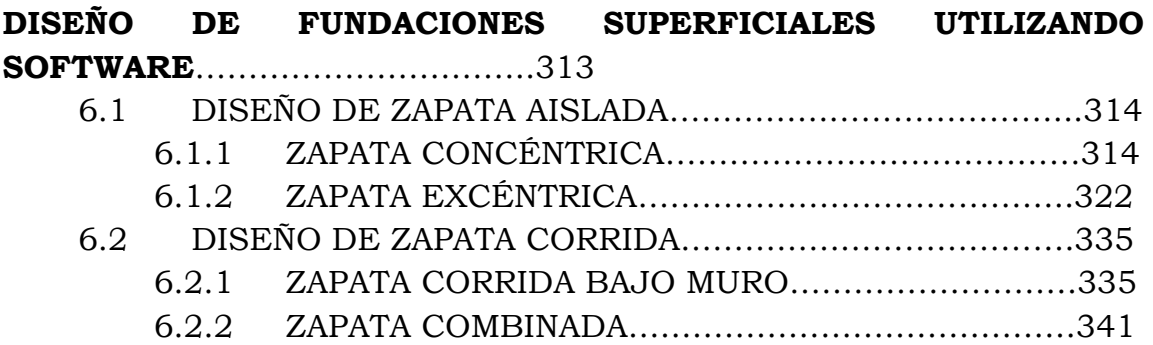

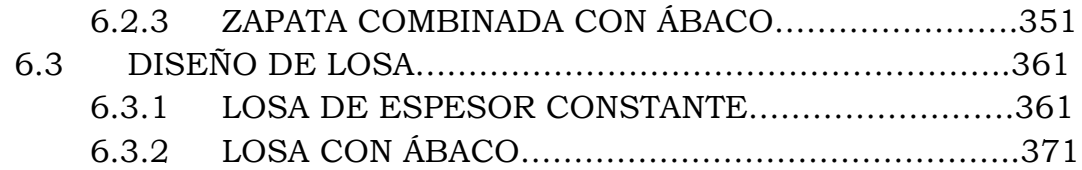

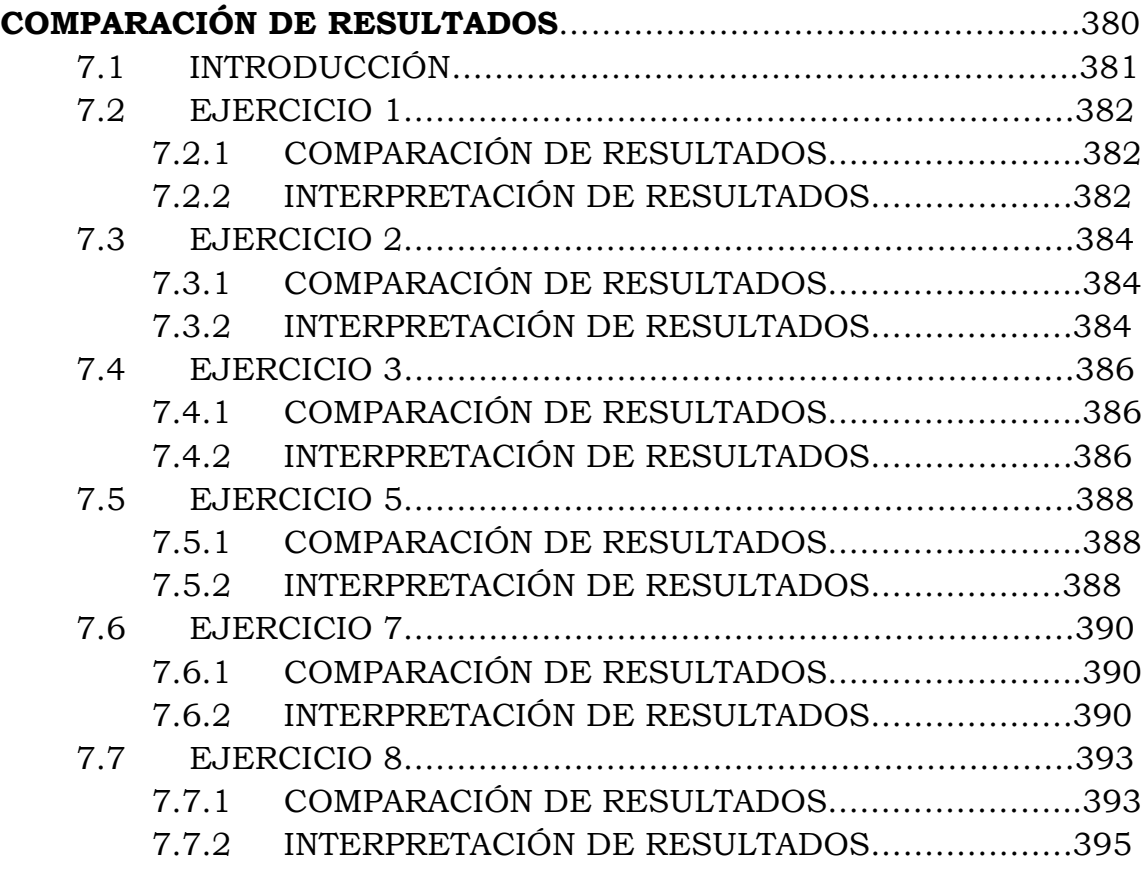

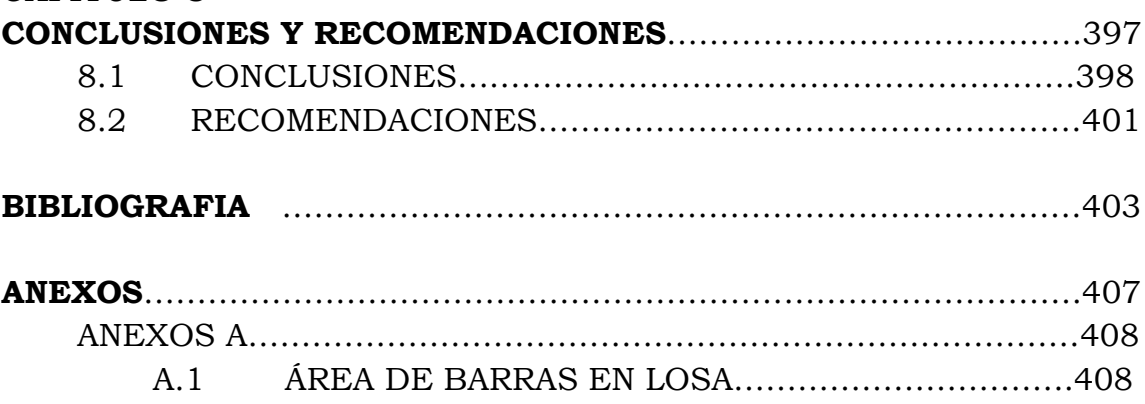

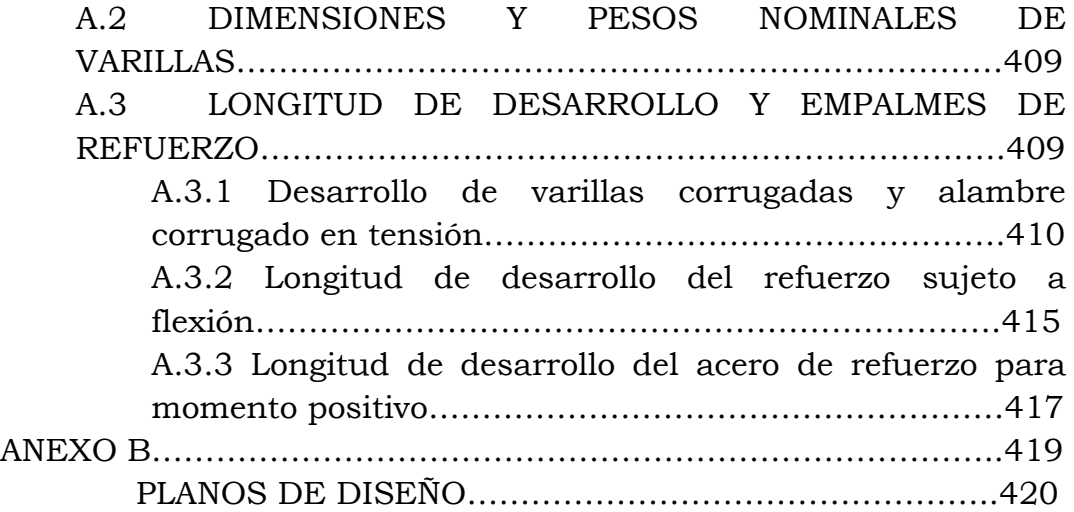

# CAPITULO 1

## **ANTEPROYECTO**

#### **1.1 ANTECEDENTES**

Se denomina cimentación a la parte de una estructura que transmite al terreno subyacente su propio peso, el de la superestructura y todas las sobrecargas.

El cimiento es por tanto el enlace entre la superestructura y el terreno, y son por ello elementos básicos en el diseño y organización general del edificio, aunque durante muchos siglos el diseño y dimensionamiento de los mismos, ha sido un proceso eminentemente empírico.

Desde el momento en que el hombre se hace sedentario necesita erigir su hogar, establecerse y para ello ha de ir colonizando el suelo. Las primeras estructuras de tierra de las que se tienen constancia, tenían un motivo religioso y datan del Neolítico o del Paleolítico Superior, mucho antes de la Edad de Hierro.

Los romanos elegían el método de cimentación más adecuado según las características de cada suelo y las cargas que tuvieran que transmitir: pilotes de madera en suelos muy blandos, planchas de madera colocada sobre la superficie en suelos más resistentes, o bien cimentaciones elevadas formadas por piedras planas unidas por cemento romano o mortero de cal, (los griegos empleaban un método parecido, pero uniendo los bloques con cintos metálicos, y formando con ello plataformas).

La cimentación de los templos estaba formada por muros continuos de mampostería bajo cada hilera de columnas. La anchura del muro 1.5 veces el diámetro de la columna, a menos que a juicio del constructor se impusiera una cimentación sobre pilotes.

Prueba de la calidad de las cimentaciones romanas es el gran número de edificaciones que se han mantenido hasta nuestros días. Los árabes utilizaban los cimientos romanos para apoyar sus nuevas edificaciones, dada la calidad de sus elementos de cimentación.

Durante las primeras etapas del imperio continuaron empleando ladrillos o elementos de barro cocido, pero las crecidas del Tiber degradaron las cimentaciones de muchos edificios, causando la ruina de los mismos, lo que les llevó a sustituir el barro por piedras de calidad e inventaron el hormigón, mezclando las piedras con puzolanas y limos.

La más importante innovación romana en el campo de las cimentaciones de los edificios parece haber sido sus plataformas de hormigón en masa; la capacidad hidráulica del cemento puzolánico permitió la colocación de las plataformas de cimentación incluso bajo agua. En algunos casos, la utilización de estas cimentaciones continuas de gran espesor (losa de cimentación), supuso una solución eficaz en suelos pobres, con riesgo de asentamientos diferenciales.

Las losas de cimentación se consideran como un desarrollo moderno de la técnica de cimentación, sin embargo, en una escala reducida, fueron empleadas hace ya mucho tiempo.

Uno de los primeros ejemplos de "losa" formada por cúpulas invertidas de ladrillo se hizo para la cimentación del molino "Albion Flour", en Blackfriars, Londres. Probablemente, la primera losa de hormigón armado se usó en 1900 en Newcastle-upon-Tyne, por Hennibgique (Skempton, 1955).

Excavaciones realizadas en la catedral de York revelaron la utilización de un sofisticado entramado de vigas de madera entre los elementos de mampostería unidos con mortero, produciendo una malla de refuerzo o trabazón de la subestructura, dando una mayor resistencia a flexión, sin embargo existieron en esta época notables fracasos, como los cimientos de la torre de Pisa, que demuestran que el conocimiento del comportamiento del suelo estaba lejos de ser una ciencia exacta.

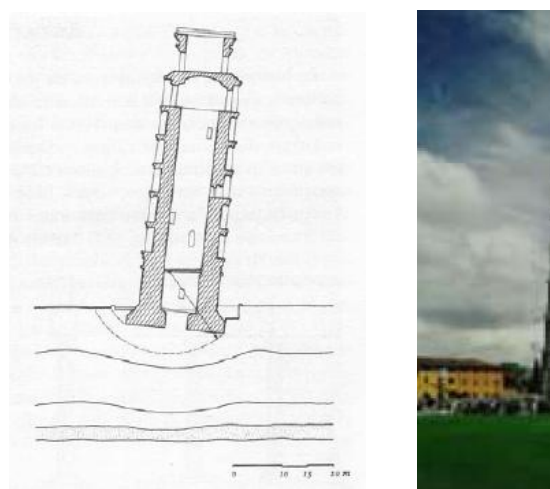

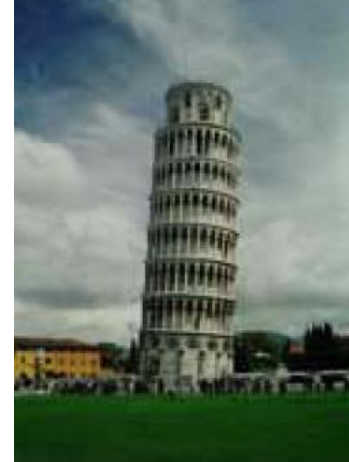

 **Figura 1.1** Torre de Pisa.

La utilización de la zapata independiente en edificios, es debida a la aparición del estilo gótico de la Edad Media, pues las grandes luces y el uso de columnas aisladas provocan la separación de las plataformas usadas anteriormente. En los terrenos resistentes la cimentación era poco más ancha que el elemento que soportaba (Paterson, 1970). En los suelos blandos mas allá de los límites de la columna o el muro. Las dimensiones de las zapatas en raras ocasiones estaban determinadas por las cargas que actuaban sobre ellas. Cuando se producía un accidente, se ensanchaba la parte defectuosa hasta que la carga era soportada de modo adecuado. En terrenos muy blandos se empleaban leños de varios decímetros de espesor bajo las zapatas de mampostería, más adelante se emplearon suelos de madera.

En el Renacimiento continúa la preocupación por las cimentaciones. Palladio plantea que las cimentaciones deberían ser el doble de gruesas que los muros soportados por ellas, una dimensión que podría modificarse según la calidad del suelo y la escala de la edificación.

Según Albeti, la excavación de la cimentación debería ser horizontal, para evitar cualquier deslizamiento o movimiento y los muros deberían ubicarse en el centro de la zapata, recomendando abrir algunos pozos o

fosos para conocer las características de los estratos presentes bajo la superficie. Existe en este momento una mayor preocupación sobre las cimentaciones y sus técnicas constructivas, si bien no es posible realizar un desarrollo evolutivo del diseño de las cimentaciones, ya que fueron tan variadas como los edificios que sustentaban.

En 1783 un arquitecto inglés, Wyatt, empleó por primera vez, al parecer sin intencionalidad clara, una cimentación parcialmente flotante, el peso de las tierras excavadas era al menos un 50% del peso del edificio, (Skempton, 1955) mediante la construcción de sótano. Este método, usado al comienzo del siglo XIX, fue pronto olvidado, y no reapareció hasta final de la década de 1920 (v. D'Appolonia y Lambe, 1971).

Hasta este momento la Mecánica del Suelo había sido prácticamente un arte. El aumento de las tensiones sobre el terreno que exigen obras cada vez más pesadas, el empleo de terrenos cada vez más malos, y la necesidad de economizar debido al costo creciente de la mano de obra, precisan una cuantificación del comportamiento del terreno. Esto hace que la Mecánica del Suelo se convierta en una ciencia.

Antes del siglo XIX los edificios, formados por gruesas paredes algo flexibles, podían sufrir grandes asentamientos sin ser dañados. Como consecuencia los constructores prestaban poca atención a sus cimentaciones. Cuando debían construirse estructuras de dimensiones excepcionales, con fuertes cargas, los proyectistas tendían a dimensionar cimentaciones muy pequeñas, pues no había reglas ni experiencia que los guiase. Como consecuencia muchos edificios importantes se derrumbaron.

En el siglo XIX se necesitaron edificios grandes pero económicos. Los tipos de edificios que se desarrollaron eran mucho más sensibles a los asentamientos diferenciales, y, además, hubo necesidad de construir en sitios donde los suelos eran blandos. Se precisaba, pues, un método

seguro y sencillo para cimentar. En la década que comienza en 1870 se desarrolló en varios países el concepto de la "presión admisible del suelo" (Terzaghi y Peck, 1955), basándose en el hecho evidente de que, en condiciones generales, las zapatas que transmiten grandes presiones al terreno asientan más que aquellas que transmiten cargas de menor cuantía.

Indudablemente, las zapatas representan la forma más antigua de cimentación. Hasta a mediados del siglo XIX, la mayor parte de las zapatas eran de mampostería. Si se construían de piedra cortada y labrada a tamaños especificados, se les llamaba zapatas de piedra labrada. En contraste, las zapatas de *mampostería ordinaria* se construían con pedazos de piedra de todos los tamaños unidos con mortero.

Las zapatas de mampostería eran adecuadas para casi todas las estructuras, hasta que aparecieron los edificios altos con cargas pesadas en las columnas. Estas cargas requerían zapatas grandes y pesadas que ocupaban un valioso espacio en los sótanos.

En los primeros intentos para ampliar las áreas de las zapatas, sin aumentar el peso, se construían emparrillados de madera, y las zapatas convencionales de mampostería se colocaban sobre ella. En 1891, se utilizó un emparrillado construido con rieles de acero de ferrocarril, ahogados en concreto como una mejora del emparrillado de madera (John Wellborn Root, Montauk Block, Chicago). El emparrillado de rieles fue un adelanto importante, porque ahorraba mucho peso y aumentaba el espacio en el sótano. En la siguiente década, los rieles de ferrocarril fueron sustituidos por las vigas I de acero que ocupaban un poco más de espacio, pero eran apreciablemente más económicas en acero. En la figura 1.2 se muestran emparrillados de cimentación típicos de madera, de rieles de ferrocarril, y de vigas de acero en I.

Las vigas de acero en I se adaptaban admirablemente a la construcción de zapatas en cantiléver. Estas se empezaron a usar en 1887, casi simultáneamente en dos edificios en Chicago. En la figura 1.3 se ilustra una de ellas.

Con el advenimiento del concreto reforzado, poco después de 1900, las zapatas de emparrillado fueron superadas casi por completo por las de concreto reforzado, que son todavía el tipo dominante.

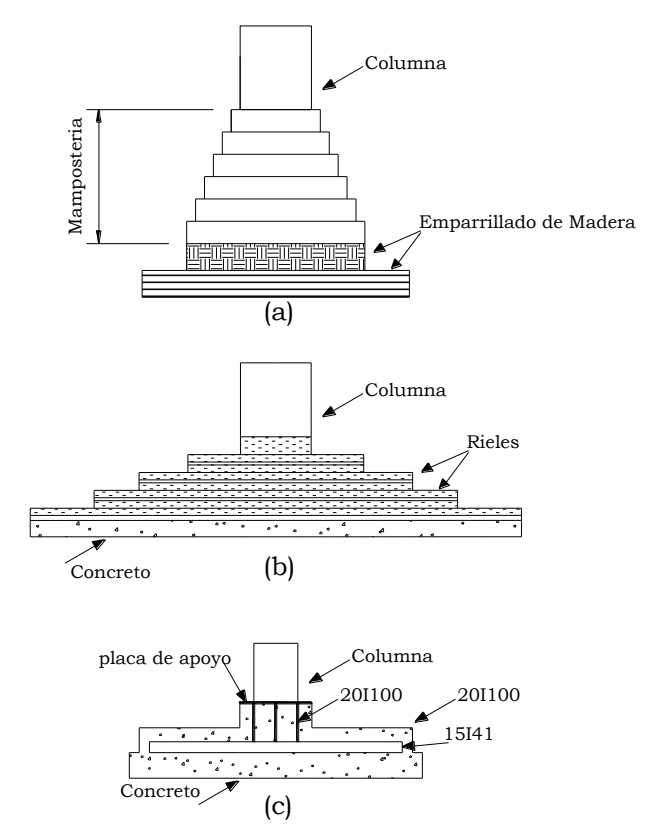

**Figura 1. 2**. Evolución histórica de los emparrillados para cimentación de a) madera, b) Rieles de ferrocarril, c) Vigas I de acero.

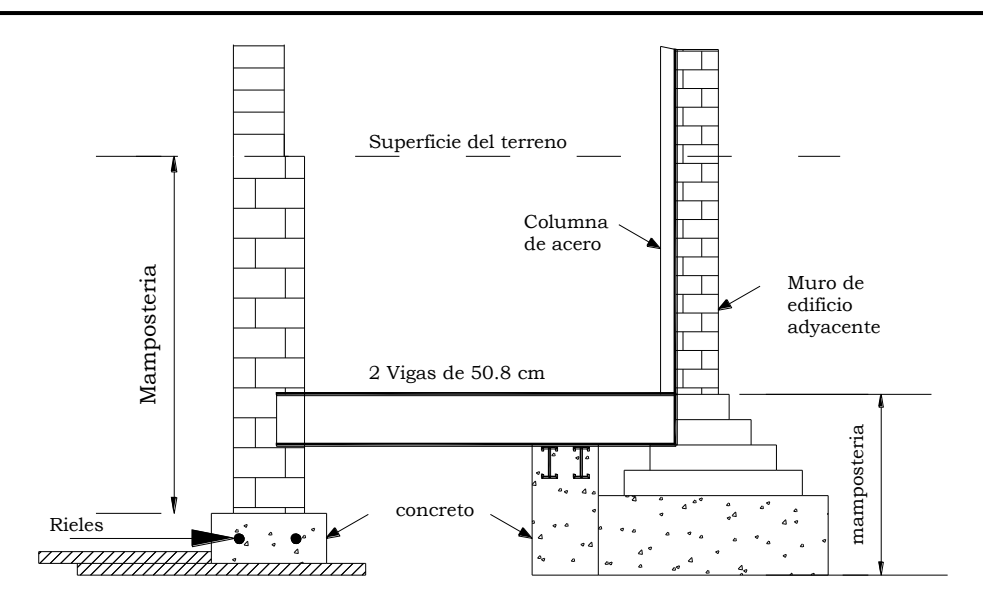

**Figura 1.3**. Zapatas en cantiléver para soportar una columna exterior del Auditórium del Building, Chicago del 1887.

Los antecedentes sobre cimentaciones en El Salvador están necesariamente ligados a la historia del Centro Geotécnico desde sus orígenes con la fundación del "SERVICIO GEOLÓGICO NACIONAL" en 1955, hasta su fusión con el "Laboratorio Y Sección Experimental" ambas dependencias del Ministerio de Obras Públicas formando el [1](http://es.wikipedia.org/wiki/1_de_enero)  [de enero](http://es.wikipedia.org/wiki/1_de_enero) de 1964 el "CENTRO DE ESTUDIOS E INVESTIGACIONES GEOTÉCNICAS" (CIG). Con la más amplia capacidad rectora en los campos de la Geología, Minería, Ingeniería Experimental y Sismología, cubriendo desde la fundación absoluta de la tierra, hasta el problema de la mecánica de suelos.

En su papel histórico de iniciador del estudio de las cimentaciones, el CIG tuvo la necesidad, la oportunidad y la obligación de basar su actividad en la completa aplicación de las técnicas, métodos y equipos de la Mecánica de Suelos, alcanzando un nivel tecnológico de altura

internacional y creando toda una rama especializada de metodología, equipamiento y sobre todo de personal experimentado.

Entre los conocimientos sobre la materia, se cuenta la técnica de perforación con máquina perforadora, que data de los años 1948-1950. El primer estudio intenso de pruebas de suelos en la Carretera del Litoral, que incluía todos los aspectos de propiedades índice, lo cual significó la utilización de equipo como la máquina de compresión triaxial, la máquina de consolidación y la aplicación de las más conocidas técnicas de compresión de terraplenes y métodos CBR para pavimentos. Las aplicaciones comprendieron todo tipo de obras civiles, como puentes, caminos, edificios públicos de diversa magnitud. Ayuda técnica adiciona se aplicó a problemas tales como saneamiento y pavimentación urbana y casos de estabilidad de taludes, estabilización de suelo de soporte e impermeabilización de lechos de embalse.

Como actividad indebidamente marginal se pudo emprender trabajos de interés no específico o investigación no aplicados a obras determinadas, sobre los temas: Propiedades Mecánicas de las cenizas volcánicas locales y Estabilización Suelo-Cemento. La aplicación del Suelo-Cemento en tiempos recientes se ha basado en los datos originales compilados en 1963. La interpretación de 1960, de las propiedades mecánicas ha servido para refinar las soluciones de cimentación de los edificios públicos, cada vez más exigentes estructuralmente.

El CIG dejó de funcionar como una entidad independiente cuando en octubre de 2001 por decreto legislativo se crea el SERVICIO NACIONAL DE ESTUDIOS TERRITORIALES (SNET) como una institución científica adscrita al Ministerio de Medio Ambiente y Recursos Naturales MARN absorbiendo al Departamento de Investigaciones Sismológicas y el Departamento de Investigaciones Geológicas del Centro de Investigaciones Geotécnicas del Ministerio de Obras Públicas y al

Servicio Meteorológico Nacional de la Dirección Nacional de Recursos Naturales Renovables DGRNR del Ministerio de Agricultura y Ganadería MAG.

Las otras dependencias del CIG como el Departamento de Mecánica de Suelos y Pavimentos, así como el Departamento de Materiales de Construcción pasan a formar una nueva dependencia con el nombre de "Unidad de Desarrollo e Investigación Vial" del MOP.

En El Salvador las normativas de diseño estructural aplicables al diseño de cimentaciones son relativamente jóvenes pues de la primera que hay constancia es de la norma de construcción de México la cual se importó tras el sismo que sacudió San Salvador en 1965.

El terremoto de 1986 también trajo su propio reglamento. Se terminó en noviembre de ese mismo año y tenía carácter provisional; su nombre es Reglamento de Emergencia de Diseño Sísmico de la República de El Salvador y mediante Decreto ejecutivo No. 14 de fecha 12 de septiembre de 1989 se publicó en el Diario Oficial No. 170 Tomo 304 del día 14 de ese mismo mes y año.

Posteriormente se elaboró el Reglamento para la Seguridad Estructural de Las Construcciones el cual fue creado en 1993 y se oficializó el 23 de Octubre de 1996.

En 1994 se oficializó la Norma Técnica Para Diseño y Construcción de Estructuras de Concreto y la Norma Técnica para Diseño de Cimentaciones y Estabilidad de Taludes.

En 1994 fueron oficializadas la Norma Técnica Para Diseño por Sismo y la Norma Técnica Para Diseño por Viento.

Actualmente estas normativas son las que están en vigencia aunque ya tienen más de 10 años de no ser revisadas y por lo tanto han dejado de cumplir con requerimientos de normas reconocidas internacionalmente.

Las fundaciones en edificaciones también han sido motivo de estudio en El Salvador y han sido abordadas desde diferentes puntos de vista en algunos trabajos de graduación de varias universidades, artículos técnicos, etc.

De los trabajos de investigación realizados en nuestro país relacionado con el diseño de fundaciones; algunos están enfocados en los procedimientos de análisis y diseño de fundaciones y otros a los procedimientos constructivos, entre estos tenemos:

- **"Fundaciones superficiales de hormigón armado para edificios".** Trabajo de graduación elaborado en la Universidad de El Salvador (UES), en 1965, el cual contiene el diseño de fundaciones superficiales usados con más frecuencia, basados en el Reglamento de Construcciones de la ciudad de México, D. F., además contiene ejemplos aplicados en base a los procedimientos de análisis estudiados.
- **"Fundación de estructuras superficiales curvas de concreto armado".** Trabajo de graduación elaborado en la Universidad de El Salvador (UES), en 1969, el cual contiene breves consideraciones sobre características predominantes de nuestro suelo, descripción del tipo de fundaciones superficiales curvas, método de análisis y sus teorías fundamentales, además el cálculo ilustrativo de una fundación formada por bóvedas circulares.
- **"Manual de fundaciones de las estructuras según tipos de suelos y condiciones de terreno".** Trabajo de graduación elaborado en la Universidad de El Salvador (UES), en 1996, el cual

contiene los criterios y parámetros para el diseño de fundaciones, además se presentan casos con sus problemas específicos, más usuales y su respectiva solución que se dan en la práctica de ingeniería de fundaciones.

- **"Métodos de Análisis Dinámico de Cimentaciones Superficiales y Profundas".** Trabajo de graduación elaborado en la Universidad Centroamericana José Simeón Cañas (UCA), en 1986, en el cual se hace una recopilación bibliográfica de algunos métodos de análisis de cimentaciones superficiales y profundas; incluyendo además un estudio de las propiedades mecánicas de los suelos, sin llegar a un estudio profundo y haciendo mención solamente de las propiedades de los suelos que se utilizan en los métodos estudiados. El trabajo además hace notar la importancia de la interacción suelo-estructura para el análisis de cimentaciones, dejando de lado también el diseño de las mismas.
- **"Manual para diseño estructural de edificios formados por marcos simples de concreto reforzado, de uno y dos niveles en la zona oriental de El Salvador".** Trabajo de graduación elaborado en la Universidad de Oriente (UNIVO), en el año 1998, en el cual se hace un análisis sobre la importancia de la construcción en vertical y de la adecuada aplicación de los reglamentos de diseño estructural. En el trabajo se diseñaron los miembros estructurales de un edificio de dos niveles haciendo uso de software específicos para cada elemento; y en el caso particular de las fundaciones únicamente se diseñan zapatas aisladas haciendo uso del programa ZAP-AISL. Presentando además el detallado final.

#### **1.2 PLANTEAMIENTO DEL PROBLEMA**

En El Salvador es común el uso de concreto reforzado, siendo este el material de construcción de mayor utilización tanto para la superestructura como para la fundación de las edificaciones; debido a esto se hace necesario enfocarse en las diferentes técnicas de diseño de elementos construidos con dicho material. Todo esto para garantizar estructuras seguras y funcionales.

La estabilidad general de una estructura depende, entre otros factores de un buen diseño de todos sus elementos estructurales (losas, vigas, columnas, etc.), así como también de su cimentación; por lo que el estudio de ésta exige gran cuidado, para garantizar una adecuada transmisión de carga al suelo. Sin embargo para lograr lo anterior se requiere de estudios detallados de cada tipo de fundación y si su uso es adecuado para el tipo de edificación.

En nuestro entorno no se cuenta con información actualizada sobre diseño de fundaciones ya que los pocos recursos bibliográficos disponibles están obsoletos, lo cual limita el aprendizaje en esta rama. Debido a esto, tanto estudiantes de ingeniería civil como docentes no tienen a su disposición un material idóneo que les sirva de referencia y ayuda al momento de diseñar una fundación.

Para analizar y diseñar cimentaciones de concreto reforzado se utilizan métodos manuales disponibles en libros, códigos, publicaciones técnicas, etc. así como también existen programas de computadora que facilitan este procedimiento. Sin embargo es muy difícil encontrar un

material que agrupe ambas técnicas y sirva como una herramienta para la práctica.

En la presente investigación se hará un resumen sobre el diseño de fundaciones utilizando códigos vigentes internacionalmente y haciendo uso de programas de computadora especializados.

#### **1.3 JUSTIFICACION**

La presente investigación en el área de las fundaciones, además de estudiar criterios generales, recopilará los procedimientos de diseño de manera práctica lo cual será de mucha ayuda a aquellas personas que teniendo alguna base general sobre el tema, quieran ampliar sus conocimientos, así como también aquellas que desean iniciar en el estudio del mismo.

Los trabajos de investigación (tesis) que se han realizado en nuestro país sobre el tema de diseño de fundaciones se basaron en normativas que actualmente se consideran desfasadas y es esta la razón que impulsa a estudios sobre el tema para proporcionar procedimientos en base a normas y códigos actualizados.

Tomando en cuenta lo anterior, la presente investigación aportará los siguientes beneficios:

- Proporcionará a estudiantes de Ingeniería Civil, docentes y personas interesadas, un recurso bibliográfico acerca del procedimiento a seguir para el diseño de fundaciones superficiales.
- Aportará una guía sobre el manejo de un programa de computadora con el que se diseñará las fundaciones, el cual beneficiará a personas que deseen utilizarlo.
- Reforzará conocimientos para investigaciones relativas al área de fundaciones en edificaciones.

## **1.4 OBJETIVOS**

#### GENERAL:

Revisar los procedimientos de diseño estructural para fundaciones superficiales y aplicarlos en base al Código ACI 318-05 de forma manual y utilizando un software especializado.

#### ESPECIFICOS:

- Diseñar manualmente cimentaciones superficiales, en base a reglamentos vigentes (Código ACI 318-05).
- Hacer uso de un software para el análisis y diseño estructural de fundaciones superficiales.
- Elaborar una guía sobre el manejo del software que se utilice para el diseño de fundaciones.
- Hacer una comparación de resultados obtenidos con ambos  $\bullet$ procedimientos de diseño.
# **1.5 ALCANCES**

En la presente investigación se hará una recopilación de la información sobre los tipos de fundaciones para edificaciones y sus procedimientos de diseño, así como también de los reglamentos que lo rigen. Una vez identificados los tipos de fundaciones se procederá al diseño manual conforme a códigos vigentes internacionalmente (ACI 318-05).

Se pretende enfocar el trabajo de investigación en:

Fundaciones superficiales: zapatas aisladas, zapatas corridas, zapatas combinadas, losas de espesor constante, tensores.

Luego se hará uso de un programa especializado para el diseño de fundaciones superficiales, el cual proporcionará resultados que servirán para hacer una comparación con los resultados obtenidos de la forma manual.

Se pretende también elaborar una guía sobre el diseño de los tipos de fundaciones que se incluyan en la investigación utilizando como herramienta un programa de computadora.

# **1.6 LIMITACIONES**

Se diseñarán solamente los tipos de fundaciones que más se utilizan en El Salvador.

Se hará uso de normas internacionales, debido a que las normas Técnicas Nacionales para Diseño de Cimentaciones y Estabilidad de Taludes como también la de Estructuras de Concreto son bastantes limitadas; sin embargo se tomarán en cuenta para cumplir con los requerimientos permitidos en las normas nacionales.

Se tomarán valores supuestos de capacidad de carga del suelo que sean adecuados para el diseño de los diferentes tipos de fundación, por lo tanto no se harán estudios de suelo.

No se incluirán en la investigación los procesos constructivos de fundaciones, sólo se abordará la fase de diseño.

Para el diseño por medio de software se hará uso solamente de una versión demostrativa del SAFE 8.0.8 (Slab Analysis by the Finite Element Method).

# CAPITULO 2

# **MARCO TEÓRICO**

#### **2.1 CONCEPTOS GENERALIDADES DE FUNDACIONES**

#### 2.1.1 CIMENTACIÓN

La cimentación es aquella parte de la estructura que se coloca generalmente por debajo de la superficie del terreno y que transmite las cargas al suelo, por lo que su diseño se realiza en función del mismo. En forma general las cimentaciones pueden ser clasificadas en dos grandes grupos: superficiales y profundas.

#### 2.1.2 CIMENTACIONES SUPERFICIALES

Se llama cimentaciones superficiales o semienterradas aquellas cuya carga se trasmite completamente al suelo por presión bajo la base, sin intervención de los rozamientos laterales (o cuando su intervención es despreciable).

Bajo la denominación de cimentaciones superficiales se engloban las zapatas y losas de cimentación, como los elementos de transmisión de cargas al terreno a través de superficies de apoyo considerablemente más grandes que su peralte o dimensión vertical. En estos elementos pueden producirse flexiones para determinadas condiciones de rigidez.

El nivel de apoyo o implantación suele ser reducido (generalmente inferior a 3 m.) en el caso de zapatas, si bien puede resultar considerable en las cimentaciones por losa (caso de edificios con varios sótanos). Por ello el concepto de superficial se refiere más a su extensión en planta que a la cota de apoyo.

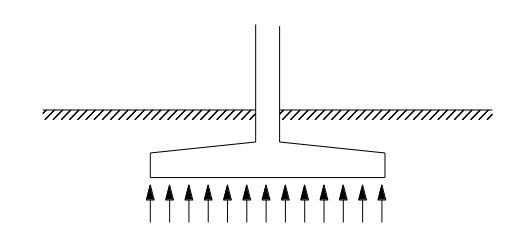

**Figura 2.1** Cimentaciones Superficiales o Semienterradas

#### 2.1.3 CIMENTACIONES PROFUNDAS

Son cimentaciones profundas aquellas que transmiten la carga al suelo por presión bajo su base, pero pueden contar, además, con rozamiento en el fuste.

# 2.1.4 DIFERENCIA ENTRE CIMENTACIONES SUPERFICIALES Y PROFUNDAS

Las cimentaciones profundas difieren de las cimentaciones superficiales en el hecho de que transmiten una parte de su solicitación vertical al suelo por rozamiento. El estudio de la estabilidad de las cimentaciones profundas radica, pues, esencialmente en el estudio del rozamiento lateral y en el cálculo de sus efectos.

Este rozamiento puede existir en la totalidad de la altura del fuste, o únicamente en una parte si las capas superficiales de los terrenos laterales tienen una estructura demasiado floja para asegurar cualquier resistencia (como las capas de fango superficial en el fondo de un puerto) (fig. 2.2) o cuando socavones accidentales pueden reducir su espesor.

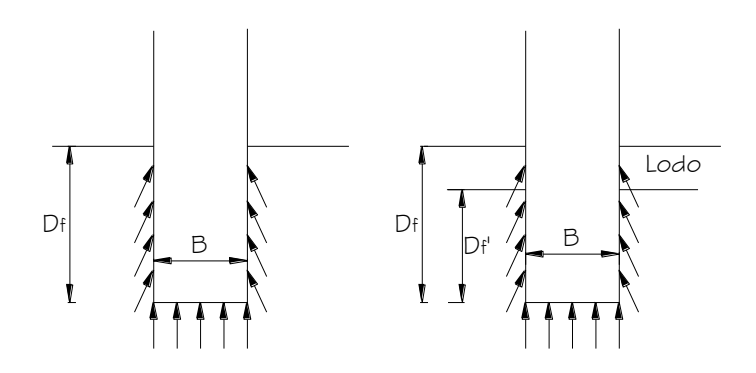

**Figura 2.2** Cimentaciones Profundas

# 2.1.5 CLASIFICACIÓN DE LAS FUNDACIONES SUPERFICIALES

Las cimentaciones superficiales engloban en general las zapatas y las losas de cimentación.

Los distintos tipos de cimentación superficial dependen de las cargas que sobre ellas recaen.

# **Zapatas**

*Por su forma de trabajar se clasifican en*:

- Zapatas Aisladas
	- o Zapata Concéntrica
	- o Zapata Excéntrica
- Zapata Corrida
	- o Zapata Corrida bajo muro
	- o Zapata Corrida bajo columna
	- o Zapata Combinadas

#### *Por su morfología*

Macizas

Que a su vez pueden ser:

- o Espesor constante
- o Escalonada
- o Acartelada

*Por la relación entre sus dimensiones (lo que condiciona su forma de trabajo)*

- Rígidas: en las que la parte en voladizo es menor o igual a dos veces el espesor. Asegura asentamientos casi uniformes pero debe resistir fuertes momentos flectores y, por tanto, es más cara. Fig. 2.3 (a)
- Flexibles: en las que el vuelo es mayor a dos veces el espesor. Es más delgada y más barata por tener que resistir menores momentos flectores, pero puede tener asentamientos diferenciales importantes. Fig. 2.3 (b)

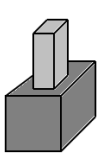

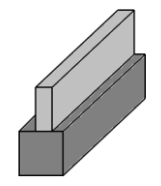

Aislada Combinada para muro Combinada para columna

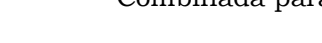

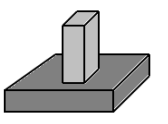

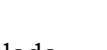

**(b)** Elementos Flexible

**(a)** Elementos Rígidos

**Figura 2.3** Zapatas Rígidas y Flexibles

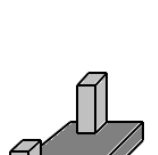

Aislada Combinada para muro Combinada para columna

*Por su forma en planta*

- Rectangular  $\bullet$
- Cuadrada  $\bullet$
- Circular
- Poligonal (Trapezoidal, octagonal, hexagonal,…)  $\bullet$
- Anular

#### **Losas**

*Los tipos más comunes de losas son los siguientes:*

- Losa de espesor constante
- Losa con capitel
- Losa Nervada
- Viga y Losa
- Losa Flotante

*Por su forma de trabajar se clasifican en:*

Rígidas: La hipótesis habitual es la de reparto de presiones o, en el caso de cargas desiguales o igualmente dispuesta, una variación lineal de presiones, considerando la losa como una gran zapata (figura 2.4).

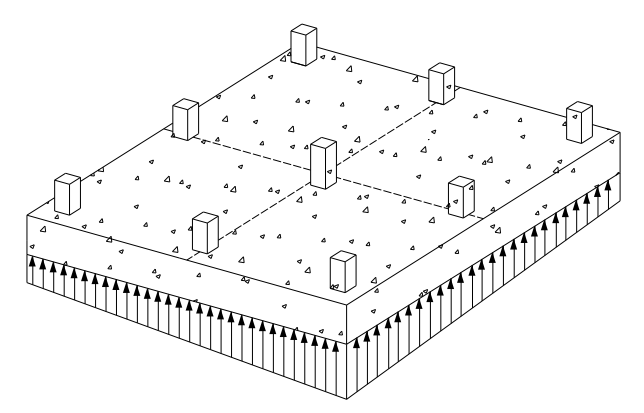

**Figura 2.4** Esfuerzos en losa rígida.

- Rigidez intermedia: Las losas usuales en la práctica no suelen ser totalmente rígidas, ya que ella llevaría a costos excesivos, por lo cual se busca un compromiso entre una deformabilidad que reduzca a niveles tolerables los asentamientos diferenciales y un espesor que evite colocar armado por cortante. En algunos casos es determinante conseguir la impermeabilidad, o contrarrestar la subpresión.
- Flexibles: las losas perfectamente flexibles pueden utilizarse muy poco, ya que dan lugar a asentamientos diferenciales considerables en cuanto el terreno es blando.

Para el cálculo puede hacerse un reparto a 45<sup>º</sup> de las cargas hasta la base de la losa, calculando los asentamientos de estas cargas repartidas por métodos elásticos. El diseño será aceptable si la estructura es capaz de resistir los asentamientos diferenciales resultantes.

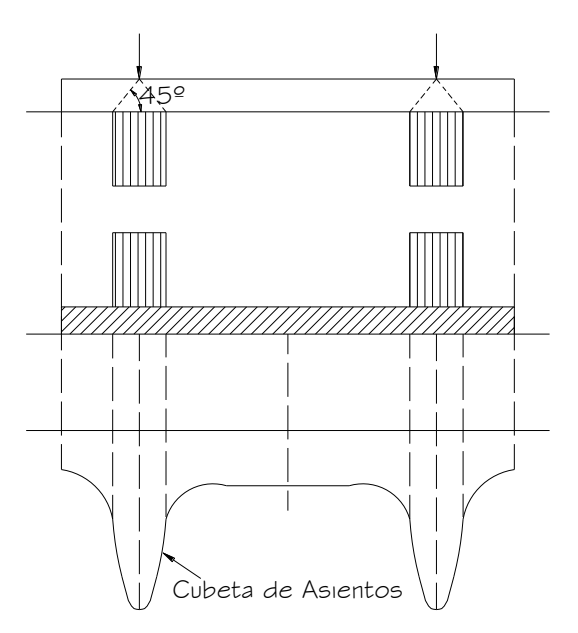

**Figura 2.5** Esfuerzos bajo losa flexible.

Existen diversidad de clasificaciones de cimentaciones superficiales, sin embargo en la presente investigación se abordarán únicamente las de mayor uso en El Salvador: zapatas aisladas, zapatas corridas, losas de espesor constante.

# 2.1.6 CLASIFICACIÓN DE LAS ZAPATAS

Una zapata es una ampliación de la base de una columna o muro, que tiene por objeto transmitir la carga al subsuelo a una presión adecuada a las propiedades del suelo.

#### **2.1.6.1 Zapatas Aisladas.**

#### **1 Zapata Concéntrica**

Son aquellas en las que la carga que transmite la columna coincide con el centroide de la zapata; y además son de carácter puntual, generalmente están constituidas por dados de concreto de planta cuadrada. Se utilizan zapatas rectangulares cuando las restricciones de espacio obligan a esta selección o si la columna tiene una sección transversal rectangular bastante alargada. En su forma más simple consta de una losa sencilla (ver figura 2. 6 (a)). Otro tipo es el que aparece en la figura 2. 6 (b), donde se interpone un pedestal o dado entre la columna y la loza de la zapata; el pedestal proporciona una transferencia de carga más favorable y en muchos casos se requiere con el fin de suministrar la longitud de desarrollo necesaria para los bastones. Esta forma se conoce también como zapata escalonada. Todas las partes de una zapata escalonada deben vaciarse en la misma colada, con el fin de proveer una acción monolítica.

Algunas veces se utilizan zapatas acarteladas como las de la figura 2.6 (c). Estas consumen menos concreto que las zapatas escalonadas, pero la mano de obra adicional necesaria para producir las superficies acarteladas (encofrados, etc.) hace que las zapatas escalonadas sean casi siempre más económicas. En general, las zapatas de losa sencilla ver figura 2.6 (a) son las más económicas para alturas de hasta 3 pies. El objetivo de las de espesor variable (escalonadas y acarteladas) es de ahorrar concreto cerca de los bordes en donde los esfuerzos debidos a la dirección del suelo son muy pequeños.

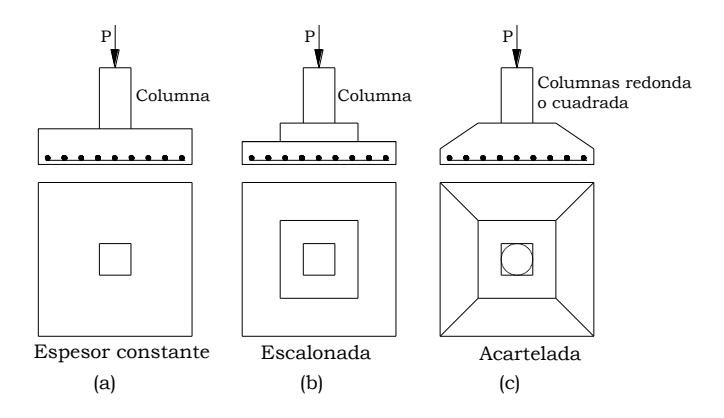

**Figura 2.6** Zapatas aisladas

#### **2 Zapata excéntrica**

Una zapata se considera cargada excéntricamente si la columna soportada no es concéntrica con el área de la zapata o si la columna transmite, en su unión con la zapata, no solo una carga vertical sino también un momento flector.

El uso de zapatas excéntricas generalmente es impuesto por las condiciones del espacio disponible, para no exceder los límites de la construcción (figura 2.7). Es por esta razón que también se les llama de colindancia.

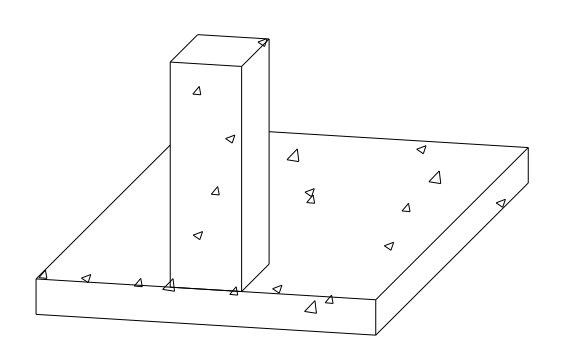

**Figura 2.7** Zapata excéntrica

#### **2.1.6.2 Zapata Corrida**

Las zapatas corridas pueden ser bajo muros, o bajo columnas, y se define como la que recibe cargas lineales, en general a través de un muro, que si es de concreto reforzado, puede transmitir un momento flector a la cimentación.

Son cimentaciones de gran longitud en comparación con su sección transversal.

#### **1 Zapata Corrida bajo muro**

Una zapata para muro consiste en una franja de concreto reforzado más ancha que el muro y que distribuye su presión.

Las circunstancias en que es aconsejable utilizar zapatas corridas es:

- a) Para puentear defectos y heterogeneidades del terreno.
- b) Para cimentar muros o elementos longitudinales continuos de distintos materiales como concreto o mampostería, se colocan directamente debajo de estos, pero que son más anchas que el muro a fin de incrementar su área de apoyo sobre el suelo (ver figura 2.8 (b)).
- c) Cuando el terreno es de buena calidad y las cargas son relativamente pequeñas.

#### **2 Zapata Corrida bajo columnas**

Se utiliza zapata corrida cuando las columnas están muy próximas o sus superficies de reparto de presiones se superponen, (ver figura 2.8 (a)). O cuando se quiere homogeneizar los asentamientos de una alineación de columnas y sirve de arriostramiento.

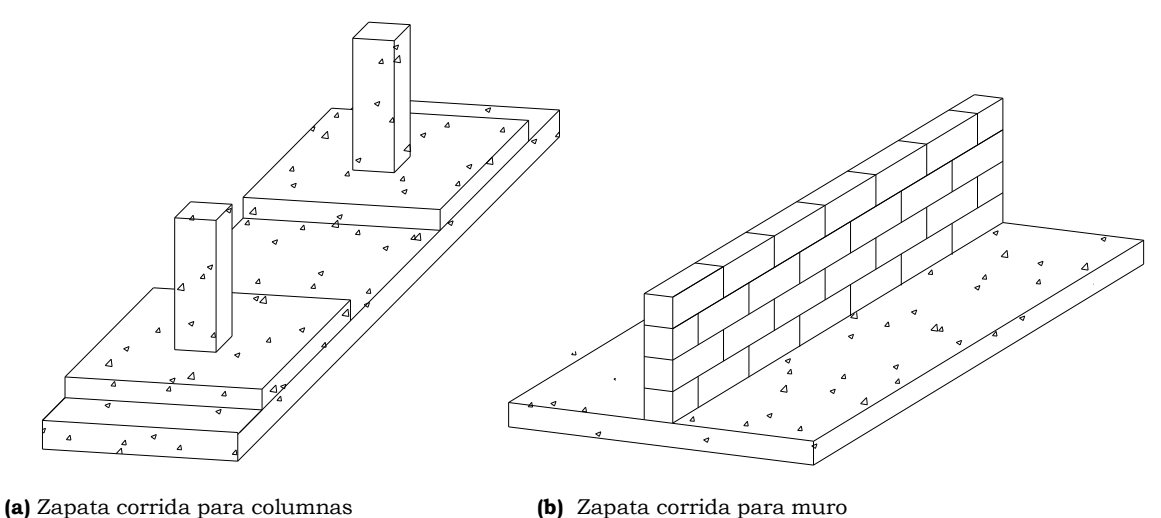

**Figura 2.8** Zapatas corridas

#### **3 Zapatas combinadas**

Hay circunstancias en que es aconsejable utilizar una gran losa o zapata combinada para apoyar dos o más columnas en vez de una zapata de cimentación individual para cada una.

Cuando una fila de columnas ha de estar tan próxima al límite de la construcción, que las zapatas deberían ser cargadas excéntricamente. Puede disponerse entonces, una zapata común para cada columna externa y su correspondiente de la fila interior contigua, como se indica en la figura 2.9.

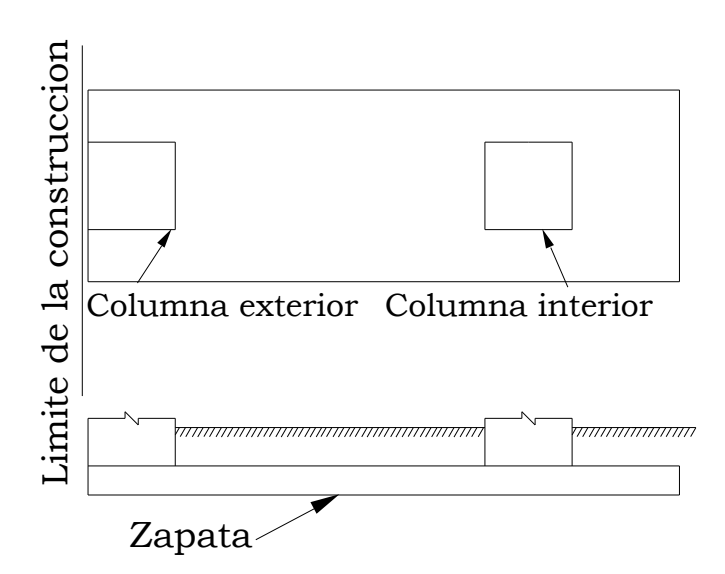

**Figura 2.9** Zapata combinada

#### 2.1.7 CLASIFICACIÓN DE LAS LOSAS

#### **2.1.7.1 Losas de espesor constante**

Elemento estructural de concreto reforzado cuyas dimensiones en planta son muy elevadas respecto a su espesor (canto).

Define un plano normal a la dirección de los soportes.

Este tipo de cimentación es una de cuatro tipos de zapata combinada (zapata rectangular combinada, ya explicada; zapata trapezoidal combinada y zapata en voladizo); que cubre toda la superficie bajo una estructura que soporta varias columnas o muros (figura 2.10).

- a) Las losas de cimentación se prefieren para suelos de baja capacidad de carga pero que tienen que soportar grandes cargas de columnas y/o muros y por lo tanto se prevean asentamientos diferenciales en el terreno.
- b) Cuando la superficie de cimentación mediante zapatas aisladas o corridas tienen que cubrir más de la mitad de la superficie bajo

un edificio, entonces la losa de cimentación resulta más económica.

- c) La losa de espesor constante tiene la ventaja de su gran sencillez de ejecución. Si las cargas y las luces no son importantes el ahorro de encofrados puede compensar el mayor volumen de concreto necesario.
- d) También es frecuente su aplicación cuando la tensión admisible del terreno es menor de 0.8 Kg/cm2.

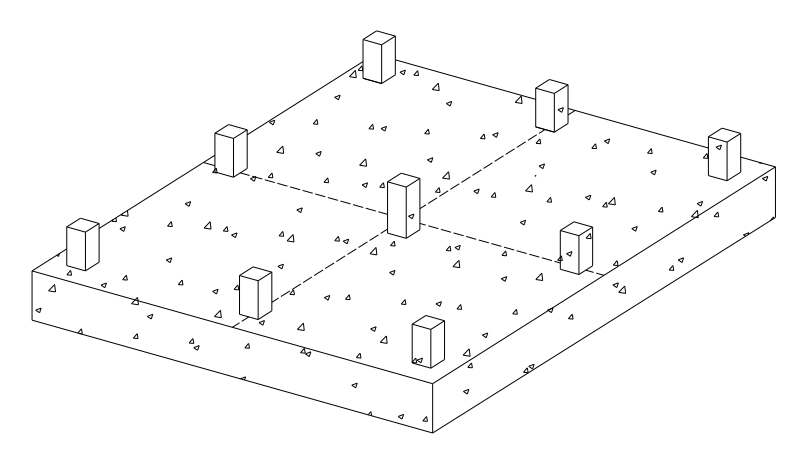

**Figura 2.10** Losa de cimentación de espesor constante

#### **2.1.7.2 Losa con capitel**

Se utilizan para aumentar el espesor bajo las columnas y mejorar la resistencia a flexión y cortante. Los capiteles pueden ser superiores o inferiores teniendo estos últimos la ventaja de realizarse sobre la excavación y dejar plana la superficie del sótano, fig. 2.11 (a) y 2.11 (b).

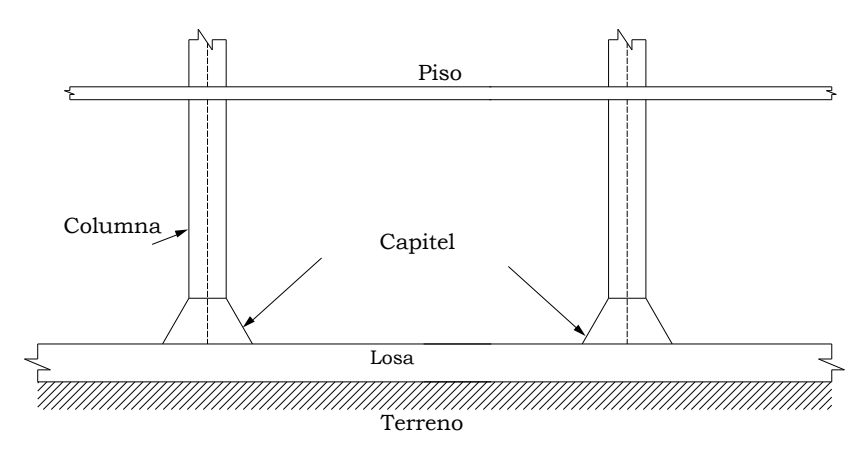

**Figura 2.11 (a)** Losa de cimentación con capitel superior

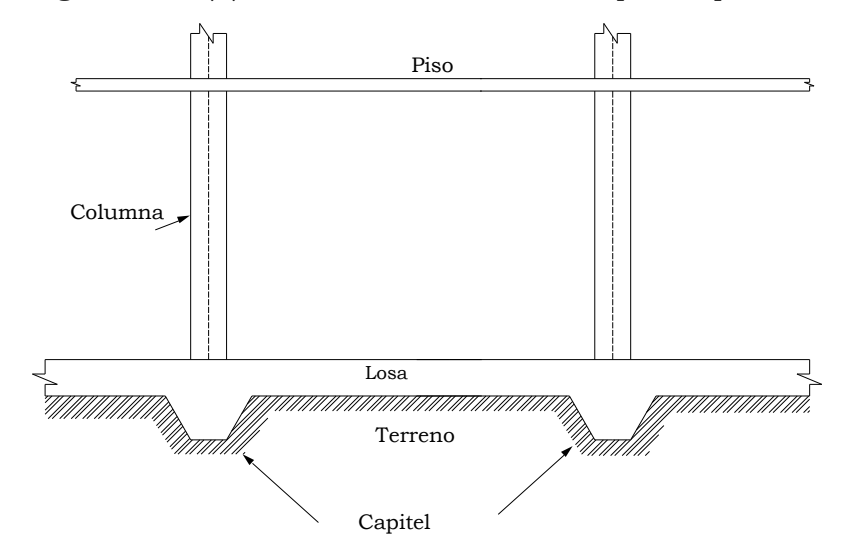

**Figura 2.11 (b)** Losa de cimentación con capitel inferior

#### **2.1.7.3 Losa Nervada**

Cuando el espesor de la losa deba ser superior a 60 cm, es ventajoso hacerla nervada, lo que permite a las armaduras de resistencia trabajar en mejores condiciones, correspondiéndoles una economía importante de concreto.

Los nervios deberán encontrarse lógicamente por encima de la losa propiamente dicha, corriendo en ambas direcciones y las columnas se deben localizar en la intersección de los nervios.

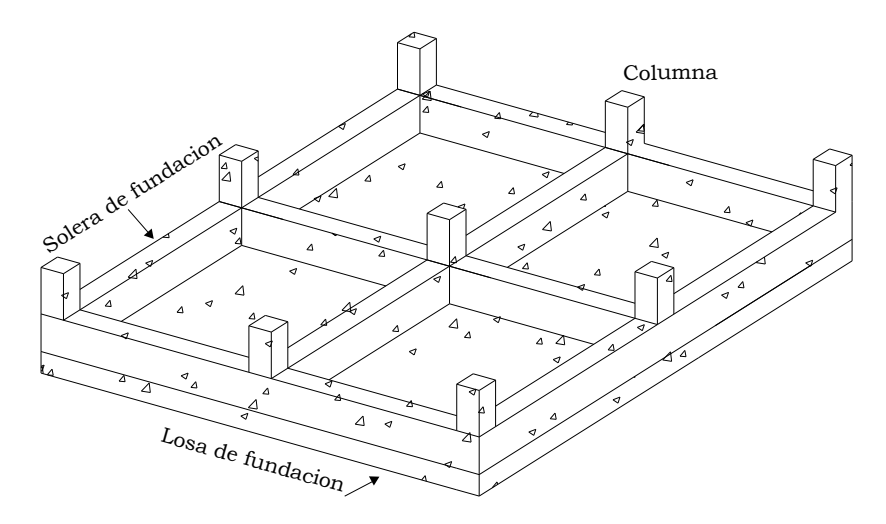

**Figura 2.12** Losa Nervada

#### **2.1.7.4 Losa Flotante**

Cuando es necesario construir estructuras muy sensibles a asentamientos en terrenos pobres puede recurrirse a fundaciones de losa flotante. La fundación debe hacerse de dimensiones tales que el peso del volumen de tierra removida sea similar al peso de la estructura. En esta forma las condiciones de carga en la superficie del terreno de fundación no han sido teóricamente modificadas por la construcción, de modo que será razonable suponer que los asentamientos serán bajos o nulos.

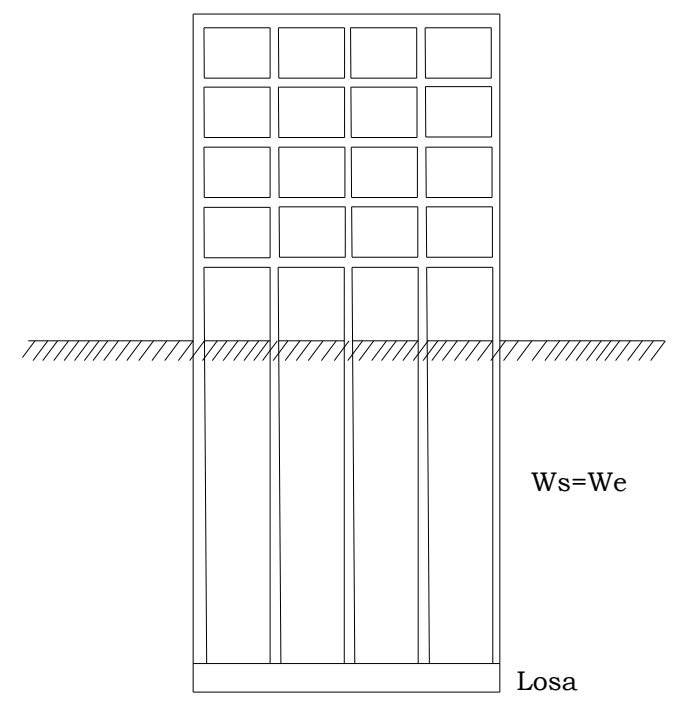

**Figura 2.13** Losa Flotante

Donde

We: Peso del edificio

Ws: Peso del suelo excavado

# **2.2 FACTORES QUE DETERMINAN EL TIPO DE CIMENTACION**

Como las estructuras están soportadas por cimentaciones y, finalmente por suelo o roca, el éxito de un proyecto estructural, depende en gran parte del ingeniero especialista en cimentaciones.

Sin embargo, la planificación general, el proyecto y la construcción de la mayor parte de las obras requieren los esfuerzos combinados de varias disciplinas. De esta manera, el especialista en cimentaciones que forma parte de un proyecto encuentra que los tipos de cimentaciones y métodos de construcción pueden ser transacciones que resultan de muchos requisitos, además de las condiciones del subsuelo.

# 2.2.1 SISTEMAS ESTRUCTURALES

Se define como estructura a los cuerpos capaces de resistir cargas sin que exista una deformación excesiva de una de las partes con respecto a otra. Por ello la función de una estructura consiste en trasmitir las fuerzas de un punto a otro en el espacio, resistiendo su aplicación sin perder la estabilidad.

Un sistema estructural deriva su carácter único de cierto número de consideraciones; las cuales se pueden mencionar por separado de la forma siguiente:

- Funciones estructurales específicas: resistencia a la compresión, resistencia a la tensión; para cubrir claros horizontales y verticales.
- La forma geométrica u orientación
- El o los materiales de los elementos
- La forma y unión de los elementos
- La forma de apoyo de la estructura
- Las condiciones especificas de carga
- Las consideraciones de usos impuestas
- Las propiedades de los materiales, procesos de producción y la necesidad de funciones especiales como desarmar o mover.

La capacidad para resistir las solicitaciones a las que va a estar sometido un sistema estructural depende de las características antes mencionadas y los mismos son el resultado de las diferentes combinaciones o arreglos de los distintos elementos estructurales (Vigas, columnas, losas de cimentación, muros, etc.). En base a esto la Norma Técnica Para Diseño por Sismo clasifica los sistemas estructurales de la siguiente manera:

#### **1 Sistema A**

Estructura formada por marcos no arriostrados, los cuales resisten primordialmente por acción flexionante de sus miembros, la totalidad de las cargas gravitacionales y laterales.

#### **2 Sistema B**

Estructura formada por marcos no arriostrados que soportan esencialmente las cargas gravitacionales y por paredes enmarcadas o marcos arriostrados que resisten la totalidad de las cargas laterales.

#### **3 Sistema C**

Estructura formada por marcos no arriostrados y por paredes enmarcadas o marcos arriostrados. Todos los componentes de la estructura resisten la totalidad de las cargas verticales y horizontales. Los componentes se diseñarán para resistir las fuerzas laterales, en proporción a sus rigideces relativas y de acuerdo a un análisis de interacción. En todo caso, los marcos no arriostrados deben diseñarse para resistir al menos el 25% de las fuerzas laterales calculadas para la estructura.

#### **4 Sistema D**

Estructura en la cual la resistencia a cargas gravitacionales es proporcionada esencialmente por paredes o marcos arriostrados que resisten también la totalidad de las cargas laterales.

#### **5 Sistema E**

Estructura cuyos elementos resistentes a cargas laterales en la dirección de análisis, sean aislados o deban considerarse como tal.

#### **6 Otros Sistemas**

En estos casos debe demostrarse mediante datos técnicos y ensayos que establezcan las características dinámicas, que su resistencia a fuerzas laterales y capacidad de absorción de energía son equivalentes a las de alguno de los sistemas aquí definidos.

El tipo de cimentación que se elija para cada tipo de sistema estructural debe estar en función de las características propias de la estructura, de la calidad y tipo de terreno, de la economía, del criterio del proyectista, etc.

#### 2.2.2 ETAPAS DE LA SELECCIÓN DEL TIPO DE CIMENTACIÓN

El tipo de cimentación más adecuado para una estructura dada, depende de varios factores, como su función, las cargas que debe soportar, las condiciones del subsuelo y el costo de la cimentación comparado con el costo de la superestructura.

Puede ser que sea necesario hacer otras consideraciones, pero las anteriores son las principales.

Debido a las relaciones existentes entre estos varios factores, usualmente pueden obtenerse varias soluciones aceptables para cada problema de cimentación. Cuando diferentes ingenieros con su gran experiencia se ven ante una situación dada, pueden llegar a conclusiones algo diferentes. Por lo tanto, el criterio juega un papel muy importante en la ingeniería de cimentaciones.

Es de dudar que alguna vez pueda elaborarse algún procedimiento estrictamente científico para el proyecto de cimentaciones, aunque los progresos científicos hayan contribuido mucho al perfeccionamiento de la técnica.

Cuando un ingeniero experimentado comienza a estudiar una obra nueva, casi instintivamente desecha los tipos más inadecuados de cimentación y se concentra en los más prometedores. Cuando su elección se ha reducido a unas cuantas alternativas que se adaptan bien a las condiciones del subsuelo y a la función de la estructura, estudia la economía relativa de estas selecciones, antes de tomar la decisión final. Los ingenieros con menos experiencia pueden seguir un procedimiento semejante, sin peligro de cometer errores serios, si aprovechan los resultados de los estudios científicos y el trabajo experimental de otros. Al elegir el tipo de cimentación, el ingeniero debe dar los siguientes 5 pasos sucesivos:

1. Obtener cuando menos, información aproximada con respecto a la naturaleza de la superestructura y de las cargas que se van a transmitir a las cimentaciones.

- 2. Determinar las condiciones del subsuelo en forma general.
- 3. Considerar brevemente cada uno de los tipos acostumbrados de cimentación, para juzgar si pueden construirse en las condiciones prevalecientes; si serán capaces, de soportar las cargas necesarias, y si pudieran experimentar asentamientos perjudiciales. En esta etapa preliminar se eliminan los tipos evidentemente inadecuados.
- 4. Hacer estudios más detallados y aun anteproyectos de las alternativas más prometedoras. Para hacer estos estudios puede ser necesario tener información adicional con respecto a las cargas y condiciones del subsuelo, y generalmente, deberán extenderse lo suficiente para determinar el tamaño aproximado de las zapatas o pilas, o la longitud aproximada y número de pilotes necesarios. También puede ser necesario hacer revisiones más refinadas de los asentamientos, para predecir el comportamiento de la estructura.
- 5. Preparar una estimación del costo de cada alternativa viable de cimentación, y elegir el tipo que represente la transacción más aceptable entre el funcionamiento y el costo.

En los pasos 3 y 4, se requiere el conocimiento del comportamiento probable de cada tipo de cimentación para cada tipo de condición del subsuelo.

#### 2.2.3 CAPACIDAD DE CARGA Y ASENTAMIENTO

Habiendo supuesto que resulta práctico construir un tipo de cimentación determinado, bajo las condiciones que prevalecen en el lugar, es necesario juzgar el probable funcionamiento de la cimentación

con respecto a dos tipos de problemas. Por una parte, toda la cimentación, o cualquiera de sus elementos pueden fallar por que el suelo o la roca sean incapaces de soportar la carga.

Por otra parte, el suelo o roca de apoyo pueden no fallar, pero el asentamiento de la estructura puede ser tan grande o tan disparejo, que la estructura pueda agrietarse o dañarse. El mal comportamiento del primer tipo se relaciona con la resistencia del suelo o roca de apoyo y se llama falla por capacidad de carga. El del segundo tipo está asociado a las características de la relación de esfuerzo-deformación del suelo o roca, y se conoce como asentamiento perjudicial. En realidad los dos tipos del mal comportamiento frecuentemente están tan íntimamente relacionados, que la distinción entre ellos es completamente arbitraria. Por ejemplo, una zapata en arena suelta se asienta más y más, fuera de proporción con el incremento de carga, incluso hasta el punto en que para incrementos muy pequeños se producen asentamientos intolerables; sin embargo, no se produce un hundimiento catastrófico de la zapata en el terreno. En otros casos, la distinción es clara; una zapata colocada sobre arcilla firme que tiene un subestrato de arcilla blanda, puede estar completamente a salvo contra falla en el terreno, pero el asentamiento debido a la consolidación de la arcilla blanda puede ser excesivo. En muchos problemas prácticos pueden investigarse los dos tipos de mal comportamiento separadamente, como si fueran causas independientes. Esta separación simplifica mucho el enfoque del ingeniero.

#### 2.2.4 CARGAS DE PROYECTO

La selección de las cargas en las que debe basarse el proyecto de una cimentación, influyen no solamente en la economía, sino también,

algunas veces, hasta el tipo de cimentación. Además las mismas condiciones del suelo tienen influencia en las cargas que deberían haberse considerado.

Cada unidad de cimentación debe ser capaz de soportar, con un margen de seguridad razonable, la carga máxima a la que vaya a quedar sujeta, aun cuando esta carga pueda actuar sólo brevemente o una vez en la vida de la estructura. Si una sobrecarga o una mala interpretación de las condiciones del suelo hubieran de tener como consecuencia, simplemente un aumento excesivo de los asentamientos, pero no una falla catastrófica, pudiera justificarse un factor de seguridad más pequeño, que si dicha falla pudiera producirse.

Las cargas que se requieren para las investigaciones de seguridad o para satisfacer los requisitos legales pueden no ser adecuadas para asegurar el funcionamiento más satisfactorio de la estructura con respecto al asentamiento.

Por ejemplo, como las arenas se deforman rápidamente bajo el cambio de esfuerzo, los asentamientos de las zapatas en la arena acusan la carga real máxima a la que están sujetas. Puede ser que la carga viva real nunca se aproxime al valor prescrito en el reglamento de construcción, mientras que las cargas muertas reales y las calculadas, deben ser prácticamente iguales. Por lo tanto una columna que en el reglamento de construcción tenga una relación grande de la carga viva a la muerta, probablemente se asiente menos que una que la tenga pequeña. Así, para determinar las dimensiones de las zapatas que se apoyan en arena de modo que tengan igual asentamiento, el ingeniero debe usar la estimación más realista posible de las cargas vivas máximas, en vez de unas infladas arbitrariamente.

Por otra parte, el asentamiento de una estructura apoyada en zapatas sobre una arcilla saturada, virtualmente no es afectado por una corta aplicación de una carga relativamente grande a una o más zapatas, siempre que no se llegue a una falla por capacidad de carga. Debido a lo lento de la respuesta de la arcilla a las cargas aplicadas, el asentamiento debe estimarse sobre la base de la carga muerta, más la mejor estimación posible de la carga viva permanente, en vez de tomar la carga viva máxima.

El asentamiento permisible depende del tipo de estructura y de su función.

El asentamiento irregular o errático es más peligroso para una estructura de cualquier tipo, que el uniformemente distribuido.

Ya que el costo de una cimentación influye mucho la magnitud de los asentamientos diferenciales que se consideran tolerables, el ingeniero no debe subestimar el asentamiento que su estructura puede soportar.

Las consideraciones anteriores se refieren a las cargas que influyen en el comportamiento del suelo o roca en que se apoya la cimentación. Además, el proyecto estructural de los elementos de las cimentaciones de concreto reforzado, como zapatas, cabezales para pilotes, o losas, requieren que se asignen factores de carga que consideren la naturaleza de la misma y probabilidad de ocurrencia.

# **2.3 CAPACIDAD DE CARGA ÚLTIMA DEL SUELO**

Para diseñar una cimentación que soporte adecuadamente una estructura, un ingeniero debe conocer el tipo de depósito de suelo que lo soporta. Además, los especialistas de cimentaciones deben recordar que el suelo, en cualquier sitio, con frecuencia no es homogéneo, es decir el

perfil del suelo puede variar. Las teorías de la mecánica de suelo contienen condiciones idealizadas, por lo que la aplicación de esas tesis a la ingeniería de cimentaciones implica la evaluación inteligente de las condiciones del sitio y de los parámetros del suelo.

#### 2.3.1 BASES DE DISEÑO

Para estar correctamente diseñada y comportarse satisfactoriamente una cimentación debe cumplir las condiciones siguientes:

- 1. Que el asentamiento total de la estructura esté limitado a una cantidad tolerablemente pequeña y que, en lo posible, el asentamiento diferencial de las distintas partes de la estructura se elimine. Con respecto al posible daño estructural, la eliminación de asentamientos distintos dentro de la misma estructura es incluso más importante que los límites impuestos sobre el asentamiento uniforme global.
- 2. Poseer suficiente resistencia como elemento estructural.
- 3. No resultar afectada por la eventual agresividad del terreno.
- 4. Estar suficientemente protegida frente a las modificaciones naturales (helada, cambios de volumen, variaciones del nivel freático, efectos dinámicos, excavaciones próximas).

#### 2.3.2 TEORIA DE LA CAPACIDAD DE CARGA DE TERZAGHI

Terzaghi (1943) fue el primero en presentar una teoría completa para evaluar la capacidad de carga última de cimentaciones superficiales. De acuerdo con ésta, una cimentación es superficial si la profundidad *D<sup>f</sup>* (Profundidad de desplante medida desde la superficie del terreno), de la cimentación es menor o igual que el ancho de la misma. Sin embargo,

investigadores posteriores sugieren que cimentaciones con *Df* igual a 3 ó 4 veces el ancho de la cimentación pueden ser definidas como cimentaciones superficiales.

Terzaghi sugirió que para una cimentación corrida (es decir, cuando la relación ancho entre longitud de la cimentación tiende a cero), la superficie de falla en el suelo bajo carga última puede suponerse similar a la mostrada en la figura 2.14 (caso de falla general por corte) el efecto del suelo arriba del fondo de la cimentación puede también suponerse reemplazado por una sobrecarga equivalente efectiva *q* = *γ D<sup>f</sup>* (donde γ= peso específico del suelo). La zona de falla bajo la cimentación puede separarse en tres partes (ver figura 2.14):

- 1. La zona triangular ACD inmediatamente debajo de la cimentación
- 2. Las zonas de corte radiales ADF y CDE, con las curvas DE y DF como arcos de una espiral logarítmica
- 3. Dos zonas pasivas de Rankine triangulares AFH y CEG

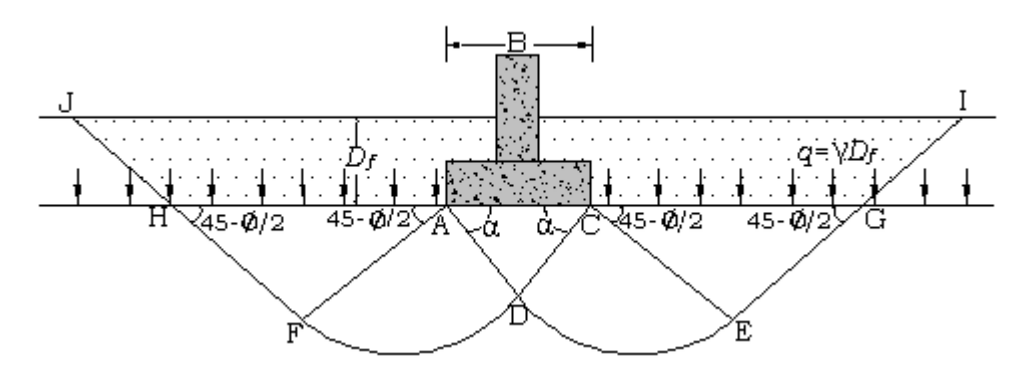

**Figura 2.14** Falla por capacidad de carga en suelo bajo una cimentación rígida corrida.

Se supone que los triángulos CAD y ACD son iguales al ángulo de fricción Ø del suelo.

Usando el análisis de equilibrio, Terzaghi expresó la capacidad de carga última en la forma:

$$
q_u = cN_c + qN_q + \frac{1}{2}\gamma BN_\gamma
$$
 (Cimentación corrida)  
Donde  

$$
c = \text{cohesión del suelo}
$$
  

$$
\gamma = \text{ peso especifico del suelo}
$$
  

$$
q = \gamma D_f
$$
Ec. 2.1(a)

 *Nc, Nq, N<sup>γ</sup>* = factores de capacidad de carga adimensionales que están únicamente en función del ángulo Ø de fricción del suelo.

Los factores de capacidad de carga,  $N_c$ ,  $N_q$ ,  $N_v$  se definen mediante las siguientes expresiones:

$$
N_c = \cot\phi \left[ \frac{e^{2\left(\frac{3\pi}{4} - \frac{\emptyset}{2}\right)\tan\phi}}{2\cos^2\left(\frac{\pi}{4} + \frac{\emptyset}{2}\right)} - 1 \right] = \cot\phi (N_q - 1) \qquad \text{Ec. 2.2}
$$

$$
N_q = \frac{e^{2\left(\frac{3\pi}{4} - \frac{\emptyset}{2}\right)\tan\phi}}{2\cos^2\left(45 + \frac{\emptyset}{2}\right)}
$$
 EC. 2.3

$$
N_{\rm V} = \frac{1}{2} \left[ \frac{K_{\rm PV}}{\cos^2 \phi} - 1 \right] \tan \phi
$$
 EC. 2.4

Donde  $K_{pv}$  = coeficiente de empuje pasivo

Las variaciones de los factores de capacidad de carga definidos por la ec. 2.2, 2.3 y 2.4 se dan en la tabla 2.1.

| Ø                             | $N_c$ | $N_q$ | $N^a_\gamma$ | Ø  | $N_c$  | $N_q$  | $N_{\gamma}^a$ |
|-------------------------------|-------|-------|--------------|----|--------|--------|----------------|
| $\mathbf{0}$                  | 5.70  | 1.00  | 0.00         | 26 | 27.09  | 14.21  | 9.84           |
| $\mathbf{1}$                  | 6.00  | 1.10  | 0.01         | 27 | 29.24  | 15.90  | 11.60          |
| $\overline{a}$                | 6.30  | 1.22  | 0.04         | 28 | 31.61  | 17.81  | 13.70          |
| $\overline{3}$                | 6.62  | 1.35  | 0.06         | 29 | 34.24  | 19.98  | 16.18          |
| $\overline{4}$                | 6.97  | 1.49  | 0.10         | 30 | 37.16  | 22.46  | 19.13          |
| $\frac{5}{6}$                 | 7.34  | 1.64  | 0.14         | 31 | 40.41  | 25.28  | 22.65          |
|                               | 7.73  | 1.81  | 0.20         | 32 | 44.04  | 28.52  | 26.87          |
| $\overline{7}$                | 8.15  | 2.00  | 0.27         | 33 | 48.09  | 32.23  | 31.94          |
| $\overline{8}$                | 8.60  | 2.21  | 0.35         | 34 | 52.64  | 36.50  | 38.04          |
| $\overline{9}$                | 9.09  | 2.44  | 0.44         | 35 | 57.75  | 41.44  | 45.41          |
| 10                            | 9.61  | 2.69  | 0.56         | 36 | 63.53  | 47.16  | 54.36          |
| 11                            | 10.16 | 2.98  | 0.69         | 37 | 70.01  | 53.80  | 65.27          |
| 12                            | 10.76 | 3.29  | 0.85         | 38 | 77.50  | 61.55  | 78.61          |
| 13                            | 11.41 | 3.63  | 1.04         | 39 | 85.97  | 70.61  | 95.03          |
| 14                            | 12.11 | 4.02  | 1.26         | 40 | 95.66  | 81.27  | 115.31         |
| 15                            | 12.86 | 4.45  | 1.52         | 41 | 106.81 | 93.85  | 140.51         |
| 16                            | 13.68 | 4.92  | 1.82         | 42 | 119.67 | 108.75 | 171.99         |
| 17                            | 14.60 | 5.45  | 2.18         | 43 | 134.58 | 126.50 | 211.56         |
| 18                            | 15.12 | 6.04  | 2.59         | 44 | 151.95 | 147.74 | 261.60         |
| 19                            | 16.56 | 6.70  | 3.07         | 45 | 172.28 | 173.28 | 325.34         |
| 20                            | 17.69 | 7.44  | 3.64         | 46 | 196.22 | 204.19 | 407.11         |
| 21                            | 18.92 | 8.26  | 4.31         | 47 | 224.55 | 241.80 | 512.84         |
| 22                            | 20.27 | 9.19  | 5.09         | 48 | 258.28 | 287.85 | 650.67         |
| 23                            | 21.75 | 10.23 | 6.00         | 49 | 298.71 | 344.63 | 831.99         |
| 24                            | 23.36 | 11.40 | 7.08         | 50 | 347.50 | 415.14 | 1072.80        |
| 25                            | 25.13 | 12.72 | 8.34         |    |        |        |                |
| <sup>a</sup> Según Kumbhojkar |       |       |              |    |        |        |                |

**Tabla 2**.**1. Factores de capacidad de carga de Terzaghi**

Para estimar la capacidad de carga última de cimentaciones cuadradas o circulares, la ecuación 2.1 puede modificarse a:

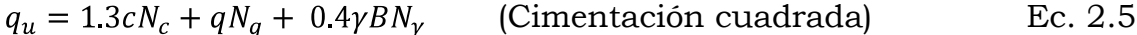

 $q_u = 1.3cN_c + qN_q + 0.3\gamma BN_\gamma$  (Cimentación circular) Ec. 2.6

En la ecuación 2.5, B es la dimensión de cada lado de la cimentación; en la ecuación 2.6, B es igual al diámetro de la cimentación.

#### **2.3.2.1 Factor de Seguridad**

El cálculo de la capacidad de carga bruta admisible de cimentaciones superficiales requiere aplicar un factor de seguridad (FS) a la capacidad de carga última bruta, o

$$
q_{adm} = \frac{q_u}{FS}
$$
 EC. 2.7

Sin embargo, algunos ingenieros prefieren usar un factor de seguridad de

*Incremento neto del esfuerzo en el suelo* = 
$$
\frac{Capacidad de carga última neta}{FS}
$$
 Ec. 2.8

La capacidad de carga última neta se define como la presión última por unidad de área de la cimentación que es soportada por el suelo en exceso de la presión causada por el suelo que la rodea en el nivel de la cimentación. Si la diferencia entre el peso específico del concreto usado para la cimentación y el peso específico del suelo que la rodea se supone insignificante,

$$
q_{neta(u)} = q_u - q
$$
Ec. 2.9  
Donde  $q_{neta(u)} =$ capacidad de carga última neta  

$$
q = \gamma D_f
$$
  
Entonces  

$$
q_{adm(neta)} = \frac{q_u - q}{FS}
$$
Ec. 2.10

El factor de seguridad, tal como se define por la ecuación 2.10 puede ser por lo menos de 3 en todos los casos.

A menudo se usa otro tipo de factor de seguridad para la capacidad de carga de las cimentaciones superficiales. Se trata del factor de seguridad con respecto a la falla por corte (FS<sub>corte</sub>). En la mayoría de los casos

FScorte de 1.4 a 1.6 es deseable junto con un factor mínimo de 3 a 4 por capacidad de carga última neta o bruta.

El siguiente procedimiento debe usarse para calcular la carga neta admisible para un FS<sub>corte</sub> dado.

1. Sean c y  $\emptyset$  la cohesión y el ángulo de fricción, respectivamente, del suelo y sea FScorte el factor requerido de seguridad con respecto a la falla por corte. Entonces, la cohesión y el ángulo de fricción son:

$$
C_d = \frac{c}{\text{F}S_{\text{corte}}}
$$
 
$$
\text{Ec. 2.11}
$$

$$
\phi_d = \tan^{-1}\left(\frac{\tan\phi}{F_{\text{Score}}}\right) \tag{Ec. 2.12}
$$

2. La capacidad de carga admisible bruta se calcula de acuerdo con las ecuaciones 2.1, 2.5 y 2.6, con C<sub>d</sub> y  $\phi$ <sub>d</sub> como los parámetros de resistencia de cortante del suelo. Por ejemplo, la capacidad de carga admisible bruta de una cimentación corrida según la ecuación de Terzaghi es:

$$
q_{adm} = C_d N_c + qN_q + \frac{1}{2} \gamma B N_\gamma
$$
 EC. 2.13

Donde N<sub>c</sub>, N<sub>q</sub> y N<sub>y</sub> = factores de capacidad de carga para el ángulo de fricción  $\phi_d$ .

3. La capacidad admisible neta de carga es entonces:

 $q_{\text{adm}(neta)} = q_{\text{adm}} - q = C_d N_c + q(N_q - 1) + \frac{1}{2} \gamma B N_\gamma$  Ec. 2.14 Independientemente del procedimiento por el cual se aplique el factor de seguridad, la magnitud de FS debe depender de las incertidumbres y riesgos implicados en las condiciones encontradas.

#### **2.4 MATERIALES**

En una cimentación el o los materiales de que va estar construida es muy importante en cuanto a funcionalidad, resistencia, economía, etc., por lo que es conveniente estudiar las propiedades de los mismos para mejores resultados.

Existen una diversidad de materiales de construcción, sin embargo en nuestro medio es común el uso del concreto reforzado para la mayor parte de elementos estructurales en una edificación; por lo que se presenta a continuación algunos detalles de las propiedades de cada una de estos materiales por separado y en conjunto.

#### 2.4.1 CONCRETO

El concreto es un material semejante a la piedra que se obtiene mediante una mezcla cuidadosamente proporcionada de cemento, arena, grava u otros agregados, y agua; después, esta mezcla se endurece en formaletas con las dimensiones deseadas. El cuerpo del material consiste en agregado fino y grueso. El cemento y el agua interactúan químicamente para unir las partículas de agregado y conformar una masa sólida.

#### **2.4.1.1 Ventajas del concreto**

- a) Moldeabilidad: Es la facilidad con la cual, mientras el concreto se encuentra en estado plástico, puede depositarse y llenar las formaletas y moldes de cualquier forma.
- b) Continuidad de los elementos estructurales
- c) Alta resistencia al fuego y al clima: la conductividad térmica del concreto es relativamente baja.
- d) Resistencia a la compresión: Su resistencia a la compresión, similar a la de las piedras naturales es alta, lo que lo hace apropiado para elementos sometidos principalmente a compresión, tales como columnas o arcos. Asimismo, como las piedras naturales, el concreto es un material relativamente frágil, con una baja resistencia a la tensión comparada con la resistencia a la compresión. Esto impide su utilización económica en elementos estructurales sometidos a tensión ya sea en toda su sección (como el caso de elementos de amarre) o sobre partes de sus secciones transversales (como en vigas u otros elementos sometidos a flexión).
- e) Costo relativamente bajo: La mayor parte de los materiales constitutivos, con la acepción del cemento y los aditivos, están disponibles a bajos costo, localmente o muy cerca del sitio de construcción.

#### **2.4.1.2 Propiedades en compresión**

#### **1 Cargas de corta duración**

El comportamiento de una estructura bajo carga depende en alto grado de las relaciones esfuerzo-deformación del material con el cual está construida, para el tipo de esfuerzo al que está sometido el material dentro de la estructura. Debido a que el concreto se utiliza principalmente en compresión, resulta de interés fundamental su curva esfuerzo-deformación unitaria a la compresión. La figura 2.15 (a) muestra un conjunto típico de estas curvas para concreto de densidad normal y de 28 días de edad. La figura 2.15 (b) muestra las curvas

correspondientes para concretos livianos con densidades de 1600  $Kg/m^3$ .

La resistencia máxima, o sea la resistencia a la compresión para concreto de densidad normal está entre una deformación unitaria que varía aproximadamente de 0.002 a 0.003 y entre aproximadamente 0.003 a 0.0035 para concreto liviano.

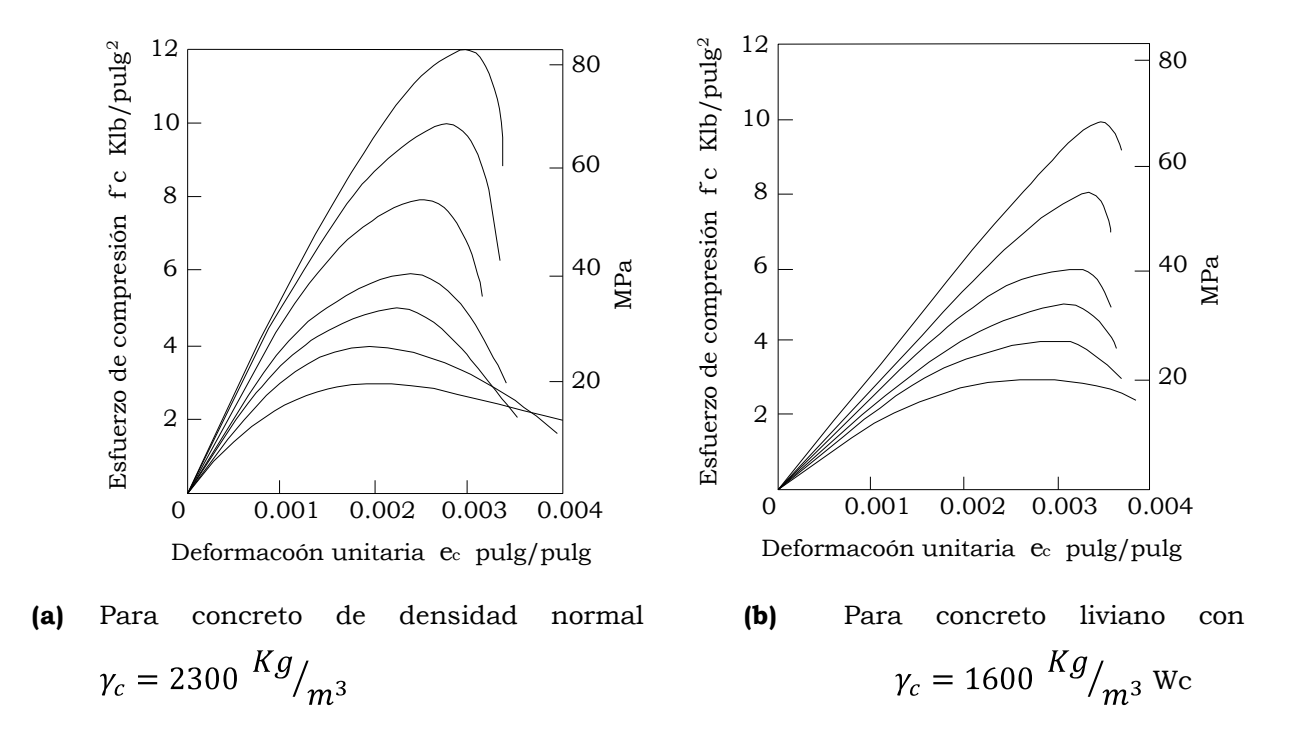

**Figura 2.15** Curva esfuerzo-deformación unitaria a la compresión.

En la práctica actual, la *resistencia a la compresión* especificada f´c para concreto de densidad normal fundidos en el sitio está comúnmente en el rango de 210 a 350 Kg/cm<sup>2</sup> y puede llegar hasta aproximadamente 410 Kg/cm2 para elementos de concreto prefabricados y preesforzados. Las resistencias para concreto livianos están generalmente por debajo de estos valores.

*El módulo de elasticidad* Ec, es decir la pendiente del tramo recto inicial de la curva esfuerzo-deformación unitaria, aumenta con la resistencia del concreto. E<sub>c</sub> para el concreto puede tomarse como:  $(\gamma_c)^{1.5}$ 0.14 $\sqrt{f_c'}$  en Kg/cm<sup>2</sup> para valores de  $\gamma_c$  comprendidos entre 1500 y 2500 Kg/m<sup>3</sup>. Para concreto de densidad normal, E<sub>c</sub> puede tomarse como: 15100 $\sqrt{f_c}$ , según el código ACI 318-05 sección 8.5.1. Donde  $\gamma_c$  es el peso unitario del concreto endurecido en Kg/m3.

#### **2 Cargas actuantes a largo plazo**

*El flujo plástico* es la propiedad mediante la cual el material se deforma continuamente en el tiempo cuando está sometido a esfuerzo o carga constante.

La naturaleza del proceso del flujo plástico se presenta esquemáticamente en la figura 2.16. Este concreto específico fue sometido a cargas después de 28 días obteniéndose una deformación instantánea  $\epsilon_{inst}$ . La carga se mantuvo durante 230 días durante los cuales el flujo plástico aumentó las deformaciones unitarias total hasta casi tres veces la deformación unitaria instantánea. Si la carga se hubiera mantenido, la deformación hubiera continuado por la curva sólida. Si la carga se retira, como se muestra en la curva punteada, la mayor parte de la deformación instantánea  $\varepsilon_{inst}$  se recupera, y se observa alguna recuperación de las partes correspondientes al flujo plástico. Si el concreto vuelve a cargarse en una fecha posterior, las deformaciones instantáneas y de flujo plástico vuelve a desarrollarse tal como se muestra.

Para un concreto dado las deformaciones por flujo plástico son prácticamente proporcionales a la magnitud del esfuerzo aplicado; para cualquier esfuerzo dado, los concretos de alta resistencia muestran
menos flujo plástico que los de baja resistencia. Como se muestra en la figura 2.16.

Para esfuerzos que no exceden la mitad de la resistencia del cilindro, las deformaciones unitarias por flujo plástico son directamente proporcionales al esfuerzo.

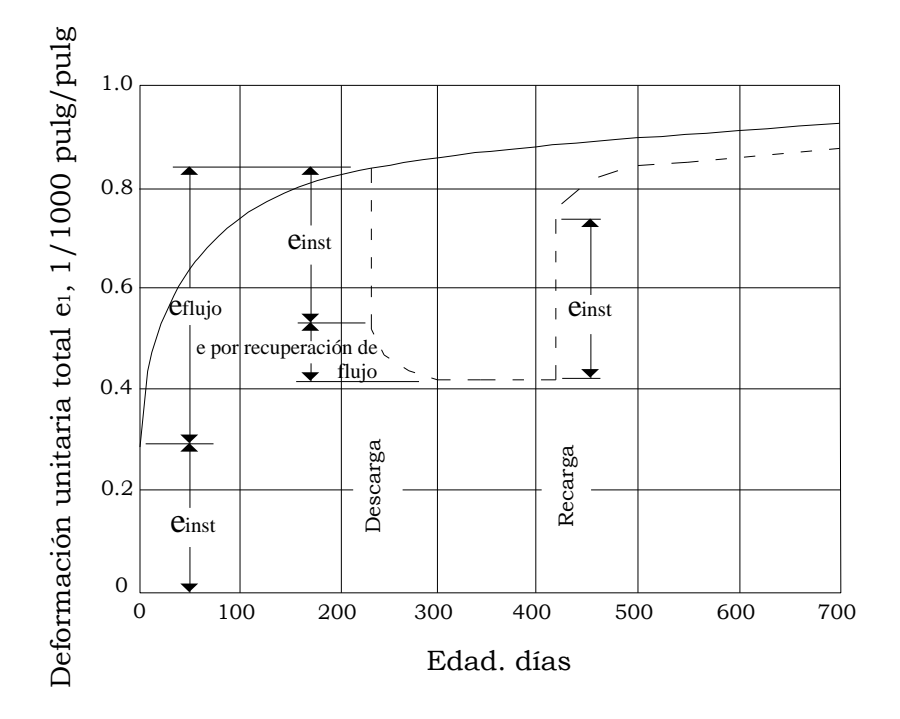

**Figura 2.16** Curva típica (concreto sometido a un esfuerzo de 600 lb/pulg<sup>2</sup> a una edad de 28 días)

#### **3 Fatiga**

Cuando el concreto está sometido a cargas fluctuantes en lugar de cargas sostenidas, su *resistencia a la fatiga*, al igual que para otros materiales, es considerablemente menor que su resistencia estática. Cuando en concreto simples se introducen esfuerzos cíclicos de compresión variado desde cero hasta el máximo esfuerzo, el límite de fatiga está entre el 50% y 60% de la resistencia a la compresión estática, para 2, 000,000 de ciclos.

#### 2.4.2 ACERO DE REFUERZO

El tipo más común de acero de refuerzo es en forma de barras circulares llamadas por lo general varillas y disponibles en un amplio intervalo de diámetros aproximadamente de  $\frac{3}{8}$  hasta  $1\frac{3}{8}$  de puldada. Para aplicaciones normales y en dos tamaños de barras pesados de aproximadamente  $1\frac{3}{4}$  y  $2\frac{3}{8}$  de pulgada. Estas barras vienen corrugadas para aumentar la resistencia al deslizamiento entre el acero y el concreto.

#### **2.4.2.1 Grados y Resistencia**

Los *esfuerzos de fluencia* f<sub>y</sub> de los aceros de refuerzo son: 40, 60 y 75 Klb/pulg<sup>2</sup>. El código ACI permite aceros de refuerzo con  $f<sub>y</sub>$  de hasta 80 Klb/pulg2; estos aceros de alta resistencia generalmente fluyen en forma gradual pero no tienen una plataforma de fluencia (ver figura 2.17). Considerando esta situación, se exige que la deformación unitaria total para la resistencia a la fluencia mínima no exceda de 0.0035 (ACI 318- 05 sección 3.5.3.2). Esto es necesario para lograr que los métodos de diseño actuales, que fueron desarrollados para aceros de fluencia repentina con plataforma de fluencia, sean aplicables a estos aceros de alta resistencia.

#### **2.4.2.2 Curvas esfuerzo-deformación unitaria**

Las dos características numéricas principales que determinan los rasgos de una barra de refuerzo son su *punto de fluencia* y su *modulo de elasticidad* E<sup>s</sup> este último es prácticamente el mismo para todos los aceros de refuerzo (pero no para los aceros preesforzados) y se toma como Es = 200 000 MPa según el código ACI 318-05 sección 8.5.2.

Las curvas típicas esfuerzo-deformación unitaria de los aceros de refuerzo se muestran en la figura 2.17. Las curvas completas se muestran en la parte izquierda de la figura; en la parte derecha se presentan los tramos iniciales de las curvas magnificadas 10 veces.

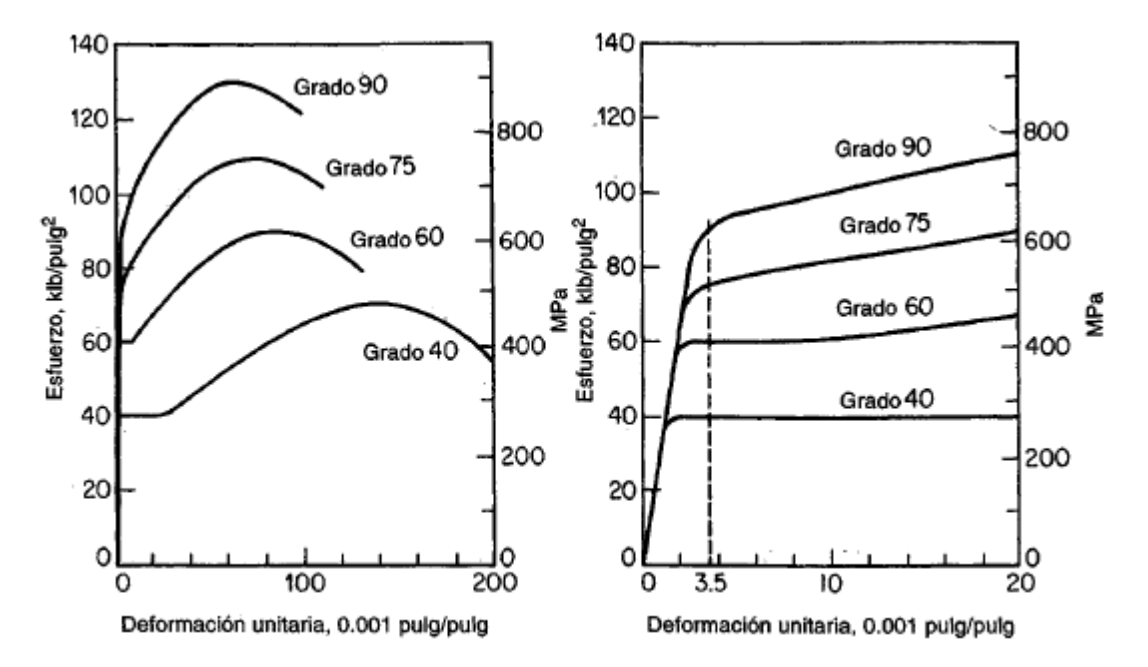

**Figura 2.17.** Curvas típicas esfuerzo-deformación unitaria para barras de refuerzo

#### **2.4.2.3 Resistencia a la fatiga**

En la fatiga de metales, una o más fisuras microscópicas se forman después que un ciclo de esfuerzo se ha repetido un número suficiente de veces. Esta fisura de fatiga ocurre en puntos de concentración de esfuerzo u otras discontinuidades y aumenta gradualmente con el incremento en el número de ciclos de esfuerzo. Esto reduce el área no fisurada a la sección transversal de la barra hasta que esta resulta demasiado pequeña para resistir la fuerza aplicada. En este punto, la barra falla de una manera súbita y frágil.

#### **2.4.2.4 Barras de refuerzo revestidas**

A menudo se especifican barras de refuerzo galvanizado o revestidas con sustancias epóxicas con el fin de minimizar la corrosión del refuerzo y el consecuente descascaramiento del concreto bajo condiciones ambientales severas.

#### 2.4.3 CONCRETO REFORZADO

El concreto es un material con baja resistencia a la tensión comparada con la resistencia a la compresión. Para contrarrestar esta limitación, en la segunda mitad del siglo XIX se consideró factible utilizar acero para reforzar el concreto debido a su alta resistencia a la tensión, principalmente en aquellos sitios donde la baja resistencia a la tensión del concreto limita la capacidad portante del elemento. Una vez las barras estén completamente rodeadas por la masa de concreto endurecido, comienza a formar parte integral del elemento.

El concreto reforzado combina muchas de las ventajas de cada uno: el costo relativamente bajo, la buena resistencia al clima y al fuego, la buena resistencia a la compresión y la excelente capacidad de moldeo del concreto con la alta resistencia a la tensión y la aún mayor ductilidad y tenacidad del acero.

Para lograr una accion efectiva del refuerzo, es esencial que el acero y el concreto se deformen en forma conjunta, es decir, es necesario que haya una *adherencia* suficientemente fuerte entre los dos materiales para asegurar que no ocurrirán movimientos relativos entre las barras de refuerzo y el concreto circundante.

Las características adicionales que llevan a un comportamiento conjunto satisfactorio entre el concreto y el acero son las siguientes:

- 1. Los *coeficientes de expansión térmicas* entre los dos materiales, aproximadamente 6.5 X 10<sup>-6</sup> °F<sup>-1</sup> (12 X 10<sup>-6</sup> °C<sup>-1</sup>) para el acero y un promedio de 5.5 X 10<sup>-6</sup> °F<sup>-1</sup> (10 X 10<sup>-6</sup> °C<sup>-1</sup>) para el concreto, están suficientemente cerca para no producir agrietamiento y otros efectos no deseables debido a las deformaciones térmicas diferenciales.
- 2. En tanto que la *resistencia a la corrosión* del acero descubierto es pobre, el concreto que rodea el acero de refuerzo provee una excelente protección minimizando los problemas de corrosión y los correspondientes costos de mantenimiento.
- 3. *La resistencia al fuego* del acero desprotegido se ve empeorada por su alta conductividad térmica y por el hecho de que su resistencia disminuye considerablemente a altas temperaturas. Por el contrario, la conductividad térmica del concreto es relativamente baja. De esta manera, los daños producidos por una expansión prolongada al fuego, si es que se presentan, están generalmente limitadas a la superficie exterior del concreto y una moderada cantidad de recubrimiento del concreto proporciona suficiente aislamiento térmico al refuerzo embebido.

#### **2.5 CONSIDERACIONES DE DISEÑO**

#### 2.5.1 CODIGOS Y NORMATIVAS

Los códigos proporcionan al ingeniero información sobre las cargas que se deben tomar en cuenta para el diseño, incluyendo un mapa de zonificación. Si bien muchos códigos se basan en modelos como los códigos de los Estados Unidos, la zonificación sísmica y la especificación de las cargas sísmicas no pueden ser importadas. El código también debe orientar al ingeniero en el análisis del comportamiento estructural frente a las acciones sísmicas y definir los criterios que la estructura debe cumplir.

El objetivo de un código es lograr que un edificio pueda resistir un sismo moderado con daños estructurales leves y daños no estructurales moderados, y evitar el colapso por efectos de sismos de gran intensidad, disminuyendo los daños a niveles económicamente admisibles. La inversión necesaria para lograr la resistencia sísmica en un edificio nuevo no es excesivo.

# **2.5.1.1 Historia del ACI**

El ACI o Instituto Americano del Concreto (American Concrete Institute), fue fundado en 1904 como una organización sin fines de lucro dedicada al servicio público y a la representación de los usuarios en el campo del concreto.

La historia del ACI y sus antecedentes están relacionados con la Asociación Nacional de Usuarios del Cemento y por supuesto, estrechamente atada a la historia de desarrollos en la tecnología del concreto.

La Asociación Nacional de Usuarios del Cemento fue la organización predecesora del ACI y tenía por objetivo: "Diseminar información y experiencias para promocionar los mejores métodos para ser empleados en varios usos del cemento por medio de convenciones, la lectura y discusión de documentos sobre materiales de cemento y sus usos, por el intercambio social y amistoso a tales convenciones, exposiciones, y estudio de materiales, maquinaria, y los métodos; y para difundir entre

sus miembros, por medio de publicaciones, la información." Lo cual no difiere de los fines actuales del ACI.

Las publicaciones del ACI han sido una de las fuentes básicas de la información y tecnología del concreto en todo el mundo, y han jugado un papel importante en las normas de la institución en esta parte valiosa de la industria de la construcción.

Al hablar específicamente del comité 318 del ACI se puede mencionar que este ha producido y mejorado a través de los años el código que lleva ese nombre el cual recopila y distribuye información para el mejoramiento de los procedimientos de diseño, construcción y mantenimiento de estructuras que utilizan productos de concreto.

Este reglamento proporciona los requisitos mínimos para el diseño y la construcción de elementos de concreto estructural.

#### **2.5.1.2 Historia de Normas Nacionales**

El primer reglamento para diseño sismoresistente en El Salvador se introdujo en 1966 como respuesta al sismo de 1965. El código fue básicamente una adaptación del reglamento de Acapulco (Mexico), recomendado por el ingeniero mejicano Emilio Rosenblueth (1965). La zonificación sísmica del país fue una simple división en dos áreas y las cargas sísmicas fueron prescritas sin referencia al tipo de suelo.

Después del terremoto de 1986, la Asociación Salvadoreña de Ingenieros y Arquitectos (ASIA) formó un Comité Técnico que elaboró el código de 1989, conocido como Reglamento de Emergencia de Diseño Sísmico (REDSES). La zonificación fue ligeramente modificada y las cargas sísmicas aumentaron con base en registros del movimiento fuerte que se habían obtenido, pero la influencia del subsuelo aún no se tenía en cuenta.

En 1994 el Ministerio de Obras Públicas publicó un nuevo reglamento con el título de Norma Técnica para Diseño por Sismo. Este nuevo reglamento tiene el mérito de no haber sido elaborado como reacción a un desastre. Además, por primera vez se incluyó un estudio de la peligrosidad sísmica que fue llevado a cabo por la UNAM (Singh y otros, 1993). Sin embargo, la zonificación fue casi igual a la de los previos códigos, pero en este caso la determinación de las cargas sísmicas dependió no sólo de la zona y del tipo de estructura y su uso, sino también de las condiciones del subsuelo. El diseño original del nuevo reglamento pretendía una microzonificación de San Salvador, pero este aspecto no fue llevado a cabo.

En 1994 se hizo oficial la Norma Técnica Para Diseño y Construcción de Estructuras de Concreto la cual es una adaptación del código ACI vigente en ese año. Esta norma cuenta con el método LRFD para diseño y además es la que rige este procedimiento en El Salvador; pues aunque no ha sido actualizada, es la que está en vigencia hasta la fecha.

También se cuenta con la Norma Técnica para Diseño de Cimentaciones y Estabilidad de Taludes la cual establece los requisitos mínimos para su diseño y construcción; y al igual que la Norma Técnica Para Diseño y Construcción de Estructuras de Concreto es la que gobierna todo lo relacionado a cimentaciones en El Salvador.

# 2.5.2 ESTADOS LIMITES

Cuando una estructura o elemento estructural se convierte en inadecuada para su uso, se dice que ha alcanzado su estado límite. Los estados límites de diseño comúnmente usados son:

#### **2.5.2.1 Estado límite de servicio**

Son los que, de ser superados, afectan la comodidad y al bienestar de los usuarios o de terceras personas, al correcto funcionamiento de los edificios o a la apariencia de la construcción. .

Los estados límite de servicio pueden ser reversibles e irreversibles. La reversibilidad se refiere a las consecuencias que excedan los límites especificados como admisibles, una vez desaparecidas las acciones que las han producido.

Se puede llegar al *estado límite de servicio* por los siguientes factores:

- 1. Deflexiones excesivas para el uso normal de la estructura, que conlleven a fisuras prematuras y excesivas. Puede ser visualmente inaceptable y puede causar daños en elementos no estructurales.
- 2. Desplazamientos excesivos aunque no impliquen pérdida de equilibrio.
- 3. Daños locales como corrosión y ataque químico al concreto producido por ambientes agresivos.
- 4. Vibraciones excesivas producidas por elementos móviles o cargas cíclicas.
- 5. Daño local evitable con la construcción de juntas de expansión y control o con la disposición adecuada del refuerzo.

Las comprobaciones a realizar en el estado límite de servicio para el concreto reforzado son tres:

*Estado limite de fisuración*: Ya se sabe en estructuras de hormigón armado suele ser inevitable la aparición de fisuras, que no supone inconveniente para su normal utilización, siempre que se limite su abertura máxima a valores compatibles con las exigencias de

durabilidad, funcionalidad, estanquidad y apariencia. La clave de la verificación, entonces, es mantener la abertura de fisura (de trabajo) por debajo de valores máximos dados en el tipo de ambiente (agresividad del ambiente).

*Estado limite de deformaciones*: El estado limite de deformación se satisface si los movimientos (flechas o giros) en la estructura o elemento estructural son menores que unos valores límites máximos.

La comprobación del estado límite de deformación tiene que realizarse en los casos en que las deformaciones puedan ocasionar el poner fuera de servicio la construcción por razones funcionales, estéticas u otras.

Generalmente se comprueban flechas verticales, sin embargo, hay que tener presente que existen situaciones en las que puede ser necesario verificar flechas horizontales de la estructura. Este es el caso, por ejemplo, de estructuras muy esbeltas sometidas a grandes cargas de viento o de otras sometidas a cargas de origen sísmico.

La deformación total producida en un elemento de hormigón es suma de diferentes deformaciones parciales que se producen a lo largo del tiempo por efecto de las cargas que se introducen, de la fluencia lenta y retracción del hormigón y de la relajación de las armaduras activas (en el caso del pretensado). La flecha producida por la carga actuante se denomina *flecha instantánea* y la producida por los demás efectos a lo largo del tiempo, *flecha diferida*.

*Estado límite de vibraciones*: Las vibraciones pueden afectar el comportamiento en servicio de las estructuras, frecuentemente se manifiestan como molestias a sus ocupantes y en situaciones especiales, afectan el funcionamiento de equipos electrónicos o electrodomésticos sensibles a este tipo de fenómenos.

Las vibraciones a que se refiere el estado limite de servicio son producidas por:

- o Movimiento rítmico de gente caminando, corriendo, saltando o bailando.
- o Maquinaria
- o Ráfagas de viento u oleaje
- o Sobrecarga de tráfico de carreteras o ferrocarril
- o Procedimientos constructivos como hincado de pilotes, compactación de suelos, etc.,

Las vibraciones son acciones dinámicas y las que se incluyen aquí deben distinguirse de las acciones dinámicas propias de estado limite último (que pueden producir el colapso de la estructura) tales como, acciones sísmicas, impactos, etc.

La forma de verificar el estado límite de vibraciones es controlar la respuesta dinámica de la estructura de forma que las frecuencias propias de vibración se aparten suficientemente de ciertos valores críticos dados. Esto implica, claro está, el análisis dinámico de la misma aunque es suficiente con un análisis modal que halle los períodos naturales y los modos repetitivos.

Cada uno de los estados debe ser verificado con cargas de servicio (característica), que se suponen habituales en la estructura.

# **2.5.2.2 Estado límite de resistencia o estado límite último**

Incluye el colapso de la estructura. Presenta muy poca probabilidad de que ocurra. Corresponden a la máxima capacidad portante.

Se puede llegar al *estado límite de resistencia o estado límite último* debido a:

- 1. Las fuerzas mayoradas sean más grandes que la resistencia de diseño de la estructura.
- 2. Pérdida de equilibrio en algún sector o toda la estructura debido a la degradación en la resistencia y rotura de algunos o la gran mayoría de los elementos, lo que puede conducir al colapso de la estructura. En algunos casos un problema local menor puede afectar elementos adyacentes y estos a su vez afectar sectores de la estructura que determinen el colapso parcial o total.
- 3. Transformación de la estructura en un mecanismo y la consiguiente inestabilidad que conlleve a cambios geométricos incompatibles con las hipótesis iniciales de diseño.
- 4. Falta de integridad debido a la ausencia de amarres adecuados entre los diferentes elementos que conforman la estructura.
- 5. Fatiga en la estructura y fractura en elementos debido a ciclos repetitivos de esfuerzos por cargas de servicio.

# **2.5.2.3 Estados especiales de carga**

Donde el daño y colapso de la estructura se incluyen simultáneamente.

Se puede llegar a *estados límites especiales* cuando hay daños o falla debido a condiciones anormales de carga, tales como:

- 1. Daño o colapso en sismos extremos.
- 2. Daños estructurales debido al fuego, explosiones o colisiones vehiculares.
- 3. Efectos estructurales de la corrosión y deterioro.
- 4. Inestabilidad física o química de largo plazo.

#### **2.5.2.4 Estados límites de las Fundaciones**

La fundación estará bien diseñada si cumple adecuadamente con su doble función, estabilidad y resistencia, controlando dos estados límites a saber, las condiciones de servicio y las condiciones de falla por resistencia.

A estas dos condiciones de falla se les llama estados límites, porque ambas determinan si una fundación sirve o no.

#### **1 Estado límite de servicio o de funcionamiento**

Aunque la estructura, incluyendo la fundación, no presente un daño físico de ella misma se considera que falla cuando ella no tiene un comportamiento adecuado que hace que esta salga de funcionamiento. Se puede llegar al estado límite de servicio cuando se presentan los siguientes problemas en el suelo o la cimentación.

Asentamientos diferenciales y totales. Un asentamiento diferencial entre dos fundaciones continuas de una misma edificación puede producir ladeo de la estructura y podría llevarla a un posible volcamiento.

El estado límite en este caso corresponde a sacar la estructura de funcionamiento por el hecho de presentarse una rotación que produce sensación de inseguridad en los ocupantes sin tener que haber llegado a la pérdida total del equilibrio.

En el caso de un edificio cualquier movimiento diferencial de un apoyo con respecto a otro, puede cambiar los momentos y fuerzas internas de diseño de la estructura, con la posibilidad de presentar fallas locales en vigas de conexión o en cualquier otro elemento.

Los asentamientos diferenciales se limitan a los siguientes valores dependiendo del sistema estructural de la edificación:

En pórticos L/300

En muros L/500 a L/1000

Donde L corresponde a la distancia horizontal entre apoyos, en unidades de longitud (en cualquier sistema).

Note que para muros se es mucho más exigente ya que los muros son más rígidos (admiten menos deformaciones) que los pórticos.

Cualquier asentamiento de un extremo de un elemento viga con respecto al otro extremo, causa una variación de los momentos de extremo igual a:

Variación de M =  $\frac{-6EI\Delta}{l^2}$ 

- Desplazamientos o levantamientos excesivos causados por suelos expansivos.
- Daños locales o generales causados por fenómenos de erosión interna, lixiviación o dispersión.
- Vibraciones excesivas causadas por estructuras o cargas móviles (motores o máquinas) que afecten la comodidad de los ocupantes.
- Daños locales en partes de la estructura por falta de juntas de expansión y de contracción.

# **2 Estados límites de resistencia**

Está asociado a la falla física (rompimiento o fractura) de los componentes de la fundación o de cualquier parte de la estructura por un mal comportamiento del sistema suelo-cimentación. Se puede llegar al estado límite de falla por resistencia cuando se presenta alguno de los siguientes problemas:

- Falla del suelo por exceder su capacidad portante.
- Disminución del equilibrio por inestabilidad del terreno.
- Amplificación y/o modificación de las ondas sísmicas que viajan por el suelo produciendo falla de la estructura al entrar en resonancia con ella.
- Falla de la estructura por el cambio de las propiedades del suelo al presentarse el fenómeno de licuefacción durante un sismo.
- Falla de la estructura de la cimentación como tal.

Falla de la estructura por falta de amarres que den integridad estructural.

En estos estados podemos detectar que las condiciones de falla en su mayoría se deben al suelo en su interacción con la estructura.

Un buen diseño debe entonces dimensionar las fundaciones para que en su trasmisión de cargas al suelo no hagan fallar el suelo y diseñar estas fundaciones para que ellas estructuralmente no fallen.

# 2.5.3 MÉTODOS DE DISEÑO

# **2.5.3.1 Método ASD**

En el método ASD Diseño por Esfuerzos Permisibles (Allowable Stress Design), se estiman las cargas de *trabajo o servicio* (cargas sin factorar), o sea, las cargas que la estructura tienen que soportar para diseñar los miembros estructurales con base en ciertos esfuerzos permisibles. Estos usualmente son cierta fracción del esfuerzo mínimo de fluencia especificado del material. Aunque el término "diseño elástico" se usa comúnmente para describir este método, los términos *diseño por esfuerzos permisibles o diseño por esfuerzos de trabajo* son más apropiados.

# **2.5.3.2 Método LRFD**

El método LRFD Diseño por Factores de Carga y Resistencia (Load and Resistance Factor Design), se basa en el diseño plástico y en la carga última.

Las especificaciones del LRFD se concentran en requisitos muy específicos relativos a los estados límite de resistencia y permiten cierta "libertad" en el área de servicio.

En este método, las cargas de trabajo o servicio, se multiplican por factores de carga o "de seguridad", que son casi siempre mayores que 1 y se obtienen las cargas últimas o factorizadas usadas para el diseño de la estructura. Las magnitudes de los factores de carga varían, dependiendo del tipo de combinación de las cargas.

El propósito de los factores es incrementar las cargas para tomar en cuenta las incertidumbres implicadas al estimar las magnitudes de las cargas vivas, muertas y accidentales durante la vida útil de la estructura.

El valor del factor de carga usado para cargas muertas es menor que el usado para cargas vivas, ya que los proyectistas pueden estimar con más precisión las magnitudes de las cargas muertas que las de las cargas vivas

La estructura se proporciona para que tenga una resistencia última de diseño suficiente para resistir las cargas factorizadas. Esta resistencia se considera igual a la resistencia teórica o nominal, Rn, del miembro estructural, multiplicada por un factor de resistencia Ф, que es normalmente menor que 1. Con este factor, se intenta tomar en cuenta las incertidumbres relativas a resistencia de los materiales, dimensiones y mano de obra, etc.

# **2.6 TEORÍA DEL SOFWARE PARA EL DISEÑO DE FUNDACIONES (SAFE)**

#### 2.6.1 INTRODUCCCION

El SAFE (Slab Analysis by the Finite Element Method), Análisis de Losas por el Método de Elementos Finitos es un programa con fines especiales de análisis y diseño para sistemas de losas de concreto. Permite el modelado de losas regulares de geometría arbitraria o con aberturas, tableros, bóvedas, vigas de borde y juntas apoyadas por columnas, paredes o el suelo.

El diseño se integra con el modelado y análisis, y presenta información sobre el refuerzo necesario calculado por el programa basado en el código de diseño elegido.

#### 2.6.2 ELEMENTOS QUE MODELA EL SAFE

La siguiente lista presenta una parte de los tipos de sistemas que el SAFE puede modelar:

- Losa plana
- Losas planas con vigas perimetrales
- Losas de fundación
- Losas bidireccionales
- Losas reticulares
- Losas arqueadas tipo bóveda
- Losas rectangulares o circulares
- Efectos de vigas T
- Zapatas aisladas
- Zapatas combinadas
- Losas sometidas a cualquier número de casos y combinaciones de carga vertical
- Modelos con cargas vivas
- Levantamiento de las fundaciones
- Deflexiones calculadas utilizando el análisis de la sección agrietada
- Apoyo de pared fuera del plano de flexión rígida
- Losa reforzada calculada basado en tiras del diseño creado por el usuario
- Diseño de vigas por flexión y cortante
- Coeficientes de cortante por punzonamiento
- Diseño por momentos torsionante
- Transferencia automática de geometría y cargas de losa exportadas del ETABS.

#### 2.6.3 DATOS DE ENTRADA EN EL SAFE

#### **2.6.3.1 Predimensionamiento del elemento**

Es necesario introducir como un dato de entrada las dimensiones en planta de la zapata (B y L) y el peralte de la misma.

#### **2.6.3.2 Propiedades del suelo**

#### **Coeficiente de Balasto (Módulo de Winkler)**

Ésta es la única propiedad del suelo que el programa requiere, llamado también como Subgrade Modulus.

Uno de los métodos de cálculo más utilizado para modelizar la interacción entre estructuras de cimentación y terreno es el que supone el suelo equivalente a un número infinito de resortes elásticos -muelles o bielas biarticuladas- cuya rigidez, denominada *módulo o coeficiente de balasto (Ks)*, se corresponde con el cociente entre la presión de contacto (*q*a) y el desplazamiento en su caso asentamiento (δ):

$$
K = \frac{q_a}{\delta}
$$

Donde:

- K: Coeficiente de balasto
- *q*a: Presión admisible del suelo
- : Asentamiento del suelo

 $3333332$ 

**Figura 2.18**. La constante K de los resortes es igual al coeficiente de balasto.

El nombre balasto proviene, de que fue precisamente en el análisis de los durmientes del ferrocarril donde se utilizó por primera vez esta teoría. El balasto es la capa de grava que se tiende sobre la explanación de los ferrocarriles para asentar y sujetar los durmientes. A este modelo de interacción se le conoce generalmente como *modelo de Winkler* debido al nombre de su creador, y tiene múltiples aplicaciones, no sólo en el campo de las cimentaciones, sino en cualquier problema que pudiese adaptarse a este modelo.

El coeficiente de balasto para una pequeña superficie cargada en terreno homogéneo se deduce directamente de la pendiente de la curva presiónasentamiento (figura 2.19) en un ensayo de carga con placa.

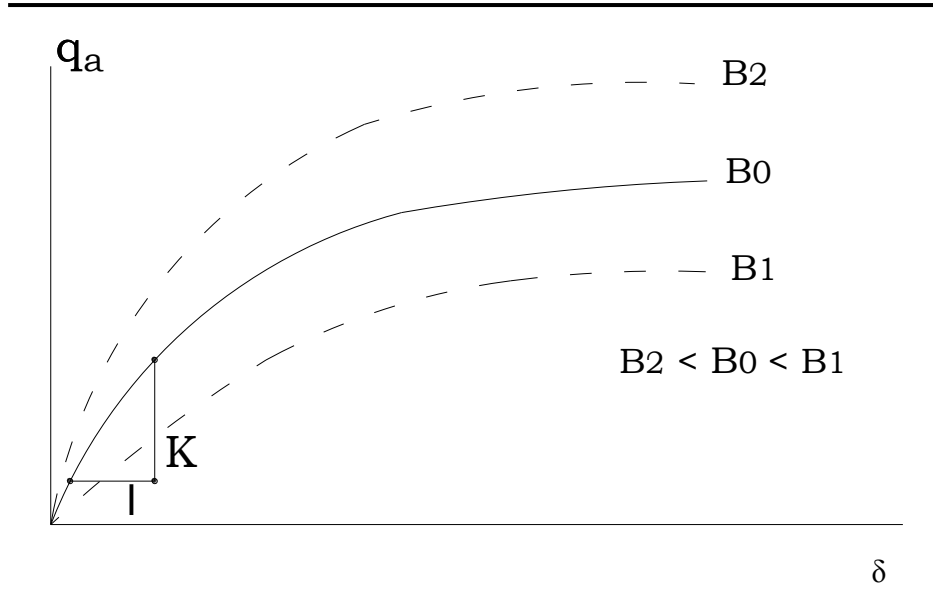

**Figura 2.19**. Curva presión asentamiento.

Sin embargo, al aumentar la superficie cargada los asentamientos serán mayores para la misma presión (la carga afecta a un mayor volumen de terreno) y, por tanto, *K* disminuirá.

Esto plantea el problema que el coeficiente de balasto no es una constante del terreno, sino que depende del nivel de presiones alcanzado y de las dimensiones del área cargada. Existe, por tanto, una clara desventaja frente a los modelos elásticos, ya que los parámetros *E* y *ν* si constituyen características del terreno independientes del área cargadas.

Terzaghi\* (1955) hizo un amplio estudio de los parámetros que influyen en el coeficiente de reacción del subsuelo. Determinó que el valor del coeficiente disminuye con el ancho de la cimentación. En el campo deben llevarse a cabo pruebas de cargas por medio de placas cuadradas de 0.3 m X 0.3 m para calcular el valor de *K*30; que es lo que se puede denominar un valor de referencia.

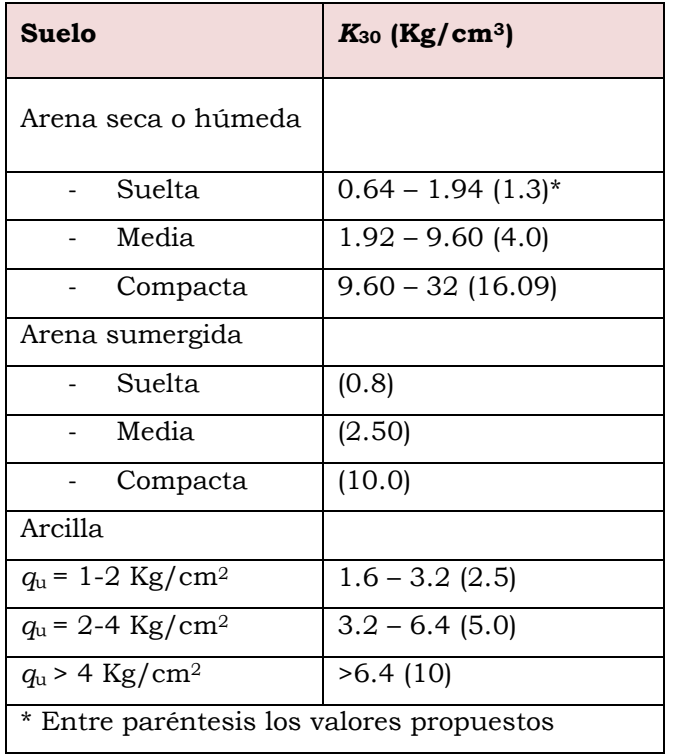

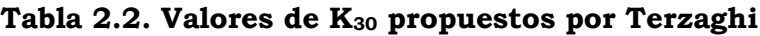

**Tabla 2.3. Valores de K<sup>30</sup> propuestos por varios autores**

| <b>Suelo</b>                   | $K_{30}$ (Kg/cm <sup>3</sup> ) |
|--------------------------------|--------------------------------|
| Arena fina de playa            | $1.0 - 1.5$                    |
| Arena floja, seca o húmeda     | $1.0 - 3.0$                    |
| Arena media, seca o húmeda     | $3.0 - 9.0$                    |
| Arena compacta, seca o húmeda  | $9.0 - 20.0$                   |
| Gravilla arenosa floja         | $4.0 - 8.0$                    |
| Gravilla arenosa compacta      | $9.0 - 25.0$                   |
| Grava arenosa floja            | $7.0 - 12.0$                   |
| Grava arenosa compacta         | $12.0 - 30.0$                  |
| Margas arcillosas              | $20.0 - 40.0$                  |
| Rocas blandas o algo alteradas | $30.0 - 500$                   |
| Rocas sanas                    | $800 - 30.0$                   |

Para zapatas corridas de ancho B Terzaghi sugirió extrapolar los valores de *K*<sup>30</sup> dados en la tabla mediante las expresiones siguientes:

 $K = K_{30} \frac{0.30}{R}$  (Suelos cohesivos)

$$
K = K_{30} \left(\frac{B + 0.3}{2B}\right)^2
$$
 (Suelos granulares)

Y para zapatas rectangulares B x L:

$$
K' = \frac{2}{3}K\left(1 + \frac{B}{2L}\right)
$$

De manera teórica el coeficiente de balasto puede calcularse con las ecuaciones anteriores; sin embargo en la práctica Morrison & Morrison Ingenieros, Coordinadores del CSI Latinoamérica, proporcionan la tabla para uso con el SAFE.

Ésta en una tabla con diferentes valores del Coeficiente de Balasto en función de la resistencia admisible del terreno en cuestión. Los valores de esta tabla son para una superficie de apoyo (área), estos valores son los que hay que introducirle al SAFE (no requieren ninguna modificación).

Estos Valores de la constante elástica del terreno están dados en Kg/cm<sup>3</sup> y la resistencia del suelo debe ser en Kg/cm2. Esta tabla es un resumen de diferentes trabajos en mecánica de suelos que han realizado Terzaghi y otros autores (en diferentes épocas).

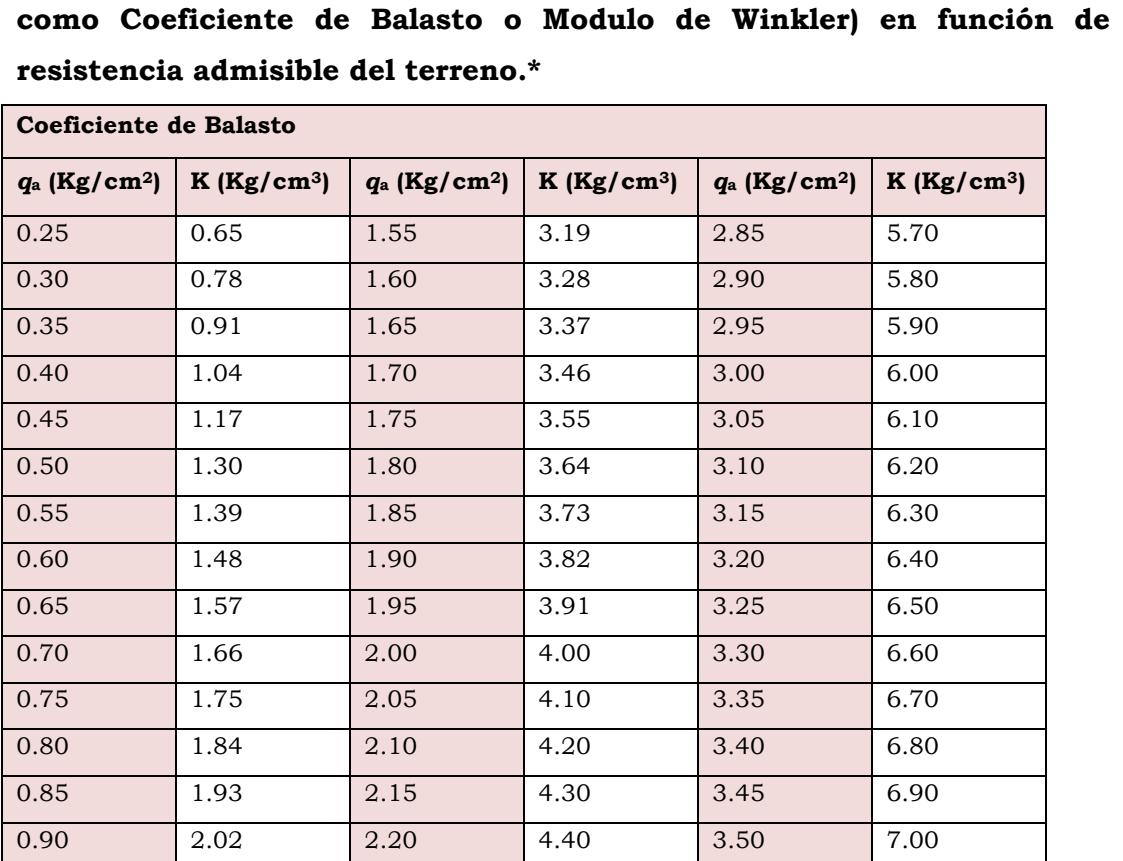

0.95 2.11 2.25 4.50 3.55 7.10 1.00 | 2.20 | 2.30 | 4.60 | 3.60 | 7.20 1.05 2.29 2.35 4.70 3.65 7.30 1.10 | 2.38 | 2.40 | 4.80 | 3.70 | 7.40 1.15 2.47 2.45 4.90 3.75 7.50 1.2 2.56 2.50 5.00 3.80 7.60 1.25 | 2.65 | 2.55 | 5.10 | 3.85 | 7.70 1.30 | 2.74 | 2.60 | 5.20 | 3.90 | 7.80 1.35 2.83 2.65 5.30 3.95 7.90 1.40 | 2.92 | 2.70 | 5.40 | 4.00 | 8.00

**Tabla 2.4. Valores del módulo de reacción del suelo (conocido también como Coeficiente de Balasto o Modulo de Winkler) en función de la** 

\*Tesis "Interacción Suelo-Estructuras: Semi-espacio de Winkler", Universidad Politécnica de Cataluña, Barcelona- España. 1993 (Autor Nelson Morrison).

1.45 | 3.01 | 2.75 | 5.50 1.50 3.10 2.80 5.60

#### **2.6.3.3 Propiedades de los materiales**

El SAFE requiere también como datos de entrada las propiedades de los materiales para el análisis y diseño del elemento.

#### **Propiedades para análisis**

*Módulo de Elasticidad del concreto* (Sección 2.4.1.2)

*El coeficiente de Poisson ν*, nombrado en honor a [Simeon Poisson,](http://es.wikipedia.org/wiki/Simeon_Poisson) es un parámetro característico de cada material que indica la relación entre las [deformaciones relativas](http://www.emc.uji.es/d/mecapedia/deformacion_relativa.htm) en sentido transversal que sufre el material y las deformaciones relativas en dirección de la [fuerza](http://www.emc.uji.es/d/mecapedia/fuerza.htm) aplicada sobre el mismo. Así, si sobre el cuerpo de la figura 2.20 se aplica una fuerza de [tracción](http://www.emc.uji.es/d/mecapedia/traccion.htm) en dirección x se produce un alargamiento relativo  $\varepsilon_x$  en esa dirección y un acortamiento relativo  $\varepsilon_y$  y  $\varepsilon_z$  en las dos direcciones transversales, definiéndose el coeficiente de Poisson como:

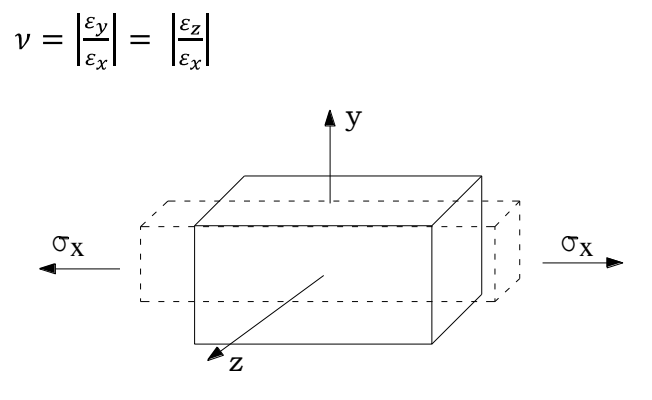

**Figura 2.20**. Deformación relativa de un cuerpo aplicando una fuerza en la dirección X.

El coeficiente de Poisson está comprendido entre 0 y 0.5 para un material isótropo elástico perfectamente incompresible. La relación de Poisson varía de 0.15 a 0.20 para concreto.

#### *Peso volumétrico del concreto*

El concreto convencional, empleado normalmente en pavimentos, edificios y en otras estructuras tiene un peso unitario dentro del rango de 2,240 y 2,400 kg por metro cúbico (kg/m3). El peso unitario (densidad) del concreto varía, dependiendo de la cantidad y de la densidad relativa del agregado, de la cantidad del aire atrapado o intencionalmente incluido, y de los contenidos de agua y de cemento, mismos que a su vez se ven influenciados por el tamaño máximo del agregado. Para el diseño de estructuras de concreto, comúnmente se supone que la combinación del concreto convencional y de las barras de refuerzo pesa 2400 kg/m3. Además del concreto convencional, existe una amplia variedad de otros concretos para hacer frente a diversas necesidades, variando desde concretos aisladores ligeros con pesos unitarios de 240 kg/m3, a concretos pesados con pesos unitarios de  $6400 \text{ kg/m}^3$ , que se emplean para contrapesos o para blindajes contra radiaciones.

#### **Propiedades para diseño**

*Resistencia del concreto* (Sección 2.4.1.2) *Resistencia del acero* (Sección 2.4.2.1)

#### **2.6.3.4 Casos de Carga**

En este apartado se introducen los diferentes casos de carga a que va estar sometida la estructura: carga viva, muerta, sismo en las direcciones x e y, viento, nieve, por presión de fluido o presión lateral de suelo, etc.

#### **2.6.3.5 Combinaciones de Carga**

Se introducen las combinaciones de carga con los factores de amplificación de acuerdo al código de diseño empleado; para el caso del ACI 318-05 que es el que se emplea en la presente investigación, se emplearán 18 combinaciones no factorizadas para el análisis y 18 factorizadas para el diseño (ver sección 3.4.2); de las cuales el programa toma los valores de las combinaciones más desfavorables respectivamente. A continuación se detallan:

| <b>COMBINACIONES</b>     | <b>COMBINACIONES NO</b>  |
|--------------------------|--------------------------|
| <b>MAYORADAS</b>         | <b>MAYORADAS</b>         |
| 1.4LD                    | 1.0LD                    |
| $1.2LD+1.6LL$            | $1.0LD+1.0LL$            |
| 1.2LD+1.0LL+1.4Sx+0.42Sy | 1.0LD+1.0LL+1.0Sx+0.30Sy |
| 1.2LD+1.0LL+1.4Sx-0.42Sy | 1.0LD+1.0LL+1.0Sx-0.30Sy |
| 1.2LD+1.0LL-1.4Sx+0.42Sy | 1.0LD+1.0LL-1.0Sx+0.30Sy |
| 1.2LD+1.0LL-1.4Sx-0.42Sy | 1.0LD+1.0LL-1.0Sx-0.30Sy |
| 1.2LD+1.0LL+0.42Sx+1.4Sy | 1.0LD+1.0LL+0.30Sx+1.0Sy |
| 1.2LD+1.0LL+0.42Sx-1.4Sy | 1.0LD+1.0LL+0.30Sx-1.0Sy |
| 1.2LD+1.0LL-0.42Sx+1.4Sy | 1.0LD+1.0LL-0.30Sx+1.0Sy |
| 1.2LD+1.0LL-0.42Sx-1.4Sy | 1.0LD+1.0LL-0.30Sx-1.0Sy |
| 0.9LD+1.4Sx+0.42Sy       | $0.9LD+1.0Sx+0.30Sy$     |
| 0.9LD+1.4Sx-0.42Sy       | 0.9LD+1.0Sx-0.30Sy       |
| $0.9LD-1.4Sx+0.42Sy$     | $0.9LD-1.0Sx+0.30Sy$     |
| 0.9LD-1.4Sx-0.42Sy       | $0.9LD-1.0Sx-0.30Sy$     |
| $0.9LD+0.42Sx+1.4Sy$     | $0.9LD+0.30Sx+1.0Sy$     |
| $0.9LD+0.42Sx-1.4Sy$     | $0.9LD+0.30Sx-1.0Sy$     |
| $0.9LD - 0.42Sx + 1.4Sy$ | $0.9LD - 0.30Sx + 1.0Sy$ |
| $0.9LD - 0.42Sx - 1.4Sy$ | 0.9LD-0.30Sx-1.0Sy       |

**Tabla 2.5. Combinaciones de carga empleadas en el uso del SAFE**

#### **2.6.3.6 Cargas que se transmiten a la zapata**

#### **Cargas debidas a la superestructura**

Se introducen las cargas que se transmiten en la unión columna-zapata (en nuestro medio se diseñan solo para los casos de carga muerta, viva, sismo en la dirección x y sismo en la dirección y) y los momentos que estas producen en las dos direcciones.

#### **Cargas debidas al suelo sobre la zapata.**

Se introduce el peso por unidad de área del suelo que está sobre la zapata, que es igual al peso volumétrico del suelo multiplicado por la altura del suelo sobre la zapata  $W/_{A} = \gamma_s (D_f - t)$ .

#### 2.6.4 DATOS DE SALIDA EN EL SAFE

El SAFE arroja resultado en dos formas diferentes: gráficos y tablas.

El resultado gráfico se muestra en la pantalla en forma de mapas; el resultado en tablas se muestra como una hoja de cálculos o un archivo de texto.

#### **2.6.4.1 Deformación**

Este es un resultado del análisis y consiste en un mapa con una escala de colores que indican el nivel de deformación en todos los puntos de la zapata (ver sección 5.1.12.2); los valores de dicha escala se muestran en una regla horizontal. También pueden verificarse en tablas que incluyen una etiqueta del punto, una ubicación del punto (I en la dirección X y J en la dirección Y de la malla), el caso o la combinación de carga, desplazamientos (UZ) y rotaciones (RX y RY).

#### **2.6.4.2 Presiones**

Este resultado permite comparar las máximas presiones con respecto a la presión admisible del suelo para verificar que las dimensiones en planta introducidas al programa son adecuadas; y se pueden ver en forma de mapas y en tablas que incluyen una etiqueta del suelo, identificación de la ubicación del punto (I y J), la combinación o caso de carga, y la presión vertical. Las presiones positivas son compresiones.

#### **2.6.4.3 Momento flexionante y cortante**

Al igual que para las deformaciones y presiones, el programa presenta mapas y tablas de momento flexionante y cortante debido a todos los casos y combinaciones de carga.

#### **2.6.4.4 Refuerzo requerido**

Para esto es necesario especificar el calibre con el que se desea que el programa detalle; a partir del cual proporciona el número de varillas requeridas.

#### **2.6.4.5 Cortante por Punzonamiento**

Los resultados de cortante por Punzonamiento se muestran como una relación del cortante máximo con respecto a la capacidad  $\frac{v_{max}}{a_v}$ . Una relación arriba 1.0 indica que la capacidad excede en algún lugar a lo largo de la sección crítica. La relación se muestra para cada columna y cada carga. Un resultado de N/C significa que el programa no ha calculado el valor.

# **2.6.4.6 Detallado del refuerzo**

Con la aplicación CSiDETAILER el programa muestra el detallado del refuerzo de diseño vista en planta, secciones, elevaciones, tablas y cuadros; edita tamaño, número y longitud de las barras. Los dibujos pueden imprimirse directamente desde CSiDETAILER o exportarlo a DXF o un archivo de dibujo (DWG) para mejorarlos.

# CAPITULO 3

# **REVISIÓN DE LOS REQUERIMIENTOS GENERALES DEL CODIGO ACI 318-05 PARA EL DISEÑO DE FUNDACIONES SUPERFICIALES**

# **3.1 INTRODUCCION**

El código ACI 318-05 presenta disposiciones para el diseño de fundaciones. El capítulo 15 establece los requerimientos que se aplican principalmente para el diseño de zapatas aisladas en la que se apoya una sola columna y no proporciona disposiciones específicas para el diseño de zapatas combinadas y losas de cimentación que soporten varias columnas o muros, o una combinación de los mismos, y tan sólo establece que las zapatas combinadas se deben diseñar para resistir las cargas amplificadas y las reacciones inducidas (que incluyen cargas axiales, momentos y cortantes que tienen que ser soportados en la base de la zapata).

El código ACI establece los parámetros para el diseño por flexión y cortante de fundaciones y también para el cálculo del área en planta, la cual debe determinarse a partir de las fuerzas y momentos no mayorados transmitidos al suelo a través de la zapata, y la resistencia admisible del suelo debe determinarse también mediante principios de mecánica de suelos; debido a que la fundación está interactuando directamente con el suelo en el área de contacto.

# **3.2 FACTORES DE DISEÑO**

En construcciones corrientes, la carga sobre un muro o columna se transmite verticalmente a la zapata, la cual a su vez la sostiene la presión hacia arriba del suelo sobre el cual descansa. Si la carga es simétrica con respecto al área de contacto, la presión de contacto se supone uniformemente distribuida (ver figura 3.1a); se sabe que esto es apenas aproximadamente cierto. Para zapatas que descansan sobre

suelos granulares gruesos, la presión es mayor en el centro de la zapata y disminuye hacia el perímetro (ver figura 3.1b), a causa de que los granos individuales de este tipo de suelos están relativamente sueltos de manera que el suelo localizado en las cercanías del perímetro puede correrse ligeramente hacia afuera en la dirección de menores esfuerzos en el suelo. En contraste, en suelos arcillosos las presiones son mayores cerca del borde que en el centro de la zapata, puesto que en este tipo de suelos la carga produce una resistencia a cortante alrededor del perímetro, la cual se adiciona a la presión hacia arriba (ver figura 3.1c). Se acostumbra ignorar estas variaciones con respecto a la distribución uniforme: (1) porque su cuantificación numérica es incierta y altamente variable, dependiendo del tipo de suelo, y (2) porque su influencia en las magnitudes de los momentos flectores y de las fuerzas cortantes sobre la zapata es relativamente baja.

Las zapatas sobre suelos compresibles deben cargarse de modo concéntrico para evitar la inclinación que se presentará si las presiones de contacto de un lado de la zapata son sustancialmente mayores que en lado opuesto. Esto significa que las zapatas individuales deben colocarse concéntricamente bajo las columnas, que las zapatas para muros deben estar en forma concéntrica bajo los muros y que, para las zapatas combinadas, el centroide del área de las zapatas debe coincidir con la resultante de las cargas de las columnas. Las zapatas cargadas excéntricamente se pueden utilizar en suelos muy compactados o en roca. Se concluye que puede contarse con restricción de rotación de la columna, suministrada por una zapata individual, solo cuando existen tales condiciones favorables del suelo y cuando la zapata se diseñó tanto para la carga de columna como para el momento de restricción.

Inclusive en este caso, debe suponerse una condición más flexible que la de un empotramiento total, excepto para zapatas en roca.

La determinación precisa de esfuerzos en elementos de cimentación de cualquier tipo es difícil, no sólo por las incertidumbres en la determinación de la distribución real de presiones hacia arriba, sino también porque los elementos estructurales mismos son bloques relativamente masivos o losas de espesor considerable sometidos a cargas concentradas altas provenientes de la superestructura.

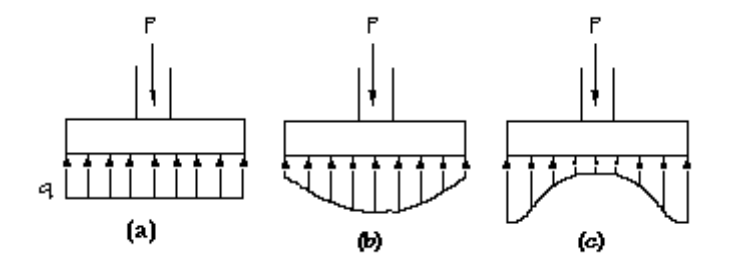

**Figura 3.1** Distribución de presiones de contacto: (a) Supuesta; (b) Real para suelos granulares; (c) Real para suelos cohesivos.

#### **3.3 ACCIONES SOBRE LAS CIMENTACIONES**

Las acciones que recibe un elemento de cimentación y que debe transmitir al terreno son:

- Debidas a la estructura (figura 3.2):
- a) Esfuerzo normal P.
- b) Momentos. En una o en dos direcciones  $M_x$  y  $M_y$ .
- c) Esfuerzos cortantes. En una o dos direcciones.

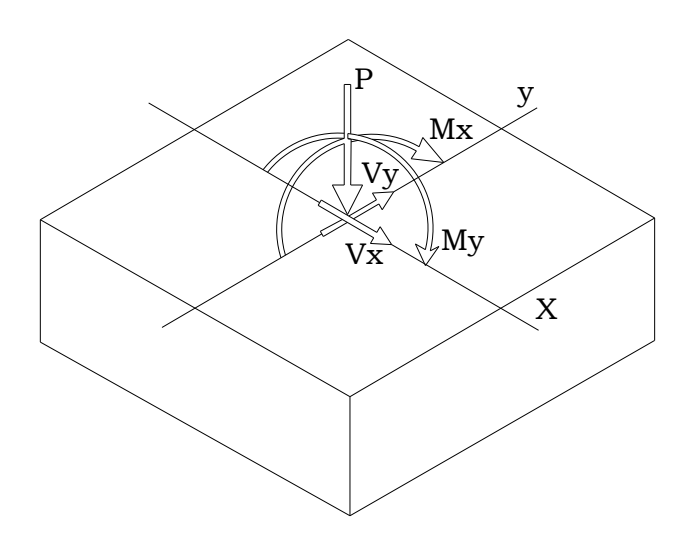

**Figura 3.2.** Acciones sobre la cimentación.

- Debidas al cimiento y las tierras.
- a) Peso propio de la zapata y de las tierras que descansan sobre la zapata (*WS-Z*).

Estas acciones, por traslado vectorial a la base de la cimentación quedan a efectos de cálculo reducidas a:

- Esfuerzos normales  
\n
$$
P_t = P + P_{sz}
$$
\nEc. 3.1  
\n- Moments  
\n
$$
M_{x1} = M_x \pm V_y \cdot t
$$
\n
$$
M_{y1} = M_y \pm V_x \cdot t
$$

Siendo *t* el espesor de la zapata

Los esfuerzos cortantes en la base de la zapata, en general son acciones horizontales que deben ser absorbidas por el terreno y la zapata o por otro mecanismo.

Las acciones antes indicadas se toman SIN MAYORAR, ya que los coeficientes de seguridad necesario, se introducen en la determinación de la presión admisible del suelo  $q_a$ .

En el dimensionamiento de los elementos de cimentación, y a efecto de comprobación de que la carga unitaria obre el terreno, no superan los valores admisibles, se considerará como carga actuante la combinación pésima de las solicitaciones transmitidas por el soporte más el peso propio del elemento de cimentación y el del terreno que descansa sobre él; todos sin mayorar, es decir, con sus valores característicos.
# **3.4 PASOS PARA EL DISEÑO DE ZAPATAS**

# 3.4.1 PASO 1. CARGAS, PRESIONES DE CONTACTO Y DIMENSIONES

El dimensionamiento de la superficie de la cimentación, o superficie de contacto con el terreno, depende de la distribución de presiones en dicha superficie. La distribución real de presiones y asientos en el terreno es muy variable, según la rigidez de la zapata y el tipo de terreno.

Esta variabilidad en la forma de distribución de presiones y asentamientos, puede simplificarse sin excesivo error, en zapatas aisladas utilizando para su cálculo y estudio un diagrama de distribución de presiones lineal. En cimientos o zapatas corridas, esta simplificación puede conducir a errores importantes y requiere para su estudio aproximarse a modelos de distribución de presiones y deformaciones más ajustados a los reales.

# **3.4.1.1 Para zapatas cargadas concéntricamente (bajo columnas o bajo muros)**

La distribución de presiones bajo zapata, considerando el caso de carga vertical centrada, se admite que es uniforme (Figura 3.3).

Las presiones de contacto admisibles *q*<sup>a</sup> se determinan a partir de los principios de la mecánica de suelo, con base en ensayos de carga y otras determinaciones experimentales. Las presiones de contacto admisibles para cargas de servicio se escogen de tal forma que tengan un factor de seguridad FS entre 2.5 y 3.0 para que no se exceda la capacidad portante del suelo y que los asentamientos se mantengan dentro de unos límites tolerables.

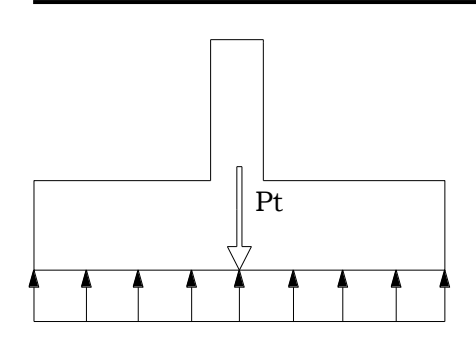

**Figura 3.3.** Distribución uniforme de presión.

Para zapatas cargadas concéntricamente, el área requerida en planta según el Código ACI 318-05 (15.2.2) se determina a partir de:

$$
A_{req} = \frac{LD + LL}{q_a}
$$
 EC. 3.2

Donde

- LD: Carga Muerta de la columna
- LL: Carga Viva de la columna
- *q*a: Presión de contacto admisibles del suelo.

Es conservador restar a la presión admisible *q*<sup>a</sup> la presión ejercida por el peso del relleno en la parte superior de la zapata y el peso de la zapata misma, en un valor que se describe como *qc-s*, por lo que, la porción de la presión de contacto admisible que está disponible o es efectiva para sostener la carga del muro o columna se conoce como *qe.*

$$
q_{c-s} = \left(\frac{\gamma_c + \gamma_s}{2}\right) D_f
$$
Ec. 3. 3  

$$
q_e = q_{a-qc-s}
$$
Ec. 3.4

Modificando la ec 3.2, se tiene:

$$
A_{req} = \frac{LD + LL}{q_e}
$$
 EC. 3.5

*Para zapatas cuadradas la ec. 3.5 se simplifica así*:

$$
BXB = \frac{LD + LL}{q_e} \qquad \rightarrow \qquad B = \sqrt{\frac{LD + LL}{q_e}}
$$
 \tEc. 3.5 (a)

*Para zapatas rectangular y corrida la ec. 3.5 se simplifica así*:

$$
BXL = \frac{LD + LL}{q_e}
$$
 EC. 3.5 (b)

La Norma Técnica para Diseño de Cimentaciones y Estabilidad de Taludes NTDCET (Sección 5.3.8), permite un incremento del 33% en la presión admisible cuando se incluyen los efectos de viento W o de sismo S, en cuyo caso

$$
A_{req} = \frac{LD + LL + LW}{1.33q_e} \qquad A_{req} = \frac{LD + LL + S}{1.33q_e} \qquad \qquad \text{Ec. 3.6}
$$

Se debe observar que los tamaños de las zapatas se determinan para cargas de servicios y presiones del suelo sin amplificar, en contraste con el diseño a la resistencia de elementos de concreto reforzado, en el cual se utilizan cargas mayoradas y resistencias nominales reducidas. Esto se debe a que, para el diseño de zapatas, la seguridad la proporcionan los factores de seguridad globales que se mencionaron anteriormente, en contraste con los factores independientes de carga y coeficientes de reducción de resistencia que se utilizan para dimensionar los elementos. El área requerida de la zapata, *Areq*, es la mayor de las determinadas con las Ec. 3.5 y 3.6. Las cargas en los numeradores de las Ec. 3.5 y 3.6 deben calcularse a nivel de la base de la zapata, es decir, en el plano de

contacto entre el suelo y la zapata. Esto significa que deben incluirse el peso de la zapata y la sobre carga (es decir, el relleno y la posible presión de fluidos sobre la parte superior de la zapata).

### *Para zapatas combinada*

Es aconsejable diseñar zapatas combinadas de modo que el centroide del área de la zapata coincida con la resultante de las cargas de las dos columnas. Esto produce una presión de contacto uniforme sobre la totalidad del área y evita la tendencia a la inclinación de la zapata. Vista en planta, estas zapatas son rectangulares, trapezoidales o en forma de T, y los detalles de su forma se acomodan para que coincidan su centroide y el de la resultante. Las relaciones sencillas de la figura 3. 2 facilitan la determinación de la forma del área de contacto. En general, las distancias *m y n* están dadas, siendo la primera la distancia desde el centro de la columna exterior hasta el límite de la propiedad y la segunda la distancia desde esta misma columna hasta la resultante de las cargas de las dos columnas.

El área requerida para la zapata combinada se calcula dividiendo la sumatoria de las cargas (vivas y muertas) de las columnas entre la presión de contacto efectiva *qe*:

$$
A_{req} = \frac{\Sigma (LD + LL)}{q_e} = \frac{R}{q_e}
$$
 EC. 3.7

Esta ecuación es aplicable cuando la zapata esté sometida solamente a cargas gravitacionales; pero cuando exista la influencia de cargas laterales el valor de R será el resultado de la combinación de carga no mayorada más desfavorable.

Una vez determinada el área requerida se procede a calcular la localización (*n*) de la resultante *R* de las fuerzas, medida a partir del centro de la columna exterior; que es el resultado de la sumatoria de momentos alrededor del eje corto de la zapata. Por ejemplo para una zapata sometida únicamente a carga gravitacional, la localización de la resultante de fuerzas se obtiene así:

$$
n = \frac{(LD + LL)_{Col-int.} (dist. \text{ c.a c. de col.})}{\Sigma (LD + LL)}
$$
 EC. 3.8

La longitud para la zapata combinada se calcula como sigue:

$$
L = 2(m+n) \qquad \qquad \text{Ec. 3.9}
$$

Y el ancho requerido se calcula así:

$$
B = \frac{A_{req}}{L}
$$
 EC. 3.10

#### CAPÍTULO 3. REVISIÓN DE LOS REQUERIMIENTOS DEL CÓDIGO ACI 318-05

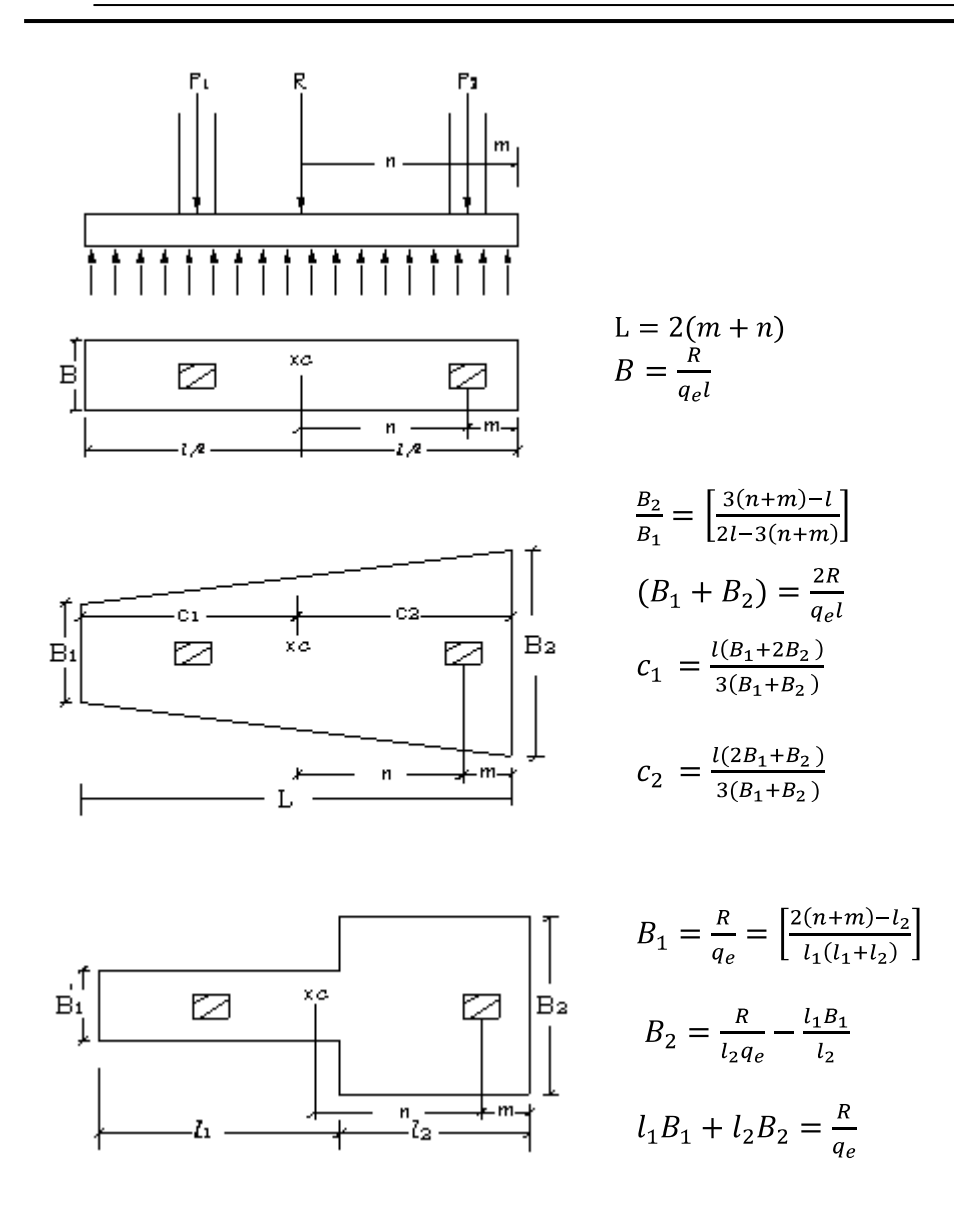

**Figura 3.4**. Zapatas para dos columnas

### **3.4.1.2 Para zapatas cargadas excéntricamente**

En varias situaciones, como en la base de un muro de retención, las cimentaciones son sometidas a momentos además de la carga vertical. En tales casos la distribución de presión por la cimentación sobre el suelo no es uniforme. La distribución de la presión nominal es:

### **Cimentaciones con excentricidad en una dirección**

$$
q_{max} = \frac{P}{A_{req}} \pm \frac{6M}{B^2 L}
$$
, simplification  
do se tiene

 $q_{max} = \frac{P}{BL} \pm \frac{6Pe}{B^2 L}$ , sacando factor común

$$
q_{\min} = \frac{P}{BL} \left( 1 \pm \frac{6e}{B} \right) \tag{Ec. 3.11}
$$

Donde

 $P = \text{carga vertical total}$ 

M = Momento sobre la cimentación

e= Excentricidad de la carga P.

De donde se deduce:

$$
q_{max} = \frac{P}{BL} \left( 1 + \frac{6e}{B} \right) \tag{a}
$$
   
Ec. 3.11 (a)

$$
q_{min} = \frac{P}{BL} \left( 1 - \frac{6e}{B} \right) \tag{b}
$$
   
Ec. 3.11 (b)

En las ecuaciones anteriores, cuando la excentricidad *e* toma el valor  $e = B/6$ ,  $q_{min} = 0$  (ver figura 3.5 a). Si la excentricidad cae por fuera del tercio medio de la zapata ( $e > B/6$ ), al evaluar la Ec.3.11 se obtiene un valor negativo, lo que significa que se desarrollará una tensión para *q* y se producirá un levantamiento cerca del borde de la zapata (ver figura 3.5 b). En estas condiciones habrá que hacer la revisión contra el vuelco de la cimentación, aplicando un factor de seguridad de por lo menos de 1.5 contra volcamiento (tabla 5.1 de la NTDCET).

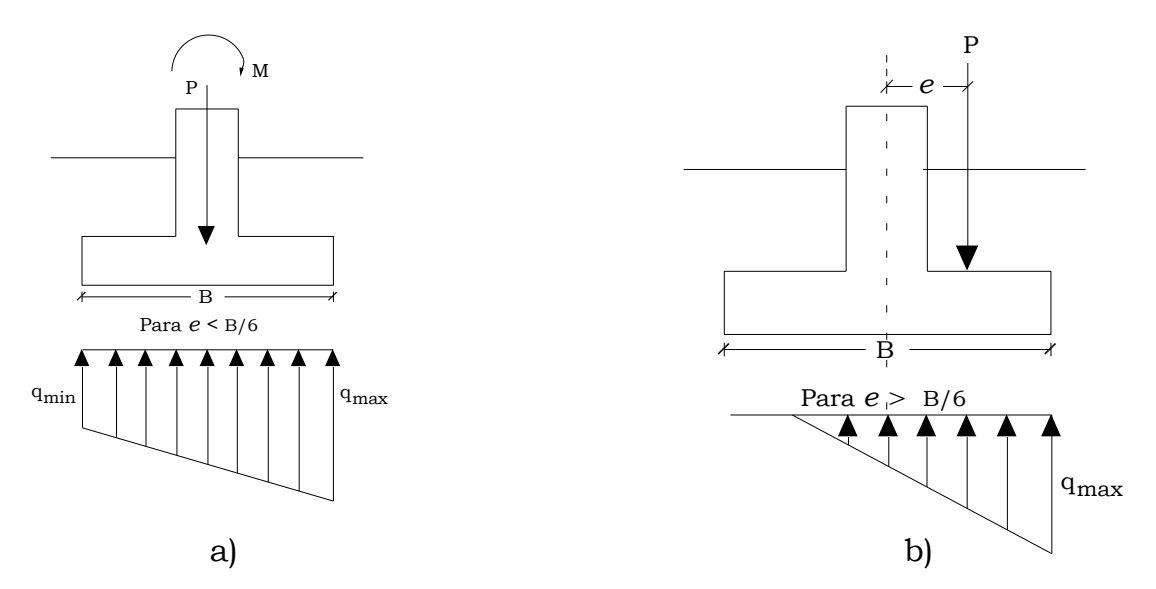

**Figura 3.5** Cimentaciones cargadas excéntricamente.

Puesto que en el área de contacto entre el suelo y la zapata no puede transmitirse tensión, habrá una separación entre la cimentación y el suelo debajo de ella y la Ec. 3.11 deja de ser válida en este caso y las presiones de contacto se distribuyen como se ilustra en la figura 3.5 b. El valor de  $q_{m\acute{a}x}$  es entonces:

$$
q_{\text{max}} = \frac{4P}{3L(B-2e)}
$$
   
Ec. 3.12

### **Cimentaciones con excentricidad en dos direcciones**

Considere una situación en que una cimentación es sometida a carga vertical *P* y a un momento *M*. Para este caso, las componentes del momento *M* respecto a los ejes *x* y *y* se determinan como  $M_x$ , y  $M_y$ respectivamente. Esta condición es equivalente a una carga *P* colocada

excéntricamente sobre la cimentación con  $e_x$  y  $e_y$  (Figura 3.6), en este caso las ecuaciones 3.10 se modifican así:

$$
q_{\min} = \frac{P}{BL} \left( 1 \pm \frac{6e_y}{B} \pm \frac{6e_x}{L} \right)
$$
 EC. 3.13

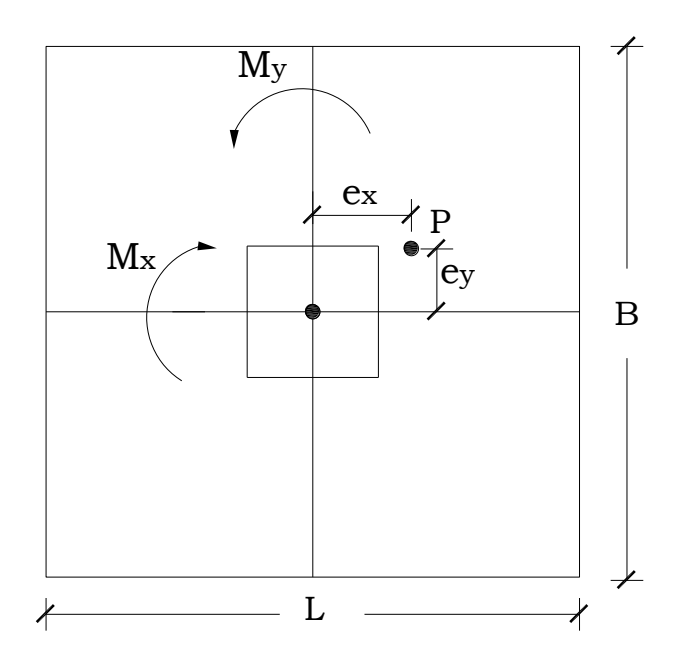

**Figura 3.6**. Zapata con excentricidad en dos direcciones.

Para este caso los valores de las excentricidades  $e_x$  y  $e_y$  respecto a los dos ejes tienen que cumplir:

$$
\frac{6e_x}{L} + \frac{6e_y}{B} \le 1
$$

Siendo  $e_x$ y  $e_y\,$  los valores absolutos de las excentricidades.

En este caso toda la zapata está activa.

Cuando la carga se encuentra fuera del núcleo central de inercia, es decir, cuando los valores absolutos de las excentricidades cumplan:

$$
\frac{6e_x}{L} + \frac{6e_y}{B} > 1
$$

no es aplicable la ecuación 3.13. Para distintas posiciones de la carga  $P_t$ , cuyas excentricidades cumplan la desigualdad anterior, existirá una zona de la zapata inactiva.

Las reacciones del terreno responderán a los esquemas a), b) o c) de la figura 3.7, según la posición de la carga  $P_t$ .

En consecuencia, para dimensionar la zapata, es necesario plantear el equilibrio, entre la carga  $P_t$  y la resultante de la "cuña" de presiones del terreno.

El planteamiento analítico del equilibrio es sencillo cuando la cuña es una pirámide figura 3.7 a), pero complejo para los casos b) y c).

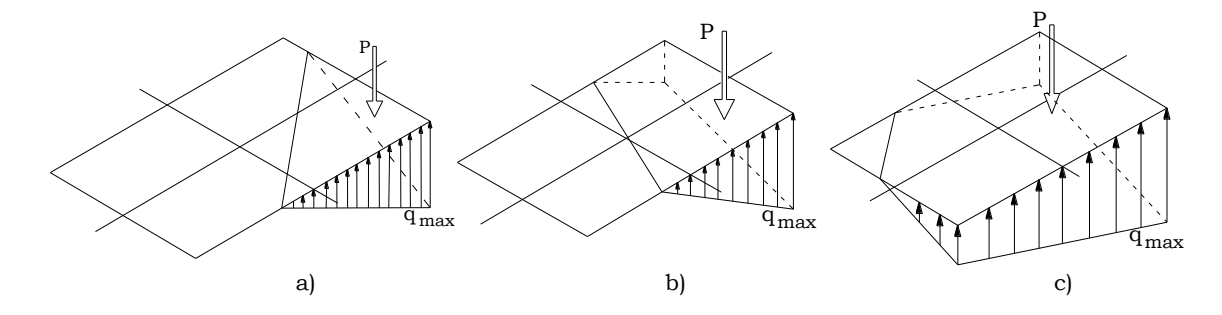

**Figura 3.7**. Reacciones del terreno según la posición de la carga

Para estos casos, se han obtenido soluciones gráficas propuestas por varios autores.

**Hahn 1946, Dunham 1962, Plock 1963\***, presentan tablas o ábacos para el cálculo del área efectiva y de la presión máxima del suelo. Para resolver los casos posibles se divide la zapata en tres zonas, figura 3.8.

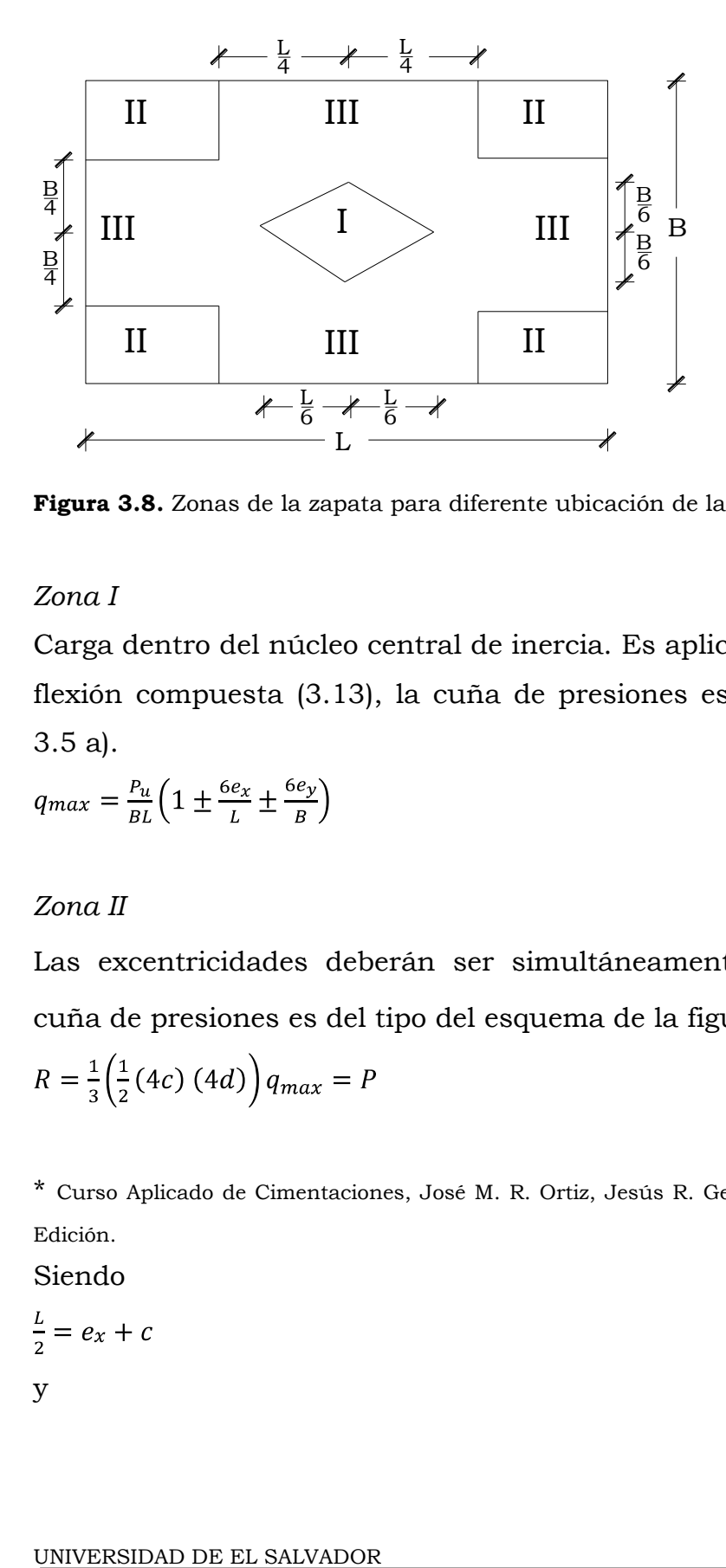

**Figura 3.8.** Zonas de la zapata para diferente ubicación de la resultante de las cargas.

### *Zona I*

Carga dentro del núcleo central de inercia. Es aplicable la ecuación de la flexión compuesta (3.13), la cuña de presiones es del tipo de la figura 3.5 a).

$$
q_{max} = \frac{P_u}{BL} \left( 1 \pm \frac{6e_x}{L} \pm \frac{6e_y}{B} \right)
$$

## *Zona II*

Las excentricidades deberán ser simultáneamente  $e_x \geq \frac{L}{4} y e_y \geq \frac{B}{4}$ , la cuña de presiones es del tipo del esquema de la figura 3.7 a).

$$
R = \frac{1}{3} \left( \frac{1}{2} (4c) (4d) \right) q_{max} = P
$$

\* Curso Aplicado de Cimentaciones, José M. R. Ortiz, Jesús R. Gesta, Carlos O. Mazo, Cuarta Edición.

Siendo

$$
\frac{L}{2} = e_x + e_y
$$
  

$$
y
$$

 $\frac{B}{2} = ey + d$ Se tiene:

$$
q_{max} = \frac{3}{2} \frac{P}{(L - 2e_x)(B - 2e_y)} \le q_a
$$
 EC. 3.14

La posición de la línea de presiones nulas queda acotada por los valores.  $4c = 2(L - 2e_x)$  $4d = 2(B - 2e_y)$ 

# *Zona III*

Los valores absolutos de las excentricidades deben cumplir

$$
\tfrac{6e_x}{L} + \tfrac{6e_y}{B} > 1
$$

Y que simultáneamente sean $e_x \leq \frac{L}{4} y e_y \leq \frac{B}{4}$ 

Para el cálculo de la tensión máxima y de la posición de la línea de tensiones nula a continuación se dan los gráficos 3.9 (de H. J. Plock).

#### CAPÍTULO 3. REVISIÓN DE LOS REQUERIMIENTOS DEL CÓDIGO ACI 318-05

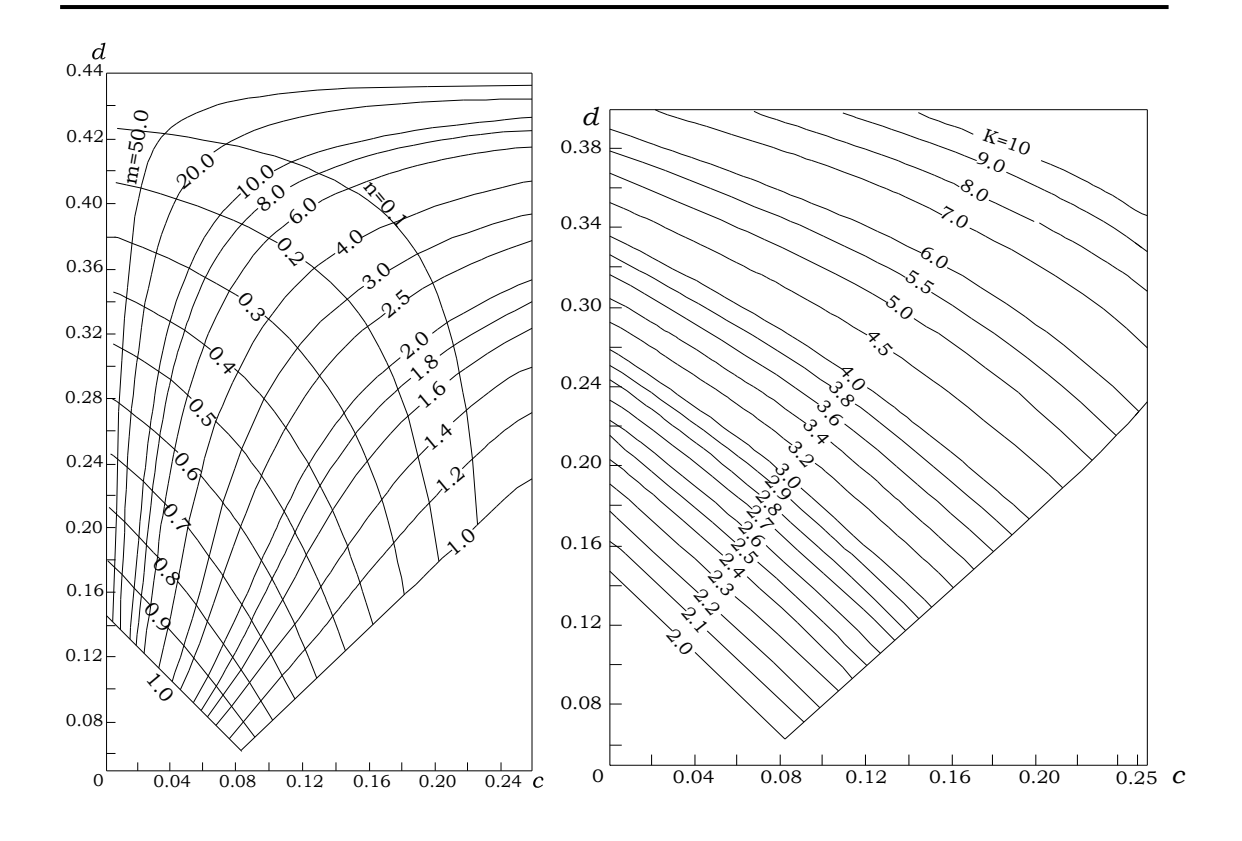

a) Para el cálculo del área efectiva. b) Para el cálculo de la presión máxima. **Figura 3.9**. Gráficos de H. J. Plock

Entrando en el gráfico de la figura 3.9 a) con los valores  $c = \frac{e_x}{B}$  y  $d = \frac{e_y}{L}$ , se obtienen los valores *n* y *m*, que fijan conforme a la figura 3.10 la posición de la línea de presión nula.

Si  $c > d$ , se utilizan los gráficos intercambiando  $c \, y \, d$ , tomando para la posición de la línea de tensiones nula  $m'$ , en lugar de m, siendo  $m' = m\left(\frac{B}{l}\right)$ 

La tensión máxima es:

$$
q_{max} = K \frac{P}{BL} \le q_a
$$
 EC. 3.15

Siendo *K* los valores dados en el grafico de la figura 3.9 b) en función de *c* y *d*.

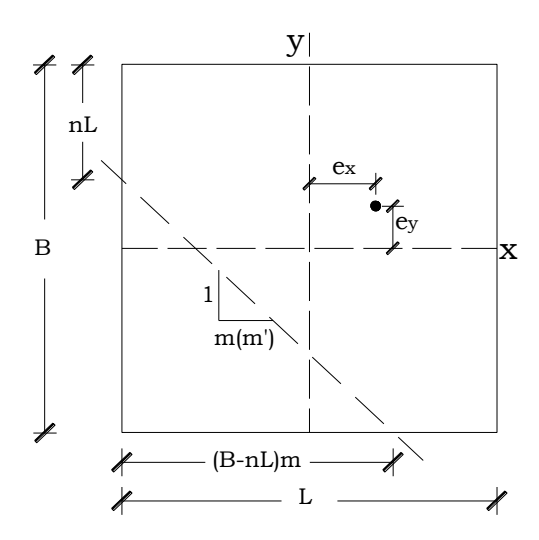

**Figura 3.10**. Posición de la línea de presión nula.

**Highter y Anders, 1985\*,** presentan cuatro casos posibles para determinar el área afectiva  $(A)$ , el ancho afectivo  $(B)$  y el largo efectivo  $(L)$ .

### **Caso I**

 $e_y/L \geq \frac{1}{6}$  y  $e_x/B \geq \frac{1}{6}$ . El área efectiva para esta condición se muestra en la figura 3.11, o

$$
A' = \frac{1}{2}B_1 L_1
$$
 EC. 3.16

donde

 $B_1 = B\left(1.5 - \frac{3e_x}{B}\right)$  Ec. 3.17 (a)  $L_1 = L \left( 1.5 - \frac{3e_y}{L} \right)$  Ec. 3.17 (b)

\* Principios de Ingeniería de Cimentaciones, Braja M. Das, Cuarta Edición.

El largo efectivo L' es la mayor de las dos dimensiones, es decir,  $B_I$  o  $L_I$ . Entonces, el ancho efectivo es

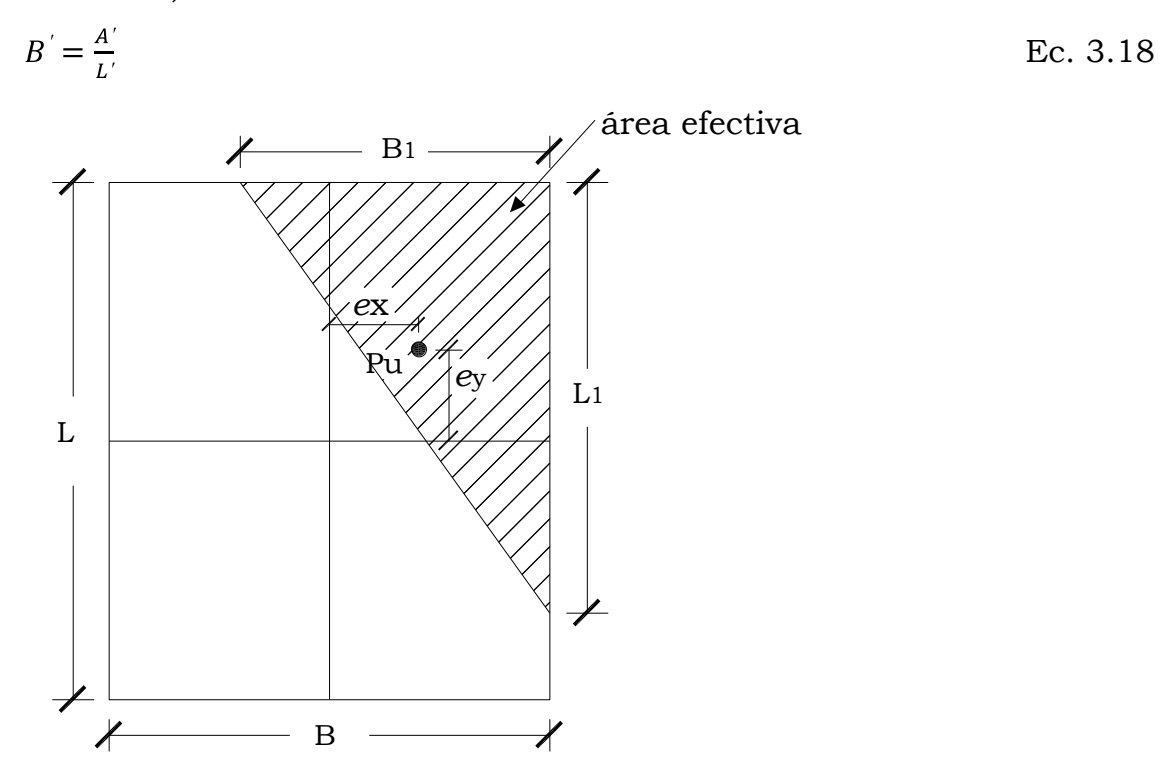

**Figura 3.11** Área efectiva para el  $e_y/2 \ge 1/6$  y  $e_x/8 \ge 1/6$ 

### **Caso II**

 $e_y/L < 0.5$ y  $0 < e_x/B < \frac{1}{6}$ . El área efectiva para este caso se muestra en la figura 3.12a.

$$
A' = \frac{1}{2}(L_1 + L_2)B
$$
 Ec. 3.19

Las magnitudes de L<sup>1</sup> y L<sup>2</sup> pueden determinarse de la figura 3.12b. El ancho efectivo es

$$
B' = \frac{A'}{L_1 \, o \, L_2 \, (el \, que \, sea \, mayor)}
$$
EC. 3.20

El largo efectivo es

 $L' = L_1 o L_2$  (el que sea mayor) Ec. 3.21

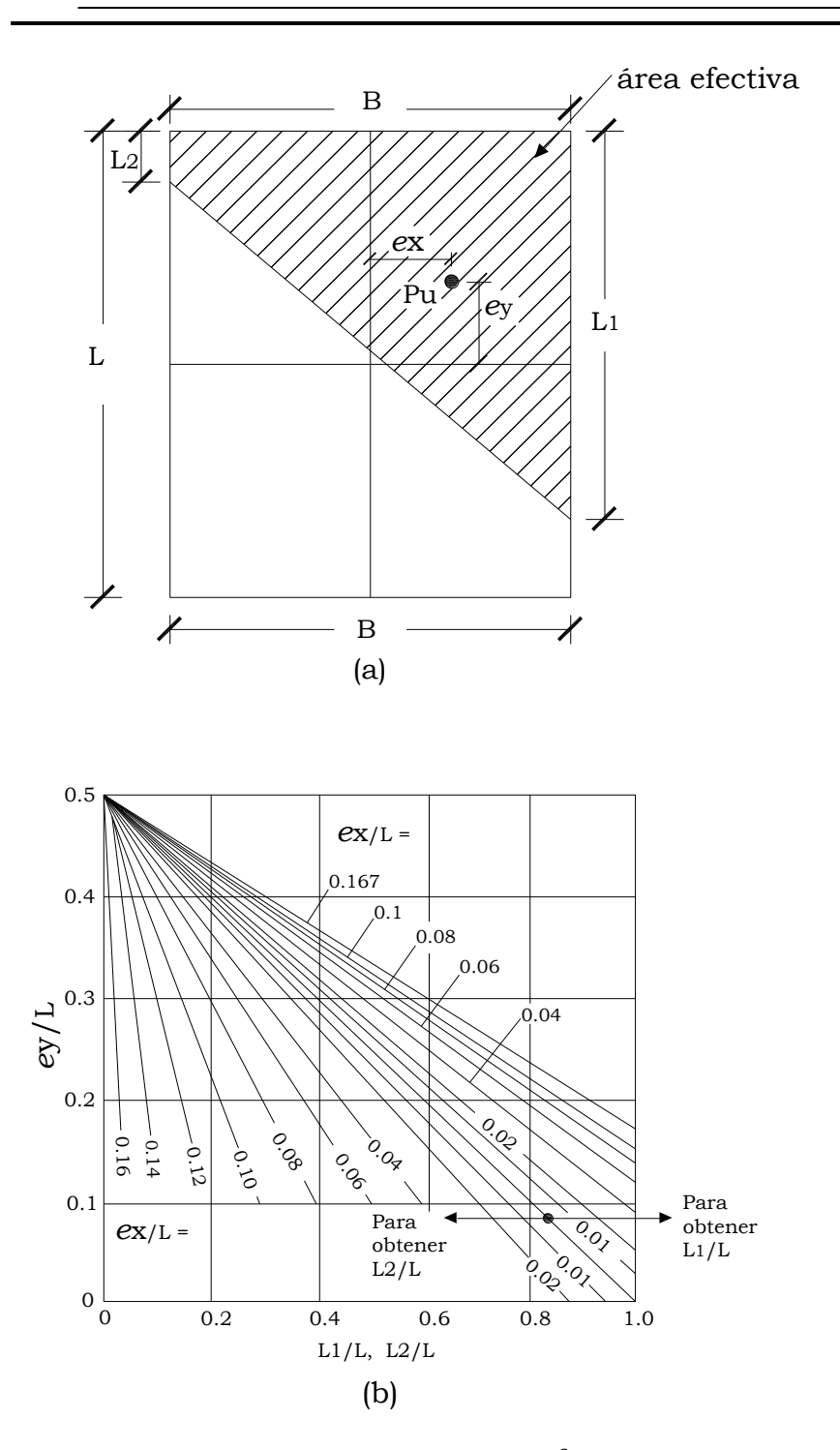

**Figura 3.12** Área efectiva para el caso de  $\frac{e_y}{L}$  < 0.5 y 0 <  $\frac{e_x}{B}$  <  $\frac{1}{6}$  (según Highter y Anders, 1985)

## **Caso III**

 $e_y/L < \frac{1}{6}$ y 0 <  $e_x/B$  < 0.5. El área efectiva se muestra en la figura 3.13a:  $A' = \frac{1}{2}(B_1 + B_2)L$  Ec. 3. 22 El ancho efectivo es  $B^{'}=\frac{A^{'}}{L}$ 

El largo efectivo es igual a

$$
L^{'}=L
$$

Las magnitudes de  $B_1$  y  $B_2$  se determinan de la figura 3.13b.

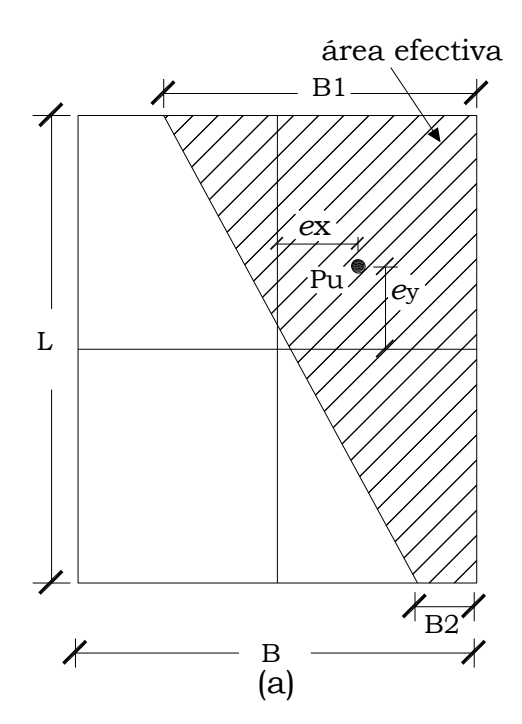

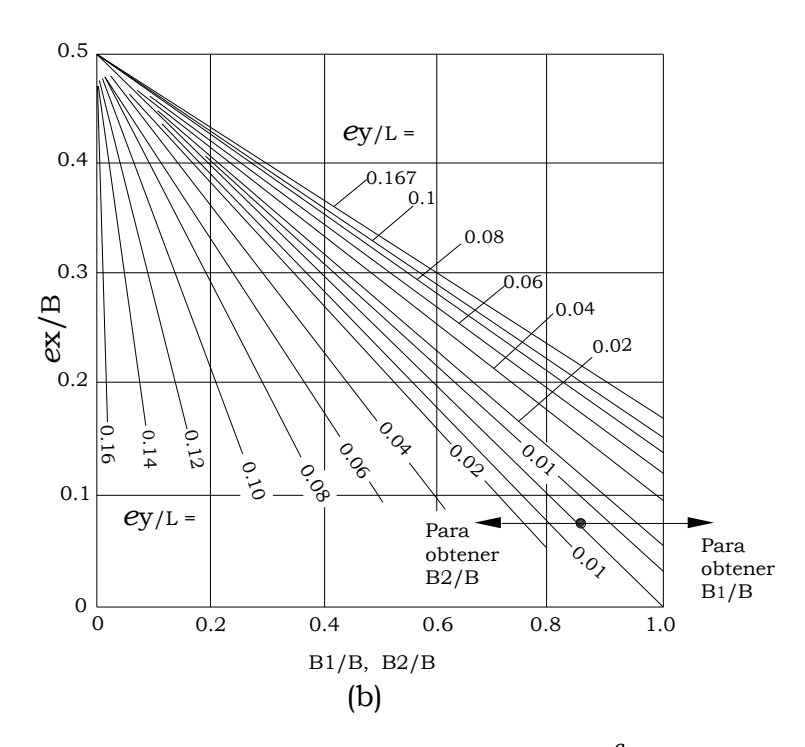

**Figura 3.13.** Área efectiva para el caso de  $e_y/2 < 1/6$  y  $0 < e_x/8 < 0.5$  (según Highter y Anders, 1985)

### **Caso IV**

 $e_y/L < \frac{1}{6}$  y  $e_x/B < \frac{1}{6}$ . La figura 3.14a muestra el área efectiva para este caso. La relación  $B_2/B$ , y por tanto,  $B_2$  puede determinarse usando las curvas  $e_y/L$  que se inclinan hacia arriba. Similarmente, la relación  $L_2/L$ , y por tanto,  $L_2$  se determinan usando las curvas  $e_y/L$  que se inclinan hacia debajo de la figura 3.14b. El área efectiva es entonces

$$
A' = L_2 B + \frac{1}{2}(B + B_2)(L - L_2)
$$
 EC. 3. 23

El ancho efectivo es  $B'=\frac{A'}{I}$ El largo efectivo es  $L' = L$ 

#### CAPÍTULO 3. REVISIÓN DE LOS REQUERIMIENTOS DEL CÓDIGO ACI 318-05

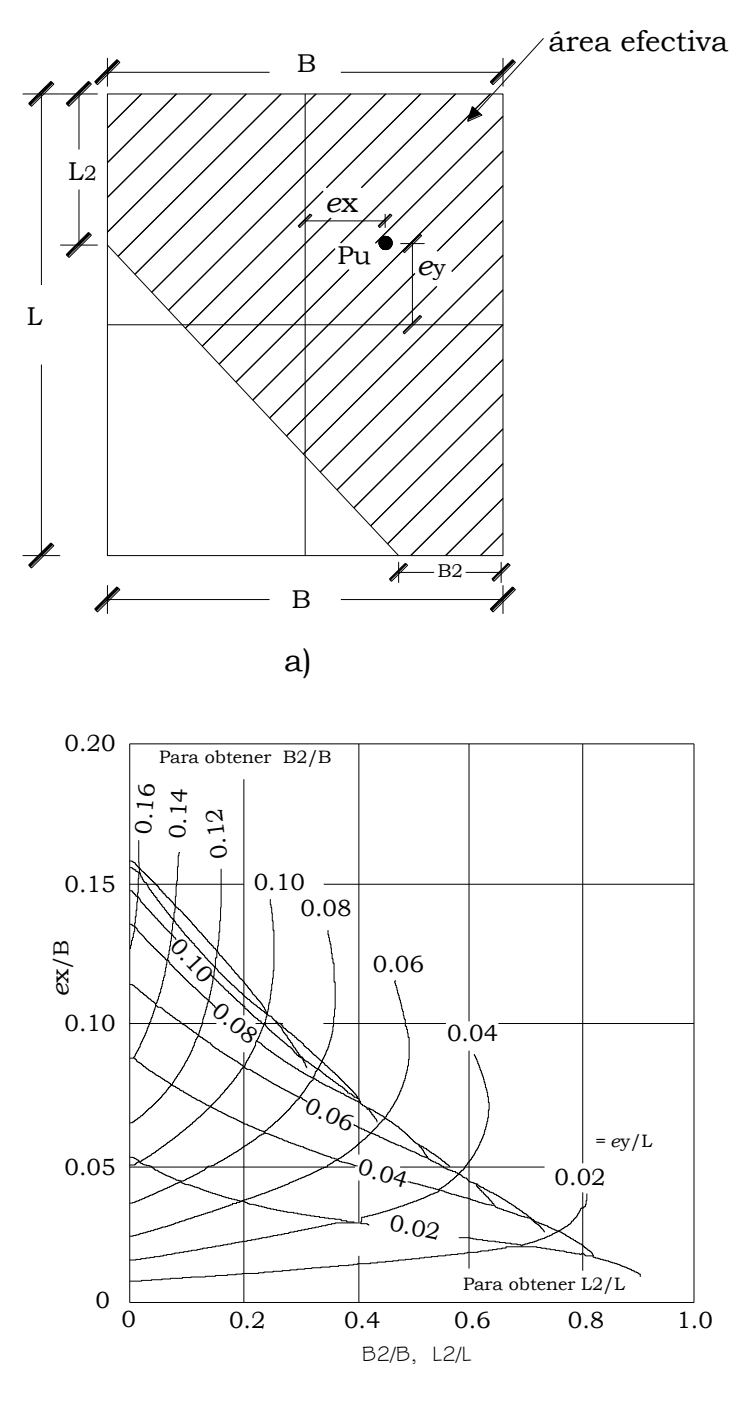

b)

**Figura 3.14** Área efectiva para el caso de  $\frac{e_y}{L}$  < 1/6 y 0 <  $\frac{e_\times}{B}$  < 1/6 (según Highter y Anders, 1985)

*Meyerhof 1953*, evalúa el factor de seguridad para tales tipos de carga (fuera del tercio medio) contra la falla por capacidad de carga usando el procedimiento denominado como el método del área afectiva. El siguiente es el proceso paso a paso de Meyerhof para la determinación de la carga última que el suelo puede soportar y el factor de seguridad contra falla por capacidad de carga.

1. Determinar las dimensiones efectivas de la cimentación

 $B' = B - 2e$  = ancho efectivo

 $L = L = \text{large effective}$ 

Si la excentricidad es en dirección del largo de la cimentación, el valor de  $L$  será igual a  $L - 2e$ . El valor de B' es entonces igual a B. la menor de las dos dimensiones (es decir,  $L' \vee B$ ) es el ancho efectivo de la cimentación.

2. Calcular la capacidad de carga última con la siguiente ecuación

$$
q_u = cN_cF_{cs}F_{cd}F_{ci} + qN_qF_{qs}F_{qd}F_{qi} + \frac{1}{2}\gamma B'N_{\gamma}F_{\gamma s}F_{\gamma d}F_{\gamma i}
$$
 EC. 3.24

Para evaluar  $F_{cs}$ ,  $F_{qs}$  y  $F_{ys}$ , usar la tabla 3.1 con dimensiones del largo efectivo y ancho efectivo en vez de L y B, respectivamente. Para determinar  $F_{cd}$ ,  $F_{qd}$  y  $F_{yd}$ , usar la tabla 3.1 (no reemplazar B por  $B$ ).

3. La carga última total que la cimentación puede soportar es

$$
P_{ult} = q_u^{'}(B)(L)
$$
Ec. 3.25  
dende A' = éres ofecti

donde  $A = \text{area}$ efectiva

4. El factor de seguridad contra la falla por capacidad de apoyo es

$$
FS = \frac{P_{ult}}{P_u}
$$
 EC. 3.26

5. Verifique el factor de seguridad respecto a  $q_{\text{max}}$  o,  $FS = q_u^2/q_{\text{max}}$ 

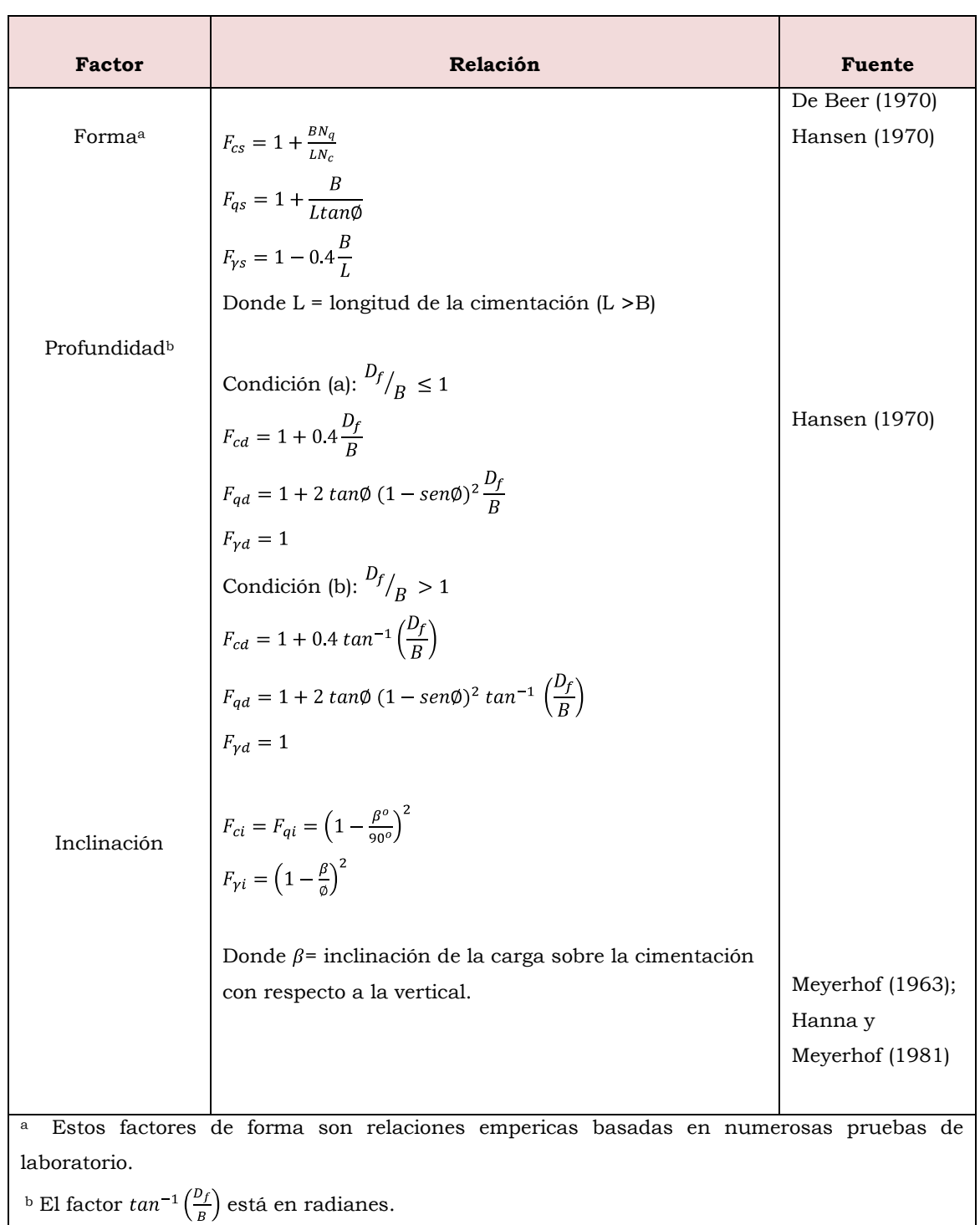

# **Tabla 3.1. Factores de forma, profundidad e inclinación recomendados por su uso**

# 3.4.2 PASO 2. CONVERTIR LA PRESIÓN PERMISIBLE DEL SUELO q<sup>a</sup> A UNA PRESIÓN ÚLTIMA *qult*

Una vez que se determina el área requerida de la zapata, ésta debe diseñarse para desarrollar la capacidad necesaria para resistir todos los momentos, cortantes y otras acciones internas que producen las cargas aplicadas. Con este propósito, se aplican los factores de carga del Código ACI (Sección 9.2.1) al caso de zapatas al igual que a todos los demás componentes estructurales, de acuerdo con esto, para diseño a la resistencia las zapatas deben dimensionarse para los efectos de las siguientes cargas externas (ver tabla 3. 2):

# **TABLA 3. 2 Combinaciones de carga factorizadas para determinar la resistencia requerida**

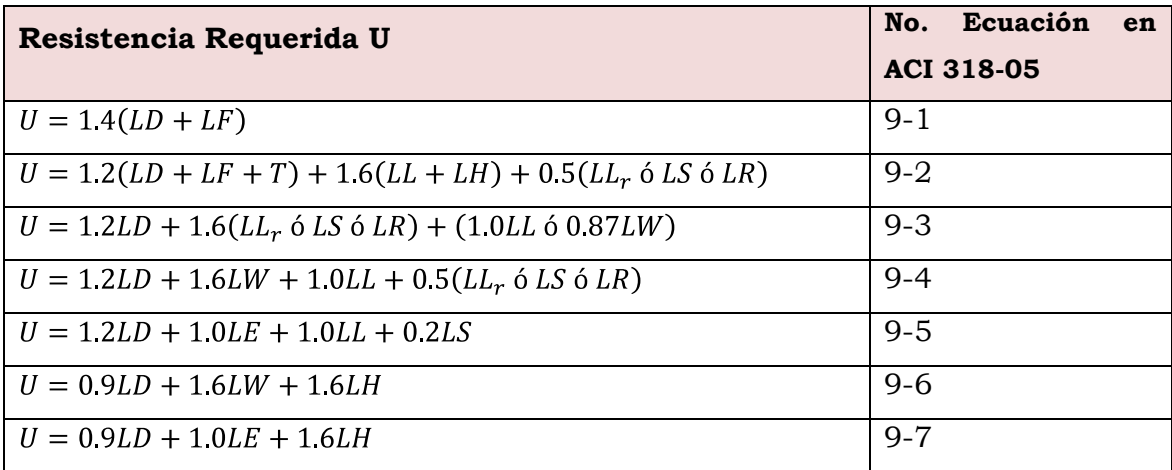

\*Código ACI 318-05, sección 9.2.

Donde:

LD = Cargas muertas

- LE = Efectos de carga de fuerzas sísmicas
- LF = Cargas debido a peso y presión de fluidos con densidades bien

definidas y niveles máximos controlados

- LH = Cargas debido a peso y presión de suelo, agua en suelo, u otros materiales
- $LL =$  Cargas vivas
- LLr = Carga viva de techo
- LR = Carga por lluvia
- LS = Carga de nieve
- LT = Efecto acumulado de temperatura, flujo plástico, contracción, asentamientos diferenciales
- LW = Fuerza de viento
- U = Resistencia requerida para resistir cargas factorizadas o fuerzas y momentos internos relacionados

Nota: Esta terminología corresponde a la utilizada en el ACI 318-05.

Al hacer uso de las ecuaciones de la tabla 3.2 y simplificando para aplicarlas al cálculo de la carga axial última proveniente de la superestructura, la ecuación general se expresa así:

$$
P_U = 1.2LD + 1.6LL
$$
 EC. 3.27

O si van a incluir efectos del viento,

$$
P_U = 1.2LD + 1.0LL + 1.6LW
$$
 *EC. 3.28*

En zonas sísmicas, deben considerarse la fuerza de sismo *E*, por lo que la combinación se expresa:

$$
P_U = 0.9LD + 1.1LL + 1.0LE
$$
 EC. 3.29

La combinación:

### $P_u = 0.9LD + 1.6LW$  Ec. 3.30

rara vez controlará el diseño a la resistencia de una zapata. Sin embargo, la presión lateral de tierra H ocasionalmente puede afectar el diseño de la zapata, en cuyo caso,

$$
P_U = 1.2LD + 1.6LL + 1.6LH
$$
 EC. 3.31

Para presiones horizontales *F* de líquidos, como los generados por agua subterráneas,

$$
P_U = 1.2LD + 1.6LL + 1.2LF
$$
 EC. 3.32

Estas cargas mayoradas deben contrarrestarse y equilibrarse mediante las correspondientes presiones de contacto en el suelo. En consecuencia, una vez que se determine el área de la zapata, las presiones de contacto se vuelven a calcular para las cargas mayoradas con el propósito de adelantar los cálculos de resistencias. Estas son presiones ficticias que se necesitan solamente para producir la capacidad última que se exige en la zapata. Para diferenciar estas presiones de las presiones reales *q* bajo cargas de servicios, las presiones de diseño que equilibran las cargas mayoradas *P<sup>u</sup>* se designarán mediante *qult*.

$$
q_{ult} = \frac{P_u}{A_{req}} \tag{Ec. 3.33}
$$

Este valor de presión es aplicable cuando la zapata transmite solamente carga vertical centrada, lo que genera un diagrama de presiones del suelo uniforme; pero no aplica cuando está sometida a momentos y carga lateral.

# 3.4.3 PASO 3. OBTENER ACCIÓN DEL CORTANTE PERMISIBLE *V<sup>u</sup>*

# **3.4.3.1 Zapata aislada (concéntrica y excéntrica)**

Una vez determinada el área requerida de la zapata, *Areq* a partir de la presión de contacto admisible *q*<sup>a</sup> y de la combinación más desfavorable de cargas de servicio, incluyendo el peso de la zapata y el relleno por encima de ésta (y todas las sobrecargas que puedan presentarse), debe determinarse el peralte *t* de la zapata. En zapatas aisladas, el peralte efectivo *d* es regulado principalmente por cortante. Puesto que estas zapatas se someten a una acción en dos direcciones, es decir, se flexionan en las dos direcciones principales, su comportamiento a cortante se parece al de las losas planas en inmediaciones de las columnas. Por lo general no es económico utilizar refuerzo a cortante en zapatas; por esta razón, el peralte de los elementos de cimentación se diseña de tal manera que todo el cortante sea resistido por el concreto. Sin embargo, para casos en que la altura del elemento de cimentación se restringe, el refuerzo a cortante puede proveerse de acuerdo a las disposiciones aplicables del código.

En zapatas se distinguen dos tipos diferentes de resistencia a cortante: cortante en dos direcciones o por Punzonamiento y cortante en una dirección o por acción de viga.

## **Cortante en dos direcciones (Punzonamiento)**

Una columna sostenida por una zapata como en la Figura 3.15 tiende a punzonar la zapata a causa de los esfuerzos cortantes que actúan en la zapata alrededor del perímetro de la columna. Al mismo tiempo, los esfuerzos de compresión concentrados que provienen de la columna se distribuyen en la zapata de modo que el concreto adyacente a la

columna queda sometido a una compresión vertical o ligeramente inclinada, adicional al cortante. En consecuencia, si la falla ocurre, la fractura adopta la forma de la pirámide truncada que aparece en la figura 3.15 (o de cono truncado si la columna es circular), con lados que se extienden hacia afuera a un ángulo que se aproxima a los 45º. El esfuerzo cortante promedio en el concreto que falla de esta manera puede tomarse equivalente al que actúa en planos verticales a través de la zapata y alrededor de la columna sobre un perímetro a una distancia *d/2* desde las caras de la columna (Sección 11.12.1.2 ACI 318-05), que es la sección vertical a través de *abcd* en la figura 3.16, el concreto sometido a este esfuerzo cortante Vu2 también está sometido a la compresión vertical que generan los esfuerzos que se distribuyen desde la columna, y a la compresión horizontal en las dos direcciones principales producida por los momentos de flexión biaxial en la zapata; la presencia de estos esfuerzos triaxiales aumenta la resistencia al cortante del concreto. Ensayos realizados en zapatas y losas planas demuestran en correspondencia con esto que, para fallas por punzonamiento, el esfuerzo cortante calculado en el área del perímetro crítico es mayor que en la acción en una dirección (por acción de viga).

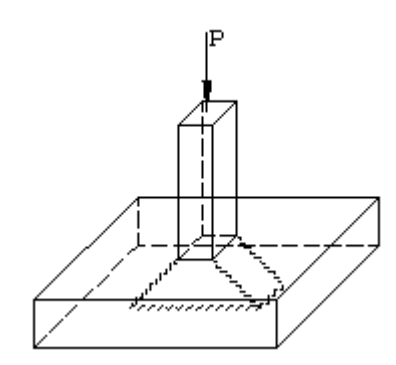

**Figura 3.15** Falla a cortante por Punzonamiento en una zapata aislada.

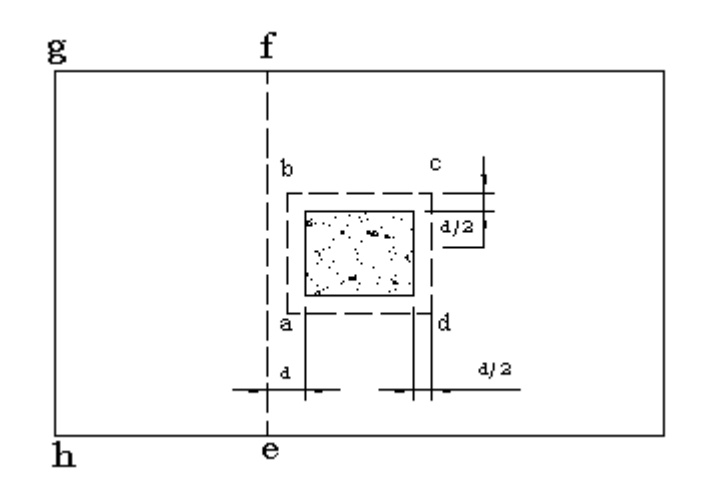

**Figura 3.16** Secciones críticas para cortante en zapatas aisladas.

El ACI 318-05 (Sección 11.12.2.1) presenta las ecuaciones para el cálculo de la resistencia a cortante por punzonamiento nominal en el perímetro indicado en la figura anterior.

a) 
$$
V_c = \left(2 + \frac{4}{\beta}\right) 0.27 \sqrt{f_c} b_o d
$$
 EC. 3.34 (a)

donde β es la relación del lado largo al lado corto de la columna.

b) 
$$
V_c = \left(2 + \frac{\alpha_s d}{b_o}\right) 0.27 \sqrt{f_c} b_o d
$$
 EC. 3.34 (b)

donde  $\alpha_s$  es 40 para columnas interiores, 30 para columnas de borde, y 20 para columnas en esquina.

c) 
$$
V_c = 1.1 \sqrt{f_c} b_o d
$$
 EC. 3.34 (c)

donde *b<sup>o</sup>* es el perímetro *abcd* en la figura 3.16.

La resistencia a cortante por punzonamiento de la zapata debe tomarse como el menor de valores determinados mediante las ecuaciones 3.34 y la resistencia de diseño es  $\Phi V_c$ , donde  $\Phi$  = 0.75 (Sección 9.3.2.3 del ACI 318-05).

## **Cortante en una dirección (Acción de viga)**

Las fallas a cortante también pueden ocurrir, como en vigas y losas en una dirección, en una sección ubicada a una distancia *d* desde la cara de la columna (ACI 318-05 Sección 11.1.3.1), como en la sección *ef* de la figura 3.16. La resistencia nominal a cortante para elementos con comportamiento en una dirección está dada por la ecuación 11-5 del código ACI 318:

$$
V_c = \left(0.5\sqrt{f_c} + 176\rho_w \frac{v_u d}{M_u}\right) b_w d
$$
 EC. 3.35

Donde  $b_w = B$  = ancho de la zapata

 V<sup>u</sup> = Fuerza cortante mayorada total, que es igual a *qult* multiplicada por el área que define *efgh* en la figura 3.16.

M<sup>u</sup> = Momento de V<sup>u</sup> con respecto a *ef*.

Sin embargo en el diseño de zapatas es común utilizar la ecuación 11-3 del código ACI 318-05 Sección 11.3.1.1 que es más sencilla y un poco más conservadora, es decir

$$
V_c = 0.53\sqrt{f_c}b_w d
$$
 EC. 3.36

Tanto la evaluación de la fuerza cortante actuante como la fuerza resistente dependen del peralte de la zapata, el cual es desconocido al inicio del diseño. Para determinar el peralte *d* adecuado para la zapata, se supone un valor y se revisa la condición de resistencia última a cortante posteriormente.

Se debe verificar lo siguiente (Código ACI 318-05 Sección 11.1.1):

 $V_u \leq \Phi V_c$  Ec. 3.37

El peralte de la zapata sobre el lecho inferior de refuerzo no debe ser menor de 150 mm para zapatas apoyadas sobre el suelo, ni menor de 300 mm para zapatas apoyadas sobre pilotes, según el ACI 318-05 (Sección 15.7).

### **3.4.3.2 Zapata corrida**

### **Zapata corrida bajo muro**

Para determinar los esfuerzos cortantes en una zapata corrida se calcula la fuerza cortante vertical a una distancia *d* de la cara del muro (sección 2-2 de la figura 3.17). Así,

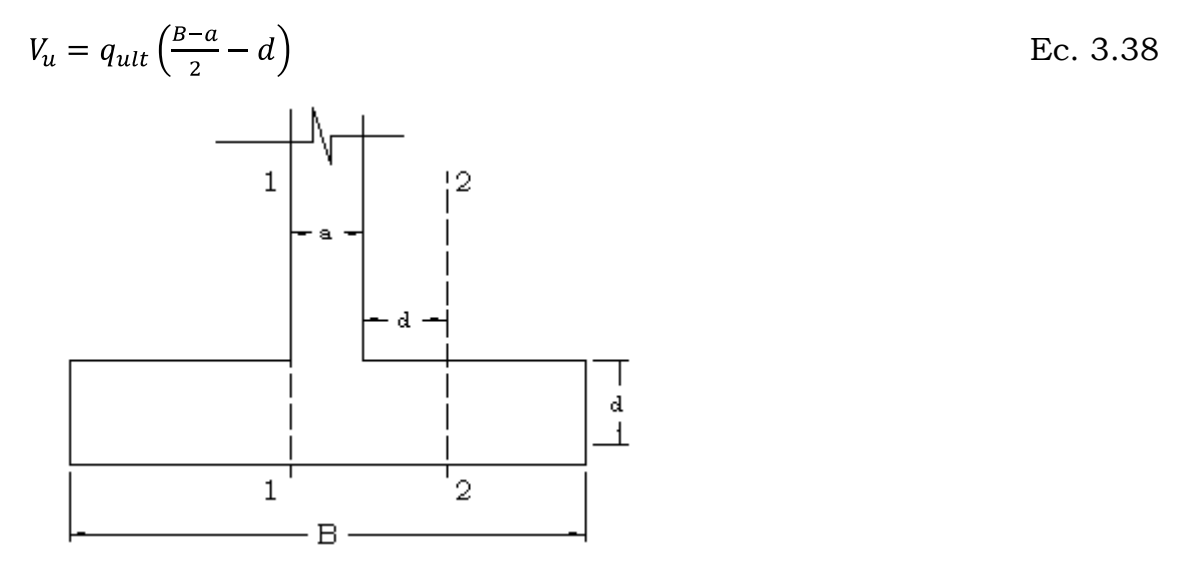

**Figura 3.17** Sección crítica para cortante en zapatas corridas.

El análisis para este tipo de zapatas es únicamente unidireccional, es decir que se verifica el cumplimiento de las ecuaciones 3.36 y 3.37.

### **Zapata combinada**

Longitudinalmente la zapata representa una viga cargada hacia arriba, que se extiende entre columnas y que está en voladizo más allá de la

columna interior. Puesto que esta viga es considerablemente más ancha que las columnas, las cargas de esta se distribuyen en dirección transversal mediante vigas transversales, una bajo cada columna para esta zapata relativamente delgada y larga, se encuentra que la altura mínima requerida para las vigas transversales es menor que la exigida para la zapata en la dirección longitudinal. Estas "vigas" no son, por tanto, elementos realmente diferentes, sino que representan simplemente franjas principales en el cuerpo principal de la zapata, reforzadas de manera que sean capaces de resistir los momentos flectores transversales y los cortantes correspondientes. Entonces se hace necesario decidir qué tan grande se puede suponer el ancho efectivo de estas vigas transversales. Por supuesto, la franja directamente bajo la columna no se deflecta de modo independiente y se fortalece con las partes adyacentes de la zapata. El ancho efectivo de las vigas transversales es, por consiguiente, mayor que el de la columna. Ante la carencia de reglas definidas para este caso o de resultados de investigaciones en los cuales se puedan basar tales reglas, los autores recomiendan, en forma conservadora, que se asuma que la carga se distribuye hacia afuera desde la columna y dentro de la zapata con una pendiente de 2 medidas verticales a 1 horizontal (2:1). Esto significa que el ancho efectivo de la viga transversal se supone igual al ancho de la columna más *d/2* a cada lado de la columna, donde *d* es el peralte efectivo de la zapata.

Para el cálculo del cortante último se hace uso de métodos manuales o de procedimientos mecanizados a partir de la presión neta que se obtiene de la siguiente manera:

$$
q_n = q_{ult}B
$$

Ec. 3.39

Que expresa la presión neta hacia arriba por metro lineal en la dirección longitudinal.

Esta presión también se puede calcular haciendo equilibrio de fuerzas y dividiendo este resultado entre la longitud de la zapata.

## *Cortante en dos direcciones (Punzonamiento)*

Al igual que para zapatas aisladas, debe verificarse el cortante por Punzonamiento sobre una sección perimetral a una distancia *d/2* alrededor de la columna (ACI 318-05 Sección 11.12.1.2), donde se verifican que el cortante nominal *V<sup>c</sup>* sea el menor de los valores obtenidos en las 3.34 (a, b y c). Tomando en cuenta la columna que tiene el perímetro más crítico con respecto a este cortante (*Vc*).

El cortante último *V<sup>u</sup>* a comparar con *V<sup>c</sup>* se calcula como la carga mayorada en la columna que tiene el perímetro crítico (menor), menos la presión dentro del suelo del perímetro:

 $V_u = P_{u(crit)} - q_{ult}A_{crit}$  Ec. 3.40 Se debe verificar que se cumpla la ecuación 3.37

### *Cortante en una dirección (Acción de viga)*

A partir del diagrama de cortante se observa la ubicación del cortante critico *V<sup>u</sup>* del elemento como viga, el cual se localiza a una distancia *d* (supuesto) de la cara de cada columna (ACI 318-05 Sección 11.1.3.1); tomando el que resulte mayor.

Luego se verifica que la contribución del concreto Φ*V<sup>c</sup>* (Ec. 3.37) sea mayor que *V<sup>u</sup>* para comprobar que el *d* supuesto es adecuado; caso contrario es necesario probar con otro valor de *d*.

# 3.4.4 PASO 4. OBTENER MOMENTO FLEXIONANTE *M<sup>u</sup>*

# **3.4.4.1 Zapata aislada (concéntrica y excéntrica)**

Si se considera una sección vertical a través de la zapata, el momento flector producido en esta sección por la presión neta del suelo hacia arriba (es decir, la carga mayorada de la columna dividida por el área de contacto) se obtiene por simple estática. La figura 3.18 ilustra una de estas secciones *cd* localizada a lo largo de la cara de la columna. El momento flector con respecto a *cd* es el que genera la presión *qult* actuando hacia arriba sobre el área a un lado de la sección, es decir, el área *abcd*. El refuerzo perpendicular a esta sección, es decir, las barras que van en la dirección larga, se calculan a partir de este momento flector. En forma similar, el momento con respecto a la sección *ef* lo causa la presión *qult* que actúa sobre el área *befg* y el refuerzo en la dirección corta, es decir, el perpendicular a *ef*, se calcula para este momento flector. Para zapatas que soportan columnas de concreto reforzado, estas secciones críticas a flexión se localizan en las caras de las áreas cargadas (Sección 15.4.1 y 15.4.2 del ACI 318-05), como se indica en la figura 3.18.

El momento flector se calcula de la siguiente manera:

En la dirección corta

$$
M_u = \frac{1}{2} q_{ult} B l_1^2
$$
 EC. 3.41 (a)

En la dirección larga

$$
M_u = \frac{1}{2} q_{ult} L l_2^2
$$
 EC. 3.41 (b)

Aplicando el mismo criterio para zapata cuadrada el momento calculado es el mismo en las dos direcciones y es igual a:

Para zapatas cuadrada

$$
M_u = \frac{1}{2} q_{ult} B l^2
$$

 $\text{Ec. } 3.41 \text{ (c)}$ 

Donde  $l = l_1 = l_2$ 

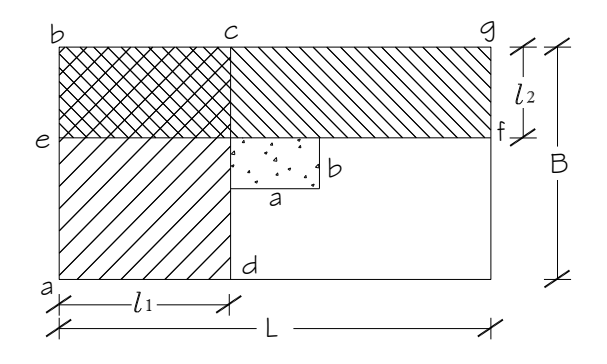

 **Figura 3.18** Secciones criticas para flexión y adherencia.

Para el caso de zapatas que sostienen columnas de acero, las secciones *ab* y *ef* de la figura 3.18 se localizan no en el borde de la platina base de acero, sino en la mitad entre el borde de la columna y el borde de la platina base de acero, de acuerdo con el Código ACI Sección 15.4.2.

Para el caso de zapatas con pedestales, el ancho del pedestal es el que resiste la compresión en las secciones *cd* y *ef*, la altura correspondiente es la suma de las alturas del pedestal y la zapata. Para verificar las resistencias en sitios donde la altura es apenas igual a la de la zapata se toman secciones adicionales paralelas a *cd* y *ef* en el borde del pedestal y se determinan los momentos de igual manera que la anterior.

En zapatas con pedestales relativamente pequeños, a menudo estos últimos se ignoran al calcular los momentos y los cortantes, y los efectos de la flexión se verifican en la cara de la columna, tomando un ancho y una altura iguales a los de la zapata misma.

El área de acero requerido se calcula a partir del equilibrio de fuerzas.

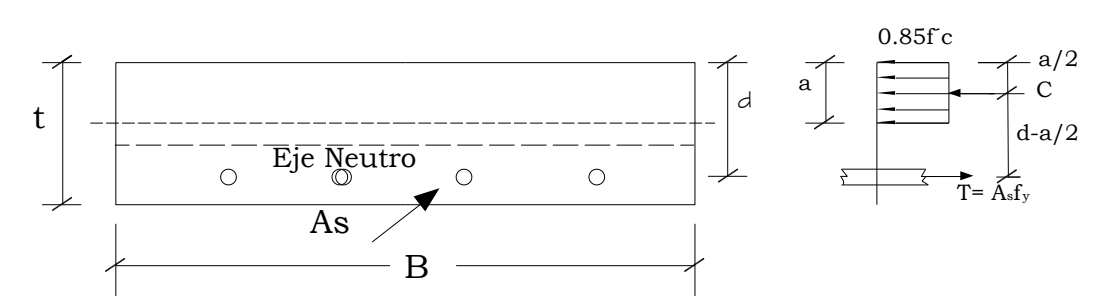

**Figura 3.19** Distribución rectangular equivalente de esfuerzos para carga última.

Para desarrollar las ecuaciones que se utilizarán para encontrar el área de acero  $A_s$ , se hará uso de la figura 3.19 Haciendo equilibrio de fuerza *horizontales*   $\Sigma F_H = 0 = C = T$ La compresión C es igual al bloque rectangular equivalente

$$
C = 0.85 f_c' ba
$$

Donde

b = 1 unidad de ancho de pared o muro para zapata corrida (figura 3.15)

b= B en el caso de zapatas aisladas cuadradas, combinadas y rectangulares.

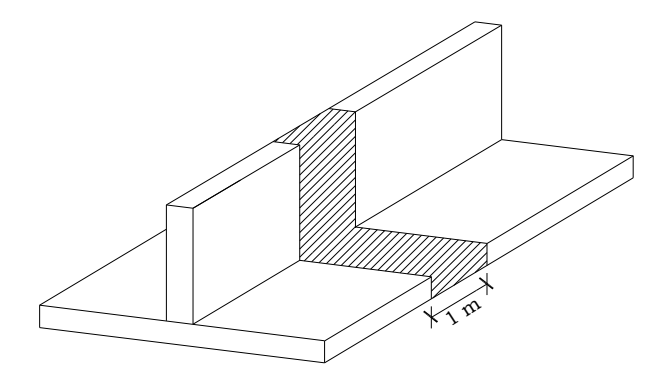

**Figura 3.20.** Ancho de diseño para zapata corrida

La fuerza de tensión T en el refuerzo de acero es

# $T = A_s f_v$

De la ecuación de equilibrio de fuerza  $C = T$  se obtiene una expresión para calcular la profundidad del bloque rectangular equivalente:

$$
0.85f_c'ba = A_s f_y
$$
  
\n
$$
a = \frac{A_s f_y}{0.85f_c' b}
$$
 EC. 3.42 (a)

De la estática y haciendo momento a un punto conveniente (T o C) se obtiene:

$$
T\left[d - \frac{a}{2}\right] = M_u = C\left[d - \frac{a}{2}\right]
$$

Resolviendo para el Momento último  $M_u$  se tiene:

$$
M_u = \Phi A_s f_y \left[ d - \frac{a}{2} \right]
$$
 EC. 3.42 (b)

Donde el factor Φ = 0.9 para flexión (Sección 9.3.2.1 del ACI 318-05) Con las ecuaciones 3.42 (a) y (b) se resuelve para el área de acero.

El código ACI establece que el área de acero mínimo para losas de espesor constante y la separación máxima de la barras de refuerzo en la dirección de la flexión, tienen que ser iguales sólo a aquellas requeridas para el refuerzo de retracción y temperatura (Sec. 10.5.4 ACI 318-05).

$$
A_{smin} = \rho_{min} bd \tag{Ec. 3.43}
$$

Sin embargo muchos autores estiman que no es apropiada la combinación de altos cortantes y bajos valores de ρ la cual a menudo ocurre en zapatas. Debido a esto, especifican áreas de acero por lo menos tan grandes como los mínimos por flexión (Sección 10.5.1 ACI 318-05).

$$
A_{smin} = \frac{0.8\sqrt{f_c}}{f_y} b_\omega d \ge \frac{14}{f_y} b_\omega d
$$
   
Ec. 3.44

En este documento la revisión del acero mínimo se realizará mediante la ecuación 3.43.

### **3.4.4.2 Zapata corrida**

### **Zapata corrida bajo muro**

Los principios elementales del comportamiento de vigas se aplican a zapatas para muros con algunas modificaciones menores. La figura 3.21 ilustra las fuerzas que actúan sobre una zapata para muro; si los momentos flectores se calcularan a partir de estas fuerzas, el máximo momento se presentará en la mitad del ancho. En realidad, el Código ACI especifica que para zapatas bajo muros de concreto, el máximo momento *M<sup>u</sup>* debe calcularse en la cara del muro (Sección 2-2 en la figura 3.21), y para zapatas bajo muros de mampostería el máximo momento se calcula en el punto medio entre el eje central y el borde del muro (Sección 1-1 en la figura 3.21.) según la sección 15.4.2 del ACI 318-05.

$$
M_u = \frac{1}{2} q_{ult} l^2
$$
 EC. 3.45

- Para zapatas bajo muros de concreto

$$
l = l_c = \frac{B}{2} - \frac{a}{2} = \frac{1}{2}(B - a) ,
$$

Haciendo momento en el corte 2-2:

 $M_u = \frac{1}{2} q_{ult} \left[ \frac{1}{2} (B - a) (L) \right] \left[ \frac{1}{2} (B - a) \right]$ ; donde L=1.0 m de diseño de donde se obtiene la siguiente ecuacion:
$$
M_u = \frac{1}{8} q_{ult} (B - a)^2
$$
 EC. 3.45 (a)

- Para zapatas bajo muros de Mampostería

$$
l = l_m = \frac{B}{2} - \frac{a}{4} = \frac{1}{2}(B - \frac{a}{2}),
$$

Haciendo momento en el corte 1-1:

$$
M_u = \frac{1}{2} q_{ult} \left[ \frac{1}{2} (B - \frac{a}{2}) (L) \right] \left[ \frac{1}{2} (B - \frac{a}{2}) \right];
$$
 donde L = 1.0 m de diseño

de donde se obtiene la siguiente ecuacion:

$$
M_{u} = \frac{1}{8}q_{ult}(B - \frac{a}{2})^{2}
$$
\n
$$
B = 0.3.45
$$
\n
$$
B = 0.3.45
$$
\n
$$
B = 0.3.45
$$
\n
$$
B = 0.3.45
$$
\n
$$
B = 0.3.45
$$
\n
$$
B = 0.3.45
$$
\n
$$
B = 0.3.45
$$
\n
$$
B = 0.3.45
$$
\n
$$
B = 0.3.45
$$
\n
$$
B = 0.3.45
$$
\n
$$
B = 0.3.45
$$
\n
$$
B = 0.3.45
$$
\n
$$
B = 0.3.45
$$
\n
$$
B = 0.3.45
$$
\n
$$
B = 0.3.45
$$
\n
$$
B = 0.3.45
$$
\n
$$
B = 0.3.45
$$
\n
$$
B = 0.3.45
$$
\n
$$
B = 0.3.45
$$
\n
$$
B = 0.3.45
$$
\n
$$
B = 0.3.45
$$
\n
$$
B = 0.3.45
$$
\n
$$
B = 0.3.45
$$
\n
$$
B = 0.3.45
$$
\n
$$
B = 0.3.45
$$
\n
$$
B = 0.3.45
$$
\n
$$
B = 0.3.45
$$
\n
$$
B = 0.3.45
$$
\n
$$
B = 0.3.45
$$
\n
$$
B = 0.3.45
$$
\n
$$
B = 0.3.45
$$
\n
$$
B = 0.3.45
$$
\n
$$
B = 0.3.45
$$
\n
$$
B = 0.3.45
$$
\n
$$
B = 0.3.45
$$
\n
$$
B = 0.3.45
$$
\n
$$
B = 0.3.45
$$
\n
$$
B = 0.3.45
$$
\n

**Figura 3.21** Secciones criticas para muros de mampostería (1-1) y para muros de concreto reforzado (2-2)

El área de acero se calcula de la misma manera que para zapatas para columnas.

#### **Zapata combinada**

El momento último de diseño  $M_u$  se obtiene a partir del diagrama de momento, en los puntos donde el cortante es igual a cero.

El área de acero se calcula al igual que zapatas para columnas.

3.4.5 PASO 5. REALIZAR UN ESQUEMA DEL DISEÑO FINAL.

### **3.4.5.1 Distribución del refuerzo**

#### **Zapata Aislada**

#### *Zapata cuadrada*

El refuerzo se distribuye uniformemente a lo ancho de la zapata en cada una de los dos lechos, es decir, el espaciamiento de las barras es constante. Los momentos para los cuales se diseñan los dos lechos son los mismos; sin embargo, la altura efectiva *d* para el lecho superior es menor en un diámetro de barras que la del lecho inferior. En vez de utilizar espaciamientos o diámetros de barras diferentes en cada uno de los dos lechos, se acostumbra determinar el valor de *A<sup>s</sup>* con base en la altura promedio y utilizar la misma distribución para los dos lechos.

El refuerzo debe verificare para cumplir con los espaciamientos máximos de: 3*t* ó 45 *cm* (ACI 38-05 Sección 10.5.4); y mínimos de: *db* pero no menor que 2.5 *cm* (ACI 38-05 Sección 7.6.1).

#### *Zapata rectangular*

El refuerzo en la *dirección larga* también se distribuye de modo uniforme sobre el ancho pertinente (el más corto). Para localizar las barras en la dirección corta, es necesario tener en cuenta que el soporte suministrado por la columna a la zapata se concentra cerca de la mitad;

en consecuencia, la curvatura de la zapata es más pronunciada, es decir, el momento por unidad de longitud es mayor inmediatamente bajo la columna y disminuye en la dirección larga a medida que se aumenta la distancia desde la columna. Por esta razón, se necesita un área de acero por unidad de longitud mayor en la porción central que cerca de los extremos lejanos de la zapata. El Código ACI 15.4.4 establece por tanto, lo siguiente:

Para el refuerzo en la dirección corta, una porción del refuerzo total  $\gamma_s A_s$ , debe distribuirse en forma uniforme sobre una franja (centrada con respecto al eje de la columna o pedestal) cuyo ancho sea igual a la longitud del lado corto de la zapata. El resto del refuerzo requerido en la dirección corta  $(1 - \gamma_s)A_s$ , debe distribuirse uniformemente en las zonas que queden fuera de la franja central de la zapata.

Refuerzo en la franja  
Refuerzo total en la dirección corta = 
$$
\frac{2}{\beta+1}
$$
 EC. 3.46

Donde β es la relación del lado largo al lado corto de la zapata.

De acuerdo con el Código ACI 318-05 10.5.4, las cuantias mínimas de refuerzo deben ser las utilizadas para control de agrietamiento por retracción de fraguado y temperatura para losas estructurales, según lo establecido en la tabla 3.3. El espaciamiento máximo y mínimo se revisa como ya se explicó para zapatas cuadradas.

#### **Zapata Corrida**

#### *Zapata corrida bajo muro*

El ancho en el que se distribuye el refuerzo en este tipo de zapata es igual a una unidad de ancho de muro (dirección corta), y en la otra dirección (larga), se detalla para el acero mínimo; comprobando siempre el cumplimiento de los espaciamientos máximos y mínimos.

#### *Zapata combinada*

La distribución del acero obtenido en el diseño con el momento máximo positivo se proporciona a una distancia *d* medida a partir de la parte inferior de la zapata hacia arriba (acero superior).

El momento máximo negativo proporciona un área de acero necearia debajo de la columna (acero inferior), sin embargo puede correrse hasta los extremos de la zapata para proporcinar apoyo a las vigas transversales que se diseñan para uniformizar la carga de la columna.

El refuerzo para las vigas transversales se distribuye para sus corespondientes anchos *B´* ; y se coloca sobre el refuerzo para momento negativo.

Transversalmente se detalla para el acero mínimo en un ancho igual a la longitud de la zapata menos los anchos *B´* de las vigas transversales y los recubrimientos laterales.

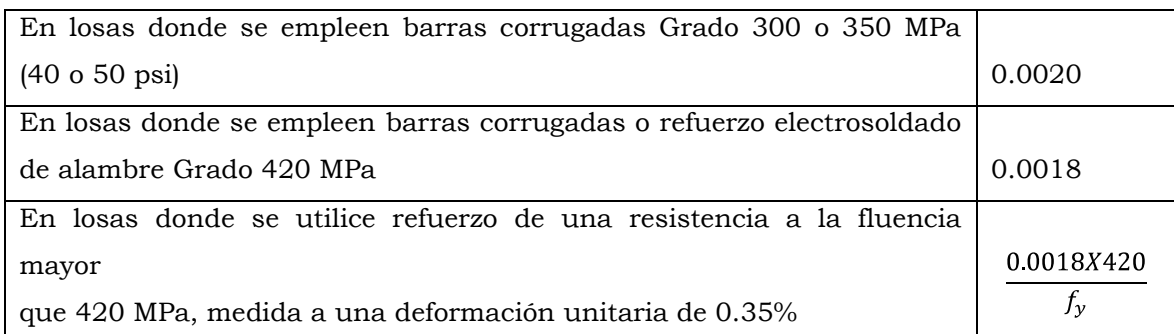

**Tabla 3.3 Cuantias minimas de refuerzo**

La cuantía de refuerzo de retracción y temperatura debe ser al menos igual a los valores dados en la tabla, pero no menos que 0.0014.

# **3.5 MÉTODO PARA EL DISEÑO DE UNA ZAPATA BAJO UN EJE COMPLETO DE PARED CONSIDERANDO ABERTURAS.**

Las paredes con proporciones considerables de aberturas requieren atención especial, y actúa como un modelo compuesto con la fundación. Esto es lo que debe considerarse en el diseño.

En la figura 3.22 a) se muestra la base de pared y la fundación (que se considera como una franja de zapata de concreto en el ejemplo) sometido a fuerzas y momentos. Las condiciones de equilibrio resultan de una distribución de presión vertical de suelo como se muestra en la misma figura, lo que implica un levantamiento en la base de la zapata.

La presión de suelo se asume que es una distribución triangular, pero si la presión máxima excede la capacidad del suelo, es conveniente adoptar una distribución modificada de presión, con una presión máxima con el valor de la capacidad portante del suelo. La reacción lateral pasiva de la pared más zapata, y el cortante por fricción a lo largo de la zapata se encuentra de las condiciones de equilibrio.

Los diagramas de momento flexionante figura 3.22 b) y cortante figura 3.22 c) pueden determinarse a través de la estática. Los diagramas de momentos y cortante indican cambios súbitos en la línea central de las franjas. Sin embargo, la variación real será más gradual, como se muestra; por ejemplo, en las líneas de la fig. 3.22 b). El diseño puede hacerse en base a estas distribuciones más realistas.

La figura 3.22 d), muestra el requerimiento típico de refuerzo para la base de pared y la zapata. El refuerzo por flexión para las franjas (1) se ancla bajo la base de la zapata. El refuerzo por flexión para la zapata (2)

es en base a la sección T invertida que comprende la zapata y la base de la pared, usando el diagrama de momento de la fig. 3.22 b).

El cortante es grande entre las franjas 2 y 3, y el refuerzo vertical por cortante (3) debe proveerse en forma de barras separadas ancladas sobre la parte superior y el refuerzo horizontal inferior. Entre la franja 1 y 2 el cortante es pequeño, y se requeriría únicamente el refuerzo nominal. Sin embargo, debajo de las fuerzas laterales sísmicas que actúan en la dirección opuesta, el cortante nuevamente es grande, requiriendo refuerzo por cortante parecido al proporcionado entre las franjas 2 y 3.

Para el ejemplo se consideró, una configuración asimétrica de la franja, los análisis separados se requieren para las dos direcciones de fuerza lateral. Las barras de refuerzo horizontal (4) en la parte superior de la base de la pared deben tener fuerza suficiente para transferir la fuerza cortante *V3* soportado en el cuerpo de la pared. Hay que notar que sin esto, hay un peligro de transferencia del cortante dentro de la zona de flexo-compresión que empuja hacia afuera la pared final, como se muestra en la fig. 3.23. Esta barra debería anclarse doblando arriba en la franja como se muestra. Finalmente, el refuerzo horizontal (5) se pone para satisfacer los requerimientos mínimos de refuerzo.

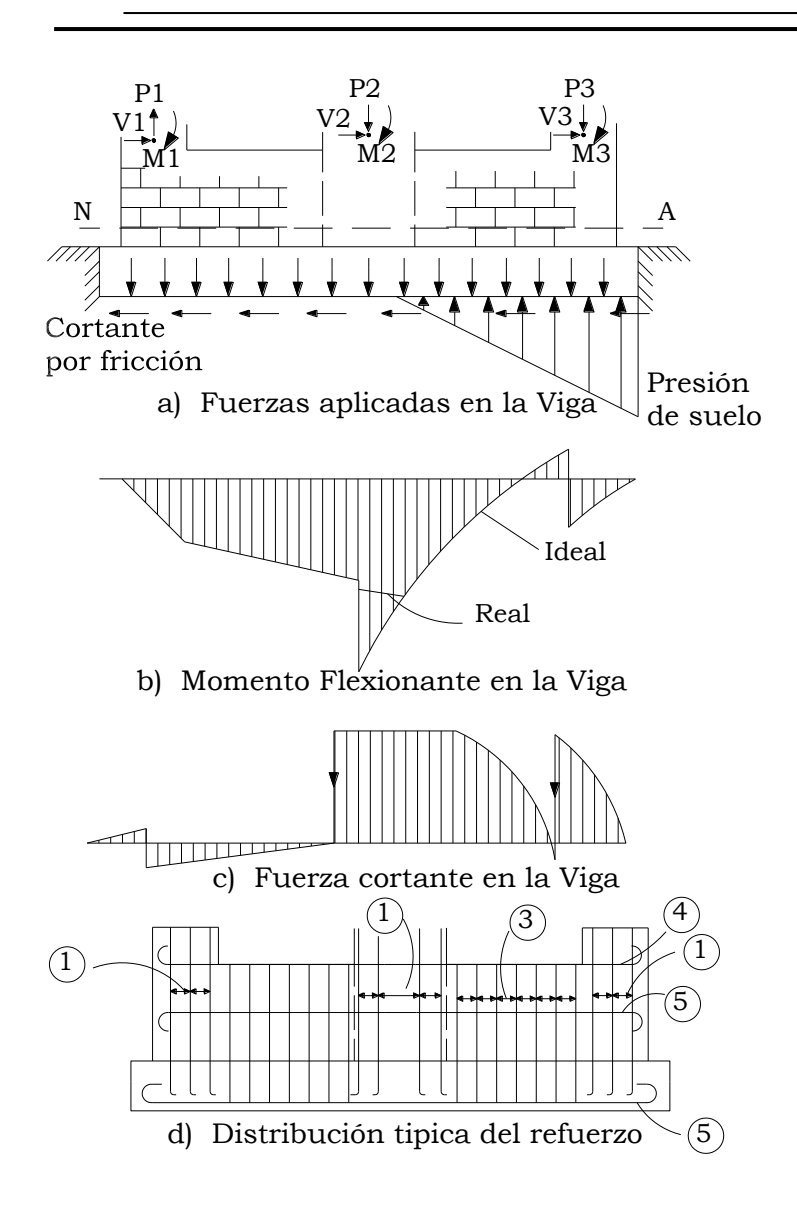

**Figura 3.22**. Diseño de la base de la pared y la fundación

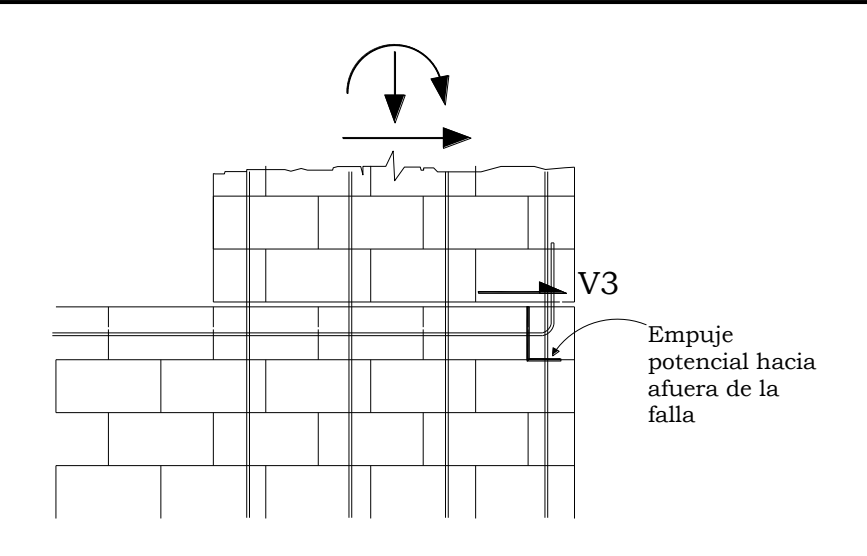

**Figura 3.23.** El refuerzo horizontal para impedir el empuje hacia afuera de la falla debido al cortante en la franja.

#### **3.6 PASOS PARA EL DISEÑO DE LOSA DE ESPESOR CONSTANTE**

El diseño estructural de las losas de cimentación se efectúan por los siguiente métodos convencionales: El método rígido convencional y el método flexible aproximado; también se usa el método de diferencias finitas y de elementos finitos.

En este documento solo se diseñará con el método rígido convencional.

#### 3.6.1 METODO RÍGIDO CONVENCIONAL

El método rígido convencional para el diseño de losas de cimentación se explica paso a paso con referencia a la figura 3.24.

1. La figura 3.24 muestra la losa de LXB y las cargas de columna  $P_1$ , P2, P3, … Calcular la carga total de servicio y la carga total mayorada según:

 $P = P_{c-1} + P_{c-2} + P_{c-3} + \cdots$ 

 $P_u = Pu_{c-1} + Pu_{c-2} + Pu_{c-3} + \cdots$ 

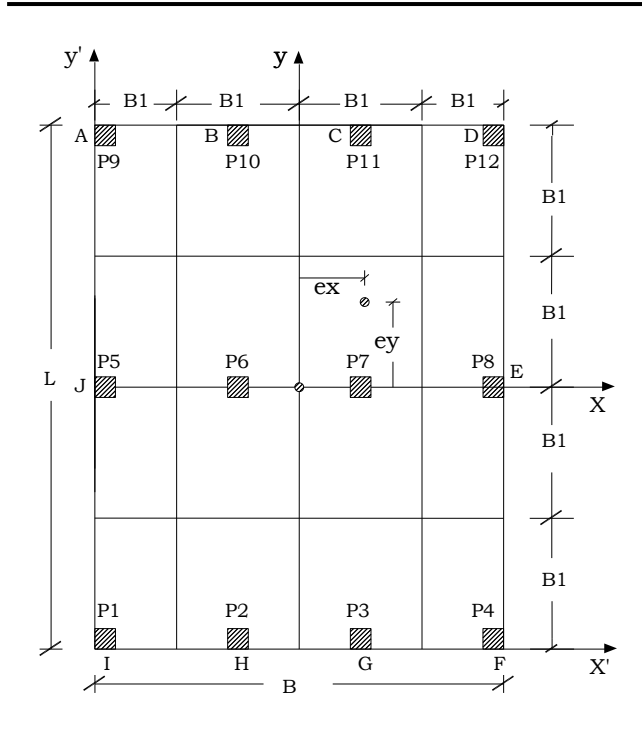

**Figura 3.24.** Diseño rígido convencional de una losa de cimentación.

2. Determinar la presión *q* sobre el suelo, debajo de los puntos A, B, C, D… de la losa, usando la ecuación:

$$
q = \frac{P_u}{A} \pm \frac{M_y x}{I_y} \pm \frac{M_x y}{I_x}
$$
 EC. 3.47

Donde:

$$
A = BL
$$
  
\n
$$
I_x = \frac{1}{12} BL^3
$$
: Momento de Inercia respecto al eje *x*  
\n
$$
I_y = \frac{1}{12} LB^3
$$
: Momento de Inercia respecto al eje *y*  
\n
$$
M_x = P_u e_y
$$
: Momento de las cargas de las columnas respecto  
\nal eje *x*  
\n
$$
M_y = P_u e_x
$$
: Momento de las cargas de las columnas respecto  
\nal eje *y*

Las excentricidades de las cargas, *ex*, y *ey*, en las direcciones *x* y *y*, se determinan usando coordenadas  $(x', y')$ :

$$
x^{'} = \frac{P_1 x_1 + P_2 x_2 + P_3 x_3 + \cdots}{p}
$$
 Ec. 3.48  

$$
y
$$
 Ec. 3.49  

$$
e_x = x^{'} - \frac{B}{2}
$$

Similarmente

Y

$$
y' = \frac{P_1 y_1 + P_2 y_2 + P_3 y_3 + \dots}{P}
$$
 Ec. 3.50

$$
e_y = y' - \frac{L}{2}
$$
 Ec. 3.51

- 3. Comparar los valores de las presiones del suelo determinadas en el paso 2 con la presión efectiva admisible del suelo para determinar si  $q \leq q_e$ .
- 4. Dividir la losa en varias franjas en las direcciones *x* y (véase la figura 3.24). Haga el ancho de cualquier franja igual a *B1*.
- 5. Determinar el peralte efectivo *d* de la losa revisando el cortante por tensión diagonal cerca de varias columnas. De acuerdo con las ecuaciones 3.34. La expresion para *b<sup>o</sup>* en términos de *d*, que depende de la posición de la columna con respecto a la planta de la losa, se obtiene en la
- 6. Dibujar los diagramas de fuerza cortante *V*, y momento flexionante *M*, para cada franja individual (en las direcciones *x* y *y*). Por ejemplo la presión promedio del suelo en la franja inferior en la dirección *x* de la figura 3.24 es:

figura 3.25.

$$
q_{prom} \cong \frac{q_1 + q_F}{2} \qquad \qquad \text{Ec. 3.52}
$$

Donde

 $q_1 + q_F$  = Presión del suelo en los puntos I y F determinadas en el paso 2.

La reacción total del suelo es igual a  $q_{\text{mrom}}B_1B$ . Ahora se obtiene la carga total en la columna sobre la franja igual a  $Pu_{c-1} + Pu_{c-2}$  +  $Pu_{c-3} + Pu_{c-4}$ . La suma de las cargas de columna sobre la franja no será igual a  $q_{\text{prom}}B_1B$  porque las fuerzas cortantes entre las franjas adyacentes no se ha tomado en cuenta. Por esta razón, la reacción del suelo y las cargas de columnas necesitan ser ajustadas,

$$
Carga Promedio = \frac{q_{Prom}B_1B + (Pu_1 + Pu_2 + Pu_3 + Pu_4)}{2}
$$
 EC. 3.53

Ahora, la reacción del suelo promedio modificada es

$$
q_{prom(modificada)} = q_{prom} \left( \frac{carga\,promedio}{q_{prom}B_1B} \right)
$$
 EC. 3.54

y el factor modificado de la carga de columna es

$$
F = \frac{\text{carga promedio}}{\text{Pu}_1 + \text{Pu}_2 + \text{Pu}_3 + \text{Pu}_4}
$$
 EC. 3.55

Las cargas de columna modificadas son entonces  $FPu_1 + FPu_2 + FPu_3 +$  $FPu<sub>4</sub>$ . Esta carga modificada sobre la franja se muestra en la figura 3.25. Ahora se dibujan los diagramas de fuerza cortante y momento flexionante para esta franja. Este procedimiento se repite para todas las franjas en las direcciones *x* y *y*.

- 7. De los diagramas de momento de todas las franjas en una dirección (x y *y*), obtenga los momentos máximos positivos y negativos.
- 8. Determinar las áreas de acero para momento positivo y negativo en las direcciones *x* y *y*. Con las Ec.3.42a y Ec.3.42b.
- 9. Realizar un esquema del diseño final.

El refuerzo en las losas de espesor constante se proporciona de acuerdo al acero requerido para cada franja, de manera uniforme en un ancho B<sup>1</sup> para cada franja individual.

Las secciones críticas para las longitudes de desarrollo  $l_d$  de las barras de la zapata son las mismas que para flexión (ver anexo). La longitud de desarrollo también se debe cumplir en todos los planos verticales donde ocurren cambios de sección o de refuerzo, como en los bordes de los pedestales o donde se interrumpe parte del refuerzo (ACI 318-05 sección 12.2).

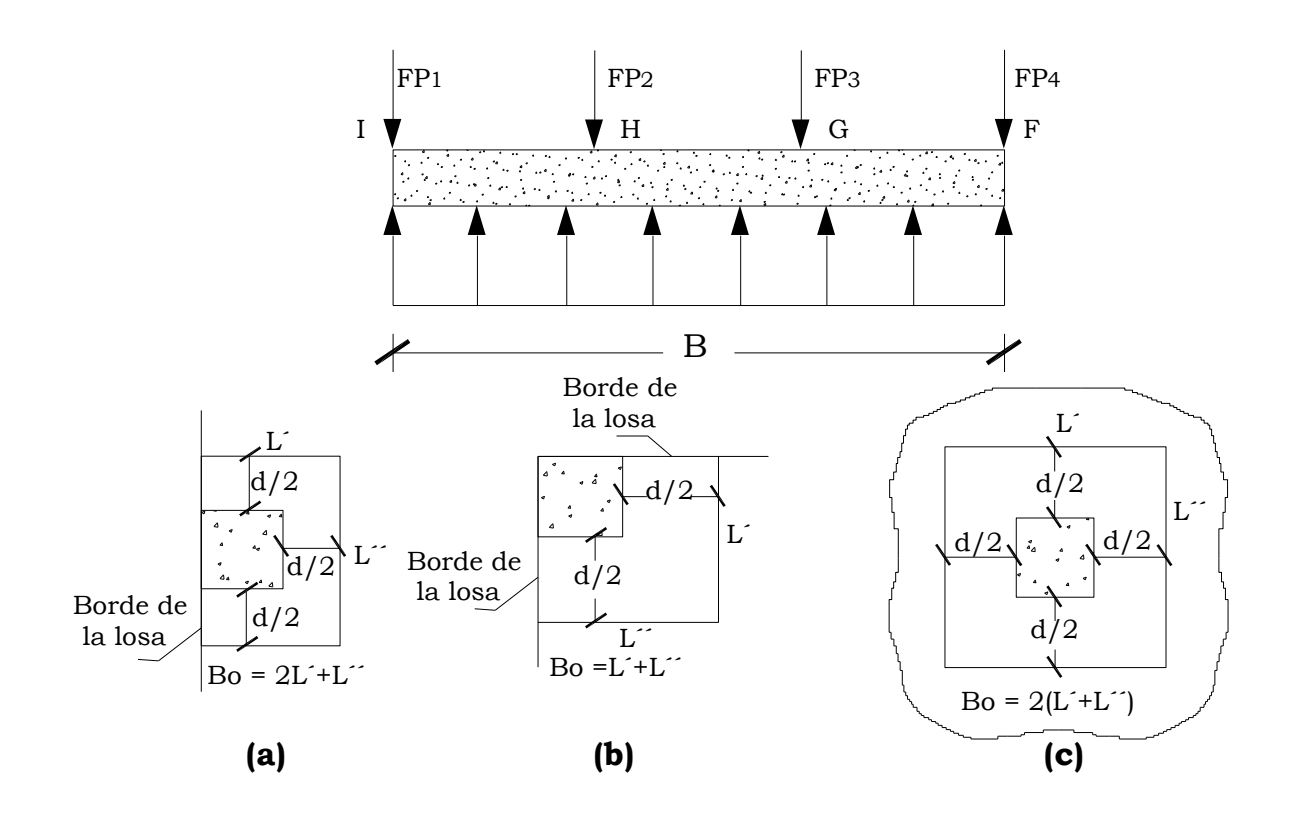

**Figura 3.25.** Cálculo del Perímetro crítico

# CAPITULO 4

# **EJEMPLOS NUMÉRICOS DE DISEÑO DE FUNDACIONES SUPERFICIALES**

#### **4.1 DISEÑO DE ZAPATAS AISLADAS**

#### 4.1.1 ZAPATA CONCÉNTRICA

#### **Ejercicio 1.**

Diseñar una zapata cuadrada cargada concéntricamente para soportar una columna cuyo pedestal es de 50X50 cm.

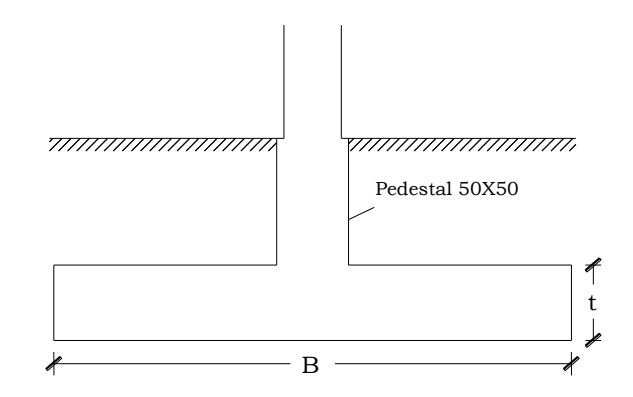

*Datos:*

- Cargas en la columna Muerta  $LD = 87290$  Kg Viva  $LL = 26740$  Kg
- Peso volumétrico del concreto reforzado =  $\gamma_c = 2400 \frac{Kg}{m^3}$
- Resistencia del concreto =  $f_c$  = 280  $Kg_{\ell m^2}$
- Resistencia del acero de refuerzo =  $f_y = 4200 \frac{Kg}{cm^2}$
- Peso volumétrico del relleno =  $\gamma_s = 1600 \frac{Kg}{m^3}$
- Capacidad admisible del suelo =  $q_a = 2.0 \frac{Kg}{cm^2}$
- Profundidad de desplante =  $D_f = 1 m$ .

#### **Solución**

# **Paso1: Área requerida de la zapata**

 $\checkmark$  Calculando la presión del material combinado  $q_{c-s}$ a la profundidad del desplante *Df*.

Utilizando ecuación 3.3  $q_{c-s} = \left(\frac{\gamma_c + \gamma_s}{2}\right) D_f$  $q_{c-s} = \left(\frac{2400+1600}{2}\right)(1)$  $q_{c-s} = 2000 \frac{Kg}{m^2}$ 

> $\checkmark$  Calculando presión de contacto efectiva  $q_e$  para sostener carga de servicio de la columna.

De ecuación 3.4  $q_e = q_{a} - q_{c-s}$  $q_e = 2.0 - \frac{2000}{100^2}$  $q_e = 1.8 \frac{Kg}{cm^2}$ 

Calculando área requerida

De ecuación 3.5

$$
A_{req} = \frac{P}{q_e} = \frac{LD + LL}{q_e}
$$
 (ACI 318-05 Sec. 15.2.2)  
\n
$$
A_{req} = \frac{87290 + 26740}{1.8}
$$

 $B^2$ 

$$
A_{req} = 63350 \, \text{cm}^2 = 6.335 \, \text{m}^2 =
$$
\n
$$
B = \sqrt{6.335}
$$
\n
$$
B = 2.517 \, \text{mts.}
$$
\n
$$
\approx \boxed{B = 2.5 \, \text{mts.}}
$$

Que proporciona un área =  $A_{req} = (2.5)^2 = 6.25 m^2$ , la cual difiere del área obtenida anteriormente en aproximadamente 1%.

$$
q_{max} = \frac{P}{A_{req}} = \frac{87290 + 26740}{6.26 \times 100^2} = 1.824 \frac{Kg}{cm^2} < q_a = 2.0 \frac{Kg}{cm^2}
$$

# **Paso 2: Convertir la presión permisible del suelo** *q***<sup>a</sup> a una presión última** *qult***.**

De ecuación 3.27  
\n
$$
P_u = 1.2LD + 1.6LL
$$
 (ACI 318-05 Sec. 9.2.1)  
\n $P_u = 1.2(87290) + 1.6(26740)$   
\n $\frac{P_u}{W_u} = 147532 \text{ Kg}$   
\nUtilizando ecuación 3.33  $q_{ult} = \frac{P_u}{A_{req}}$   
\n $q_{ult} = \frac{147532}{6.25}$   
\n $q_{ult} = 23605.12 \frac{Kg}{m^2}$ 

#### **Paso 3: Obtener acción del cortante permisible V<sup>u</sup>**

El peralte efectivo de la zapata se determina a partir del cortante. Asumiendo la contribución del acero V<sub>s</sub> = 0 (No lleva refuerzo por cortante).

 $\checkmark$  Revisando acción bidireccional (Punzonamiento)

Suponiendo *d* = 25 cm.

 $\geq 150\ mm \rightarrow Para\ zapatas\ apoyadas\ en\ el\ suelo$  $d\cdot$  $\left\{\succeq 300\text{ mm.} \rightarrow \text{Para zapatas apoyadas sobre pilotes}\right.$  (ACI 318-05 Sec.15.7)

*Calculando perímetro crítico b<sup>o</sup>*  $b_o = 4(a + d) = 4(50 + 25) \rightarrow b_o = 300 \text{ cm}.$ 

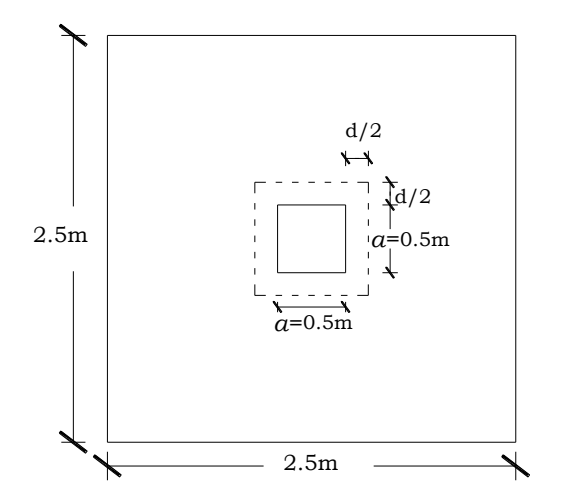

**Figura 4.1**. Perímetro critico

*Calculando V<sup>u</sup>*  $Vu_2 = q_{ult}(A_{req} - A_{crit})$ , ver figura 4.1  $Vu_2 = \frac{23605.12}{100^2} [6.25 \times 100^2 - (50 + 25)^2]$  $Vu_2 = 134254.12 Kg$ 

*Calculando contribución del concreto* 

Se seleccionará el menor valor obtenido con ecuaciones 3.34

a) 
$$
V_c = \left(2 + \frac{4}{\beta}\right) 0.27 \sqrt{f_c} b_o d
$$
 (ACI 318-05 Sec. 11.12.2.1)  
 $\beta = \frac{50}{50} = 1$ 

Sustituyendo valores se tiene:

$$
V_c = \left(2 + \frac{4}{1}\right) 0.27 \sqrt{280} (300) (25)
$$
  

$$
V_c = 203308.39 \text{ Kg}
$$

b) 
$$
V_c = \left(2 + \frac{\alpha_s d}{b_o}\right) 0.27 \sqrt{f_c} b_o d
$$

 $\alpha_s$  = 40 Para columnas interiores

Sustituyendo valores se tiene:

$$
V_c = \left(2 + \frac{(40)(25)}{300}\right)0.27\sqrt{280}(300)(25)
$$

$$
V_c = 180718.57 \, Kg
$$

c)  $V_c = 1.1 \sqrt{f_c} b_o d$ 

Sustituyendo valores se tiene:

 $V_c = 1.1\sqrt{280}(300)(25)$  $V_c = 138048.90 Kg$ 

Se elige 
$$
\underline{V_c} = 138048.90 \, Kg
$$

\n∴  $\Phi V_c = (0.75) V_c$  (ACI 318-05 Sec. 9.3.2.3)

\nΦV<sub>c</sub> = (0.75)(138048.90)

\nΦV<sub>c</sub> = 103536.68 Kg

Como  $\Phi V_c < V u_2$ , es necesario probar un nuevo valor de *d* que sea mayor que 25 cm.

Probando  $d = 30$  cm.

*Calculando perímetro crítico b<sup>o</sup>*  $b_o = 4(a + d) = 4(50 + 30) \rightarrow b_o = 320 \text{ cm}.$ 

*Calculando V<sup>u</sup>*   $Vu_2 = q_{ult}(A_{rea} - A_{crit})$  $Vu_2 = \frac{23605.12}{100^2} [6.25 \times 100^2 - (50 + 30)^2]$  $Vu_2 = 132424.72 Kg$ 

*Calculando contribución del concreto* 

La ecuación  $V_c = 1.1 \sqrt{f_c} b_o d$  es la que generalmente proporciona la menor contribución del concreto, por lo que será la que se utilizará de aquí en adelante.

Sustituyendo valores se tiene:

 $V_c = 1.1\sqrt{280}(320)(30)$ 

 $V_c = 176702.60$  Kg

 $\therefore \quad \Phi V_c = (0.75)V_c$ 

 $\Phi V_c = (0.75)(176702.60)$ 

 $\Phi V_c = 132526.95 Kg$ 

Puesto que la resistencia de diseño excede la resistencia requerida  $Vu_{2c} \le \Phi V$  (Ec. 3.37), el peralte efectivo  $d = 30$  cm es adecuado para el cortante por punzonamiento, por lo que el espesor total *t* será:

Para un  $d = 30 \, \text{cm}$  $t = d + Recubrimiento \rightarrow t = 30 + 7.5 + 2.5$  (ACI 318-05 Sec. 7.7.1)  $t = 40 \, \text{cm}$ 

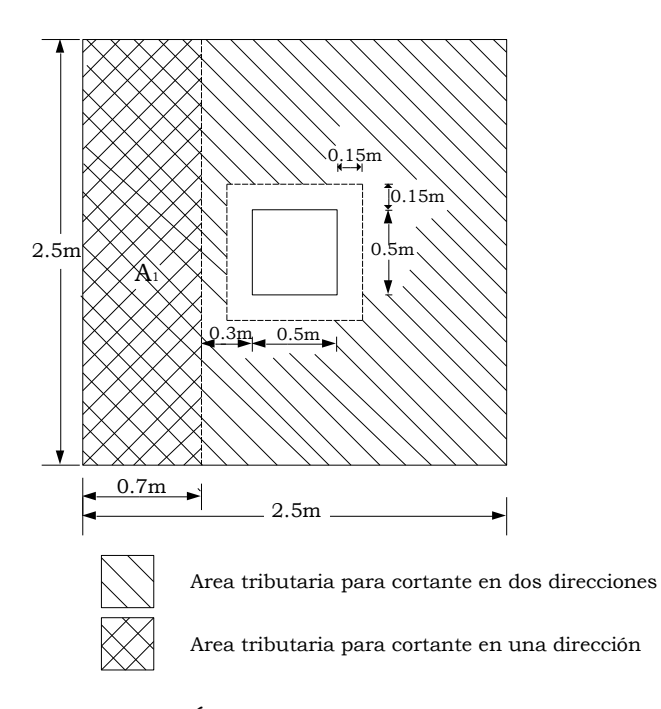

**Figura 4.2.** Áreas críticas en una y dos direcciones en zapata del ejemplo.

Una vez habiendo determinado el peralte efectivo que satisface el cortante por punzonamiento, el cual se revisa para el área que queda fuera del perímetro crítico *b<sup>o</sup>* ubicado a una distancia *d/2* desde la cara de la columna (Sección 11.12.1.2 ACI 318-05), se procede a revisar el cortante en una dirección.

 $\checkmark$  Revisando acción unidireccional (Acción de viga)

Para la revisión del cortante en una dirección o por acción de viga el cortante crítico se localiza a una distancia *d* desde la cara de la columna (ACI 318-05 Sección 11.1.3.1), como se muestra en la figura 4.2.

*Calculando V<sup>u</sup>*  $V_{u1} = q_{ult} A_1$  $V_{u1} = (23605.12)(0.7 \times 2.5)$  $V_{u1} = 41308.96 Kg$ 

*Calculando contribución del concreto* 

De ecuación 3.36

 $V_c = 0.53 \sqrt{f_c} b_w d$  (ACI 318-05 Sec. 11.12.3.1) Donde:  $b_w = B$  $V_c = 0.53\sqrt{280}(2.5 \times 100)(30)$  $V_c = 66514.47 Kg$  $\therefore \quad \Phi V_c = (0.75) V_c$  $\Phi V_c = (0.75)(66514.47)$  $\Phi V_c = 49885.85 Kg$ 

La condición  $V_{u1} \leq \Phi V_c$  también se cumple para cortante en una dirección por lo que el peralte seleccionado es adecuado.

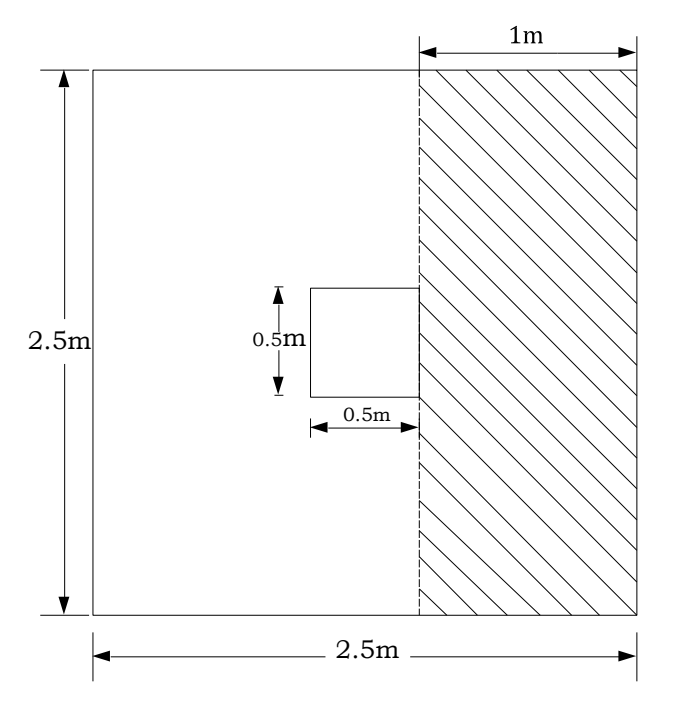

**Paso 4: Obtener momento flexionante M<sup>u</sup>**

**Figura 4.3.** Momento flexionante que genera la presión *qult* actuando hacia arriba sobre el área a un lado de la columna, es decir, el área marcada.

# *Calculando Momento flexionante Mu*

De ecuación 3.41c

$$
M_u = \frac{1}{2} q_{ult} B l^2
$$
 (ACI 318-05 Sec. 15.4.1 y 15.4.2)

$$
M_u = \frac{1}{2} (23605.12)(2.5) (1)^2
$$
  

$$
M_u = 29506.40 \text{ Kg.m}
$$

*Calculando Área de refuerzo requerida A<sup>s</sup>*

De las ecuaciones 3.42a y 3.42b

$$
a = \frac{A_{s}f_{y}}{0.85f_{c}b} \qquad Y \qquad M_{u} = \Phi A_{s}f_{y} \left[d - \frac{a}{2}\right] \text{ se resulelve para el área de acero.}
$$

Como ya se explicó en el capítulo anterior, *b* en la primera ecuación es igual a B para zapatas aisladas cuadradas.

L = B = 2.5 m  
\nDonde 
$$
\Phi
$$
 = 0.9 (ACI 318-05 Sec. 9.3.2.1)  
\nSustituyendo valores  
\n
$$
a = \frac{A_s(4200)}{0.85(280)(2.5 \times 100)}
$$
(1)  
\n29506.40 × 100 = (0.9) $A_s$ (4200)  $\left[30 - \frac{a}{2}\right]$  (2)  
\nSustituyendo ec.1 en ec.2 y resolviendo se tiene:

 $A_s = 26.87$  cm<sup>2</sup>

#### *Revisando acero mínimo*

El ACI 318-05 en la sección 10.5.4 especifica que para losas estructurales y cimentaciones de espesor uniforme, *Asmin* en la dirección de la luz debe ser el siguiente:

$$
\rho_{min} = 0.002
$$
\n
$$
A_{smin} = \rho_{min} Bd \text{ (Ec. 3.43)}
$$
\n
$$
A_{smin} = (0.002)(2.5 \times 100)(30)
$$
\n(ACI 318-05 Sec. 7.12)

 $A_{smin} = 15.0 \text{ cm}^2$ 

 $A_s > A_{smin}$ , por lo que rige el área de acero obtenida en el diseño.

Se usarán 7 barras #7, que proporcionan un área de acero de 27.16 cm2.

*Revisando espaciamiento*

 $S = \frac{(B-2 \times recubrimiento lateral - db)}{No.de espacios}$ , donde el recubrimiento lateral es de 5 cm. (ACI 318-05 Sección 7.7.1)  $S = \frac{(250 - 2 \times 5 - 2.22)}{6} = 39.63$  cm  $\approx 35$  cm

*Revisando espaciamiento mínimo*

$$
S_{min} = \begin{cases} db = 2.22 \, cm \\ \text{Pero no menor que} \\ 25 \, mm = 2.5 \, cm \rightarrow \text{Rige} \end{cases} \tag{ACI 318-05 Sec. 7.6.1}
$$

*Revisando espaciamiento máximo*

Este no debe exceder:

 $S_{max} = \begin{cases} 3t = 3 \times 40 = 120 \text{ cm} \\ 6 \\ 450 \text{ mm} = 45 \text{ cm} \rightarrow \text{Rige} \end{cases}$  (ACI 318-05 Sec. 10.5.4)  $S_{min} < S < S_{max}$  Ok.

# *Calculando longitud de desarrollo*

De acuerdo a la tabla A4 (Ver anexos), la longitud de desarrollo es:

 $l_d = 31.57db = (31.57)(2.22) = 70.08$  cm  $\approx 70.5$  cm

La longitud disponible para desarrollar las barras es:

 $l - recubrimiento lateral = 100 - 5 = 95 cm.$ 

 $l_d$  < 95 cm.

#### 4.1.2 ZAPATA EXCÉNTRICA

# **Ejercicio 2.**

Diseñar una zapata cuadrada cargada concéntricamente para soportar una columna cuyo pedestal es de 50X50 cm.

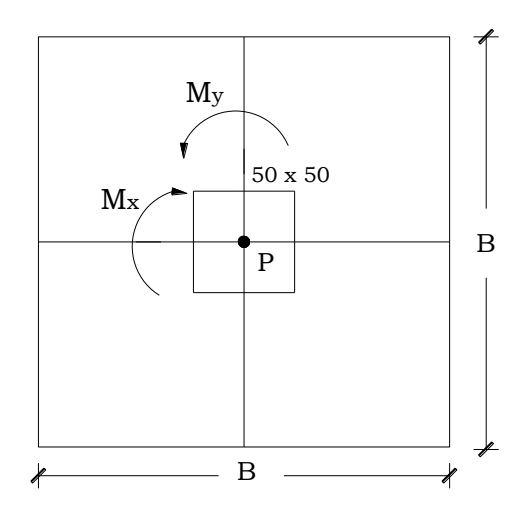

*Datos:*

**Tabla 4.1. Cargas y momentos en la columna** 

| Tipo de Carga | P(kg)   | $Mx$ (kg-m) | $My (kg-m)$ |
|---------------|---------|-------------|-------------|
| Muerta        | 89390   | $-1500$     | $-60$       |
| Viva          | 28640   | $-370$      | 90          |
| <b>Sx</b>     | $-1070$ | $-440$      | $-20680$    |
| Sy            | $-160$  | 28270       | $-790$      |

- Peso volumétrico del concreto reforzado =  $\gamma_c = 2400 \frac{Kg}{m^3}$
- Resistencia del concreto =  $f_c$  = 280  $Kg$ <sub>cm<sup>2</sup></sub>
- Resistencia del acero de refuerzo =  $f_y = 4200 \frac{Kg}{cm^2}$
- Peso volumétrico del relleno =  $\gamma_s = 1800 \frac{Kg}{m^3}$
- Capacidad admisible del suelo =  $q_a = 2.5 \frac{Kg}{cm^2}$
- Profundidad de desplante =  $D_f$  = 1.5 m.

#### **Solución**

Generando combinaciones de carga:

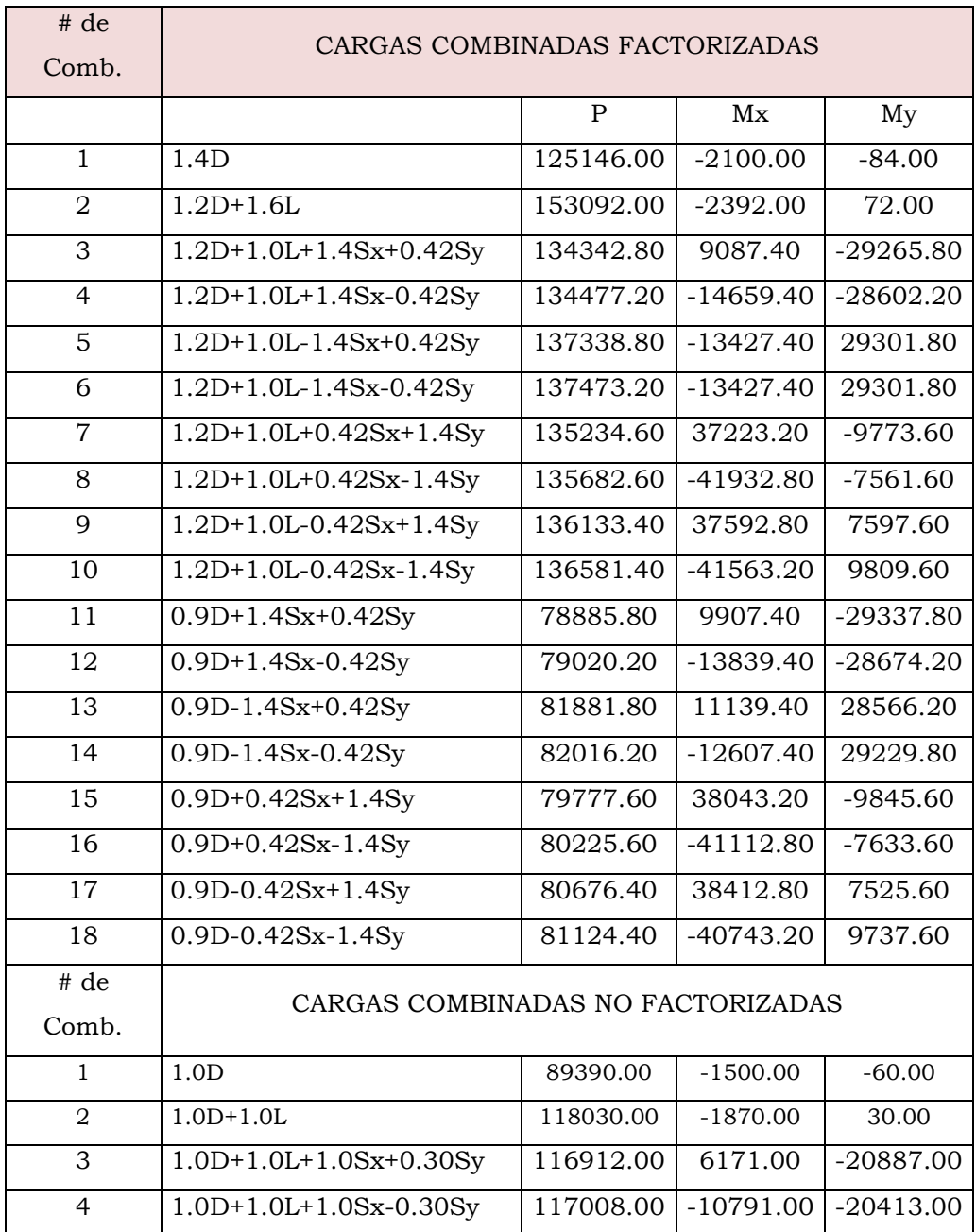

# **Tabla 4.2 combinaciones de cargas**

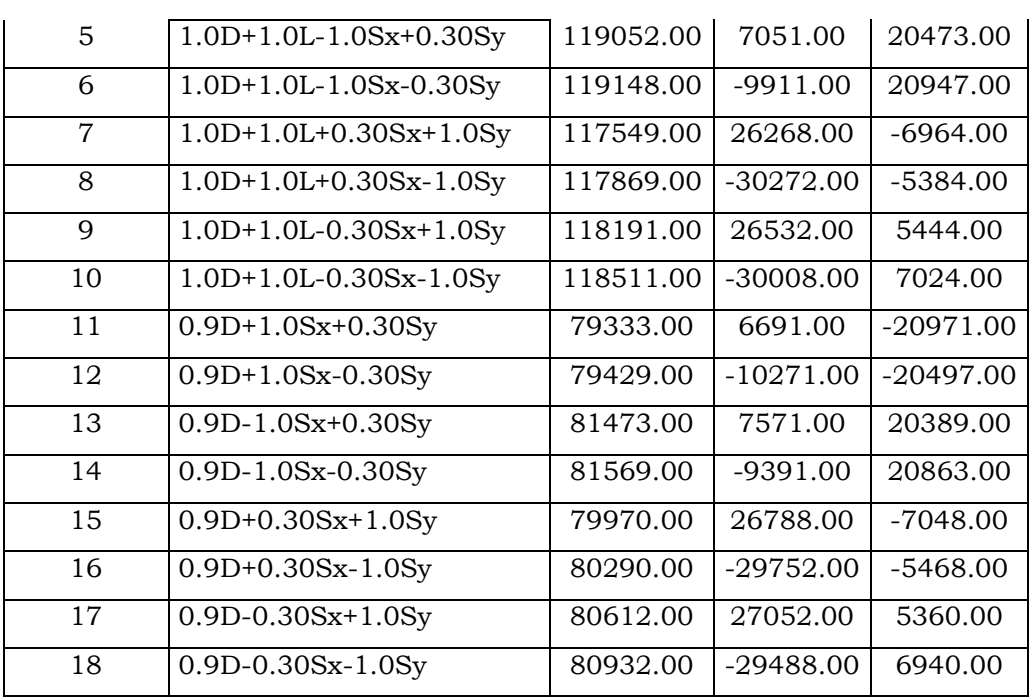

# **Paso1: Área requerida de la zapata**

 $\checkmark$  Calculando la presión del material combinado  $q_{c-s}$ a la profundidad del desplante *Df*.

Utilizando ecuación 3.3  $q_{c-s} = \left(\frac{\gamma_c + \gamma_s}{2}\right) D_f$  $q_{c-s} = \left(\frac{2400+1800}{2}\right)(1.5)$  $q_{c-s} = 3150.0 \frac{Kg}{m^2}$ 

> $\checkmark~$  Calculando presión de contacto efectiva $q_e$ para sostener carga de servicio.

De ecuación 3.4  $q_e = q_{a} - q_{c-s}$  $q_e = 2.5 - \frac{3150.0}{100^2}$ 

 $q_e = 2.185 \frac{Kg}{cm^2}$ 

 Calculando área requerida De ecuación 3.5  $A_{req} = \frac{P}{q_e}$  (ACI 318-05 Sec. 15.2.2) De tabla 4.2 se tiene que la carga más desfavorable no mayorada es la # 6  $P = 119148.0$  Kg  $A_{req} = \frac{119148.0}{2.185}$  $A_{req} = 54529.98 \text{ cm}^2 = 5.45 \text{ m}^2 = B^2$  $B = 2.335 m$ 

$$
\cong B = 2.5 \, \text{mts}.
$$

 $\checkmark$  Revisión de esfuerzos.

*Calculando excentricidades*

Para la combinación 10 no factorizada:

$$
P = 118511.0 \text{ Kg}
$$
  

$$
Mx = -30008.0 \text{ Kg} - \text{m}
$$
  

$$
My = 7024.0 \text{ Kg} - \text{m}
$$

Carga total

$$
P_{s-z} = (2.5 \times 2.5) \left(\frac{1800 + 2400}{2}\right) (1.5)
$$
  

$$
\frac{P_{s-z}}{P_t} = 19687.50 \text{ Kg}
$$
  

$$
P_t = 118511.0 + 19687.50
$$
  

$$
\frac{P_t}{P_t} = 138198.50 \text{ Kg}
$$

Excentricidad en *x*

$$
e_{\rm x} = \frac{My}{P_t}
$$

$$
e_{\rm x} = \frac{7024.0}{138198.50}
$$

 $e_x = 0.051 m$ 

Excentricidad en *y*

$$
e_y = \frac{mx}{P_t}
$$
  
\n
$$
e_y = \frac{-30008.0}{138198.50}
$$
  
\n
$$
e_y = -0.217 \, m
$$

 $\ddotsc$ 

Verificando si la resultante está dentro del núcleo central, para lo cual se debe cumplir la desigualdad:

$$
\frac{6e_x}{L} + \frac{6e_y}{B} \le 1
$$
  

$$
\frac{6(0.051)}{2.5} + \frac{6(0.217)}{2.5} \le 1 \to 0.6432 < 1
$$
 Ok. Toda la zapata está activa.

*Revisión de esfuerzo máximo*

De ecuación 3.13 
$$
q_{max} = \frac{P_t}{A_{req}} \left( 1 + \frac{6e_y}{L} + \frac{6e_x}{B} \right)
$$
  
\n $q_{max} = \frac{138198.50}{(2.5 \times 2.5)} \left( 1 + \frac{6(0.217)}{2.5} + \frac{6(0.051)}{2.5} \right)$   
\n $q_{max} = 36334.04 \frac{Kg}{m^2} = 3.63 \frac{Kg}{cm^2} > q_a = 2.5 \frac{Kg}{cm^2}$ 

Se aumentarán las dimensiones en planta para disminuir la presión máxima, hasta que esta no sobrepase la presión admisible del suelo.

 $\checkmark$  Segunda comprobación de esfuerzo Después de varias pruebas se obtuvo que  $B = 3.0 m$ 

*Carga total*

$$
P_{\rm S-Z} = (3.0 \times 3.0) \left( \frac{1800 + 2400}{2} \right) (1.5)
$$

 $P_{s-z} = 28350.0 Kg$  $P_t = 118511.0 + 28350.0$  $P_t = 146861.0 Kg$ 

*Excentricidad en x*

$$
e_{x} = \frac{My}{P_t}
$$
  
\n
$$
e_{x} = \frac{7024.0}{146861.0}
$$
  
\n
$$
e_{x} = 0.0478 \, m
$$

*Excentricidad en y*

$$
e_y = \frac{Mx}{P_t}
$$
  
\n
$$
e_y = \frac{-30008.0}{146861.0}
$$
  
\n
$$
e_y = -0.204 \, m
$$

Verificando nuevamente si la resultante está dentro del núcleo central:

$$
\frac{6e_x}{L} + \frac{6e_y}{B} \le 1
$$
  

$$
\frac{6(0.0478)}{3.0} + \frac{6(0.204)}{3.0} \le 1 \to 0.5036 < 1
$$
 Ok. Toda la zapata está activa.

$$
q_{max} = \frac{146861.0}{(3.0 \times 3.0)} \left( 1 + \frac{6(0.204)}{3.0} + \frac{6(0.0478)}{3.0} \right)
$$
  

$$
q_{max} = 24535.58 \frac{Kg}{m^2} = 2.45 \frac{Kg}{cm^2} < q_a = 2.5 \frac{Kg}{cm^2} \text{Ok.}
$$

# **Paso 2: Obtener acción del cortante permisible V<sup>u</sup>**

Asumiendo la contribución del acero  $V_s = 0$ .

 $\checkmark$  Revisando esfuerzos en las cuatro esquinas de la zapata Suponiendo un peralte efectivo *d* = 0.35 m

$$
d \begin{cases} \geq 150 \text{ mm.} \rightarrow \text{Para zapatas apoyadas en el suelo} \\ \geq 300 \text{ mm.} \rightarrow \text{Para zapatas apoyadas sobre pilotes} \end{cases} \text{(ACI 318-05 Sec.15.7)}
$$

 $t = d + Recubrimiento + 1 pulg \rightarrow t = 35 + 7.5 + 2.5 \rightarrow t = 45 cm$ 

(ACI 318-05 Sec. 7.7.1)

*Peso del suelo y zapata*  $P_{uSZ} = [3.0 \times 3.0 \times 0.45 \times 2400 + 3.0 \times 3.0 \times (1.5 - 0.45)1800](1.2)$  $P_{uSZ} = 3207600 \, Kg$ *Carga total última*  $P_{u t} = P_u + P_{u S Z}$ , donde la combinación mayorada más desfavorable es la 10,  $P_u = 136581.40 Kg$  de tabla 4.2.  $P_{ut} = 136581.40 + 32076.00$  $P_{ut} = 16865740 kg$ 

*Excentricidad en x:*

$$
e_x = \frac{M_y}{P_{u\,t}}
$$

$$
e_x = \frac{9809.60}{168657.40}
$$

$$
e_x = 0.058 \, m
$$

*Excentricidad en y:*

$$
e_y = \frac{M_x}{P_{u t}}
$$
  
\n
$$
e_y = \frac{-41563.20}{168657.40}
$$
  
\n
$$
e_y = -0.246 \, m
$$
## *Presiones*

$$
q_{max} = \frac{P_{ut}}{A_{req}} \left( 1 \pm \frac{6e_y}{B} \pm \frac{6e_x}{B} \right)
$$
  
\n
$$
\frac{P_{ut}}{A_{req}} = \frac{168657.40}{3.0 \times 3.0} = 18739.71 \frac{Kg}{m^2}
$$
  
\n
$$
\frac{6e_y}{B} = \frac{6 \times 0.246}{3.0} = 0.492
$$
  
\n
$$
\frac{6e_x}{B} = \frac{6 \times 0.058}{3.0} = 0.116
$$
  
\n
$$
q_{max} = 18739.71 \left( 1 + 0.492 + 0.116 \right)
$$
  
\n
$$
q_{max} = 3.01 \frac{Kg}{cm^2}
$$

$$
q_1 = 18739.71 (1 - 0.492 + 0.116)
$$

$$
q_1 = 1.17 \frac{Kg}{m^2}
$$

$$
q_2 = 18739.71 (1 - 0.492 - 0.116)
$$
  
\n
$$
q_2 = 0.73 \frac{Kg}{m^2}
$$
  
\n
$$
q_3 = 18739.71 (1 + 0.492 - 0.116)
$$
  
\n
$$
q_3 = 2.58 \frac{Kg}{m^2}
$$

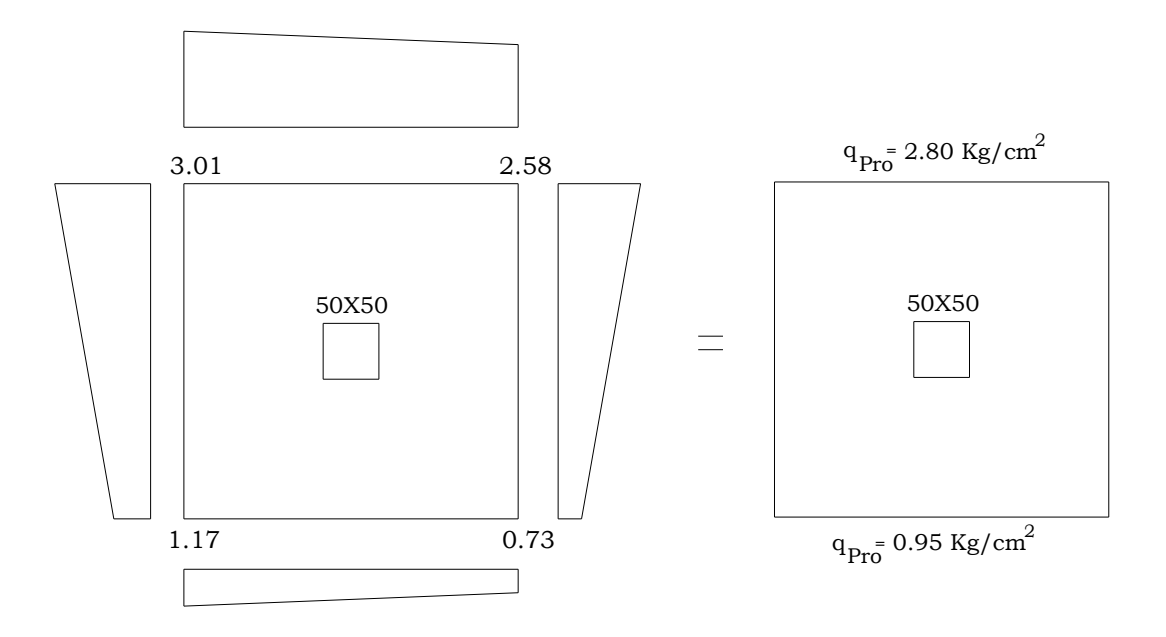

(a)

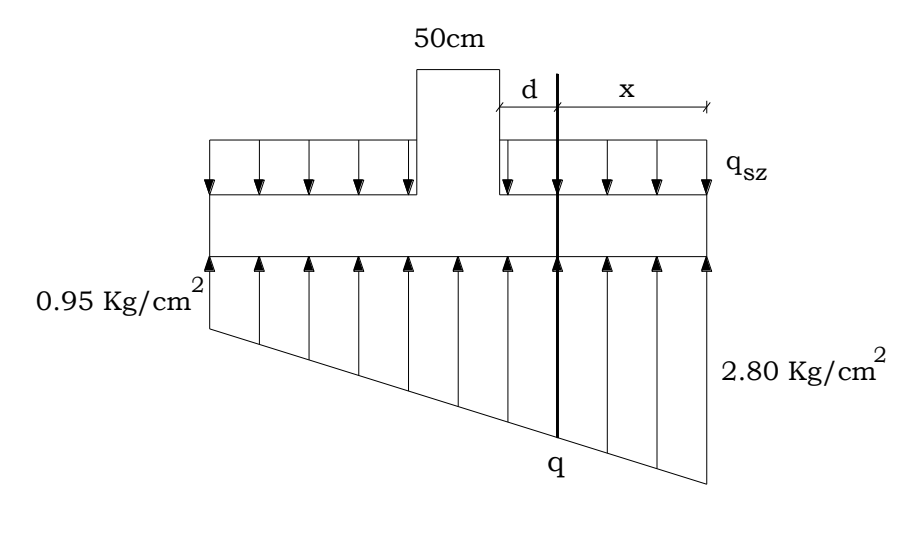

(b)

**Figura 4.4**. (a) Diagramas de presiones (b) diagrama de presiones promedio

 $\checkmark$  Revisando acción bidireccional (Punzonamiento)

*Calculando perímetro crítico b<sup>o</sup>*

 $b_o = 4(a+d) = 4(50+35) \rightarrow \underline{b_o} = 340 \text{ cm}.$ 

*Presión de suelo - zapata*

$$
q_{SZ} = \frac{P_{uSZ}}{A_{req}} = \frac{32076.00}{3.0 \times 3.0} = 3564.00 \frac{Kg}{m^2}
$$

$$
q_{SZ} = 0.36 \frac{Kg}{cm^2}
$$

*Calculando V<sup>u</sup>*  $Vu_2 = P_u + q_{sz}A_{crit} - q_{prom}A_{crit}$  $q_{prom} = \frac{2.80 + 0.95}{2}$  $q_{prom} = 1.875 \frac{Kg}{cm^2}$  $Vu_2 = 136581.40 + (0.36)(50 + 35)^2 - (1.875)(50 + 35)^2$  $Vu_2 = 125635.52 Kg$ 

*Calculando contribución del concreto de ecuación 3.34c*

$$
V_c = 1.1 \sqrt{f_c} b_o d
$$

Sustituyendo valores se tiene:

$$
V_c = 1.1\sqrt{280}(340)(35)
$$

 $V_c = 219037.59 Kg$ 

$$
\Phi V_c = (0.75)V_c
$$
 (ACI 318-05 Sec. 9.3.2.3)  
\n
$$
\Phi V_c = (0.75)(219037.59)
$$

 $\Phi V_c = 164278.20$  Kg

Como  $V_{u2} \leq \Phi V_c$ , el peralte supuesto es adecuado por Punzonamiento.

 $\checkmark$  Revisando acción unidireccional (Acción de viga)

El cortante crítico se localiza a una distancia *d* desde la cara de la columna, como se muestra en la figura 4.4.

Calculando la presión "*q"* a una distancia *d* de la cara de la columna (ver figura 4.4.), por triángulos semejantes se tiene.

$$
q = 0.95 + \frac{(2.80 - 0.95)}{3.0} \left(\frac{3.0}{2} + \frac{0.5}{2} + 0.35\right)
$$

$$
q = 2.245 \frac{Kg}{cm^2}
$$

*Encontrando la distancia x de la figura 4.4*

$$
x = \frac{3.0}{2} - \frac{0.5}{2} - 0.35
$$

 $x=0.90\ m$ 

*Calculando cortante V<sup>u</sup>*

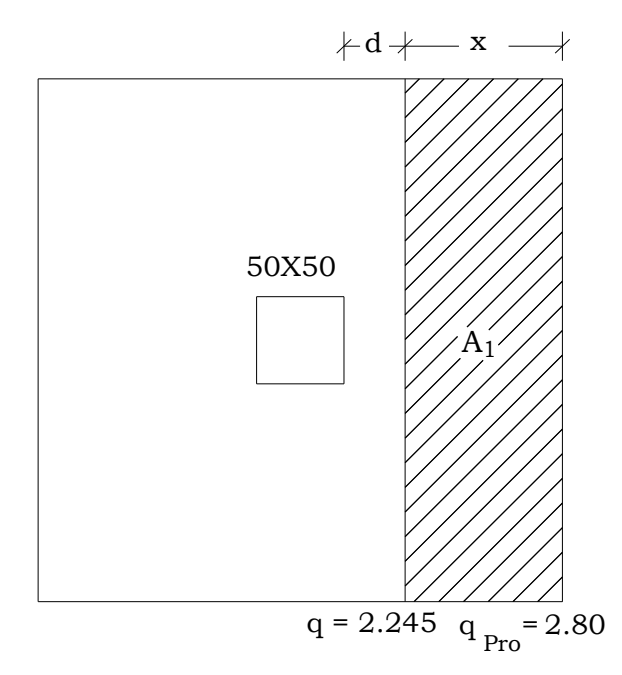

$$
V_{u1} = \left(\frac{q + q_{pro}}{2}\right) A_1 - (q_{SZ}) A_1
$$
  
\n
$$
V_{u1} = \left(\frac{2.245 + 2.80}{2}\right) (90 \times 300) - (0.36)(90 \times 300)
$$
  
\n
$$
V_{u1} = 58387.50 \text{ Kg}
$$

*Calculando contribución del concreto* 

De ecuación

$$
V_c = 0.53\sqrt{f_c'}b_w d
$$
  
Donde:  $b_w = B$   
 $V_c = 0.53\sqrt{280}(300)(35)$   
 $V_c = 93120.00 Kg$   
 $\therefore \quad \Phi V_c = (0.75)V_c$   
 $\Phi V_c = (0.75)(93120)$   
 $\Phi V_c = 69840.20 Kg$ 

(ACI 318-05 Sec. 11.12.3.1)

La condición  $V_{u1} \leq \Phi V_c$  también se cumple para cortante en una dirección por lo que el peralte seleccionado es adecuado.

 $d = 35$  cm  $t = 45$  cm  *y* 

### **Paso 3: Obtener momento flexionante M<sup>u</sup>**

*Calculando Momento flexionante Mu*

La presión al rostro de la columna es:

$$
q = 2.029 \frac{Kg}{cm^2}
$$
  
\n
$$
M_u = \left[ \frac{(2.80 - 2.029)(125)^2}{2} \frac{2}{3} (125) + \frac{(2.029)(125)^2}{2} - \frac{(0.36)(125)^2}{2} \right] (300)
$$
  
\n
$$
M_u = 5116406.25 \, Kg - cm
$$

*Calculando Área de refuerzo requerida A<sup>s</sup>*

De las ecuaciones 3.42a y 3.42b

$$
a = \frac{Asf_y}{0.85f_c'b}
$$
 Y  $M_u = \Phi A_s f_y \left[ d - \frac{a}{2} \right]$  se resuelve para el área de acero.

En la primera ecuación *b* es igual a B para zapatas aisladas cuadradas.

 $b = B = 3.0$  m,  $\Phi = 0.9$  y  $d = 35$  cm

Sustituyendo valores

$$
a = \frac{A_s(4200)}{0.85(280)(300)}
$$
 (1)

$$
5116406.25 = (0.9)A_s(4200)\left[35 - \frac{a}{2}\right] \tag{2}
$$

Resolviendo se tiene:

 $A_s = 40.02 \text{ cm}^2$ 

*Revisando acero mínimo*

 $A_{smin} = \rho_{min} Bd$  $A_{smin} = (0.002)(300)(35)$  $A_{smin} = 21.0 \text{ cm}^2$ 

 $\rho_{min} = 0.002$  (ACI 318-05 Sec. 7.12)

 $A_s > A_{smin}$ , por lo que rige el área de acero obtenida en el diseño.

# Se usarán 15 barras #6, que proporcionan un área de acero de 42.75 cm2.

#### *Revisando espaciamiento*

 $S = \frac{(B-2 \times recubrimiento lateral - db)}{No.de espacios}$ , donde el recubrimiento lateral es de 5 cm. (ACI 318-05 Sec. 7.7.1) $S = \frac{(300-2\times5-1.9)}{14} = 20.58$  cm  $\approx 20$  cm

*Revisando espaciamiento mínimo*

$$
S_{min} = \begin{cases} db = 1.9 \, cm \\ \text{Pero no menor que} \\ 25 \, mm = 2.5 \, cm \rightarrow \text{Rige} \end{cases} \tag{ACI 318-05 Sec. 7.6.1}
$$

#### *Revisando espaciamiento máximo*

Este no debe exceder:

$$
S_{max} = \begin{cases} 3t = 3 \times 45.0 = 135 \text{ cm} \\ 6 \\ 450 \text{ mm} = 45 \text{ cm} \rightarrow \text{Rige} \end{cases} \quad \text{(ACI 318-05 Sec. 10.5.4)}
$$

 $S_{min} < S < S_{max}$  Ok.

### *Calculando longitud de desarrollo*

De acuerdo a la tabla A4 (Ver anexos), la longitud de desarrollo es:

 $l_d = 25.26db = (25.26)(1.9) = 48 cm$ 

La longitud disponible para desarrollar las barras es:

$$
l-reculrimiento lateral = \left(\frac{300}{2} - \frac{50}{2}\right) - 5 = 120.0 \text{ cm}.
$$

 $l_d < 120.0 \, \text{cm}$ .

#### **Ejercicio 3.**

Diseñar una zapata de colindancia para soportar una columna cuyo pedestal es de 50X50 cm y está ubicada en una de sus esquinas.

*Datos:*

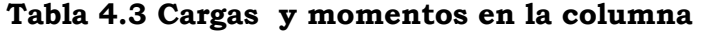

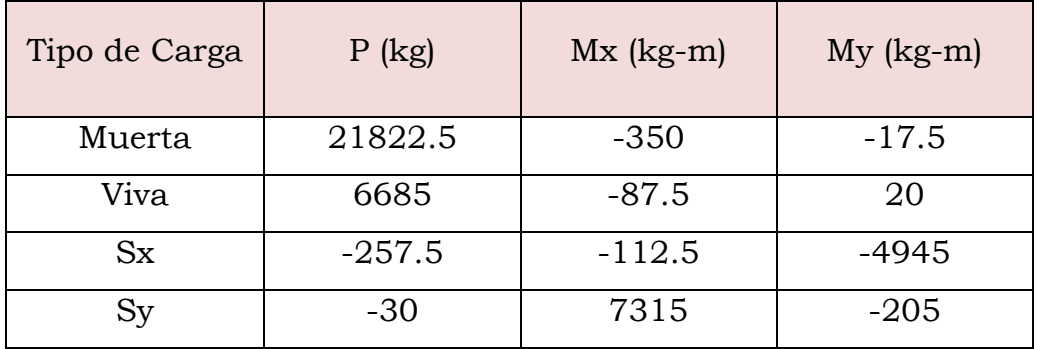

- Peso volumétrico del concreto reforzado =  $\gamma_c = 2400 \frac{Kg}{m^3}$ 

- Resistencia del concreto =  $f_c$  = 280  $Kg_{\text{cm}^2}$ 

- Resistencia del acero de refuerzo = 
$$
f_y = 4200 \frac{Kg}{cm^2}
$$

- Peso volumétrico del relleno =  $\gamma_s = 1600 \frac{Kg}{m^3}$
- Capacidad admisible del suelo =  $q_a = 2.5 \frac{Kg}{cm^2}$
- Angulo de fricción interna del suelo =  $\Phi = 32^{\circ}$
- Profundidad de desplante =  $D_f = 1.5$  m.

#### **Solución**

### **Generando combinaciones de carga:**

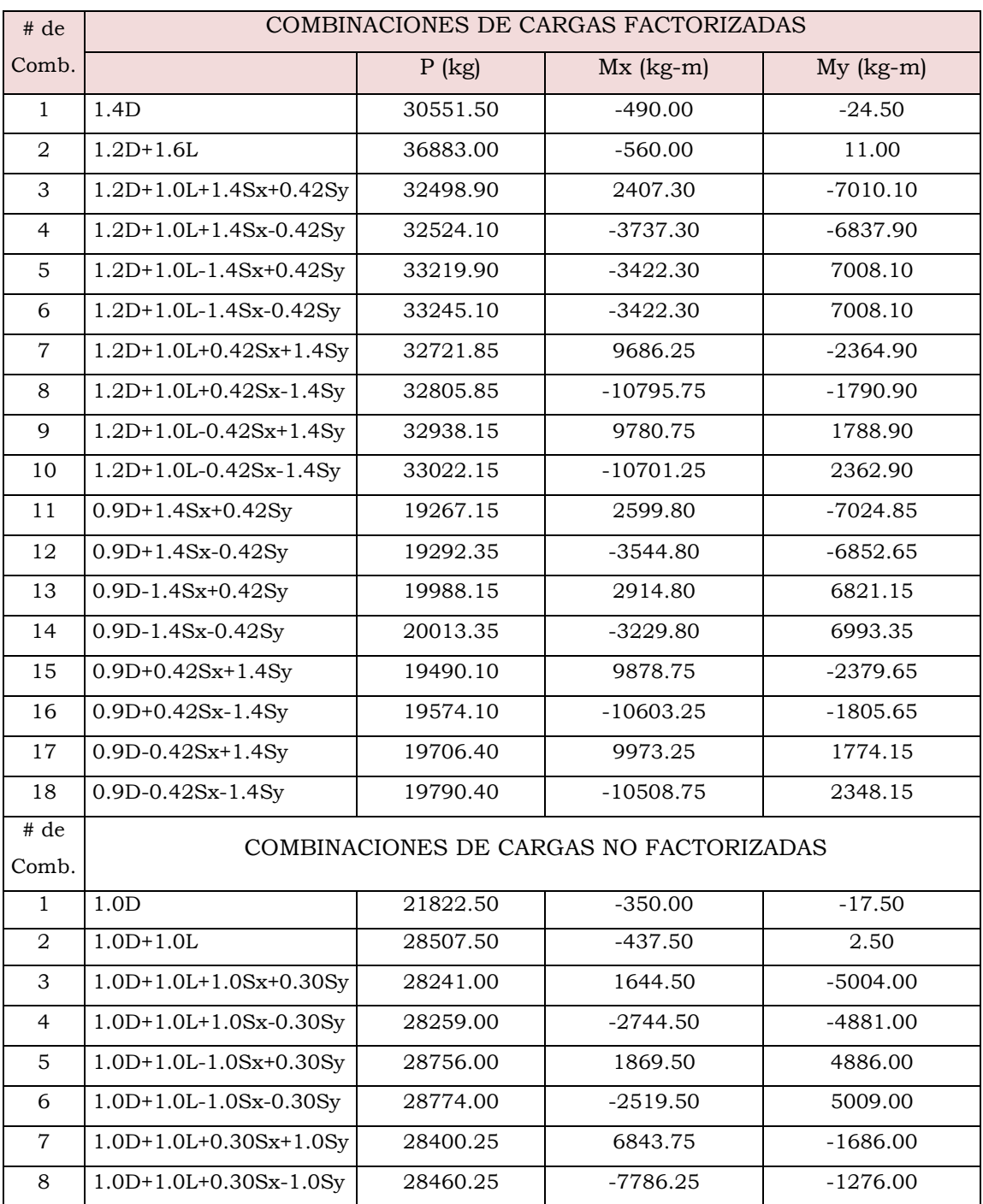

### **Tabla 4.4 combinaciones de cargas**

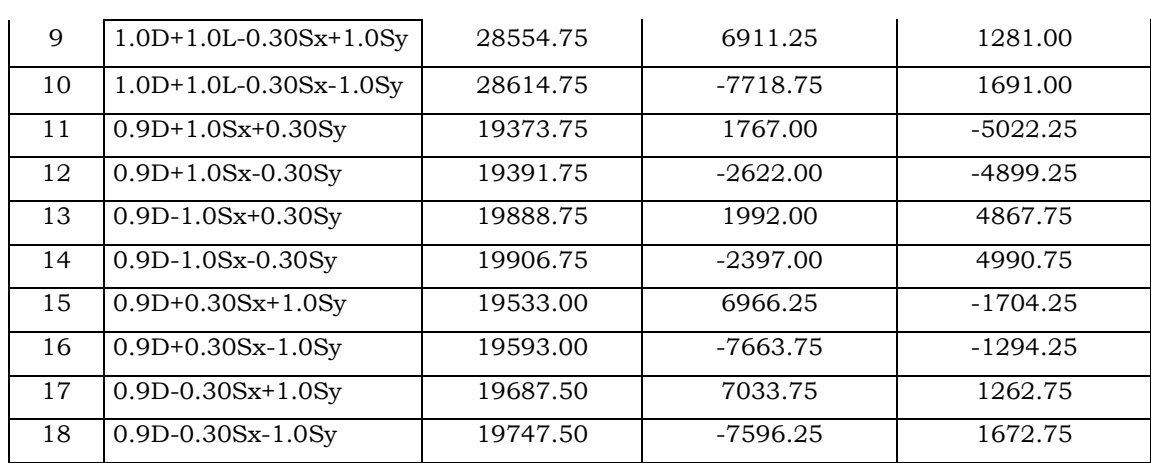

## **Paso1: Área requerida de la zapata**

 $\checkmark$  Calculando la presión del material combinado  $q_{c-s}$  a la profundidad del desplante *Df*.

Utilizando ecuación 3.3  $q_{c-s} = \left(\frac{\gamma_c + \gamma_s}{2}\right) D_f$  $q_{c-s} = \left(\frac{2400+1600}{2}\right)(1.5)$  $q_{c-s} = 3000.0 \frac{Kg}{cm^2}$ 

> $\checkmark$  Calculando presión de contacto efectiva  $q_e$  para sostener carga de servicio.

De ecuación 3.4  $q_e = q_{a} - q_{c-s}$ 

$$
q_e = 2.5 - \frac{3000}{100^2}
$$

$$
q_e = 2.20 \frac{Kg}{cm^2}
$$

Calculando área requerida

$$
A_{req} = \frac{P}{q_e}
$$
 (ACI 318-05 Sec. 15.2.2)

De tabla 4.4 se tiene que la carga más desfavorable es  $P = 28774.00$  Kg, para la combinación 6 no factorizada.

$$
A_{req} = \frac{28774.00}{2.2}
$$
  
 
$$
A_{req} = 13079.09 \text{ cm}^2 = 1.3 \text{ m}^2 = B^2
$$
  
 
$$
B = 1.14 \text{ m}
$$

Se propondrá una dimensión de  $B = 5.5 m$  previendo caer en el mínimo caso favorable (zona III); dado que con dimensiones más pequeñas se cae en la zona II lo cual no es recomendable. Aunque lo ideal es aumentar las dimensiones hasta lograr que toda la zapata esté en contacto con el suelo (zona I). Pero en este caso se diseñará para la zona III con el objetivo de ilustrar un procedimiento fuera del tercio medio.

 $\checkmark$  Revisión de esfuerzos.

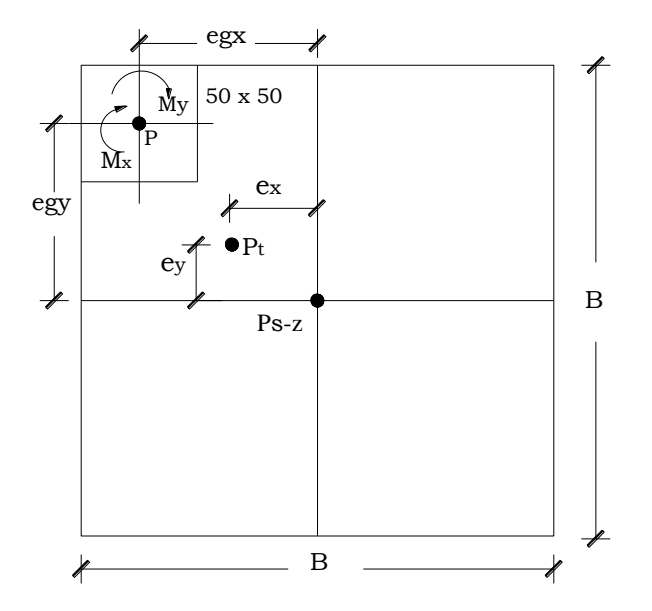

**Figura 4.5.** Acciones en la zapata del ejemplo.

### *Calculando excentricidades*

Para la combinación 8 no factorizada:

 $P = 28460.25$  Kg  $Mx = -7786.25$  Kg – m  $My = -1276.00$  Kg – m

Carga total

 $P_{s-z} = (5.5 \times 5.5) \left( \frac{1600 + 2400}{2} \right) (1.5)$  $P_{s-z} = 90750.00$  Kg  $P_t = 28460.0 + 90750.0$  $P_t = 119210.25 Kg$ 

#### Excentricidad en *x*

Haciendo momento en la dirección *x* con respecto al centro de la zapata (Ver figura 4.5)

$$
P_t e_x = P e_{gx} + M_y
$$

Donde *egx* es la distancia desde el centroide de la zapata al centroide de la columna.

$$
e_x = \frac{P e_{gx} + M_y}{P_t}
$$
  
\n
$$
e_x = \frac{(28460.25)(-2.5) + (-1276.00)}{119210.25}
$$
  
\n
$$
e_x = -0.61 \, m
$$

#### Excentricidad en *y*

Haciendo momento en la dirección y con respecto al centro de la zapata (Ver figura 4.5)

$$
P_t e_y = P e_{gy} + M_x
$$

Donde *egy* es la distancia desde el centroide de la zapata al centroide de la columna.

$$
e_{y} = \frac{P e_{gy} + M_{x}}{P_{t}}
$$

$$
e_y = \frac{(28460.25)(2.5) + (-7786.25)}{119210.25}
$$
  

$$
e_y = 0.53 \, m
$$
  

$$
0.53 \, m > \frac{B}{6} = 0.5 \, m
$$

En base a las excentricidades  $e_x$  y  $e_y$ , se verifica dentro de que zona y caso descritos en la sección 3.4.1.2 se cae.

$$
\frac{6e_x}{B} + \frac{6e_y}{L} > 1
$$

 $\frac{6(0.61)}{5.5} + \frac{6(0.53)}{5.5} = 1.24 > 1$ , la resultante cae fuera del núcleo central de inercia.

$$
e_x \le \frac{B}{4} \to 0.61 \, m \le \frac{5.5}{4} = 1.375 \, m
$$
\n
$$
e_y \le \frac{L}{4} \to 0.53 \le \frac{5.5}{4} = 1.375 \, m
$$

En base a los cálculos se verifica que se cae en la zona III, en la cual se debe cumplir que  $e_x \leq \frac{B}{4} y e_y \leq \frac{L}{4}$ .

Al cumplir con estas comparaciones es equivalente a caer en el caso IV de **Highter y Anders**.

### *Encontrando Área efectiva de la zapata (figura 4.6)*

Encontrando los valores *c* y *d* para entrar en el gráfico de la figura 3.9a.

$$
c = \frac{e_x}{B} = \frac{0.61}{5.5} = 0.11
$$

$$
d = \frac{e_y}{B} = \frac{0.53}{5.5} = 0.096
$$

Como  $c > d$ , se utilizan los gráficos intercambiando *c* y *d* 

Del gráfico se obtiene:

 $n = 0.74$  $m = 1.30$ , se sustituirá *m* por *m'* por que  $c > d$ .

$$
m' = m\left(\frac{B}{L}\right)
$$
  
\n
$$
m' = 1.30\left(\frac{5.5}{5.5}\right)
$$
  
\n
$$
m' = 1.30
$$
  
\n
$$
L_2 = nB = (0.74)(5.5)
$$
  
\n
$$
L_2 = 4.07 m
$$
  
\n
$$
B_2 = B - (B - nB)m'
$$
  
\n
$$
B_2 = 5.5 - [5.5 - (0.74)(5.5)][1.30)
$$
  
\n
$$
B_2 = 3.64 m
$$
  
\n
$$
0.61 m
$$
  
\n
$$
0.53 m
$$
  
\n
$$
3.64 m
$$

**Figura 4.6.** Área efectiva de la zapata del ejemplo.

### *Revisión de esfuerzo máximo*

5.5m

Obteniendo K del gráfico de la figura 3.9b, se tiene que:

 $K = 2.4$ 

De ecuación 3.15 
$$
q_{max} = K \frac{P_t}{B \times B} \le q_a
$$
  
\n $q_{max} = (2.4) \frac{119210.25}{(5.5)(5.5)}$   
\n $q_{max} = 9458.003 \frac{Kg}{m^2} = 0.946 \frac{Kg}{cm^2} < q_a = 2.5 \frac{Kg}{cm^2}$ 

 $\checkmark$  Revisión por volteo.

*Calculando momento resistente en la dirección x*  $M_{Rx} = P(-0.25) + P_{s-z}(-B/2)$  $M_{Rx} = (28460.25)(-0.25) + (90750.0)(-5.5/2)$  $M_{Rx} = -256677.56 Kg - m$ 

*Calculando momento resistente en la dirección y*  $M_{Rv} = -P(0.25) - P_{s-z}(B/2) + (M_v)$  $M_{Rv} = -(28460.25)(0.25) - (90750.0)(5.5/2) - 1276.0$  $M_{Rv} = -257953.56 Kg - m$ 

$$
M_R = \sqrt{M_{Rx}^2 + M_{Ry}^2}
$$
  
\n
$$
M_R = \sqrt{(-256677.56)^2 + (257953.56)^2}
$$
  
\n
$$
M_R = 363900.27 \, Kg - m
$$

*Calculando momento actuante*  $M_A = M_{\rm x}$  $M_A = -7786.25$  Kg – m

*Verificando factor de seguridad*  $\frac{M_R}{M_A} = \frac{363900.27}{7786.25} = 46.74 \gg 1.5$  Ok.

### **Paso 2: Obtener acción del cortante permisible V<sup>u</sup>**

Asumiendo la contribución del acero  $V_s = 0$ . Suponiendo un peralte efectivo *d* = 0.30 m

 $t = d + Recubrimiento + 1 pulg \rightarrow t = 30 + 7.5 + 2.5$ 

 $t = 40$  cm

*Peso del suelo y zapata*  $P_{uSZ} = [5.5 \times 5.5 \times 0.40 \times 2400 + 5.5 \times 5.5 \times (1.5 - 0.40)1600](1.2)$  $P_{uSZ} = 9873600 Kg$ 

*Carga total última*

 $P_{u t} = P_u + P_{u S Z}$ , donde la combinación mayorada más desfavorable es  $P_u = 32805.85 Kg$ , de tabla 4.4.  $P_{u t} = 32805.85 + 98736.0$  $P_{u\,t}=131541.85\,Kg$ Excentricidad en x

$$
P_{ut}e_x = P_u e_{gx} + M_y
$$
  
\n
$$
e_x = \frac{P_u e_{gx} + M_y}{P_{ut}}
$$
  
\n
$$
e_x = \frac{(32805.85)(-2.5)+(-1790.90)}{131541.85}
$$
  
\n
$$
e_x = -0.64 \text{ m}
$$
  
\nExcentricidad en y  
\n
$$
P_{ut}e_y = P_u e_{gy} + M_x
$$
  
\n
$$
e_y = \frac{P_u e_{gy} + M_x}{P_{ut}}
$$
  
\n
$$
e_y = \frac{(32805.85)(2.50)+(-10795.75)}{131541.85}
$$
  
\n
$$
e_y = 0.54 \text{ m}
$$

*Presión* 

$$
q_{max} = K \frac{P_{ut}}{B \times B}
$$

$$
q_{max} = (2.4) \frac{131541.85}{(5.5)(5.5)}
$$

$$
q_{max} = 10436.38 \frac{Kg}{m^2} = 1.04 \frac{Kg}{cm^2}
$$

Esta presión máxima se ubica en el extremo donde está la columna. Para determinar la presión en las otras esquinas sometidas a esfuerzo del suelo (*q<sup>a</sup>* y *qb*) se ha generado el plano que contiene las dos rectas que unen la presión máxima con los dos puntos donde la presión es cero; dicho plano tiene coordenadas *x*, *y*, *z*, donde las coordenadas *z* son las alturas de presión, tal como lo muestra la siguiente figura 4.7.

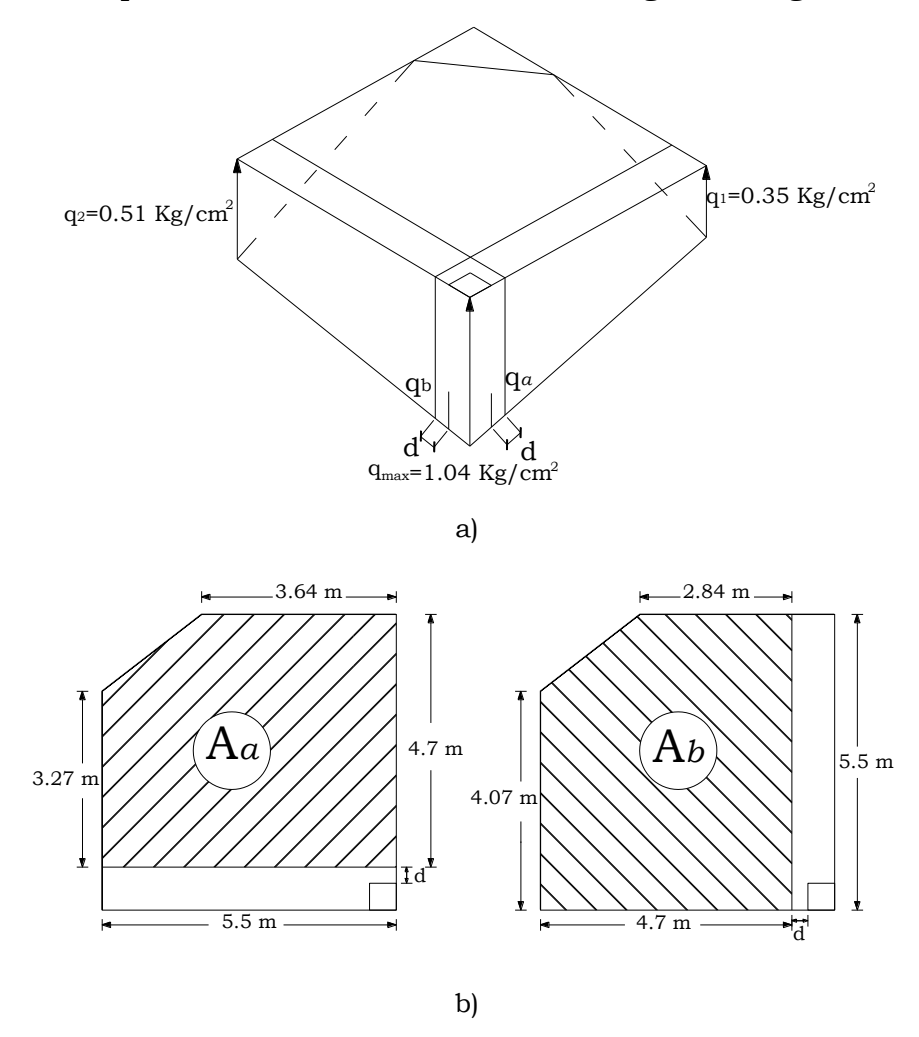

**Figura 4.7**. a) Presiones actuando sobre la zapata (vista tridimensional). b) Áreas efectivas para cortante unidireccional (vista en planta).

# $\checkmark$  Revisando acción bidireccional (Punzonamiento)

*Presión de suelo - zapata*

$$
q_{SZ} = \frac{P_{uSZ}}{A_{req}} = \frac{98736.00}{5.5 \times 5.5} = 3264.0 \frac{Kg}{m^2}
$$

$$
q_{SZ} = 0.3264 \frac{Kg}{cm^2}
$$

*Calculando perímetro crítico b<sup>o</sup>*

$$
b_o = 2\left(a + \frac{d}{2}\right) = 2(50 + \frac{30}{2}) \rightarrow \underline{b_o = 130 \text{ cm}}.
$$

Calculando 
$$
V_u
$$

\n
$$
Vu_2 = P_u + q_{sz} A_{crit} - q_{prom} A_{crit}
$$
\n
$$
q_{prom} = \frac{1.04 + 0.35 + 0.51}{3}
$$
\n
$$
q_{prom} = 0.63 \frac{Kg}{cm^2}
$$

$$
Vu_2 = 32805.85 + (0.3264) \left(50 + \frac{30}{2}\right)^2 - (0.63) \left(50 + \frac{30}{2}\right)^2
$$
  

$$
Vu_2 = 31523.14 \, Kg
$$

*Calculando contribución del concreto de ecuación 3.34c*

$$
V_c = 1.1\sqrt{f_c} b_o d
$$
  
Sustituyendo valores se tiene:  

$$
V_c = 1.1\sqrt{280}(130)(30)
$$
  

$$
\frac{V_c = 71785.43 \text{ K}g}{V_c = (0.75)V_c}
$$
  
(ACI 318-05 Sec. 9.3.2.3)

 $\Phi V_c = (0.75)(71785.43)$ 

### $\Phi V_c = 53839.07 Kg$

Como  $\Phi V_c > V u_2$ , el peralte supuesto es adecuado por punzonamiento.

 $\checkmark$  Revisando acción unidireccional (Acción de viga) Calculando la presión  $q_a$  y  $q_b$  a una distancia *d* de la cara de la columna (ver figura 4.7.), por triángulos semejantes se tiene.

$$
q_a = q_1 + (q_{max} - q_1) \left(\frac{B - 50 - d}{B}\right)
$$
  

$$
q_a = 0.35 + (1.04 - 0.35) \left(\frac{550 - 50 - 30}{550}\right)
$$
  

$$
q_a = 0.94 \frac{Kg}{cm^2}
$$

$$
q_b = q_2 + (q_{max} - q_2) \left(\frac{B - 50 - d}{B}\right)
$$
  
\n
$$
q_b = 0.51 + (1.04 - 0.51) \left(\frac{550 - 50 - 30}{550}\right)
$$
  
\n
$$
q_b = 0.96 \frac{Kg}{cm^2}
$$

*Calculando cortante Vu1-a y Vu1-b*  $V_{u1-a} = q_{prom} A_a - q_{SZ} A_a$ Donde  $A_a = (3.57 - 0.30)5.5 + \frac{1}{2}(5.5 + 3.64)(5.5 - 4.07)$  $A_a = 24.5201 m^2 = 245201.0 cm^2$ : Es el promedio de las presiones que delimitan el área *a*. Sustituyendo

$$
V_{u1-a} = (0.425)(245201.0) - (0.3264)(245201.0)
$$
  

$$
V_{u1-a} = 24176.82 \text{ Kg}
$$

$$
V_{u1-b} = q_{prom}A_b - q_{SZ}A_b
$$

Donde

$$
A_b = 4.07(B - 0.5 - d) + \frac{1}{2}(B - 2d + 2.64)(B - 4.07)
$$
  
\n
$$
A_b = 4.07(5.5 - 0.5 - 0.3) + \frac{1}{2}(5.5 - 2 \times 0.3 + 2.64)(5.5 - 4.07)
$$
  
\n
$$
A_b = 24.5201 \, m^2 = 245201.0 \, cm^2
$$

: Es el promedio de las presiones que delimitan el área *b*.

Sustituyendo

$$
V_{u1-b} = (0.436)(245201.0) - (0.3264)(245201.0)
$$
  

$$
V_{u1-b} = 26874.03 \text{ Kg}
$$

*Calculando contribución del concreto* 

De ecuación 3.36  
\n
$$
V_c = 0.53\sqrt{f_c'}b_w d
$$
 (ACI 318-05 Sec. 11.12.3.1)  
\nDonde:  $b_w = B$   
\n
$$
V_c = 0.53\sqrt{280}(550)(30)
$$
  
\n
$$
V_c = 146331.84 Kg
$$
  
\n∴  $ΦV_c = (0.75)V_c$   
\n $ΦV_c = (0.75)(146331.84)$   
\n $ΦV_c = 109748.88 Kg$ 

La condición  $\Phi V_c > V_{u1-a}$  y  $\Phi V_c > V_{u1-b}$  también se cumple para cortante en una dirección por lo que el peralte seleccionado es adecuado.

 $d = 30$  cm  $t = 40$  cm  *y* 

#### **Paso 3: Obtener momento flexionante M<sup>u</sup>**  $\bullet$

*Calculando Momento flexionante Mu*

Calculando *q* a una distancia al rostro de la columna de figura 4.8.

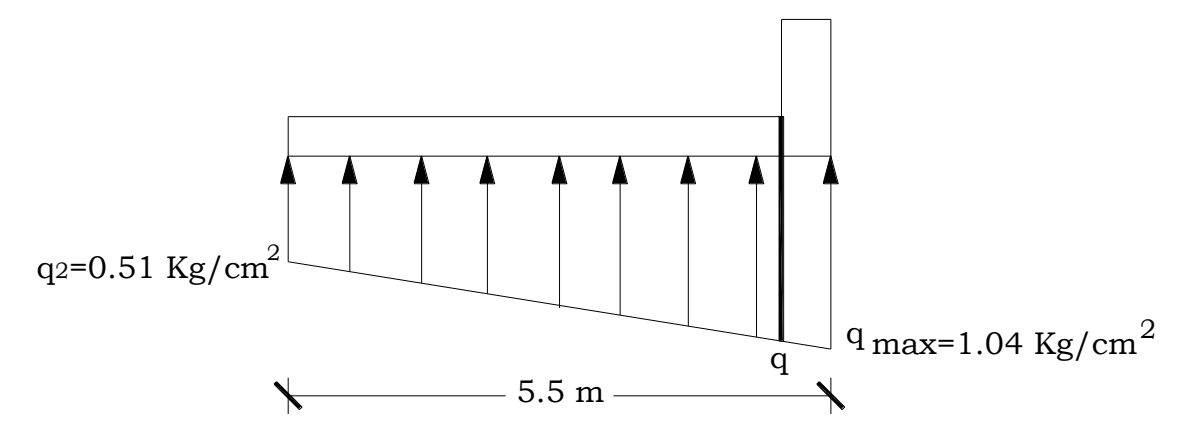

**Figura 4.8.** Presión al rostro de la columna.

 $q = 1.0 \frac{Kg}{cm^2}$  $M_u = \left[\frac{(1.0-0.51)(500)}{2}, \frac{1}{3}(500) + \frac{(0.51)(500)^2}{2} - \frac{(0.3264)(500)^2}{2}\right]$  (550)  $M_u = 23851666.67$  Kg – cm

*Calculando Área de refuerzo requerida A<sup>s</sup>* De las ecuaciones 3.42a y 3.42b

 $a = \frac{A_s f_y}{0.85 f_c b}$  Y  $M_u = \Phi A_s f_y \left[ d - \frac{a}{2} \right]$  se resuelve para el área de acero.

En la primera ecuación *b* es igual a B para zapatas aisladas cuadradas.

 $b = B = 5.5$  m,  $\Phi = 0.9$  y  $d = 30$  cm

Sustituyendo valores

$$
a = \frac{A_s(4200)}{0.85(280)(550)}
$$
 (1)

23851666.67 =  $(0.9)A_s(4200)$   $|30 - \frac{a}{2}|$  (2)

Resolviendo se tiene:

 $A_s = 241.53 \text{ cm}^2$ 

*Revisando acero mínimo*

$$
\rho_{min} = 0.002
$$
\n
$$
A_{smin} = \rho_{min} Bd
$$
\n
$$
A_{smin} = (0.002)(550)(30)
$$
\n
$$
A_{smin} = 33.00 \text{ cm}^2
$$

 $A_s > A_{smin}$ , por lo que rige el área de acero obtenida en el diseño.

Se usarán 48 barras #8, que proporcionan un área de acero de 243.36 cm2.

*Revisando espaciamiento*

 $S = \frac{(B-2 \times recubrimiento lateral - db)}{No.de espacios}$ , donde el recubrimiento lateral es de 5 cm. (ACI 318-05 Sec. 7.7.1)  $S = \frac{(550 - 2 \times 5 - 2.54)}{47} = 11.44 \text{ cm} \approx 11 \text{ cm}$ 

*Revisando espaciamiento mínimo*

$$
S_{min} = \begin{cases} db = 2.54 \, cm \rightarrow \, \text{Rige} \\ \text{Pero no menor que} \\ 25 \, mm = 2.5 \, cm \end{cases} \tag{ACI 318-05 Sec. 7.6.1}
$$

## *Revisando espaciamiento máximo*

Este no debe exceder:

$$
S_{max} = \begin{cases} 3t = 3 \times 40 = 120 \text{ cm} \\ 6 \times 450 \text{ mm} = 45 \text{ cm} \rightarrow \text{Rige} \end{cases}
$$

(ACI 318-05 Sec. 10.5.4)

$$
S_{min} < S < S_{max} \quad \text{Ok.}
$$

## *Calculando longitud de desarrollo*

De acuerdo a la A4 (Ver anexos), la longitud de desarrollo es:

 $l_d = 31.57db = (31.57)(2.54) = 80.20$  cm

La longitud disponible para desarrollar las barras es:

 $500 - recubrimiento lateral = 500 - 5 = 495.0 cm.$ 

 $l_d < 495.0 \text{ cm}$ 

#### **Ejercicio 4.**

Puede darse el caso en el que la resultante de presión caiga fuera del tercio medio, en tales circunstancias siempre y cuando exista disponibilidad de espacio, es posible ampliar las dimensiones de la zapata para que la resultante de presiones caiga dentro del tercio medio. A continuación se ilustra este caso.

Determine el tamaño de una zapata cuadrada que soporta un momento combinado de  $M = 74000$  Kg – m y carga axial  $P = 113500$  Kg, a una profundidad de desplante  $D_f = 1.5$  m.

### $\checkmark$  Primera Prueba

Para este caso se utilizará un factor de seguridad contra volteo de 1.5 (Tabla 5-1 de la Norma Técnica para diseño de Cimentaciones y Estabilidad de Taludes) y una presión admisible del suelo de 2.5 Kg/cm2, previendo que la resultante de presiones caerá fuera del tercio medio.

Calculando la presión del material combinado q<sub>c-s</sub>.

Utilizando ecuación 3.3.  $q_{c-s} = \left(\frac{\gamma_c + \gamma_s}{2}\right) D_f$  $q_{c-s} = \left(\frac{2400+1800}{2}\right)(1.5)$  $q_{c-s} = 3150.0 \frac{Kg}{cm^2}$ 

*Calculando presión de contacto efectiva .* De ecuación 3.4.  $q_e = q_{a} - q_{c-s}$  $q_e = 2.5 - \frac{3150.0}{100^2}$ 

(ACI 318-05 Sec. 15.2.2)

 $q_e = 2.185 \frac{Kg}{cm^2}$ 

### *Calculando área requerida*

De ecuación

$$
A_{req} = \frac{P}{q_e}
$$
  
\n
$$
A_{req} = \frac{113500}{2.185}
$$
  
\n
$$
A_{req} = 51945.08 \text{ cm}^2 = 5.19 \text{ m}^2 = B^2
$$
  
\n
$$
B = 2.30 \text{ m}
$$
  
\n
$$
\approx B = 2.5 \text{ mts.}
$$

Probando para una dimensión de 2.5 x 2.5 m.

La excentricidad es:

 $e = \frac{M}{R} = \frac{74000}{113500} = 0.652 \ m > \frac{2.5}{6} = 0.417 m$ 

Por lo que cae fuera del tercio medio.

*Encontrando presión del suelo*

De ecuación 3.12.  $q_{m\acute{a}x} = \frac{4P}{3L(B-2e)}$ 

 $q_{m\acute{\alpha}x} = \frac{4(113500)}{3(2.5)[2.5-(2)(0.652)]} = 50613.16 \frac{Kg}{m^2}$ 

 $q_{m\acute{a}x} = 5.06 \frac{Kg}{cm^2} > 2.50 \frac{Kg}{cm^2}$ , hay que aumentar las dimensiones

de la zapata.

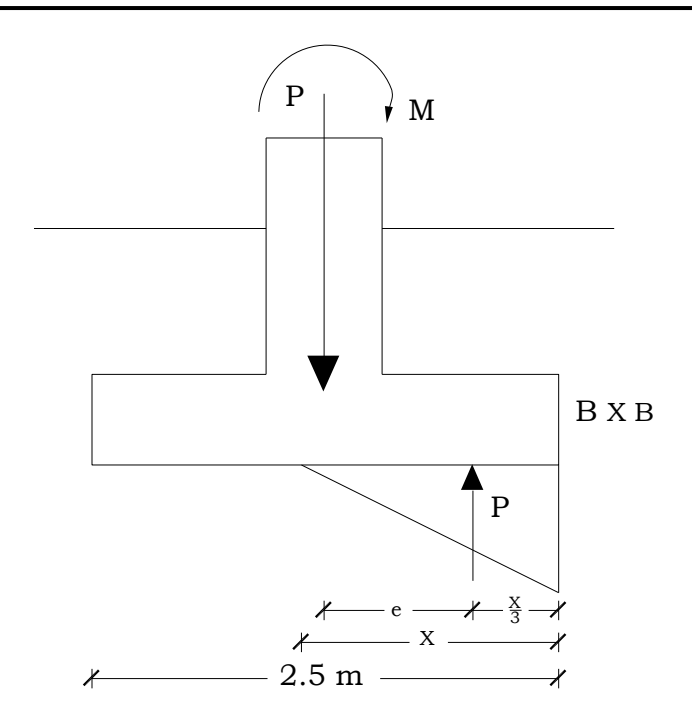

**Figura 4.9.** Diagrama de presiones en la zapata.

*Momento Resultante*

 $M_R = 113500(2.5/2) = 141875.00$  Kg – m

### *Verificando Factor de Seguridad contra volteo*

 $\frac{M_R}{M} = \frac{141875.0}{74000} = 1.92 > 1.5$ , hay que aumentar las dimensiones de la zapata.

En este caso se aumentarán las dimensiones de la zapata debido a que la capacidad del suelo es menor que la presión a la que va a estar sometido y el factor de volteo no se cumple, además por que la resultante de presiones cae fuera del tercio medio; aunque se puede proseguir el diseño para tal caso, se deben cumplir los dos parámetros anteriores para que el procedimiento cumpla con los requerimientos que establecen los reglamentos.

### $\checkmark$  Segunda Prueba

Se aumentarán las dimensiones de la zapata hasta que la resultante caiga dentro del tercio medio (esto es conservador), por lo que no se necesita aplicar ningún factor de seguridad.

Encontrando la dimensión de la zapata para que  $e = \frac{M}{p} < \frac{B}{6}$ 

$$
e = 0.652 m = \frac{B}{6} \rightarrow B = 3.912 \approx 4.0 m
$$

Se probará para una dimensión de 4.0 x 4.0m

 $e = 0.652 \ m < \frac{4.0}{6} = 0.67m$ , por lo que cae dentro del tercio medio.

*Encontrando presión del suelo*

$$
q = \frac{P}{\frac{1}{2}B^2} = \frac{2P}{B^2} = \frac{2(113500)}{(4.0)^2} = 14187.50 \frac{Kg}{m^2}
$$

$$
q = 1.42 \frac{Kg}{cm^2} < 2.5 \frac{Kg}{cm^2}
$$

Por lo que la dimensión propuesta satisface también la presión admisible del suelo.

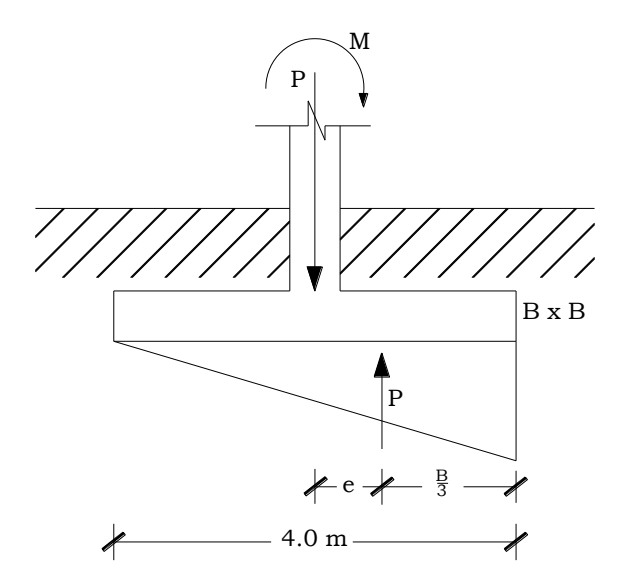

**Figura 4.10.** Diagrama de presiones en la zapata.

Los pasos que siguen son los mismos que para los otros diseños de zapatas excéntricas que se ilustran en el presente documento.

### **4.2 DISEÑO DE ZAPATA CORRIDA**

#### 4.2.1 ZAPATA CORRIDA BAJO MURO

#### **Ejercicio 5.**

Diseñar una zapata corrida para soportar una pared de mampostería de 20 cm de espesor.

*Datos:*

- Cargas en la pared

Muerta 
$$
LD = 20627 \frac{Kg}{m}
$$

Viva 
$$
LL = 3945 \frac{Kg}{m}
$$

- Peso volumétrico del concreto reforzado =  $\gamma_c = 2400 \frac{Kg}{m^3}$ 

- Resistencia del concreto 
$$
=f_c = 280 \frac{Kg}{cm^2}
$$

- Resistencia del acero de refuerzo =  $f_y = 4200 \frac{Kg}{cm^2}$
- Peso volumétrico del relleno =  $\gamma_s = 1600 \frac{Kg}{m^3}$
- Capacidad admisible del suelo =  $q_a = 2.0 \frac{Kg}{cm^2}$
- Profundidad de desplante =  $D_f$  = 1 m.

### **Solución**

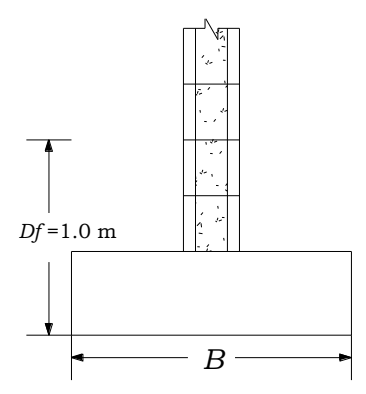

**Figura 4.11**. Zapata corrida bajo muro de mampostería.

#### **Paso1: Área requerida de la zapata**   $\bullet$

 $\checkmark$  Calculando la presión del material combinado  $q_{c-s}$  a la profundidad del desplante *Df*.

Utilizando ecuación 3.3.  $q_{c-s} = \left(\frac{\gamma_c + \gamma_s}{2}\right) D_f$ 

$$
q_{c-s} = \left(\frac{2400 + 1600}{2}\right)(1)
$$

$$
q_{c-s} = 2000 \frac{Kg}{m^2}
$$

 $\checkmark$  Calculando presión de contacto efectiva  $q_e$  para sostener carga de servicio de la pared.

De ecuación 3.4.  $q_e = q_{a} - q_{c-s}$ 

$$
q_e = 2.0 - \frac{2000}{100^2}
$$

$$
q_e = 1.8 \frac{Kg}{cm^2}
$$

 Calculando área requerida De ecuación 3.2.  $A_{req} = \frac{P}{q_e} = \frac{LD + LL}{q_e}$  (ACI 318-05 Sec. 15.2.2)  $A_{req} = \frac{20627 + 3945}{18}$  $A_{req}=13651.11~\text{cm}^2/{\text{m}}=1.365~\text{m}^2/{\text{m}}=BL$  , L =<br>1 m  $B = 1.365 m$  $B = 140$  mts.  $\cong$ 

$$
q_{max} = \frac{P}{A_{req}} = \frac{20627 + 3945}{(1.4 \times 1.0) \times 100^2} = 1.755 \frac{Kg}{cm^2} < q_a = 2.0 \frac{Kg}{cm^2}
$$

# **Paso 2: Convertir la presión permisible del suelo** *q***<sup>a</sup> a una presión última** *qult***.**

De ecuación 3.27.  $P_u = 1.2LD + 1.6LL$  (ACI 318-05 Sec. 9.2.1)  $P_u = 1.2(20627) + 1.6(3945)$  $P_u = 31064.40 Kg$ Utilizando ecuación 3.33.  $q_{ult} = \frac{P_u}{A_{rea}}$ 

 $q_{ult} = \frac{31064.40}{(1.40)(1)}$  $q_{ult} = 22188.86 \frac{Kg}{m^2}$ 

### **Paso 3: Obtener acción del cortante permisible V<sup>u</sup>**

Asumiendo siempre la contribución del acero  $V_s = 0$ 

Para el caso de zapata corrida bajo muro se hace únicamente la revisión unidireccional o de acción de viga, para la cual el cortante crítico se localiza a una distancia *d* desde la cara del muro.

*Calculando V<sup>u</sup>*

Al hacer varias pruebas se determinó que el mínimo peralte efectivo que cumple la revisión por cortante es *d* = 16 cm, pero se supondrá uno mayor para brindar una contribución del concreto más grande.

Suponiendo *d* = 20 cm.

$$
V_u = q_{ult} \left(\frac{B-a}{2} - d\right)
$$
  
\n
$$
V_u = 22188.86 \left(\frac{1.4 - 0.20}{2} - 0.20\right)
$$
  
\n
$$
V_u = 8875.54 \frac{Kg}{m}
$$

*Calculando contribución del concreto*  De ecuación 3.36.

$$
V_c = 0.53\sqrt{f_c}b_w d
$$
 (ACI 318-05 Sec. 11.12.3.1)  
\nDonde:  $b_w = 1 m$ .  
\n
$$
V_c = 0.53\sqrt{280}(1 \times 100)(20)
$$
  
\n
$$
V_c = 17737.19 Kg
$$
  
\n
$$
\therefore \quad \Phi V_c = (0.75)V_c
$$
  
\n
$$
\Phi V_c = (0.75)(17737.19)
$$
  
\n
$$
\Phi V_c = 13302.89 Kg
$$
  
\nSe cumple la condición  $V_u \le \Phi V_c$  por lo que el peralte seleccionado es  
\nadecuado. Para un  $\boxed{d = 20 cm}$ .

 $t = d + Recubrimiento + db \rightarrow t = 20 + 7.5 + 2.5$  (ACI 318-05 Sección 7.7.1)  $t = 30 \, \text{cm}$ 

#### **Paso 3: Obtener momento flexionante M<sup>u</sup>**

*Calculando Momento flexionante Mu* De ecuación 3.45b.

$$
M_u = \frac{1}{8} q_{ult} (B - \frac{a}{2})^2
$$
  
\n
$$
M_u = \frac{1}{8} (22188.9) (1.40 - \frac{0.20}{2})^2
$$
  
\n
$$
M_u = 4687.4051 \frac{Kg \cdot m}{m}
$$

 $M_u = 468740.51$   $Kg.cm/m$ 

*Calculando Área de refuerzo requerida A<sup>s</sup>*

De las ecuaciones 3.42a y 3.42b

 $a = \frac{A_s f_y}{0.85 f_c b}$  Y  $M_u = \Phi A_s f_y \left[ d - \frac{a}{2} \right]$  se resuelve para el área de acero.

Para este caso *b* de la ecuación anterior es igual a 1 m.

$$
Donde \Phi = 0.9
$$
 (ACI 318-05 Sec. 9.3.2.1)

Sustituyendo valores

$$
a = \frac{A_s(4200)}{0.85(280)(1 \times 100)}\tag{1}
$$

 $468740.51 = (0.9)A_s(4200)\left[20 - \frac{a}{2}\right]$  (2)

Simultaneando (1) y (2) se tiene:

$$
A_s = 6.38 \, \text{cm}^2\text{/m}
$$

*Revisando acero mínimo*

$$
\rho_{min} = 0.002
$$
\n
$$
A_{smin} = \rho_{min} bd
$$
, igualmente  $b = 1m$ . (ACI 318-05 Sec. 7.12)

(ACI 318-05 Sec. 15.4.2)

 $A_{smin} = (0.002)(100)(20)$ <br> $A_{smin} = 4.0 \frac{cm^2}{m}$ 

 $A_s > A_{smin}$ , por lo que se proporcionará el acero obtenido en el diseño en la dirección transversal.

Barras # 5 espaciadas a cada 30 cm proporcionan un área de acero de 6.60 cm2/m (ver tabla A1. de anexos).

En la dirección longitudinal se proporcionará el acero mínimo, para el cual barras # 5 espaciadas a cada 45 cm proporcionan un área de acero de 4.40  $\rm cm^2/m$ .

*Revisando espaciamiento mínimo*

 $S_{min} = \begin{cases} \n\frac{uv = 1.59 \text{ cm}}{1.59 \text{ cm}} \\ \n\frac{25 \text{ cm}}{3.5 \text{ cm}} = 3.5 \text{ cm} \times 1.016 \text{ cm} \end{cases}$ (ACI 318-05 Sec. 7.6.1)

*Revisando espaciamiento máximo* Este no debe exceder:

 $S_{max} = \begin{cases} 3t = 3 \times 30 = 90 \text{ cm} \\ 6 \\ 450 \text{ mm} = 45 \text{ cm} \rightarrow Rige \end{cases}$  (ACI 318-05 Sec. 10.5.4)

 $S_{min} < S < S_{max}$  Ok.

### *Calculando longitud de desarrollo*

De acuerdo a la tabla A4 (Ver anexos), la longitud de desarrollo es:

 $l_d = 25.26db = (25.26)(1.59) = 40.16$  cm  $\approx 41$  cm

La longitud disponible para desarrollar las barras es:

 $\left(\frac{B}{2} - \frac{a}{2}\right)$  – recubrimiento lateral =  $\left(\frac{140}{2} - \frac{20}{2}\right)$  – 5 = 55 cm.  $l_d < 55 \, cm$ .

# **Ejercicio 6: Diseño de eje completo de pared considerando aberturas.**

Diseñar una zapata corrida para soportar una pared de mampostería de 20 cm de espesor nominal (19.2 cm espesor real) como se muestra en la figura 4.12, que está sometida a las cargas que se muestran en la figura 4.13 a).

- Ancho de la zapata:  $B = 1.0 m$
- Peso volumétrico del concreto reforzado =  $\gamma_c = 2400 \frac{Kg}{m^3}$
- Resistencia del concreto =  $f_c$  = 280  $Kg_{\ell m^2}$
- Resistencia del acero de refuerzo =  $f_y = 4200 \frac{Kg}{cm^2}$
- Resistencia de la mampostería =  $f_m$  = 105  $Kg_{cm^2}$
- Peso volumétrico del relleno =  $\gamma_s = 1600 \frac{Kg}{m^3}$
- Capacidad admisible del suelo =  $q_a = 4.0 \frac{Kg}{cm^2}$

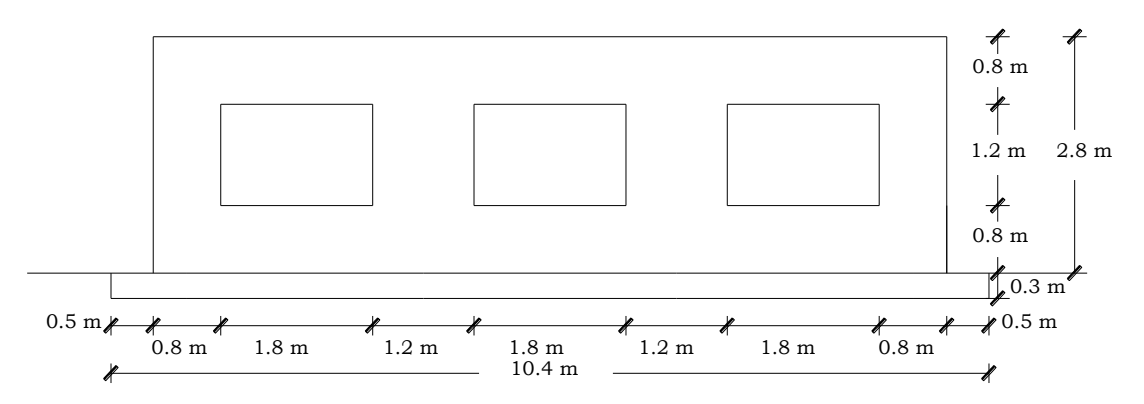

**Figura 4.12**. Elevación de pared.

### **Solución**

*Calculando la reacción de suelo R* De equilibrio vertical se tiene:  $R = 15555.56 + 12018.35 + 46483.18 + (2752.39)(9.4) - 9245.67$  $R = 90683.89 kg$ 

### *Calculando la distancia*

Haciendo momento al final de la parte derecha de la base de la zapata:  $R\bar{x} =$  $[(2752.39)(9.4)(5.2)] + (46483.18)(0.9) + (12018.35)(3.7) + (15555.56)(6.7) (9245.67)(9.5) - (5912.33 + 15188.58 + 18858.31 + 11009.17)(1.1) (3547.4 + 9113.15 + 11314.98 + 6605.50)$  $R\bar{x} = 150581.71 Kg - m$  $\bar{x} = \frac{150581.71}{90683.89}$  $\bar{x} = 1.66 \; m$ 

La resultante R de la presión del suelo está ubicada a una distancia 1.66 m a partir de la parte derecha de la zapata.

### *Calculando*

Asumiendo una distribución de presión de suelo lineal, resulta un bloque de presión como se muestra en la figura 4.12 b).

$$
R = \frac{1}{2} (3\bar{x}) q_{max}(B)
$$
  
\n
$$
q_{max} = \frac{2R}{3\bar{x}}
$$
  
\n
$$
q_{max} = \frac{2}{3} \frac{90683.89}{1.66(1)}
$$
  
\n
$$
q_{max} = 36419.23 \frac{Kg}{m^2} = 3.642 \frac{Kg}{cm^2} < q_a
$$
Se asumirá que el cortante *Fr* en la base se distribuirá uniformemente a lo largo de toda la zapata:

$$
F_r = \frac{5912.33 + 15188.58 + 18858.31 + 11009.17}{10.4} = 50968.39 \frac{Kg}{m}
$$

#### **Gráficos de momento flexionante y cortante**  $\bullet$

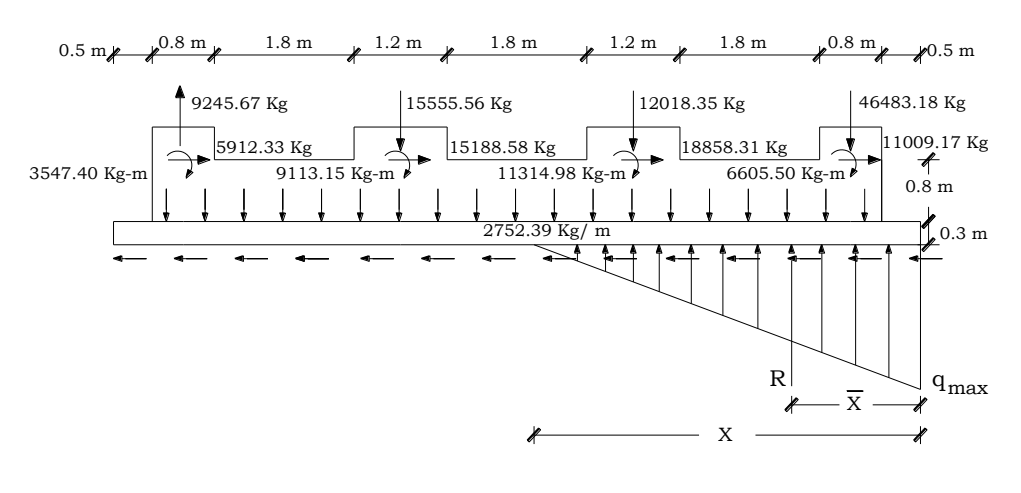

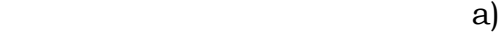

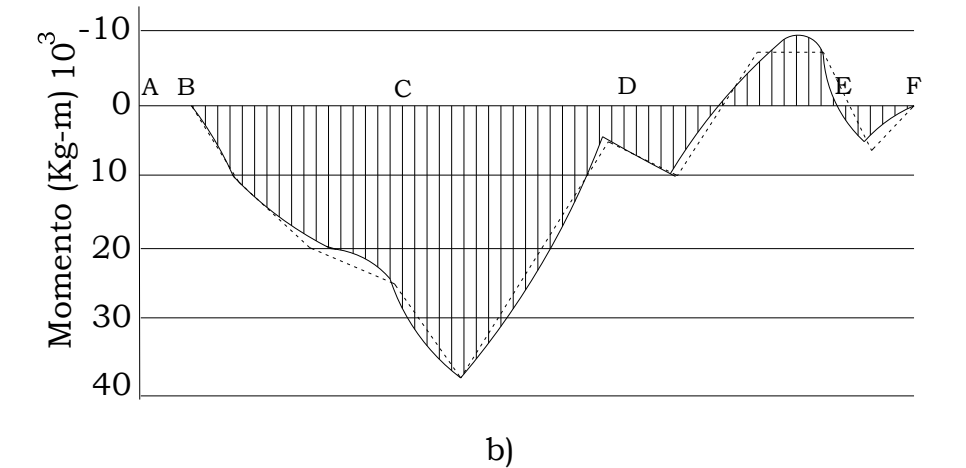

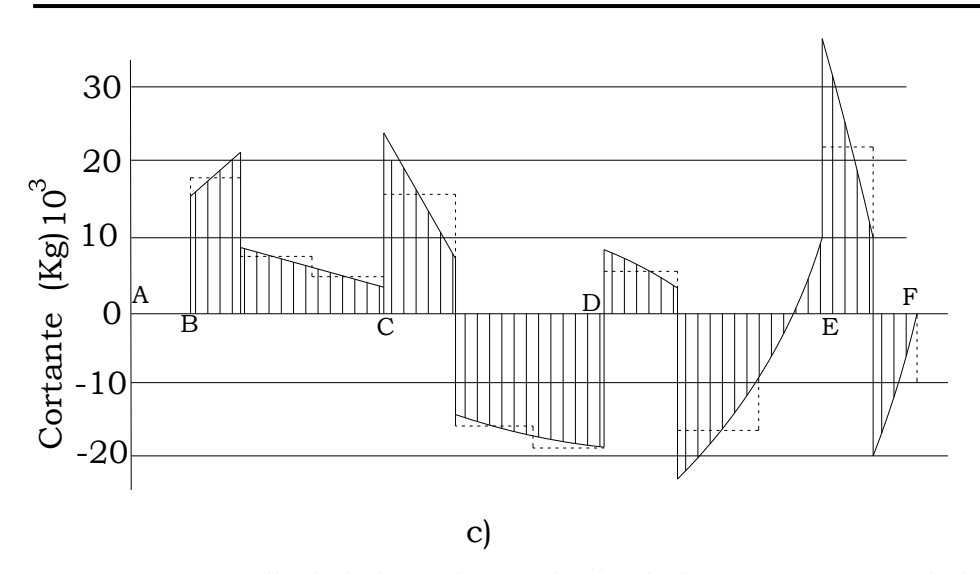

**Figura 4.13.** Detalle de la base de pared y fundación. a) Fuerzas en la base de pared y fundación; b) Diagrama de momento; c) Diagrama de cortante.

De la gráfica b) de la figura 4.13 se tiene que los momentos máximos positivos y negativos son respectivamente:

 $M_u = 38000$  Kg – m,  $M_u = -8000$  Kg – m

Calculando Área de refuerzo requerida

*Momento máximo positivo (en la zapata As)*

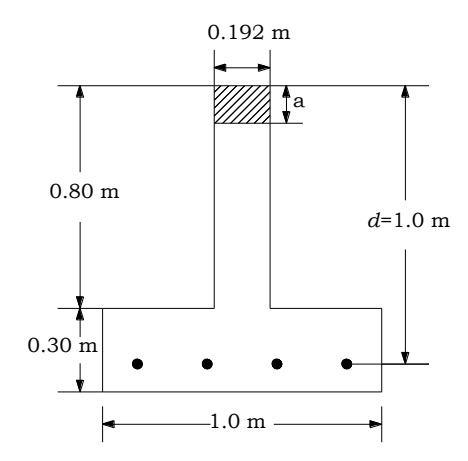

**Figura 4.14.** Zonas de tensión y compresión en sección T para momento positivo.

De las ecuaciones 3.42a y 3.42b

 $a = \frac{A_s f_y}{0.85 f_h}$  Y  $M_u = \Phi A_s f_y \left[ d - \frac{a}{2} \right]$  se resuelve para el área de acero. Para este caso *b* de la ecuación anterior es igual al espesor real de la pared *tpared* = 19.2 cm., *d* es medido desde el centroide del acero en la zapata hasta la fibra más alejada de la zona en compresión (ver figura

4.14). Y  $f_c = f_m = 105 \frac{Kg}{cm^2}$ 

Donde Φ = 0.9

\n(ACI 318-05 Sec. 9.3.2.)

\nSustituyendo valores

\n
$$
a = \frac{A_s(4200)}{0.85(105)(19.2)}
$$

\n(1)

\n38000 × 100 = (0.9)A<sub>s</sub>(4200) [100 −  $\frac{a}{2}$ ] (2)

\nSolution

Simultaneando (1) y (2) se tiene:

 $A_s = 13.54 \, cm^2$ 

*Revisando acero mínimo*

(ACI 318-05 Sec. 7.12)

 $A_{smin} = \rho_{min} bd$ , igualmente  $b = 1m$ .

 $A_{smin} = (0.002)(19.2)(100)$ 

 $A_{smin} = 3.84 \, cm^2$ 

 $A_s > A_{smin}$ , por lo que se proporcionará el acero obtenido en el diseño en la dirección longitudinal en el lecho inferior.

5 barras # 6 proporcionan un área de acero de 14.25 cm2.

En lecho superior se proporcionará el acero mínimo que equivale a 2 barras # 5 que proporcionan un área de acero de 3. 96 cm2

### *Revisando espaciamiento*

 $S = \frac{(B-2 \times recubrimiento lateral - db)}{No de barras}$ , donde el recubrimiento lateral es de 5 cm. (ACI 318-05 Sección 7.7.1)  $S = \frac{(100-2\times5-1.90)}{4} = 22.025$  cm  $\approx 22.0$  cm

### *Revisando espaciamiento mínimo*

$$
S_{min} = \begin{cases} db = 1.90 \, \text{cm} \\ \text{Pero no menor que} \\ 25 \, \text{mm} = 2.5 \, \text{cm} \rightarrow \text{Rige} \end{cases} \tag{ACI 318-05 Sec. 7.6.1}
$$

*Revisando espaciamiento máximo*

Este no debe exceder:

$$
S_{max} = \begin{cases} 3t = 3 \times 30 = 90 \text{ cm} \\ 6 \\ 450 \text{ mm} = 45 \text{ cm} \rightarrow \text{Rige} \end{cases}
$$
 (ACI 318-05 Sec. 10.5.4)

$$
S_{min} < S < S_{max} \quad \text{Ok.}
$$

### *Calculando longitud de desarrollo*

De acuerdo a la tabla A4 (Ver anexos), la longitud de desarrollo es:

 $l_d = 25.26db = (25.26)(1.90) = 47.994$  cm  $\approx 48.0$  cm

La longitud disponible para desarrollar las barras es la distancia medida desde el punto de momento máximo hasta el borde más cercano de la zapata, de la figura 4.13 b) se tiene que esta distancia es:

 $430 - recubrimiento lateral = 425 cm.$ 

 $l_d < 425$  cm.

Las barras se extenderán una longitud de  $520 - 430 + 48 = 138$  cm  $\approx$ 150 cm, medidos a partir del centro de la zapata. *Momento máximo negativo (en la base de la pared)*

 $M_u = -8000$  Kg – m

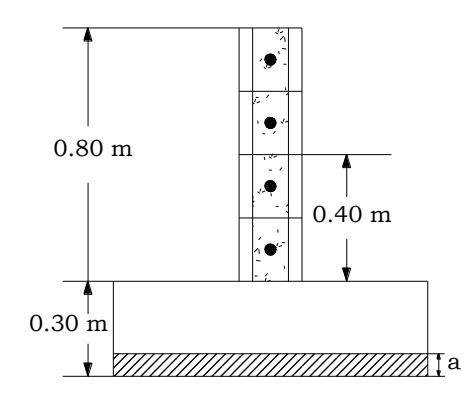

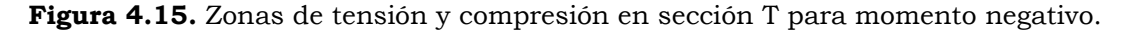

De las ecuaciones 3.42a y 3.42b se resuelve para el área de acero.

Para este caso *b* de la ecuación anterior es igual al ancho de la zapata (B), *d* es medido desde el centroide del acero en la base de la pared hasta la fibra más alejada de la zona en compresión  $(30 + 40 = 70$  cm). Donde  $\Phi$  = 0.9 (ACI 318-05 Sec. 9.3.2.1)

Sustituyendo valores

$$
a = \frac{A_s(4200)}{0.85(280)(100)}
$$
 (1)

$$
8000 \times 100 = (0.9) A_s (4200) \left[ 70 - \frac{a}{2} \right]
$$
 (2)

Simultaneando (1) y (2) se tiene:

 $A_s = 3.035$  cm<sup>2</sup>

### *Revisando acero mínimo*

 $\rho_{min} = 0.002$  (ACI 318-05 Sec. 7.12)

 $A_{smin} = \rho_{min} bd$ , para este caso  $b = 1m$ .

 $A_{smin} = (0.002)(19.2)(70)$ 

 $A_{smin} = 2.66 \, cm^2$ 

 $A_s > A_{smin}$ , por lo que se proporcionará el acero obtenido en el diseño en la dirección longitudinal.

4 barras # 4 proporcionan un área de acero de 5.08 cm2.

En la parte superior de la base de la pared la barra de refuerzo horizontal debe contribuir a transferir el cortante soportado en la pared. Esta barra se dobla hacia arriba.

*Revisando espaciamiento*

 $S = \frac{Altura \text{ de base de pared}}{Nog \text{ de barras}}$ ,  $S = \frac{80}{4} = 20 \text{ cm}$ 

*Revisando espaciamiento máximo*

Este no debe exceder:

$$
S_{max} = \{60 \; cm
$$

 $S < S_{max}$  Ok.

(NTDCEM Sec. 4.2.2)

### **Diseño por cortante en la pared (refuerzo vertical)**

El máximo cortante ocurre en las franjas exteriores  $V_u = 21600$  Kg.

$$
V_i = \frac{V_u}{\Phi} = \frac{21600}{0.75} = \frac{28800 \, Kg}{}
$$

*Esfuerzo cortante*

$$
v_i = \frac{v_i}{0.8t_{pared}h}
$$
  

$$
v_i = \frac{28800}{0.8(19.2)(110)} = 17.04 \frac{Kg}{cm^2}
$$

### *Esfuerzo en la mampostería*

 $v_m = 0.543\sqrt{f'_m} + 0.3\left(\frac{P_u}{A_q}\right)$ , el segundo término de la ecuación se omite porque la fuerza axial sólo existe en las pilas y no en todo el eje.

$$
v_m = 0.543\sqrt{105}
$$
  

$$
v_m = 5.56 \frac{Kg}{cm^2}
$$

Por lo que los estribos deben resistir:  $v_s = v_i - v_m$ 

$$
v_s = 17.04 - 5.56
$$

$$
v_s = 11.48 \frac{Kg}{cm^2}
$$

*Área de acero*

$$
V_s = \frac{A_s f_y d}{s}
$$
 (ACI 318-05 Sec. 11.5.7.2)  
\n
$$
\frac{A_s}{s} = \frac{v_s t}{f_y}
$$
  
\n
$$
\frac{A_s}{s} = \frac{(11.48)(19.2)}{4200}
$$
  
\n
$$
\frac{A_s}{s} = 0.0525 \frac{cm^2}{cm}
$$
  
\n
$$
\frac{A_s}{s} = 5.25 \frac{cm^2}{m}
$$
  
\nBarras # 4 @ 20 cm proportionan un área de acero de 6.35 cm<sup>2</sup>/m (ver)

tabla A1. de anexos).

### **Refuerzo transversal en la zapata**

La presión máxima en la zapata es de 36419.23  $Kg_{m^2}$ . Se permite un factor de seguridad de 2 contra la falla, puesto que las presiones de suelo son sensibles para la fuerza lateral del nivel. Por lo tanto,

$$
q_{max} = 72838.46 \frac{Kg}{m^2}.
$$

Calculando momento máximo (ver figura 3.21):

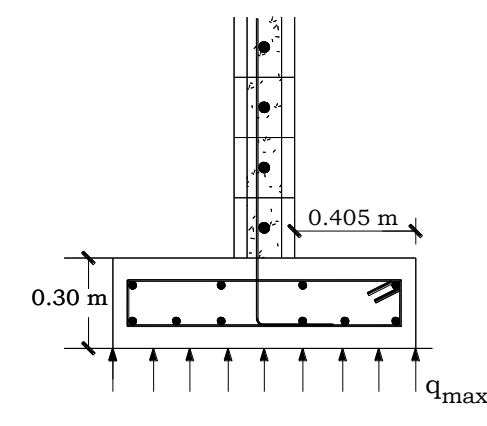

**Figura 4.16**. Presión transversal del suelo.

De ecuación 3.45b.  
\n
$$
M_u = \frac{1}{8} q_{max} (B - \frac{a}{2})^2
$$
\n
$$
M_u = \frac{1}{8} (72838.46)(1.0 - \frac{0.192}{2})^2
$$
\n
$$
M_u = 7440.59 \frac{Kg \cdot m}{m}
$$

(ACI 318-05 Sec. 15.4.2)

$$
M_u = 744059.44 \frac{Kg.cm}{m}
$$

De las ecuaciones 3.42a y 3.42b

Para este caso *b* es igual a la longitud total de la pared, *d* es medido desde el centroide del acero en la zapata hasta la fibra más alejada de la zona en compresión.

Donde  $\Phi = 0.9$  (ACI 318-05 Sec. 9.3.2.1) Sustituyendo valores

$$
a = \frac{A_s(4200)}{0.85(280)(100)}\tag{1}
$$

744059.44 =  $(0.9)A_s(4200)\left[22.5-\frac{a}{2}\right]$  (2)

Simultaneando (1) y (2) se tiene:

$$
A_s = 9.07 \, \text{cm}^2\text{/m}
$$

Se proporcionará barras # 5 espaciadas a cada 20 cm. en una longitud de 2.5 m desde cada borde de la zapata, debido a que a partir de ahí la presión se reduce a la mitad. En el resto del claro se espaciarán a cada 40 cm por que la presión del suelo tiende a cero.

Este refuerzo proporcionado se doblará en forma de estribo para amarrar el acero superior.

### 4.2.2 ZAPATA COMBINADA

### **Ejercicio 7**

Diseñar una zapata combinada para soportar una columna de colindancia y una interior.

### *Datos:*

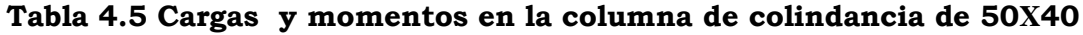

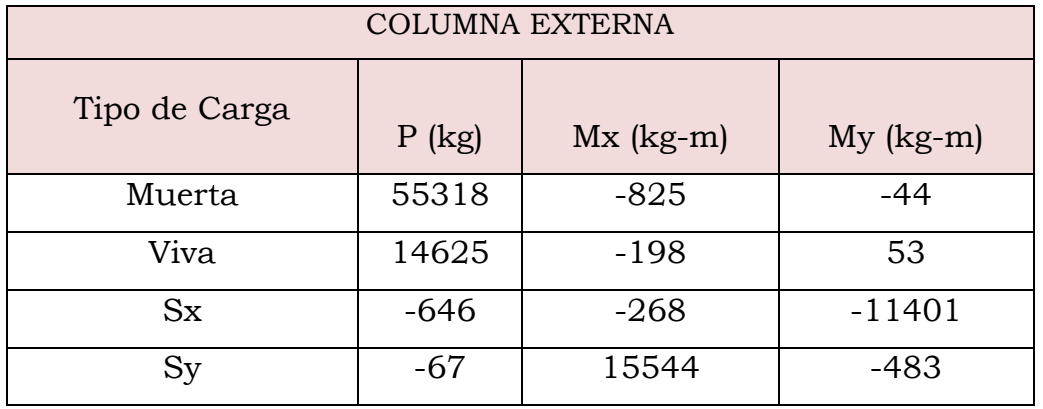

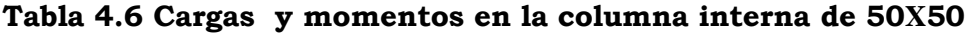

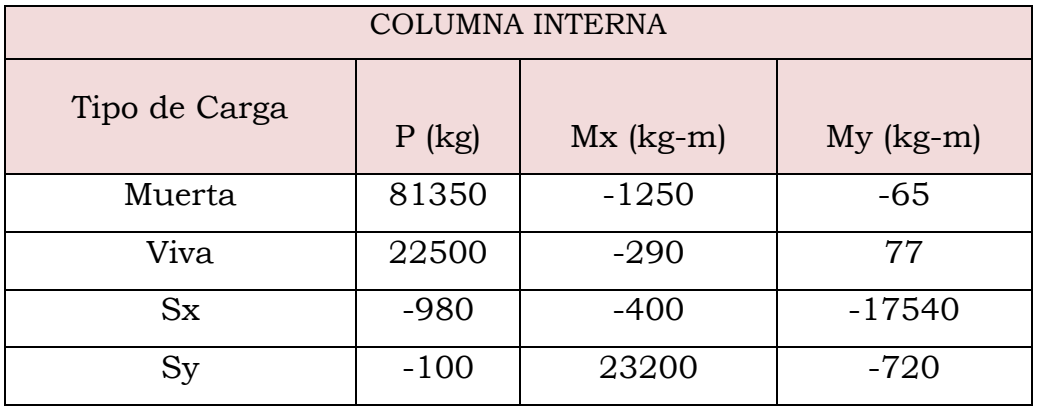

- Distancia centro a centro de columnas = 5.30 m.
- Peso volumétrico del concreto reforzado =  $\gamma_c = 2400 \frac{Kg}{m^3}$
- Resistencia del concreto =  $f_c$  = 280  $Kg$ <sub>cm<sup>2</sup></sub>
- Resistencia del acero de refuerzo =  $f_y = 4200 \frac{Kg}{cm^2}$
- Peso volumétrico del relleno =  $\gamma_s = 1600 \frac{Kg}{m^3}$
- Capacidad admisible del suelo =  $q_a = 2.5 \frac{Kg}{cm^2}$
- Profundidad de desplante =  $D_f$  = 1.5 m.

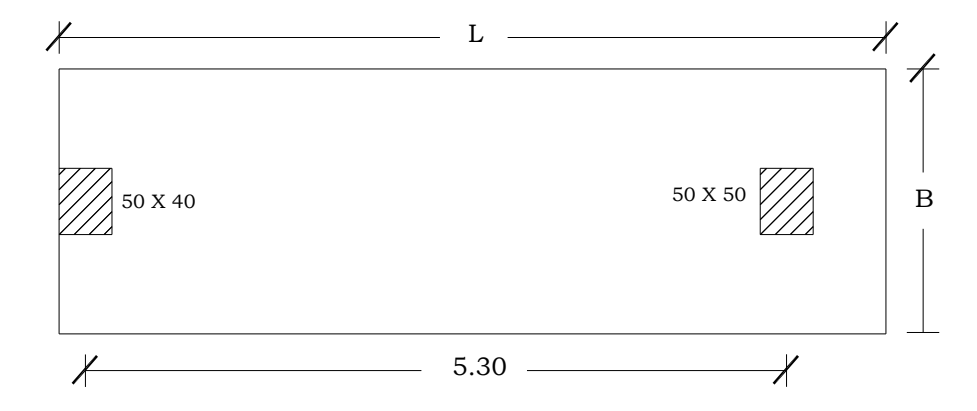

**Figura 4.17.** Zapata combinada

# **Solución**

Generando combinaciones de carga:

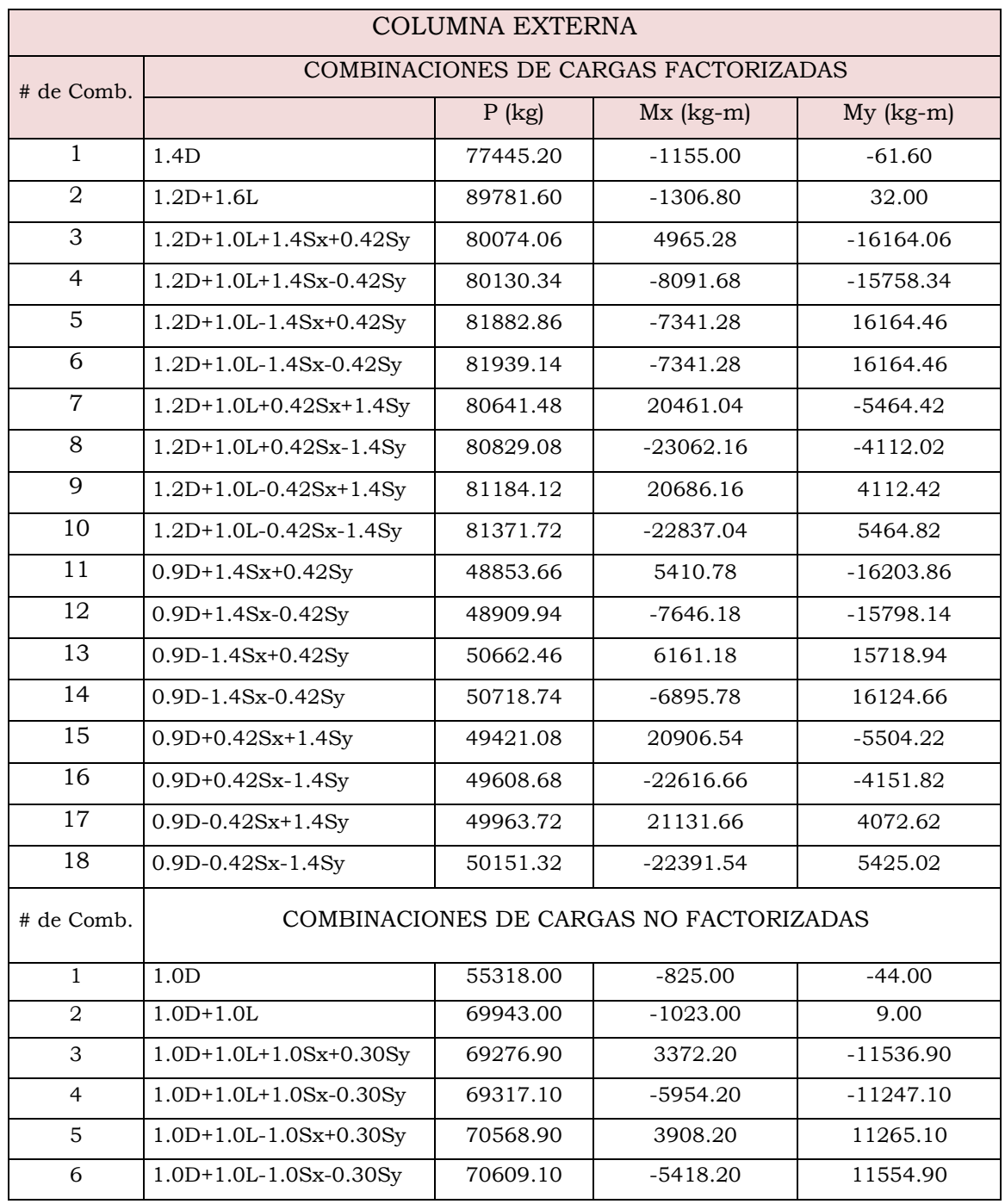

### **Tabla 4.7. Combinaciones de cargas**

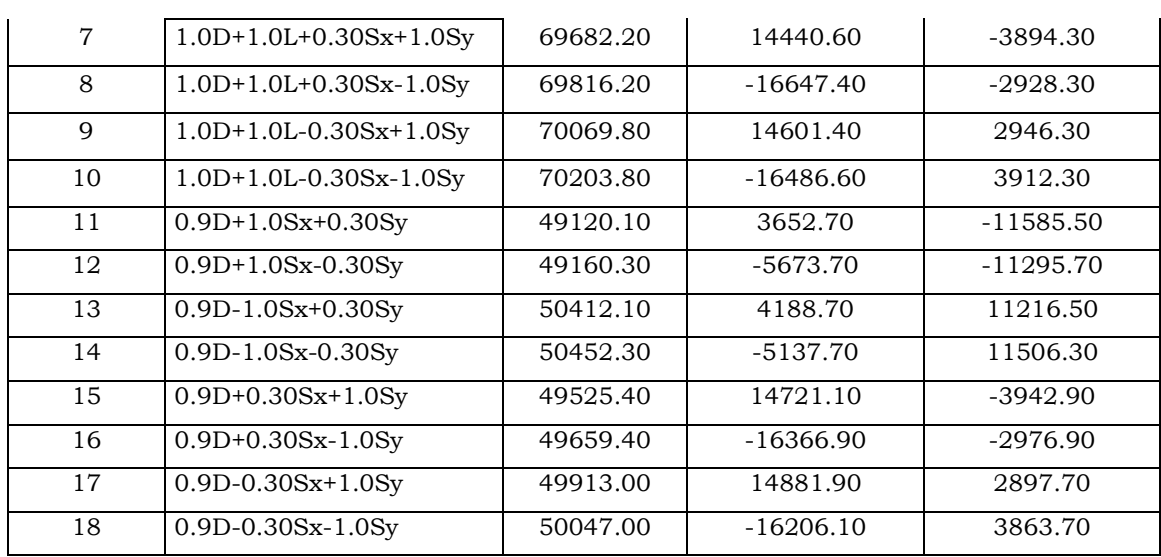

**Tabla 4.8 Combinaciones de cargas** 

| <b>COLUMNA INTERNA</b> |                                |           |             |             |
|------------------------|--------------------------------|-----------|-------------|-------------|
| $#$ de Comb.           | CARGAS COMBINADAS FACTORIZADAS |           |             |             |
|                        |                                | $P$ (kg)  | $Mx$ (kg-m) | $My (kg-m)$ |
| $\mathbf{1}$           | 1.4D                           | 113890.00 | $-1750.00$  | $-91.00$    |
| $\overline{2}$         | $1.2D+1.6L$                    | 133620.00 | $-1964.00$  | 45.20       |
| 3                      | $1.2D+1.0L+1.4Sx+0.42Sy$       | 118706.00 | 7394.00     | $-24859.40$ |
| $\overline{4}$         | $1.2D+1.0L+1.4Sx-0.42Sy$       | 118790.00 | $-12094.00$ | $-24254.60$ |
| 5                      | $1.2D+1.0L-1.4Sx+0.42Sy$       | 121450.00 | $-10974.00$ | 24857.40    |
| 6                      | $1.2D+1.0L-1.4Sx-0.42Sy$       | 121534.00 | $-10974.00$ | 24857.40    |
| $\overline{7}$         | $1.2D+1.0L+0.42Sx+1.4Sy$       | 119568.40 | 30522.00    | $-8375.80$  |
| 8                      | $1.2D+1.0L+0.42Sx-1.4Sy$       | 119848.40 | $-34438.00$ | $-6359.80$  |
| 9                      | $1.2D+1.0L-0.42Sx+1.4Sy$       | 120391.60 | 30858.00    | 6357.80     |
| 10                     | $1.2D+1.0L-0.42Sx-1.4Sy$       | 120671.60 | $-34102.00$ | 8373.80     |
| 11                     | $0.9D+1.4Sx+0.42Sy$            | 71801.00  | 8059.00     | $-24916.90$ |
| 12                     | $0.9D+1.4Sx-0.42Sy$            | 71885.00  | $-11429.00$ | $-24312.10$ |
| 13                     | 0.9D-1.4Sx+0.42Sy              | 74545.00  | 9179.00     | 24195.10    |
| 14                     | 0.9D-1.4Sx-0.42Sy              | 74629.00  | $-10309.00$ | 24799.90    |
| 15                     | $0.9D+0.42Sx+1.4Sy$            | 72663.40  | 31187.00    | $-8433.30$  |

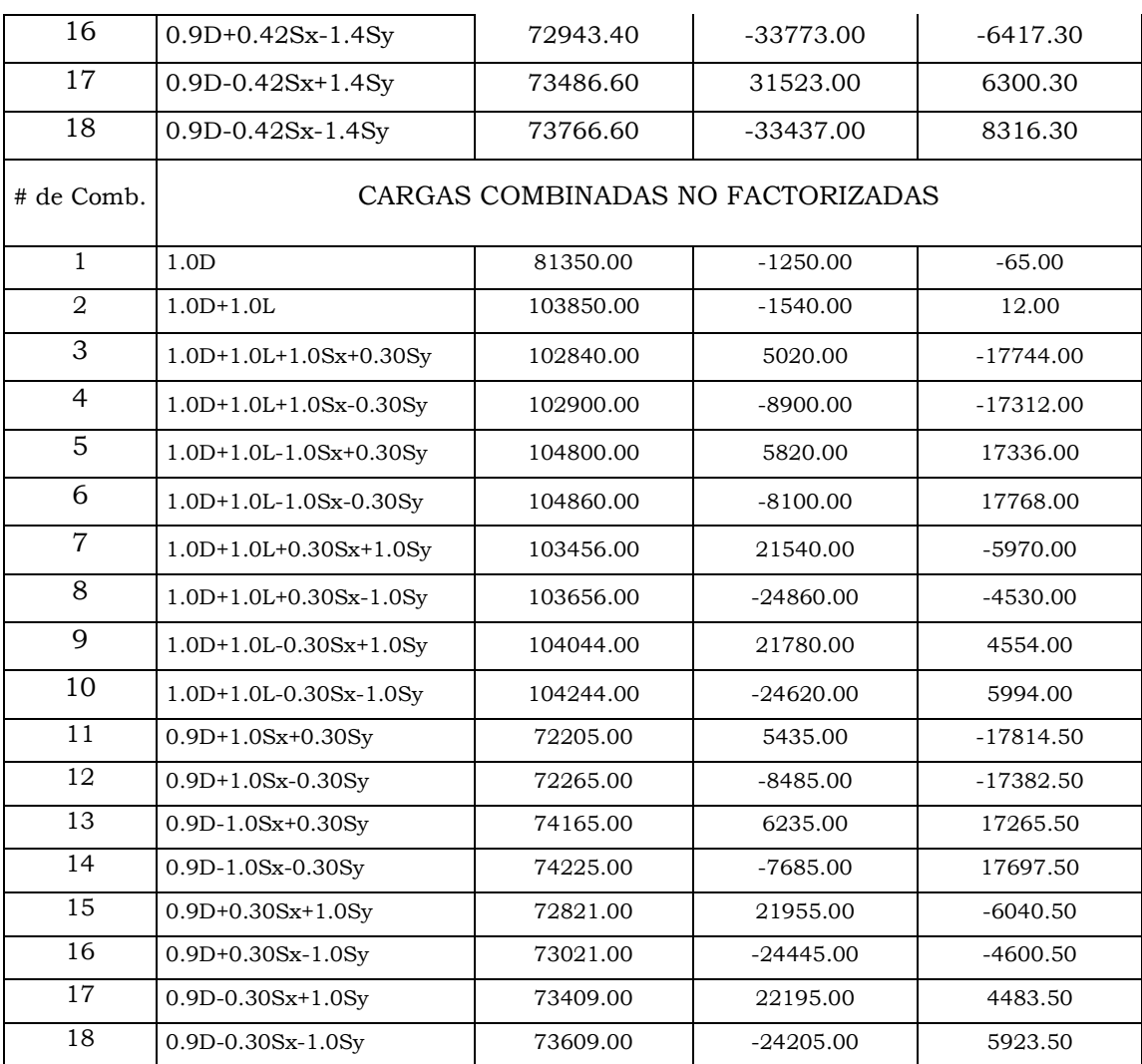

# **Paso1: Área requerida de la zapata**

 $\checkmark$  Calculando la presión del material combinado  $q_{c-s}$  a la profundidad del desplante *Df*.

Utilizando ecuación 3.3 
$$
q_{c-s} = \left(\frac{\gamma_c + \gamma_s}{2}\right) D_f
$$

$$
q_{c-s} = \left(\frac{2400 + 1000}{2}\right)(1.5)
$$

$$
q_{c-s} = 3000 \frac{Kg}{m^2}
$$

 $\checkmark$  Calculando presión de contacto efectiva  $q_e$  para sostener carga de servicio de las columnas.

De ecuación 3.4  $q_e = q_{a} - q_{c-s}$  $q_e = 2.0 - \frac{3000}{100^2}$  $q_e = 1.7 \frac{Kg}{cm^2}$ 

Calculando área requerida

De ecuación 3.7

$$
A_{req} = \frac{P}{q_e} = \frac{\sum (P_{col-int} + P_{col ext})}{q_e}
$$
 (ACI 318-05 Sec. 15.2.2)

De tabla 4.7 y 4.8, se tiene que la combinación no mayorada más desfavorable, respectivamente es la No 6 para ambas columnas:

 $P_{col-ext} = 70609 10 Kg$  $My_{col-ext} = 11554.90 Kg$  $P_{col-int} = 104860.00 Kg$  $My_{col-int} = 17768.00$  Kg

 $A_{req} = \frac{(104860.00 + 70609.10)}{1.7}$  $A_{rea} = 103217.12 cm<sup>2</sup>$ 

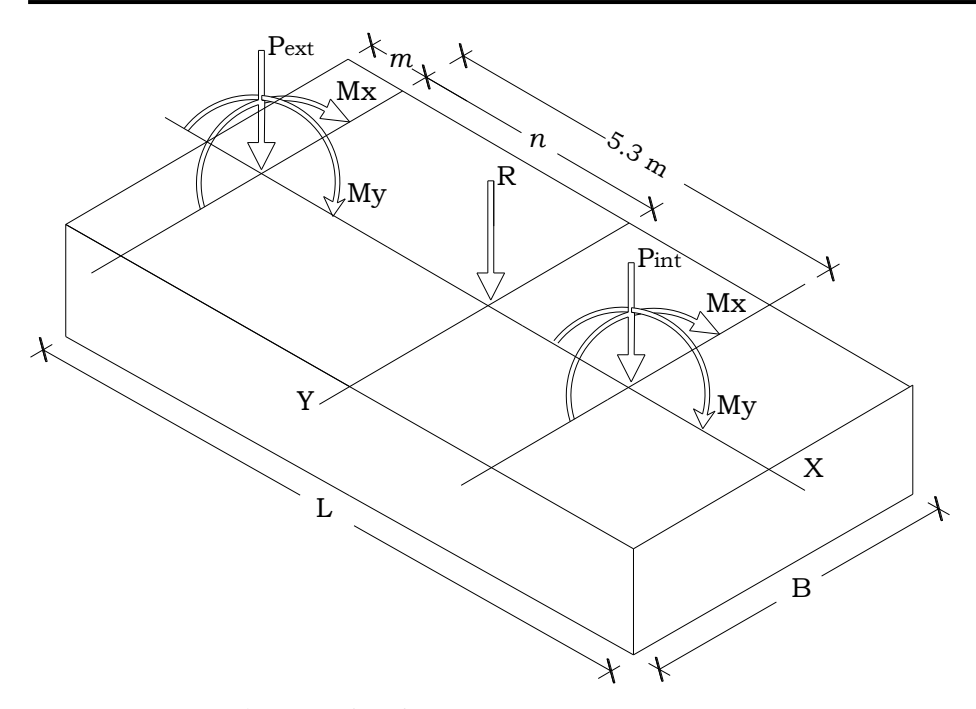

**Figura 4.18.** Acciones sobre la zapata.

 Calculando localización "*n*" de la resultante "*R*" de las cargas: Haciendo momento en la columna externa:

$$
\sum_{r} M_{y} = 0
$$
  
-Rn = -P<sub>int</sub>(5.3) - (M<sub>Y</sub>)<sub>col-ext</sub> - (M<sub>Y</sub>)<sub>col-int</sub>  
n =  $\frac{P_{int}(5.3) + (M_{Y})_{col-ext} + (M_{Y})_{col-int}}{R}$   
n =  $\frac{(104860.00)(5.3) + 11554.90 + 17768.00}{(70609.10 + 104860.00)}$   
n = 3.33 m.

Calculando longitud de la zapata L

De ecuación 3.9

$$
L = 2(m + n)
$$
  

$$
L = 2(0.20 + 3.33)
$$

$$
L=7.0\ m
$$

 $\checkmark$  Calculando ancho de la zapata B

De ecuación 3.10

$$
B = \frac{A_{req}}{L}
$$
  
\n
$$
B = \frac{103217.12/_{100^2}}{7.0}
$$
  
\n
$$
B = 1.47 \, m
$$
  
\n
$$
\approx \boxed{B = 1.5 \, m}
$$

Estos valores proporcionan una nueva *Areq* igual a:

$$
A_{req} = B \times L
$$

$$
A_{req} = (1.5)(7.0)
$$

$$
A_{req} = 10.5 \text{ m}^2
$$

$$
q_{max} = \frac{R}{A_{req}} = \frac{(70609.10 + 104860.00)}{10.5 \times 100^2} = 1.67 \frac{Kg}{cm^2} < q_a = 2.5 \frac{Kg}{cm^2}
$$

# **Paso 2: Convertir la presión permisible del suelo** *q***<sup>a</sup> a una presión última** *qult***.**

De tabla 4.7 y 4.8, se tiene que la combinación mayorada más desfavorable, respectivamente es la No 2 para ambas columnas; debido a que proporciona la mayor carga axial:

 $Pu_{col-ext} = 89781.60 Kg$  $Pu_{col-int} = 133620.00 Kg$  $P_u = \sum (Pu_{col-ext} + Pu_{col-int})$  $P_u = 89781.60 + 133620.00$  $P_u = 223401.60$  Kg

Utilizando ecuación 3.33  $q_{ult} = \frac{P_u}{A_{rea}}$ 

$$
q_{ult} = \frac{223401.60}{10.5}
$$

$$
q_{ult} = 21276.34 \frac{Kg}{m^2}
$$

# **Paso 3: Obtener acción del cortante permisible V<sup>u</sup>**

Asumiendo la contribución del acero *V<sup>s</sup>* = 0

*Calculando pre*s*ión neta q<sup>n</sup>*

 $q_n = q_{nlt}B$  $q_n = (21276.34)(1.5)$  $q_n = 31914.51 \frac{Kg}{m}$ 

Haciendo un esquema de la zapata y calculando sus diagramas de cortante y momento se tiene:

La zapata está sometida a momento, los cuales se toman de las combinaciones mayoradas 5 ó 6 para la zapata externa y 3 para la interna por ser las más desfavorables en la dirección *y*.

 $My_{col-ext} = 16164.46 Kg$ 

 $My_{col-int} = 24859.40 Kg$ 

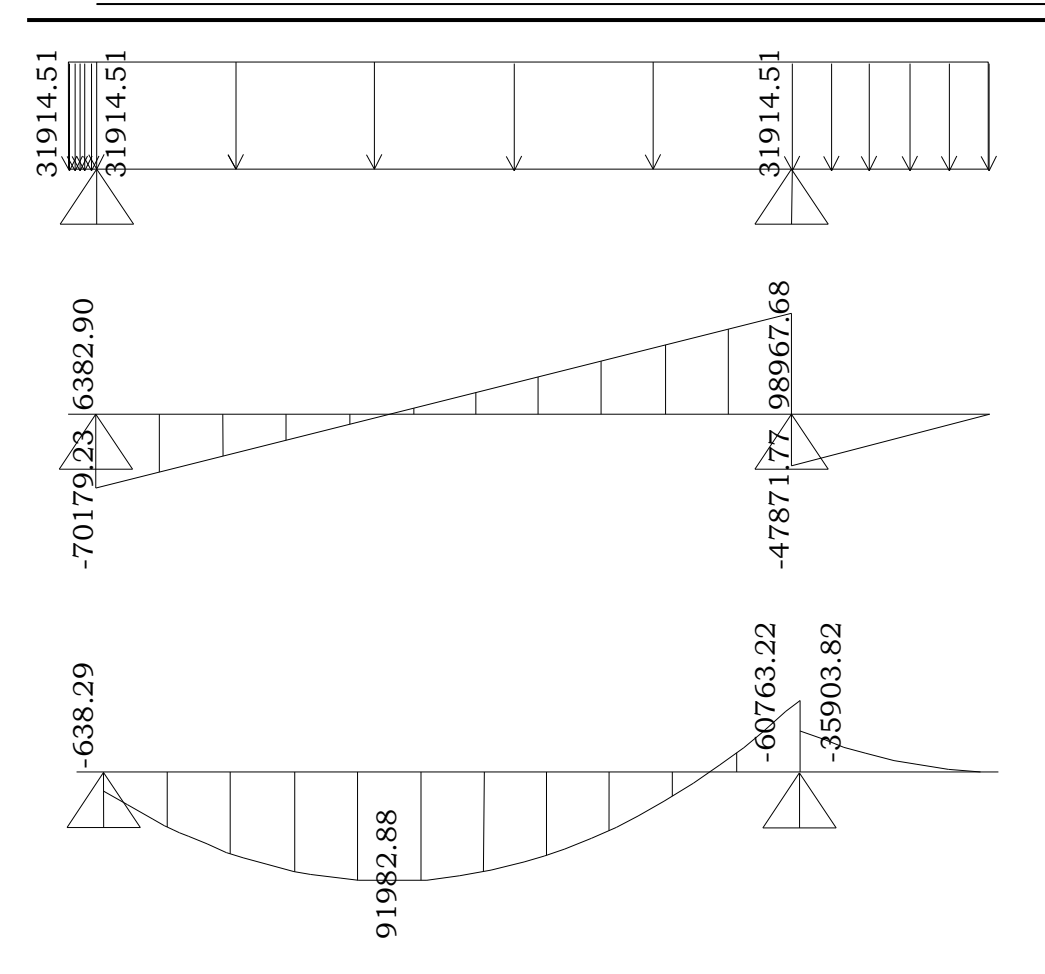

**Figura 4.19**. Diagrama de cortante y momento.

 $\checkmark$  Revisando acción bidireccional (Punzonamiento)

Después de varias pruebas se tiene que el peralte efectivo mínimo que satisface el cortante bidireccional es *d* = 30.5 *cm*. Sin embargo se usará un peralte mayor para reducir la cuantía de acero requerido.

Suponiendo *d* = 40 cm.

El cortante por Punzonamiento se localiza a una distancia *d/*2 de la cara de cada columna.

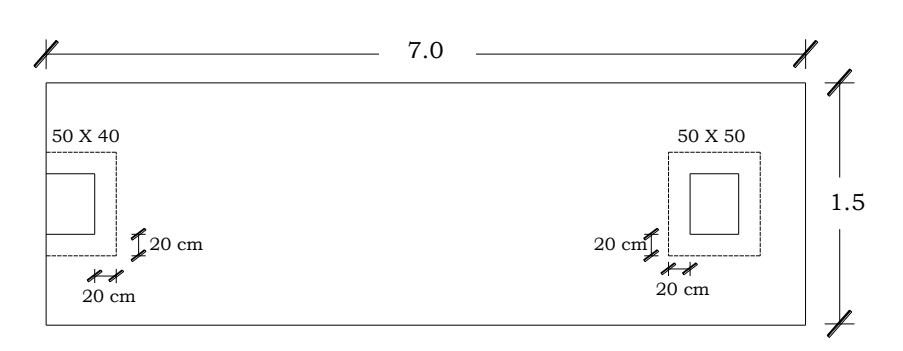

**Figura 4.20.** Perímetro critico en cada columna.

*Calculado perímetro critico para cada columna.*

Columna externa

 $b_o = 2(40 + \frac{40}{2}) + (50 + 40)$  $b_o = 210$  cm

Columna interna

$$
b_o = 4(50 + 40)
$$
  

$$
b_o = 360 \text{ cm}
$$

El perímetro  $b<sub>o</sub>$  para la columna externa o de colindancia es el más crítico, pues proporcionará una menor contribución del concreto.

*Calculado V<sup>u</sup>* De ecuación 3.40  $V_u = P_{u(crit)} - q_{ult}A_{crit}$  $V_u = 89781.60 - \left(\frac{21276.34}{100^2}\right) \left[ (50 + 40)(40 + 20) \right]$  $V_{u2} = 78292.38 Kg$ 

*Calculando contribución del concreto*  De ecuación 3.34c  $V_c = 1.1 \sqrt{f_c} b_o d$ 

 $V_c = 1.1\sqrt{280}(210)(40)$  $V_c = 154614.77$  Kg  $\therefore \quad \Phi V_c = (0.75)V_c$  $\Phi V_c = (0.75)(154614.77)$  $\Phi V_c = 115961.08 Kg$ 

Se cumple la condición  $\Phi V_c > V_u$ 

 $\checkmark$  Revisando acción unidireccional (acción de viga)

A partir del diagrama de cortante de la figura 4.19, se observa que la sección crítica a cortante por flexión se ubica a una distancia *d* a la izquierda de la cara izquierda de la columna interior; en este punto la resistencia requerida a cortante es:

 $V_{u1} = 78223.25 Kg$ 

*Calculando contribución del concreto*  De ecuación 3.36

 $V_c = 0.53\sqrt{f_c}b_w d$  (ACI 318-05 Sec. 11.12.3.1)

Donde:  $b_w = L = 700 \, \text{cm}$ .  $V_c = 0.53\sqrt{280}(700)(40)$  $V_c = 248320.70$  Kg  $\therefore \quad \Phi V_c = (0.75)V_c$  $\Phi V_c = (0.75)(248320.70)$ 

 $\Phi V_c = 186240.52 Kg$ 

Por lo tanto  $\Phi V_c > V_u$  Ok.

Por lo que el peralte supuesto es adecuado para cortante en una y dos direcciones.

 $d = 40 cm$ Para un

$$
t = d + Recubrimiento + db
$$
  $\rightarrow$   $t = 40 + 7.5 + 2.5 \rightarrow \boxed{\underline{t = 50 \text{ cm.}}}$   
(ACI 318-05 Sec. 7.7.1)

Se diseñará una viga transversal para distribuir las cargas de manera uniforme bajo cada columna.

### **Paso 4: Obtener momento flexionante M<sup>u</sup>**

Del diagrama de momento se obtiene:

 $M_u = 9198288.00$  Kg – cm Ubicado entre las columnas

 $M_u = 3794342.85$   $Kg-cm$  Ubicado al rostro de la columna interior

*Calculando Área de refuerzo A<sup>s</sup> (lecho* supe*rior)*  De las ecuaciones 3.42a y 3.42b

Donde  $b = B = 1.50$  m,  $y \Phi = 0.9$ 

Sustituyendo valores

$$
a = \frac{A_s(4200)}{0.85(280)(1.5 \times 100)}\tag{1}
$$

9198288.00 =  $(0.9)A_s(4200)\left[40-\frac{a}{2}\right]$  (2)

Resolviendo se tiene:

 $A_s = 67.54 \text{ cm}^2$ 

### *Revisando acero mínimo*

El acero mínimo se proporciona al igual que para los diseños anteriores.  $\rho_{min} = 0.002$  (ACI 318-05 Sec. 7.12)  $A_{smin} = \rho_{min} bd$ , igualmente  $b = B = 150$  m.

 $A_{smin} = (0.002)(150)(40)$ 

 $A_{smin} = 12.00 \text{ cm}^2$ 

 $A_s > A_{smin}$ , por lo que se proporciona el acero obtenido en el diseño.

Se usarán 14 barras # 8, que proporcionan un área de 70.98 cm2. Este refuerzo se requiere en el punto de momento máximo positivo, sin embargo se correrán hasta los extremos.

### *Revisando espaciamiento*

 $S = \frac{(B-2 \times recubrimiento lateral - db)}{No de espacios}$ , donde el recubrimiento lateral es de 5 cm.  $S = \frac{(150 - 2 \times 5 - 2.54)}{13} = 10.57$  cm  $\approx 10$  cm *Revisando espaciamiento mínimo*

$$
S_{min} = \begin{cases} db = 2.54 \, \text{cm} \rightarrow \text{Rige} \\ \text{Pero no menor que} \\ 25 \, \text{mm} = 2.5 \, \text{cm} \end{cases} \tag{ACI 318-05 Sec. 7.6.1}
$$

*Revisando espaciamiento máximo*

Este no debe exceder:

 $S_{max} = \begin{cases} 3t = 3 \times 50 = 150 \text{cm} \\ 6 \\ 450 \text{ mm} = 45 \text{ cm} \rightarrow \text{Rige} \end{cases}$  (ACI 318-05 Sec. 10.5.4)

 $S_{min} < S < S_{max}$  Ok.

### *Calculando longitud de desarrollo*

De acuerdo a la tabla A4 (Ver anexos), la longitud de desarrollo es:  $l_d = 31.57db = (31.57)(2.54) = 80.19$  cm  $\approx 81$  cm

La longitud disponible para desarrollar las barras se mide a partir del punto donde se localiza el momento máximo hasta el extremo más cercano de la zapata  $(X)$ , restando su respectivo recubrimiento lateral. (Ver fig. 4.19).

 $X-reculrimiento lateral = 261 - 5 = 256 cm.$  $l_d < 256$  cm.

*Calculando Área de refuerzo A<sup>s</sup> (lecho inferior)*   $M_u = 6076322.00$  Kg – cm

Sustituyendo valores

$$
a = \frac{A_s(4200)}{0.85(280)(1.5 \times 100)}\tag{1}
$$

 $3794342.85 = (0.9)A_s(4200)\left[40-\frac{a}{2}\right]$  (2)

Resolviendo se tiene:

 $A_s = 26.1 \text{ cm}^2$ 

Se usarán 6 barras # 8, que proporcionan un área de 30.42 cm2.

Este refuerzo se requiere bajo la columna interior, pero se extenderá a lo largo de toda la zapata, dado que no vale la pena emplear trabajo en cortarlos ya que resulta conservador; además servirá de apoyo al acero transversal.

*Revisando espaciamiento*

$$
S = \frac{(B-2 \times recubrimiento lateral - db)}{No.de espacios}
$$
, donde el recubrimiento lateral es de 5 cm.  

$$
S = \frac{(150-2 \times 5-2.54)}{5} = 27.49 cm \approx 27.0 cm
$$
 (ACI 318-05 Sec. 7.7.1)

### *Calculando longitud de desarrollo*

De acuerdo a la tabla A4 (Ver anexos), la longitud de desarrollo es:

 $l_d = 31.57db = (31.57)(2.54) = 80.19$  cm  $\approx 81$  cm

La longitud disponible para desarrollar las barras se mide a partir del punto donde se localiza el momento hasta el borde más cercano de la zapata, restándole su respectivo recubrimiento lateral (150 cm).

 $l_d < 150$  cm.

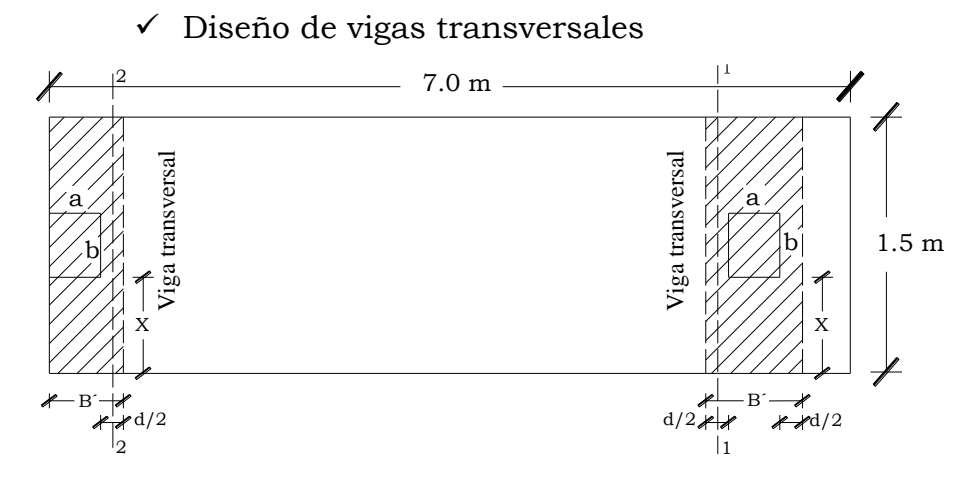

**Figura 4.21.** Vigas transversales en cada columna.

*Viga transversal para columna interior*  Calculando ancho de viga  $B$ <sup>'</sup>  $B^{'} = a + 2d/2 = a + d$  $B^{'} = 50 + 40$  $B^{'} = 90 \, cm$ 

Calculando carga distribuida en viga

$$
\omega = \frac{P u_{inter}}{B}
$$

Donde  $Pu_{inter} = 133620.00 \text{ kg}$ , que se obtiene de la combinación 2 mayorada de la tabla 4.8.

$$
\omega = \frac{133620.00}{150}
$$

$$
\omega = 890.80 \frac{Kg}{cm}
$$

Analizando corte 1-1

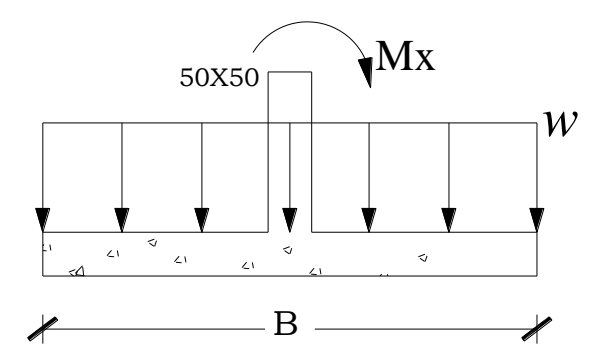

**Figura 4.22**. Momento máximo sobre viga transversal.

Calculando momento último *M<sup>u</sup>* en el borde de la columna.

$$
M_u = \frac{\omega x^2}{2} + M_x
$$

Donde x es la distancia desde el borde de la columna hasta el borde de la zapata y  $M_x$  se obtiene de la combinación 8 factorizada de la tabla 4.8.

$$
x = \frac{B}{2} - \frac{a}{2}
$$
  
\n
$$
x = \frac{150}{2} - \frac{50}{2}
$$
  
\n
$$
x = 50 \text{ cm}
$$
  
\n
$$
M_u = \frac{(890.80)(50)^2}{2} + 3443800.00
$$
  
\n
$$
M_u = 4557300.00 \text{ Kg} - \text{cm}
$$

Calculando área de acero  $A_s$ 

De las ecuaciones 3.24a y 3.42b Donde  $b = B' = 90$  cm,  $y \Phi = 0.9$  El valor "*d"* que se suministra disminuye, puesto que las barras transversales se colocan por encima de las barras longitudinales:  $d = 40 - 2.5$  ← diámetro de una barra No. 8.

 $d = 37.5$  cm

Sustituyendo valores

$$
a = \frac{A_s(4200)}{0.85(280)(90)}\tag{1}
$$

$$
4557300.00 = (0.9)As(4200) [37.5 - \frac{a}{2}] \qquad (2)
$$

Resolviendo (1) y (2) se tiene:

 $A_s = 35.43$  cm<sup>2</sup>

### *Revisando acero mínimo*

 $\rho_{min} = 0.002$  $A_{smin} = \rho_{min}bd$ , donde  $b = B' = 90$  cm  $A_{smin} = (0.002)(90)(37.5)$  $A_{smin} = 6.75$  cm<sup>2</sup>

 $A_s > A_{smin}$ , se usará acero de diseño

Se usaran 7 barras # 8 que proporcionan un área de acero de 35.49 cm<sup>2</sup>

*Revisando espaciamiento*

$$
S = \frac{B' - db}{No.de \, espacios}
$$
  
 
$$
S = \frac{90 - 2.54}{6} = 14.60 \, cm \approx 14.50 \, cm
$$

*Revisando espaciamiento mínimo*

$$
S_{min} = \begin{cases} db = 2.54 \, cm \rightarrow \text{Rige} \\ \text{Pero no menor que} \\ 25 \, mm = 2.5 \, cm \end{cases} \tag{ACI 318-05 Sec. 7.6.1}
$$

# *Revisando espaciamiento máximo*

Este no debe exceder:

$$
S_{max} = \begin{cases} 3t = 3 \times 50 = 150 \text{ cm} \\ 6 \qquad 450 \text{ mm} = 45 \text{ cm} \rightarrow \text{Rige} \end{cases}
$$

(ACI 318-05 Sec. 10.5.4)

$$
S_{\text{min}} < S < S_{\text{max}}
$$
 Ok.

*Viga transversal para columna de colindancia*

Calculando ancho de viga

$$
B^{'} = a + \frac{d}{2}
$$
  

$$
B^{'} = 40 + \frac{40}{2}
$$
  

$$
\frac{B^{'} = 60.0 \text{ cm}}{}
$$

Calculando carga distribuida en viga

$$
\omega = \frac{P u_{collind}}{B}
$$

Donde  $Pu_{colind} = 89781.60 Kg$ , que se obtiene de la combinación 2 mayorada de la tabla 4.7.

$$
\omega = \frac{89781.60}{150} \n\omega = 598.54 \frac{Kg}{cm}
$$

Analizando corte 2-2

Calculando momento último *M<sup>u</sup>* en la cara de la columna

$$
M_u = \frac{\omega x^2}{2} + M_x
$$

Donde x es la distancia desde el borde de la columna hasta el borde de la zapata y  $M_x$  se obtiene de la combinación 8 factorizada de la tabla 4.7.

$$
x = \frac{B}{2} - \frac{a}{2}
$$
  
\n
$$
x = \frac{150}{2} - \frac{50}{2}
$$
  
\n
$$
x = 50 \text{ cm}
$$
  
\n
$$
M_u = \frac{(598.54)(50)^2}{2} + 2306216.00
$$
  
\n
$$
M_u = 3054391.00 \text{ Kg} - \text{cm}
$$

Calculando área de acero  $A_s$ 

De las ecuaciones 3.42a y 3.42b

Donde  $b = B' = 60.0 \text{ cm}, v \Phi = 0.9$ 

El valor "*d"* también disminuye:

 $d = 37.5$  cm

Sustituyendo valores

$$
a = \frac{A_s(4200)}{0.85(280)(60)}\tag{1}
$$

$$
3054391.006 = (0.9)As(4200) [37.5 - \frac{a}{2}] \tag{2}
$$

Resolviendo (1) y (2) se tiene:

 $A_s = 23.76$  cm<sup>2</sup>

*Revisando acero mínimo*

 $\rho_{min} = 0.002$  $A_{smin} = \rho_{min}bd$  , donde  $b = B' = 60.0 \; cm$  $A_{smin}=(0.002)(65)(37.5)$  $A_{smin} = 4.50 \text{ cm}^2$ 

 $A_s > A_{smin}$ , se propone el acero calculado en el diseño.

Usar 5 barras # 8, que proporcionan un área de 25.35 cm2.

*Revisando espaciamiento*

$$
S = \frac{B' - Recubrimiento - db}{No.de \, espacios}
$$

$$
S = \frac{60 - 5 - 2.54}{4} = 13.12 \approx 13.0 \, \text{cm}
$$

*Revisando espaciamiento mínimo*

 $S_{min} = \begin{cases} \text{Pero no menor que} \\ \text{Pero no menor que} \\ \text{25 mm} = 2.5 cm \end{cases}$ 

*Revisando espaciamiento máximo*

Este no debe exceder:

 $S_{max} = \begin{cases} 3t = 3 \times 50 = 150 \text{ cm} \\ 6 \\ 450 \text{ mm} = 45 \text{ cm} \rightarrow \text{Rige} \end{cases}$ 

$$
S_{\text{min}} < S < S_{\text{max}}
$$
 Ok.

El acero calculado para estas dos franjas se colocará transversalmente debajo de cada columna, cubriendo un ancho *B´* para cada una (60 cm para la columna externa y 90 para la columna interna). El resto del claro se cubrirá con el acero mínimo.

$$
A_{smin} = \rho_{min} bd
$$
, donde  $b = 700 - 60 - 90 = 550 cm$   
\n
$$
A_{smin} = (0.002)(550)(37.5)
$$
  
\n
$$
A_{smin} = 41.25 cm^2
$$
  
\nUsar 9 barras # 8, que proporcionan un área de 45.63 cm<sup>2</sup>.  
\n
$$
S = \frac{550 - 2.54}{8} = 68.43 cm \approx 68.0 cm
$$

# **4.3 DISEÑO DE LOSA**

### 4.3.1 LOSA DE ESPESOR CONSTANTE

# **Ejercicio 8**

Diseñar una losa de cimentación para soportar las cargas de columnas que se detallan a continuación, las cuales se distribuyen como se muestra en la planta de la figura 4.23.

*Datos:*

- Dimensión de losa: 20X14 m
- Dimensión de columnas: 50X50 cm
- Cargas en columnas:

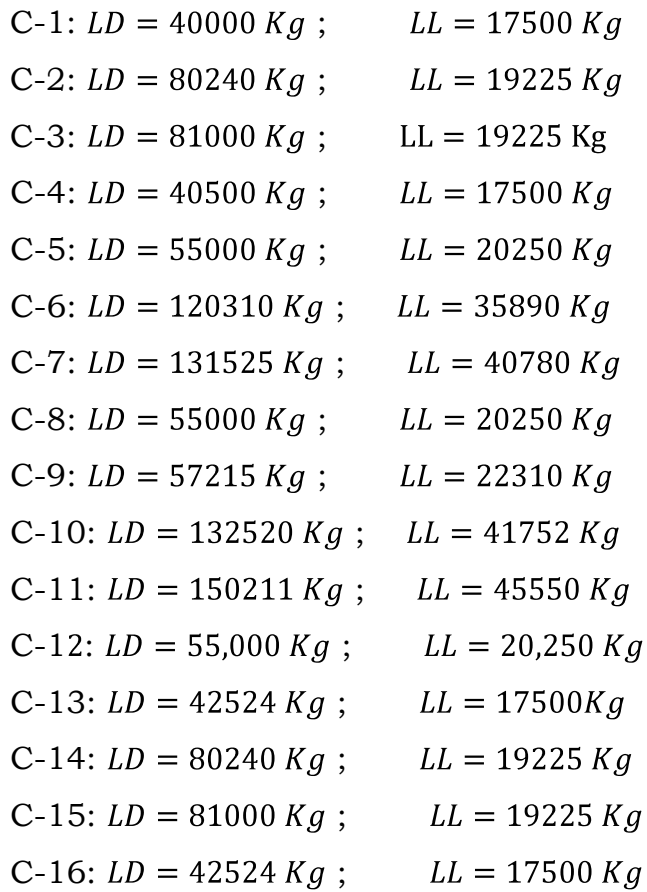

- Peso volumétrico del concreto reforzado:  $\gamma_c = 2400 \frac{Kg}{m^3}$
- Resistencia del concreto =  $f_c$  = 280  $Kg$ <sub>cm<sup>2</sup></sub>
- Resistencia del acero de refuerzo =  $f_y = 4200 \frac{Kg}{cm^2}$
- Peso volumétrico del relleno =  $\gamma_s = 1800 \frac{Kg}{m^3}$
- Capacidad admisible del suelo =  $q_a = 2.0 \frac{Kg}{cm^2}$
- Profundidad de desplante:  $D_f = 1.3 \, m$

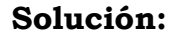

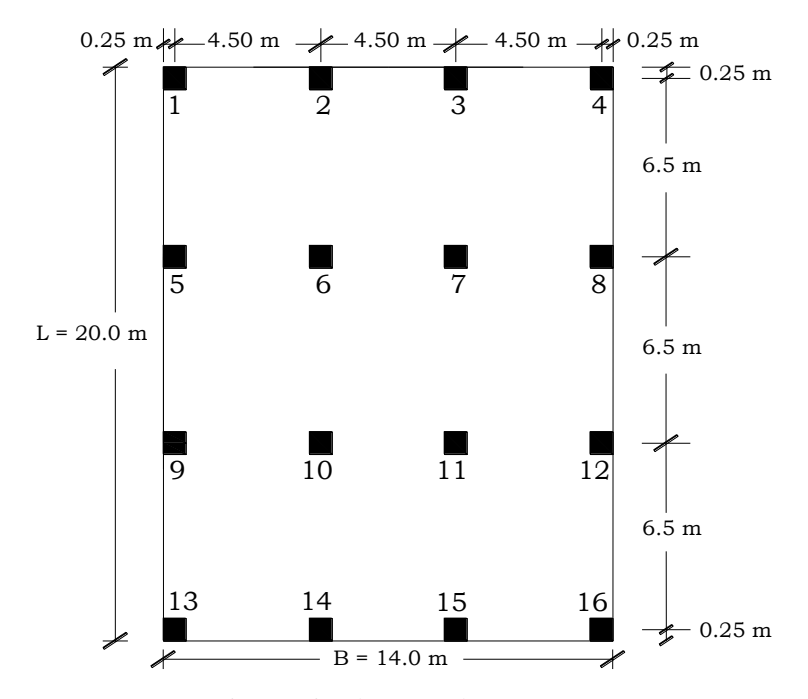

**Figura 4.23.** Planta de cimentación.

### **Paso 1. Calculando cargas de servicio y amplificadas**

 $\checkmark$  Cargas de servicio para cada columna  $P_{c-1} = 40000 + 17500 = 57500$  Kg  $P_{c-2} = 80240 + 19225 = 99465$  Kg  $P_{c-3} = 81000 + 19225 = 100225$  Kg  $P_{c-4} = 40500 + 17,500 = 58000$  Kg  $P_{c-5}$  = 55000 + 20,250 = 75250 Kg  $P_{c=6}$  = 120310 + 35890 = 156200 Kg  $P_{c-7} = 131525 + 40780 = 172305$  Kg  $P_{c-8}$  = 55000 + 20250 = 75250 Kg  $P_{c-9}$  = 57215 + 22310 = 79525 Kg  $P_{c-10} = 132520 + 41752 = 174272$  Kg  $P_{c-11} = 150211 + 45550 = 195761 Kg$ 

 $P_{c-12} = 55000 + 20250 = 75250$  Kg  $P_{c-13} = 42524 + 17500 = 60024$  Kg  $P_{c-14} = 80240 + 19225 = 99465$  Kg  $P_{c-15} = 81000 + 19225 = 100225$  Kg  $P_{c-16} = 42524 + 17500 = 60024$  Kg

 $\checkmark$  Cargas de servicio total  $P = (57500 + 99465 + 100225 + 58000 + 75250 + 156200 + 172305 +$  $75250 + 79525 + 174272 + 195761 + 75250 + 60024 + 99465 +$  $100225 + 60024$ ) Ka  $P = 1638741$  Kg

 $\checkmark$  Cargas amplificadas para cada columna ACI 318-05 Sección 9.9.1  $Pu_{c-1} = 12(40000) + 16(17500) = 76000$  Kg  $Pu_{c-2} = 1.2(80240) + 1.6(19225) = 127048$  Kg  $Pu_{c-3} = 1.2(81000) + 1.6(19225) = 127960$  Kg  $Pu_{c-4} = 1.2(40500) + 1.6(17500) = 76600$  Kg  $Pu_{c-5} = 1.2(55000) + 1.6(20250) = 98400$  Kg  $Pu_{c-6} = 1.2(120310) + 1.6(35890) = 201796$  Kg  $Pu_{c-7} = 1.2(131525) + 1.6(40780) = 223078$  Kg  $Pu_{c-8} = 1.2(55000) + 1.6(20250) = 98400$  Kg  $Pu_{c-9} = 1.2(57215) + 1.6(22310) = 104354 Kg$  $Pu_{c-10} = 1.2(132520) + 1.6(41752) = 225827.2$  Kg  $Pu_{c-11} = 1.2(150211) + 1.6(45550) = 253133.2$  Kg  $Pu_{c-12} = 1.2(55000) + 1.6(20250) = 98400$  Kg  $Pu_{c-13} = 1.2(42524) + 1.6(17500) = 79028.8$  Kg  $Pu_{c-14} = 1.2(80240) + 1.6(19225) = 127048$  Kg

 $Pu_{c-15} = 1.2(81000) + 1.6(19225) = 127960$  Kg  $Pu_{c-16} = 1.2(42524) + 1.6(17500) = 79028.8$  Kg

 $\checkmark$  Cargas amplificadas totales  $Pu = 76000 + 127048 + 127960 + 76600 + 98400 + 201796 + 223078 +$  $98400 + 104354 + 225827.2 + 253133.2 + 98400 + 79028.8 +$  $127048 + 127960 + 790288$ 

 $Pu = 21240620 Kg$ 

# **Paso 2. Determinando presión** *q* **sobre el suelo debajo de los puntos de todas las columnas.**

De ecuación 3.47

$$
q = \frac{P_u}{A} \pm \frac{M_y x}{I_y} \pm \frac{M_x y}{I_x}
$$

$$
\angle \text{ Calculando } I_x
$$
\n
$$
I_x = \frac{1}{12} BL^3
$$
\n
$$
I_x = \frac{1}{12} (14)(20)^3
$$
\n
$$
\frac{I_x = 9333.33 \, m^4}{I_y = \frac{1}{12} LB^3}
$$
\n
$$
I_y = \frac{1}{12} (20)(14)^3
$$
\n
$$
I_y = 4573.33 \, m^4
$$

 $\checkmark$  Calculando excentricidades  $e_x$  y  $e_y$ *Excentricidad* 

e  $I_v$ 

De ecuación 3.48

 $x' = \frac{P_1x_1' + P_2x_2' + P_3x_3' + \cdots}{P}$ , haciendo momento con respecto al eje *y*´ (ver figura 4.24).  $x^{'}=\frac{x_1^{'}\left(P_{c-2}+P_{c-6}+P_{c-10}+P_{c-14}\right)+x_2^{'}\left(P_{c-3}+P_{c-7}+P_{c-11}+P_{c-15}\right)+x_3^{'}\left(P_{c-4}+P_{c-8}+P_{c-12}+P_{c-16}\right)}{P}$  $\chi^{'} = \frac{4.5(5\ 29402) + 9.0(568516) + 13.5(268524)}{1638741}$ ĺ,  $x^{'} = 6.79 m$  $e_x = x^{\prime} - B_{7}$  $e_x = 6.79 - \frac{14}{2}$  $e_x = -0.21 m$ 

*Excentricidad* 

De ecuación 3.50  $y' = \frac{P_1y_1' + P_2y_2' + P_3y_3' + \cdots}{P}$ , haciendo momento con respecto al eje *x*<sup> $\check{ }$ </sup> (ver figura 4.24)  $y^{'}=\frac{y_1^{'}\left(P_{c-9}+P_{c-10}+P_{c-11}+P_{c-12}\right)+y_2^{'}\left(P_{c-5}+P_{c-6}+P_{c-7}+P_{c-8}\right)+y_3^{'}\left(P_{c-1}+P_{c-2}+P_{c-3}+P_{c-4}\right)}{P}$  $y^{'} = \frac{6.5(5\ 24808) + 13.0(479005) + 19.5(315190)}{1638741}$ i<br>I  $v = 9.63 m$  $e_y = y' - \frac{L}{2}$  $e_y = 9.63 - \frac{20}{2}$  $e_y = -0.37 \, m$ 

*Momento*  $M_x = P_u e_v$  $M_x = (2124062.0)(-0.37)$   $\rightarrow$   $M_x = -785902.94$   $Kg - m$ 

 $\checkmark$  Calculando Momentos

UNIVERSIDAD DE EL SALVADOR
*Momento* 

$$
M_y = P_u e_x
$$
  

$$
M_y = (2124062.0)(-0.21) \rightarrow M_y = -446053.02 \text{ Kg} - m
$$

Sustituyendo valores en ecuación 3.47

$$
q = \frac{2,124,062.0}{(20)(14)} \pm \frac{(-446053.02)x}{4573.33} \pm \frac{(-785902.94)y}{9333.33}
$$

$$
q = 7585.93 \pm (-97.53x) \pm (-84.20y)
$$

| Punto        | Pu/A<br>$(Kg/m^2)$ | x(m)           | $(-)97.53x$ | y(m)     | $(-)84.2y$ | q<br>$(Kg/m^2)$ |
|--------------|--------------------|----------------|-------------|----------|------------|-----------------|
|              |                    |                |             |          |            |                 |
| A            | 7585.93            | $-7$           | 682.71      | 10       | -842       | 7426.64         |
| B            | 7585.93            | $-4.5$         | 438.89      | 10       | $-842$     | 7182.82         |
| $\mathsf{C}$ | 7585.93            | $-2.25$        | 219.44      | 10       | -842       | 6963.37         |
| D            | 7585.93            | $\Omega$       | $\Omega$    | 10       | $-842$     | 6743.93         |
| E            | 7585.93            | 2.25           | $-219.44$   | 10       | $-842$     | 6524.49         |
| F            | 7585.93            | 4.5            | $-438.89$   | 10       | $-842$     | 6305.05         |
| G            | 7585.93            | 7              | $-682.71$   | 10       | $-842$     | 6061.22         |
| H            | 7585.93            | $-7$           | 682.71      | 6.5      | $-547.3$   | 7721.34         |
| $\mathbf{I}$ | 7585.93            | $\overline{7}$ | $-682.71$   | 6.5      | $-547.3$   | 6355.92         |
| $\mathbf{J}$ | 7585.93            | $-7$           | 682.71      | 3.25     | $-273.65$  | 7994.99         |
| K            | 7585.93            | 7              | $-682.71$   | 3.25     | $-273.65$  | 6629.57         |
| L            | 7585.93            | $-7$           | 682.71      | $\Omega$ | 0          | 8268.64         |
| M            | 7585.93            | 7              | $-682.71$   | $\Omega$ | $\Omega$   | 6903.22         |
| N            | 7585.93            | $-7$           | 682.71      | $-3.25$  | 273.65     | 8542.29         |
| $\Omega$     | 7585.93            | $\overline{7}$ | $-682.71$   | $-3.25$  | 273.65     | 7176.87         |
| $\mathbf P$  | 7585.93            | $-7$           | 682.71      | $-6.5$   | 547.3      | 8815.94         |
| Q            | 7585.93            | $\overline{7}$ | $-682.71$   | $-6.5$   | 547.3      | 7450.52         |
| $\mathbb{R}$ | 7585.93            | $-7$           | 682.71      | $-10$    | 842        | 9110.64         |
| S            | 7585.93            | -4.5           | 438.89      | $-10$    | 842        | 8866.82         |
| T            | 7585.93            | $-2.25$        | 219.44      | $-10$    | 842        | 8647.37         |
| U            | 7585.93            | $\Omega$       | $\Omega$    | $-10$    | 842        | 8427.93         |
| V            | 7585.93            | 2.25           | $-219.44$   | $-10$    | 842        | 8208.49         |
| W            | 7585.93            | 4.5            | $-438.89$   | $-10$    | 842        | 7989.05         |
| Х            | 7585.93            | 7              | $-682.71$   | $-10$    | 842        | 7745.22         |

**Tabla 4.9. Presiones en diferentes puntos de la losa**

 $\checkmark$  Calculando la presión del material combinado  $q_{c-s}$  a la profundidad del desplante *Df*.

Utilizando ecuación 3.3

$$
q_{c-s} = \left(\frac{\gamma_c + \gamma_s}{2}\right) D_f
$$

$$
q_{c-s} = \left(\frac{2400 + 1800}{2}\right) (1.3)
$$

$$
q_{c-s} = 2730 \frac{Kg}{m^2}
$$

 $\checkmark$  Calculando presión de contacto efectiva  $q_e$  para sostener carga de servicio de las columnas.

De ecuación 3.4  $q_e = q_{a} - q_{c-s}$ 

$$
q_e = 2.0 - \frac{2730}{100^2}
$$

$$
q_e = 1.727 \frac{Kg}{cm^2}
$$

$$
q_e = 17270 \frac{Kg}{m^2}
$$

# **Paso 3. Comprobando que** *q* **en cada columna es menor que**  *qe***.**

Al verificar los valores de *q* obtenidos en la 4.9 se puede comprobar que todos son menores que  $q_e$  ( $q < q_e$ ).

#### **Paso 4. Dividiendo la losa en franjas.**

La losa se divide en franjas de ancho igual a *B1,* con el objetivo de diseñar cada una de ellas, como se muestra en la siguiente figura.

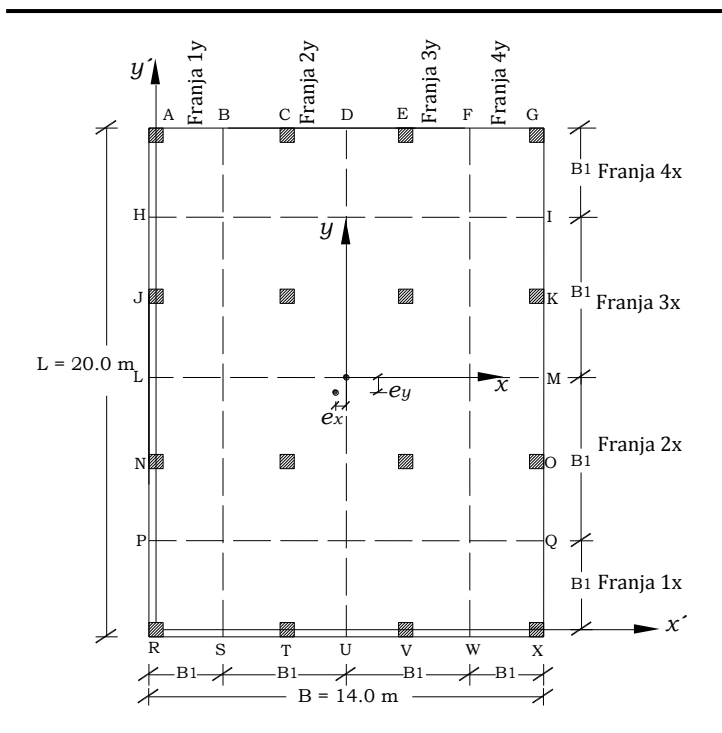

**Figura 4.24.** Ubicación de franjas y excentricidades en la losa.

### **Paso 5. Calculando peralte efectivo** *d*

 $\checkmark$  Encontrando columna con perímetro critico (menor)

*Columna de esquina*

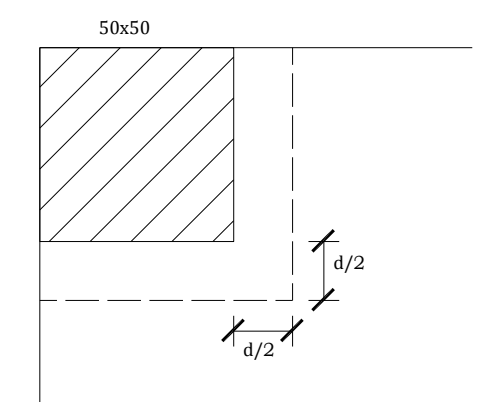

**Figura 4.25**. Perímetro crítico de columna de esquina.

$$
b_o = 2\left(50 + \frac{d}{2}\right)
$$

De las cuatro columnas que se encuentran en las esquinas (1, 4, 13 y 16) se tomará el valor de la carga última *P<sup>u</sup>* que sea mayor.

De ecuación 3.34c  $\Phi V_c = \Phi 1.1 \sqrt{f_c} b_o d$  $\Phi V_c = P_u = 79028.8 Kg$ 79028.8 =  $(0.75)(1.1)\sqrt{280} [2(50 + d/2)] d$  $d = 40.69$  cm

*Columna de borde*

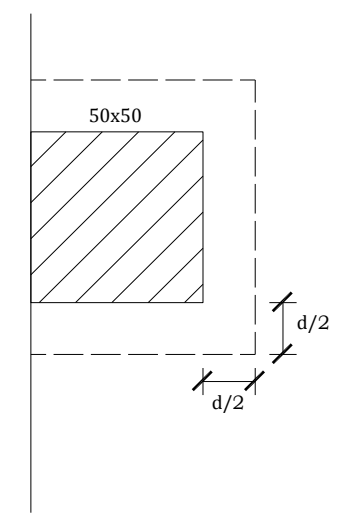

**Figura 4.26**. Perímetro crítico de columna externa.

$$
b_o = 2(50 + \frac{d}{2}) + (50 + d) = 150 + 2d
$$

De las ocho columnas que se encuentran en los bordes (2, 3, 5, 8, 9, 12, 14 y 15) se tomará el mayor valor *Pu*.

$$
\Phi V_c = P_u = 127,960 \text{ Kg}
$$

$$
127960 = (0.75)(1.1)\sqrt{280}(150 + 2d)d
$$

 $d = 40.22$  cm

#### *Columna interna*

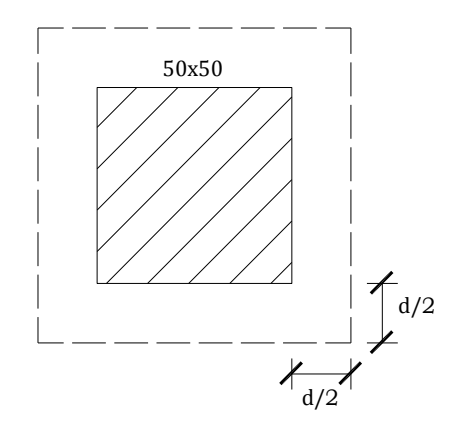

**Figura 4.27**. Perímetro crítico de columna interna.

 $b_o = 4(50 + d)$ 

De las cuatro columnas que se encuentran en la parte interior de la losa (6, 7, 10 y 11) se tomará el mayor valor *Pu*.  $\Phi V_c = P_u = 253133.20$  Kg  $253133.20 = (0.75)(1.1)\sqrt{280}[4(50+d)]d$  $d = 47.17 cm$ 

De los cálculos anteriores se puede verificar que el peralte efectivo calculado para una columna interior es el mayor, por lo tanto es el que se utiliza para el diseño.

$$
d = 47.17 \text{ cm}
$$
\n
$$
\approx \boxed{d = 47.5 \text{ cm}}
$$
\n
$$
t = 47.5 + 7.5 + 2.5
$$
\n
$$
\boxed{t = 57.5 \text{ cm}}
$$
\n
$$
(ACI 318-05 \text{ Sec. } 7.7.1)
$$

## **Paso 6. Dibujar diagramas de cortante y momento**

 $\checkmark$  Calculando reacción promedio del suelo en cada franja *Franja 1x* 

$$
q_{prom-1x} = \frac{q_P + q_Q + q_R + q_X}{4}
$$

$$
q_{prom-1x} = \frac{8815.94 + 7450.52 + 9110.64 + 7745.22}{4}
$$

$$
q_{prom-1x} = 8280.58 \frac{Kg}{m^2}
$$

### *Franja 2x*

 $q_{prom-2x} = \frac{q_L + q_M + q_N + q_O + q_P + q_Q}{6}$  $q_{prom-2x} = \frac{8268.64 + 6903.22 + 8542.29 + 7176.87 + 8815.94 + 7450.52}{6}$  $q_{prom-2x} = 7859.58 \frac{Kg}{m^2}$ 

Franja 3x

\n
$$
q_{prom-3x} = \frac{q_H + q_I + q_I + q_K + q_L + q_M}{6}
$$
\n
$$
q_{prom-3x} = \frac{7721.34 + 6355.92 + 7994.99 + 6629.57 + 8268.64 + 6903.22}{6}
$$
\n
$$
q_{prom-3x} = 7312.28 \frac{Kg}{m^2}
$$

# *Franja 4x*

$$
q_{prom-4x} = \frac{q_A + q_G + q_H + q_I}{4}
$$
  
\n
$$
q_{prom-4x} = \frac{7426.64 + 6061.22 + 7721.34 + 6355.92}{4}
$$
  
\n
$$
q_{prom-4x} = 6891.28 \frac{Kg}{m^2}
$$

# *Presión promedio en dirección x*

$$
q_{prom-x} = \frac{q_{prom-1x} + q_{prom-2x} + q_{prom-3x} + q_{prom-4x}}{4}
$$

$$
q_{prom-x} = \frac{8280.58 + 7859.58 + 7312.28 + 6891.28}{4}
$$

$$
q_{prom-x} = 7585.93 \frac{Kg}{m^2}
$$

Franja 1y

\n
$$
q_{prom-1y} = \frac{q_A + q_B + q_R + q_S}{4}
$$
\n
$$
q_{prom-1y} = \frac{7426.64 + 7182.82 + 9110.64 + 8866.82}{4}
$$
\n
$$
q_{prom-1y} = 8146.73 \frac{Kg}{m^2}
$$

Franja 2y

\n
$$
q_{prom-2y} = \frac{q_B + q_C + q_D + q_S + q_T + q_U}{6}
$$
\n
$$
q_{prom-2y} = \frac{7182.82 + 6963.37 + 6743.93 + 8866.82 + 8647.37 + 8427.93}{6}
$$
\n
$$
q_{prom-2y} = 7805.37 \frac{Kg}{m^2}
$$

Franja 3y

\n
$$
q_{prom-3y} = \frac{q_D + q_E + q_F + q_U + q_V + q_W}{6}
$$
\n
$$
q_{prom-3y} = \frac{6743.93 + 6524.49 + 6305.05 + 8427.93 + 8208.49 + 7989.05}{6}
$$
\n
$$
q_{prom-3y} = 7366.49 \frac{Kg}{m^2}
$$

*Franja 4y* 

$$
q_{prom-4y} = \frac{q_F + q_G + q_W + q_X}{4}
$$
  
q\_{prom-4y} = \frac{6305.05 + 6061.22 + 7989.05 + 7745.22}{4}

 $q_{prom-4y} = 7025.13 \frac{Kg}{m^2}$ 

*Presión promedio en dirección y*   $q_{prom-v} = \frac{q_{prom-1y} + q_{prom-2y} + q_{prom-3y} + q_{prom-4y}}{4}$  $q_{prom-y} = \frac{8146.73 + 7805.37 + 7366.49 + 7025.13}{4}$  $q_{prom-y} = 7585.93 \frac{Kg}{m^2}$ 

 $\checkmark$  Revisando equilibrio:

$$
P = q_{prom} A_{franja}
$$

$$
\sum P_{x} = 0
$$

Reacción del suelo bajo franja 1x:  $(8280.58)(3.5 \times 14) = 405748.42 Kg$ Reacción del suelo bajo franja 2x:  $(7859.58)(6.5 \times 14) = 715221.78$  Kg Reacción del suelo bajo franja 3x:  $(7312.28)(6.5 \times 14) = 665417.48$  Kg Reacción del suelo bajo franja 4x:  $(6891.28)(3.5 \times 14) = 337672.72$  Kg  $P_u = 2124062.00\;Kg \cong 2124060.40\;Kg$ 

 $\sum P_{\rm v}=0$ 

Reacción del suelo bajo franja 1y:  $(8146.73)(2.5 \times 20) = 407336.5$  Kg Reacción del suelo bajo franja 2y:  $(7805.37)(4.5 \times 20) = 702483.3 Kg$ Reacción del suelo bajo franja 3y:  $(7366.49)(4.5 \times 20) = 662984.10$  Kg Reacción del suelo bajo franja 4y:  $(7025.13)(2.5 \times 20) = 351256.5 Kg$ 

 $P_u = 2124062.0 Kg \approx 2124060.40 Kg$ 

 $\checkmark$  Calculando carga distribuida en cada franja (ω) La carga distribuida para cada franja se calcula multiplicando la presión en cada punto por el ancho de la franja.

Haciendo uso del programa SAP 2000 se modela cada franja como una viga con cuatro apoyos que representan las columnas dentro de la franja. Para facilitar el análisis se modela el sistema cargado por el suelo de arriba hacia abajo, pero en realidad el sistema está cargado de forma inversa.

*Franja 1x:*

Punto R:  $\omega = qB_1 = (9110.64)(3.5) = 31887.24 \frac{Kg}{m}$ 

Punto X:  $\omega = qB_1 = (7745.22)(3.5) = 27108.27 \frac{Kg}{m}$ 

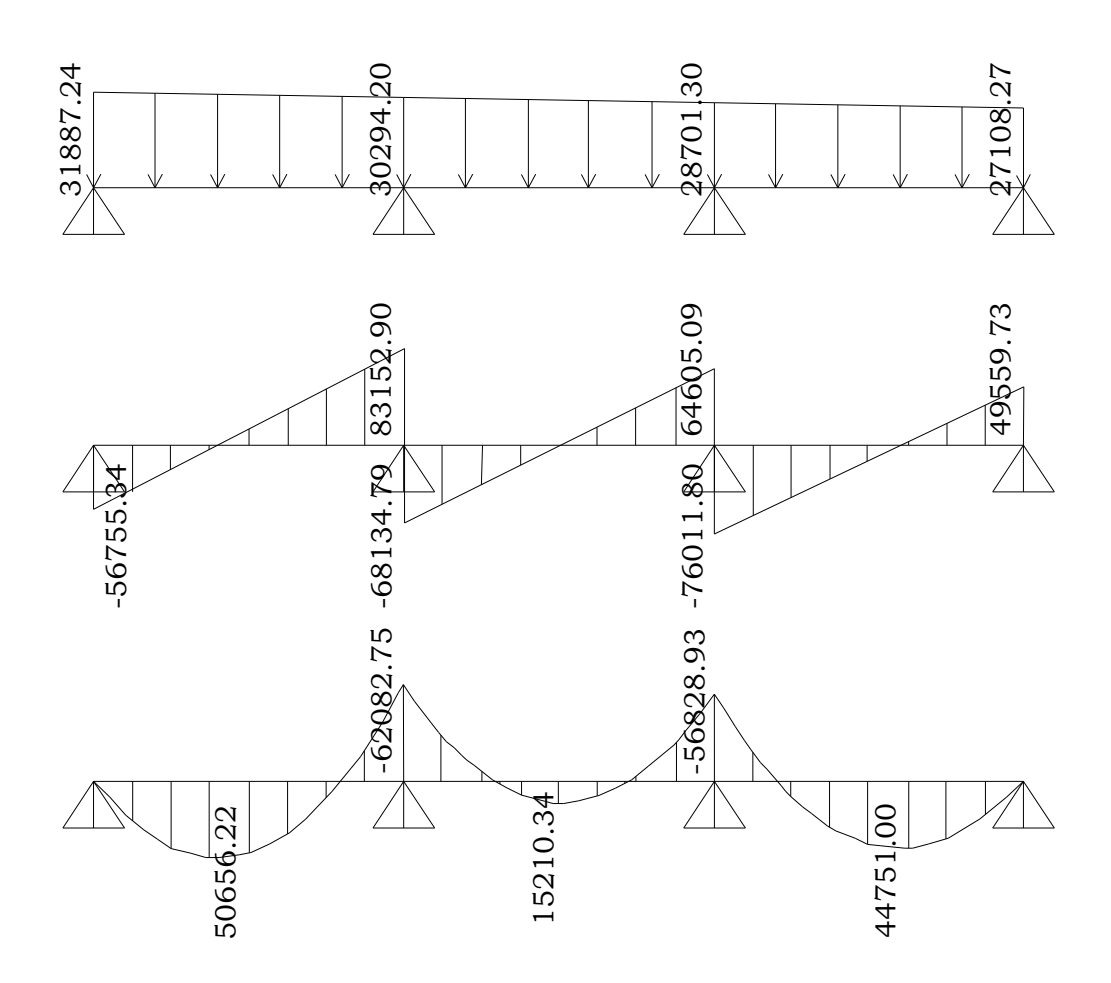

**Figura 4.28**. Diagramas de cortante y momento de franja 1x.

*Franja 2x:*

Punto N: 
$$
\omega = qB_1 = (8542.29)(6.5) = 55524.89 \frac{Kg}{m}
$$

Punto O:  $\omega = qB_1 = (7176.87)(6.5) = 46649.66 \frac{Kg}{m}$ 

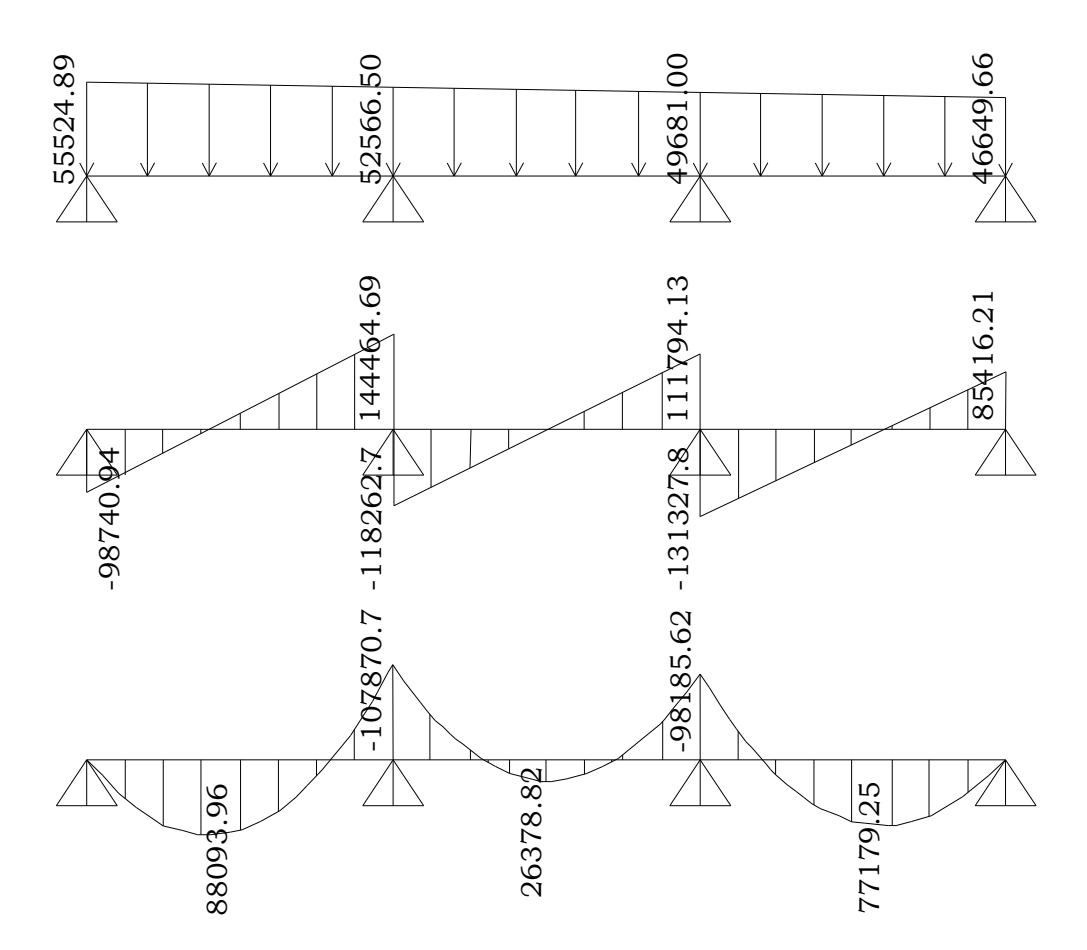

**Figura 4.29**. Diagramas de cortante y momento de franja 2x

*Franja 3x:*

Punto J:  $\omega = qB_1 = (7994.99)(6.5) = 51967.44 \frac{Kg}{m}$ 

Punto K:  $\omega = qB_1 = (6629.57)(6.5) = 43092.21 \frac{Kg}{m}$ 

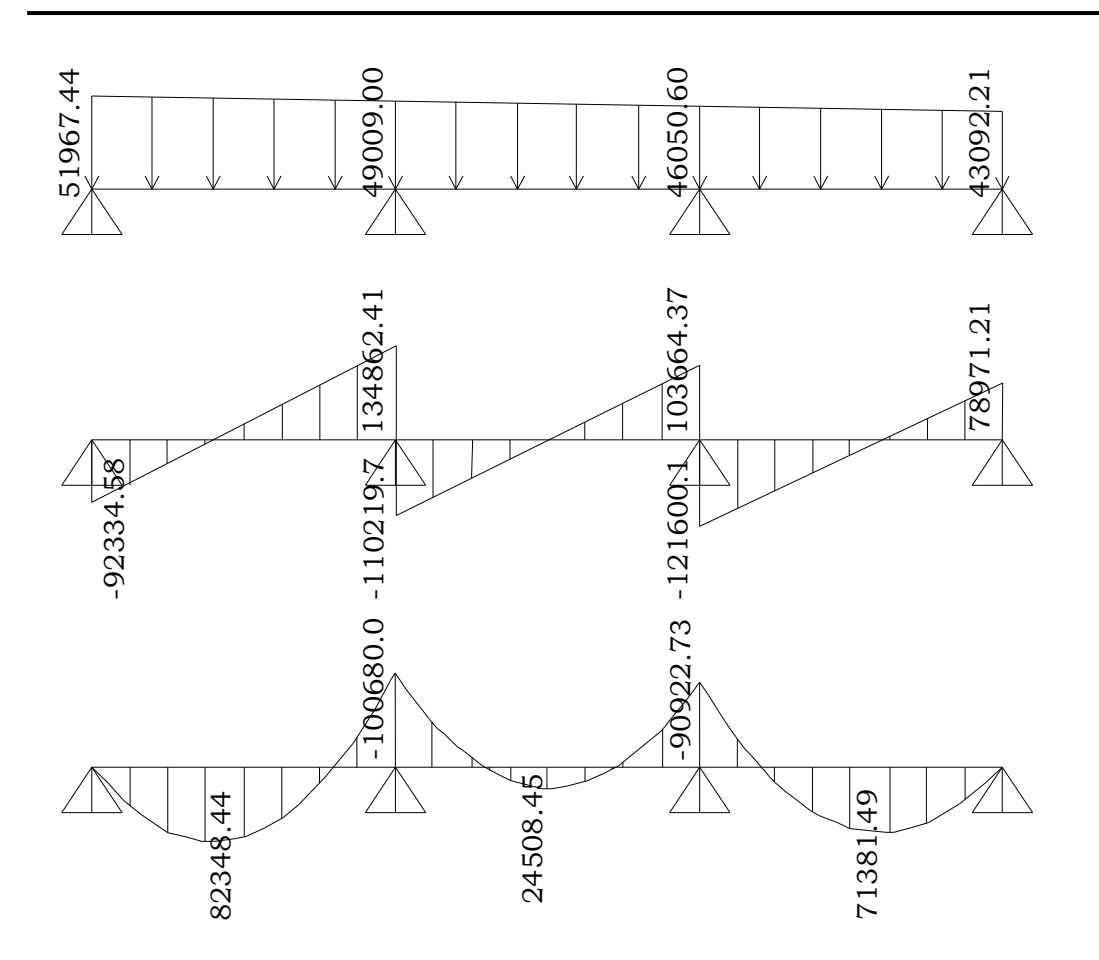

**Figura 4.30**. Diagramas de cortante y momento de franja 3x

*Franja 4x:*

Punto A:  $\omega = qB_1 = (7426.64)(3.5) = 25993.24$   $Kg/m$ 

Punto G:  $\omega = qB_1 = (6061.22)(3.5) = 21214.27 \frac{Kg}{m}$ 

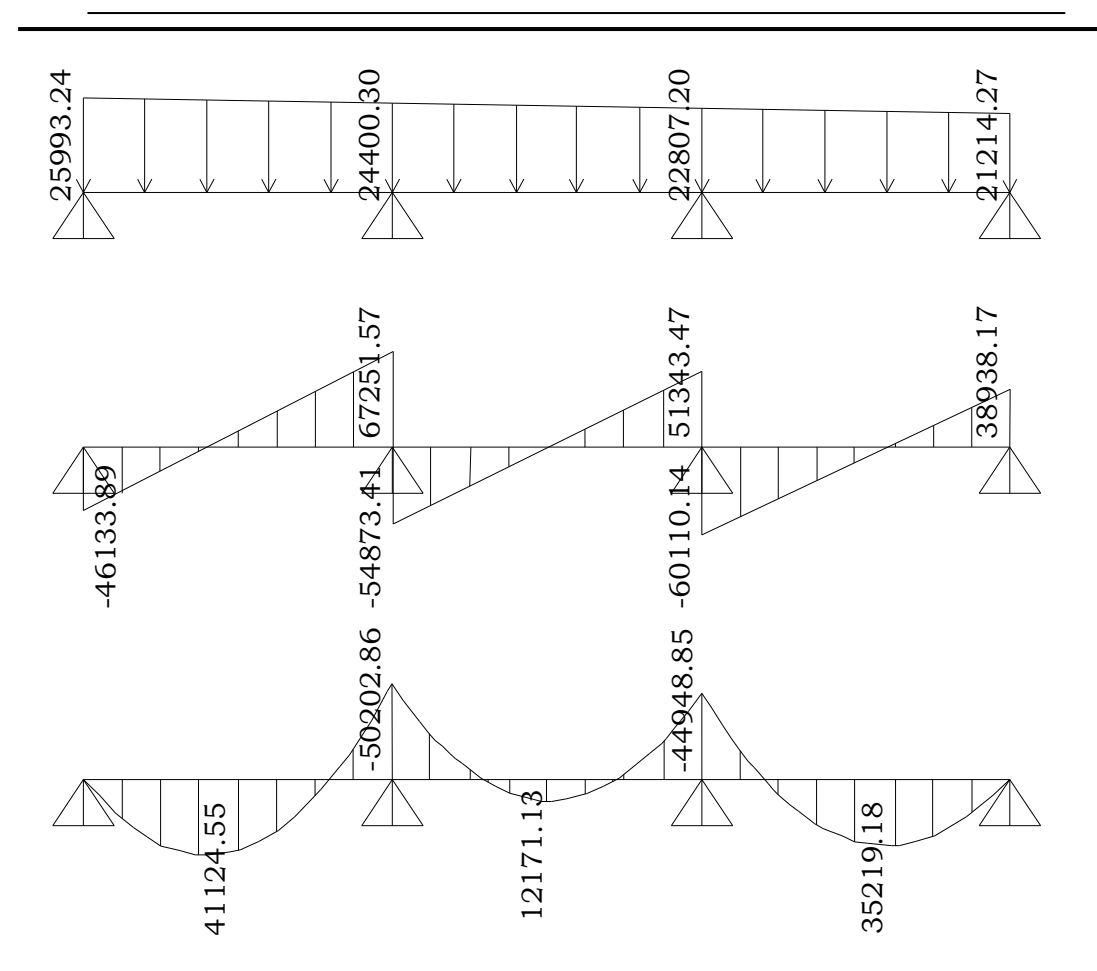

**Figura 4.31**. Diagramas de cortante y momento de franja 4x

*Franja 1y:*

Punto A:  $\omega = qB_1 = (7426.64)(2.5) = 18566.60$   $Kg/m$ 

Punto R:  $\omega = qB_1 = (9110.64)(2.5) = 22776.6 \frac{Kg}{m}$ 

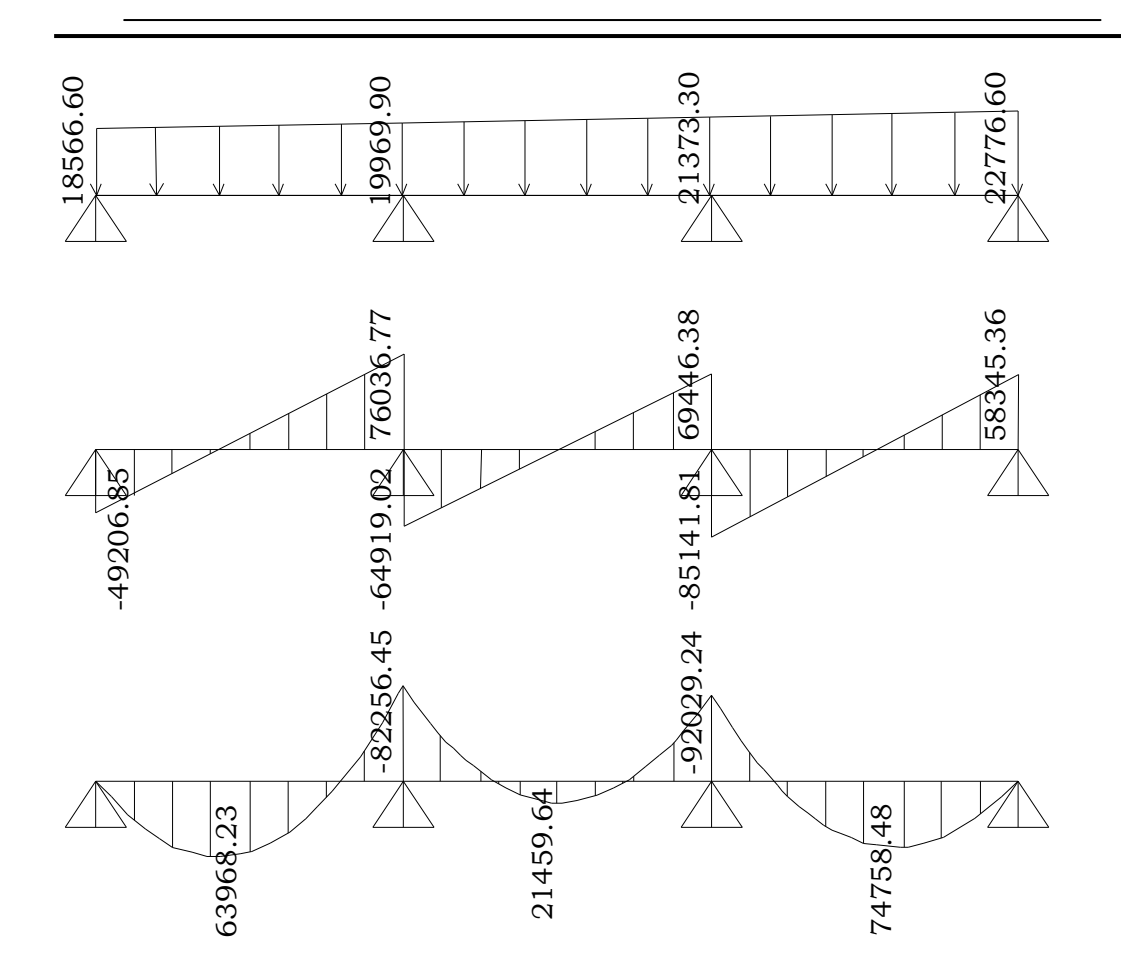

**Figura 4.32**. Diagramas de cortante y momento de franja 1y

*Franja 2y:*

Punto T:  $\omega = qB_1 = (8647.37)(4.5) = 38,913.17 \frac{Kg}{m}$ 

Punto C:  $\omega = qB_1 = (6963.37)(4.5) = 31,335.17 \frac{Kg}{m}$ 

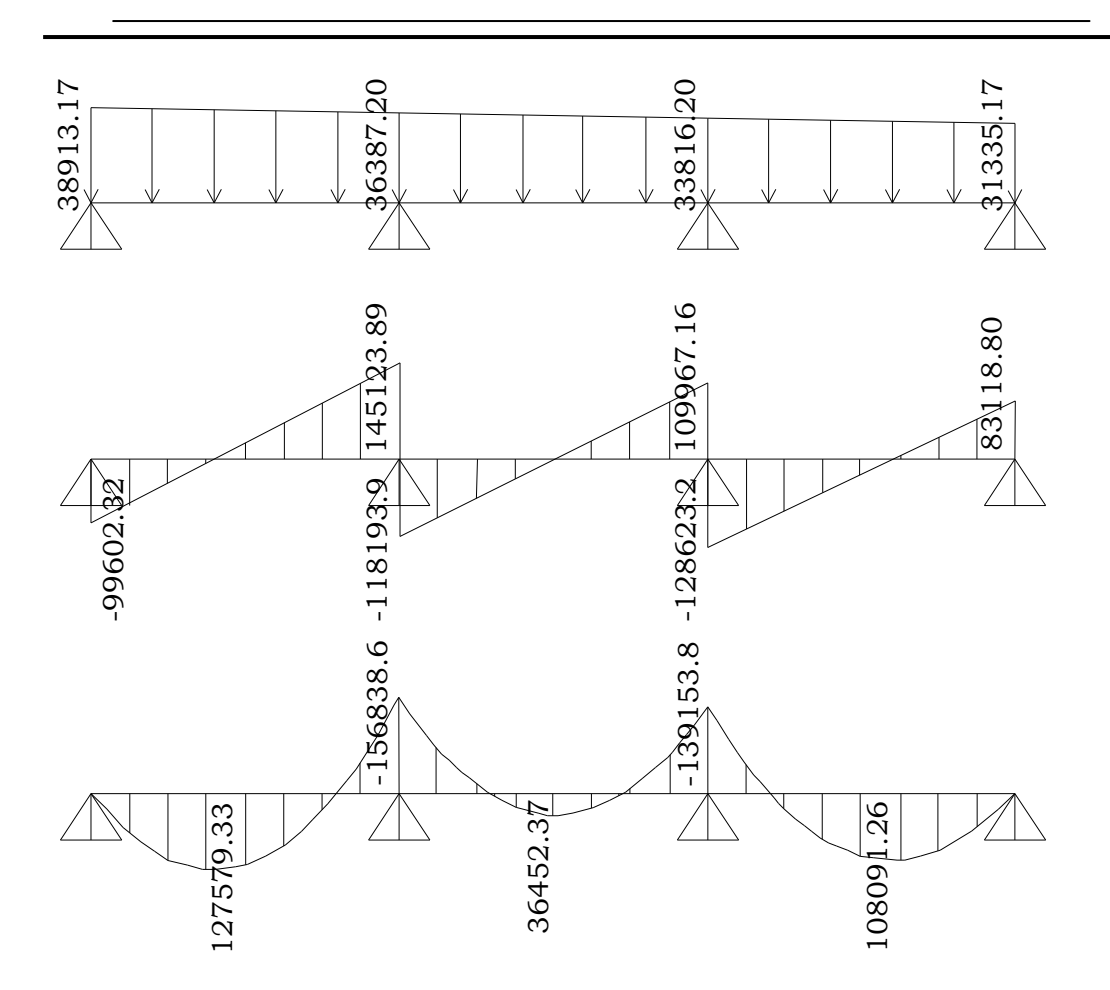

**Figura 4.33**. Diagramas de cortante y momento de franja 2y

*Franja 3y:*

Punto E:  $\omega = qB_1 = (6524.49)(4.5) = 29,360.21$   $Kg/m$ 

Punto V:  $\omega = qB_1 = (8208.49)(4.5) = 36,938.21$   $Kg/m$ 

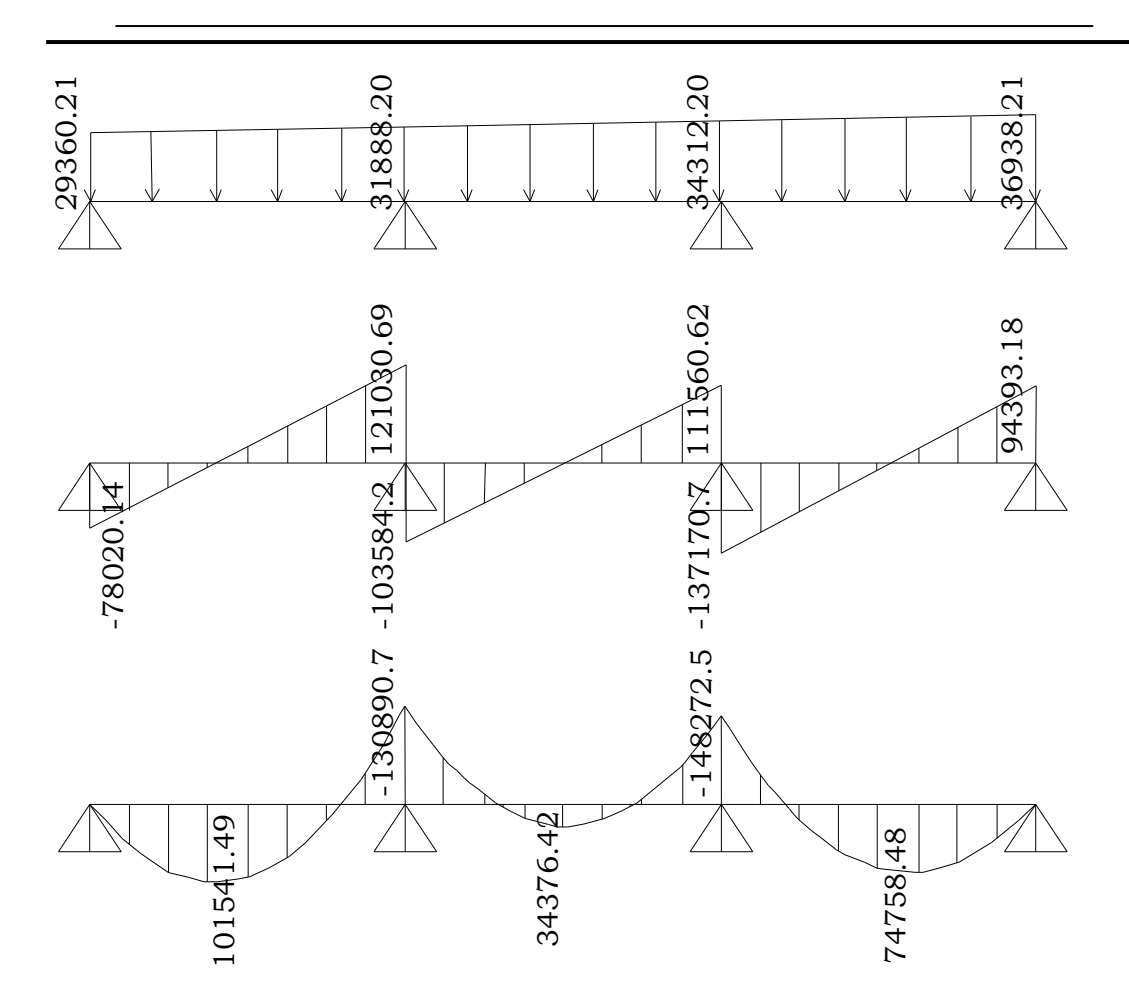

**Figura 4.34**. Diagramas de cortante y momento de franja 3y

*Franja 4y:*

Punto G:  $\omega = qB_1 = (6061.22)(2.5) = 15{,}153.05 \frac{Kg}{m}$ 

Punto X:  $\omega = qB_1 = (7745.22)(2.5) = 19,363.05 \frac{Kg}{m}$ 

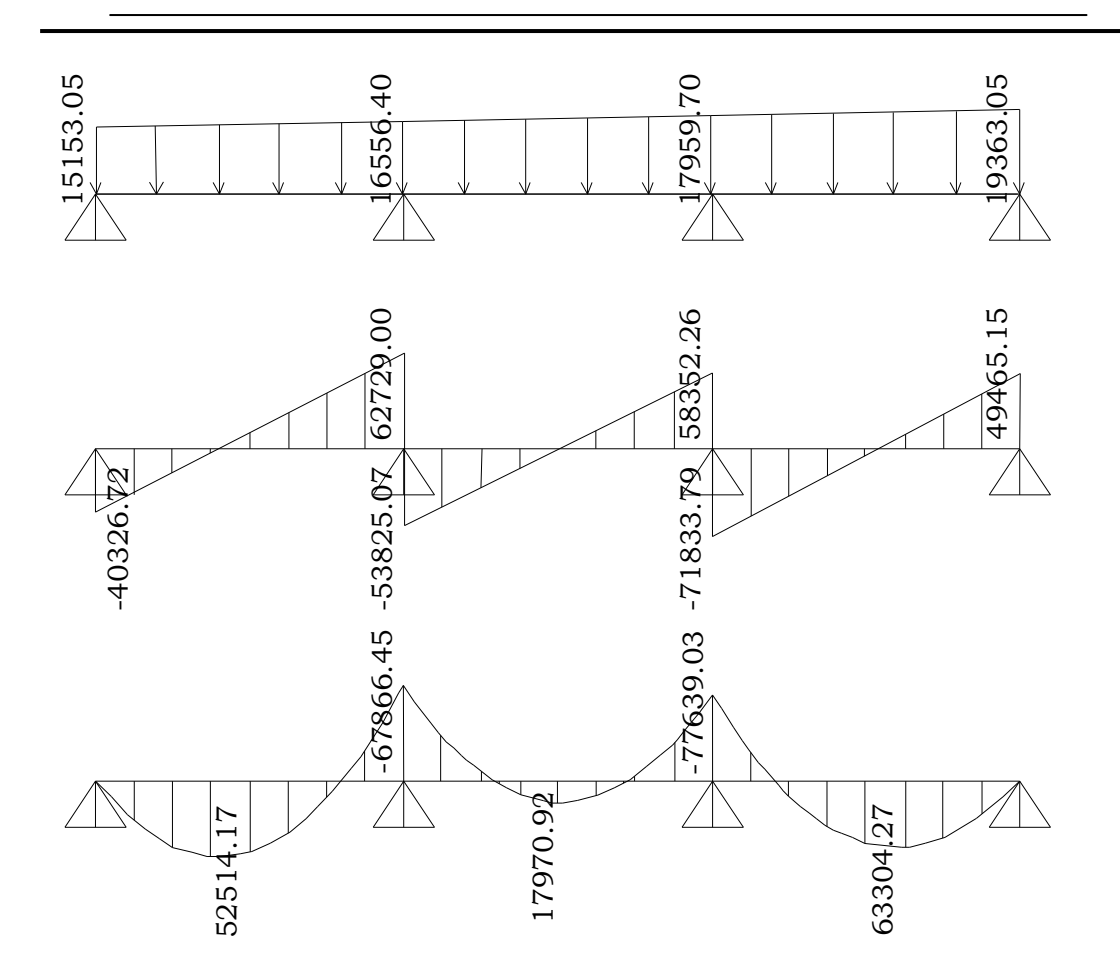

**Figura 4.35**. Diagramas de cortante y momento de franja 4y

# **Paso 7. Obteniendo los momentos máximos positivos y negativos (de gráficos).**

De los gráficos se obtienen los valores de momento de diseño para cada claro y cada columna, para cada franja respectivamente. Los valores de momento se tomarán positivos hacia arriba y negativos hacia abajo, porque realmente el sistema está cargado por el suelo de abajo hacia arriba y no de arriba hacia abajo como se han hecho los modelos, esto se hizo para facilitar el análisis.

Las columnas de los extremos tienen valores de momento positivo que tienden a cero, por lo que se hará diseño sólo para las columnas centrales las cuales se nombrarán como 1 ó 2 para la segunda y tercera de izquierda a derecha respectivamente.

Los valores de momento negativo se llamarán para cada claro 1, 2 ó 3 de izquierda a derecha respectivamente.

 $\checkmark$  Franja 1x

Claro 1:  $M^-$  = 50656.22  $kg - m$ Claro 2:  $M^-$  = 15210.34  $kg - m$ Claro 3:  $M^- = 44751.0$  kg – m Columna 1:  $M^+ = 47174.44$   $kg - m$ Columna 2:  $M^+ = 42700.39$  kg – m

 $\checkmark$  Franja 2x Claro 1:  $M^- = 88093.96 kg - m$ Claro 2:  $M^- = 26378.82$  kg – m Claro 3:  $M^-$  = 77179.25  $kg - m$ Columna 1:  $M^+ = 8199267 kg - m$ Columna 2:

 $M^+ = 73738.73$   $kg - m$ 

 $\checkmark$  Franja 3x Claro 1:  $M^- = 82348.44$  kg – m Claro 2:  $M^- = 24508.45 kg - m$ Claro 3:  $M^-$  = 71381.49  $kg - m$ Columna 1:  $M^+ = 76562.32$  kg – m Columna 2:  $M^+ = 68253.24$  kg – m

 $\checkmark$  Franja 4x Claro 1:  $M^-$  = 41124.55  $kg - m$ Claro 2:  $M^-$  = 12171.13  $kg - m$ Claro 3:  $M^-$  = 35219.18  $kg - m$ Columna 1:  $M^+ = 38195.49$  kg – m Columna 2:  $M^+ = 33721.28$   $kg - m$ 

 $\checkmark$  Franja 1y Claro 1:

 $M^-$  = 63968.23  $kg - m$ 

Claro 2:  $M^-$  = 21459.64  $kg - m$ Claro 3:  $M^-$  = 74758 48  $kg - m$ Columna 1:  $M^+ = 67504.89$  kg – m Columna 2:  $M^+ = 76243.22$  kg – m

 $\checkmark$  Franja 2y Claro 1:  $M^-$  = 127579.33  $kg - m$ Claro 2:  $M^-$  = 36452.37  $kg - m$ Claro 3:  $M^-$  = 10809.26  $kg - m$ Columna 1:  $M^+ = 129972.09$   $kg - m$ Columna 2:  $M^+ = 114165.59$   $kg - m$ 

 $\checkmark$  Franja 3y Claro 1:  $M^-$  = 101541.49  $kg - m$ Claro 2:  $M^-$  = 34376.42  $kg - m$ Claro 3:  $M^-$  = 120817.53  $kg - m$ Columna 1:

 $M^+ = 107355.30$   $kg - m$ Columna 2:  $M^+ = 122911.39$  kg – m

 $\checkmark$  Franja 4y Claro 1:  $M^-$  = 52514.17  $kg - m$ Claro 2:  $M^-$  = 17970.92  $kg - m$ Claro 3:  $M^-$  = 63304.27  $kg - m$ Columna 1:  $M^+ = 55636.24$  kg – m Columna 2:  $M^+ = 64374.40$  kg – m

# **Paso 8. Determinar las áreas de acero para refuerzo positivo y negativo en las direcciones x y y.**

 $\checkmark$  Franja 1x

Para momento negativo máximo entre columnas (lecho superior)

Claro 1:

 $M^-$  = 50656.22  $kg - m$ 

De las ecuaciones 3.42a y 3.42b

 $a = \frac{A_s f_y}{0.85 f_a b}$  *Y*  $M_u = \Phi A_s f_y \left[ d - \frac{a}{2} \right]$  se resuelve para el área de acero.

En la primera ecuación b = 3.5 m, y  $\Phi$  = 0.9 según ACI 318-05 Sec. 9.3.2.1

Sustituyendo valores

$$
a = \frac{A_s(4200)}{0.85(280)(3.5 \times 100)}\tag{1}
$$
\n
$$
(5065623)(400) = (0.0) 4 (4300) [51.32 \quad a]
$$

 $(50656.22)(100) = (0.9)A_s(4200) [51.23 - \frac{a}{2}]$  (2)

Simultaneando (1) y (2) se tiene:

 $A_s = 26.50 \text{ cm}^2$ 

*Revisando acero mínimo*

El acero mínimo se proporciona al igual que para los diseños anteriores. (ACI 318-05 Sec. 10.5.4)

 $\rho_{min} = 0.002$  (ACI 318-05 Sec. 7.12)  $A_{smin} = \rho_{min} bd$  , igualmente b = 3.5 m.  $A_{smin} = (0.002)(350)(51.23)$  $A_{smin} = 35.86$  cm<sup>2</sup>

 $A_s < A_{smin}$ , usar acero mínimo

Se usarán 13 barras # 6 que proporcionan un área de 37.85 cm2.

Este y todo el acero proporcionado en el lecho superior de la losa se correrá a lo largo de toda la longitud de cada franja.

*Revisando espaciamiento*

 $S = \frac{(350 - 5 - 1.90)}{12} = 28.59$  cm  $\approx 28$  cm

*Revisando espaciamiento mínimo*

$$
S_{min} = \begin{cases} db = 1.90 \, \text{cm} \\ \text{Pero no menor que} \\ 25 \, \text{mm} = 2.5 \, \text{cm} \rightarrow \text{Rige} \end{cases}
$$

#### *Revisando espaciamiento máximo*

Este no debe exceder:

$$
S_{max} = \begin{cases} 3t = 3 \times 57.5 = 172.5 \text{ cm} \\ 6 \\ 450 \text{ mm} = 45 \text{ cm} \rightarrow \text{Rige} \end{cases} \quad \text{(ACI 318-05 Sec. 10.5.4)}
$$

$$
S_{min} < S < S_{max} \quad \text{Ok.}
$$

Para momento positivo máximo al rostro de la columna (lecho inferior)

Columna 1:

\n
$$
M^{+} = 47174.44 \, kg - m
$$
\n
$$
a = \frac{A_{s}(4200)}{0.85(280)(3.5 \times 100)} \tag{1}
$$
\n
$$
(47174.44)(100) = (0.9)A_{s}(4200) \left[48.73 - \frac{a}{2}\right] \tag{2}
$$
\nSimultaneando (1) y (2) se tiene:

 $A_s = 25.96$  cm<sup>2</sup>

#### *Revisando acero mínimo*

El acero mínimo se proporciona al igual que para los diseños anteriores. (ACI 318-05 Sec. 10.5.4)

$$
\rho_{min} = 0.002
$$
 (ACI 318-05 Sec. 7.12)  
\n
$$
A_{smin} = \rho_{min} bd
$$
, igualmente b = 3.5 m.  
\n
$$
A_{smin} = (0.002)(350)(48.73)
$$

 $A_{smin} = 34.11 cm^2$ 

 $A_s < A_{smin}$ , usar acero mínimo

Se usarán 12 barras # 6 que proporcionan un área de 34.2 cm2.

*Revisando espaciamiento*

 $S = \frac{(350 - 5 - 1.90)}{11} = 31.19$  cm  $\approx 31$  cm  $S_{min} < S < S_{max}$  Ok.

Este y todo el acero proporcionado en la parte inferior de la losa (bajo las columnas) se extenderá a lo largo de su longitud de desarrollo para proveerlo sólo donde sea necesario.

#### *Calculando longitud de desarrollo*

De acuerdo a la tabla A4 (Ver anexos), la longitud de desarrollo es:  $l_d = 25.26db = (37.89)(1.90) = 71.99$  cm  $\approx 72$  cm

Columna 2:  $M^+ = 42700.39$   $kg - m$  $\hspace{1.6cm} (1)$  $(42700.39)(100) = (0.9)A_s(4200)\left[48.73-\frac{a}{2}\right]$  (2) Simultaneando (1) y (2) se tiene:

 $A_s = 23.47$  cm<sup>2</sup>

 $A_s < A_{smin}$ , usar acero mínimo Se usarán 12 barras # 6 que proporcionan un área de 34.2 cm2.

### $\checkmark$  Franja 2x

Para momento negativo máximo entre columnas (lecho superior) Claro 1:

 $M^- = 88093.96$  kg – m

$$
a = \frac{A_s(4200)}{0.85(280)(6.5 \times 100)}\tag{1}
$$

$$
(88093.96)(100) = (0.9)As(4200) [51.23 - \frac{a}{2}] \qquad (2)
$$

Simultaneando (1) y (2) se tiene:

 $A_s = 46.05$  cm<sup>2</sup>

*Revisando acero mínimo*

 $A_{smin} = \rho_{min} bd$ , b = 6.5 m.  $A_{smin} = (0.002)(650)(51.23)$  $A_{smin} = 66.60 \text{ cm}^2$ 

 $A_s < A_{smin}$ , usar acero mínimo

Se usarán 24 barras # 6 que proporcionan un área de 68.4 cm2.

*Revisando espaciamiento*  $S = \frac{(650 - 1.90)}{23} = 28.18$  cm  $\approx 28$  cm  $S_{min} < S < S_{max}$  Ok.

Para momento positivo máximo al rostro de la columna (lecho inferior) Columna 1:

 $M^+ = 81992.67$  kg – m

$$
a = \frac{A_s(4200)}{0.85(280)(6.5 \times 100)}
$$
(1)  
(81992.67)(100) = (0.9) $A_s(4200)$  [48.73 -  $\frac{a}{2}$ ] (2)  
Simultaneando (1) y (2) se tiene:  
 $A_s = 45.08 \text{ cm}^2$ 

### *Revisando acero mínimo*

 $A_{smin} = \rho_{min} bd$ , igualmente b = 6.5 m.  $A_{smin} = (0.002)(650)(48.73)$  $A_{smin} = 63.35 \, cm^2$ 

 $A_s < A_{smin}$ , usar acero mínimo Se usarán 23 barras # 6 que proporcionan un área de 65.55 cm2.

$$
Revisando espaciamiento
$$
  
\n
$$
S = \frac{(650 - 1.90)}{22} = 29.45 \text{ cm} \approx 29 \text{ cm}
$$
  
\n
$$
S_{min} < S < S_{max} \quad \text{Ok.}
$$

Columna 2:  $M^+ = 73738.73$  kg – m

$$
a = \frac{A_s(4200)}{0.85(280)(6.5 \times 100)}\tag{1}
$$

$$
(73738.73)(100) = (0.9)As(4200) [48.73 - \frac{a}{2}] \qquad (2)
$$

*Simultaneando (1) y (2) se tiene:*

 $A_s = 40.49 \text{ cm}^2$ 

## $A_s < A_{smin}$ , usar acero mínimo

Se usarán 23 barras # 6 que proporcionan un área de 65.55 cm2.

 $\checkmark$  Franja 3x

Para momento negativo máximo entre columnas (lecho superior) Claro 1:  $M^- = 82348.44$   $kg - m$ 

 $\hspace{1.6cm} (1)$  $(82348.44)(100) = (0.9)A_s(4200)\left[51.23 - \frac{a}{2}\right]$  (2) Simultaneando (1) y (2) se tiene:  $A_s = 43.015$  cm<sup>2</sup>

 $A_s < A_{smin}$ , usar acero mínimo Se usarán 24 barras # 6 que proporcionan un área de 68.4 cm2.

Para momento positivo máximo al rostro de la columna (lecho inferior) Columna 1:

 $M^+ = 76562.32$  kg – m

$$
a = \frac{A_s(4200)}{0.85(280)(6.5 \times 100)}\tag{1}
$$

$$
(76562.32)(100) = (0.9)As(4200) \left[48.73 - \frac{a}{2}\right]
$$
 (2)

Simultaneando (1) y (2) se tiene:

 $A_s = 42.06 \text{ cm}^2$ 

 $A_s < A_{smin}$ , usar acero mínimo

Se usarán 23 barras # 6 que proporcionan un área de 65.55 cm2.

Columna 2:  $M^+ = 68253.24$  kg – m

$$
a = \frac{A_s(4200)}{0.85(280)(6.5 \times 100)}\tag{1}
$$

$$
(68253.24)(100) = (0.9)As(4200)\left[48.73 - \frac{a}{2}\right]
$$
 (2)

Simultaneando (1) y (2) se tiene:

$$
A_s = 37.44 \text{ cm}^2
$$

 $A_s < A_{smin}$ , usar acero mínimo Se usarán 23 barras # 6 que proporcionan un área de 65.55 cm2.

 $\checkmark$  Franja 4x

Para momento negativo máximo entre columnas (lecho superior) Claro 1:  $M^- = 41124.55$   $kg - m$ 

 $\hspace{1.6cm} (1)$  $(41124.55)(100) = (0.9)A_s(4200)\left[51.23 - \frac{a}{2}\right]$  (2) Simultaneando (1) y (2) se tiene:

 $A_s = 21.46 \, cm^2$ 

 $A_s < A_{smin}$ , usar acero mínimo

Se usarán 13 barras # 6 que proporcionan un área de 37.85 cm2.

Para momento positivo máximo al rostro de la columna (lecho inferior) Columna 1:

 $M^+ = 38195.49$  kg – m

$$
a = \frac{A_s(4200)}{0.85(280)(3.5 \times 100)}\tag{1}
$$

$$
(38195.49)(100) = (0.9)As(4200)\left[48.73 - \frac{a}{2}\right]
$$
 (2)

Simultaneando (1) y (2) se tiene:

$$
A_s = 20.96 \text{ cm}^2
$$

 $A_s < A_{smin}$ , usar acero mínimo

Se usarán 12 barras # 6 que proporcionan un área de 34.2 cm2.

Columna 2:

 $M^+ = 33721.28$  kg – m

$$
a = \frac{A_s(4200)}{0.85(280)(3.5 \times 100)} \tag{1}
$$
\n
$$
(33721.28)(100) = (0.9)A_s(4200) \left[48.73 - \frac{a}{2}\right] \tag{2}
$$
\n
$$
Simultaneando (1) y (2) se tiene:
$$

 $A_s = 18.48 \, cm^2$ 

 $A_s < A_{smin}$ , usar acero mínimo Se usarán 12 barras # 6 que proporcionan un área de 34.2 cm2. Franja 1*y*

*Para momento negativo máximo entre columnas (lecho superior)* Claro 3:

 $M^-$  = 74758.48  $kg - m$ 

De las ecuaciones 3.42a y 3.42b

 $a = \frac{A_s f_y}{0.85 f_c b}$  Y  $M_u = \Phi A_s f_y \left[ d - \frac{a}{2} \right]$  se resuelve para el área de acero.

En la primera ecuación  $b = 2.5$  m,  $\Phi = 0.9$ ,  $d = 47.5 - 5 - \frac{2.54}{2} = 48.69$  cm. Sustituyendo valores

$$
a = \frac{A_s(4200)}{0.85(280)(2.5 \times 100)} \tag{1}
$$
\n
$$
(74758.48)(100) = (0.9)A_s(4200) \left[48.69 - \frac{a}{2}\right] \tag{2}
$$

Simultaneando (1) y (2) se tiene:

 $A_s = 41.89$  cm<sup>2</sup>

#### *Revisando acero mínimo*

El acero mínimo se proporciona al igual que para los diseños anteriores. (ACI 318-05 Sec. 10.5.4)

 $\rho_{min} = 0.002$  (ACI 318-05 Sec. 7.12)  $A_{smin} = \rho_{min} bd$ , igualmente  $b = 2.5$  m.  $A_{smin} = (0.002)(250)(48.69)$  $A_{smin} = 24.34 \text{ cm}^2$ 

 $A_{\rm s} > A_{\rm smin}$ 

Se usarán 9 barras # 8 que proporcionan un área de acero de 45.63 cm2

*Revisando espaciamiento*

$$
S = \frac{(250 - 5 - 2.54)}{8} = 30.31 \, \text{cm} \cong 30 \, \text{cm}
$$

*Revisando espaciamiento mínimo*

$$
S_{min} = \begin{cases} db = 2.54 \, cm \rightarrow \text{Rige} \\ \text{Pero no menor que} \\ 25 \, mm = 2.5 \, cm \end{cases}
$$

*Revisando espaciamiento máximo*

Este no debe exceder:

$$
S_{max} = \begin{cases} 3t = 3 \times 57.5 = 172.5 \text{ cm} \\ 6 \\ 450 \text{ mm} = 45 \text{ cm} \rightarrow \text{Rige} \end{cases} \quad \text{(ACI 318-05 Sec. 10.5.4)}
$$

 $S_{min} < S < S_{max}$  Ok.

*Para momento positivo máximo al rostro de la columna (lecho inferior)*

Columna 1:

\n
$$
M^{+} = 67504.89 \, kg - m
$$
\n
$$
a = \frac{A_{s}(4200)}{0.85(280)(2.5 \times 100)} \tag{1}
$$

$$
(67504.89)(100) = (0.9)As(4200) \left[46.19 - \frac{a}{2}\right]
$$
 (2)

Simultaneando (1) y (2) se tiene:

 $A_s = 39.88 \text{ cm}^2$ 

*Revisando acero mínimo*

 $A_{smin} = \rho_{min} bd$ , igualmente  $b = 2.5$  m.  $A_{smin} = (0.002)(250)(46.19)$ 

 $A_{smin} = 23.10 \text{ cm}^2$ 

 $A_s > A_{smin}$ 

Se usarán 8 barras # 8 que proporcionan un área de acero de 40.56  $cm<sup>2</sup>$ .

*Revisando espaciamiento*  $S = \frac{(250 - 5 - 2.54)}{7} = 34.64$  cm  $\approx 34$  cm

 $S_{min} < S < S_{max}$  Ok.

#### *Calculando longitud de desarrollo*

De acuerdo a la tabla A4 (Ver anexos), la longitud de desarrollo es:  $l_d = 25.26db = (47.36)(2.54) = 120.29$  cm  $\approx$  121 cm

Columna 2:

\n
$$
M^{+} = 76243.22 \, kg - m
$$
\n
$$
a = \frac{A_{s}(4200)}{0.85(280)(2.5 \times 100)} \tag{1}
$$
\n
$$
(76243.22)(100) = (0.9)A_{s}(4200) \left[46.19 - \frac{a}{2}\right] \tag{2}
$$
\nSimultaneando (1) y (2) se tiene:

\n
$$
A_{s} = 45.23 \, cm^{2}
$$

 $A_s > A_{smin}$ 

Se usarán 9 barras # 8 que proporcionan un área de acero de 45.63  $cm<sup>2</sup>$ .

Franja 2*y*

*Para momento negativo máximo entre columnas (lecho superior)*

Claro 1:  $M^-$  = 127579.33  $kg - m$ De las ecuaciones 3.42a y 3.42b  $a = \frac{A_s f_y}{0.85 f_c b}$  Y  $M_u = \Phi A_s f_y \left[ d - \frac{a}{2} \right]$  se resuelve para el área de acero. En la primera ecuación  $b = 4.5$  m,  $\Phi = 0.9$  según y  $d = 48.69$  cm. Sustituyendo valores

$$
a = \frac{A_s(4200)}{0.85(280)(4.5 \times 100)}\tag{1}
$$

$$
(127579.33)(100) = (0.9)As(4200)\left[48.69 - \frac{a}{2}\right]
$$
 (2)

Simultaneando (1) y (2) se tiene:

 $A_s = 71.37 \, \text{cm}^2$ 

*Revisando acero mínimo*

 $A_{smin} = \rho_{min} bd$ , igualmente  $b = 4.5$  m.  $A_{smin} = (0.002)(450)(48.69)$  $A_{smin} = 43.82 \, cm^2$ 

 $A_{\rm s} > A_{\rm smin}$ 

Se usarán 15 barras # 8 que proporcionan un área de acero de 76.05 cm2.

*Para momento positivo máximo al rostro de la columna (lecho inferior)*

*Revisando espaciamiento*  $S = \frac{(450 - 2.54)}{14} = 31.96$  cm  $\approx 31$  cm  $S_{min} < S < S_{max}$  Ok.

Columna 1:

$$
M^{+} = 129972.09 \ kg - m
$$
  
\n
$$
a = \frac{A_{s}(4200)}{0.85(280)(4.5 \times 100)}
$$
 (1)

 $(129972.09)(100) = (0.9)A_s(4200)\left[46.19 - \frac{a}{2}\right]$  (2)

Simultaneando (1) y (2) se tiene:

 $A_s = 76.95$  cm<sup>2</sup>

Revisando acero mínimo

\n
$$
A_{smin} = \rho_{min}bd
$$
\n, igualmente b = 4.5 m.

\n
$$
A_{smin} = (0.002)(450)(46.19)
$$
\n
$$
\boxed{\frac{A_{smin} = 41.57 \, \text{cm}^2}{A_s > A_{smin}}}
$$

Se usarán 16 barras # 8 que proporcionan un área de acero de 81.12 cm2.

### *Revisando espaciamiento*

$$
S = \frac{(450 - 2.54)}{15} = 29.83 \, \text{cm} \cong 29 \, \text{cm}
$$

$$
S_{min} < S < S_{max}
$$
 Ok.

Columna 2:  $M^+ = 114165.59$  kg – m  $(1)$  $(114165.59)(100) = (0.9)A_s(4200)\left[46.19 - \frac{a}{2}\right]$  (2) Simultaneando (1) y (2) se tiene:  $A_s = 67.31 \, \text{cm}^2$ 

 $A_s > A_{smin}$ 

Se usarán 14 barras # 8 que proporcionan un área de acero de 70.98 cm2.

*Revisando espaciamiento*

 $S = \frac{(450 - 2.54)}{13} = 34.42 \text{ cm} \approx 34 \text{ cm}$ 

 $S_{min} < S < S_{max}$  Ok.

Franja 3*y*

*Para momento negativo máximo entre columnas (lecho superior)*

Claro 3:  
\n
$$
M^- = 120817.53 kg - m
$$
  
\nDe las ecuaciones 3.42a y 3.42b  
\n $a = \frac{A_s f_y}{0.85f_c b}$  Y  $M_u = \Phi A_s f_y \left[ d - \frac{a}{2} \right]$  se resuelve para el área de acero.  
\nEn la primera ecuación  $b = 4.5 m$ ,  $\Phi = 0.9$  según y  $d = 48.69 cm$ .  
\nSustituyendo valores

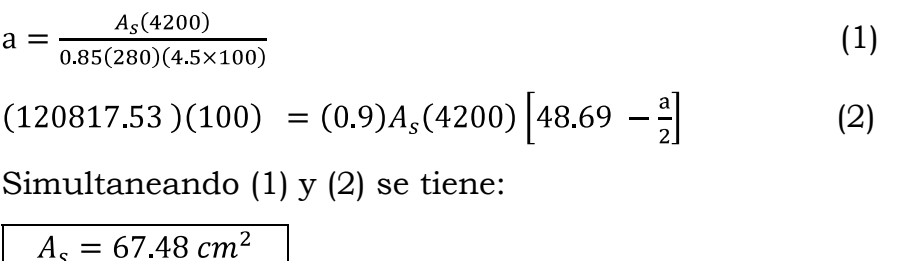

*Revisando acero mínimo*  $A_{smin} = \rho_{min} bd$ , igualmente  $b = 4.5$  m.  $A_{smin} = (0.002)(450)(48.69)$  $A_{smin} = 43.82 \, \text{cm}^2$ 

 $A_s > A_{smin}$ 

# Se usarán 14 barras # 8 que proporcionan un área de acero de 70.98 cm2.

*Para momento positivo máximo al rostro de la columna (lecho inferior)*

Columna 1:

\n
$$
M^{+} = 107355.30 \, kg - m
$$
\n
$$
a = \frac{A_{s}(4200)}{0.85(280)(4.5 \times 100)} \tag{1}
$$

 $(107355.30)(100) = (0.9)A<sub>s</sub>(4200)[46.19 - \frac{a}{2}]$  (2)

Simultaneando (1) y (2) se tiene:

 $A_s = 63.18$  cm<sup>2</sup>

*Revisando acero mínimo*  $A_{smin} = \rho_{min} bd$ , igualmente  $b = 4.5$  m.  $A_{smin} = (0.002)(450)(46.19)$ 

 $A_{smin} = 41.57 \, cm^2$ 

 $A_s > A_{smin}$ 

Se usarán 13 barras # 8 que proporcionan un área de acero de 65.91 cm2.

### *Revisando espaciamiento*

$$
S = \frac{(450 - 2.54)}{12} = 37.28 \text{ cm} \approx 37 \text{ cm}
$$

$$
S_{min} < S < S_{max} \quad \text{Ok.}
$$

Columna 2:

$$
M^{+} = 122911.39 \ kg - m
$$
  
\n
$$
a = \frac{A_{s}(4200)}{0.85(280)(4.5 \times 100)}
$$
 (1)

$$
(122911.39)(100) = (0.9)As(4200)\left[46.19 - \frac{a}{2}\right]
$$
 (2)

Simultaneando (1) y (2) se tiene:

$$
A_s = 72.64 \text{ cm}^2
$$

 $A_s > A_{smin}$ 

Se usarán 15 barras # 8 que proporcionan un área de acero de 76.05 cm2.

Franja 4*y*

*Para momento negativo máximo entre columnas (lecho superior)*

Claro 3:
$M^-$  = 63304.27  $kg - m$ 

De las ecuaciones 3.42a y 3.42b

a = 
$$
\frac{A_s f_y}{0.85 f_c b}
$$
 Y  $M_u = \Phi A_s f_y \left[ d - \frac{a}{2} \right]$  se resuelve para el área de acero.

En la primera ecuación  $b = 2.5$  m,  $\Phi = 0.9$  según y  $d = 48.69$  cm. Sustituyendo valores

$$
a = \frac{A_s(4200)}{0.85(280)(2.5 \times 100)} \tag{1}
$$
\n
$$
(63304.27)(100) = (0.9)A_s(4200) \left[48.69 - \frac{a}{2}\right] \tag{2}
$$
\nSimultomagnale (1) = (0) so times.

Simultaneando (1) y (2) se tiene:

 $A_s = 35.30$  cm<sup>2</sup>

*Revisando acero mínimo*  $A_{smin} = \rho_{min}bd$ , igualmente $b = 2.5$ m.  $A_{smin} = (0.002)(250)(48.69)$  $A_{smin} = 24.34 \, cm^2$  $A_s > A_{smin}$ 

Se usarán 7 barras # 8 que proporcionan un área de acero de 35.49 cm2.

#### *Revisando espaciamiento*

$$
S = \frac{(250 - 5 - 2.54)}{6} = 40.41 \, \text{cm} \cong 40 \, \text{cm}
$$

 $S_{min} < S < S_{max}$  Ok.

*Para momento positivo máximo al rostro de la columna (lecho inferior)*

Columna 1:  $M^+ = 55636.24$  kg – m  $(1)$  $(55636.24)(100) = (0.9)A_s(4200)\left[46.19 - \frac{a}{2}\right]$  (2) Simultaneando (1) y (2) se tiene:

 $A_s = 32.68$  cm<sup>2</sup>

*Revisando acero mínimo*  $A_{smin} = \rho_{min} bd$ , igualmente  $b = 2.5$  m.  $A_{smin} = (0.002)(250)(46.19)$  $A_{smin} = 23.10 \, cm^2$  $A_s > A_{smin}$ 

Se usarán 7 barras # 8 que proporcionan un área de acero de 35.49 cm2.

Columna 2:  $M^+ = 64374.40$  kg – m  $(1)$  $(64374.40)(100) = (0.9)A_s(4200)\left[46.19 - \frac{a}{2}\right]$  (2)

Simultaneando (1) y (2) se tiene:

$$
A_s = 37.97 \text{ cm}^2
$$

 $A_s > A_{smin}$ 

Se usarán 8 barras # 8 que proporcionan un área de acero de 40.56 cm2.

*Revisando espaciamiento*

$$
S = \frac{(250 - 5 - 2.54)}{7} = 34.64 \text{ cm} \approx 34 \text{ cm}
$$

 $S_{min} < S < S_{max}$  Ok.

# **4.4 DETALLADO**

Todos los detalles del refuerzo se muestran en el anexo B de las hojas 1/14 a 6/14.

# CAPITULO 5

# **GUIA PARA EL USO DEL SAFE**

#### **5.1 DESARROLLO DE MODELO EMPLEANDO REJILLA (GRID)**

Para el desarrollo de la guía sobre el manejo del SAFE se hará uso de los datos del ejercicio 2 que se explicó manualmente en el capitulo 4; para el cual la presión admisible es de  $q_a = 2.5 \frac{Kg}{cm^2}$ , por lo que de la tabla 2.4 se tiene que  $K = 5.0 \frac{Kg}{cm^3}$ .

#### 5.1.1 PASO 1. NUEVO MODELO

En este paso se definirán las dimensiones y la rejilla (grid), que sirve de guía para desarrollar el modelo. En este modelo no se usarán las herramientas automatizadas que el SAFE provee (plantilla), para explicar el procedimiento de modelado usando la rejilla. Sin embargo es recomendable comenzar un modelo haciendo uso de plantilla por que es una manera fácil y rápida de generar un modelo.

#### **5.1.1.1 Definir las Unidades**

Las unidades se muestran en la esquina inferior derecha de la ventana del SAFE, y se seleccionan de la lista las unidades en las que se desea trabajar; para este caso se trabajará en el sistema métrico (Kg-cm)

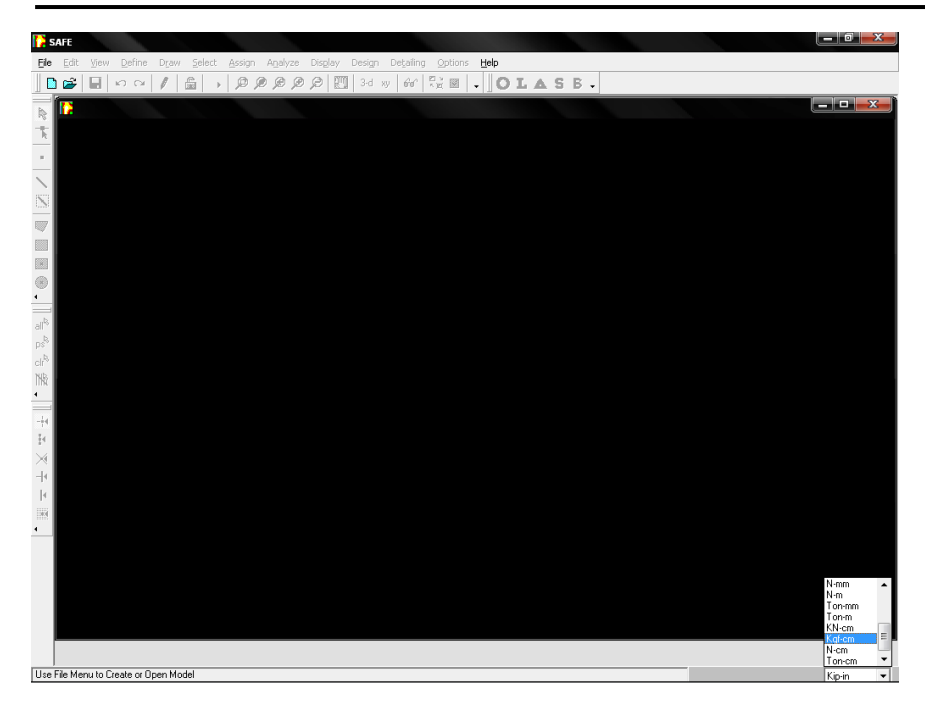

**Figura 5.1**. Unidades en el SAFE.

# **5.1.1.2 Definir la Rejilla (grid)**

a) Hacer Click en el menú **File** → **New Model** o directamente desde

el icono  $\boxed{\square}$ .

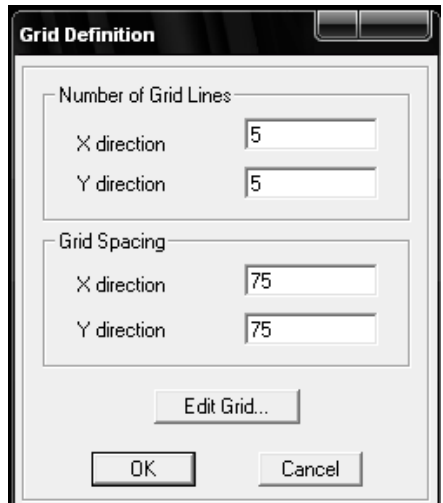

**Figura 5.2**. Definición de grid en el SAFE.

Aparecerá la ventana mostrada en la figura anterior que se llama "Grid Definition" la cual se usa para especificar el número de líneas de la grid y el espaciamiento en cada dirección.

- b) En la ventana mostrada en la figura 5.2 se coloca en "Number of Grid lines" 5 en las direcciones X y Y. En "Grid Spacing" 75 en la derecciones X y Y.
- c) Seleccionar "Edit Grid" para abrir la ventana mostrada en la figura 5.3 y representar de manera precisa la geometría del elemento, especificando cuidadosamente el número y espaciamiento de la grid.

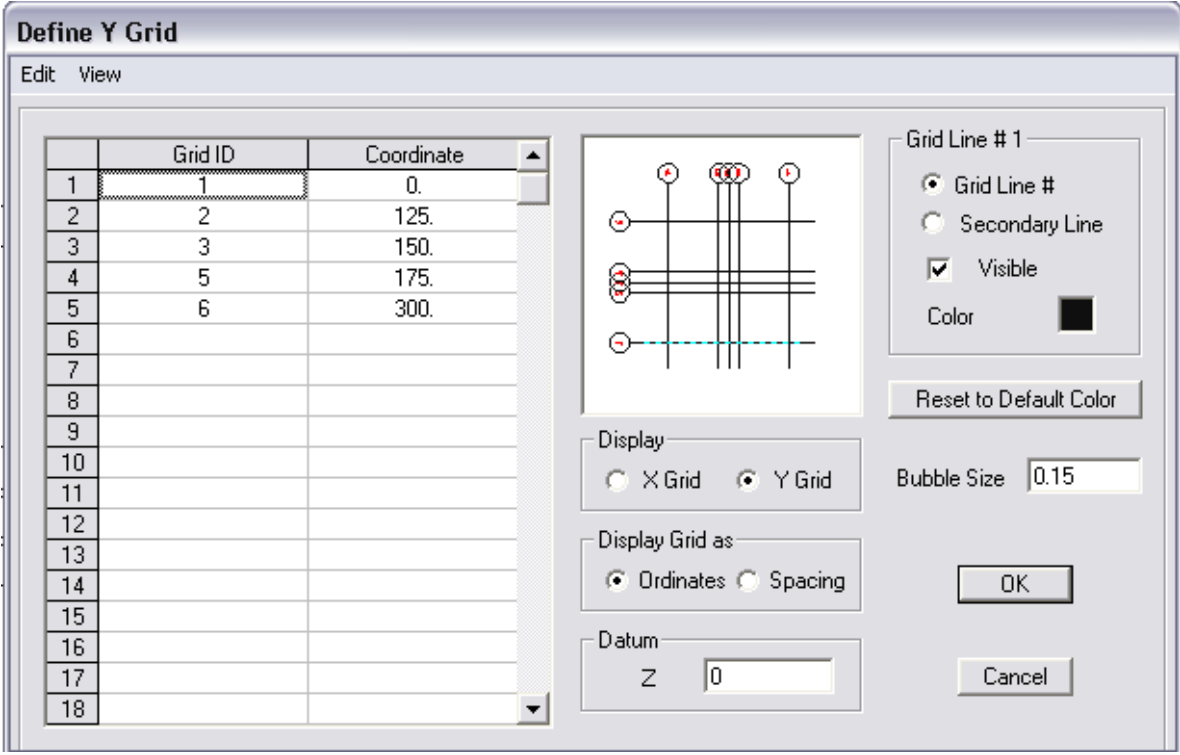

**Figura 5.3**. Editar grid en el SAFE.

La ventana "Define Grid" se usa para modificar y editar las definiciones de grid en las direcciones X y Y. En "Display" seleccionar X ó Y para editar la grid en la correspondiente dirección; y en "Display Grid as"

seleccionar "Ordinates" o "Spacing" para editar la grid por ordenadas o espaciamientos respectivamente.

En este ejemplo las ordenadas de la grid en la dirección Y se muestran en la figura, para lo cual se mantuvo seleccionado "Y Grid" y "Ordinates" para introducir sus respectivos datos. En la columna "Grid ID" se escribe el nombre con el que se identificará cada línea de grid en la dirección correspondiente, por ejemplo en la dirección Y se han identificado con 1, 2, 3, 4 y 5. En la columna "Coordinate" se escriben las distancias de las líneas con respecto a los ejes, los cuales son 0, 125, 150, 175 y 300 cm. de la misma forma se hace para la dirección X, que para este caso particular son los mismos valores.

Si se prefiere editar los datos activando la opción "Spacing" en "Display Grid as" en lugar de la opción "Ordinates", la segunda columna aparece titulada como "Spacing" y los valores se introducen como las distancias relativas entre las líneas de grid.

Una vez definida la grid en ambas direcciones se presiona "Ok" para aceptar los cambios efectuados.

Cuando se hace click en el botón "OK" la grid aparece sobre la pantalla principal del SAFE con dos ventanas verticales que muestran la vista en planta a la izquierda y una vista tridimensional a la derecha. El número de vistas de las ventanas pueden ser cambiados usando el menú **Options** → **Windows**.

La vista de la grid se muestra en la figura 5.4. Cuando la ventana está activa la barra de título se destaca. Para activarla se hace click en cualquier parte dentro de la ventana.

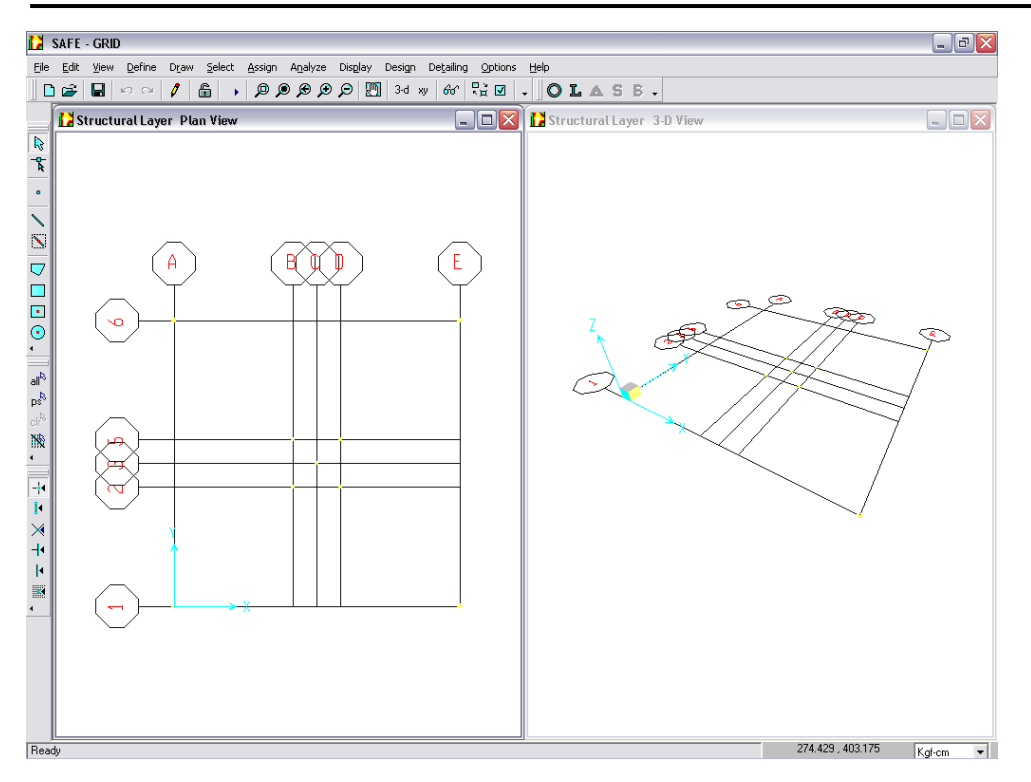

**Figura 5.4**. Pantalla principal del SAFE que muestra la grid.

#### **5.1.1.3 Guardar el Modelo**

Para guardar el modelo se hace click en el menú **File** → **Save As** o directamente en el ícono  $\blacksquare$  y se especifica la dirección donde se va a guardar el modelo colocándole el nombre que se desea, de preferencia en una carpeta nueva, ya que el programa genera una gran cantidad de archivos. Hay que recordar guardar periódicamente.

#### 5.1.2 PASO 2. DEFINIR LAS PROPIEDADES DE LA ZAPATA

En este paso se definen las propiedades de la losa o zapata a diseñar.

a) Click en el menú **Define** → **Slab Properties** para accesar a la ventana "Slab Properties" como se muestra en la figura 5.5.

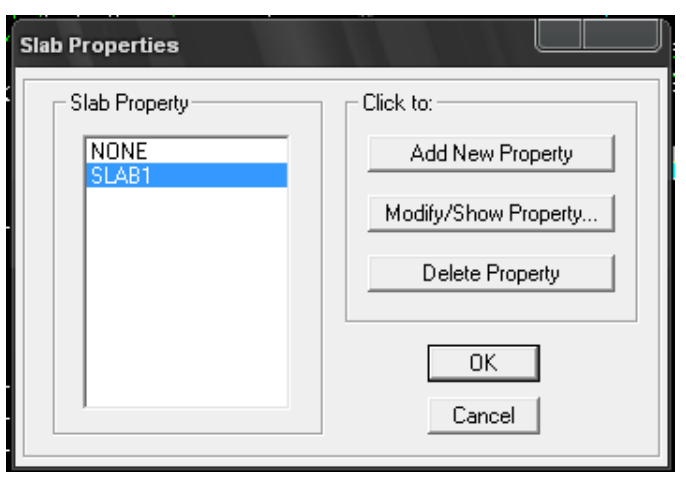

**Figura 5.5**. Modificar y agregar propiedades de la losa.

- b) En la ventana " Slab Properties" seleccionar SLAB1 y hacer click en "Modify/Show Property" para accesar a la ventana "Slab Property Data" y modificar las propiedades de SLAB1, o hacer click en "Add New Property" para adicionar uno elemento nuevo.
- c) En la ventana "Slab Property Data" (ver figura 5.6) seleccionar el tipo de elemento en "Type" y elegir "Footing" para identificar que el elemento es una zapata.

En "Property Name" se cambia el nombre del elemento, que para este caso se le llamará ZAPATA.

En "Analysis Property Data" (propiedades de análisis) se coloca el espesor de la zapata en "Thickness" que para este ejemplo es de 45 cm, así como el Módulo de Elasticidad (Modulus of Elasticity), Coeficiente de Poisson (Poisson´s Ratio) y el peso volumétrico (Unit Weight).

En "Desing Property Data" (propiedades de diseño) se escriben los recubrimientos al centroide de las barras de acero en las direcciones X y Y tanto en la parte arriba como abajo. Por ejemplo el recubrimiento en la dirección X arriba se coloca en "X Cover Top (to Centroid)". Además se

escribe la resistencia del concreto en "Concrete Strength, f<sup>c</sup>", y la resistencia del acero en "Reinforcing Yield Stress, fy".

Se selecciona "Thick Plate" para que el programa revise el espesor de la zapata o losa.

Después de introducir todos los datos necesarios, se hace click en el botón "Ok" para aceptar.

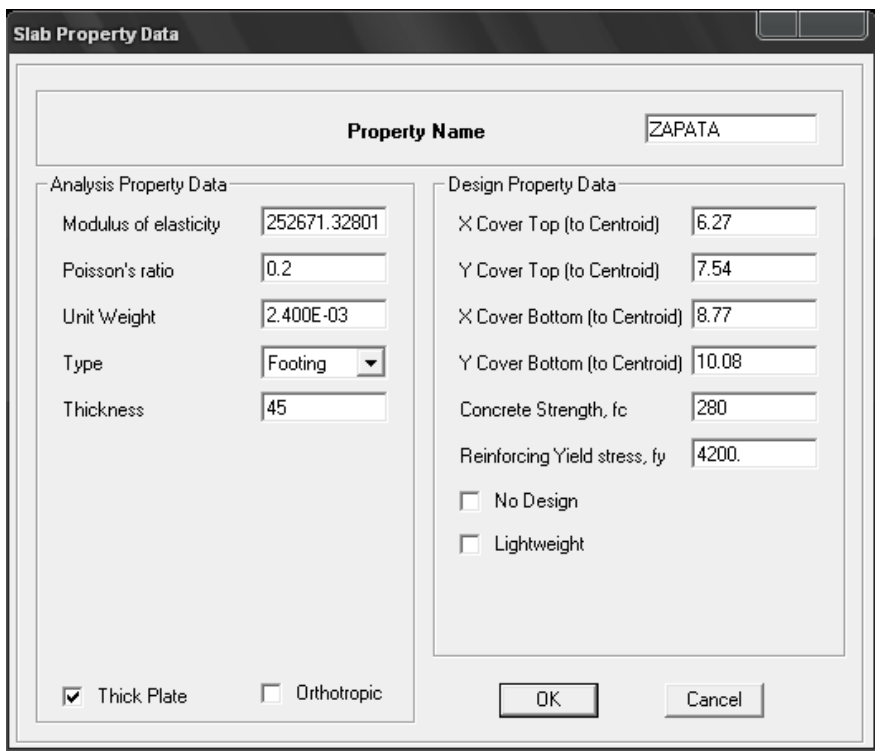

**Figura 5.6**. Propiedades del elemento.

#### 5.1.3 PASO 3. DEFINIR PROPIEDADES DEL SUELO

En este paso se definen las propiedades del suelo bajo la zapata, en el menú **Define → Soil Supports**. Aparecerá la ventana "Support Properties", en la cual se selecciona SOIL1 y se hace click en "Modify/Show Property" para las propiedades del suelo o "Add/New Property" para crear uno nuevo. Luego aparece la ventana "Soil Support

Property Data" (ver figura 5.7), en "Support Property Name" se le cambia nombre al suelo, que para este ejemplo será SUELO; y en "Property" en la parte de "Subgrade Modulus" se escribe el valor de K (ver sección 2.6.3.2), que para este ejemplo es  $K = 5.0 \frac{Kg}{cm^3}$ .

Luego se hace click en el botón "Ok" en ambas ventanas para aceptar los cambios.

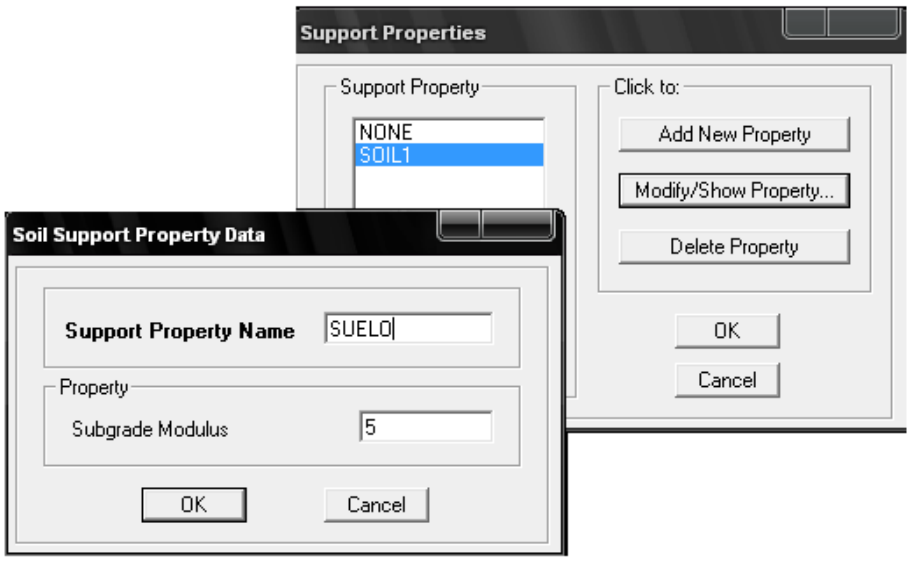

**Figura 5.7**. Propiedades del suelo.

#### 5.1.4 PASO 4. DEFINIR CASOS DE CARGA

En este paso se definen los casos de carga, que para este ejemplo serán muerta, viva y sismo en las direcciones X y Y.

Se hace click en el menú **Define** → **Static Load Cases**. Aparece la ventana "Static Load Case Name" (ver figura 5.8), en la columna "Load" se escribe el nombre de la carga (MUERTA, VIVA, SX y SY) una a la vez, y para cada una se le definen las propiedades de las siguientes columnas; en la columna "Type" se selecciona el tipo de carga de la lista (DEAD, LIVE, QUAKE, etc.), en la columna "Self Weight Multiplier"

(Multiplicador de peso propio) se coloca el valor 1 si se desea que el programa le agregue el peso propio del elemento en el caso de carga DEAD y el valor 0 si no se desea que haga esta consideración y en los otros tipos de carga; en la columna "Long Term Deflection Multiplier" se escribe un valor mayor que 1 para el caso de carga DEAD y un valor de 1 para los otros casos.

Por ejemplo para agregar el caso de carga muerta, se escribe MUERTA en "Load", se selecciona DEAD de la lista en "Type", en "Self Weight Multiplier" se escribe 1, en "Long Term Deflection Multiplier" se escribe 3 y luego se hace click en "Add New Load". De la misma manera se introducen los otros casos de carga.

Si se desea modificar un tipo de carga existente, primero se selecciona luego se le hacen las modificaciones deseadas y se hace click en "Modify Load".

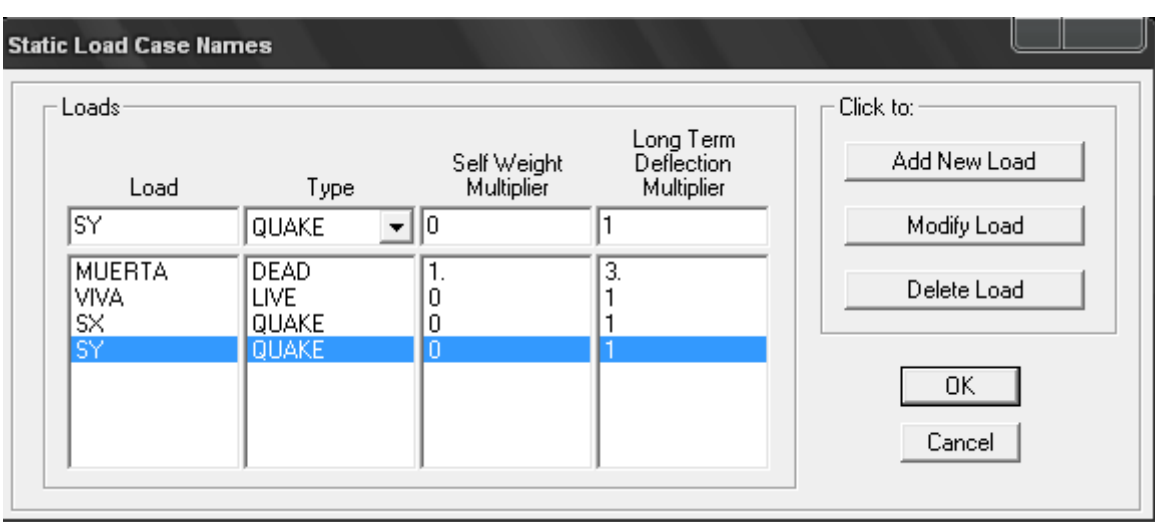

Se hace click en el botón "Ok" para aceptar los cambios.

**Figura 5.8**. Definición de casos de carga.

#### 5.1.5 PASO 5. DEFINIR COMBINACIONES DE CARGA

En el menú **Define → Load Combinations**, aparecerá la ventana de "Load Combinations", se hace click en "Add New Combo", aparece la ventana "Load Combinations Data" (ver figura 5.9), en la parte donde dice "Load Combinations Name" se escribe el nombre de la combinación, por ejemplo DCOMB5 que significa combinación 5 de diseño, en "Type" se escriben los términos que involucran la combinación con sus respectivos factores y signos, por ejemplo 1.2D+1.0L-1.4SX+0.42SY (ver tabla 2.5); en "Case Name" se selecciona de la lista MUERTA, en "Scale Factor" se escribe 1.2, se hace click en "Add". En "Case Name" se selecciona de la lista VIVA, en "Scale Factor" se escribe 1.0, se hace click en "Add". En "Case Name" se selecciona de la lista SX, en "Scale Factor" se escribe -1.4, se hace click en "Add". En "Case Name" se selecciona de la lista SY, en "Scale Factor" se escribe 0.42, se hace click en "Add".

Si esta combinación va ha ser utilizada en el diseño se activa "Use For Desing".

Click en el botón "Ok" para aceptar los cambios.

Para agregar todas las combinaciones de carga se procede de la misma manera; con la excepción de que en el caso de las combinaciones de carga de análisis no se activa "Use For Desing".

Para diferenciar las combinaciones de carga de diseño de las de análisis en el presente modelo las combinaciones de diseño se identifican con la letra D y las de análisis con la letra A, por ejemplo ACOMB13 significa combinación 13 de análisis.

Click en el botón "Ok" en las dos ventanas para aceptar los cambios y cerrar las ventanas.

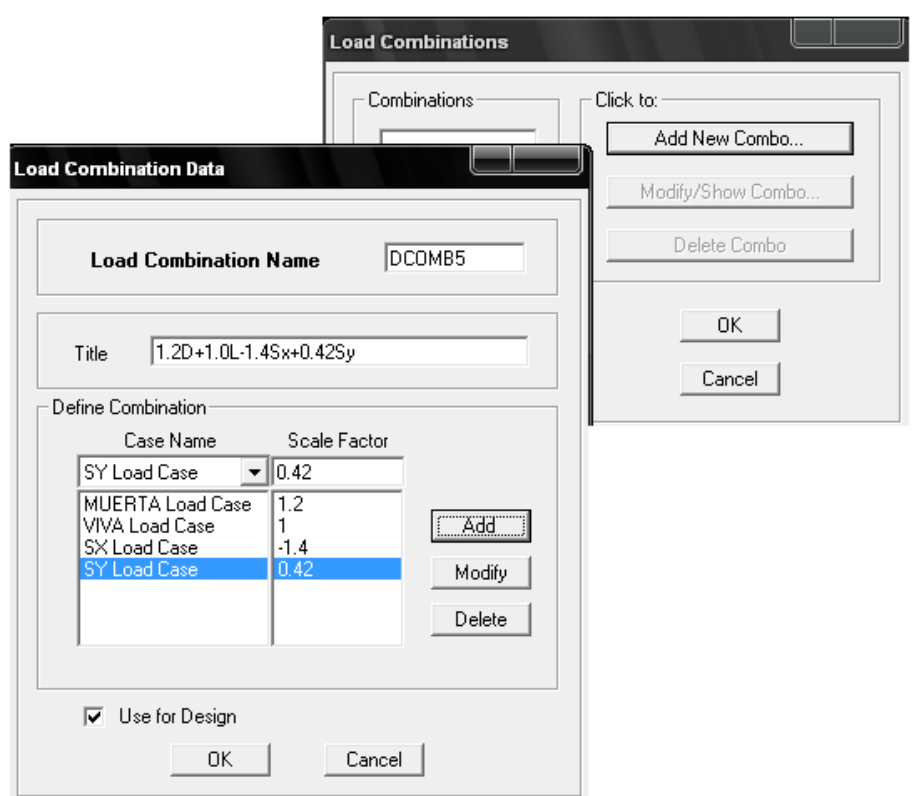

**Figura 5.9**. Definición de combinaciones de carga.

#### 5.1.6 PASO 6. DIBUJAR EL ELEMENTO

En este paso se hace uso de los comandos de dibujo para trazar la geometría del elemento.

Para dibujar la zapata del menú **Draw → Draw Rectangular Area Objects** (o el comando que se ajuste a la geometría deseada); se traza el área deseada de acuerdo a las líneas de grid que se han definido para el área que representa la zapata. De la misma forma se dibuja el área que representa la columna.

Para dibujar el nodo que representa el centro de la columna, del menú **Draw → Draw Point Objects** se hace click donde se desea asignar el nodo y del cuadro de diálogo se selecciona "Null" en "Type of Point" para

que sea un punto nulo. En este nodo se aplican las cargas provenientes de la superestructura.

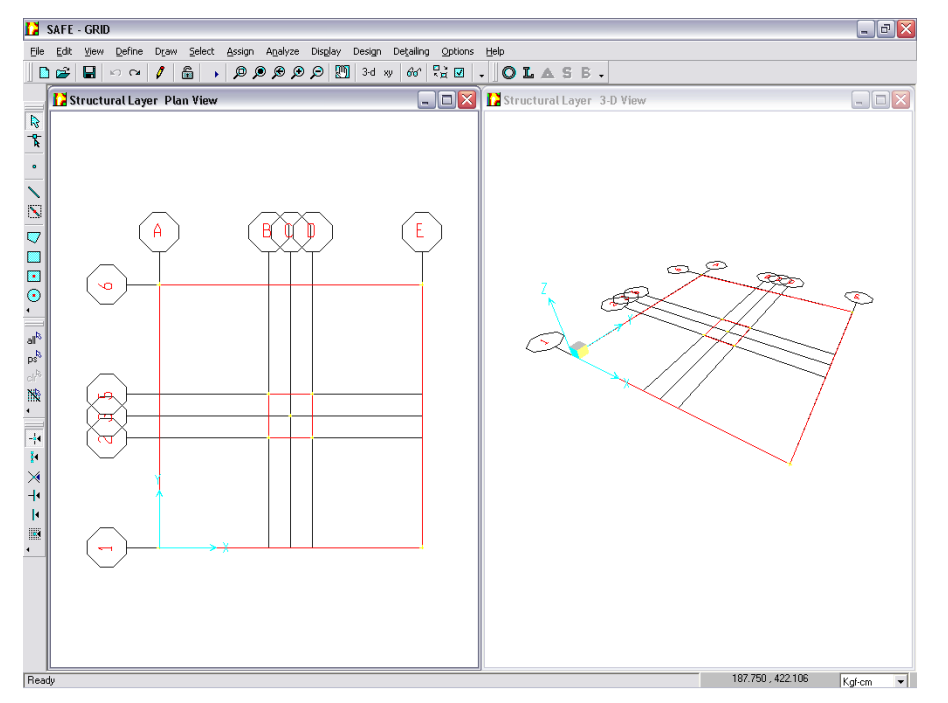

**Figura 5.10**. Pantalla principal del SAFE que muestra la geometría de la zapata.

#### 5.1.7 PASO 7. ASIGNAR PROPIEDADES DE LA ZAPATA

Se selecciona el elemento dibujado haciendo click dentro de él y luego del menú **Assign → Slab Properties**, aparece la ventana "Slab Properties" de la cual se selecciona el nombre de la zapata cuyas propiedades se definieron en el paso 2, para este caso se hace click en ZAPATA.

Presionar el botón "Ok" para aceptar los cambios.

#### 5.1.8 PASO 8. ASIGNAR PROPIEDADES DEL SUELO

Se selecciona el elemento dibujado haciendo click dentro de él y luego del menú **Assign → Soil Supports**, aparece la ventana "Support Properties" de la cual se selecciona el nombre del suelo cuyas propiedades se definieron en el paso 3, para este caso se hace click en SUELO.

Presionar el botón "Ok" para aceptar los cambios.

#### 5.1.9 PASO 9. ASIGNAR CARGAS

Se selecciona el nodo que representa el centro de la columna, del menú **Assign**  $\rightarrow$  **Point Loads**, aparece la ventana "Point Loads" (ver figura 5.11), en "Load Case Name" se selecciona el caso de carga, por ejemplo MUERTA; en "Loads", se escribe el valor de la carga muerta en "Z Load (Down Positive)" de 89390 Kg, el momento en la dirección X en "Moment about X" de -1500 Kg-m, el momento en la dirección Y en "Moment about Y" de -60 Kg-m.

En "Size of Load", se escribe la dimensión de la columna en los ejes X y Y, "X Dimension" y "Y Dimension", respectivamente. Esto para que el programa calcule el punzonamiento a una distancia d/2 a partir de esta dimensión.

Click en el botón "Ok" para aceptar los cambios.

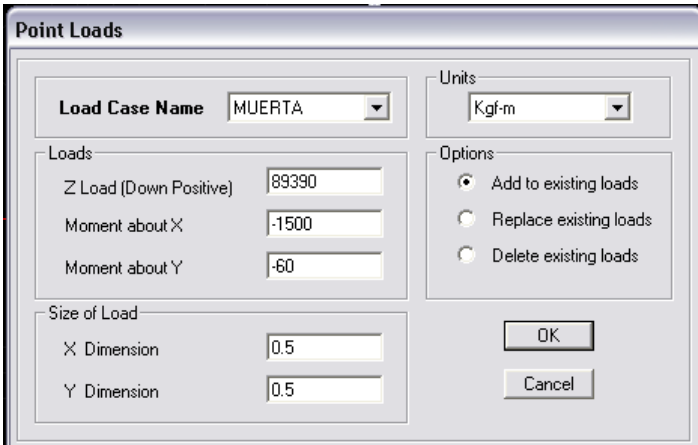

**Figura 5.11**. Asignar cargas de columna.

De la misma manera se asigna la carga VIVA, SX y SY.

Para asignar el peso de suelo sobre la zapata se selecciona la zapata y del menú **Assing → Surface Loads,** aparece la ventana "Surface Loads" (ver figura 5.12), en "Load Case Name" verificar que el caso de carga sea MUERTA, en "Load per Area" escribir el peso por unidad de área del suelo sobre la zapata  $\frac{W}{A} = \gamma_s (D_f - t) = 1890 \frac{Kg}{m^2}$ 

Click en el botón "Ok" para aceptar los cambios.

Nota. Es necesario verificar siempre que las unidades sean congruentes con los datos introducidos.

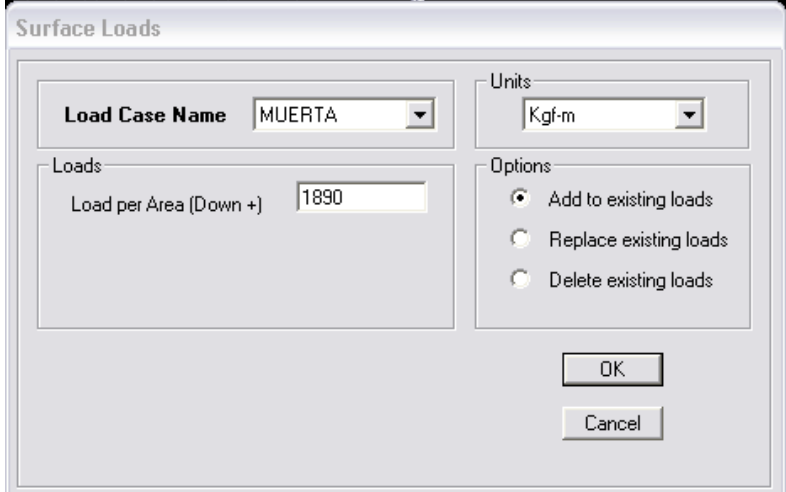

**Figura 5.12**. Asignar carga de suelo sobre zapata.

Nota. Para verificar los datos en la zapata se hace click derecho sobre ella, aparece un cuadro de diálogo que muestra las propiedades asignadas del suelo y la zapata, así como el peso por unidad de área que se le asignó, y pueden corregirse si hay algún error. De la misma manera se pueden ver y modificar los datos en el nodo que representa el centro de la columna, haciendo click derecho sobre él y aparece el cuadro de diálogo "Point Object Information".

#### 5.1.10 PASO 10. OPCIONES DE ANÁLISIS

En el menú **Analyze** → **Set Options**, aparece la ventana "Analysis Options" (ver figura 5.13), en "Analysis Type" se selecciona "Iterative for Uplift", para verificar si existe levantamiento (tensión) en alguna parte de la zapata.

Aceptar los valores predefinidos en los parámetros de iteración (Uplift Iteration Parameters).

Nota: La Tolerancia de Convergencia predefinida de 0.001, debe mantener una exactitud suficiente en la mayoría de los problemas. El Número máximo predefinido de iteraciones de 10, no mantiene una exactitud suficiente en muchos problemas. Pueden requerirse iteraciones adicionales.

Aceptar la dimensión máxima de malla predefinida (Mesh Parameters). Click en el botón "Ok" para aceptar los cambios.

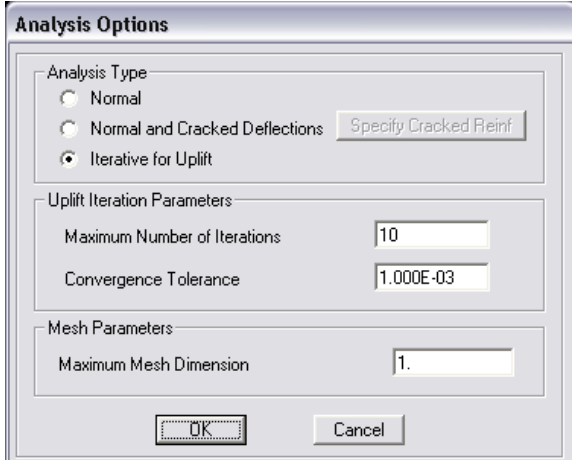

**Figura 5.13**. Opciones de análisis.

### 5.1.11 PASO 11. CORRER EL ANÁLISIS

En este paso se correrá el análisis.

Click en el menú **Analyze → Run Analysis**, o Click en el botón para comenzar el análisis.

El programa creará el modelo de análisis desde el objeto – base del modelo SAFE, y mostrará una ventana "Analyzing, Please Wait" (Analizando, por favor espere).

Se puede ver la lista de datos en esta ventana de como el programa corre el análisis.

Cuando el análisis se termina no debe haber ninguna advertencia de errores en la ventana de análisis y aparece el mensaje "Analysis Complete".

Click en el botón "Ok" para cerrar la ventana de análisis.

Note que cuando el análisis se ha ejecutado el candado del ícono aparece cerrado, lo que impide modificar y agregar datos.

#### 5.1.12 PASO 12. RESULTADOS DE ANÁLISIS

### **5.1.12.1 Verificación de tensiones**

Después de correr el análisis el programa procederá a hacer las iteraciones para el levantamiento.

Cuando las iteraciones para el levantamiento están completas se muestra una ventana llamada "Uplift Analysis Status" (ver figura 5.14) en la cual aparece la información sobre como convergieron las iteraciones del levantamiento.

| Uplift Analysis Status |        |               |                   |          |  |  |  |  |  |  |
|------------------------|--------|---------------|-------------------|----------|--|--|--|--|--|--|
| Combo                  | ConErr | <b>ConTol</b> | <b>Iterations</b> | MaxIters |  |  |  |  |  |  |
| DCOMB1                 | 0.0000 | 0.0010        | 1<br><del></del>  | 10       |  |  |  |  |  |  |
| DCOMB2                 | 0.0000 | 0.0010        | 1                 | 10       |  |  |  |  |  |  |
| DCOMB3                 | 0.0000 | 0.0010        | 1                 | 10       |  |  |  |  |  |  |
| DCOMB4                 | 0.0000 | 0.0010        | 1                 | 10       |  |  |  |  |  |  |
| DCOMB5                 | 0.0000 | 0.0010        | 1                 | 10       |  |  |  |  |  |  |
| DCOMB6                 | 0.0000 | 0.0010        | 1                 | 10       |  |  |  |  |  |  |
| <b>DCOMB7</b>          | 0.0000 | 0.0010        | 1                 | 10       |  |  |  |  |  |  |
| <b>DCOMB8</b>          | 0.0000 | 0.0010        | 1                 | 10       |  |  |  |  |  |  |
| DCOMB9                 | 0.0000 | 0.0010        | 1                 | 10       |  |  |  |  |  |  |
| <b>DCOMB10</b>         | 0.0000 | 0.0010        | 1                 | 10       |  |  |  |  |  |  |
| DCOMB11                | 0.0000 | 0.0010        | 1                 | 10       |  |  |  |  |  |  |
| DCOMB <sub>12</sub>    | 0.0000 | 0.0010        | 1                 | 10       |  |  |  |  |  |  |
| DCOMB <sub>13</sub>    | 0.0000 | 0.0010        | 1                 | 10       |  |  |  |  |  |  |
| <b>DCOMB14</b>         | 0.0000 | 0.0010        | 1                 | 10       |  |  |  |  |  |  |
| DCOMB <sub>15</sub>    | 0.0000 | 0.0010        | 1                 | 10       |  |  |  |  |  |  |
| <b>DCOMB16</b>         | 0.0000 | 0.0010        | 1                 | 10       |  |  |  |  |  |  |
| DCOMB17                | 0.0000 | 0.0010        | 1                 | 10       |  |  |  |  |  |  |
| DCOMB18                | 0.0000 | 0.0010        | 1                 | 10       |  |  |  |  |  |  |
| <b>ACOMB1</b>          | 0.0000 | 0.0010        | 1                 | 10       |  |  |  |  |  |  |
| <b>ACOMB2</b>          | 0.0000 | 0.0010        | 1.                | 10       |  |  |  |  |  |  |
| <b>ACOMB3</b>          | 0.0000 | 0.0010        | 1                 | 10       |  |  |  |  |  |  |
| ACOMB4                 | 0.0000 | 0.0010        | 1                 | 10       |  |  |  |  |  |  |
| <b>ACOMB5</b>          | 0.0000 | 0.0010        | 1                 | 10       |  |  |  |  |  |  |
| <b>ACOMB6</b>          | 0.0000 | 0.0010        | 1                 | 10       |  |  |  |  |  |  |
| <b>ACOMB7</b>          | 0.0000 | 0.0010        | 1                 | 10       |  |  |  |  |  |  |
| ACOMB8                 | 0.0000 | 0.0010        | 1                 | 10       |  |  |  |  |  |  |
| <b>ACOMB9</b>          | 0.0000 | 0.0010        | 1                 | 10       |  |  |  |  |  |  |
| <b>ACOMB10</b>         | 0.0000 | 0.0010        | 1                 | 10       |  |  |  |  |  |  |
| ACOMB11                | 0.0000 | 0.0010        | 1                 | 10       |  |  |  |  |  |  |
| <b>ACOMB12</b>         | 0.0000 | 0.0010        | 1                 | 10       |  |  |  |  |  |  |
| ACOMB <sub>13</sub>    | 0.0000 | 0.0010        | 1                 | 10       |  |  |  |  |  |  |
| <b>ACOMB14</b>         | 0.0000 | 0.0010        | 1                 | 10       |  |  |  |  |  |  |
| ACOMB <sub>15</sub>    | 0.0000 | 0.0010        | 1                 | 10       |  |  |  |  |  |  |
| <b>ACOMB16</b>         | 0.0000 | 0.0010        | 1                 | 10       |  |  |  |  |  |  |
| ACOMB17                | 0.0000 | 0.0010        | 1                 | 10       |  |  |  |  |  |  |
| ACOMB <sub>18</sub>    | 0.0000 | 0.0010        | 1                 | 10       |  |  |  |  |  |  |

**Figura 5.14**. Ventana de análisis de condiciones de levantamiento.

Nota: hay cinco columnas en la ventana "Uplift Analysis Status" las cuales son: Combo, ConErr, ConTol, Iteraciones y MaxIters respectivamente. Los datos en esta ventana serán leídos en filas. La columna de Combo identifica la combinación de carga. La columna de ConErr es el error de la convergencia al final de las iteraciones del levantamiento. La columna de ConTol es la tolerancia de la convergencia definida, en otras palabras, el error aceptable de la convergencia.

La columna de MaxIters es el número máximo de iteraciones definido en la ventana "Analysis Options" (ver paso 10).

La columna de las Iteraciones dice cuántas iteraciones realmente se realizaron para la combinación de carga especificada. Se realizan iteraciones de análisis de levantamiento hasta que la tolerancia de la convergencia está satisfecha, o se alcanza el número máximo de iteraciones especificado.

Se verifica en la ventana "Uplift Analysis Status" en la columna "ConErr" cuales combinaciones de análisis dan más error y se procede a revisar el mapa de presiones para esa combinación, para verificar si existen presiones negativas (tensión o levantamiento); si es este el caso es necesario aumentar el número de iteraciones en la ventana "Analysis Options" para eliminar dicha tensión. Después de esto se vuelve a analizar y se verifica nuevamente que no haya tensiones; si aun las hubiese se aumenta el número de iteraciones hasta que no haya ninguna tensión.

En este ejemplo se puede verificar en la figura 5.14 que los resultados no arrojan ningún error, por lo que no existe levantamiento en la zapata que se está diseñando.

Hacer cick en el botón "cerrar", el programa muestra automáticamente una vista de la deformación del modelo.

#### **5.1.12.2 Verificación de presión máxima**

Habiendo revisado que no existe levantamiento en el elemento se procede a revisar si las dimensiones en planta cumplen la presión máxima del suelo; para ello se revisan los mapas de presión para todas las combinaciones de análisis. Si con alguna combinación se genera una presión mayor a la admisible se procede a aumentar las dimensiones en planta de la zapata, de lo contrario dichas dimensiones son satisfactorias.

a) En el menú **Display →Show Reactions Forces**, aparece la ventana "Joint Forces" (ver figura 5.15), en "Load" se selecciona de la lista la combinación de análisis deseada, para este ejemplo será la ACOMB10 (que después de revisarlas todas se verificó que es la que genera mayor presión, en este caso), en "Type of Load" se selecciona "Soil Pressures", en "Contour Range" se escribe la

presión máxima 
$$
\left( q_a = 2.5 \frac{Kg}{cm^2} \right)
$$
.

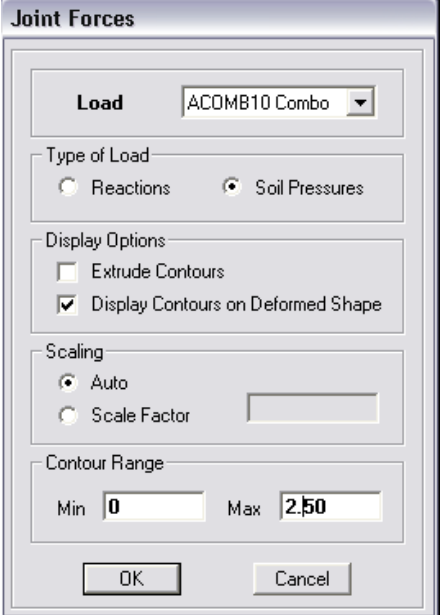

**Figura 5.15.** Reacciones en el elemento.

En la figura 5.16 se observa el mapa de presiones para la combinación 10 de análisis. Al ubicar el cursor sobre el mapa se observa en la parte inferior los valores de la presión máxima y mínima en la zapata, además el valor de la presión en el punto donde está ubicado el cursor. Como se puede ver el máximo valor de presión es de  $q = 2.194 \frac{Kg}{cm^2} < q_a$ , por lo

que las dimensiones en planta son adecuadas.

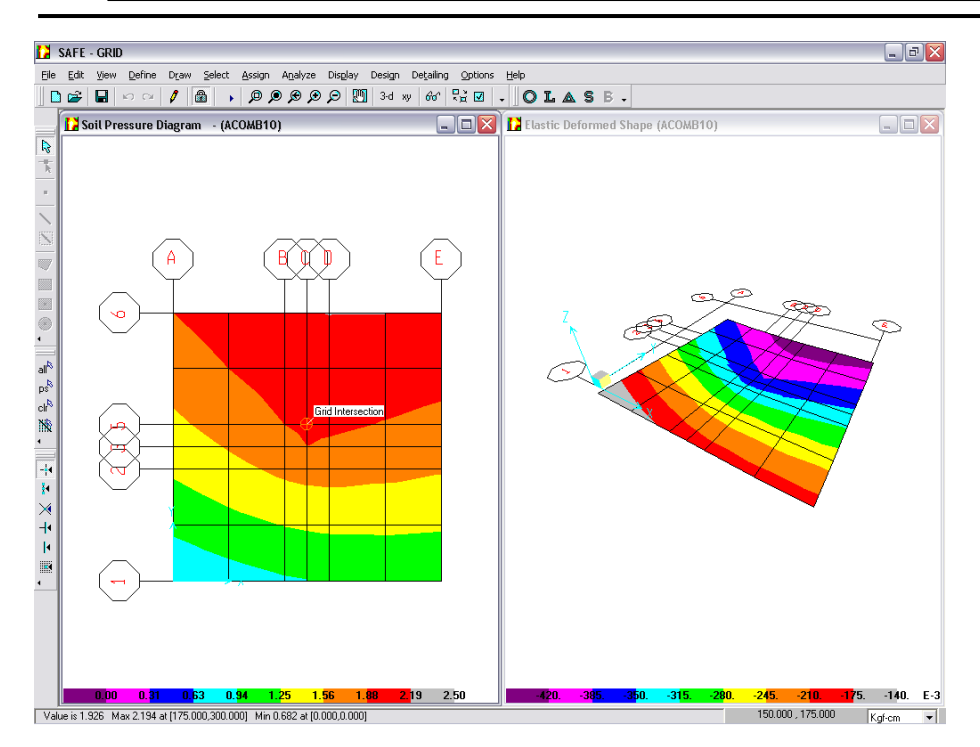

**Figura 5.16**. Pantalla principal del SAFE que muestra el mapa de presiones en la zapata (izquierda) y el mapa de deformaciones (derecha) para la combinación de análisis más desfavorable.

Si es necesario aumentar las dimensiones en planta de la zapata, en el menú **Edit → Edit Grid**, aparecerá la ventana mostrada en la figura 5.3 del paso 1 y en ella se puede modificar la grid. Luego se editan las propiedades de la zapata haciendo click derecho sobre ella y ajustando sus coordenadas X y Y a la nueva grid (ver paso 9).

b) Las presiones también se pueden ver desde una tabla en el menú **Display → Show Output Tables,** aparece la ventana de "Output Tables" se selecciona "Reactios", en "Select Loads" se seleccionan las combinaciones de análisis (ver figura 5.17).

Se hace click en el botón "Ok" en ambas ventanas.

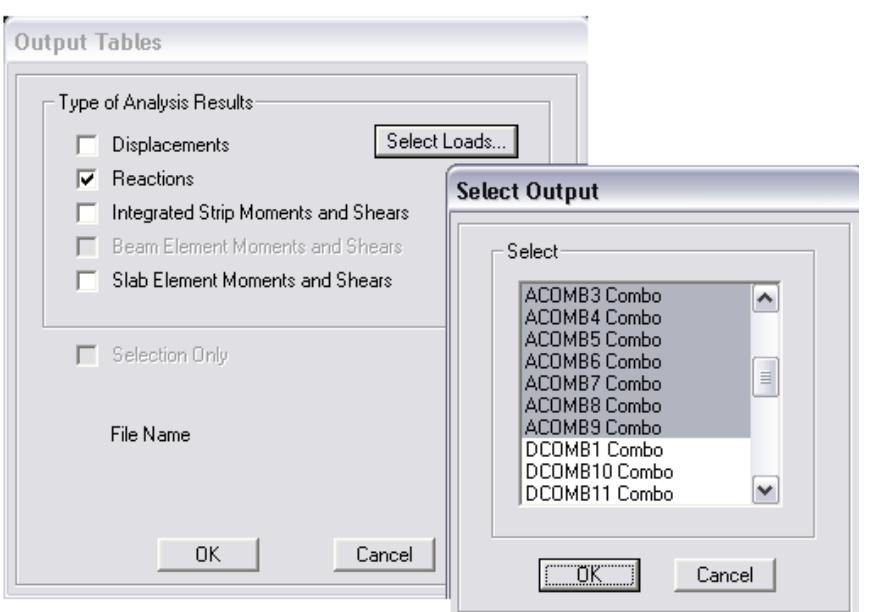

**Figura 5.17**. Para despegar tabla de presiones.

Automáticamente aparece una ventana en la que se selecciona de la lista "Soil Pressure". Esta tabla tiene 5 columnas (ver figura 5.18), en la columna "Load" aparecen todas las combinaciones de carga para cada punto (I, J), los valores de la presión aparecen en la columna "Pressure", de donde también se puede verificar el máximo valor de presión que es el que está enmarcado.

| Soil Pressure |        |                          |                              |                   |
|---------------|--------|--------------------------|------------------------------|-------------------|
| Area ID       | Grid I | Grid J                   | Load                         | Pressure          |
|               | 5.     |                          | ACOMB8                       | 2.150543          |
|               | 5      |                          | ACOMB <sub>9</sub>           | 1.013667          |
|               | 5      |                          | ACOMB10                      | 2.193666          |
|               | 5      |                          | ACOMB11                      | 0.8956854         |
|               | 5      |                          | ACOMB <sub>12</sub>          | 1.249685          |
|               | 5      |                          | ACOMB13                      | 1.03943           |
|               | 5      |                          | ACOMB14                      | 1.393429          |
|               | 5      |                          | ACOMB15                      | 0.5329964         |
|               | 5.     |                          | ACOMB16                      | 1.712995          |
|               | 5      |                          | ACOMB17                      | 0.5761197         |
|               | 5      |                          | ACOMB18                      | 1.756118          |
|               | 6      |                          | ACOMB1                       | 1.233036          |
| <b>A</b>      | $\sim$ | $\overline{\phantom{a}}$ | <b><i><u>ARCHIMA</u></i></b> | <b>A. FAAAAFA</b> |

**Figura 5.18**. Tabla de presiones para las combinaciones seleccionadas.

c) Para ver el mapa de deformaciones se activa la ventana de vista tridimensional para una mejor apreciación, del menú **Display→ Show Deformed Shape**, aparecerá la ventana "Deformed Shape" en "Load" se selecciona de la lista la combinación de análisis.

Se hace click en "Ok" para aceptar y la el mapa se muestra en la ventana derecha (ver figura 5.16).

#### 5.1.13 PASO 13. DEFINIR FRANJAS DE DISEÑO

Una vez habiendo verificado los resultados del análisis, se procede al diseño del elemento, para lo cual se definen franjas para que el programa distribuya el acero de refuerzo en las direcciones X y Y.

Para esto se hace click en el ícono  $\Box$  para poder definir las franjas y continuar con el diseño; al hacer esto el candado aparecerá abierto . Del menú **View →Set X-Strip Layer**, el programa mostrará las franjas que asigna por defecto, las cuales pueden utilizarse para la distribución del refuerzo o eliminarse y asignarse nuevas franjas.

Para este ejemplo se eliminarán las franjas por defecto y se crearán nuevas, ya que el programa crea franjas de diferentes dimensiones y para este caso se crearán franjas iguales a la dimensión de la zapata, para distribuir el refuerzo de manera uniforme en toda el área de la zapata.

Para eliminar una franja se hace click sobre ella y se elimina con la tecla "Supr". Para crear una nueva, se hace uso de los comandos de dibujo

o del menú "Draw" o directamente de la barra de herramientas.

De la misma forma se define la franja para la dirección Y, del menú **View →Set Y-Strip Layer**.

Nota. Estas franjas se pueden definir antes de correr el análisis, solamente se necesita tener definida la grid.

#### 5.1.14 PASO 14. RESULTADOS DE DISEÑO

#### **5.1.14.1 Seleccionar Código de diseño**

Para seleccionar el código con el que el programa diseñará en el menú **Options → Preferences**, aparecerá la ventana "Preferences" (ver figura 5.19) se selecciona "Desing", en "Concrete Desing Code" se selecciona de la lista ACI 318-02, en "Strength Reduction Factors" se verifica que los factores de reducción de resistencia sean de 0.9 y 0.75 para flexión y cortante respectivamente.

Si se desea que el programa revise el acero mínimo activar la opción "Check Min/Max Flexural Reinforcement". Para este ejemplo no se activará esta opción, debido a que el programa hace uso de las ecuaciones de acero mínimo para elementos sometidos a flexión, lo cual da resultados muy grandes que pueden ser incluso mayores que el acero de diseño que el elemento requiere. Esto haría diferir considerablemente los resultados en comparación con los procedimientos manuales del capítulo 4, en el cual la revisión del acero mínimo se ha hecho por retracción y temperatura (ecuación 3.43); pero esto no significa que no sea necesario revisar esta opción para otro tipo de elementos en los cuales la flexión sea predominante.

Click en el botón "Ok" para aceptar los cambios.

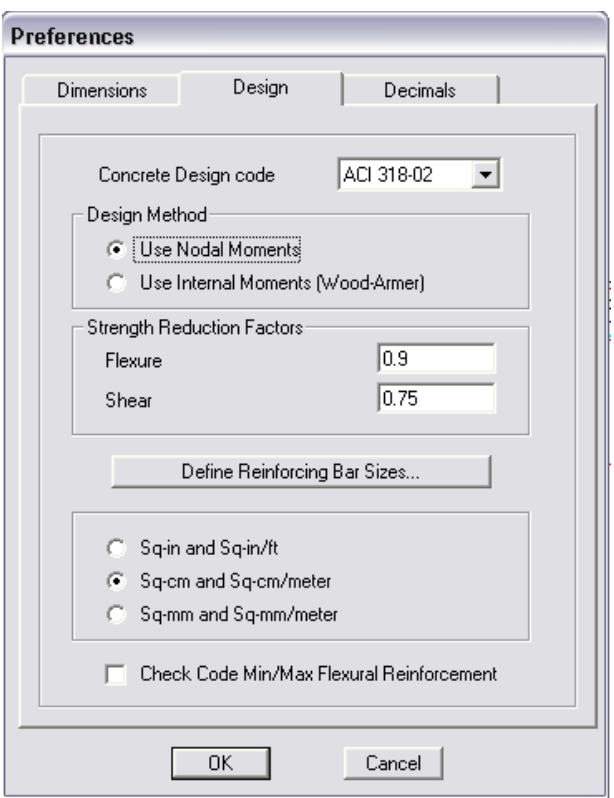

**Figura 5.19**. Preferencias de diseño.

## **5.1.14.2 Revisión del cortante por punzonamiento**

Para revisar el cortante por punzonamiento es necesario activar primero en el menú **Design → Start Design**, y luego **Design → Display Punching Shear Ratios**. Aparecerá la relación  $\frac{v_{max}}{\phi v_c}$  en el centro de la columna, la cual debe de ser menor que 1 (ver sección 2.6.4.5).

De la figura 5.20 se puede observar que la relación es 1.268>1, por lo que es necesario aumentar el peralte o espesor de la zapata.

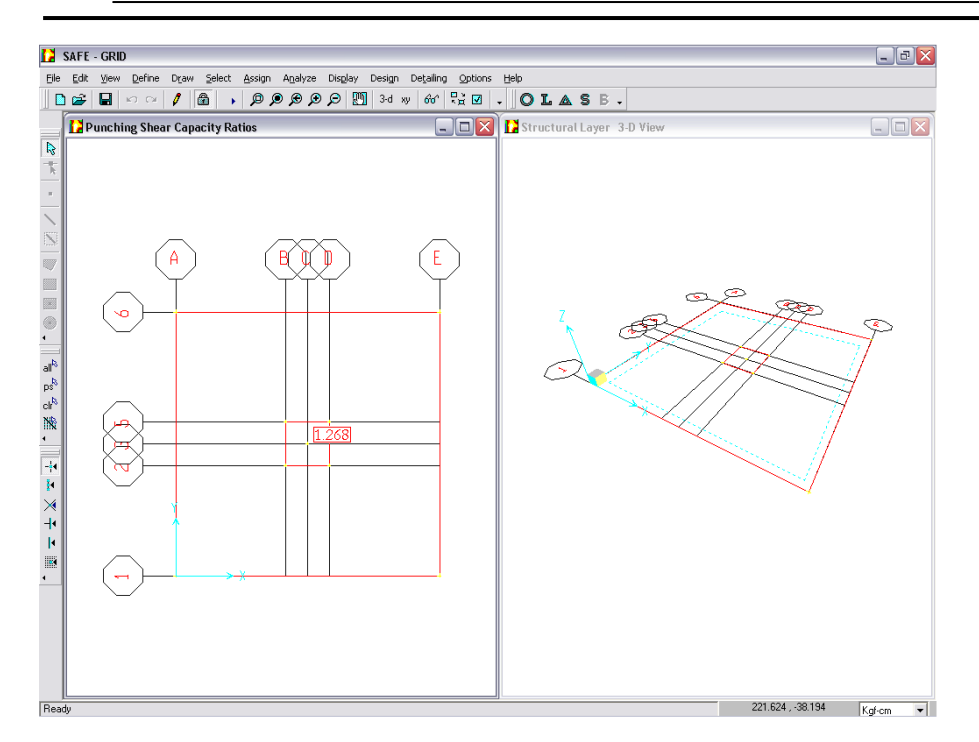

**Figura 5.20**. Pantalla principal del SAFE que muestra la relación Cortante máximo/Capacidad del concreto para punzonamiento.

Para aumentar el espesor se vuelve a la tabla que se muestra en el paso

2, presionando primero el ícono <u>...</u> En el menú **Define → Slab Properties**, y eligiendo el nombre ZAPATA click en "Modify/Show Property" se accesa a la tabla "Slab Property Data", se modifica el dato en "Thickness" por 55 cm.

Nota. El espesor se aumenta hasta que se satisface el punzonamiento.

Click en el botón "Ok" para aceptar los cambios.

Se asigna nuevamente el peso por unidad de área como se explicó en el paso 9.

Se guardan los cambios y se corre nuevamente el modelo.

Se vuelve a verificar el cortante por punzonamiento de la misma forma como se explicó al inicio de este apartado, el cual en esta ocasión dio 0.873<1, por lo que el peralte asignado es adecuado.

Al revisar de nuevo la presión máxima de la forma como se explicó en el paso 12, se verifica que  $q = 2.257 \frac{Kg}{cm^2} < q_a$ , por lo que las dimensiones en planta siempre son satisfactorias.

Para ver el mapa de cortante, del menú **Display → Show Slab Forces**, aparece la ventana "Slab Forces", en "Load" se elige de la lista la combinación de diseño, de "Component" se elige "Vmax", clic en aceptar y el programa muestra en la pantalla el mapa (ver figura 5.21).

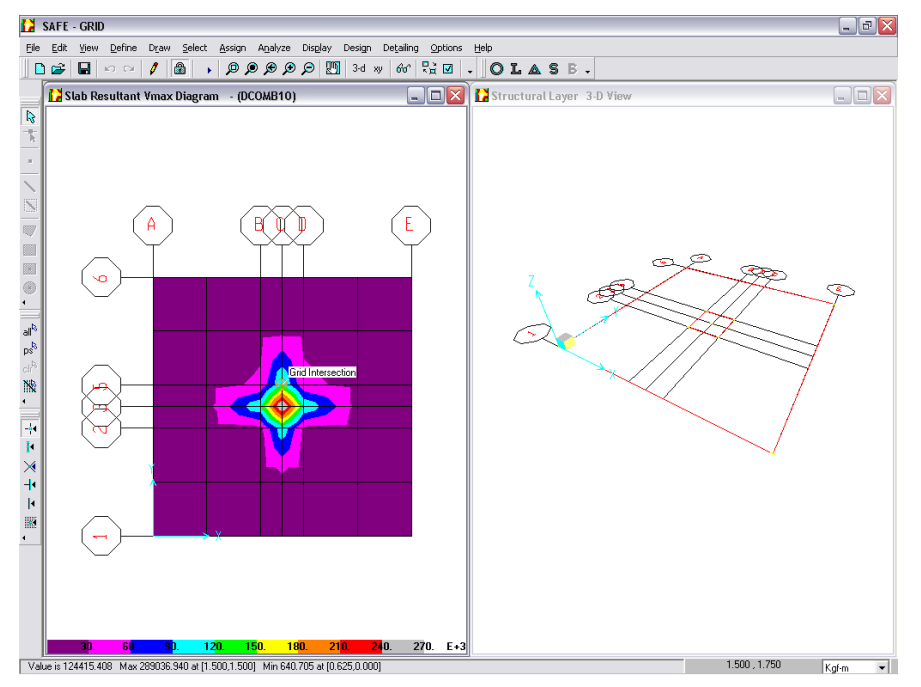

**Figura 5.21**. Pantalla principal del SAFE que muestra el cortante máximo.

# **5.1.14.3 Acero de Refuerzo**

Después de haber definido las franjas se corre nuevamente el modelo para obtener los resultados de diseño. Si las franjas se definieron antes no es necesario volver a ejecutar el análisis pues los resultados se pueden obtener directamente.

Al volver a correr el análisis aparecerá nuevamente la ventana "Uplift Analysis Status" la cual ya no es necesario revisar.

Para obtener el acero de refuerzo en el elemento, en el menú **Design → Start Design**, aparece el refuerzo en la dirección X. Para ver el refuerzo en la dirección Y en el menú **View→ Set Y-Strip Layer** y luego **Design → Start Design**. Los calibres de refuerzo que muestra el programa automáticamente pueden ser modificados a la preferencia del usuario.

Para configurar el calibre de varillas con el que se desea que el programa detalle, en el menú **Design → Display Slab Desing Info**, aparece la ventana "Slab Reinforcing", en "Choose Strip Direction" se activa la dirección en la que se va a especificar el calibre. Por ejemplo se activa "X Direction Strip", en "Reinforcing Display Type", activar la opción "Show Number of Bar of Size", de la lista seleccionar el calibre deseado en la parte superior (Top) # 6 y en la parte inferior (Bottom) # 6 (ver figura 5.22). De igual manera se activa "Y Direction Strip", en "Reinforcing Display Type" para configurar los calibres con los que el programa detallará en la dirección Y.

Hacer click en "Ok" para aceptar.

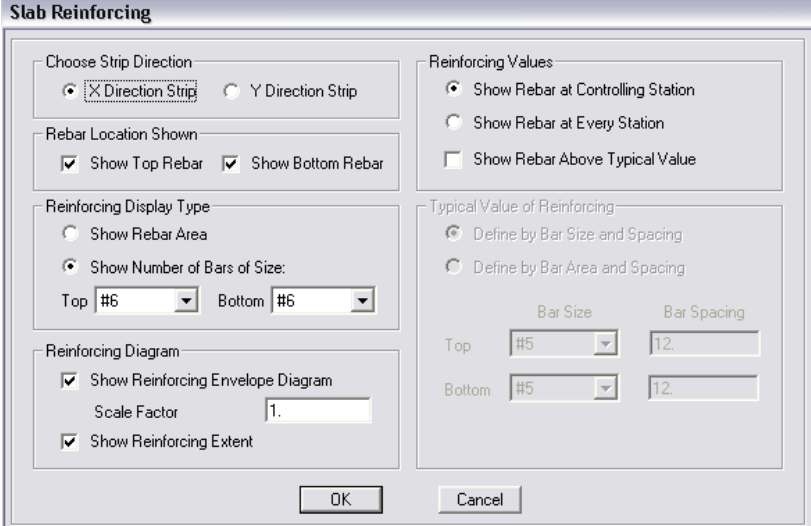

**Figura 5.22**. Preferencias de refuerzo.

El programa mostrará automáticamente el refuerzo en la última dirección configurada (ver figura 5.23). Si se desea ver el refuerzo en la otra dirección en el menú **View → Set X-Strip Layer** o **Set Y-Strip Layer,** luego en el menú **Desing → Start Desing**.

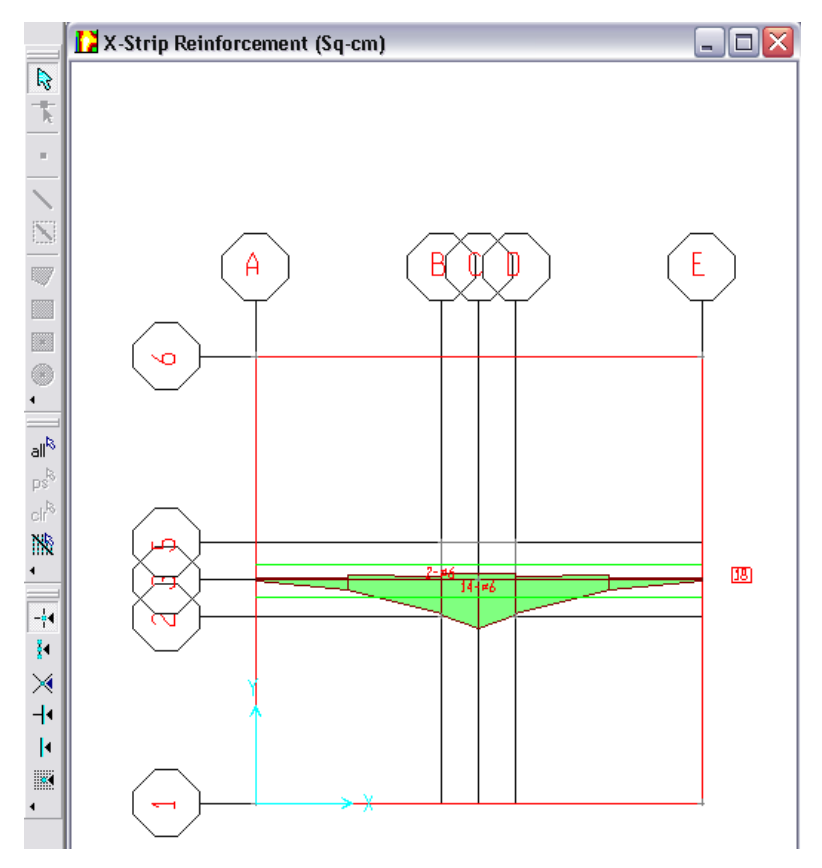

**Figura 5.23**. Refuerzo requerido en la dirección X.

Para ver el mapa de momento, del menú **Display → Show Slab Forces**, aparece la ventana "Slab Forces", en "Load" se elige de la lista la combinación de diseño, de "Component" se elige "Mmax", clic en aceptar y el programa muestra en la pantalla el mapa (ver figura 5.24).

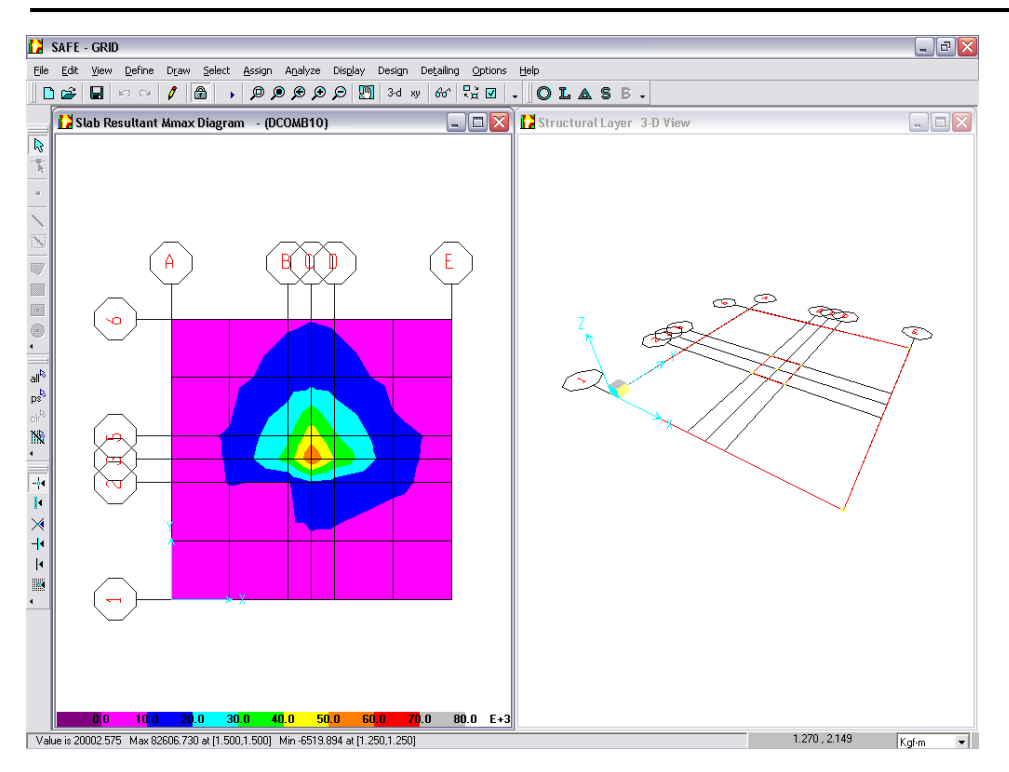

**Figura 5.24**. Pantalla principal del SAFE que muestra el mapa de momento máximo.

#### 5.1.15 PASO 15. DETALLADO

Para detallar el modelo el programa hace uso de los resultados obtenidos en el diseño y las preferencias especificadas por el usuario al inicio del proceso de detallado.

Para el detallado de las franjas de diseño el CSIDETAILER calcula el espaciamiento, número y ubicación de las barras con base a los resultados obtenidos después del diseño.

#### **5.1.15.1 Generar Detalle**

En el menú **Detailing → Start Detailer** aparecerá el "SAFE: CSIdetailer" que es una aplicación del SAFE para el detallado. Automáticamente el programa crea un detallado con la configuración que trae por defecto (ver figura 5.25).

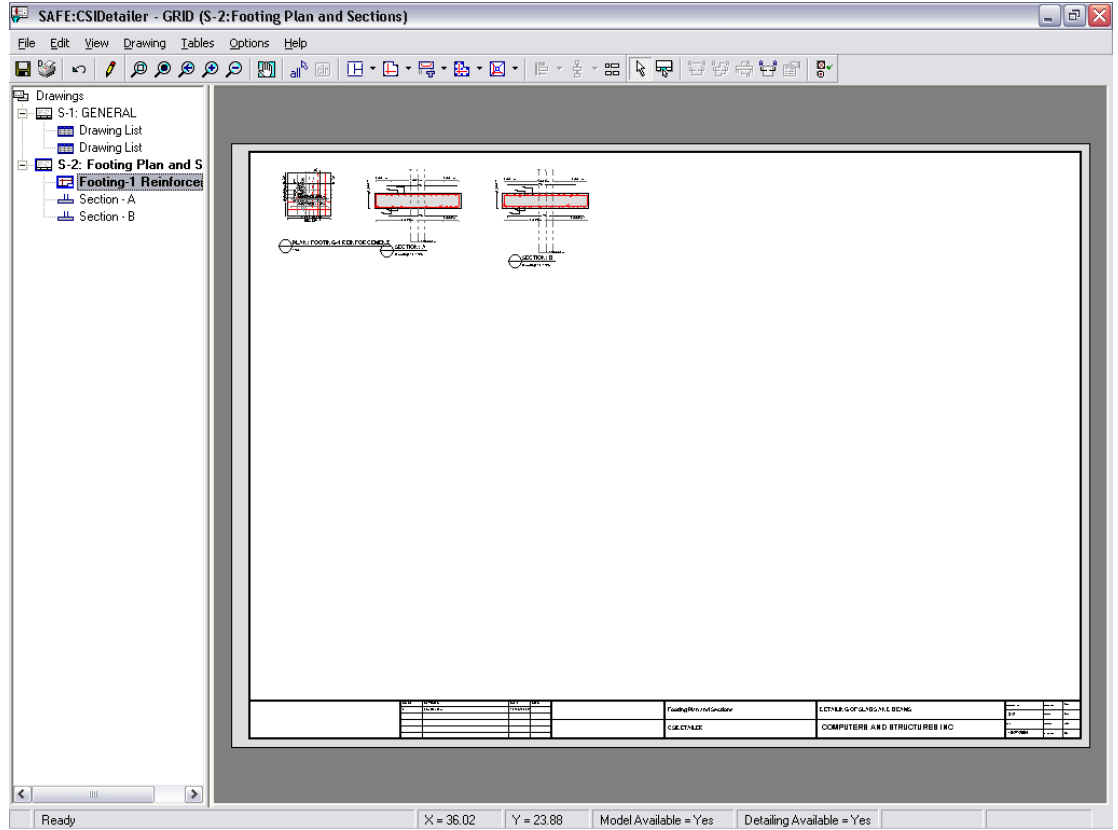

**Figura 5.25**. Detalle del refuerzo.

Esta configuración puede ser modificada de acuerdo a las preferencias del usuario, lo cual se explica a continuación.

Primeramente se cierra la ventana "SAFE: CSIdetailer" para luego empezar a configurar desde el SAFE (aunque también se puede configurar desde esta ventana).

# **5.1.15.2 Configurar preferencias de detallado**

En el menú **Detailing → Main Detailing Preferences**, aparecerá la ventana "Detailing Preferences" (ver figura 5.26), en "Main Options" se eligen el código de diseño y las normas para tamaño, forma y marca de

las barras. En "Additional Options" click en "Number Formats" para accesar a la ventana "Dimension Unit and Formatting", en la cual se especifican las unidades que se usarán en el dibujo. Hacer click "Ok" para aceptar los cambios.

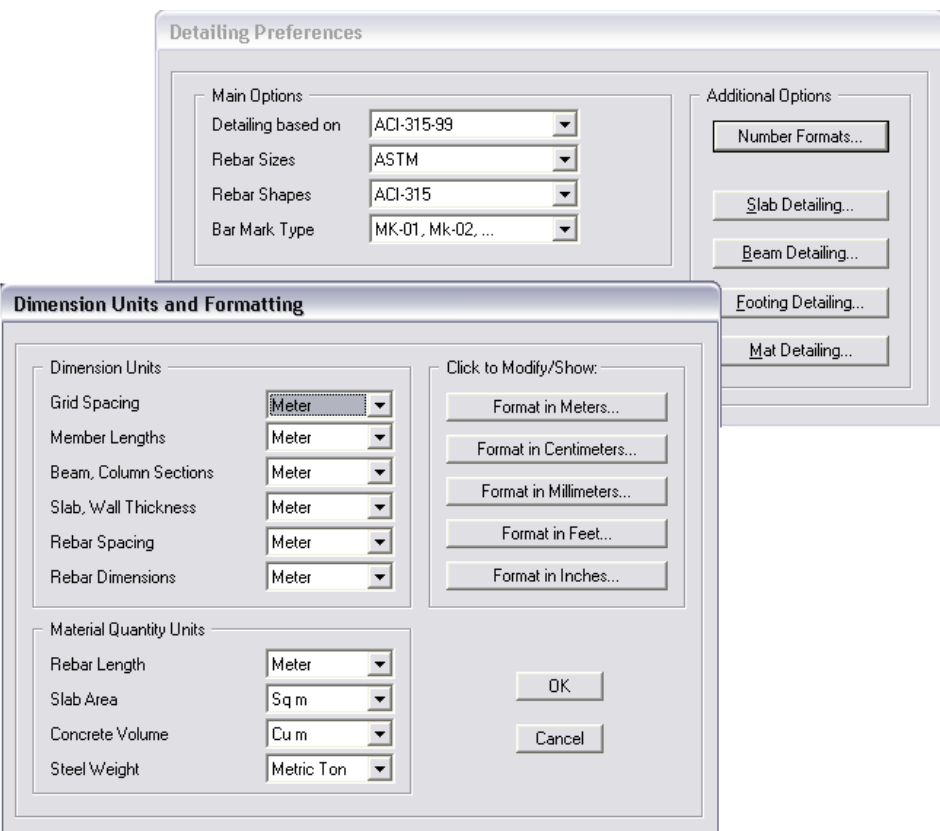

**Figura 5.26**. Preferencias de detallado.

#### **5.1.15.3 Configurar parámetros de detallado**

En la ventana "Detailing Preferences" hacer click en "Footing Detailing" (porque el presente ejemplo es una zapata), aparecerá la ventana "Footing Detailing Preferences" en la que se debe activar "General and Display" y se especifican los calibres para el detallado (ver figura 5.27).

Al activar "Rebar Selection" se pueden especificar los calibres de barras máximos y mínimos, mínima y máxima cantidad de barras, máximo exceso porcentual de acero, máximo y mínimo espaciamiento entre barras, etc.

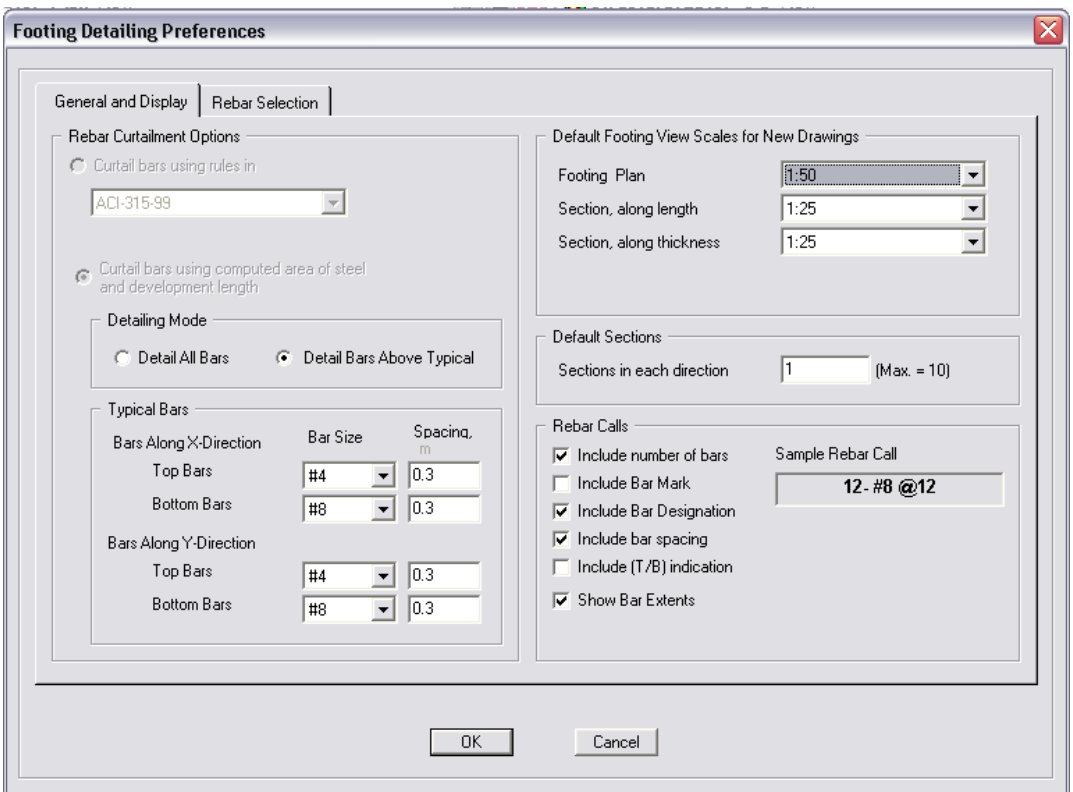

**Figura 5.27**. Preferencias para el detallado de la zapata.

#### **5.1.15.4 Configurar presentación del dibujo**

En el menú **Detailing → Drawing Setup**, aparecerá la ventana "Drawing Setup: All Drawing" en la cual se especifican las unidades del tamaño del dibujo, tamaño del dibujo, tipo de escala, texto y tamaño de símbolos, márgenes, y límites del dibujo.
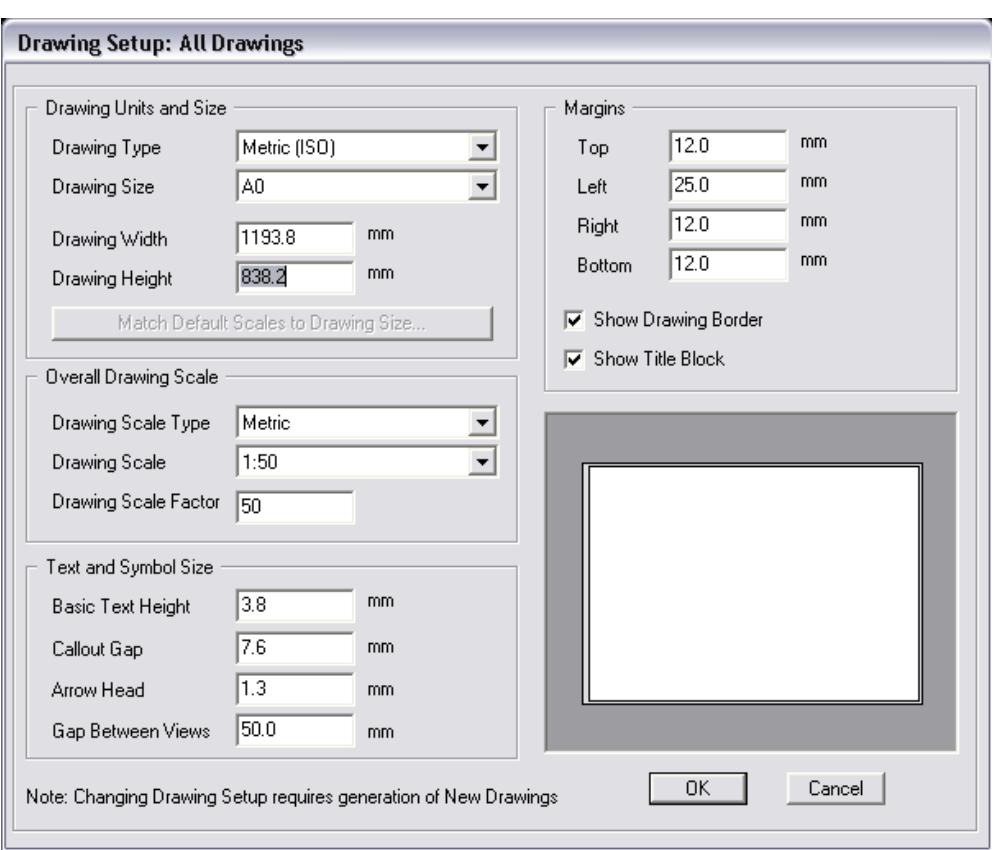

**Figura 5.28**. Configuración de presentación.

Esta ventana se utiliza cuando el detalle se va a plotear directamente desde el CSIDETAILER, aunque también puede exportarse a Autocad y plotearse desde ahí (ver paso 16).

#### **5.1.15.5 Configurar preferencias de símbolos del dibujo**

Del menú **Detailing → Drawing Simbols**, aparece la ventana "Drawing Item Simbols".

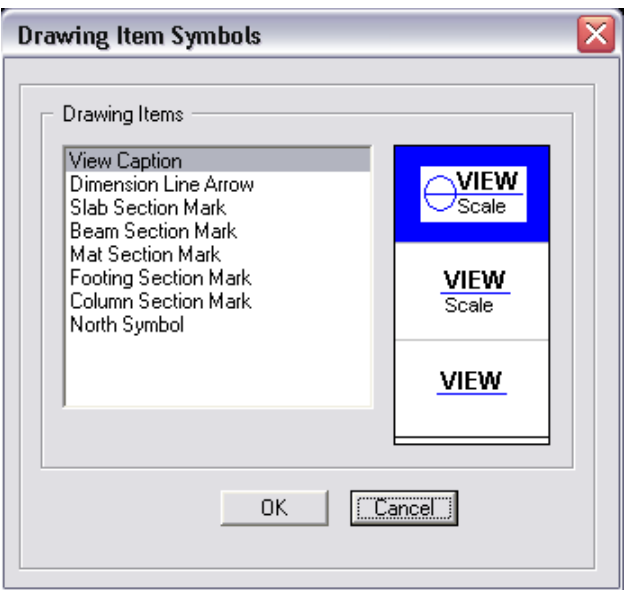

**Figura 5.29**. Símbolos del dibujo.

#### **5.1.15.6 Escalear vistas de los dibujos**

Si se desea hacer esta operación, del menú **Detailing → View Placement Options**, aparece la ventana "View Placement Options" en la que se puede escalear la vista para adaptar la hoja, o dividir la vista a través del dibujo.

Después de configurar los parámetros del detallado de acuerdo a las preferencias, click el menú **Detailing → Start Detailer**, el análisis se corre automáticamente para actualizar las modificaciones como se muestra en la (figura 5.30), se hace click en "Ok".

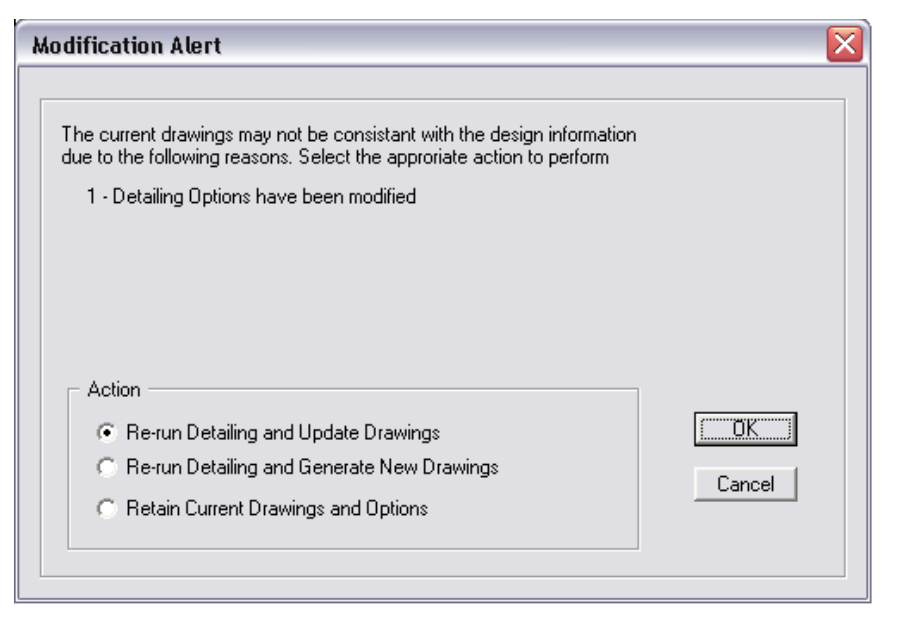

**Figura 5.30**. Actualización del detallado conforme a las modificaciones efectuadas.

Cuando el detallando se ha completado, el programa generará automáticamente todos los dibujos posibles y los agrega al archivo del proyecto. La ventana principal que se muestra es la de "SAFE: CSIdetailer"

Nota: Las configuraciones del dibujo pueden hacerse desde "SAFE: CSIdetailer", en el menú **Options**.

## 5.1.16 PASO 16. EXPORTAR DIBUJO

#### **5.1.16.1 Definir capas (Layer)**

Dentro de "CSIdetailer" colocar capas (layers), en el menú **Options → Define View Layers**, aparecerá la ventana "Leyer List", en esta ventana se pueden modificar y adicionar nuevas capas.

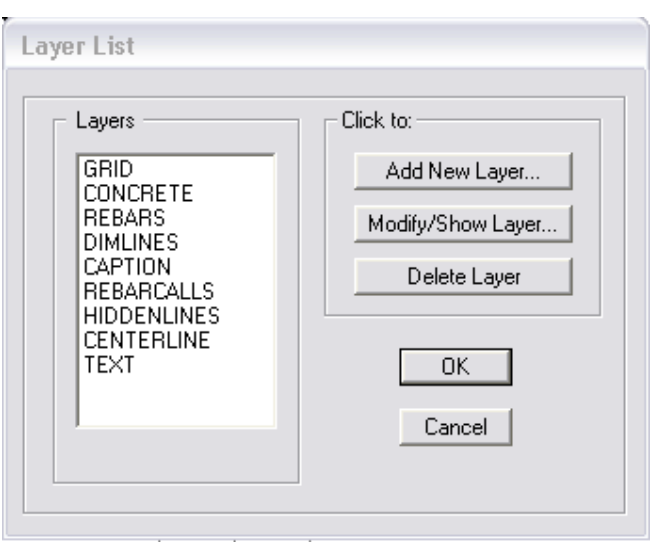

**Figura 5.31**. Lista de capas que emplea el CSIdetailer en el dibujo del detallado.

#### **5.1.16.2 Asignar capas**

Especificar colores a los layer, tipo de línea, tamaño y color de texto, etc., en el menú **Options → Drawin View Options**, aparecerá la ventana "View Options: Footing Plan and Sections", activar la opción "Footing" para configurar. Revisar los dibujos generados y hacer los cambios necesarios; los dibujos se refrescan o actualizan en el ícono  $\Box$  para que los cambios puedan inspeccionarse sobre la pantalla.

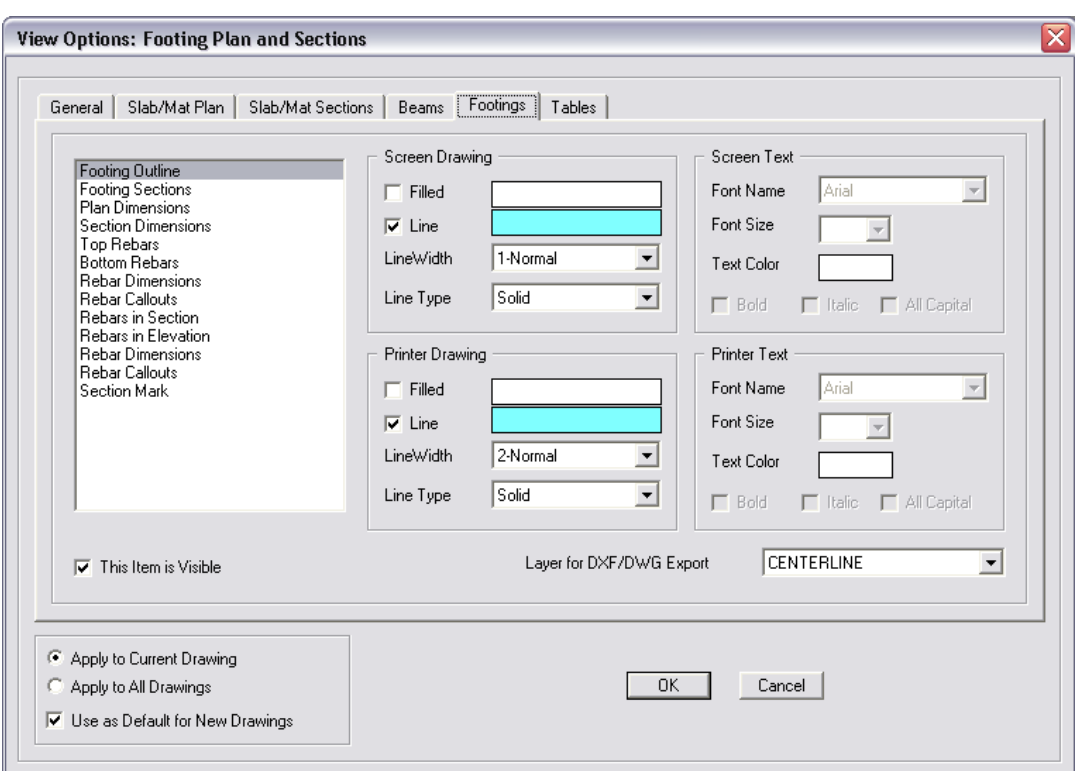

**Figura 5.32**. Configuración de capas.

#### **5.1.16.3 Exportar**

Dentro de CSIdetailer, del menú **File → Export Drawings**, aparecerá la ventana "Export Drawings", en "Expor As" se elige el formato deseado (DXF o DWG), en "Drawings to Export", se seleccionan los dibujos a exportar y en "Target Directory" se elige el lugar donde se va a guardar el archivo. Luego click en "Start Export" para exportar y click en "Done" al finalizar el proceso.

El programa exportará dos archivos: uno con el detallado con sus respectivos layer que se le asignaron y otro con las tablas de información del dibujo. Para ver el dibujo, se busca en la dirección especificada y se abre.

## **5.2 DESARROLLO DE MODELO EMPLEANDO PLANTILLA (TEMPLETE)**

Para desarrollar el modelo con templete se utilizarán los mismos datos con los que se explicó el modelo con grid, en el cual se determinó que el espesor que cumple el punzonamiento es de 55 cm.

#### 5.2.1 PASO 1. ELEGIR PLANTILLA

Una vez que se han definido las unidades (paso 1), en el menú **File → New Model from Templete** (ver figura 5.33), se selecciona la plantilla del tipo de elemento que se desea modelar, para este caso una zapata aislada "Single Footing".

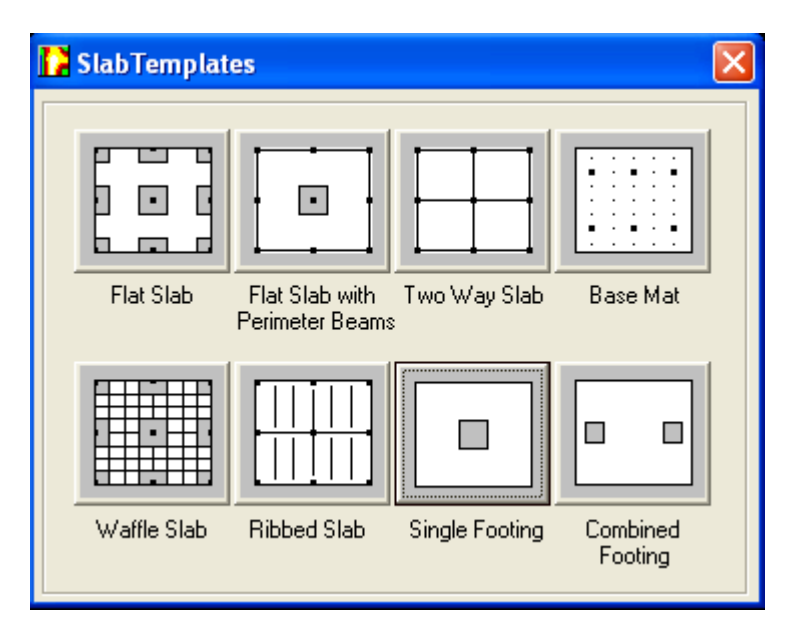

**Figura 5.33**. Plantillas predeterminadas del SAFE.

Automáticamente aparecerá la ventana "Single Footing" (figura 5.34). En "Along X Direction" se introducen las distancias en X, donde "Left Edge Distance" es la distancia a la izquierda del centro de la columna

(1.5 m) y "Riht Edge Distance" es la distancia a la derecha del centro de la columna (1.5 m).

En "Along Y Direction" se introducen las distancias en Y, donde "Top Edge Ditance" es la distancia hacia arriba del centro de la columna (1.5 m) y "Bottom Edge Ditance" es la distancia hacia abajo del centro de la columna (1.5 m).

En "Load" se introducen las cargas y momentos del tipo vivo y muerto (los otros casos de carga se introducen de la misma forma que se explicó en el procedimiento con utiliza Grid).

En "Footing Thickness" se introduce el peralte de la zapata. En "Soil Modulus" se introduce el módulo de subgrade  $K = 5.0 \frac{Kg}{cm^3}$  y en "Load

Size (square)" se introduce la dimensión de la columna cuadrada (si la columna no es cuadrada, las dimensiones se pueden cambiar después). Hacer click en "Ok" para aceptar los cambios.

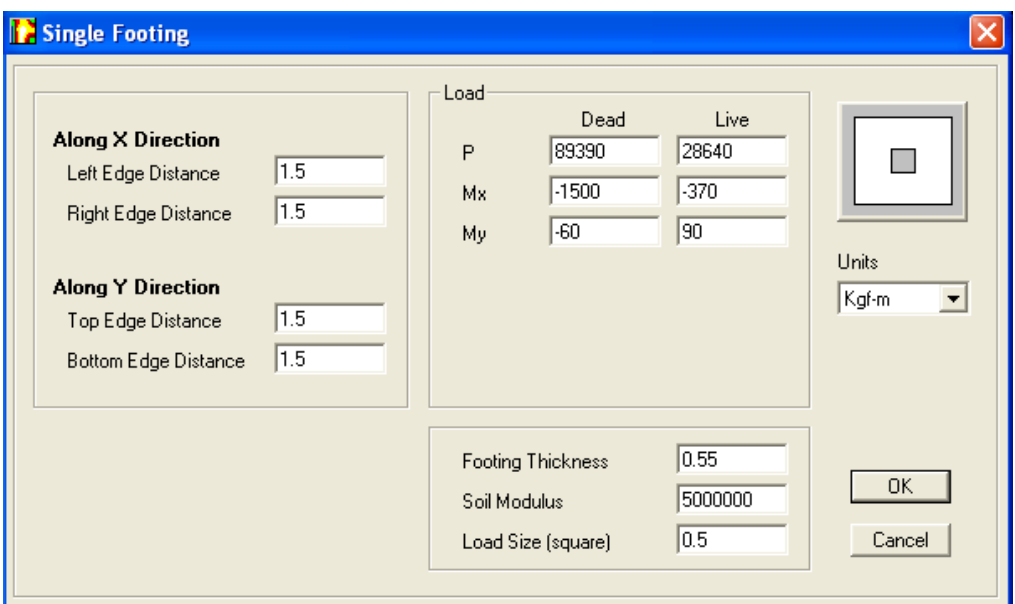

**Figura 5.34**. Cuadro de diálogo para una zapata aislada utilizando plantilla.

Automáticamente aparecerá la pantalla principal del SAFE.

El SAFE asigna a la zapata sus dimensiones, peralte, propiedades del suelo, dimensiones de la columna y las cargas y momentos del tipo vivo y muerto.

## 5.2.2 PASO 2. CAMBIAR DIMENSIONES DE COLUMNA

Si se desea modificar las dimensiones de la columna se hace click derecho sobre ella, aparecerá la ventana "Rectangular Area Object Information", en "Identification and Location" se modifican sus dimensiones, para este caso se dejarán las mismas dimensiones.

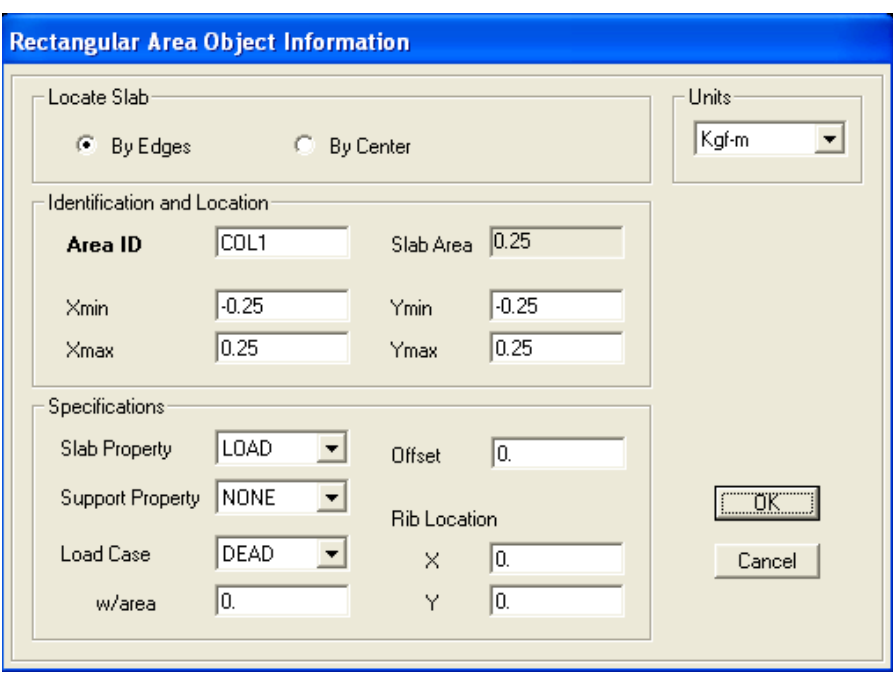

**Figura 5.35**. Cuadro de diálogo del área que representa la columna.

## 5.2.3 PASO 3. ASIGNAR Y/O MODIFICAR DATOS

Para verificar y/o modificar los datos e introducir los que restan se procede de la misma manera que se explicó en el procedimiento con grid

(desde la sección 5.1.2), por ejemplo para modificar la propiedades de la zapata en el menú **Define → Slab Properties,** el SAFE ha creado por defecto el nombre "Footing" a las propiedades de la zapata y estas son las que se deben modificar.

## 5.2.4 PASO 4. CORRER ANÁLISIS

Una vez definidos todos los datos necesarios se corre el análisis de la misma forma como se explicó en la sección 5.1.11 del procedimiento con grid.

Nota. Los resultados se verifican de la misma forma (sección 5.1.12). Nota. Para correr el análisis el modelo debe guardarse como se explicó en la sección 5.1.1.3.

# CAPITULO 6

## **MODELADO DE FUNDACIONES UTILIZANDO SOFTWARE**

#### **6.1 DISEÑO DE ZAPATA AISLADA**

#### 6.1.1 ZAPATA CONCÉNTRICA

#### **Ejercicio 1.**

Diseñar una zapata cuadrada cargada concéntricamente para soportar una columna cuyo pedestal es de 50X50 cm, y los datos son los mismos que se dan en el ejercicio 1 del capítulo 4 para el cual  $q_a = 2.0 \frac{Kg}{cm^2}$  y

de tabla 2.4  $k = 4.0 \frac{Kg}{cm^3}$ .

#### **Solución**

#### **Paso1: Datos de entrada**

Haciendo uso de una plantilla predeterminada del SAFE se introducen los datos de la zapata como se muestra en la figura 6.1, automáticamente el programa genera el elemento con sus respectivas dimensiones, cargas y propiedades del suelo.

Para el diseño de este elemento mediante el software se determinó después de varias pruebas que las dimensiones en planta y el peralte de la zapata deben de ser de 2.6 x 2.6 m y 45 cm respectivamente.

#### CAPÍTULO 6. MODELADO DE FUNDACIONES UTILIZANDO SOFTWARE

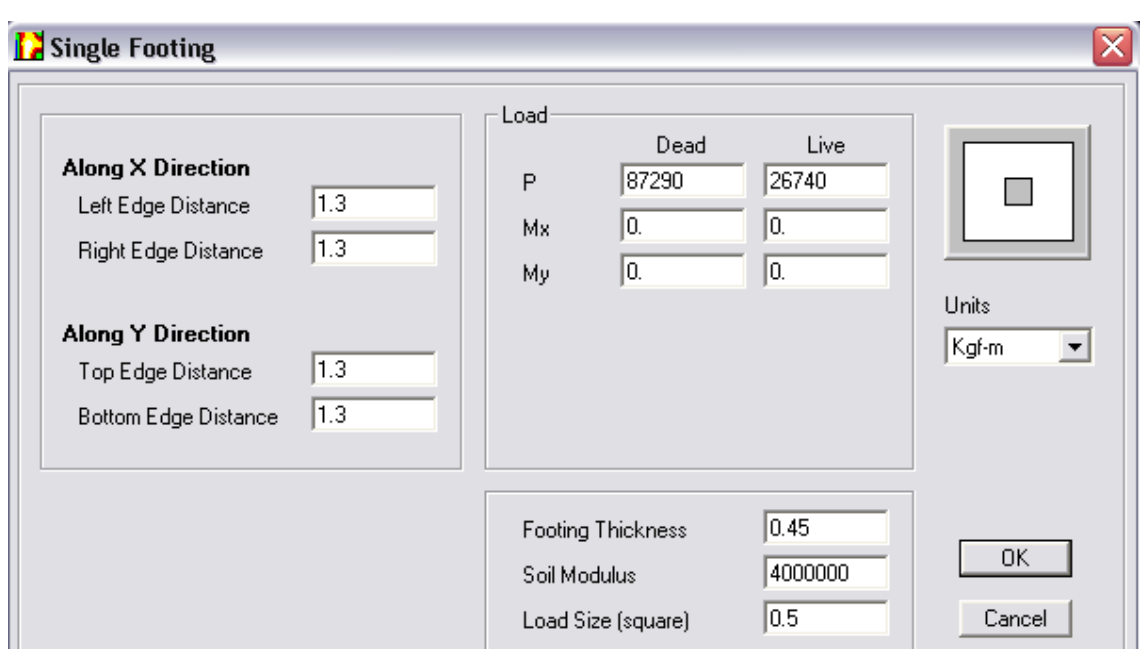

**Figura 6.1.** Datos de entrada de la zapata aislada concéntrica sometida únicamente a carga axial.

Los otros datos necesarios se definen como se explicó en los pasos 2 al 6 del capítulo 5 y se asignan igual que en los pasos 8 al 10 del mismo capítulo.

## **Paso 2: Datos de salida**

## $\checkmark$  Presión Máxima

La presión máxima se muestra en el mapa de la ventana izquierda de la figura 6.2, en la cual se verifica que es  $q_{\text{max}} = 1.961 \frac{Kg}{cm^2} < q_a$ , debida

a la combinación ACOMB2 por lo que la dimensión propuesta de 2.6 x 2.6 m es satisfactoria.

En la ventana derecha se muestra el mapa de deformación debido a esta misma combinación.

#### CAPÍTULO 6. MODELADO DE FUNDACIONES UTILIZANDO SOFTWARE

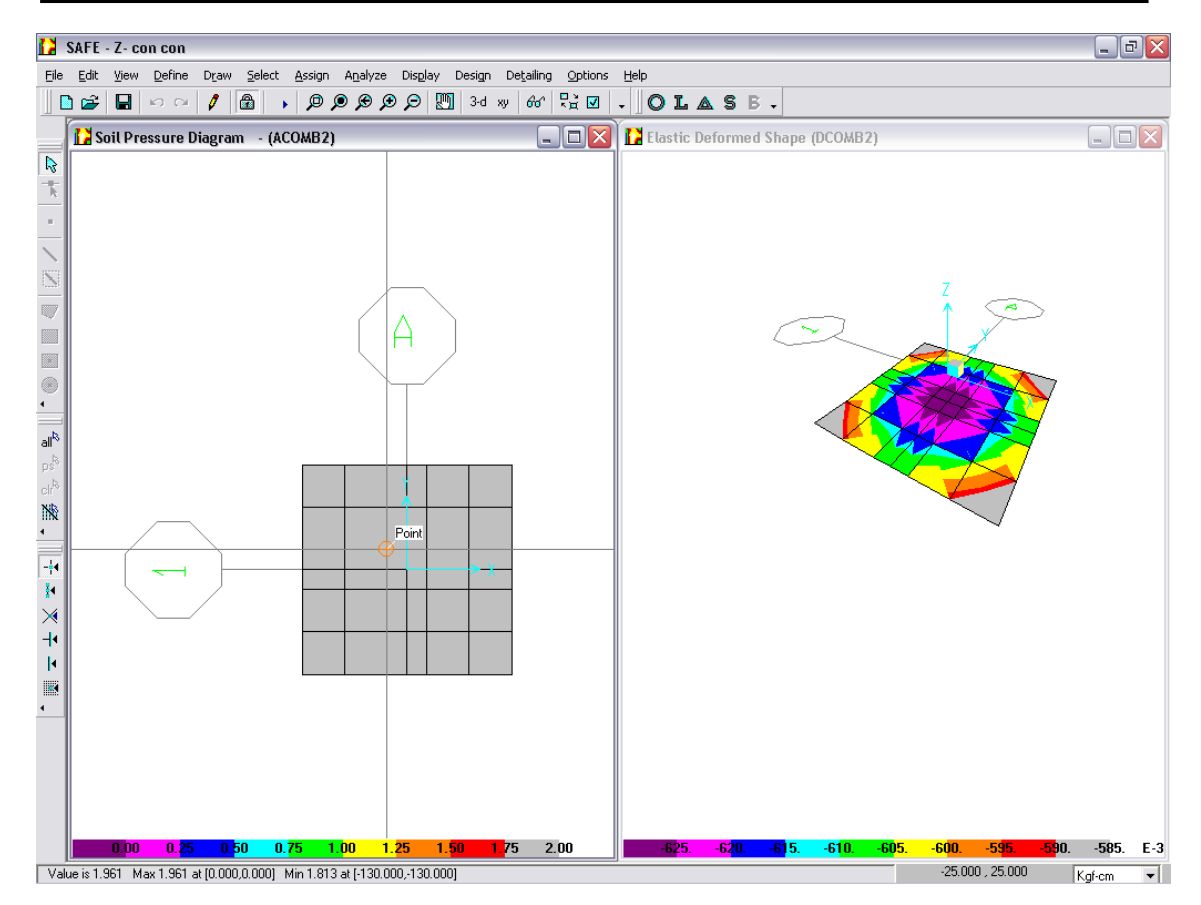

**Figura 6.2.** Mapas de presiones y deformaciones.

## $\checkmark$  Cortante por Punzonamiento

La figura 6.3 muestra la relación  $\frac{v_{max}}{\phi_{v_c}} = 0.944 < 1$ , por lo que el peralte propuesto de 45 cm satisface.

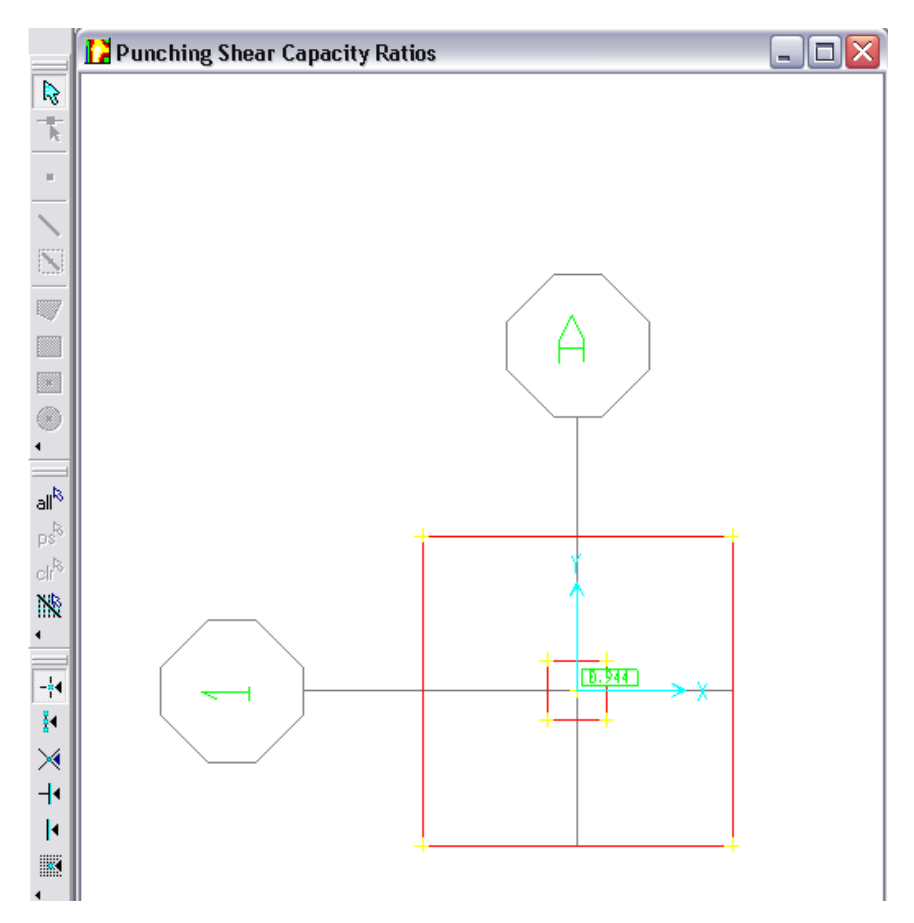

**Figura 6.3.** Relación de cortantes.

La tabla de la figura 6.4 presenta varios datos entre ellos: la relación  $\frac{v_{max}}{\phi v_c}$ , la combinación que produce la mayor relación de cortantes, el valor del cortante máximo *Vmax*, la contribución del concreto *Vcap* (*ΦVc*), la carga total V en la columna para la misma combinación, el peralte efectivo y el perímetro critico.

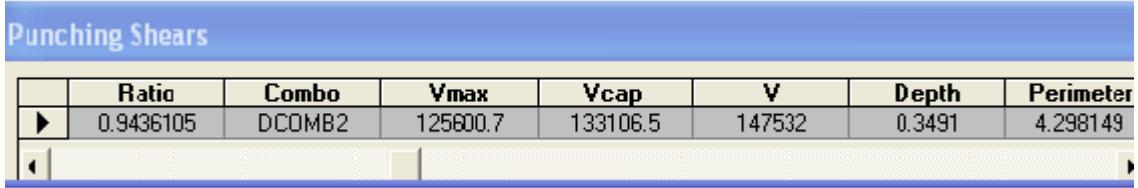

**Figura 6.4.** Datos para el cálculo del cortante por punzonamiento.

## $\checkmark$  Momento último de diseño

El SAFE presenta valores de momento de análisis y valores de momentos de diseño, siendo mayores los momentos de diseño que son con los que finalmente el programa calcula las áreas de acero. Estos momentos de diseño dependerán del método que se esté utilizando, ya que el SAFE presenta 2 métodos de diseño: "Nodal Moments" e "Internal Moments (Wood – Armer)"; en este capítulo se ha utilizado el método "Nodal Moments" .

Los momentos de análisis se obtienen en los gráficos de momentos como lo muestra la figura 6.5.

Los momentos positivos se leen al rostro de cada columna que tenga mayor valor. Para los momentos negativos se toma el valor de la parábola que sea mayor en esa franja, estos valores se puede leer en la parte inferior de la ventana (ver figura 6.5), que para este caso es de 3064641.346 Kg-cm en ambas caras de la columna, para la combinación DCOMB2.

Nota. El valor de momento de análisis al rostro en las direcciones X y Y es el mismo para este ejemplo.

#### CAPÍTULO 6. MODELADO DE FUNDACIONES UTILIZANDO SOFTWARE

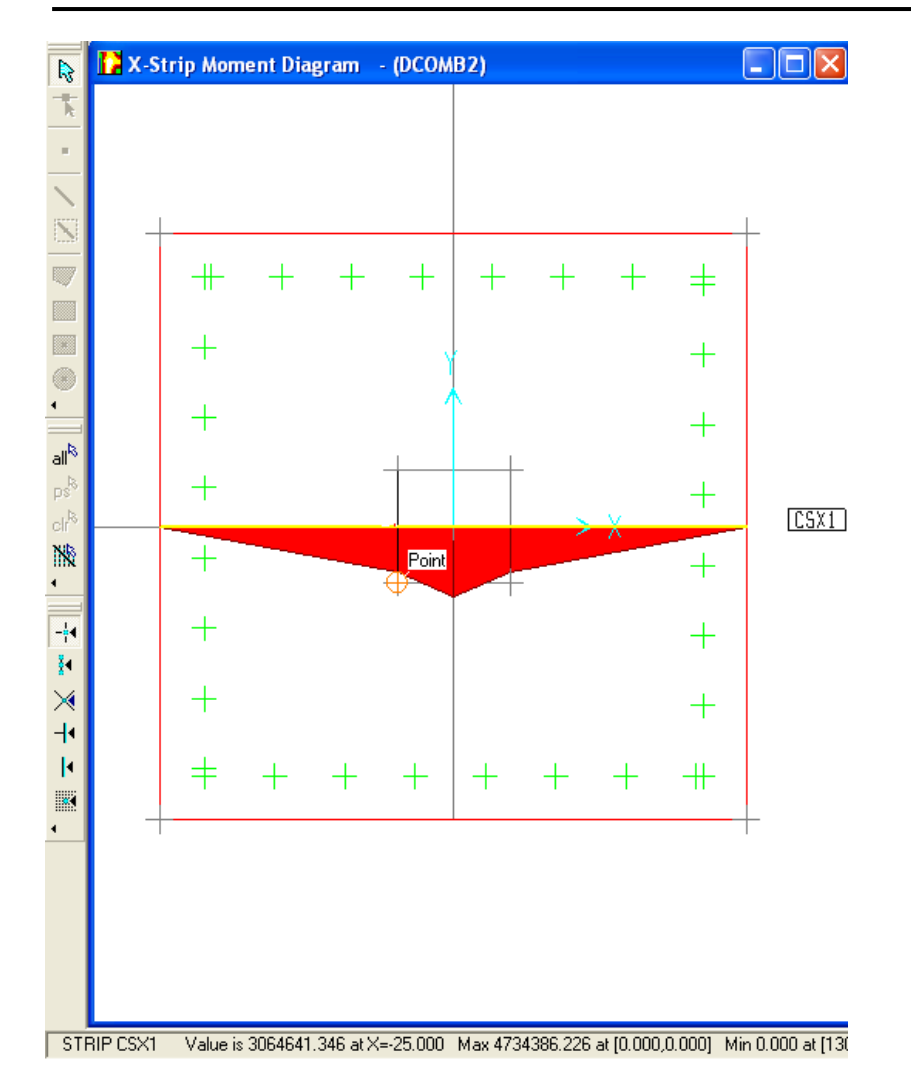

**Figura 6.5.** Diagrama de momento.

Los momentos de diseño se pueden ver desde la tabla "Y-Strip Design Moments" y "X-Strip Design Moments" para las direcciones X y Y respectivamente. La figura 6.6 muestra la tabla de momentos de diseño en la dirección X, en la cual se observa que el momento en ambas caras de la columna es de 3064649.0 Kg-cm, un poco mayor al mostrado en la grafica de la figura 6.5.

Nota. Para ver las tablas en el menú **Design → Show design Tables**, aparecerá la ventana "Design Tables" de la cual se deben seleccionar "Slab Strip Reinforcing" y "Slab Strip" para mostrar las tablas de momento y de áreas de acero.

| <b>X-Strip Design Moments</b> |         |       |        |             |             |          |                                 |  |  |  |  |
|-------------------------------|---------|-------|--------|-------------|-------------|----------|---------------------------------|--|--|--|--|
|                               | X_Strip | Width | x      | Top_Left    | op_Right    |          | <b>Bottom_Left Bottom_Right</b> |  |  |  |  |
|                               | CSX1    | 260   | $-130$ |             | $-1135.261$ |          | 1135.261                        |  |  |  |  |
|                               | CSX1    | 260   | $-25$  |             |             | 3064649  | 3064649                         |  |  |  |  |
|                               | CSX1    | 260   | 0      |             |             | 4734386  | 4734386                         |  |  |  |  |
|                               | CSX1    | 260   | 25     |             |             | 3064649  | 3064649                         |  |  |  |  |
|                               | CSX1    | 260   | 130    | $-1135.261$ |             | 1135.261 |                                 |  |  |  |  |

**Figura 6.6**. Tabla de momentos de diseño en la dirección X.

## Acero de refuerzo

El área de acero se muestra en la ventana derecha y la cantidad de barras de acero con su respectivo calibre en la ventana izquierda de la figura 6.7a para la dirección X. En la figura 6.7b se detalla el acero para la dirección Y.

Nota. Esta zapata no requiere acero en la parte superior debido a que ésta sometida únicamente a carga axial.

#### CAPÍTULO 6. MODELADO DE FUNDACIONES UTILIZANDO SOFTWARE

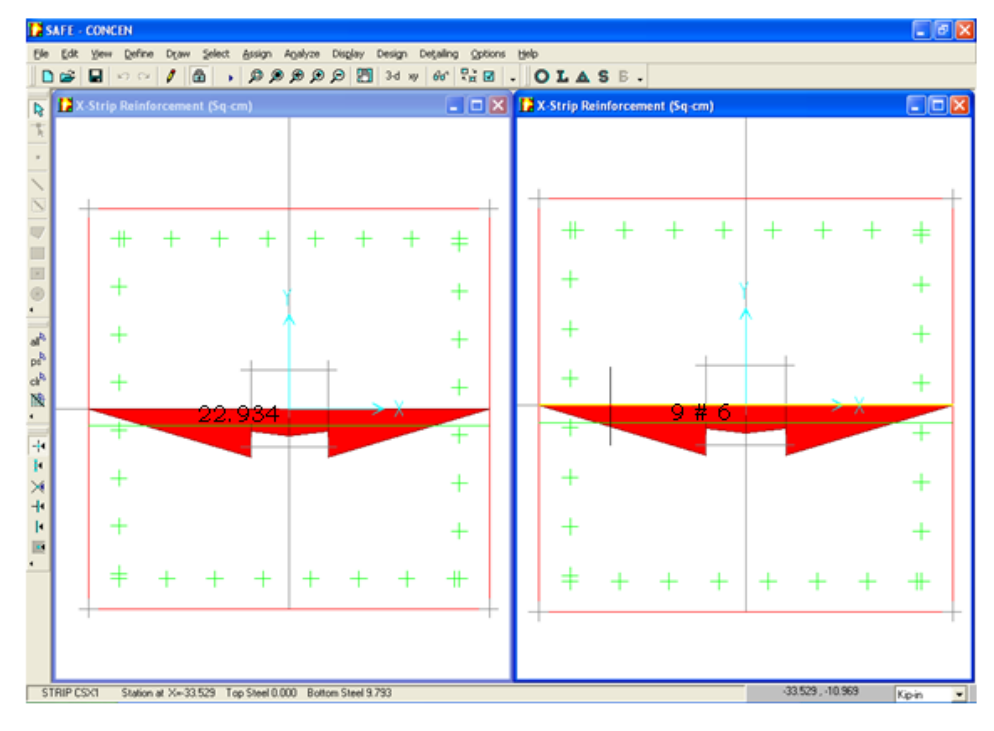

#### a) Dirección X

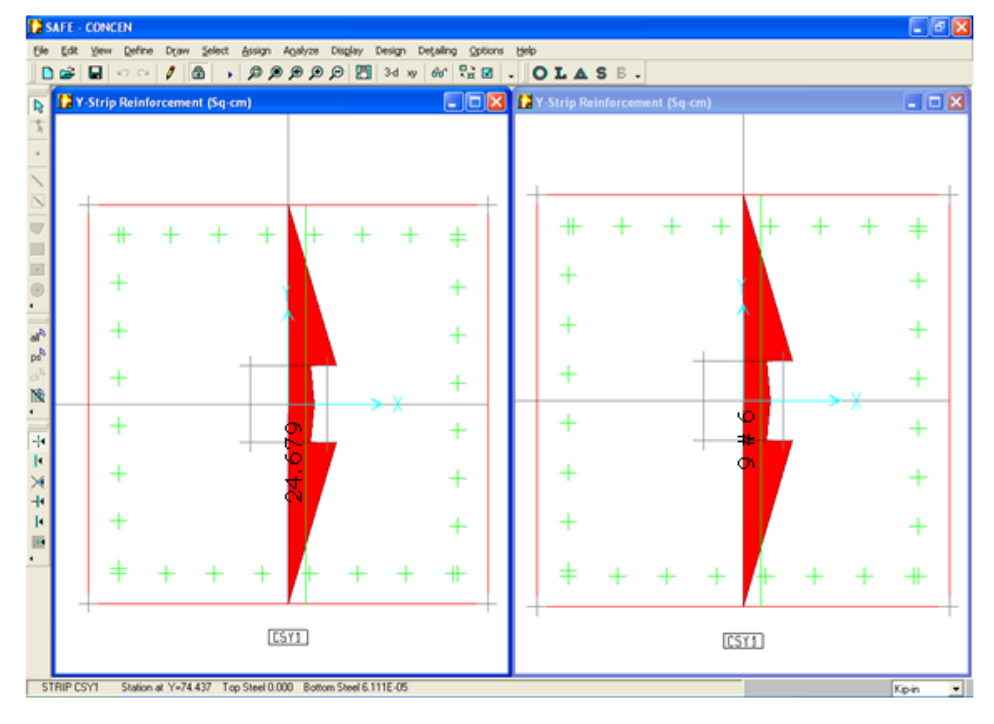

#### b) Dirección Y

**Figura 6.7.** Áreas de acero y cantidad de barras con su respectivo calibre.

#### 6.1.2 ZAPATA EXCÉNTRICA

#### **Ejercicio 2.**

Diseñar una zapata cuadrada cargada concéntricamente para soportar una columna cuyo pedestal es de 50X50 cm, y los datos son los mismos que se dan en el ejercicio 2 del capitulo 4; para el cual se tiene de la tabla 2.4 que  $k = 5.0 \frac{Kg}{cm^3}$ .

#### **Solución**

#### **Paso1: Datos de entrada**

Haciendo uso de templete se introducen los datos de la zapata tales como: dimensiones propuestas de la zapata (3 x 3 m), cargas y momentos del caso vivo y muerto, espesor propuesto (0.55 m), el módulo de subgrade y la dimensión de la columna, como se muestra en la figura 6.8. El resto de los datos se introducen como ya se explicó.

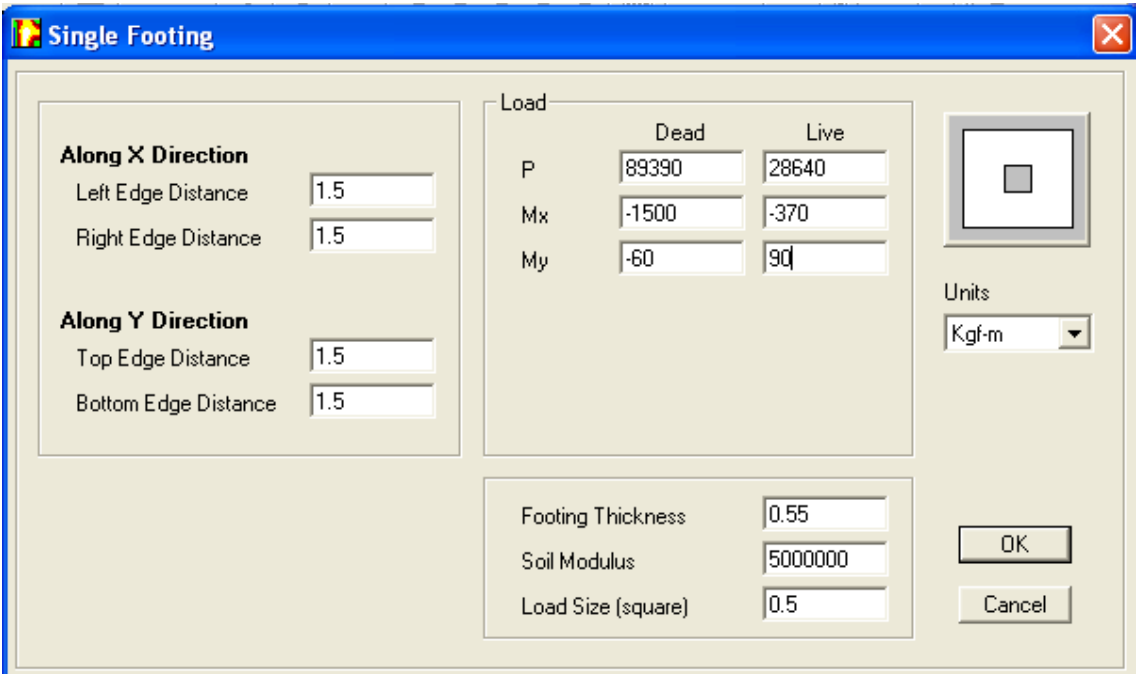

**Figura 6.8.** Datos de entrada de zapata aislada concéntrica sometida a momento.

#### **Paso 2: Datos de salida**

#### $\checkmark$  Presión Máxima

En la ventana izquierda de la figura 6.9 se muestra el mapa de presiones y en la derecha el mapa de deformación, ambas para la combinación más desfavorable (ACOMB10). Para el caso de la presión máxima se verifica que  $q_{\text{max}} = 2.3 \frac{Kg}{\epsilon m^2} < q_{\text{a}}$ , por lo que las dimensiones propuestas de 3 x 3 m son satisfactorias.

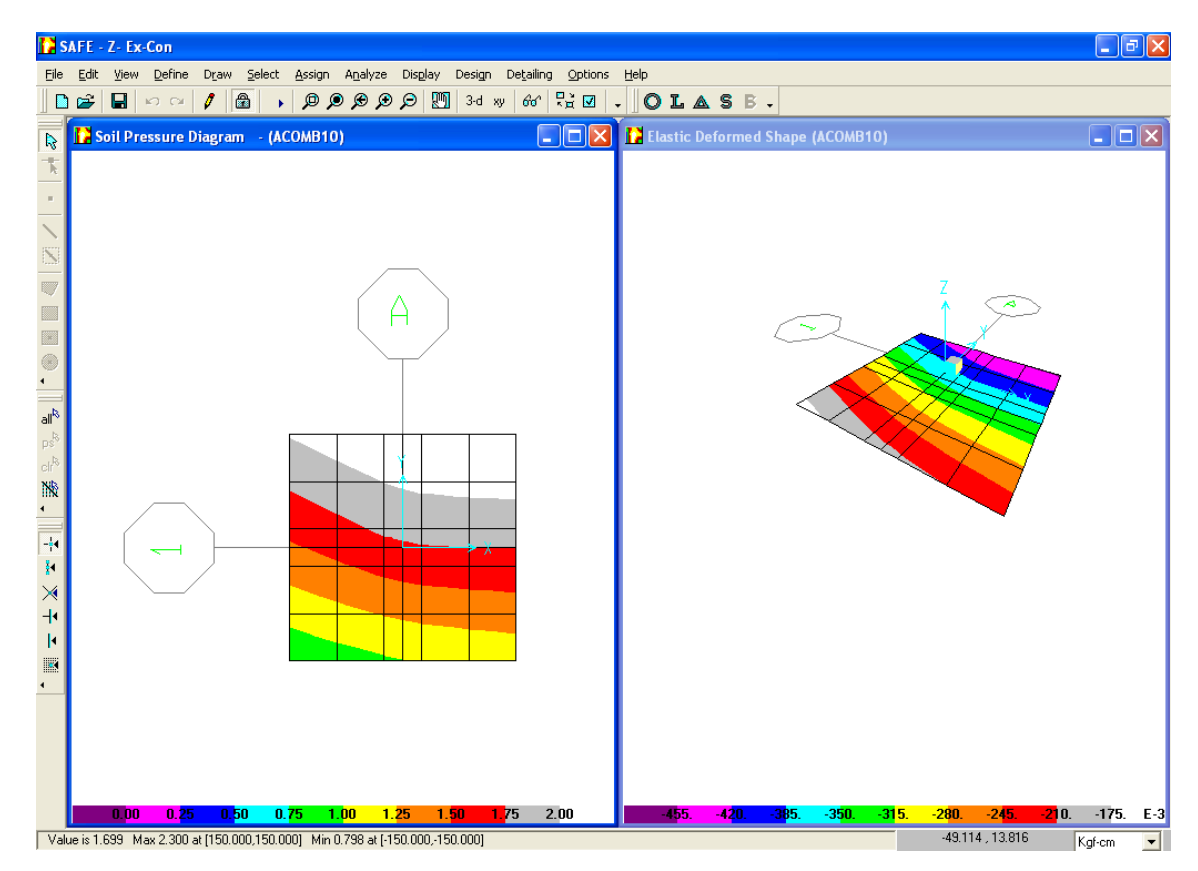

**Figura 6.9.** Mapas de presiones y deformaciones.

 $\checkmark$  Cortante por Punzonamiento

La figura 6.10 muestra la relación  $\frac{v_{max}}{\phi v_c} = 0.885 < 1$ , por lo que el peralte propuesto de 55 cm satisface.

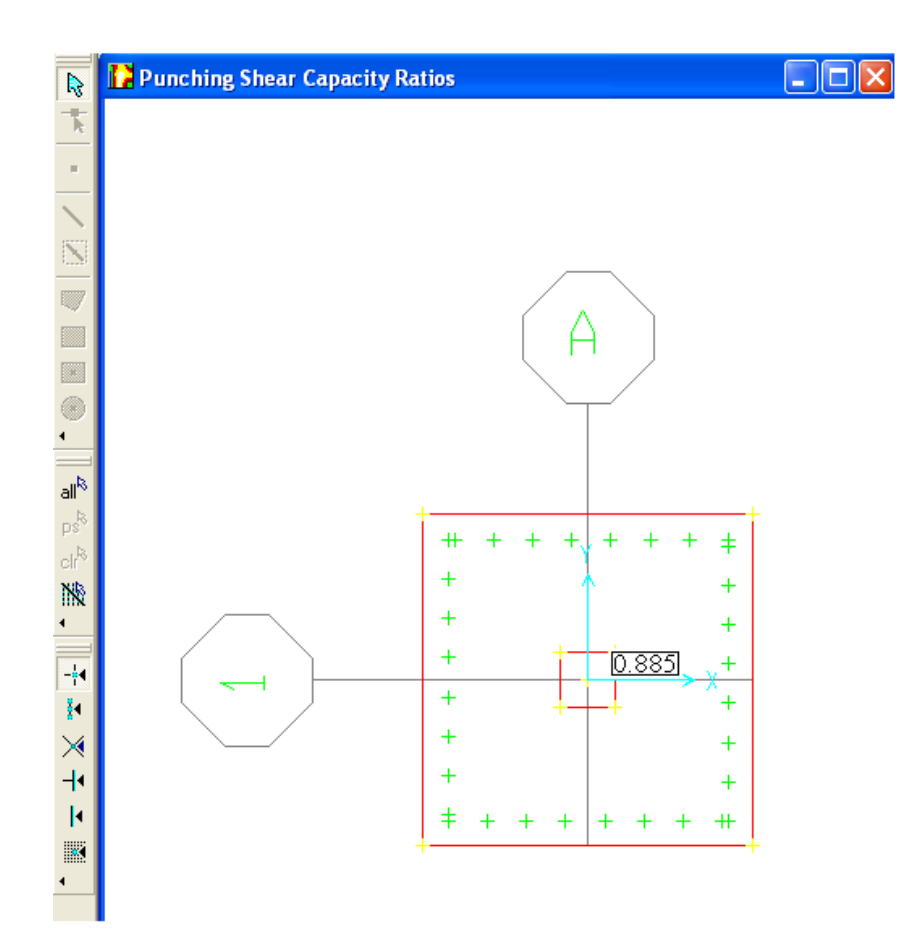

**Figura 6.10.** Relación de cortante por punzonamiento.

La tabla de la figura 6.11 presenta la relación  $\frac{v_{max}}{v_{\text{p}_c}}$ , la combinación que produce la mayor relación de cortantes, el valor del cortante máximo *Vmax*, la contribución del concreto *Vcap* (*ΦVc*), el peralte efectivo y el perímetro critico.

| <b>Punching Shears</b> |           |              |          |          |        |           |  |  |  |  |
|------------------------|-----------|--------------|----------|----------|--------|-----------|--|--|--|--|
|                        | Ratio     | <b>Combo</b> | Vmax     | Vcap     | Depth  | Perimeter |  |  |  |  |
|                        | 0.8852598 | DCOMB10      | 117833.9 | 133106.5 | 0.4491 | 3.949049  |  |  |  |  |
|                        |           |              |          |          |        |           |  |  |  |  |
|                        |           |              |          |          |        |           |  |  |  |  |

**Figura 6.11.** Datos para el cálculo del cortante por punzonamiento.

 $\checkmark$  Momento ultimo de diseño

El momento máximo de análisis al rostro de la columna se da en la dirección Y para la combinación 10 de diseño, y su valor es de 5119944.245 Kg – cm como se muestra en la figura 6.12.

Nota. La figura 6.12 muestra que el momento negativo es de -3.203 Kgcm, lo que indica que en la parte superior se requiere una cantidad mínima de acero, sin embargo el programa siempre provee acero en esta zona.

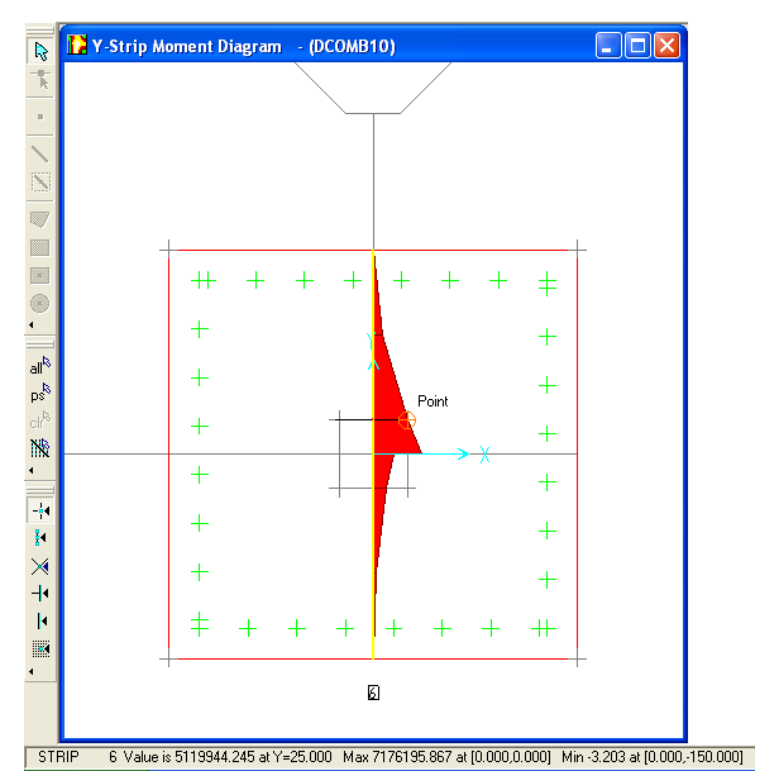

**Figura 6.12.** Diagrama de momentos de análisis.

Los momentos de diseño se pueden ver en la tabla de la figura 6.13a, donde se muestra que el momento al rostro en la dirección X es de 5119963.0 Kg-cm para la parte inferior de la zapata y -494023.9 Kg-cm para la parte superior. En la figura 6.13b se muestran los momentos para la dirección X.

Nota. El momento negativo con el que el programa diseña el acero superior sólo se puede leer desde la tabla "Y-Strip Design Moments" o "X-Strip Design Moments".

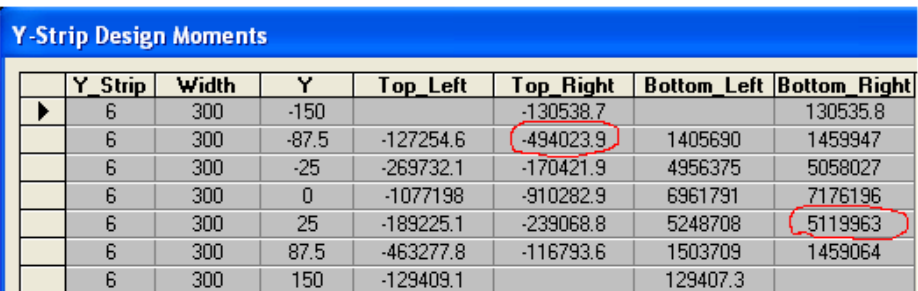

#### a) Dirección Y

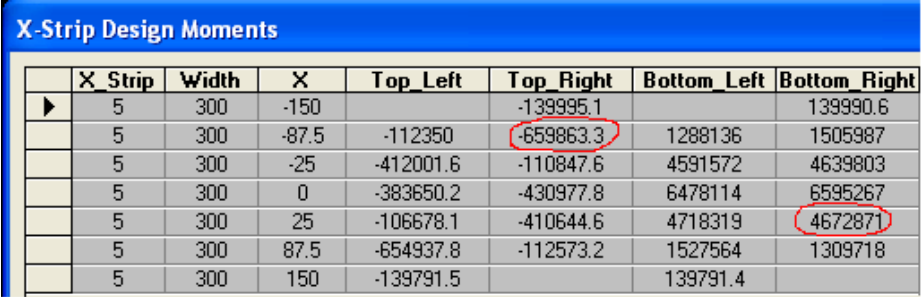

#### b) Dirección X

**Figura6.13**. Tabla de Momentos de diseño.

#### Acero de refuerzo

La ventana izquierda de la figura 6.14a muestra el área de acero inferior y superior que se requiere en la dirección X y en la ventana derecha se especifica la cantidad de barras con su respectivo calibre. En la figura 6.14b se muestra el acero para la dirección Y, requiriendo mayor área de acero en la dirección Y en la parte inferior (31.678 cm2).

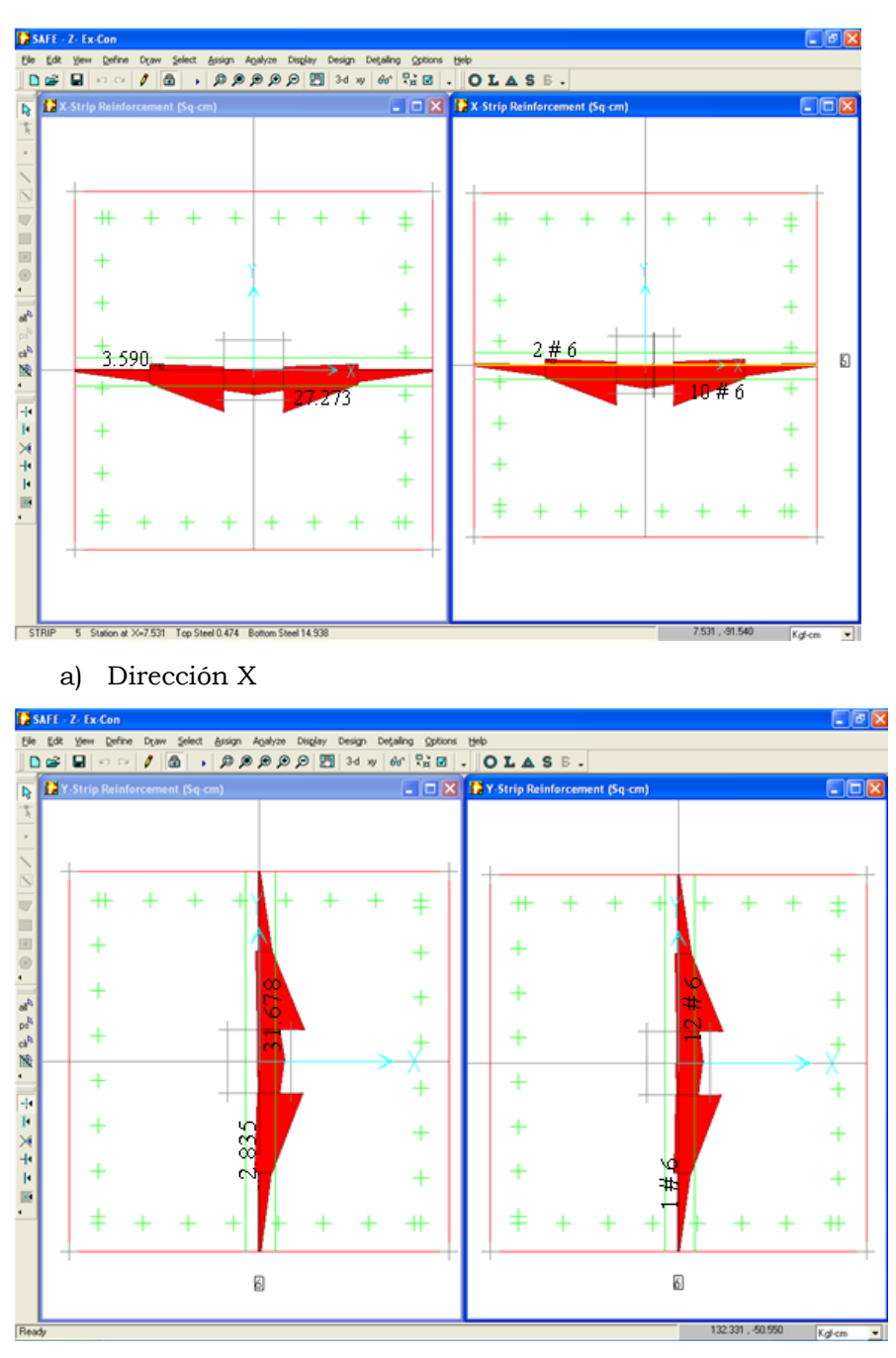

b) Dirección Y

**Figura 6.14.** Áreas de acero y cantidad de barras con su respectivo calibre.

## **Ejercicio 3.**

Diseñar una zapata de colindancia para soportar una columna cuyo pedestal es de 50X50 cm y está ubicada en una de sus esquinas, los datos son los que se dan en el ejercicio 3 del capítulo 4; para el cual se tiene de la tabla 2.4 que  $K = 5.0 \frac{Kg}{cm^3}$ .

## **Solución**

#### **Paso1: Datos de entrada**

Los datos de la zapata se introducen de la misma forma como se ha explicado en los ejercicios anteriores (ver figura 6.15). Para este caso las dimensiones propuestas son de 3.5 x 3.5 m y el espesor propuesto es de 0.70 m.

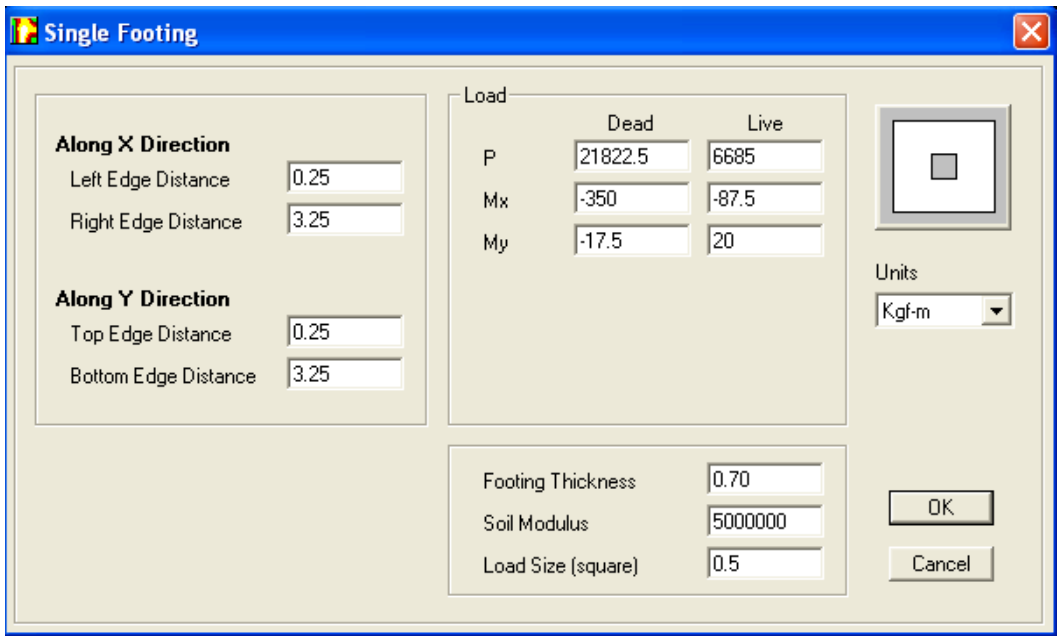

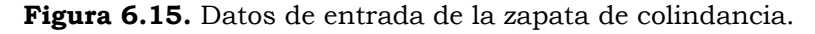

#### **Paso 2: Datos de salida**

#### $\checkmark$  Presión Máxima

La ventana izquierda de la figura 6.16 muestra el mapa de presiones para la combinación más desfavorable (ACOMB8), para la cual la presión máxima es 2.232  $Kg/_{cm^2} < q_a$  y una tensión de  $1 - 4.477X10^{-4}$  Kg/<sub>cm2</sub> la cual se asume que es igual a cero; por lo tanto las dimensiones propuestas de 3.5 x 3.5 m son satisfactorias. En la ventana derecha se muestra el mapa de deformación para la misma combinación.

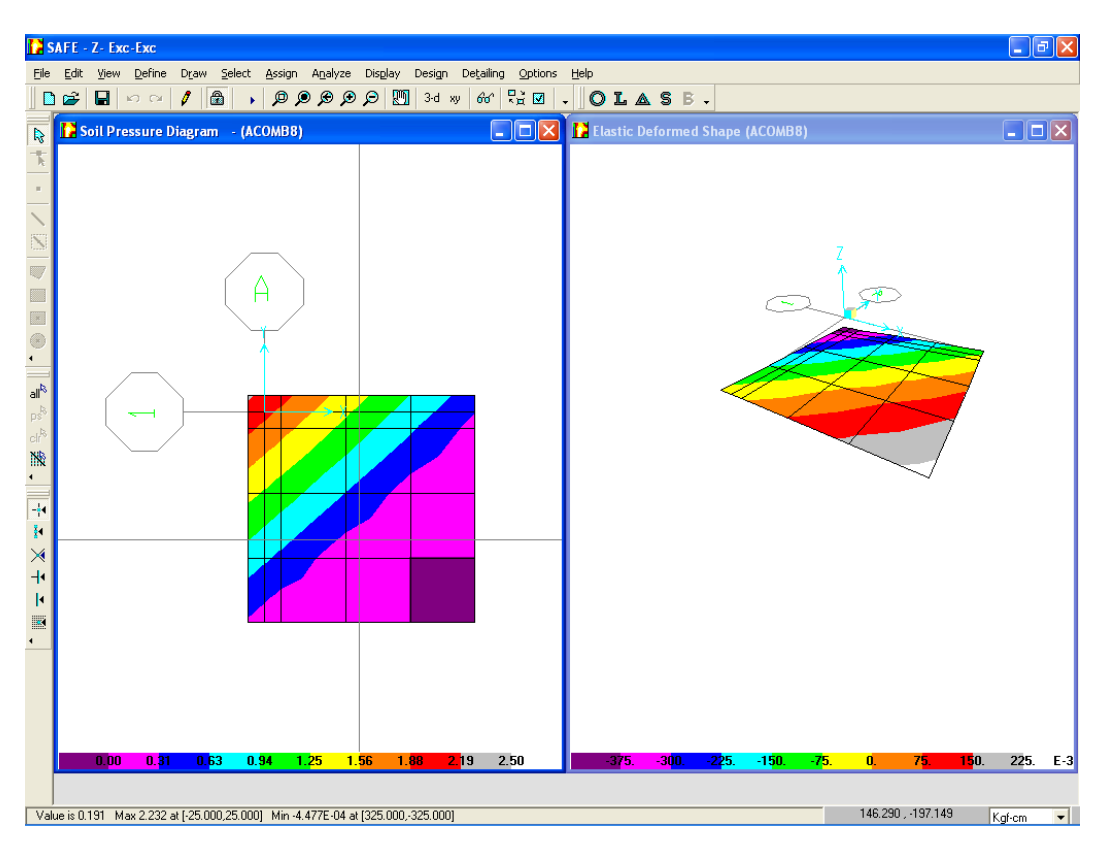

**Figura 6.16.** Mapa de presiones y deformaciones.

 $\checkmark$  Cortante por Punzonamiento

La figura 6.17 muestra la relación  $\frac{v_{max}}{\phi v_c} = 0.862 < 1$ , por lo que el peralte propuesto de 70 cm es satisfactorio.

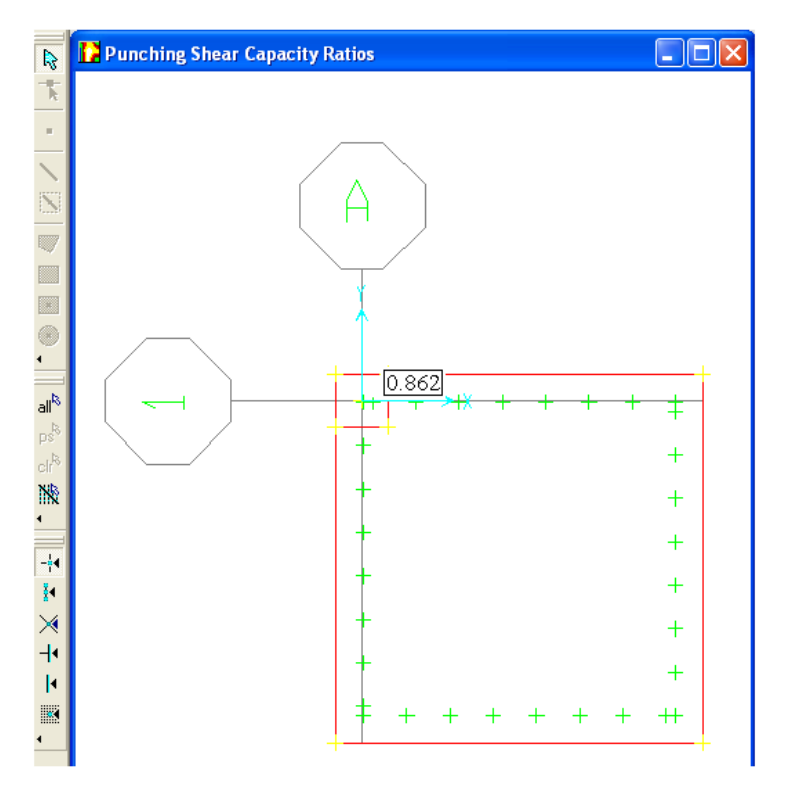

**Figura 6.15.** Relación de cortante por punzonamiento.

La tabla de la figura 6.18 presenta la relación  $\frac{v_{max}}{\phi v_c}$ , la combinación que produce la mayor relación de cortantes, el valor del cortante máximo *Vmax*, la contribución del concreto *Vcap* (*ΦVc*), el peralte efectivo y el perímetro critico.

**Figura 6.18.** Datos para el cálculo de cortante por punzonamiento.

#### $\checkmark$  Momento último de diseño

El momento máximo de análisis se obtienen al rostro de la columna, para la dirección X se observa en el gráfico de la figura 6.19a la cual muestra que dicho momento es de -935674.364 Kg-cm, para la combinación más desfavorable que para este caso es DCOMB11. En la figura 6.19b se muestra el momento en la dirección Y para la combinación DCOMB8 y es de -1453790.705 Kg-cm.

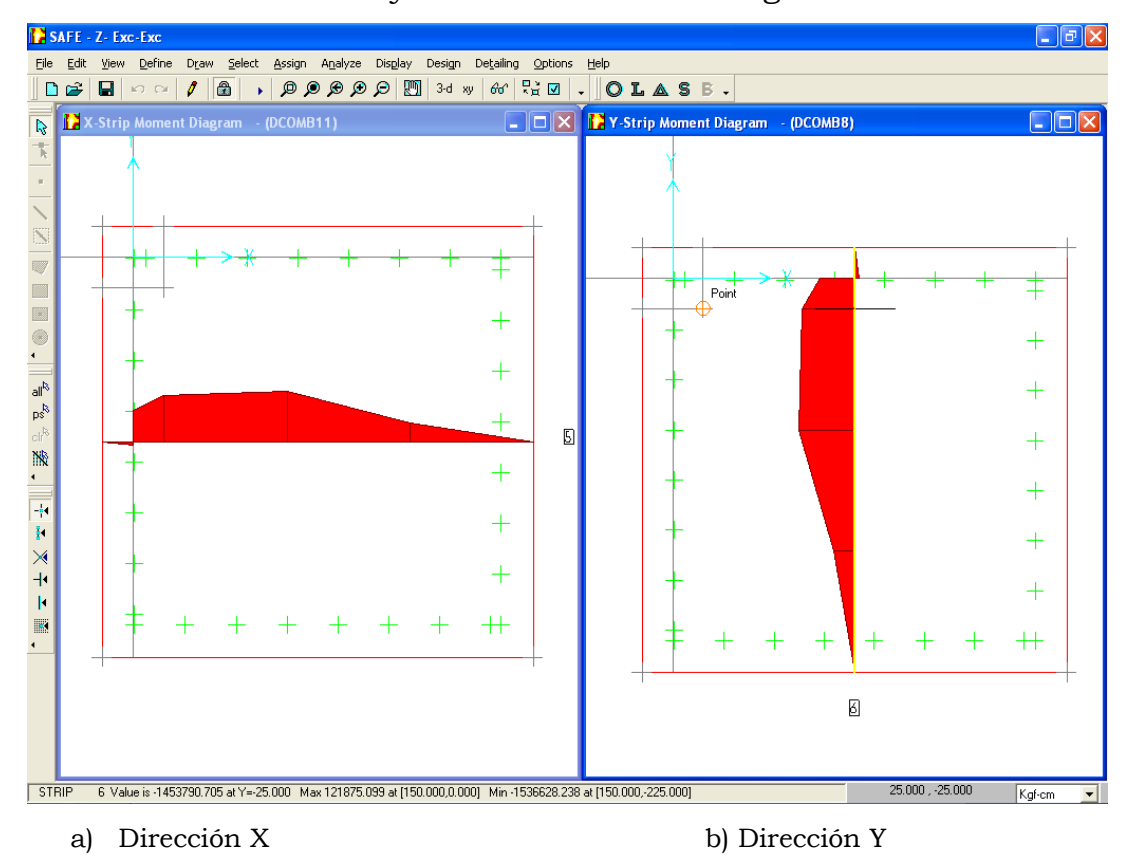

**Figura 6.19.** Gráficos de momento de análisis.

Los momentos de diseño se muestran en las tablas de la figura 6.20 a) y b) para las direcciones X y Y respectivamente.

#### CAPÍTULO 6. MODELADO DE FUNDACIONES UTILIZANDO SOFTWARE

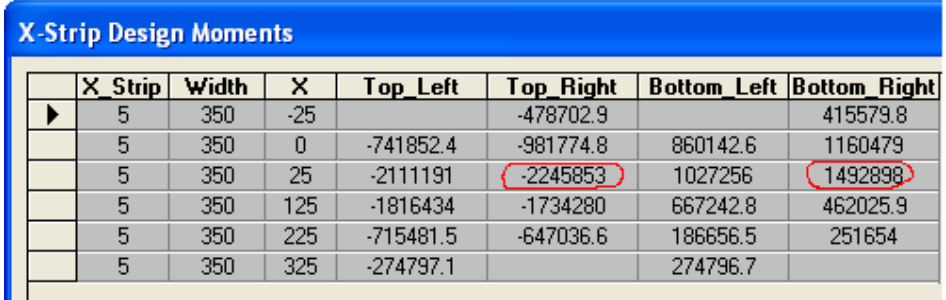

#### a) Dirección X

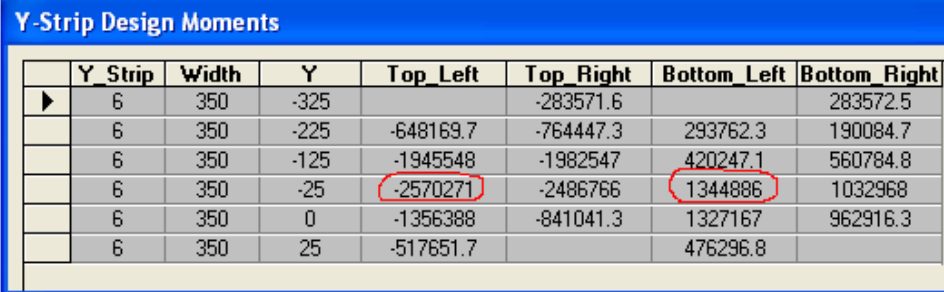

b) Dirección Y

**Figura 6.20**. Tablas Momentos de diseño.

Nota. Los momentos que se leen en las tablas son mucho mayores que los momentos que se leen en los gráficos y esto se debe a que el método de diseño es riguroso cuando se trata de columnas de esquina, exigiendo mayor peralte y mayor área de acero.

#### $\checkmark$  Acero de refuerzo

La figura 6.21a) y b) muestran en la ventana izquierda el área de acero y en la derecha la cantidad de barras y su respectivo calibre para la dirección X y Y respectivamente, para la parte superior e inferior. En las figuras se observa que se requiere una mayor área de acero para la dirección Y en la parte superior (11.164 cm2).

#### CAPÍTULO 6. MODELADO DE FUNDACIONES UTILIZANDO SOFTWARE

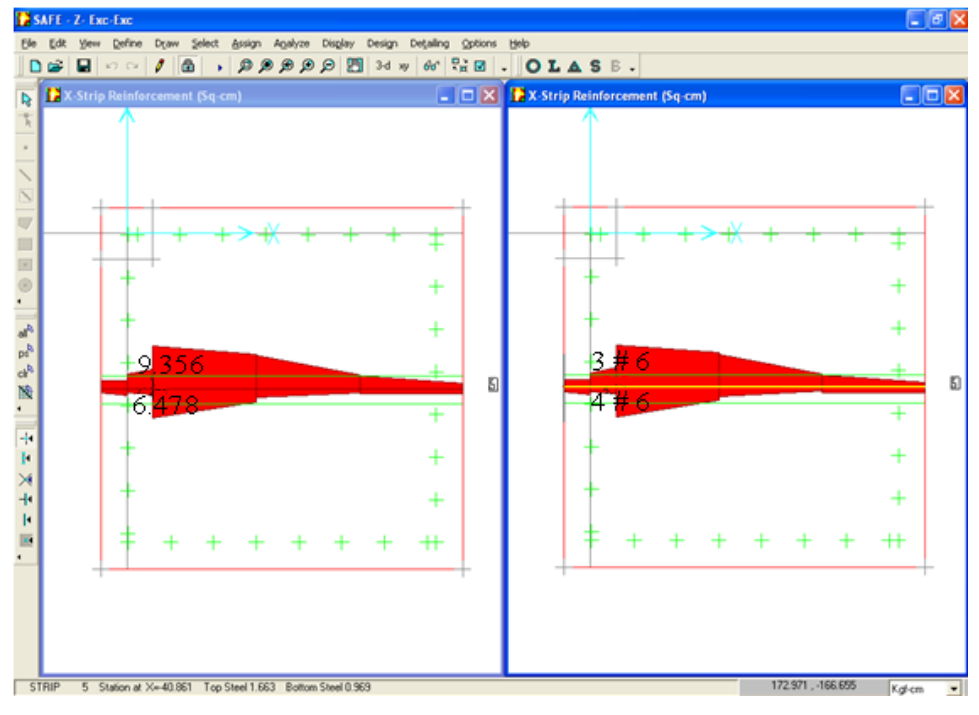

a) Dirección X

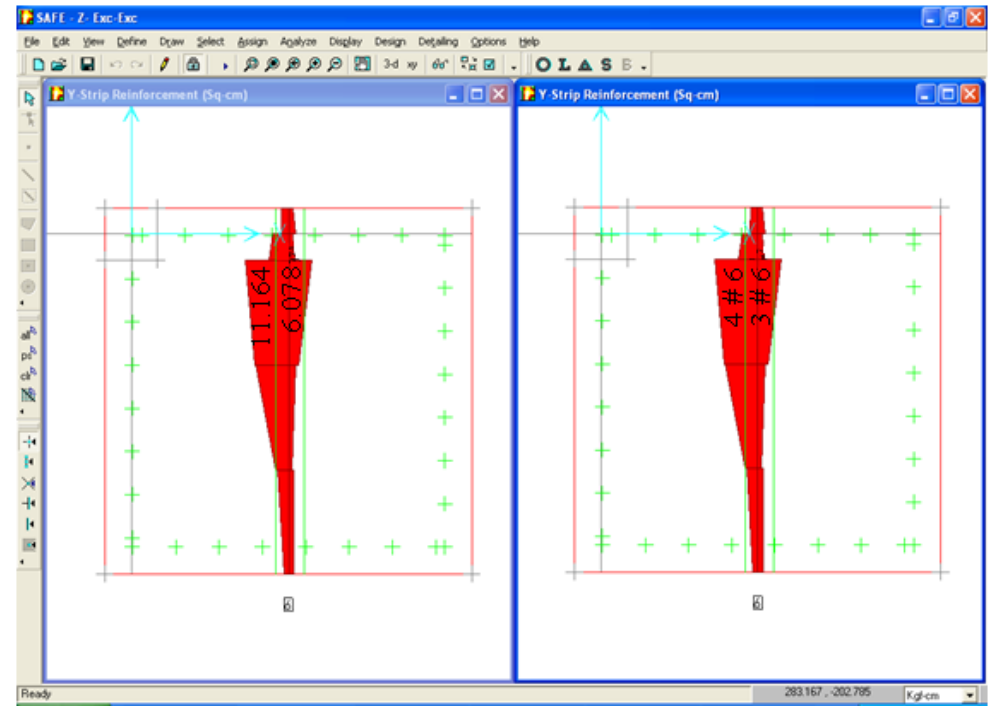

b) Dirección Y

**Figura 6.21.** Áreas de acero y cantidad de barras con su respectivo calibre.

#### Revisando el acero mínimo

 $A_{smin} = \rho_{min} Bd$  $A_{smin} = (0.002)(350)(60)$  $A_{smin} = 42.0 \text{ cm}^2$ 

Debido a que el acero requerido en el diseño es menor que el mínimo (ACI 318-05 Sec. 7.12) se proveerá el acero mínimo que es igual a: Se usarán 15 barras #6, que proporcionan un área de acero de 42.75 cm2 en ambas direcciones en la parte inferior y superior.

## **6.2 DISEÑO DE ZAPATA CORRIDA**

## 6.2.1 ZAPATA CORRIDA BAJO MURO

#### **Ejercicio 5.**

Diseñar una zapata corrida para soportar una pared de mampostería de 20 cm de espesor, los datos se dan en el ejercicio 5 del capitulo 4.

## **Paso1: Datos de entrada**

Para modelar ésta zapata se hace uso de la grid, ya que no hay un templete predefinido por el programa para zapatas bajo muros.

En primer lugar se introducen los datos en la ventana "Grid Definition" (ver figura 6.22) para definir la grid. En "Number of Grid Lines" se introducen el número de líneas en las direcciones X y Y, que para este ejemplo son 2 y 3 respectivamente, en "Grid Spacing" se introduce el espaciamiento entre las líneas de la grid, para la dirección X (1 m) y para la dirección Y (0.75 m).

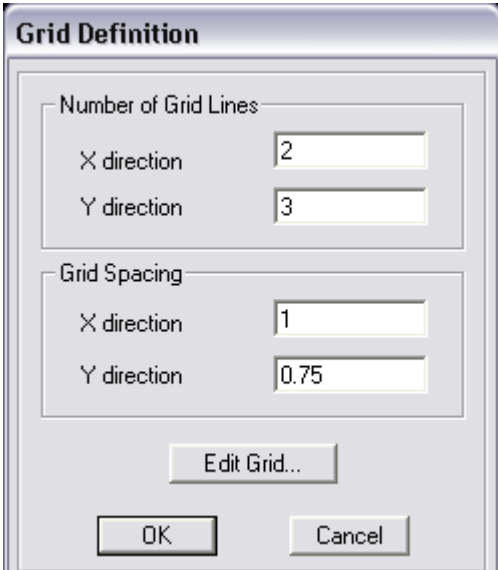

**Figura 6.22**. Definición de Grid.

Posteriormente de hacer click en "Ok" de la ventana "Grid Definition", aparecerá la ventana con la grid que se ha definido (ver figura 6.23).

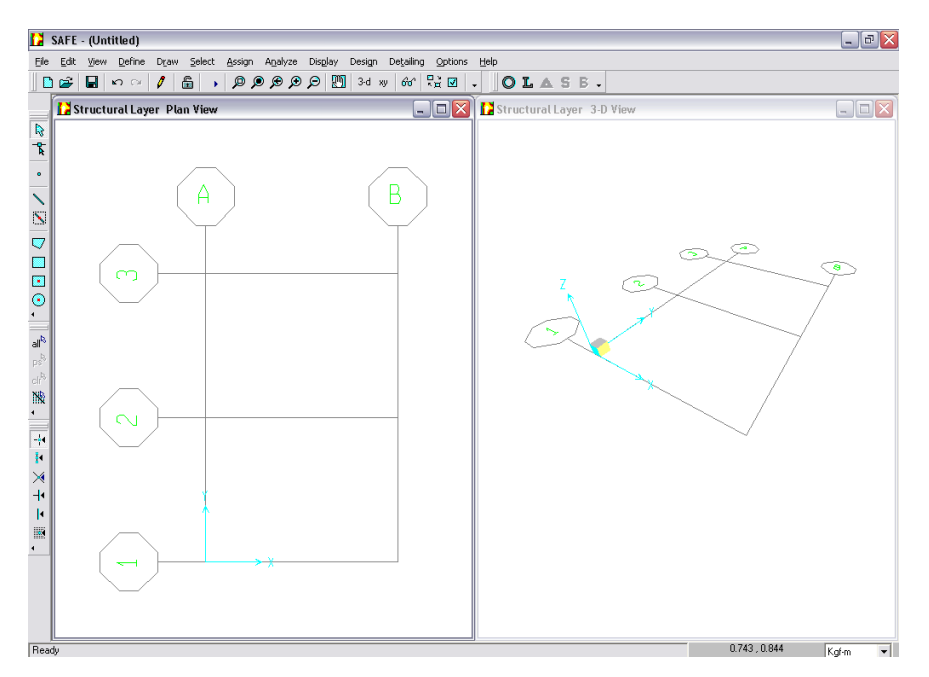

**Figura 6.23**. Zapata bajo muro.

Después de haber guardado el modelo, como se explicó anteriormente, los pasos a seguir para realizar el modelado, son los mismos que se han explicado en el capítulo 5, con la diferencia en los datos de entrada que varían para cada ejemplo. A continuación se muestran los pasos a seguir y sus respectivas diferencias.

- Paso 2. Definir las Propiedades de la zapata Thickness: 0.3 m

- Paso 3. Definir Propiedades del Suelo Subgrade Modulus:  $K = 4.0 \frac{Kg}{cm^3}$ 

- Paso 4. Definir Casos de Carga Los casos de carga son: Muerta y Viva

- Paso 5. Definir Combinaciones de Carga

Las combinaciones definidas serán las que contengan los casos de carga establecidos.

- Paso 6. Dibujar el elemento

Se dibuja la zapata de acuerdo a la grid que ha sido definida, y para asignar las cargas de la pared se dibujará un elemento de línea sin propiedades, con el objetivo de asignar las carcas distribuidas de la pared en la zapata. Para dibujar ese elemento de línea del menú **Draw → Draw Line Objects** y del cuadro de diálogo se selecciona "Null" en "Type of Point" y se traza la línea haciendo un click donde comienza y otro donde termina de acuerdo a las líneas de grid que se han definido.

- Paso 8. Asignar propiedades de la zapata Sin diferencia

- Paso 9. Asignar propiedades del suelo Sin diferencia

## - Paso 10. Asignar cargas

Se selecciona la línea que representa la pared en la zapata, del menú **Assign**  $\rightarrow$  **Line Loads**, aparece la ventana "Line Loads" (ver figura 6.24), en "Load Case Name" se selecciona el caso de carga, por ejemplo MUERTA; en "Loads", se escribe el valor de la carga muerta en "Z Load (Down Positive)" de 20627.00 Kg.

Click en el botón "Ok" para aceptar los cambios y de la misma forma se asigna la carga viva.

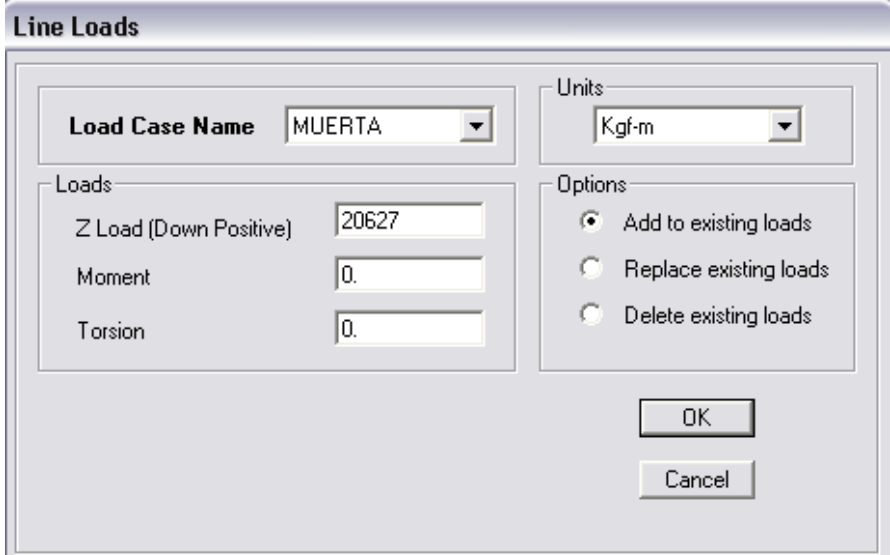

**Figura 6.24**. Asignación de cargas del caso vivo y muerto.

## **Paso 2: Datos de salida**

## $\checkmark$  Presión Máxima

La ventana izquierda de la figura 6.25 muestra el mapa de presiones para la combinación más desfavorable (ACOMB2), para la cual la presión máxima es 1.855  $Kg/_{cm^2} < q_a$ , por lo tanto las dimensiones propuestas de 1.0 X 1.5 m son satisfactorias. En la ventana derecha se

muestra el mapa de deformación para la misma combinación.

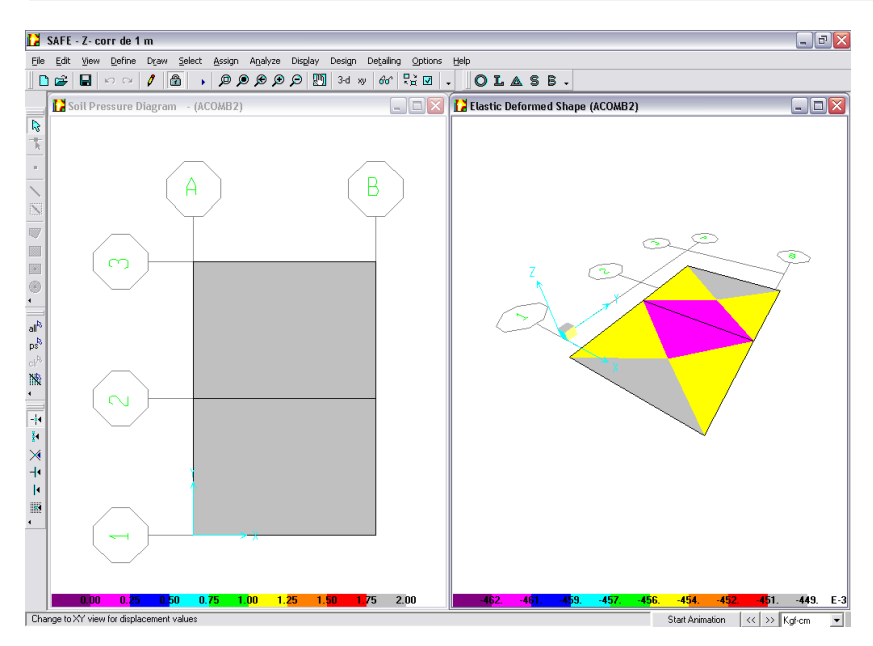

**Figura 6.25**. Mapas de presiones y deformación.

 $\checkmark$  Cortante por acción de viga (unidireccional)

Para este ejercicio la revisión de cortante tanto manualmente como en el programa sólo se hace en una dirección; en la figura 6.26 se muestra el diagrama de cortante, en el cual el cursor está ubicado a una distancia *d* del rostro del muro para revisar su valor.

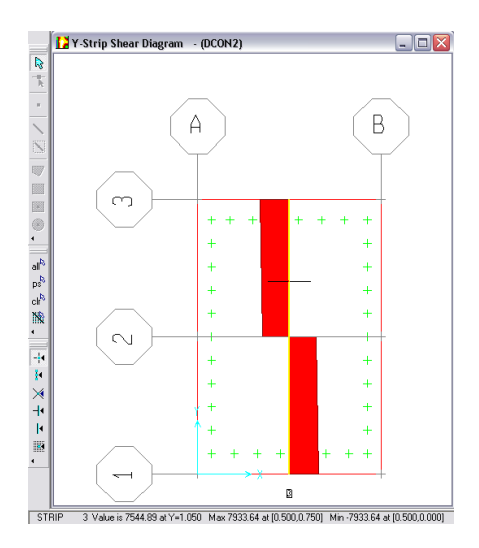

**Figura 6.26**. Diagrama de cortante.
Momento último de diseño

En la figura 6.27 se muestra la tabla de momento flexionante para esta zapata.

| $-1.127063E - 09$<br>4.634337E-09<br>٠<br>100<br>$\bf{0}$<br>[570723.3]<br>570723.3<br>75<br>100<br>100<br>150<br>$-2.185079E - 09$<br>1.10461E-09 |
|----------------------------------------------------------------------------------------------------|
|                                                                                                    |
|                                                                                                    |
|                                                                                                    |

**Figura 6.27**. Momentos de diseño.

# $\checkmark$  Acero de refuerzo

El área de acero en la dirección Y se muestra en la figura 6.28, que para el caso es el refuerzo principal.

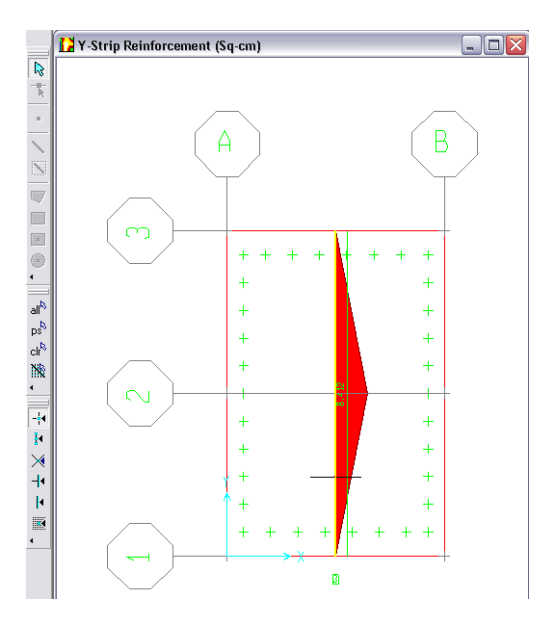

**Figura 6.28**. Área de acero en la dirección Y.

Se proveerán barras # 5 @ 22.5 cm, que proporcionan un área de acero de 8.80 cm<sup>2</sup> (ver tabla A1 deanexos).

## 6.2.2 ZAPATA COMBINADA

## **Ejercicio 7**

Diseñar una zapata combinada para soportar una columna de colindancia y una interior, cuyos datos se dan en el ejercicio 7 del capitulo 4.

## **Solución**

## **Paso1: Datos de entrada**

Haciendo uso de una plantilla como se muestra en la figura 6.29 se introducen los datos de la zapata tales como:

Dimensiones propuestas: en "Along X Direction" se introducen las distancias en X, donde "Left Edge Distance" es la distancia desde el centro de la columna izquierda al borde izquierdo de la zapata (0.2 m) y en "Right Edge Distance" se introduce la distancia del centro de la columna derecha al borde derecho de la zapata (1.5 m); en "Along Y Direction" se introducen las distancias desde el centro de la columna a los extremos de la zapata en la dirección Y (1.5 m). En "Spacing" se activa la dirección X si se desea que el largo de la zapata sea en la dirección X y se escribe la distancia entre columnas que para este caso es de 5.3 m, quedando entonces una zapata de 3.0 x 7.0 m.

Cargas y momentos: se introducen las cargas y momentos del caso vivo y muerto para ambas columnas (en "Load 1" para la columna izquierda y en "Load 2" para la derecha).

Espesor propuesto: en "Footing Thickness" se introduce el espesor propuesto el cual es de 0.85 m.

Módulo de subgrade: en "Soil Modulus" se introduce 5000000 Kg/m3.

Dimensión de columna: en "Load Size (square)" se introduce la dimensión de la columna; debido a que las dimensiones de las columnas son diferentes se escribe la dimensión en X de la columna izquierda (0.4 m), quedando entonces ambas columnas de 0.40 x 0.40 las cuales después se modifican a sus dimensiones correspondientes como se explicó en el capítulo 5.

El resto de los datos se introducen como ya se explicó.

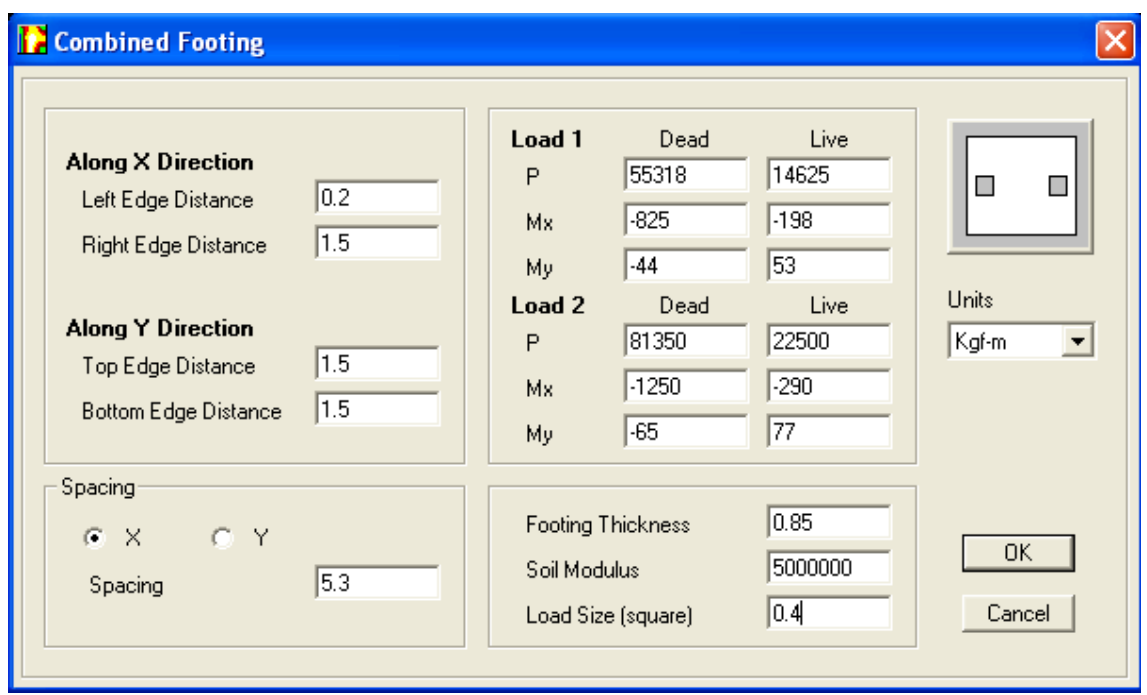

**Figura 6.29**. Datos de entrada para la columna combinada.

Automáticamente el SAFE crea el modelo como se indica en la figura 6.30 con las propiedades asignadas.

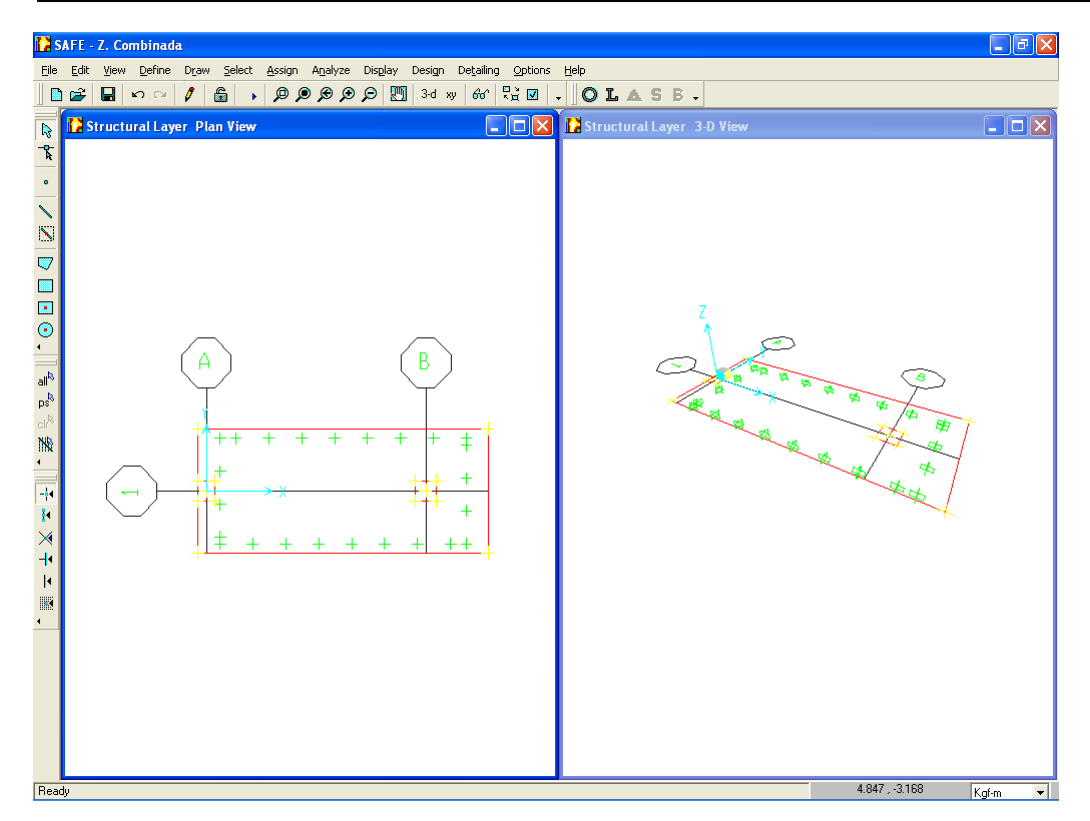

**Figura 6.30.** Zapata combinada.

#### **Paso 2: Datos de salida**

#### $\checkmark$  Presión Máxima

La ventana izquierda de la figura 6.31 muestra el mapa de presiones para la combinación más desfavorable (ACOMB8), para la cual la presión máxima es 1.877  $Kg/_{cm^2} < q_a$ , por lo tanto las dimensiones

propuestas de 3.0 x 7.0 m son satisfactorias. En la ventana derecha se muestra el mapa de deformación para la misma combinación.

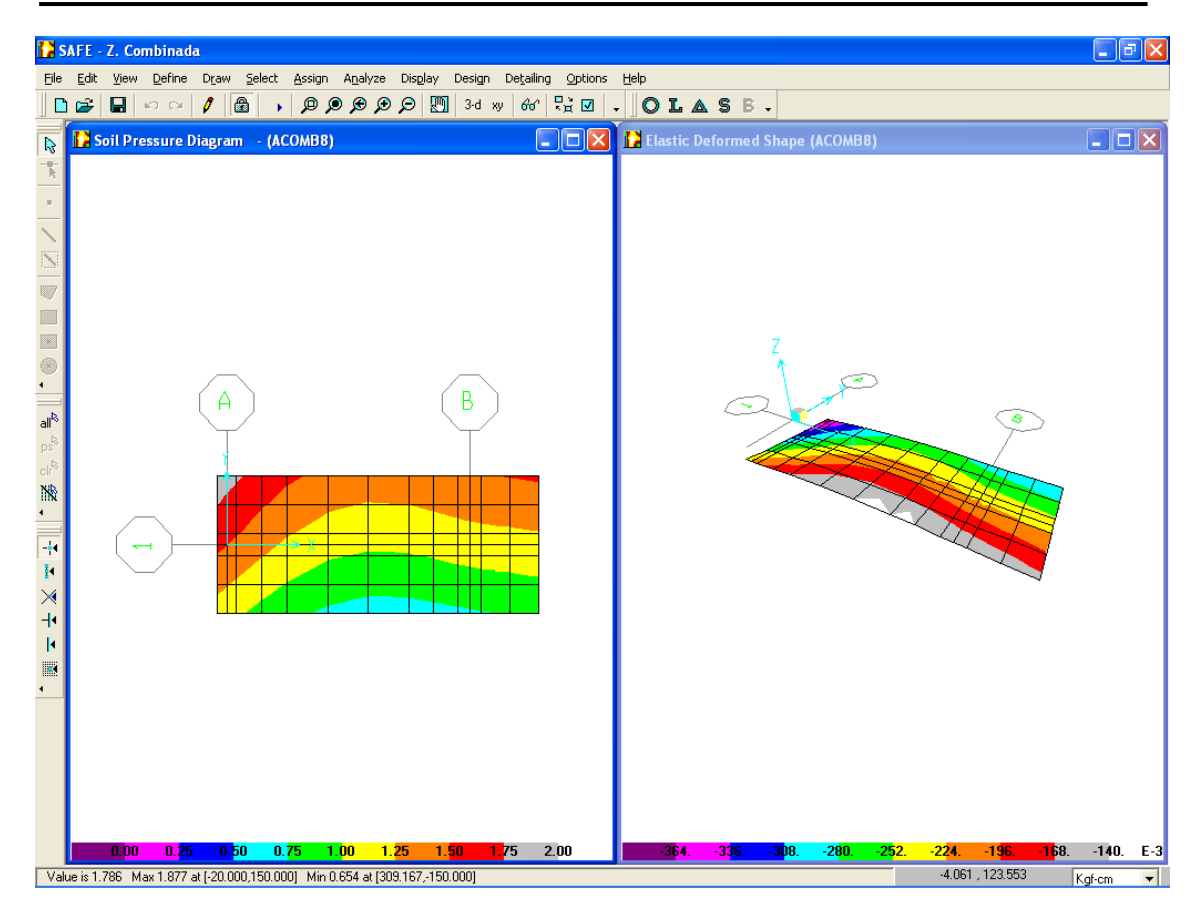

**Figura 6.31**. Mapas de presiones y deformaciones.

## $\checkmark$  Cortante por Punzonamiento

La figura 6.32 muestra la relación  $\frac{v_{max}}{v_{av}}$  para ambas columnas la cual es de 0.978 y 0.456 para la columna izquierda y derecha respectivamente, ambas relaciones menores que 1 por lo que el peralte propuesto de 85 cm satisface.

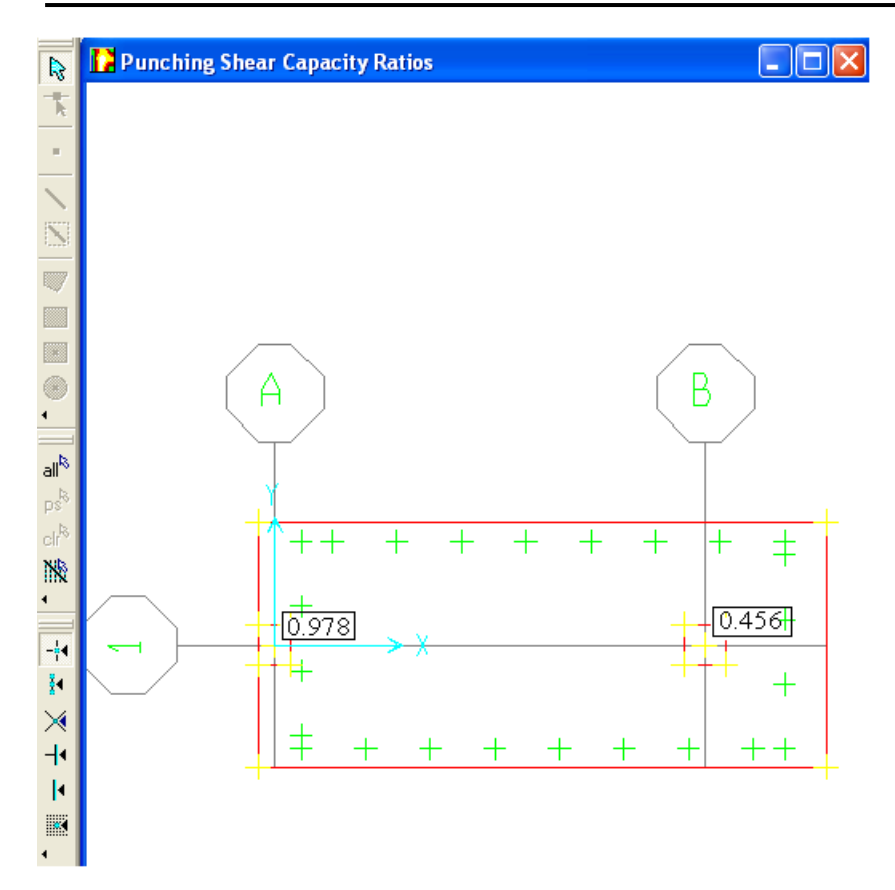

**Figura 6.32**. Relación de cortantes.

La tabla de la figura 6.33 presenta las relaciones  $\frac{v_{max}}{\phi v_c}$ , la combinación que produce la mayor relación de cortantes, el valor del cortante máximo *Vmax*, la contribución del concreto *Vcap* (*ΦVc*), el peralte efectivo y el perímetro critico para ambas columnas.

|  | <b>Punching Shears</b> |              |          |          |       |           |
|--|------------------------|--------------|----------|----------|-------|-----------|
|  | Ratio                  | <b>Combo</b> | Vmax     | Vcap     | Depth | Perimeter |
|  | 0.9781723              | DCOMB6       | 13.02011 | 13.31066 | 74.91 | 289.9049  |
|  | 0.4560797              | DCOMB7       | 6.07072  | 13.31066 | 74.91 | 424.9049  |
|  |                        |              |          |          |       |           |
|  |                        |              |          |          |       |           |

**Figura 6.33**. Datos para el cálculo del cortante por punzonamiento.

# $\checkmark$  Momento último de diseño

El momento de diseño para el acero superior de la zapata en la dirección X es igual al mayor de la columna 5 de la figura 6.34 a) (8719667 Kgcm), ubicado a una distancia de 220.83 cm a partir de la columna izquierda de la zapata. El momento máximo de diseño para la parte inferior se obtiene al rostro izquierdo de la columna y es de 3504526 Kg-cm.

Los momentos de diseño para las franjas en la dirección Y (franjas que el SAFE crea por defecto) son los máximos al rostro para dicha franja (ver figura 6.34 b).

A continuación se resumen los momentos en cada franja para la dirección Y:

*Franja de columna externa (1.525 m)*   $M_v^-$  = 499116.7 Kg – cm  $M_v^+ = 2824645.0 Kg - cm$ 

*Franja central (6.65 m)*  $M_v^-$  = 277775 3 Kg – cm  $M_v^+$  = 496278.5 Kg – cm

*Franja de columna interna (2.825 m)*  $M_v^-$  = 526012.6 Kg – cm  $M_v^-$  = 4374931 Kg – cm

Nota. El momento negativo es para el cálculo del acero superior y el positivo para el acero inferior.

#### CAPÍTULO 6. MODELADO DE FUNDACIONES UTILIZANDO SOFTWARE

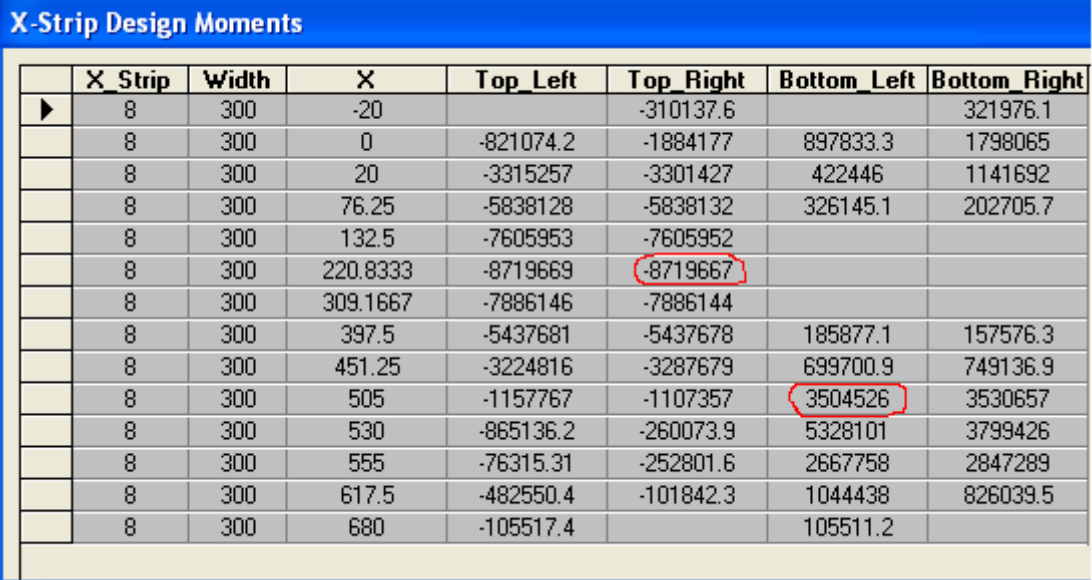

## a) Dirección X

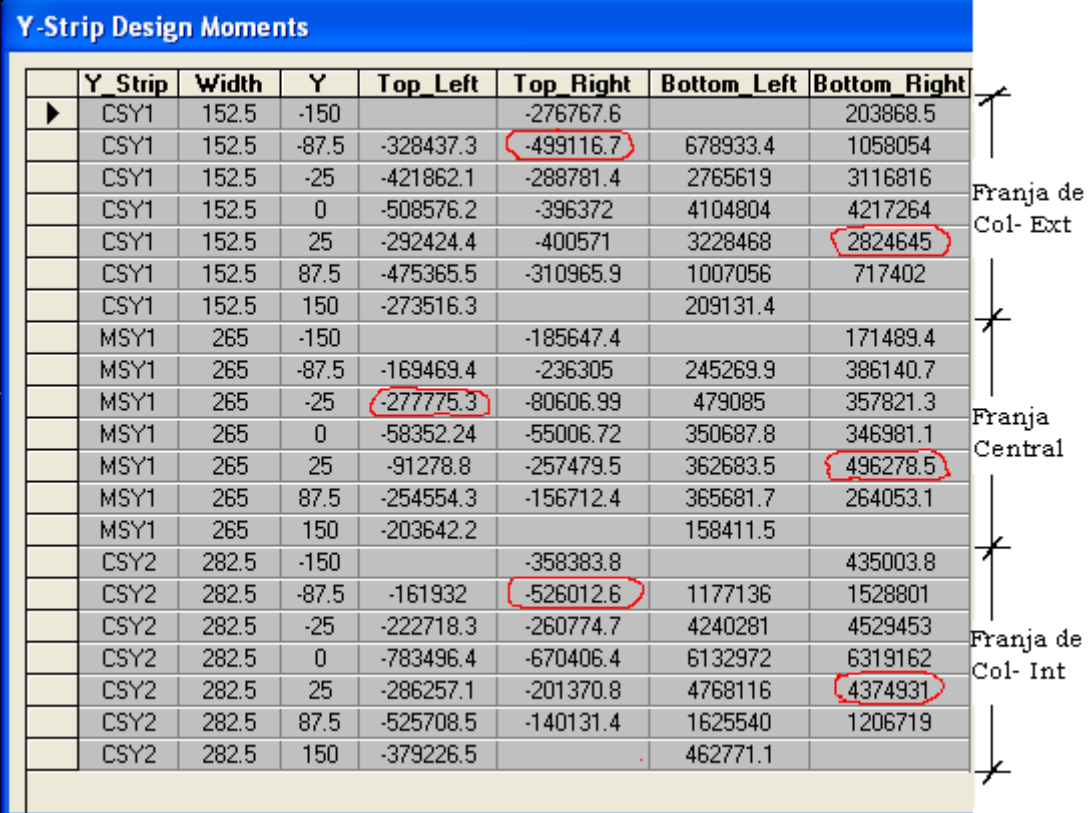

b) Dirección Y

**Figura 6.34**. Momentos de diseño.

# Acero de refuerzo

Las áreas de acero para los momentos de diseño se muestran en los diagramas de la figura 6.35 a) y b) para las direcciones X y Y respectivamente.

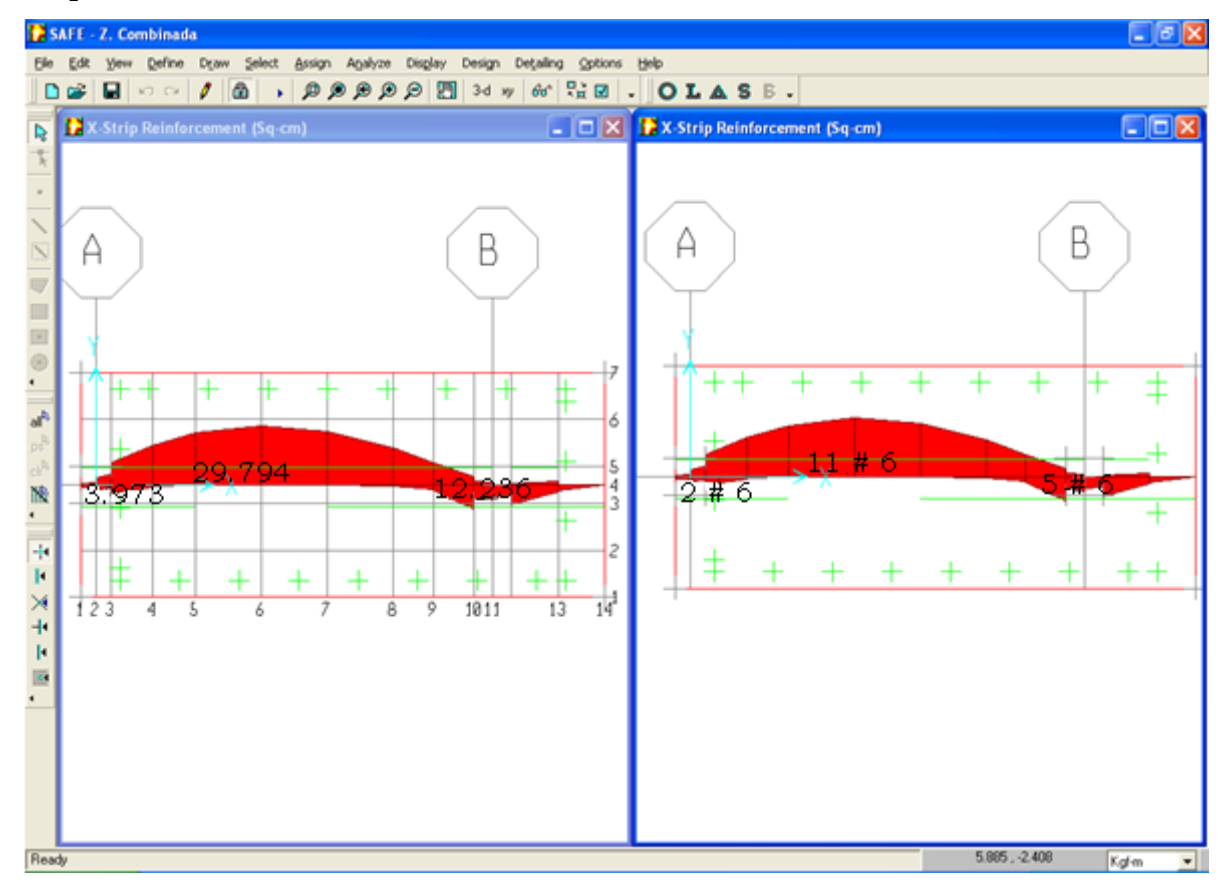

a) Dirección X

#### CAPÍTULO 6. MODELADO DE FUNDACIONES UTILIZANDO SOFTWARE

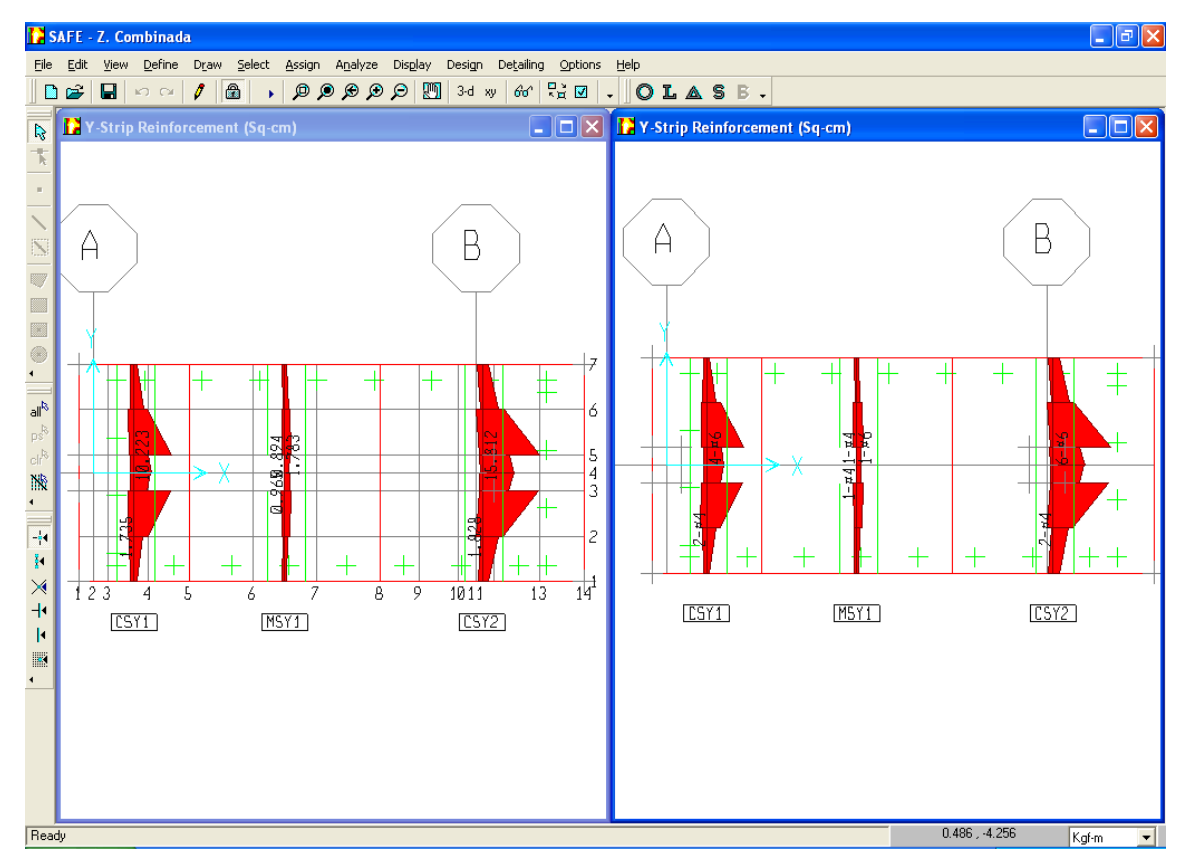

b) Dirección Y

**Figura 6.35**. Áreas de acero.

Las áreas de acero también se pueden ver desde la tabla "Y-Strip Reinforcing" y "X-Strip Reinforcing" para la dirección X y Y respectivamente, por ejemplo la figuras 6.36 muestra las áreas de acero para la dirección X.

#### CAPÍTULO 6. MODELADO DE FUNDACIONES UTILIZANDO SOFTWARE

| <b>X-Strip Reinforcing</b> |       |          |          |           |                    |                     |  |  |  |
|----------------------------|-------|----------|----------|-----------|--------------------|---------------------|--|--|--|
|                            | Width | ×        | Top_Left | Top_Right | <b>Bottom_Left</b> | <b>Bottom Right</b> |  |  |  |
|                            | 300   | $-20$    |          | 0.7759385 |                    | 1.09345             |  |  |  |
|                            | 300   | 0        | 1.163616 | 3.41987   | 1.271194           | 2.24131             |  |  |  |
|                            | 300   | 20       | 5.331865 | 11.20158  | 1.468992           | 3.973458            |  |  |  |
|                            | 300   | 76.25    | 19.87349 | 19.87351  | 1.133844           | 0.7045902           |  |  |  |
|                            | 300   | 132.5    | 25.95101 | 25.95101  |                    |                     |  |  |  |
|                            | 300   | 220.8333 | 29.79438 | 29.79437  |                    |                     |  |  |  |
|                            | 300   | 309.1667 | 26.91688 | 26.91687  |                    |                     |  |  |  |
|                            | 300   | 397.5    | 18,50072 | 18,50072  | 0.6460805          | 0.5476904           |  |  |  |
|                            | 300   | 451.25   | 10.94057 | 11.15474  | 2.433735           | 2.60586             |  |  |  |
|                            | 300   | 505      | 3.917484 | 1.715602  | 12.236             | 5.385551            |  |  |  |
|                            | 300   | 530      | 1.074339 | 0         | 7.775683           | 5.713017            |  |  |  |
|                            | 300   | 555      | 0        | 0.8544086 | 5.307717           | 9.932388            |  |  |  |
|                            | 300   | 617.5    | 1.631381 | 0         | 3.634504           | 2.873661            |  |  |  |
|                            | 300   | 680      | 0        |           | 0                  |                     |  |  |  |
|                            |       |          |          |           |                    |                     |  |  |  |

**Figura 6.36**. Áreas de acero en la dirección X.

# 6.2.3 ZAPATA COMBINADA CON ÁBACO

Debido a que el espesor que requiere la zapata combinada es demasiado grande, lo más recomendable es diseñarla proporcionando un espesor uniforme a toda la zapata igual al mínimo que satisface el punzonamiento para la columna interna (que tiene la menor relación de cortantes) y proveer un peralte mayor solo en la columna externa para cumplir con su respectivo punzonamiento.

Este espesor mayor o ábaco se debe dimensionar conforme los requerimientos del ACI 318-05 en la sección 13.2.5, donde se establece que el espesor del ábaco debe proyectarse bajo la losa por lo menos un cuarto del espesor de la losa fuera del ábaco y debe extenderse en cada dirección desde la línea central de apoyo por una distancia no menor a un sexto de la longitud del vano medida al centro de los apoyos en esa dirección.

A continuación se explica el procedimiento a seguir para la realización del modelo utilizando ábaco:

Se modifica el espesor de la zapata como se explicó en la sección 5.1.2 disminuyéndolo hasta determinar el peralte que satisface el punzonamiento en la columna interior, que para este caso se satisface con un espesor de 50 cm, para el cual la relación de cortante es de 0.914 (ver figura 6.39).

Las dimensione mínimas del ábaco para la columna son:

Espesor del ábaco = ¼ del espesor de la zapata, es decir  $50/4$  cm; sin embargo el espesor que se le debe asignar al DROP en el programa es igual al espesor de la zapata más los 50/4 cm, quedando entonces un espesor mínimo de ábaco de 62.5 cm.

Las dimensiones en planta dependen de la separación entre columnas que es igual a 5.3 m.

La distancia en cada dirección desde el centro de la columna = l/6 = 0.88 m, la cual se aproximará a 90 cm en cada dirección excepto a la izquierda del centro de la columna, dado que no hay espacio donde extenderla y se dejará hasta el borde de la zapata.

Para definir las propiedades de este nuevo elemento en el menú **Define → Slab Properties** en "Add New Property" (ver figura 5.5) se adiciona un nuevo elemento.

En "Property Name" (ver figura 5.6) se le asigna el nombre DROP (Ábaco + t), "Type", seleccionar de la lista "Drop" y en "thickness" se asigna un espesor tentativo mayor o igual a 62.5 cm e iterar hasta definir el espesor que satisface el cortante por punzonamiento, que para el ejemplo se determinó que es de 70 cm (ábaco de 20 cm de espesor).

Para dibujar el ábaco se hace click en el icono , automáticamente se abre la ventana "Properties of Object" y seleccionar de la lista de "Properties" DROP. Se dibuja un rectángulo alrededor de la columna al cual posteriormente se le modificarán las dimensiones a las que se requieren, esto se hace dando click derecho dentro del área del ábaco y automáticamente aparece la ventana "Rectangular Area Object Information" en "Area ID" se introducen los dimensiones en cada dirección como se muestra en la figura 6.37.

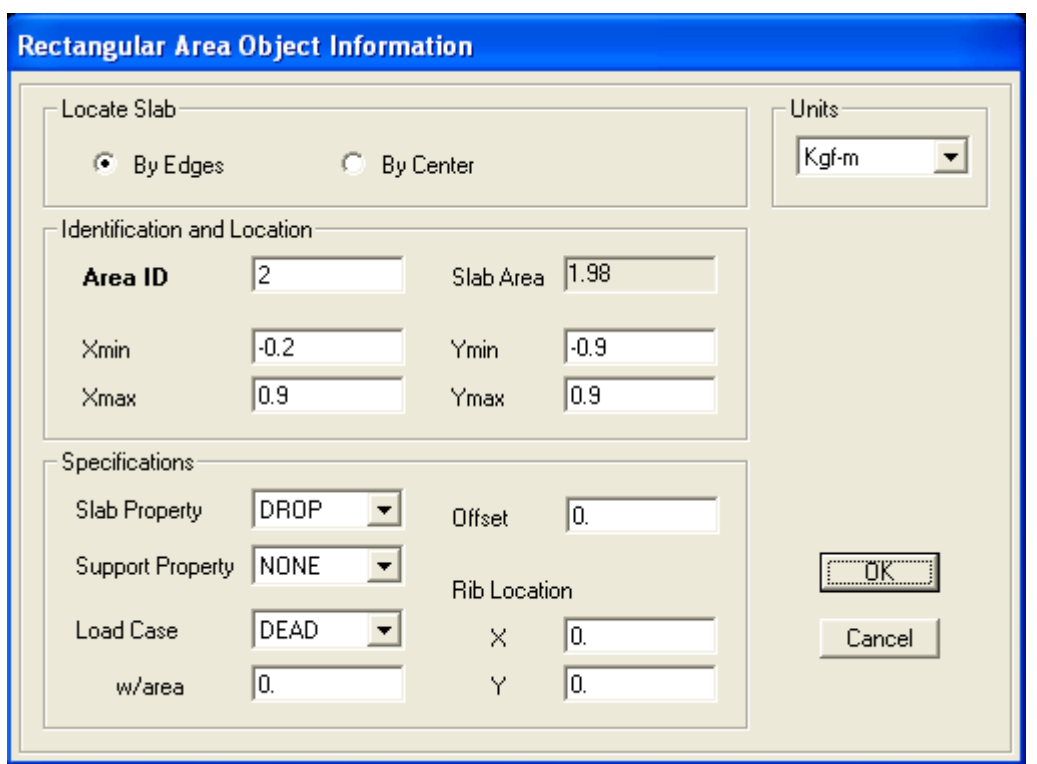

**Figura 6.37**. Dimensionamiento del ábaco.

Una vez que se ha dibujado el ábaco se procede a correr el análisis y a verificar si las dimensiones propuestas en planta satisfacen la presión admisible del suelo. En la figura 6.38 se presenta la presión máxima la cual es de 2.377 Kg/cm<sup>2</sup> y se verifica que es menor que *q*a, por lo que las dimensiones en planta del ábaco satisfacen.

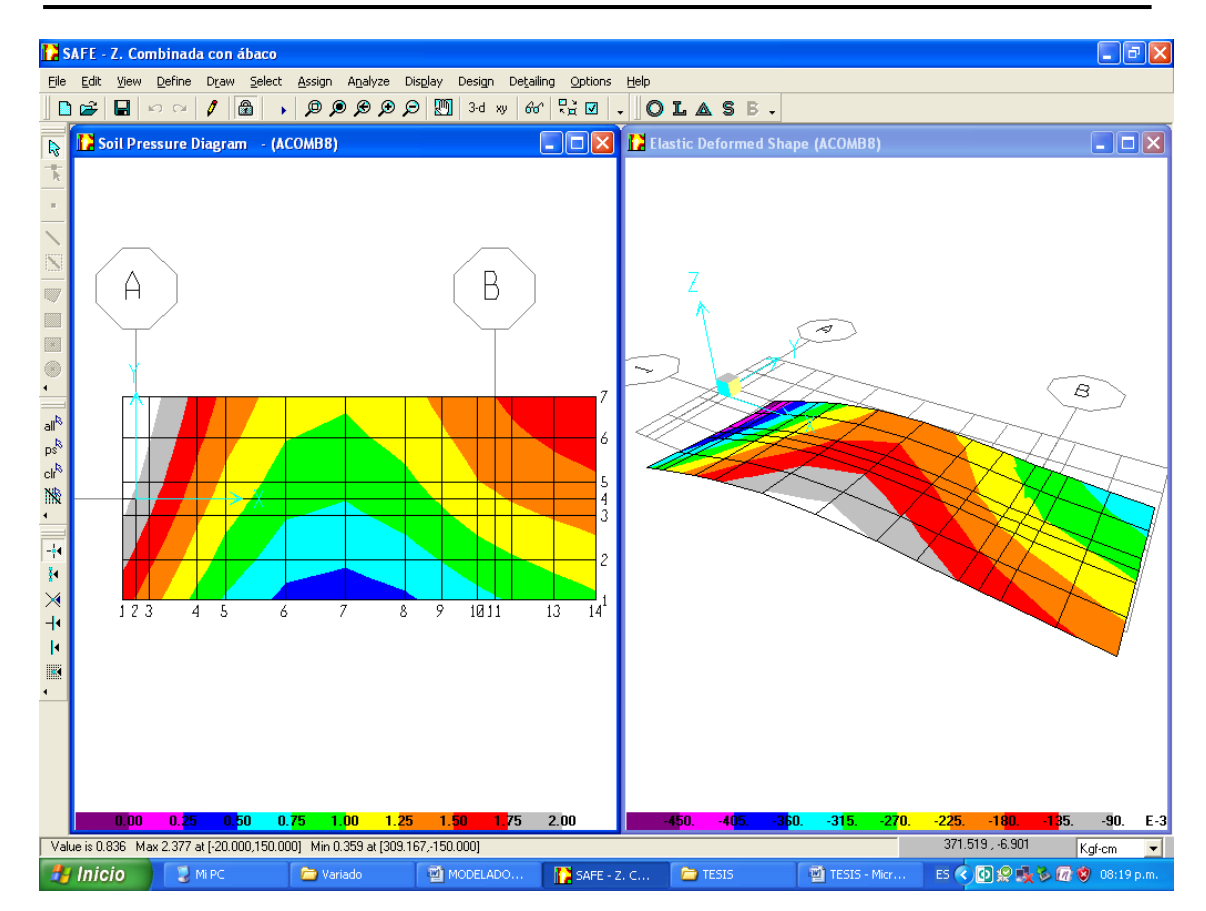

**Figura 6.38**. Mapas de presiones y deformaciones.

Al comprobar que las dimensiones en planta del ábaco satisfacen, se procede a verificar que también el peralte pasa el punzonamiento.

Para el peralte de ábaco propuesto la relación de cortante es 0.969, por lo tanto el peralte 20 cm satisface (ver figura 6.39). Por lo tanto las dimensiones de la zapata son las siguientes:

Área en planta de zapata = 7.0 x 3.0 m

Espesor de zapata = 0.50 m

Área en planta del ábaco = 1.10 x 1.80 m

Espesor del ábaco = 0.20 m

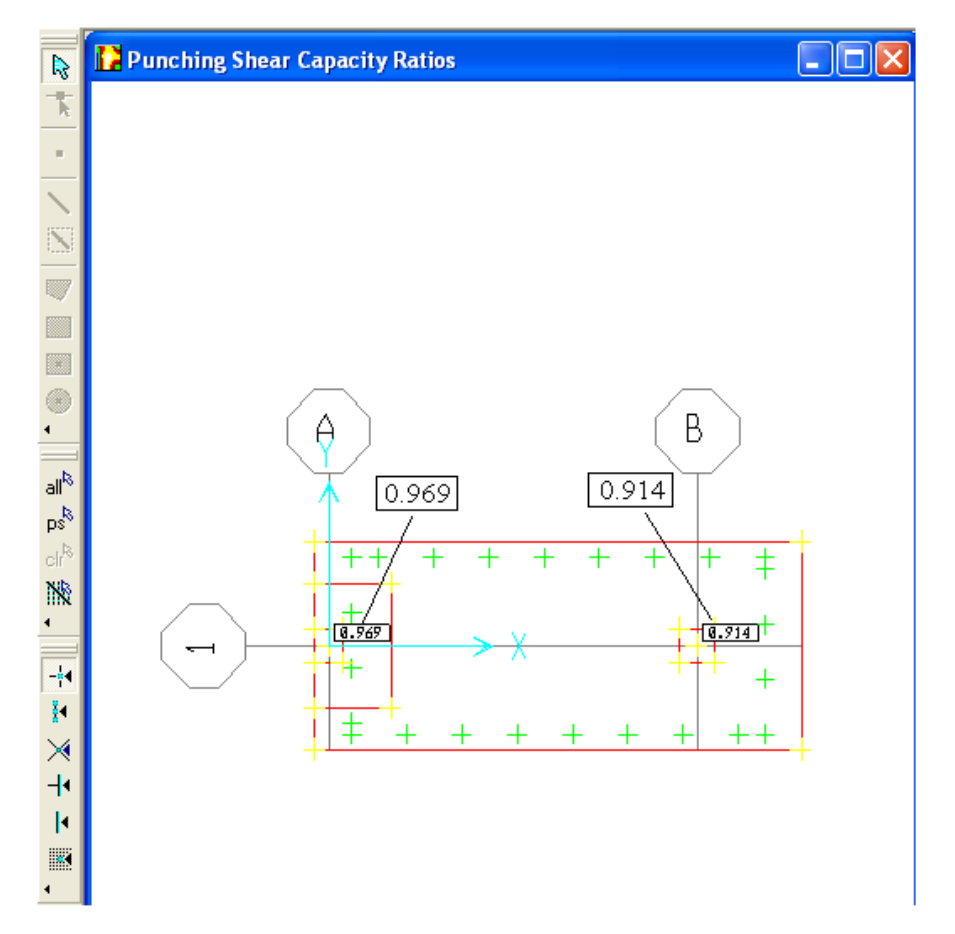

**Figura 6.39**. Relación de cortante para la columna externa e interna.

Nota. El programa solo calcula el punzonamiento de la columna al ábaco, pero no revisa el punzonamiento que le provoca el ábaco a la zapata.

## Momento último de diseño

El momento de diseño para el acero superior de la zapata en la dirección X es igual al mayor de la columna 5 de la figura 6.40 a) (6244627 Kgcm). El momento máximo de diseño para la parte inferior se obtiene al rostro izquierdo de la columna izquierda y es de 4466444.0 Kg-cm.

Los momentos de diseño para las franjas en la dirección Y son los máximos al rostro para dicha franja (ver figura 6.40 b), a continuación se resume:

*Franja de columna externa*   $M_v^-$  = 258325.8 Kg – cm  $M_v^+ = 3129631.0 Kg - cm$ 

*Franja central*   $M_{\nu}$  = 333281.7 Kg – cm  $M_v^+$  = 429396.4 Kg – cm

*Franja de columna interna*  $M_v^-$  = 589894 5 Kg – cm  $M_v^-$  = 4244583.0 Kg – cm

|  | <b>X-Strip Design Moments</b> |   |          |                  |             |                                 |          |          |  |
|--|-------------------------------|---|----------|------------------|-------------|---------------------------------|----------|----------|--|
|  | Width<br>×<br>X_Strip         |   | Top_Left | <b>Top Right</b> |             | <b>Bottom Left Bottom Right</b> |          |          |  |
|  | ▶                             | 8 | 300      | $-20$            |             | $-280655.8$                     |          | 302268.3 |  |
|  |                               | 8 | 300      | 0                | $-776856.1$ | -1598643                        | 847546.4 | 1726251  |  |
|  |                               | 8 | 300      | 20               | -3083079    | $-3000885$                      | 979375.6 | 1016060  |  |
|  |                               | 8 | 300      | 90               | -5493963    | -5493965                        | 170130.5 | 53203.74 |  |
|  |                               | 8 | 300      | 132.5            | $-6246276$  | $-6246274$                      |          |          |  |
|  |                               | 8 | 300      | 220.8333         | $-6221470$  | $-6221470$                      |          |          |  |
|  |                               | 8 | 300      | 309.1667         | -5102050    | $-5102049$                      | 41364.92 | 41365.03 |  |
|  |                               | 8 | 300      | 397.5            | $-3184663$  | $-3184663$                      | 421939.7 | 370815.9 |  |
|  |                               | 8 | 300      | 451.25           | -1644516    | -1646405                        | 1549561  | 1629744  |  |
|  |                               | 8 | 300      | 505              | $-595167.3$ | $-232478.6$                     | 4466444  | 4531393  |  |
|  |                               | 8 | 300      | 530              | $-527263.1$ | -151388.7                       | 6015798  | 4707919  |  |
|  |                               | 8 | 300      | 555              | $-80227.86$ | $-243241.1$                     | 3315922  | 3535421  |  |
|  |                               | 8 | 300      | 617.5            | $-441387.9$ | -119189                         | 1206733  | 1043476  |  |
|  |                               | 8 | 300      | 680              | $-104138.8$ |                                 | 104142.6 |          |  |
|  |                               |   |          |                  |             |                                 |          |          |  |

Nota. Las franjas en la dirección Y son las que el SAFE crea por defecto.

#### a) Dirección X

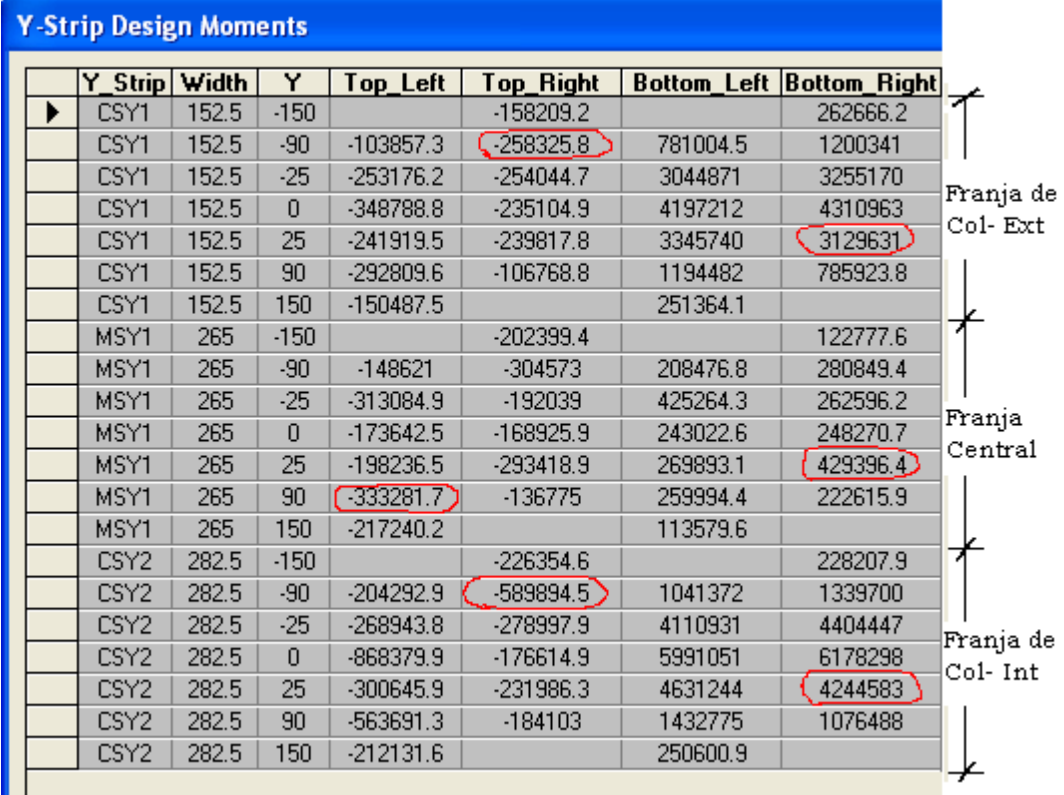

b) Dirección Y

**Figura 6.40.** Momentos de diseño.

## Acero de refuerzo

Las áreas de acero para los momentos de diseño en las direcciones X y Y se muestran seleccionadas en las tablas de las figuras 6.41 a) y b) respectivamente.

#### CAPÍTULO 6. MODELADO DE FUNDACIONES UTILIZANDO SOFTWARE

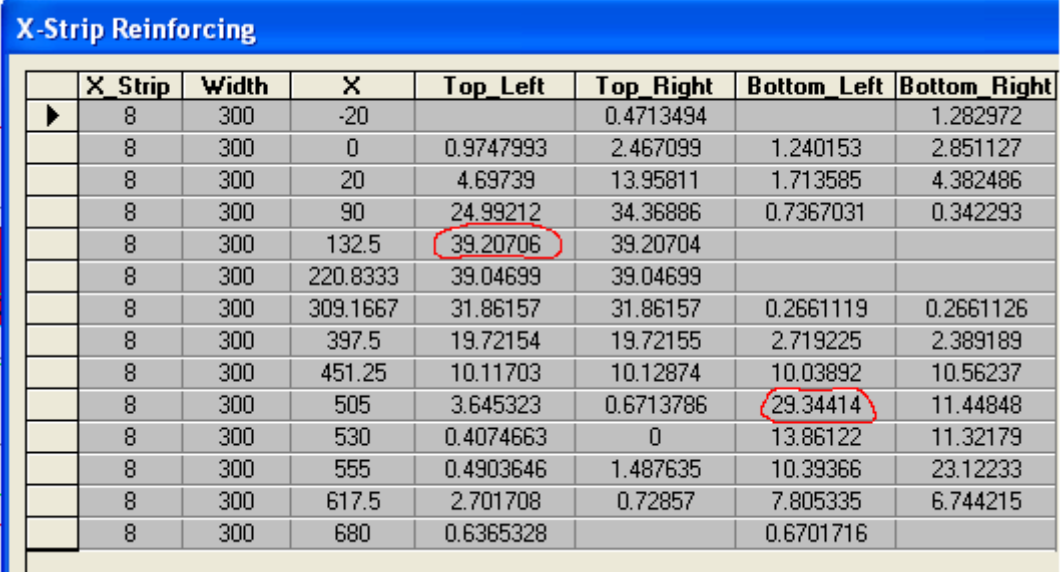

# a) Dirección X

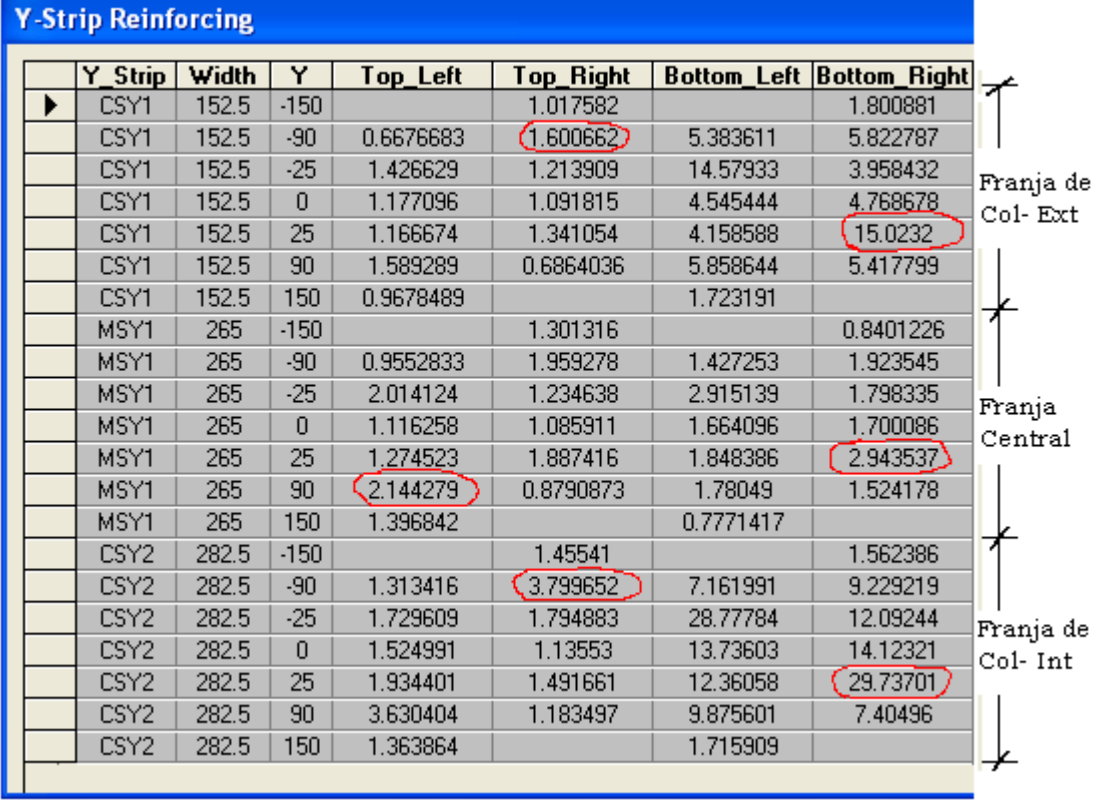

b) Dirección Y

**Figura 6.41.** Áreas de acero.

Las áreas de acero también se pueden ver en las ventanas izquierdas de las figuras 6.42 a) y b) para las direcciones X y Y respectivamente y en las ventanas derechas se especifica la cantidad de barras con su respectivo calibre.

Nota. En la figura 6.42 a) se puede observar la longitud de las barras de acero (líneas horizontales verdes) y su distancia se puede leer en la parte inferior derecha al mover el mouse sobre la línea, ya que en ésta pestaña se indica la posición (X, Y).

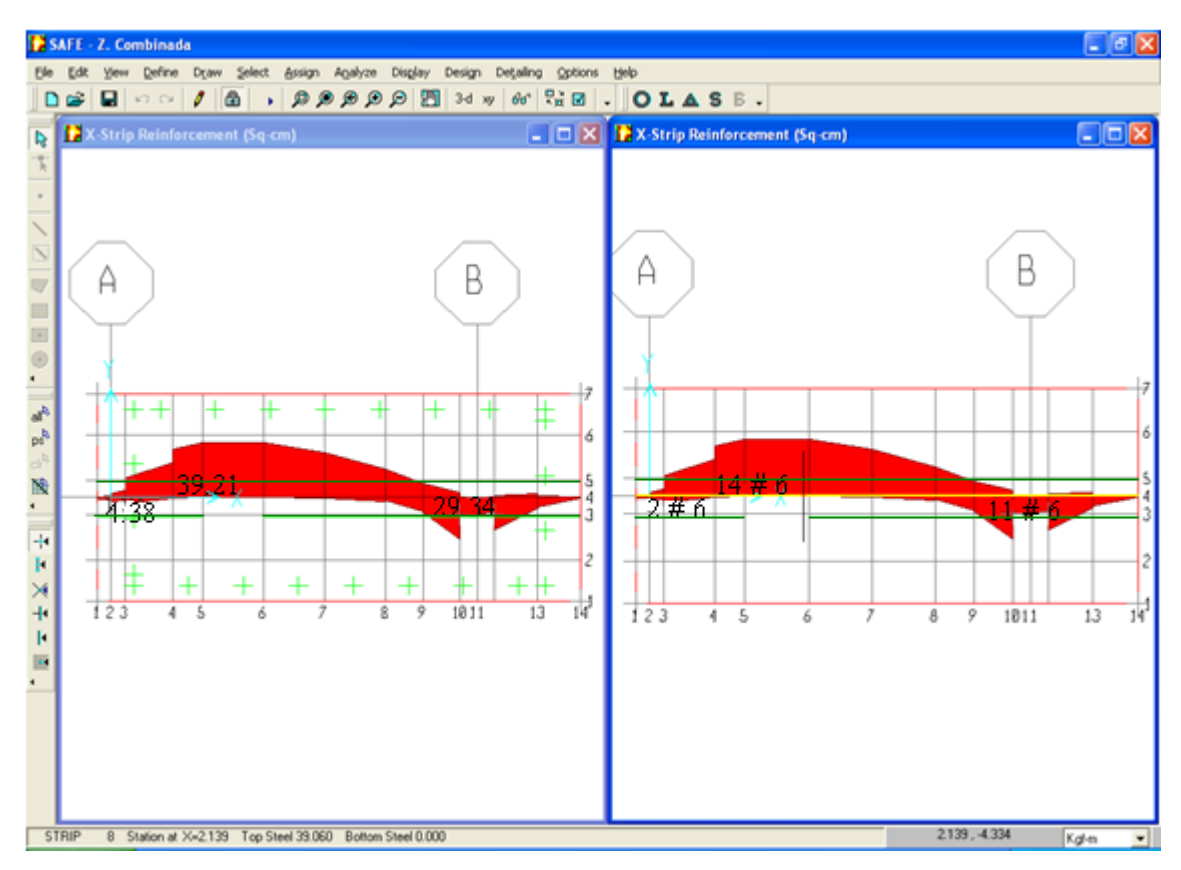

a) Dirección X

#### CAPÍTULO 6. MODELADO DE FUNDACIONES UTILIZANDO SOFTWARE

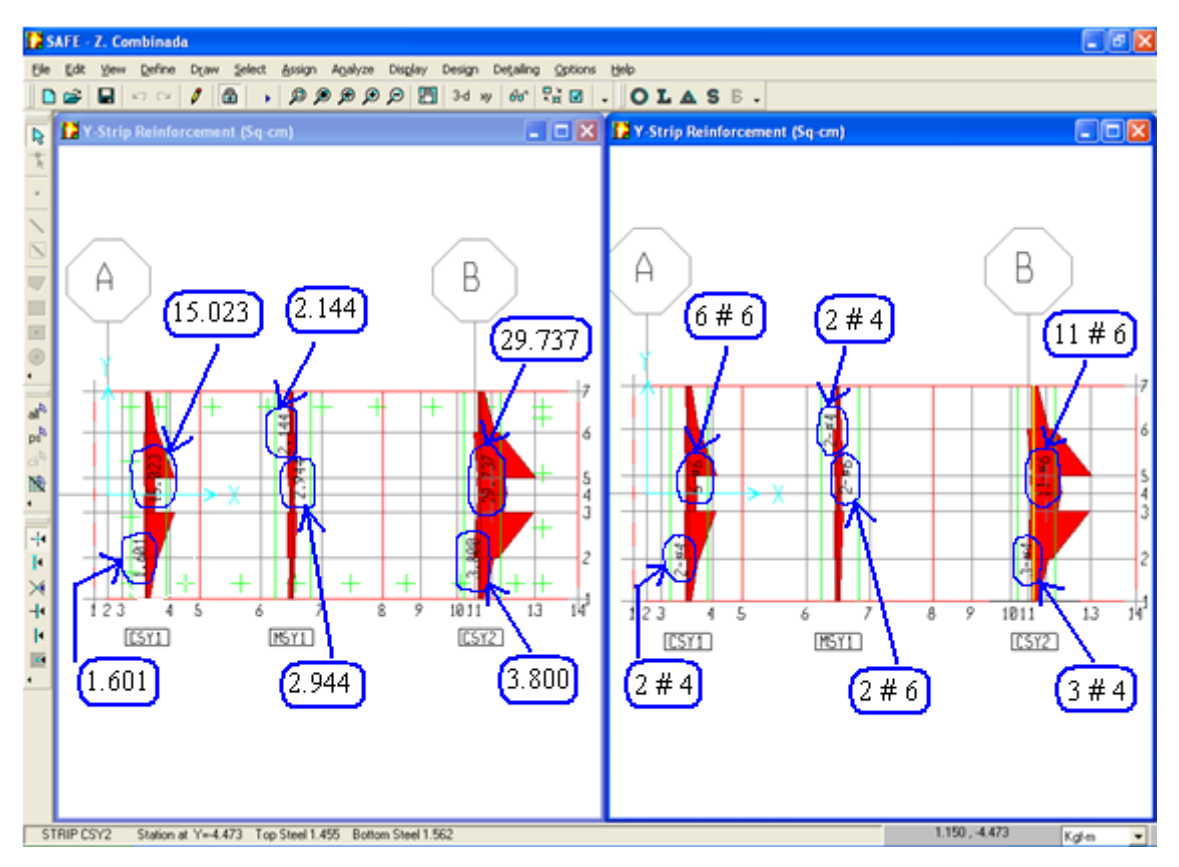

b) Dirección Y

**Figura 6.42.** Áreas de acero y cantidad de barras con su respectivo calibre.

# **6.3 DISEÑO DE LOSA**

6.3.1 LOSA DE ESPESOR CONSTANTE

# **Ejercicio 8**

Diseñar una losa de cimentación cuyos datos se dan en el ejercicio 8 del capitulo 4.

# **Solución**

# **Paso1: Datos de entrada**

Haciendo uso de una plantilla como se muestra en la figura 6.43 se introducen los datos de la losa tales como:

Dimensiones: en "Along X Direction" se introducen las distancias en X, donde "Left Edge Distance" es la distancia a la izquierda del centro de la columna ubicada en la esquina inferior izquierda (que es donde se localiza el origen de los ejes cartesianos) y en "Right Edge Distance" se introduce la distancia a la derecha de la columna ubicada en la esquina inferior derecha.

En "Number of Spans" se introduce el número de espacios entre columnas en la dirección X y en Spacing se introduce la distancia entre columnas en la dirección X; de la misma forma se introducen los datos en la dirección Y en "Along Y Direction".

También se ingresa el espesor propuesto de la losa, el coeficiente de Balasto, la dimensión y cargas de la columna las cuales después se pueden modificar y asignarle a cada columna su respectiva dimensión y carga, como se explicó en el capítulo 5.

#### CAPÍTULO 6. MODELADO DE FUNDACIONES UTILIZANDO SOFTWARE

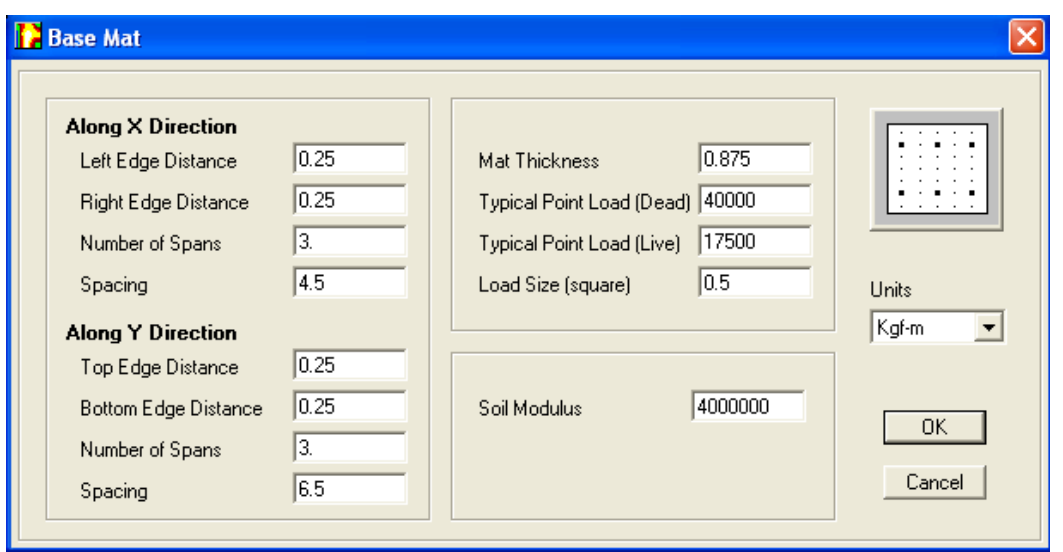

**Figura 6.43.** Datos de entrada de la losa.

Automáticamente el programa genera el modelo como se muestra en la figura 6.44, asignándole sus propiedades y dimensiones, el resto de los datos se introducen como se explicó en el capitulo 5.

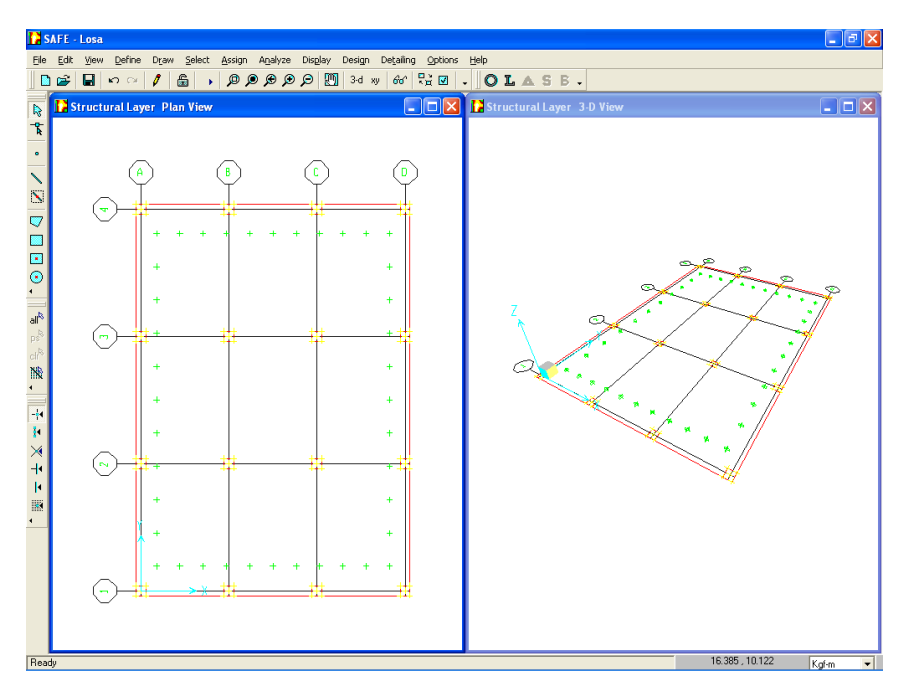

**Figura 6.44.** Losa de espesor constante.

#### **Paso 2: Datos de salida**  $\bullet$

# $\checkmark$  Presión Máxima

La ventana izquierda de la figura 6.45 muestra el mapa de presiones para la combinación más desfavorable (ACOMB2), para la cual se verifica que la presión máxima es 1.611  $Kg/_{cm^2} < q_a$ . En la ventana derecha se muestra el mapa de deformación para la misma combinación.

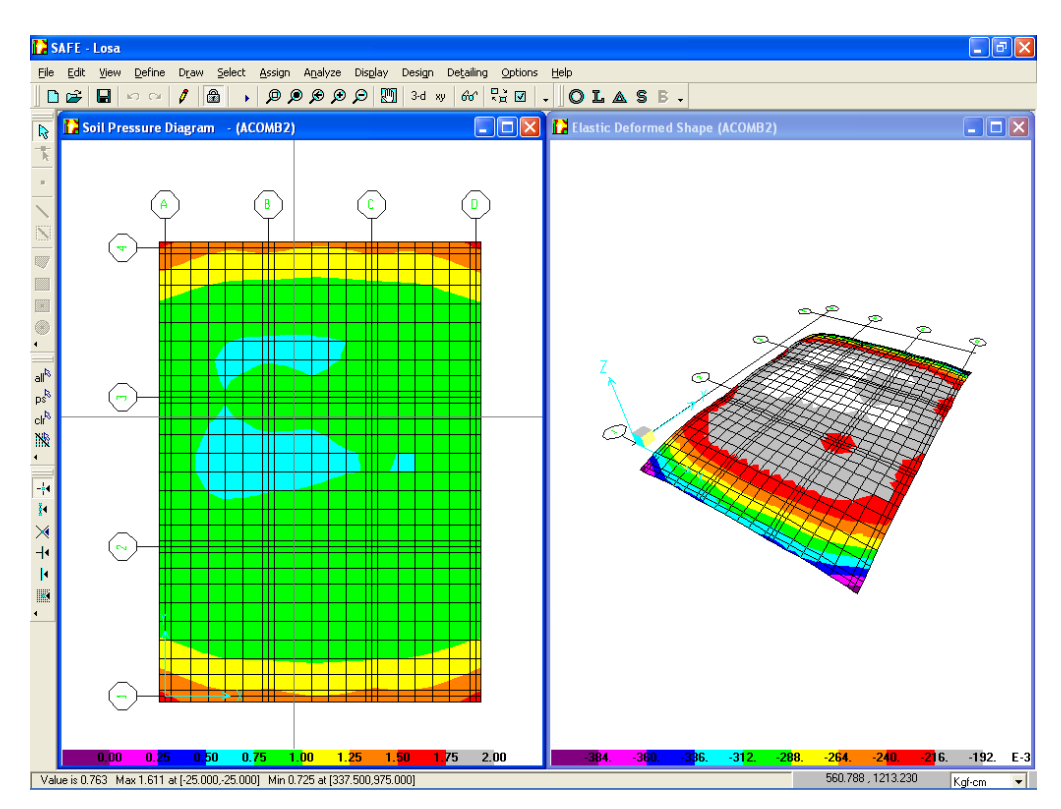

**Figura 6.45**. Mapas de presiones y deformaciones.

# $\checkmark$  Cortante por Punzonamiento

La figura 6.46 muestra la relación  $\frac{v_{max}}{\phi v_c}$  para cada columna, siendo mayor para las 4 columnas de las esquinas (col 1, 4, 13, y 16), las

cuales dan una relación de 0.946, 0.954, 0.984 y 0.984 respectivamente; por lo que el peralte propuesto de 87.5 cm satisface. Nota. El peralte propuesto que finalmente satisface el punzonamiento para todas las columnas es el resultado de varias iteraciones.

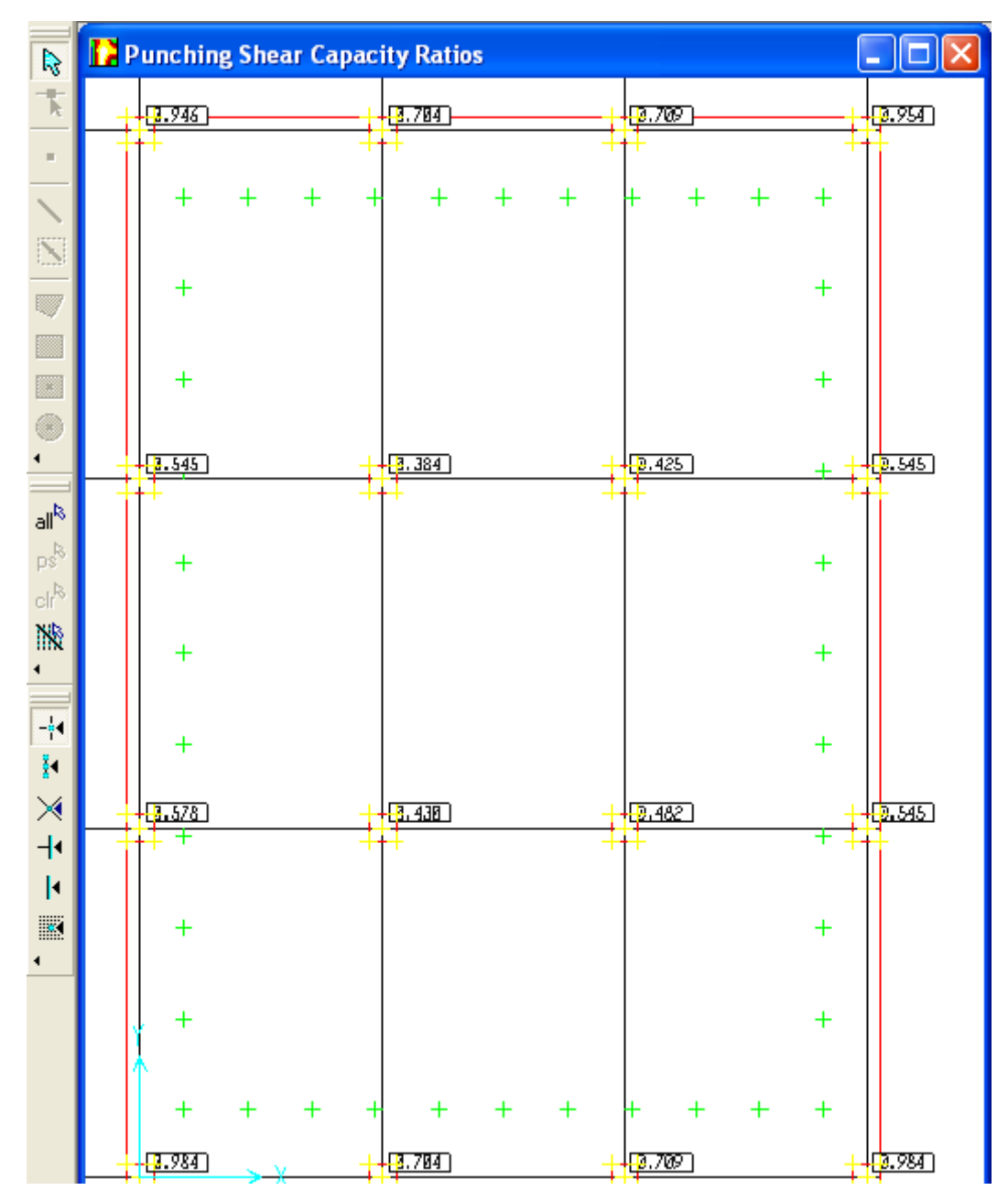

**Figura 6.46**. Relación de cortante por punzonamiento para cada columna.

La tabla de la figura 6.47 presenta las relaciones  $\frac{v_{max}}{v_{av}}$ , la combinación que produce la mayor relación de cortantes, el valor del cortante máximo *Vmax*, la contribución del concreto *Vcap* (*ΦVc*), la carga total de la columna para la misma combinación, el peralte efectivo y el perímetro critico para cada columna.

| <b>Punching Shears</b> |                    |          |          |          |       |                       |
|------------------------|--------------------|----------|----------|----------|-------|-----------------------|
| Ratio                  | Combo              | Vmax     | Vcap     | v        | Depth | <b>Perimeter</b>      |
| 0.98388                | DCOMB2             | 13.09609 | 13.31066 | 79028.8  | 77.41 | 177.4049              |
| 0.7039276              | DCOMB2             | 9.369738 | 13.31066 | 127048   | 77.41 | 304.8149              |
| 0.7089807              | DCOMB2             | 9.436997 | 13.31066 | 127960   | 77.41 | 304.8149              |
| 0.98388                | DCOMB <sub>2</sub> | 13.09609 | 13.31066 | 79028.8  | 77.41 | 177.4049              |
| 0.5781882              | DCOMB2             | 7.696064 | 13.31066 | 104354   | 77.41 | 304.8149              |
| 0.4300473              | DCOMB2             | 5.724212 | 13.31066 | 225827.2 | 77.41 | 509.64                |
| 0.4820467              | DCOMB2             | 6.416357 | 13.31066 | 253133.2 | 77.41 | 509.64                |
| 0.5451993              | DCOMB2             | 7.256959 | 13.31066 | 98400    | 77.41 | 304.8149              |
| 0.5451993              | DCOMB2             | 7.256959 | 13.31066 | 98400    | 77.41 | 304.8149              |
| 0.3842842              | DCOMB2             | 5.115075 | 13.31066 | 201796   | 77.41 | 509.64                |
| 0.424812               | DCOMB2             | 5.654525 | 13.31066 | 223078   | 77.41 | 509.64                |
| 0.5451993              | DCOMB <sub>2</sub> | 7.256959 | 13.31066 | 98400    | 77.41 | 304.8149              |
| 0.9461726              | DCOMB <sub>2</sub> | 12.59418 | 13.31066 | 76000    | 77.41 | 177.4049              |
| 0.7039276              | DCOMB2             | 9.369738 | 13.31066 | 127048   | 77.41 | 304.8149              |
| 0.7089807              | DCOMB2             | 9.436997 | 13.31066 | 127960   | 77.41 | 304.8149              |
| 0.9536424              | DCOMB2             | 12.6936  | 13.31066 | 76600    | 77.41 | 177.4049              |
|                        |                    |          |          |          |       | $\blacktriangleright$ |

**Figura 6.47.** Datos para el cálculo del cortante por punzonamiento para cada columna.

# Momento último de diseño

Los momentos de diseño se han obtenido para cada franja en ambas direcciones, siendo el ancho de cada franja igual al que se utilizó en el diseño manual en el ejercicio 8 del capitulo 4 (para fines de comparación).

Nota. El SAFE le ha asignado un nombre a cada franja, identificando las franjas de columnas como CS (ver figura 6.48).

Los momentos de análisis para el acero inferior se obtienen al rostro de cada columna (el mayor para cada columna); mientras que los momentos para el acero superior son los máximos de las parábolas para cada franja.

Los gráficos de momentos de análisis para las direcciones X y Y se muestran el la figura 6.48 a) y b) respectivamente. Los valores de momentos para cada franja se pueden leer en la parte inferior de la ventana al desplazarse a lo largo de la franja, por ejemplo en la parte inferior de la figura 6.48 a) se lee el valor del momento al rostro de la columna 7 para la franja CSX3 (5293554.283 Kg-cm) y en la figura 6.48 b) se lee el valor del momento negativo para la franja CSY1 (- 7685878.749Kg-cm).

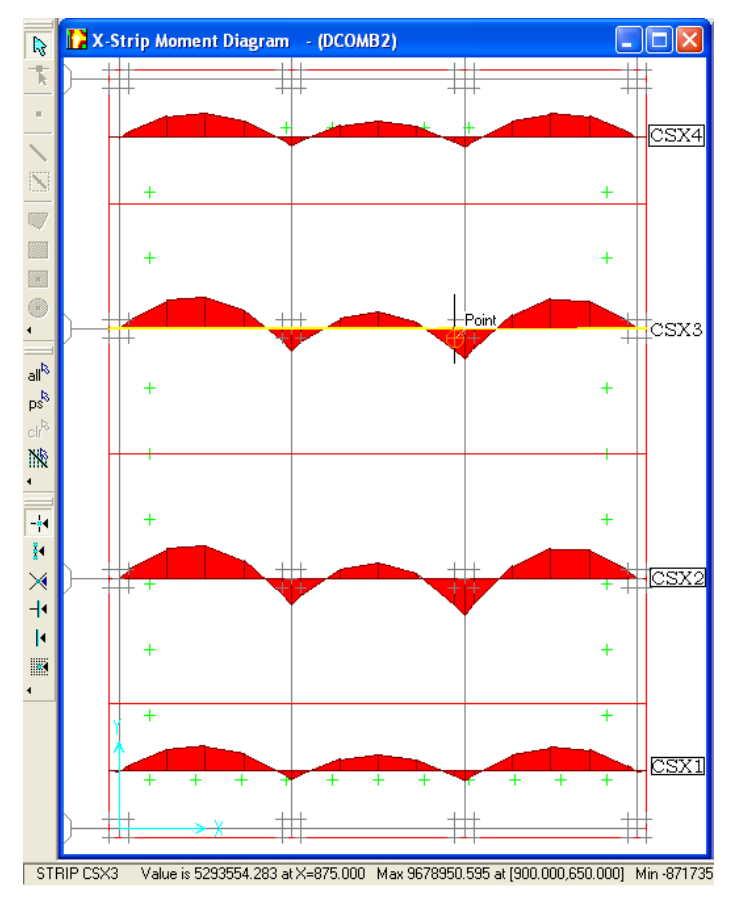

a) Dirección X

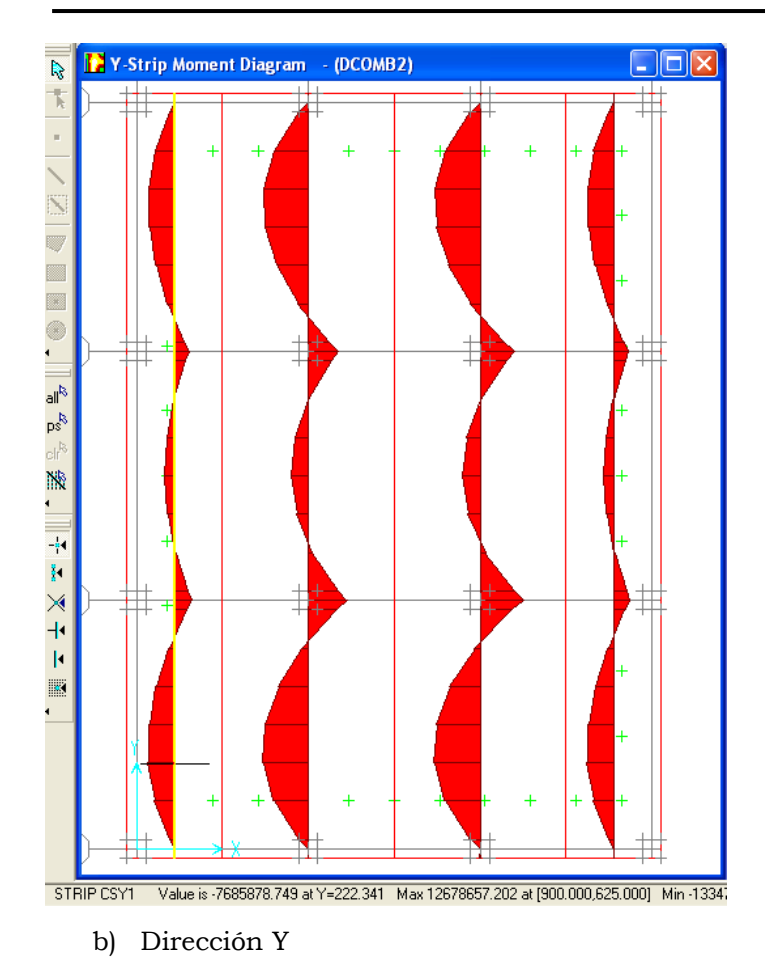

**Figura 6.48**. Diagramas de momentos de análisis.

Nota. Cada momento máximo es para la combinación más desfavorable, para este caso todos los momentos máximos son para la combinación DCOM2 dado que no se tienen cargas sísmicas ni momentos. Estos momentos difieren bastante de los momentos de diseño que se muestra en las tablas "X Strip Reinforcing" y "Y Strip Reinforcing", siendo mucho mayor los momentos que muestran las tablas para cada franja, que son los que finalmente se utilizan para el cálculo del área de acero; esto se debe a que el SAFE es riguroso en el diseño de elementos que soportan columnas de colindancia. Por ejemplo en la tabla de la figura 6.49 se muestra el momento de diseño al rostro de la columna 7 (acero inferior)

para franja CSX3 que es igual a 6964034.00 Kg-cm, mientras que en el diagrama se leyó que este momento es de 5293554.283 Kg-cm.

| <b>X-Strip Design Moments</b> |         |       |      |             |            |          |                                  |  |  |
|-------------------------------|---------|-------|------|-------------|------------|----------|----------------------------------|--|--|
|                               | X_Strip | Width | x    | Top_Left    | Top_Right  |          | <b>Bottom_Left  Bottom_Right</b> |  |  |
|                               | CSX3    | 650   | -25  |             | -783628.9  |          | 741919.6                         |  |  |
|                               | CSX3    | 650   | 0    | $-900051.2$ | -1199683   | 1014091  | 1230273                          |  |  |
|                               | CSX3    | 650   | 25   | -2848648    | -4543775   | 838559   | 2385399                          |  |  |
|                               | CSX3    | 650   | 125  | -8088405    | -8333547   | 803003.4 | 802993.6                         |  |  |
|                               | CSX3    | 650   | 225  | -8868837    | ⊾9061973 〕 | 722504.3 | 708486.6                         |  |  |
|                               | CSX3    | 650   | 325  | -5700611    | -5855738   | 1015696  | 1015673                          |  |  |
|                               | CSX3    | 650   | 425  | -1919173    | -1919585   | 5004148  | 4930955                          |  |  |
|                               | CSX3    | 650   | 450  | -906601.7   | -890635.9  | 6564580  | 6514278                          |  |  |
|                               | CSX3    | 650   | 475  | -2044436    | $-2091158$ | 5512869  | 5512224                          |  |  |
|                               | CSX3    | 650   | 575  | -4073550    | -4125501   | 1500623  | 1503438                          |  |  |
|                               | CSX3    | 650   | 675  | -5648814    | -5658462   | 1332956  | 1312588                          |  |  |
|                               | CSX3    | 650   | 775  | -3613962    | -3454381   | 1881827  | 1716215                          |  |  |
|                               | CSX3    | 650   | 875  | -1670381    | -1593691   | 6964034  | 6905149                          |  |  |
|                               | CSX3    | 650   | 900  | -695437     | -699187.1  | 8460480  | 8484081                          |  |  |
|                               | CSX3    | 650   | 925  | -1511293    | -1433638   | 6423435  | 6395878                          |  |  |
|                               | CSX3    | 650   | 1025 | -4936495    | -4807984   | 1210492  | 1210463                          |  |  |
|                               | CSX3    | 650   | 1125 | -8644230    | -8492206   | 852095.4 | 881906.4                         |  |  |
|                               | CSX3    | 650   | 1225 | -8242017    | -8027925   | 934288   | 934257.9                         |  |  |
|                               | CSX3    | 650   | 1325 | -4627365    | $-2937941$ | 2525116  | 960043.8                         |  |  |
|                               | CSX3    | 650   | 1350 | -1167917    | -899997.1  | 1217246  | 1014569                          |  |  |
|                               | CSX3    | 650   | 1375 | -798464.6   |            | 770449.1 |                                  |  |  |

**Figura 6.49**. Momentos de diseño para franja CSX3.

A continuación se resumen los momentos de diseño para cada franja obtenidos de las tablas "X Strip Reinforcing" y "Y Strip Reinforcing" para las direcciones X y Y respectivamente.

*Dirección X*

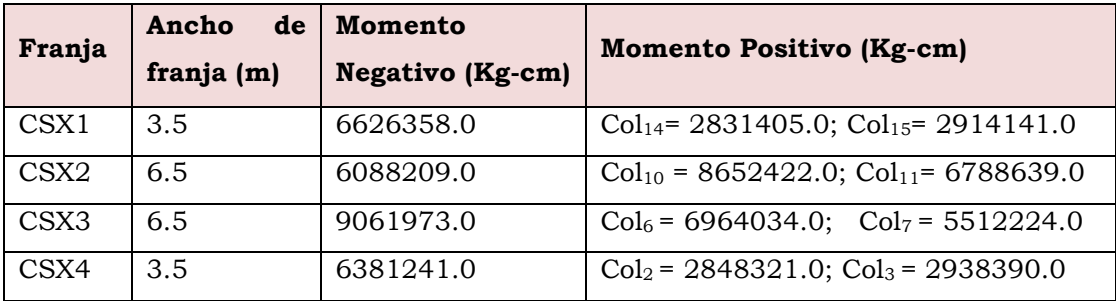

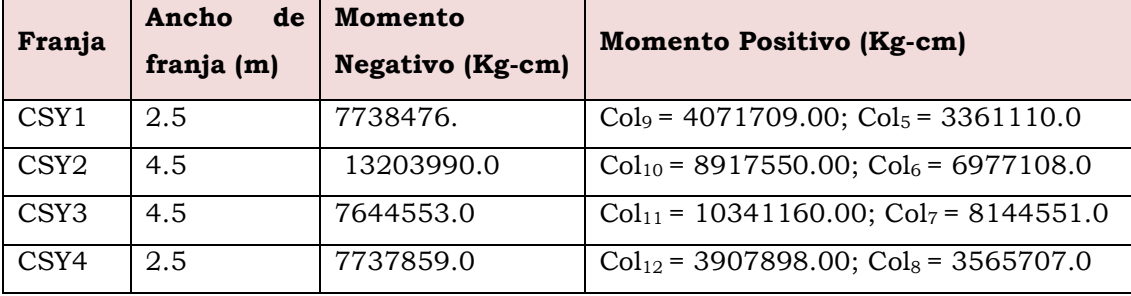

#### *Dirección y*

# Acero de refuerzo

Las áreas de acero en cada franja se muestran en las figuras 6.50 a) y b) para las direcciones X y Y respectivamente.

Nota. Las áreas de acero también se pueden ver desde la tabla "X Strip Reinforcing" y "Y Strip Reinforcing", donde se encuentra identificada la franja con su nombre. La tabla se localiza en el menú **Design → Show Design Tables**.

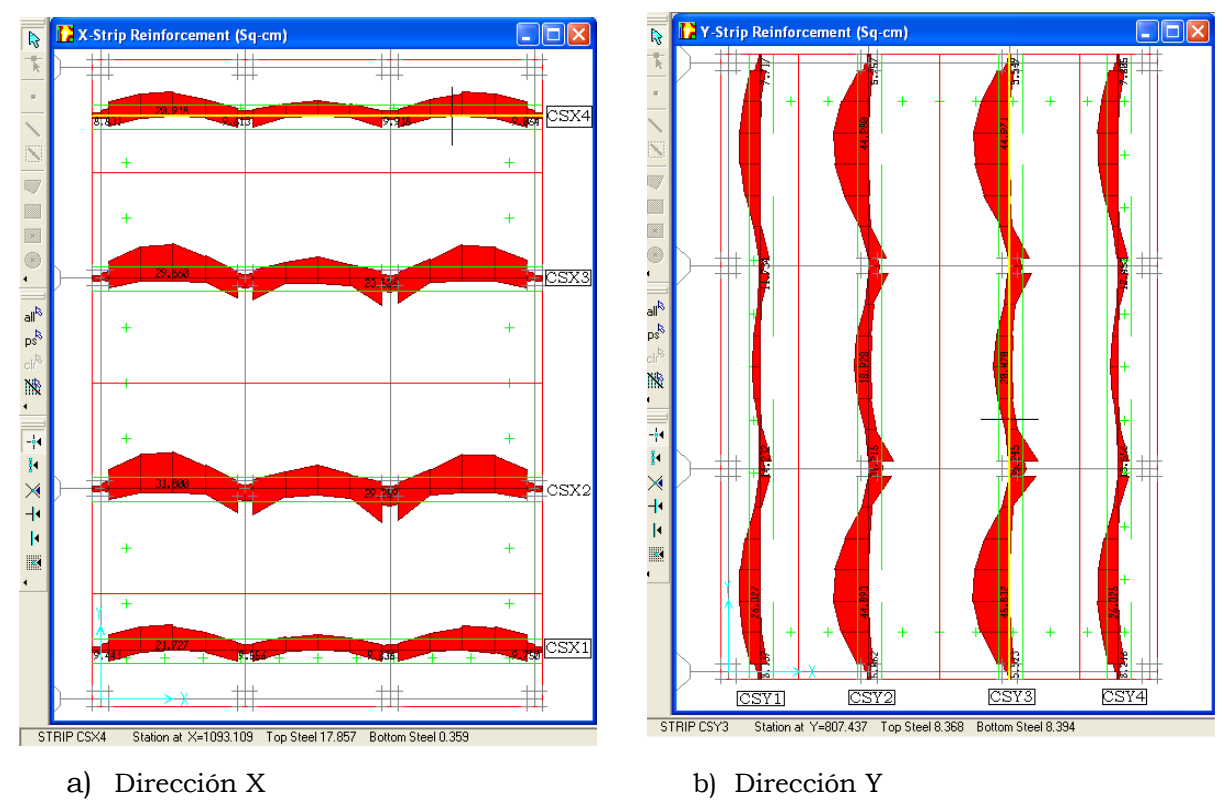

**Figura 6.50**. Áreas de acero para cada franja.

A continuación se resumen las áreas de acero para cada franja y se les ha calculado el acero mínimo con la ecuación 3.43, por lo tanto se proveerá el que sea mayor. También se especifica la cantidad de barras con su respectivo calibre.

Nota. En el SAFE no se activó la opción de chequear el acero mínimo dado que el programa hace ésta revisión utilizando las ecuaciones por flexión (ecuación 3.44), la cual da como resultado áreas de acero muy grandes.

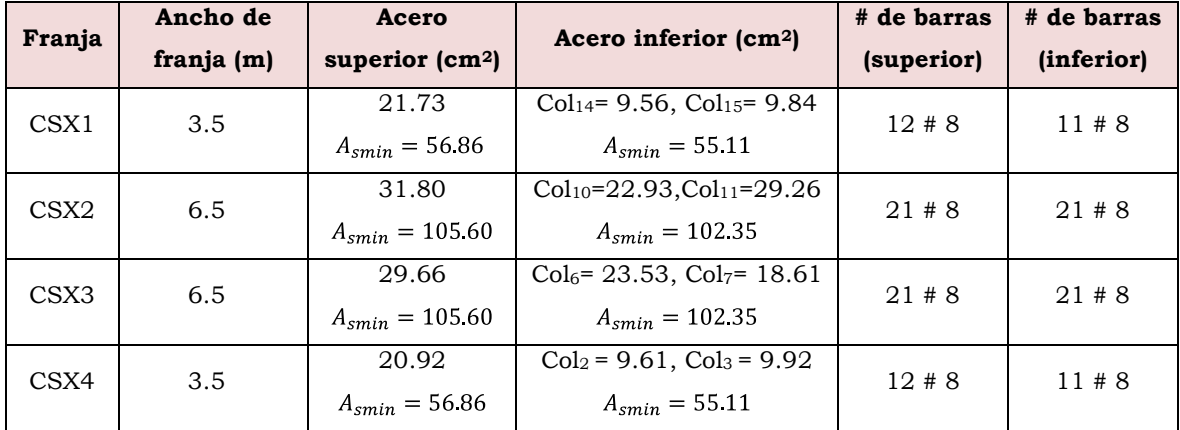

*Dirección X*

*Dirección y*

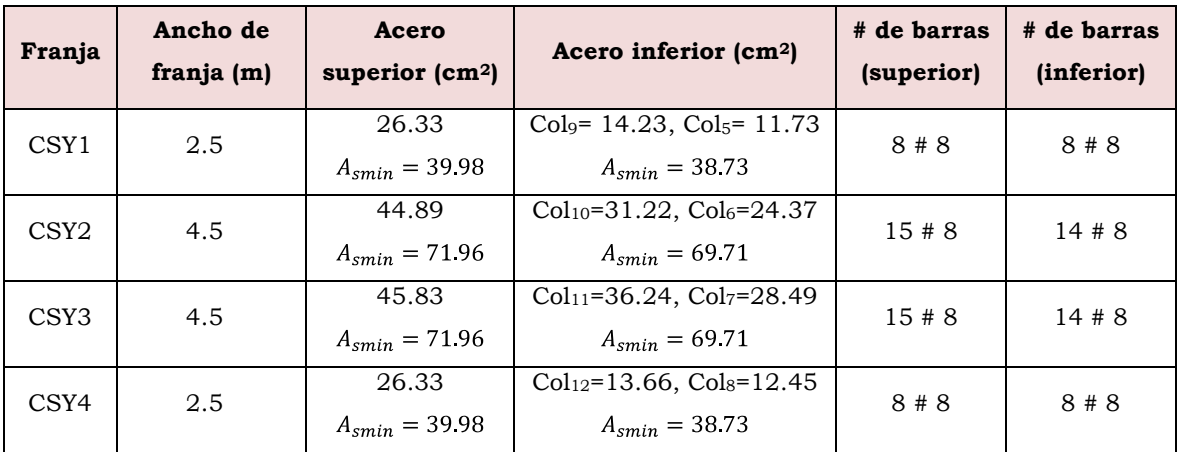

El acero superior se hará corrido a lo largo de cada franja y el acero inferior se proporcionará en forma de bastones bajo cada columna. Los bastones se desarrollaran una longitud de 1.21 m (<sup>l</sup>*<sup>d</sup>* de una barra #8).

# 6.3.2 LOSA CON ÁBACO

El peralte de 87.5 cm sólo lo requieren las columnas de las esquinas por ser las más críticas, mientras que las de borde requieren peraltes inferiores a éste; las columnas centrales son las que requieren menor peralte.

Por ésta razón se proporcionarán ábacos a las columnas de esquinas y de borde, y se dejará un espesor constante a la losa el cual será regido por las columnas centrales.

Se ha disminuido el peralte de 87.5 cm a uno de 60 cm que es el que se requiere para que las columnas interiores pasen el punzonamiento; las relaciones de cortantes para dicho peralte se muestran en la figura.

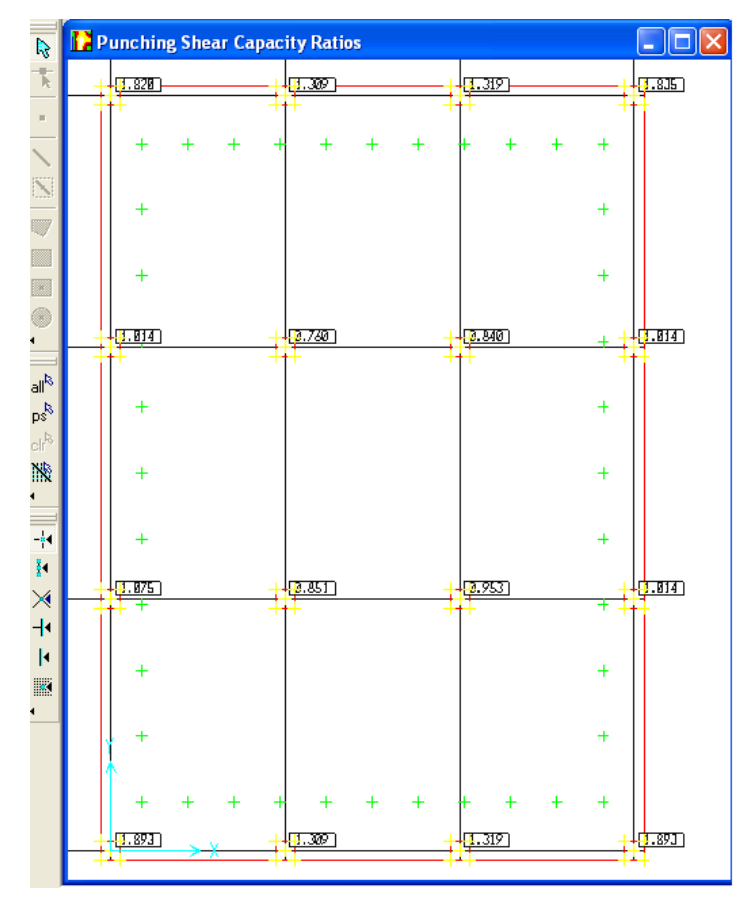

**Figura 6.51**. Relación de cortante por punzonamiento.

El dimensionamiento de los ábacos y la forma de asignárselos al programa es de la misma forma como se explicó en el ejercicio 7 de este capítulo.

Espesor del ábaco:  $\frac{1}{4}(0.60) = 0.15$  m. (¼ del espesor de la losa).

Nota. El espesor mínimo que se le debe asignar al DROP en el programa es entonces igual al espesor de la losa más 0.15 m, quedando entonces un espesor mínimo del ábaco de 0.75 m.

Las dimensiones mínimas en planta para los ábacos según la sección 13.2.5 del ACI 318-05 son:

#### *Dimensiones en la dirección X*

Distancia a la derecha y a la izquierda del centro de la columna = *l*/6, donde "*l*" en esas direcciones es de 4.5 m; quedando entonces una distancia de 0.75 m para ambas direcciones.

#### *Dimensiones en la dirección Y*

Distancia desde el centro de la columna hacia la parte superior e inferior = *l*/6, donde "*l*" en esas direcciones es de 6.5 m; quedando entonces una distancia aproximada de 1.10 m para ambas direcciones.

Las dimensiones de losa y ábacos quedan de la siguiente manera:

 $Lossa = 14 X 20 m$ Espesor de losa = 0.60 m Ábacos para columnas de esquinas = 1 X 1.35 m Ábacos para columnas de borde = 1 X 2.2 m Espesor de ábacos =  $0.75 - 0.6$  m =  $0.15$  m

En la siguiente figura se muestran los ábacos con las dimensiones mínimas en planta que se han calculado.

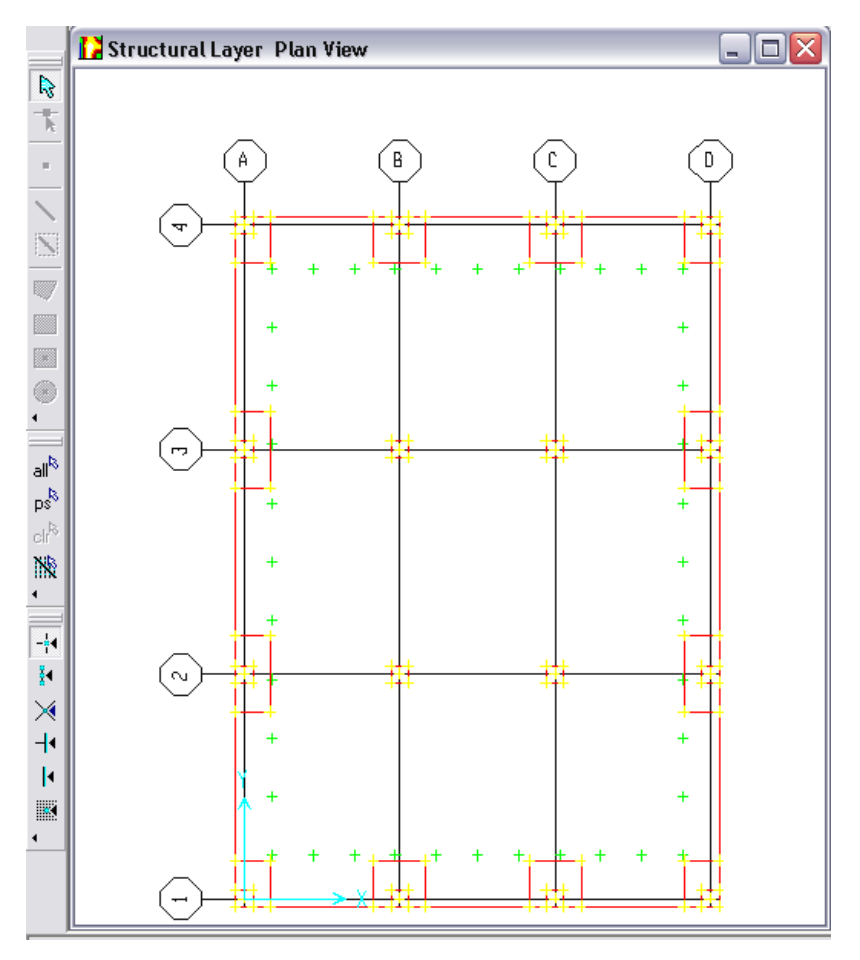

**Figura. 6.52**. Ábacos en columnas de borde.

En la figura 6.53 se muestra el diagrama de presiones y se puede observar que en las esquinas, se dan las presiones máximas que sobrepasan la presión admisible.

#### CAPÍTULO 6. MODELADO DE FUNDACIONES UTILIZANDO SOFTWARE

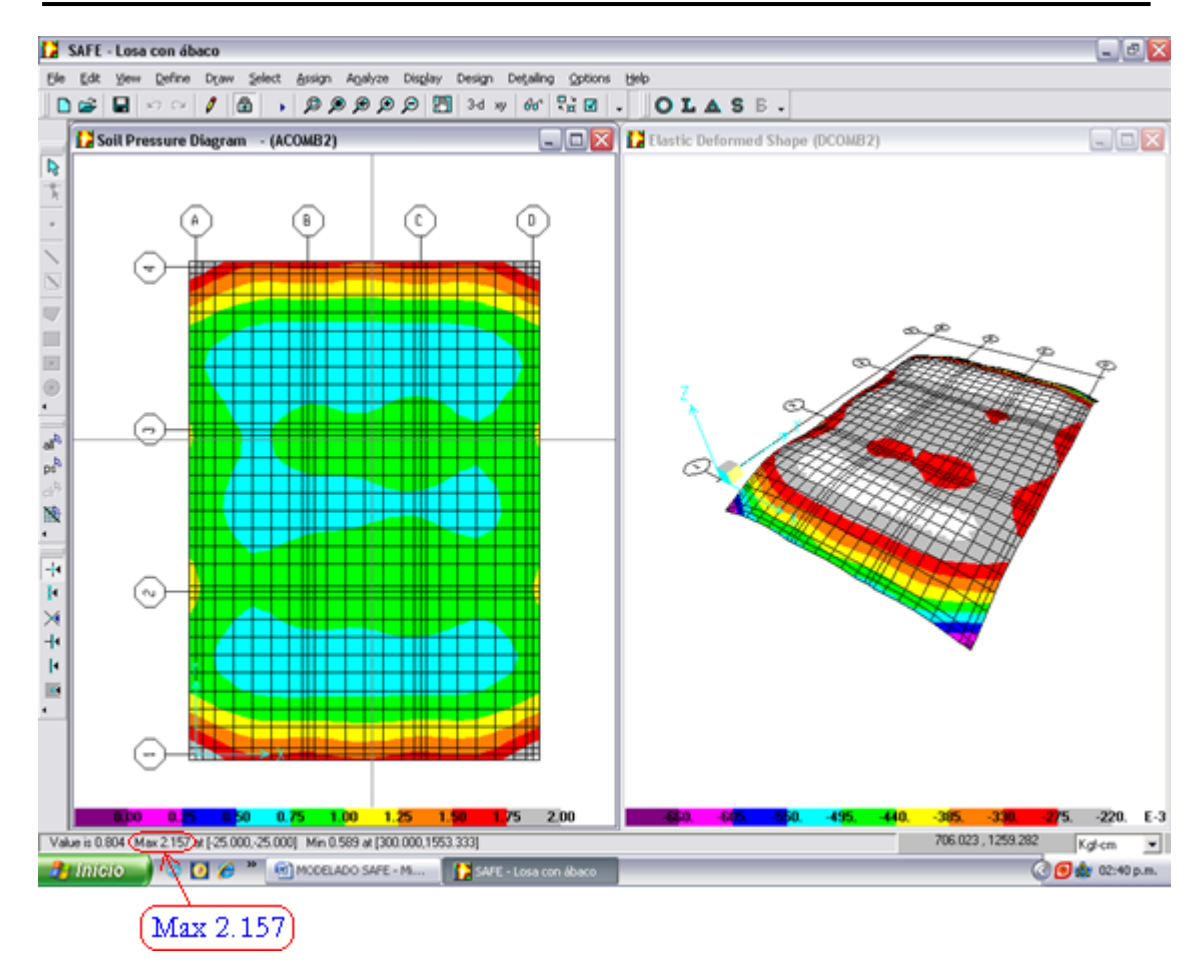

**Figura 6.53**. Presiones y deformaciones en la losa.

Las dimensiones mínimas en planta de los ábacos para las columnas de esquina se cambiarán con el objetivo que las presiones máximas en esos puntos no excedan la presión admisible.

En la figura 6.54 se muestra la relación de cortante por punzonamiento para cada columna y se observa que en las columnas de esquinas, el espesor del ábaco no cumple.

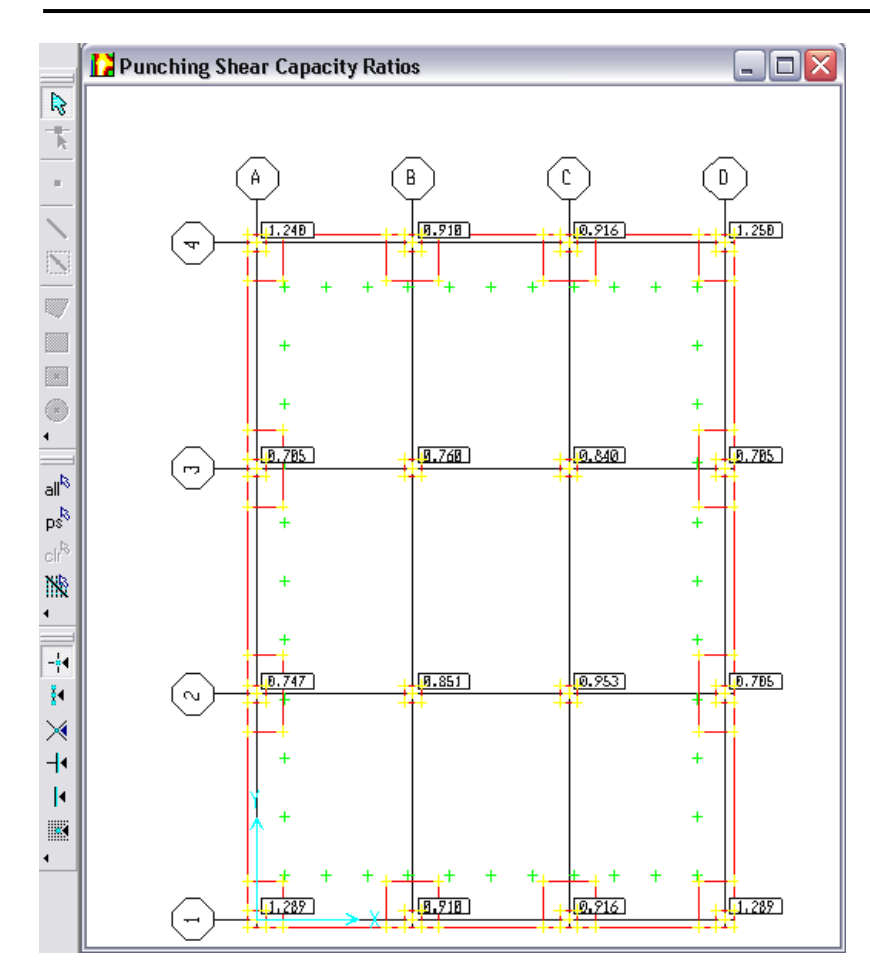

**Figura 6.54**. Relación de cortante.

A continuación se presentan las dimensiones de los ábacos, después de realizar varias iteraciones revisando las presiones y el cortante por punzonamiento.

 $Lossa = 14 X 20 m$ Espesor de losa = 0.60 m Ábacos para columnas de esquinas = 2.40 X 2.80 m Ábacos para columnas de borde = 1 X 2.2 m Espesor de ábacos para columnas de esquinas = 0.875 – 0.6 = 0.275 m Espesor de ábacos para columnas de borde = 0.75 – 0.6 m = 0.15 m
La ventana izquierda de la figura 6.55 muestra el mapa de presiones para la combinación más desfavorable (ACOMB2), para la cual se verifica que la presión máxima es 1.974  $Kg/_{cm^2} < q_a$ . En la ventana

derecha se muestra el mapa de deformación para la misma combinación.

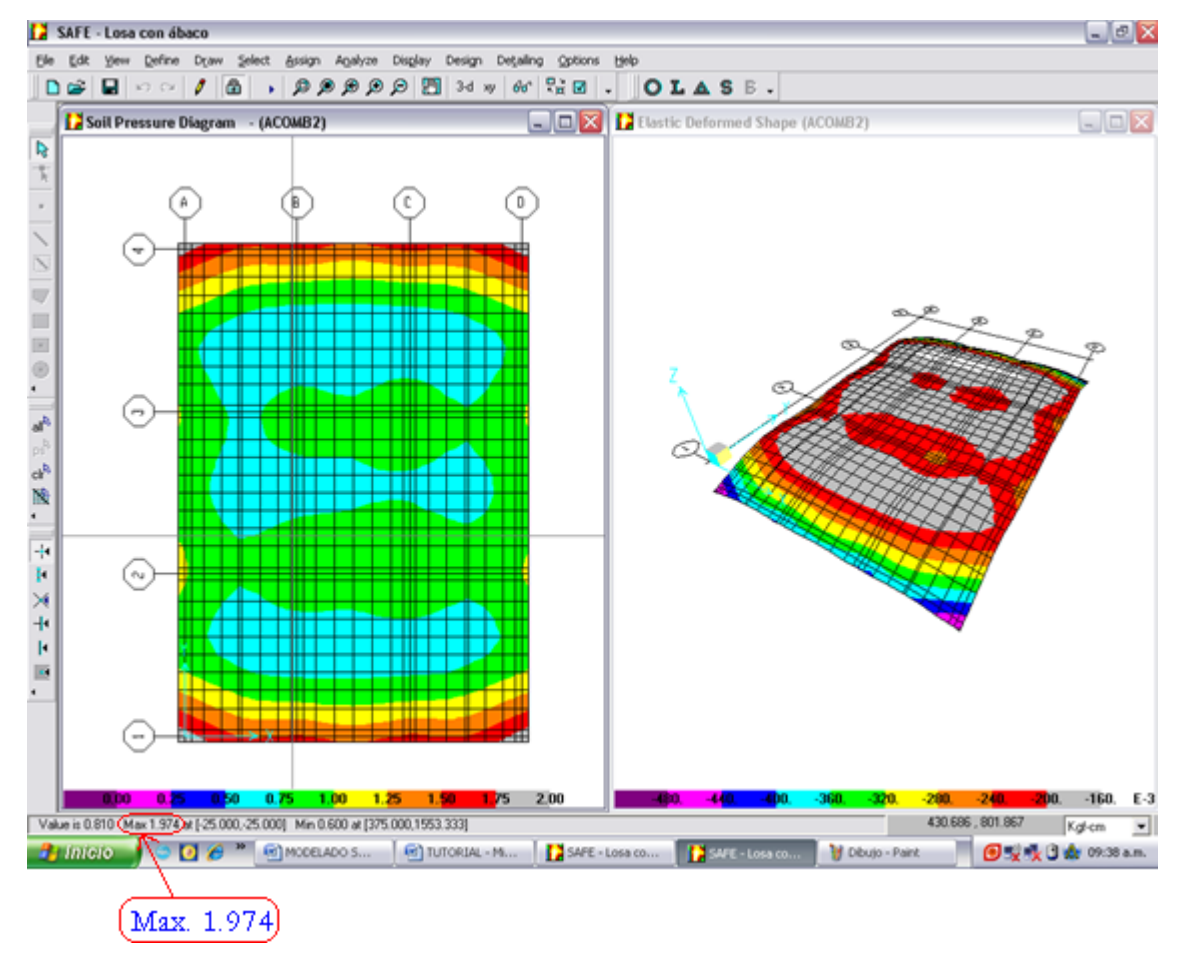

**Figura 6.55**. Mapa de presiones y deformaciones.

En la siguiente figura se muestra la relación de cortante y se puede verificar que ahora todas las columnas satisfacen el punzonamiento, por lo que las nuevas dimensiones de los ábacos son adecuadas.

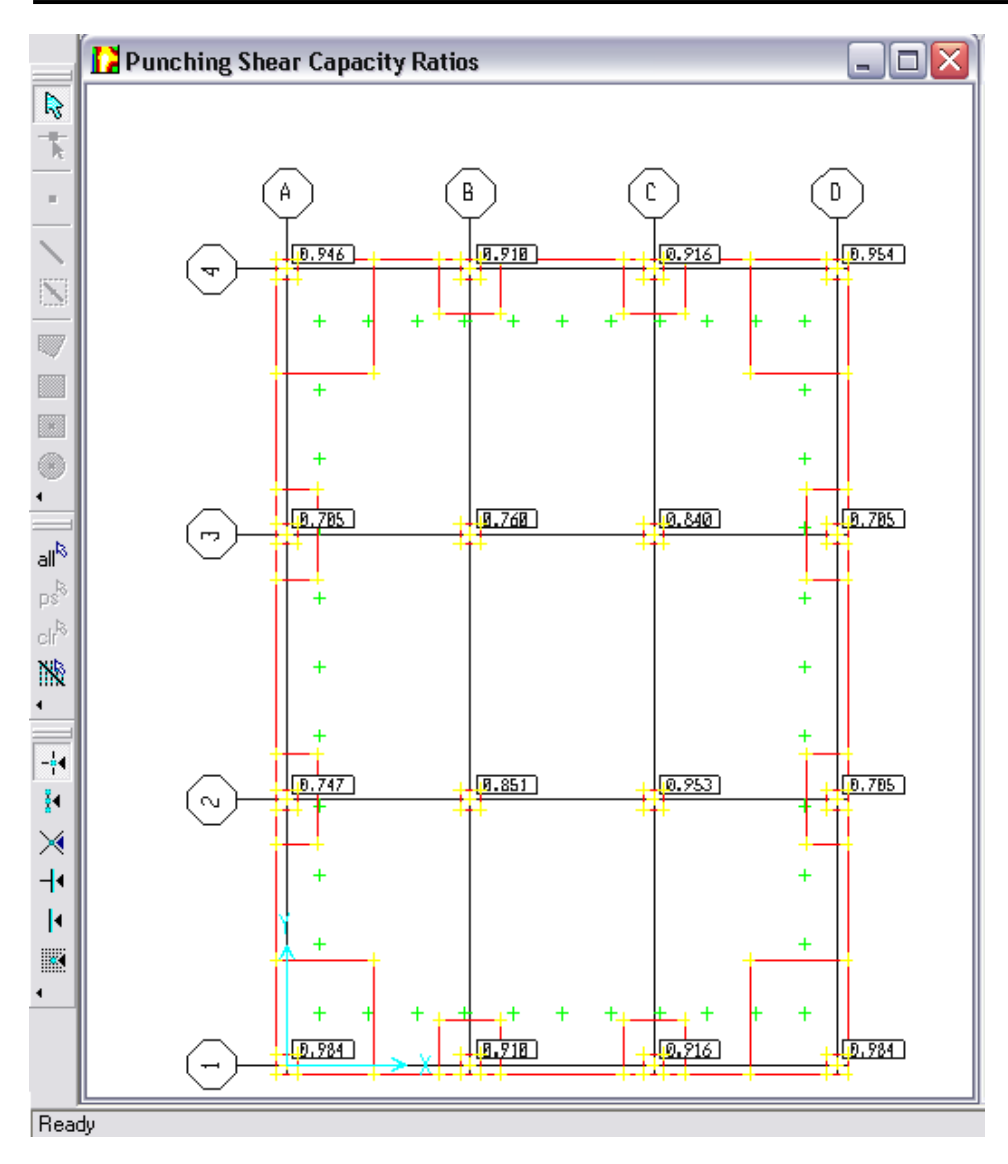

**Figura 6.56**. Relación de cortante.

La tabla de la figura 6.57 presenta las relaciones  $\frac{v_{max}}{v_{av}}$ , la combinación que produce la mayor relación de cortantes, el valor del cortante máximo *Vmax*, la contribución del concreto *Vcap* (*ΦVc*), la carga total de la columna para la misma combinación, el peralte efectivo y el perímetro critico para cada columna.

#### CAPÍTULO 6. MODELADO DE FUNDACIONES UTILIZANDO SOFTWARE

|   | <b>Punching Shears</b> |                    |          |          |          |       |           |                               |
|---|------------------------|--------------------|----------|----------|----------|-------|-----------|-------------------------------|
|   | Ratio                  | Combo              | Vmax     | Vcap     | v        | Depth | Perimeter |                               |
|   | 0.98388                | DCOMB2             | 13,09609 | 13.31066 | 79028.8  | 77.41 | 177.4049  |                               |
|   | 0.9096476              | DCOMB2             | 12.10801 | 13.31066 | 127048   | 64.91 | 279.8149  | PunchingShear<br>ᆋ            |
|   | 0.9161774              | DCOMB2             | 12.19492 | 13.31066 | 127960   | 64.91 | 279.8149  |                               |
|   | 0.98388                | DCOMB2             | 13,09609 | 13.31066 | 79028.8  | 77.41 | 177.4049  | $ A $ $\leftrightarrow$ $ A $ |
|   | 0.7471614              | DCOMB <sub>2</sub> | 9.945209 | 13.31066 | 104354   | 64.91 | 279.8149  |                               |
|   | 0.8505901              | DCOMB2             | 11.32191 | 13.31066 | 225827.2 | 49.91 | 399.64    |                               |
|   | 0.9534395              | DCOMB <sub>2</sub> | 12.6909  | 13.31066 | 253133.2 | 49.91 | 399.64    |                               |
|   | 0.7045316              | DCOMB2             | 9.377776 | 13.31066 | 98400    | 64.91 | 279.8149  |                               |
|   | 0.7045316              | DCOMB <sub>2</sub> | 9.377776 | 13.31066 | 98400    | 64.91 | 279.8149  | $\Box$ OK $\Box$              |
|   | 0.7600753              | DCOMB2             | 10.1171  | 13.31066 | 201796   | 49.91 | 399.64    |                               |
|   | 0.8402351              | DCOMB2             | 11.18408 | 13.31066 | 223078   | 49.91 | 399.64    |                               |
|   | 0.7045316              | DCOMB2             | 9.377776 | 13.31066 | 98400    | 64.91 | 279.8149  |                               |
|   | 0.9461726              | DCOMB <sub>2</sub> | 12.59418 | 13.31066 | 76000    | 77.41 | 177.4049  |                               |
|   | 0.9096476              | DCOMB2             | 12.10801 | 13.31066 | 127048   | 64.91 | 279.8149  |                               |
|   | 0.9161774              | DCOMB <sub>2</sub> | 12.19492 | 13.31066 | 127960   | 64.91 | 279.8149  |                               |
|   | 0.9536424              | DCOMB2             | 12.6936  | 13.31066 | 76600    | 77.41 | 177.4049  |                               |
| ▶ |                        |                    |          |          |          |       |           |                               |

**Figura 6.57**. Datos para el cálculo del cortante por punzonamiento.

A continuación se resumen los momentos de diseño para cada franja obtenidos de las tablas "X Strip Reinforcing" y "Y Strip Reinforcing" para las direcciones X y Y respectivamente.

*Dirección X*

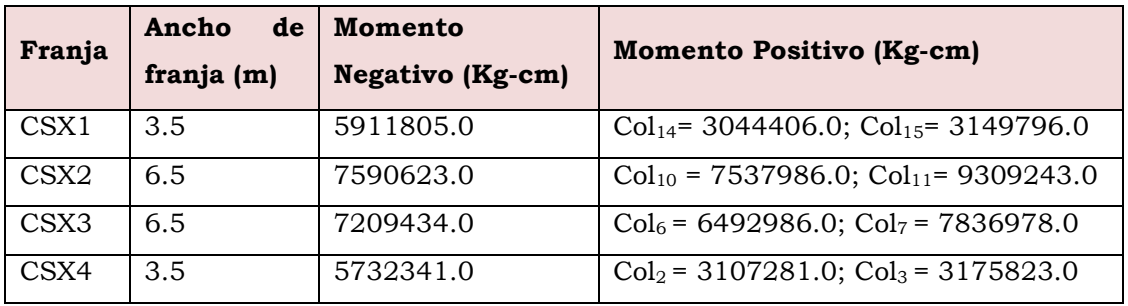

*Dirección y*

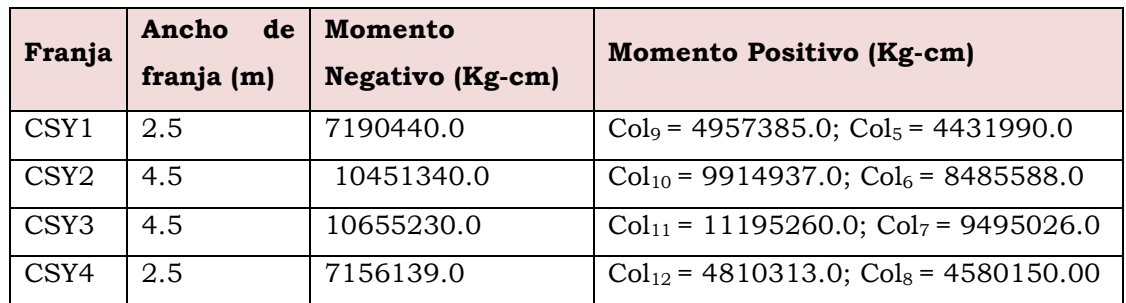

A continuación se resumen las áreas de acero para cada franja.

*Dirección X*

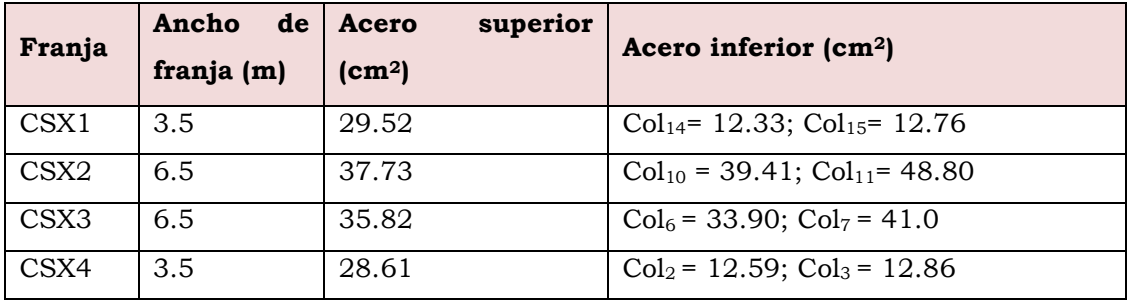

#### *Dirección y*

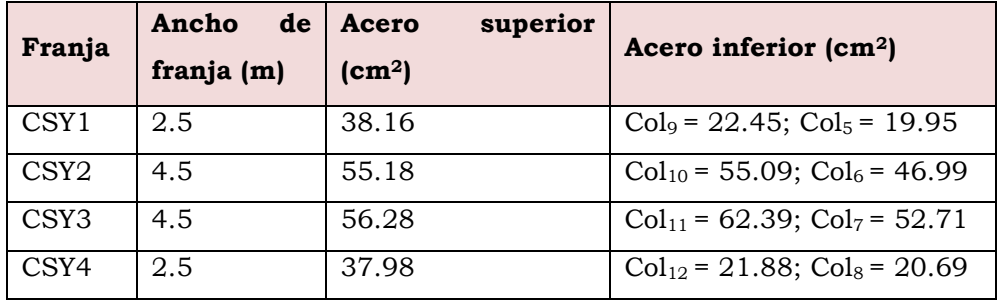

#### **6.4 DETALLADO**

Todos los detalles del refuerzo se muestran en el anexo B de las hojas 7/14 a 14/14.

# CAPITULO 7

**COMPARACIÓN DE RESULTADOS**

#### **7.1 INTRODUCCIÓN**

En este capítulo se presenta una comparación de los resultados obtenidos en el capítulo 4 para el diseño de fundaciones empleando procedimientos manuales y el capítulo 6, haciendo uso de software.

Hay que tomar en cuenta que las consideraciones que hace el SAFE a la hora de analizar y diseñar un elemento varían con respecto a las consideraciones que se han empleado de forma manual.

Por ejemplo, el programa casi siempre requiere dimensiones en planta diferentes a las que manualmente satisfacen la presión admisible del suelo, debido a que la forma en que éste calcula las presiones es con una mayor precisión y los resultados casi siempre son mayores.

Las presiones del suelo calculadas en forma manual dependen exclusivamente de las dimensiones en planta y las cargas no mayoradas en el elemento, y en el programa también interactúa con la columna de suelo sobre el mismo.

La revisión de las presiones máximas para verificar si las dimensiones en planta propuestas son satisfactorias, dependen del usuario, pues el programa genera las presiones por todos los casos y combinaciones de carga, sin alertar en ningún momento si las dimensiones satisfacen o no. Por lo que es necesario verificar qué combinación de análisis genera la mayor presión y hacer la comparación analíticamente.

La comparación del cortante último varía en los cálculos manuales en relación con el programa, porque éste calcula un mayor cortante que incluye el cortante por transferencia de momento además del cortante directo, mientras que manualmente sólo se considera el cortante directo. Por esta razón el peralte requerido en el programa casi siempre es mayor, sobre todo para zapatas de esquina o de borde.

#### **7.2 EJERCICIO 1.**

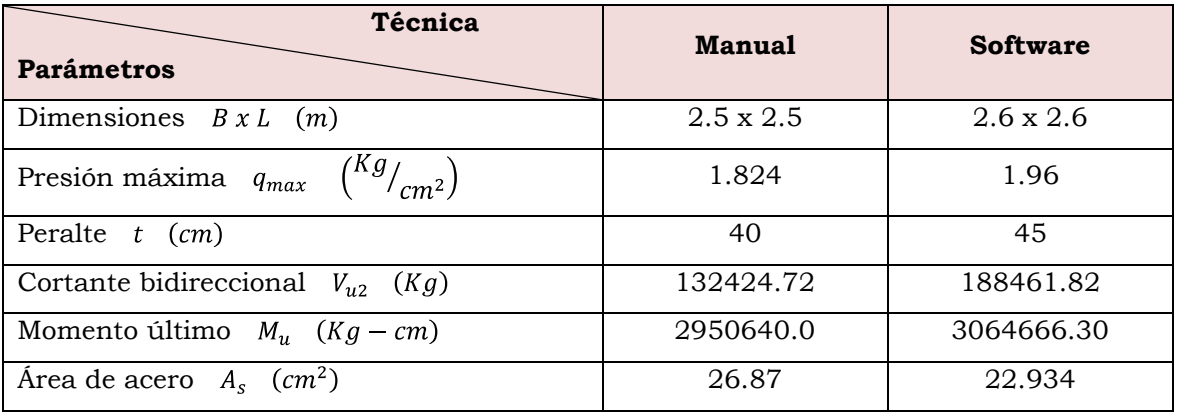

#### 7.2.1 COMPARACIÓN DE RESULTADOS

#### 7.2.2 INTERPRETACIÓN DE RESULTADOS

En la fila "Dimensiones" de la tabla se observa que la zapata por el método manual necesita unas dimensiones de 2.5 x 2.5 m, generando una presión máxima de 1.824 Kg/cm<sup>2</sup> que es menor que la presión admisible del suelo en 0.176 Kg/cm2; pero en el SAFE es necesario proveer una zapata de 2.6 x 2.6 m, que genera una presión de 1.96 Kg/cm2, que es menor que la presión admisible del suelo en 0.04  $Kg/cm<sup>2</sup>$ .

En la fila "Peralte" también es interesante observar que se necesita un mayor espesor en el SAFE que es de 45 cm, mientras que manualmente es de 40 cm, difiriendo en 5 cm. Esto se debe a que el programa también calcula un mayor cortante último por punzonamiento, lo cual hace requerir una mayor contribución del concreto.

En la fila "Momento último" el valor obtenido manualmente es un poco menor que el que se obtiene con el SAFE, no así el área de acero, la que es mayor en los cálculos manuales que en el programa, pero es de tomar

en cuenta que este dato depende directamente del valor del momento, peralte y dimensiones de la zapata, los cuales son diferentes en cada procedimiento.

Nota. El valor del cortante último del programa ha sido calculado del dato de " $V_{\text{max}}$ " de la columna 3 de la figura 6.4, multiplicado por los valores de las columnas "Depth" y "Perimeter" de la misma tabla. Esto es porque el valor de "Vmax" que da el programa es un esfuerzo.

 $V_{u2} = V_{max} b_0 d = (125600.7)(0.3491)(4.298149) = 188461.82$  Kg

#### **7.3 EJERCICIO 2**

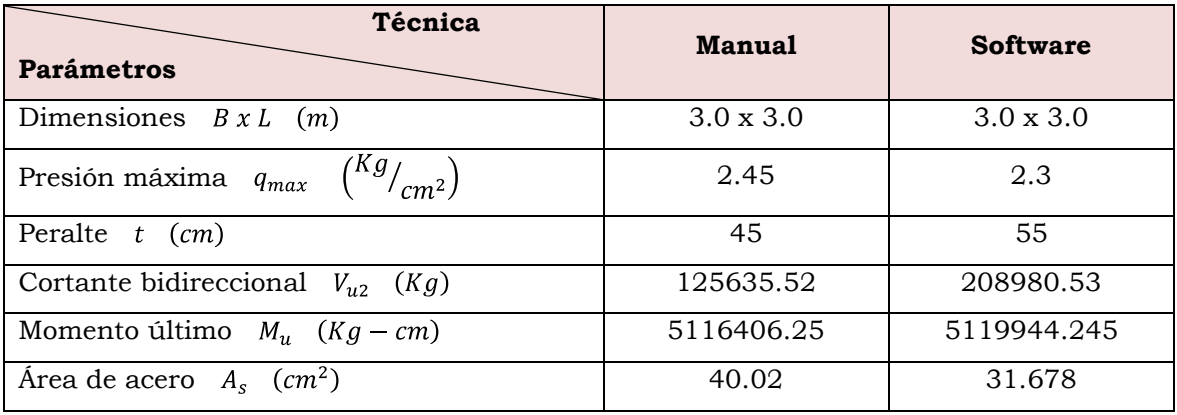

#### 7.3.1 COMPARACIÓN DE RESULTADOS

#### 7.3.2 INTERPRETACIÓN DE RESULTADOS

En la fila "Dimensiones" de la tabla se observa que la zapata por ambos procedimientos necesita unas dimensiones de 3.0 x 3.0 m, generando una presión máxima de 2.45 Kg/cm<sup>2</sup> manualmente que es menor que la presión admisible del suelo en 0.05 Kg/cm<sup>2</sup> y 2.3 Kg/cm<sup>2</sup> con el SAFE, menor que la presión admisible del suelo en 0.2 Kg/cm2.

En la fila "Peralte" se observa que el espesor que se necesita en el SAFE es de 55 cm, mientras que manualmente es de 45 cm lo cual difiere en 10 cm.

Igualmente que en el ejercicio anterior el cortante por punzonamiento es considerablemente mayor en los resultados del SAFE que de forma manual, por la razón que ya se dijo: el programa lo calcula involucrando el cortante directo y el cortante por transferencia de momento.

En la fila "Momento último" el valor obtenido manualmente es un poco menor que el que se obtiene con el SAFE, de la misma forma que en el ejercicio anterior.

El área de acero es mayor en los cálculos manuales que en el programa por las mismas razones que en el ejercicio anterior.

La diferencia más notable es que el programa diseña para este caso acero en la parte superior de la zapata, consideración que no se ha hecho manualmente (ver ejercicio 2 del capítulo 6).

#### **7.4 EJERCICIO 3**

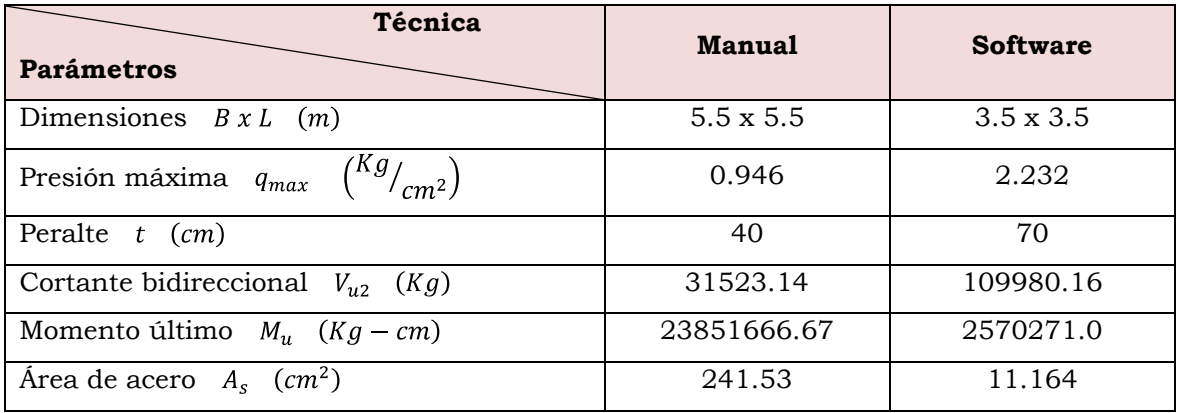

#### 7.4.1 COMPARACIÓN DE RESULTADOS

#### 7.4.2 INTERPRETACIÓN DE RESULTADOS

Hay que aclarar que la comparación de los resultados obtenidos para este ejemplo por ambas técnicas de diseño son totalmente diferentes; esto debido a que cuando se diseñó manualmente, se hizo con el objetivo principal de ilustrar un diseño fuera del núcleo central de inercia (ver sección 3.4.1.2); lo cual no significa que no pudiera diseñarse dentro del núcleo central o que no hayan podido utilizarse otras dimensiones.

Por el contrario, para el diseño con el SAFE se han tomado en cuenta únicamente las exigencias del programa. Por ejemplo que debe existir el mínimo levantamiento en el elemento, un peralte que satisfaga el cortante por punzonamiento, un área en planta que no sobrepase la presión admisible del suelo, etc.

Tomando en cuenta esta aclaración, la diferencia inicia con las dimensiones propuestas; manualmente se propuso un área de 5.5 x 5.5 m, una dimensión considerablemente grande en relación a las

dimensiones de la columna que soporta. Se hizo así porque al proveer menor área se caía dentro de un caso no favorable, en el cual únicamente 1 ó 2 esquinas de la zapata estaban activas; y al proveer un área mayor toda la zapata estaría activa, caso que ya se había explicado en el ejercicio 2 del capítulo 4. Esta área genera una presión máxima de 0.946 Kg/cm2, valor que está muy por debajo de la presión admisible del suelo.

En el programa se propuso un área de 3.5 x 3.5 m que genera una presión máxima de 2.232 Kg/cm2, la que tampoco sobrepasa la presión admisible.

En cuanto al peralte que se propuso manualmente de 40 cm existe una notoria diferencia con el que se propuso en el SAFE, pues como ya se dijo, el programa es muy riguroso cuando se trata de columnas de esquina o de borde; lo cual exige colocar un peralte de 70 cm que es más grande, para satisfacer el cortante por punzonamiento. Por esta razón el cortante bidireccional es también muy diferente para ambas propuestas.

La diferencia en cuanto al momento último y el área de acero requerida es obvia, tomando en cuenta que nada de lo comparado anteriormente coincide; lo que hace proveer una gran cantidad de refuerzo para la zapata que se diseñó manualmente pues es más grande, y un refuerzo menor en la zapata modelada en el SAFE pues es más pequeña; cada una conforme a sus requerimientos específicos de peralte, área, momento, etc.

#### **7.5 EJERCICIO 5**

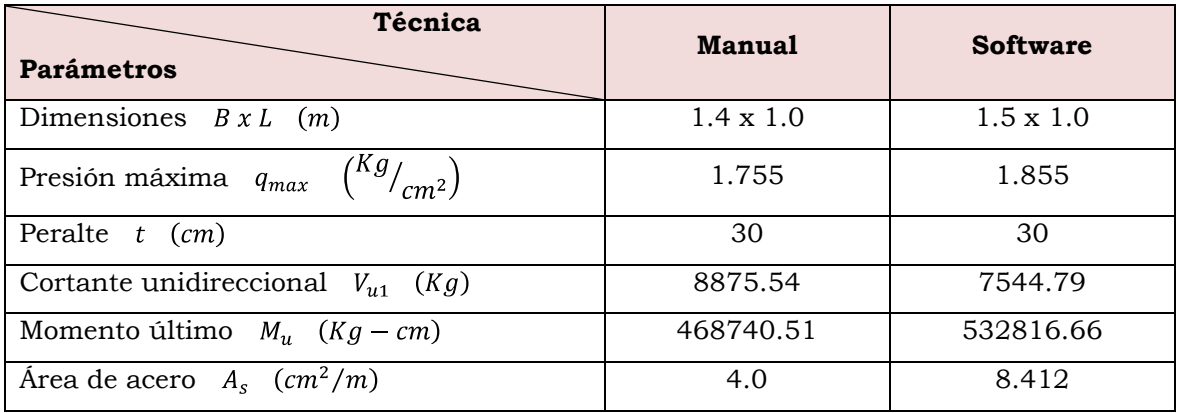

#### 7.5.1 COMPARACIÓN DE RESULTADOS

#### 7.5.2 INTERPRETACIÓN DE RESULTADOS

La zapata corrida se diseñó manualmente por unidad de longitud como lo indica la teoría, sin embargo los datos fueron tomados de un eje completo de pared cuya longitud es de 7.5 m. Para el diseño con el SAFE se modeló igualmente una zapata cuya longitud es de 1 m, pero en el programa puede modelarse toda la zapata para un eje de pared deseado. Tomando en cuenta esto, la zapata necesita manualmente un ancho de 1.4 m para cumplir que la presión máxima (1.755 Kg/cm2) no sobrepasara la presión admisible del suelo; pero en el programa el ancho necesario es de 1.5 m para generar una presión máxima de 1.855 Kg/cm2, la cual no tampoco sobrepasa la presión admisible.

El peralte que satisface el cortante es en ambos procedimientos de 30 cm. En este caso sólo se revisa el cortante unidireccional, el cual es un poco mayor en los cálculos manuales que en los resultados del programa.

Por el contrario, tanto el momento último como el área de acero requerido manualmente son menores que los obtenidos con el SAFE.

#### **7.6 EJERCICIO 7**

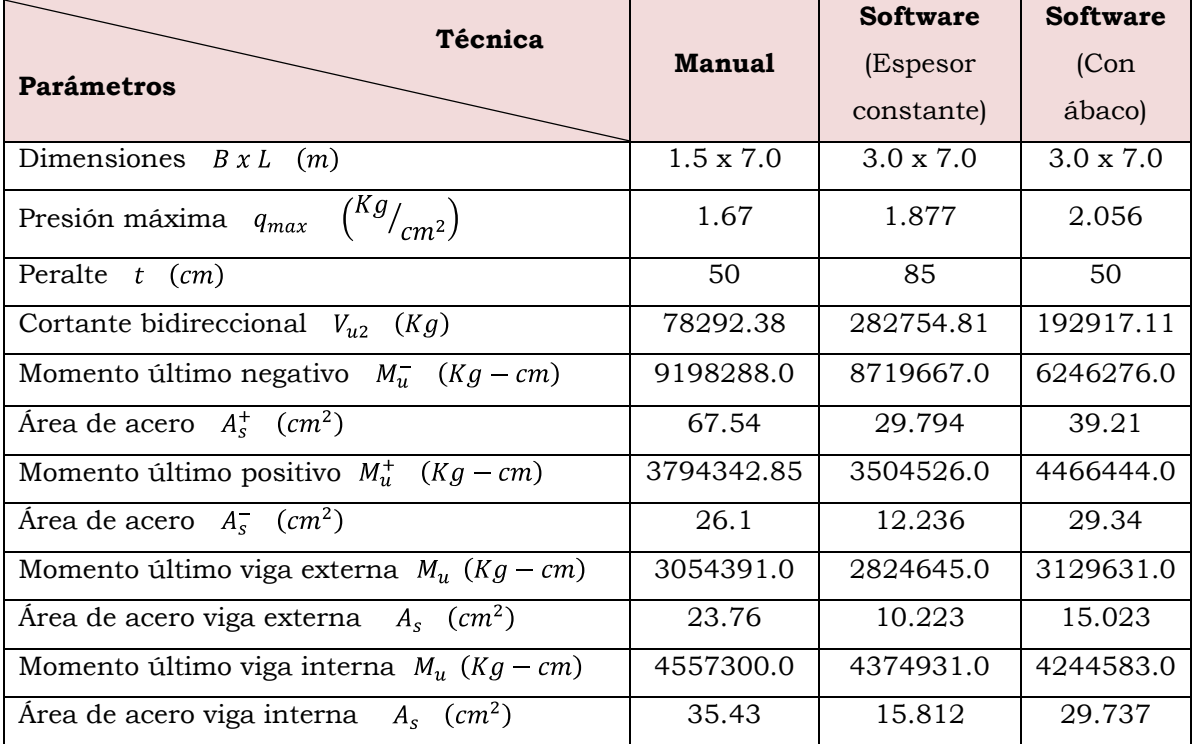

#### 7.6.1 COMPARACIÓN DE RESULTADOS

#### 7.6.2 INTERPRETACIÓN DE RESULTADOS

En la tabla se han hecho 3 comparaciones, la primera y la segunda son similares a los ejercicios anteriores, de forma manual y con el SAFE respectivamente; la tercera comparación es también usando el SAFE pero como una alternativa de modelado ya que en el programa se requiere un peralte muy grande en comparación al diseño manual, pero éste se necesita más que todo en la columna exterior por lo que se ha propuesto un ábaco en ésta columna y un peralte constante menor en el resto de la zapata.

En la fila "Dimensiones" se observa que la zapata requiere una dimensión de 1.5 x 7.0 para cumplir con los requerimientos manuales, y la presión máxima generada es de 1.67 Kg/cm2, menor que la presión admisible. Pero usando el software se necesita el doble del ancho para satisfacer la presión y aún así la presión máxima es mayor (1.877 Kg/cm2). Al hacer uso de ábaco en la columna de colindancia y con las mismas dimensiones en planta, la presión máxima aumenta a 2.056  $Kg/cm<sup>2</sup>$ .

El peralte que cumple el cortante por punzonamiento en el procedimiento manual es de 50 cm, mientras que haciendo uso de software es necesario proveer uno de 85 cm por que la relación de cortante para la columna externa así lo exige. Sin embargo proveyendo el mismo peralte del procedimiento manual y un ábaco de 70 cm en esta columna de colindancia se cumple el punzonamiento y los demás requerimientos en el resto de la zapata. Pero hay que recordar que este punzonamiento que calcula el SAFE para este caso es el que actúa en el ábaco y no en la zapata.

Los resultados de cortante por punzonamiento dependen directamente del peralte propuesto, por lo que la notable diferencia entre el procedimiento manual y el del software es obvia; ya que en el programa las columnas de borde y de esquina requieren peraltes grandes.

El momento último en el centro del claro  $(M_u)$  es bastante similar en los primeros dos procedimientos, no así el área de acero requerido, que como ya se dijo, cambia pues depende también de la diferencia que existe en el área en planta y el peralte. Lo mismo sucede en el modelo con ábaco, el momento es bastante menor que los otros pero el acero de refuerzo se asemeja más al procedimiento manual por que tienen el mismo peralte.

De la misma forma se pueden analizar los resultados del momento último bajo la columna interna  $(M_u^+)$ , con la diferencia que en este caso el resultado con el modelo con ábaco aumenta con relación a los otros.

En el procedimiento manual se han diseñado vigas transversales bajo cada columna para uniformizar las cargas de ésta. El ancho de estas columnas se dimensionó d/2 más alejado del rostro de cada columna (ver ejercicio 7 del capítulo 2); el programa también calcula acero para estas franjas pero sus anchos son más grandes que los calculados manualmente. Debido a esto y a la diferencia en el peralte, el refuerzo requerido varía en los tres resultados, aunque la diferencia de momento en esta dirección no es mucha.

#### **7.7 EJERCICIO 8**

#### 7.7.1 COMPARACIÓN DE RESULTADOS

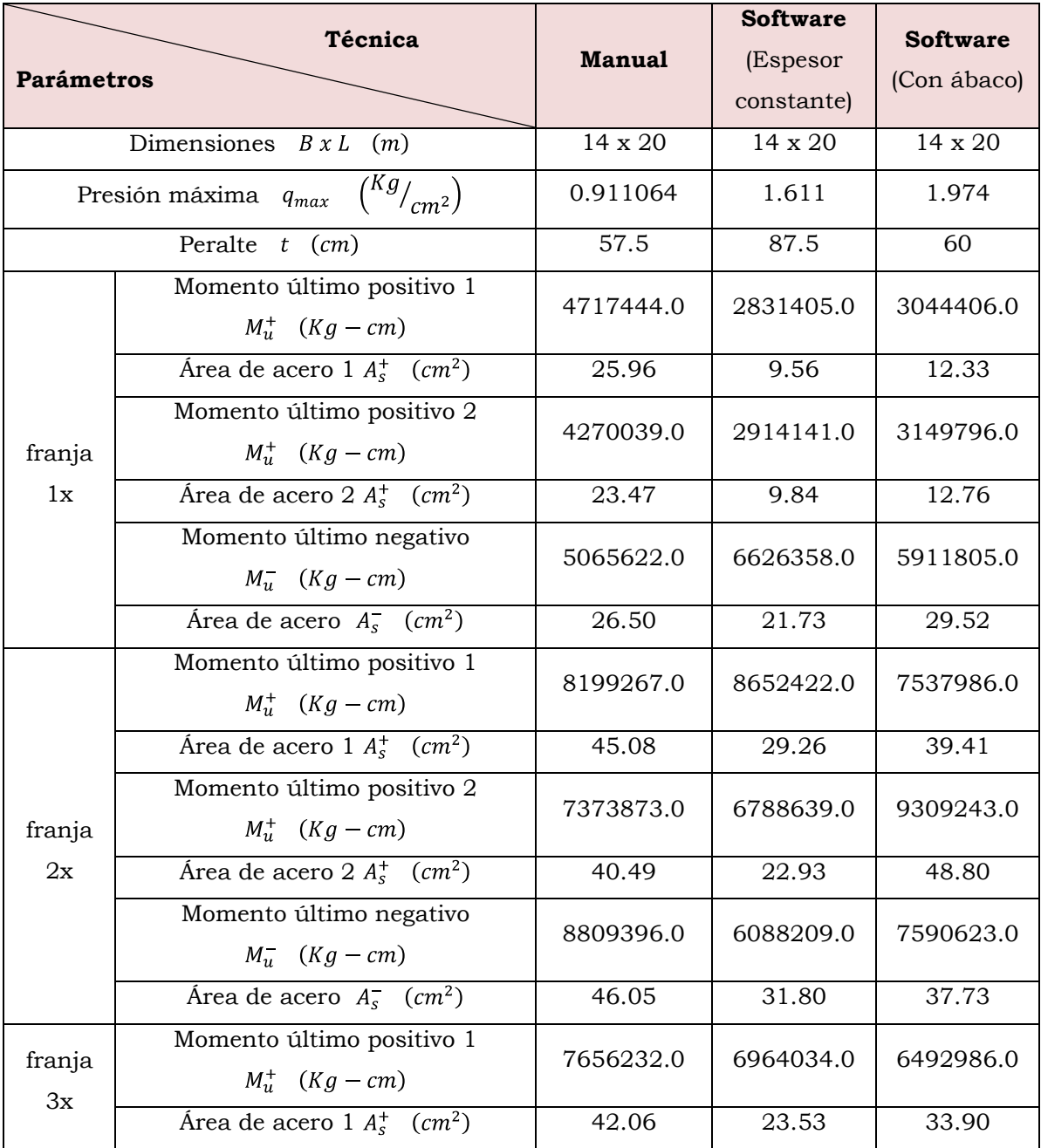

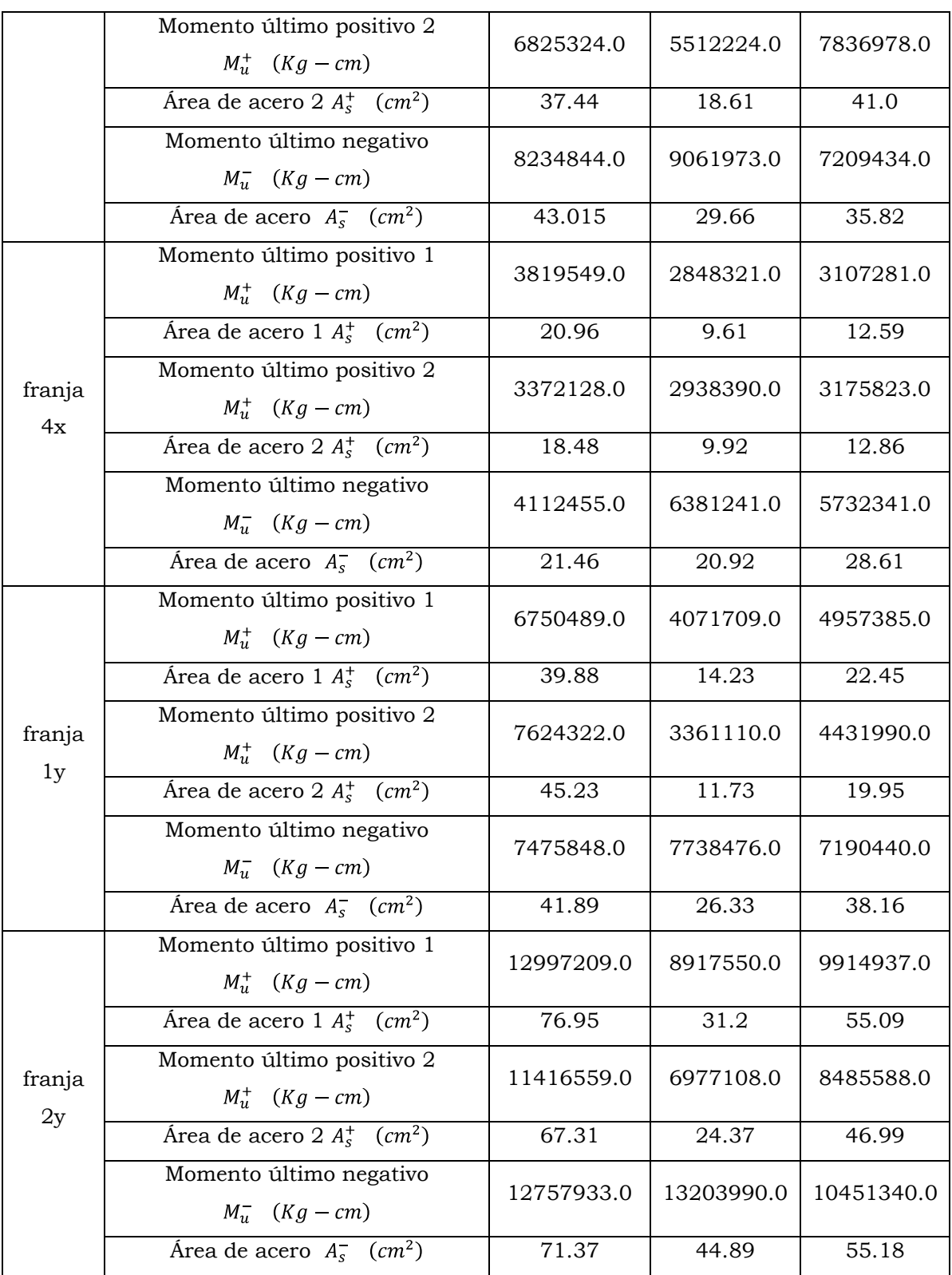

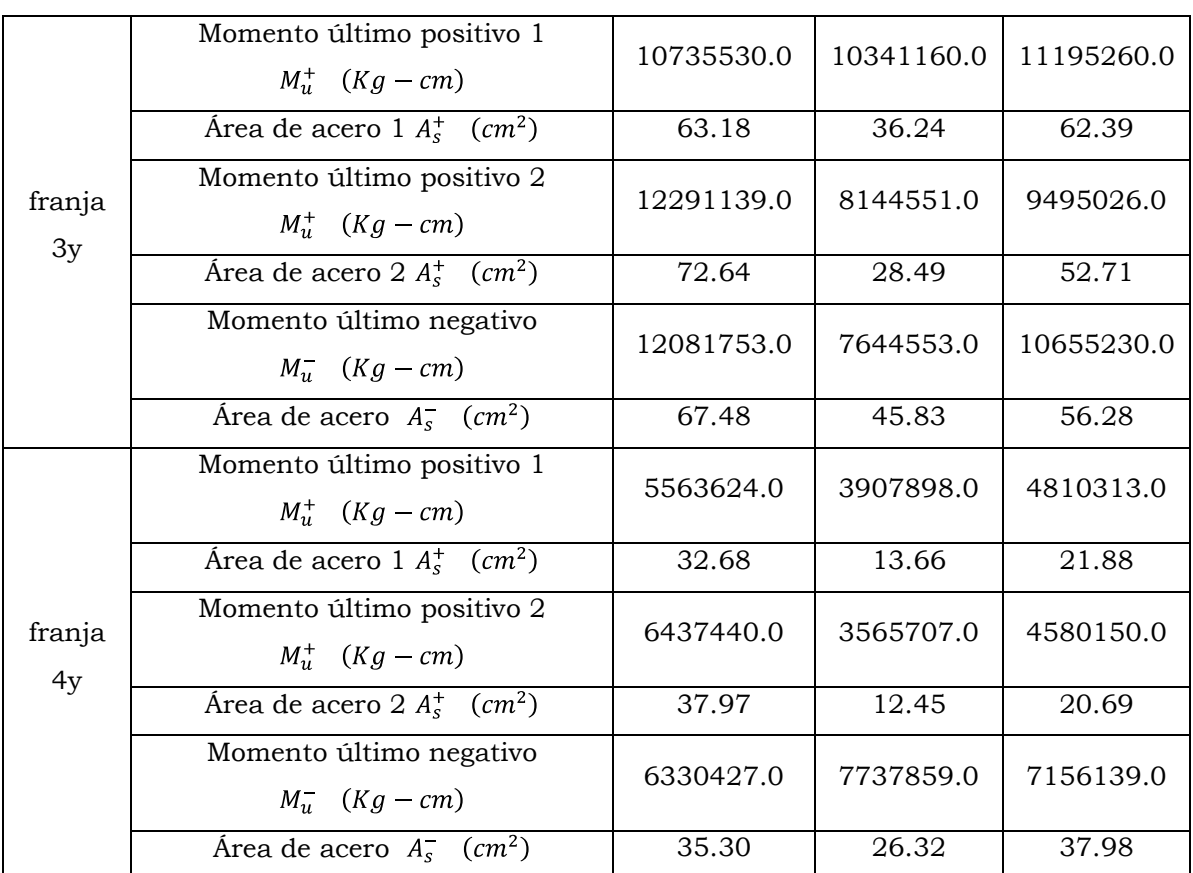

#### 7.7.2 INTERPRETACIÓN DE RESULTADOS

Se han hecho 3 comparaciones, de forma similar que el ejercicio anterior usando una alternativa de modelado con espesor constante y una con ábaco. Esto debido a que las columnas de borde requieren peraltes más grandes que las columnas centrales, y las de esquina requieren peraltes todavía más grandes.

Las dimensiones en planta de la losa no cambian en ningún procedimiento por que dependen de la distribución arquitectónica del edificio.

La presión máxima generada manualmente es de 0.911064 Kg/cm2, que es mucho menor que la presión admisible; y la que se obtiene con el

software es de 1.611 Kg/cm2, que tampoco sobrepasa la presión admisible del suelo. Al hacer uso de ábaco en las columnas de colindancia la presión máxima aumenta a 1.974 Kg/cm2.

El peralte que cumple el cortante por punzonamiento en el procedimiento manual es de 57.5 cm, mientras que haciendo uso de software es necesario proveer uno de 87.5 cm por que la relación de cortante para la columnas externas así lo requieren. Sin embargo proveyendo un peralte de 60 cm para toda la losa y un ábaco de 75 cm para las columnas de borde y uno de 87.5 para las columnas de esquina se cumple el punzonamiento y los demás requerimientos en el resto de la losa.

Se han comparado para cada franja los momentos máximos positivos al rostro de las dos columnas centrales y el máximo negativo para el claro que genera un mayor valor en el diagrama; en los cuales se puede observar la variación de un procedimiento con respecto a los demás. Sin embargo los momentos obtenidos por medio de cálculos manuales y los obtenidos con el software utilizando ábacos se asemejan entre sí en la mayoría de los casos; y los momentos que se obtuvieron modelando la losa con un espesor constante difieren en algunos casos.

# CAPITULO 8

**CONCLUSIONES Y RECOMENDACIONES**

#### **8.1 CONCLUSIONES**

- $\overline{\phantom{a}}$  El código ACI 318-05 presenta disposiciones para el diseño de zapatas que soportan una columna, no presenta disposiciones específicas para el diseño de zapatas corridas y losas de cimentación; para las cuales sólo establece que se deben diseñar para resistir las cargas amplificadas y las reacciones inducidas (que incluyen cargas axiales, momentos y cortantes que tienen que ser soportados en la base de la zapata).
- $\checkmark$  Los elementos que se diseñan en el SAFE son considerados flexibles, y por esto el programa calcula su deformación debido a las cargas a que está sometido; caso contrario de los procedimientos manuales, en los que los elementos son considerados rígidos.
- $\checkmark$  El "coeficiente de balasto" o "subgrade modulus" que usa el SAFE es una propiedad que depende de las características del suelo y de las dimensiones del elemento a diseñar; pero para simplificar cálculos se hace uso de un valor de ¨K¨ que está en función únicamente de la capacidad de carga del suelo.
- $\checkmark$  La resistencia a cortante en el procedimiento manual se considera únicamente proporcionada por el concreto, por lo que en la medida que el peralte aumente o disminuya así aumentará o disminuirá la contribución del concreto.
- $\checkmark$  El cortante por punzonamiento es el que determina el peralte que se le debe asignar a un elemento. De forma manual esto se

verifica comparando si la contribución del concreto es mayor que el cortante actuante último; y en el SAFE se verifica cuando la relación  $\frac{v_{max}}{v_{max}} \leq 1$ . Cuando esto se cumple, se puede decir que el peralte propuesto es satisfactorio.

- $\checkmark$  El cortante actuante sobre un elemento de cimentación se calcula manualmente sólo tomando en cuenta el cortante directo que se transmite en la unión columna-zapata o columna-losa; sin embargo el SAFE calcula valores de cortante último mucho más grandes ya que considera también el cortante por transferencia de momento.
- $\checkmark$  El SAFE calcula refuerzo en la parte inferior de la zapata cuando la misma está sometida únicamente a carga axial; pero en el caso de estar sometida a carga axial y momento flexionante, el refuerzo es calculado en la parte inferior y superior del elemento.
- $\checkmark$  Para el cálculo manual se tiene que hacer uso de la combinación que genere las condiciones más desfavorables, sea de análisis (para el predimensionamiento) o de diseño (para la revisión de los estados límites); misma consideración que también hace el programa.
- $\checkmark$  El SAFE requiere elementos muy peraltados cuando hay columnas de borde y de esquina, ya que la contribución del concreto es poca por que el perímetro crítico es menor que el de una columna interna.
- $\checkmark$  El SAFE tiene la opción de verificar el acero mínimo, pero este resultado casi siempre es mayor que el acero de diseño, ya que lo revisa con las ecuaciones del ACI 318-05 (Ecuación 3.44) para elementos sometidos a flexión.
- $\checkmark$  En los procedimientos de diseño manual el acero mínimo se revisa para que cumpla los requerimientos de retracción y temperatura, cumpliendo así con los requerimientos mínimos del código ACI 318-05 (Sección 10.5.4).
- $\checkmark$  Los elementos diseñados manualmente son en general menos peraltados que los que se diseñaron con el SAFE.
- $\checkmark$  El refuerzo calculado de forma manual es mayor que el que se obtiene en el SAFE debido a la diferencia en cuanto a peralte y dimensiones en planta del elemento.
- $\checkmark$  El SAFE detalla para cuantías de acero mayores que las obtenidas en el diseño.
- El diseño con el SAFE se ha hecho por el método "Nodal Moments" ya que da resultados más cercanos a los obtenidos manualmente; a diferencia del método "Internal Moments (Wood-Armer)" cuyos resultados son más grandes.

#### **8.2 RECOMENDACIONES**

- $\checkmark$  Es recomendable diseñar zapatas que se consideren totalmente apoyadas en el suelo, es decir que no existan partes que no estén en contacto con el suelo para que no se genere ningún levantamiento en la misma.
- $\checkmark$  Para generar modelos en el SAFE lo ideal es hacer uso de las plantillas predefinidas que proporciona el programa en lugar de usar rejilla; ya que así existen menos posibilidades de equivocaciones a la hora de asignar cargas, y de forma más eficiente se introducen la mayoría de los datos necesarios en un solo cuadro de diálogo.
- $\checkmark$  Al modelar en el SAFE, hay ocasiones en las que los peraltes que satisfacen el punzonamiento son demasiado grandes y los mismos son requeridos sólo en ciertas zonas de la losa o zapata, por lo que se recomienda hacer uso de ábacos en dichas zonas, para ahorrar el uso de concreto en lugares donde no se requiere.
- $\checkmark$  La mejor manera de proveer el acero requerido en un elemento sin dejar de cumplir con los requerimientos del código y a la vez no sobre reforzar el elemento, es no activar la opción para el chequeo del acero mínimo que el SAFE trae por defecto ya que da cantidades demasiado grandes de refuerzo, y mejor utilizar el acero del diseño y compararlo con el acero mínimo por retracción y temperatura.
- $\checkmark$  A partir de los resultados de diseño que proporciona el SAFE se puede generar el detalle del refuerzo utilizando las herramientas del programa (CSIdetailler), pero lo más recomendable es hacer uso de un programa de dibujo asistido por computadora (CAD) para; debido a que los detallados que proporciona el CSIdetailler son difíciles de interpretar.
- $\checkmark$  Es necesario verificar siempre las unidades en cualquier procedimiento de diseño.
- $\checkmark$  Se recomienda abordar el estudio de las cimentaciones profundas en un futuro trabajo de graduación.

# **BIBLIOGRAFÍA**

#### **BIBLIOGRAFÍA**

- Ingeniería de Cimentaciones Ralph B. Peck, Walter E. Hanson, Thomas H. Thornburn Editorial Limusa
- La Influencia de la forma en el Cálculo de Zapatas de Medianera y de Esquina [www.globalhouseplans.comv](http://www.globalhouseplans.comv/)
- Mecánica de Suelos y Cimentaciones. Cuarta Edición 1994 Carlos Crespo Villalaz Editorial Limusa
- Antecedentes Sobre Cimentaciones Para Construcciones y sus Problemas Ing. Ernesto Alfaro Alvarado, 1971.
- Historia de la Sismología en [El Salvador](http://es.wikipedia.org/wiki/El_Salvador) [www.es.wikipedia.org/wiki/Historia\\_de\\_la\\_sismolog%C3%ADa\\_en](http://www.es.wikipedia.org/wiki/Historia_de_la_sismolog%C3%ADa_en_El_Salvador) [\\_El\\_Salvador](http://www.es.wikipedia.org/wiki/Historia_de_la_sismolog%C3%ADa_en_El_Salvador)
- Fundaciones Superficiales de Hormigón Armado Para Edificios UES
- Fundación de estructuras superficiales curvas de concreto armado Remberto Guardado Gálvez UES 1969
- Manual de fundaciones de las estructuras según tipos de suelos y condiciones de terreno Gil Oswaldo Aguirre R. UES 1996
- Métodos de Análisis Dinámico de Cimentaciones Superficiales y Profundas Mauricio A. Aguirre, Emilio M. Guerrero, Walter N. Parada, Manuel E. Payes UCA 1986
- Manual para diseño estructural de edificios formados por marcos simples de concreto reforzado, de uno y dos niveles en la zona oriental de El Salvador Francisco A. González, Moisés R. Rivera C. UNIVO 1998
- Análisis y Diseño de Estructuras Ambrose, James Editorial Limusa. Noriega Editores, México, DF 1998
- Norma Técnica para Diseño por Sismo Ministerio de Obras Públicas, República de El Salvador
- Curso Aplicado de Cimentaciones. Cuarta Edición José María Rodríguez Ortiz, Jesús Serra Gesta, Carlos Oteo Mazo
- Foundation Analysis and Design. Fifth Edition Joseph E. Bowles, RE., S.E.,
- Principios de Ingeniería de Cimentaciones. Cuarta Edición Braja M. Das
- Diseño de Estructuras de Concreto, Arthur H. Nilson Duodécima Edición, Mc Graw Hill
- Seismic Design of Reinforced Concrete and Masonry Buildings, T. Paulay, M. J. N. Priestley
- Elementos de Concreto Reforzado Ramón Ruíz, U.S.A. 2006
- Cimentaciones Mansueto Nagore wwwtodoarquitectura.com
- Centro de Protección para Desastres San Salvador El Salvador [www.ceprode.org.sv/article.php?query=estremece&story=2006101](http://www.ceprode.org.sv/article.php?query=estremece&story=20061010083951666) [0083951666](http://www.ceprode.org.sv/article.php?query=estremece&story=20061010083951666)
- American Concrete Institute ACI 318S-05, SP-17
- Norma Técnica para Diseño de Cimentaciones y Estabilidad de Taludes Ministerio de Obras Públicas, República de El Salvador
- Norma Técnica para Diseño de Estructuras de Mampostería Ministerio de Obras Públicas, República de El Salvador.
- Cimentaciones de Estructuras Segunda edición Clarence W. Dunhan Mc Graw-Hill 1968
- Cimentaciones y Estructuras de Hormigón Armado Pablo Padillo Tomol Editores Técnicos Asociados
- Fundamentos de Mecánica de Suelos, proyecto de muros y cimentaciones. Geotecnia Aplicada segunda edición Daniel Graux
- Cimentaciones y obras en realces Y. Gase, R. Bertin Editores Técnicos Asociados
- Presiones y asentamientos de las cimentaciones. Cálculo de las zapatas Reinbert
- Desing Manual, Getting Started, Technical Note 1, Technical Note 2, Tutorial Manual, User`s Manual, Verification Manual, CSIdetailer Manual CSI. Computers and Structures, Inc. SAFE 8.0.8

# **ANEXOS**

#### **ANEXO A**

#### A.1 ÁREA DE BARRAS EN LOSA

#### **Tabla A1. Área de barras en losa**

### $\frac{cm^2}{m} = \frac{A_v \times 100 \, \text{cm}}{\text{Esp} \, \text{(cm)}}$

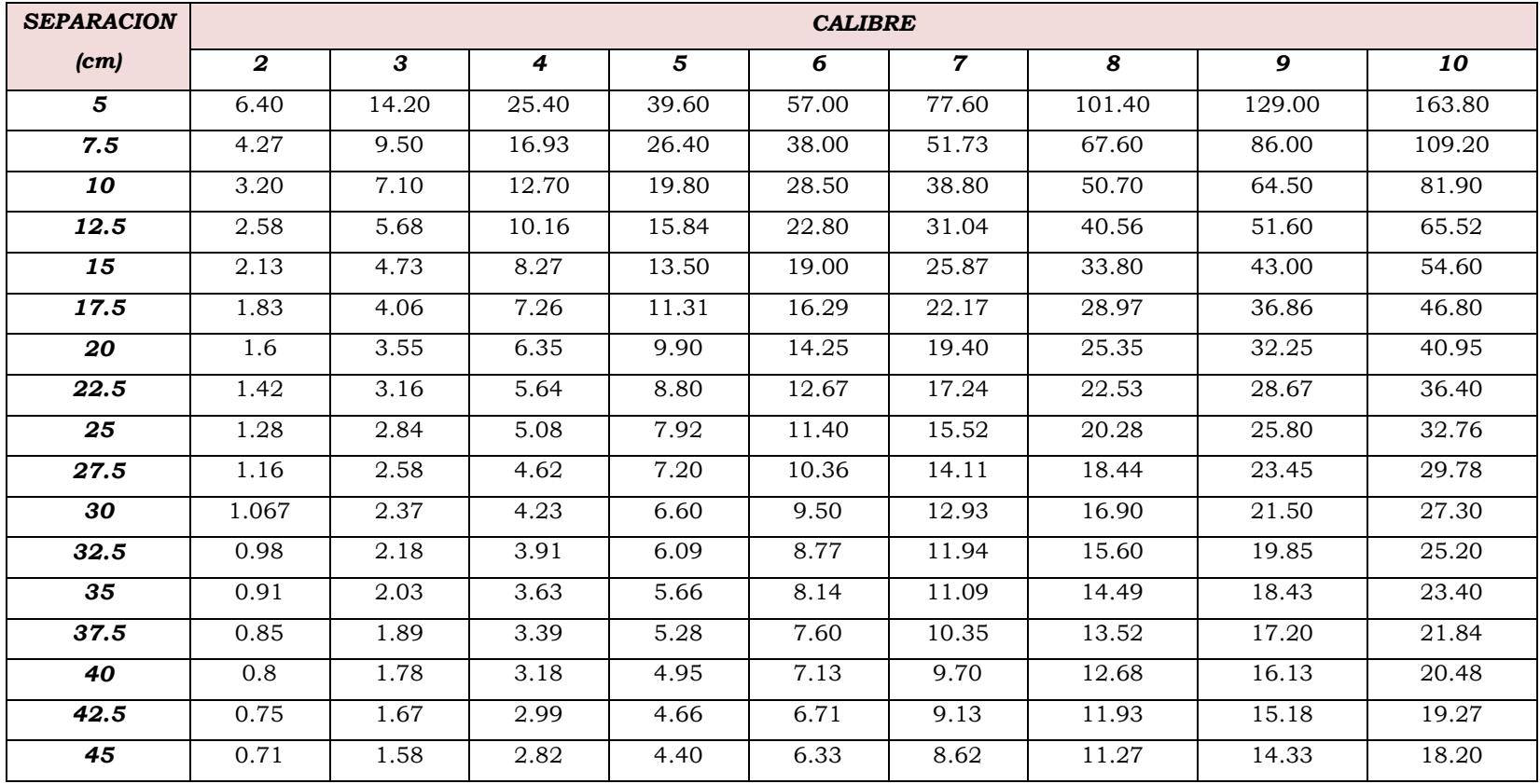

A.2 DIMENSIONES Y PESOS NOMINALES DE VARILLAS (NORMA TÉCNICA PARA DISEÑO Y CONSTRUCCIÓN DE ESTRUCTURAS DE CONCRETO)

| Tamaño de Varilla | Diámetro nominal | Área nominal       | Peso nominal |
|-------------------|------------------|--------------------|--------------|
| No.               | (cm)             | (cm <sup>2</sup> ) | (kg/m)       |
| $2^*$             | 0.64             | 0.32               | 0.25         |
| 3                 | 0.95             | 0.71               | 0.56         |
| 4                 | 1.27             | 1.27               | 1.00         |
| 5                 | 1.59             | 1.98               | 1.56         |
| 6                 | 1.90             | 2.85               | 2.24         |
| $\overline{7}$    | 2.22             | 3.88               | 3.05         |
| 8                 | 2.54             | 5.07               | 3.98         |
| 9                 | 2.87             | 6.45               | 5.07         |
| 10                | 3.23             | 8.19               | 6.42         |
| 11                | 3.58             | 10.06              | 7.92         |

**Tabla A2. Dimensiones y pesos nominales de varillas**

**\*** Varilla No. 2 es lisa

#### A.3 LONGITUD DE DESARROLLO Y EMPALMES DE REFUERZO

La longitud de desarrollo de una barra de refuerzo, se define como la longitud de empotramiento necesaria para desarrollar toda la resistencia a la tensión de las barras, controlada bien sea por adherencia o por agrietamiento.

La tensión o compresión calculada en el refuerzo en cada sección de un elemento estructural debe desarrollarse a cada lado de la sección proporcionando longitud de desarrollo, ganchos o dispositivos mecánicos. A partir de un punto de esfuerzo máximo en el refuerzo, es necesario proveer cierta longitud de refuerzo o anclaje para desarrollar el esfuerzo. Esta longitud de desarrollo o anclaje es necesaria en ambos lados de tales puntos de esfuerzo máximo. A menudo, el refuerzo se extiende una considerable distancia en un lado del punto de esfuerzo crítico por lo que únicamente es necesario calcular la longitud de desarrollo o anclaje del refuerzo en el otro lado.

El código ACI 318-05 sección 12.1.2 especifica que:  $f_c \leq 8.3 \text{ MPa}$ , ya que aún no se cuenta con la información experimental suficiente que asegure ductilidad y seguridad de las estructuras construidas con concreto de alta resistencia.

#### **A.3.1 Desarrollo de varillas corrugadas y alambre corrugado en tensión**

La longitud de desarrollo de varillas y alambres corrugados rectos en tensión, expresadas en términos de diámetros de varillas y alambres, están dadas en la sección ACI 12.2.3 por la ecuación general:

$$
l_{d} = \left[\frac{f_{y}}{3.5\sqrt{f_{c}}}\frac{\propto \beta\gamma\lambda}{\left(\frac{c + K_{tr}}{d_{b}}\right)}\right]d_{b}
$$

donde

 $l_d$ = longitud de desarrollo, cm

 $d_b$  = diámetro nominal de varilla o alambre, cm

 $f_{y}$ = resistencia a la fluencia especificada para varillas o alambre no presforzado, kg/cm<sup>2</sup>

 $f_c^{'}$ = resistencia a compresión del concreto especificada, kg/ cm<sup>2</sup>

#### = *factor de ubicación del refuerzo*

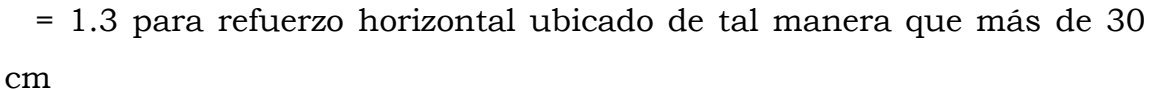

- de concreto fresco se coloque bajo el refuerzo que se desarrolla o traslapa.
- = 1.0 para otro refuerzo.

#### = *factor de recubrimiento*

- = 1.5 para varillas o alambres recubiertos con epóxico, con recubrimiento de concreto menor que  $3 d_b$ , o espaciamiento libre menor que  $6 d_b$ .
- = 1.2 para todas las otras barras o alambres recubiertos con epóxico.
- = 1.0 para refuerzo no recubierto Sin embargo, el producto de α y β no es necesario que sea mayor que 1.7.

#### = *factor de tamaño del refuerzo*

- = 0.8 para varillas No. 6 o menores y alambre corrugado
- = 1.0 para varilla No. 7 y mayores

#### = *factor para concreto con agregado liviano*

- = 1.3 cuando se utiliza concreto con agregado liviano, o
- =  $1.8\sqrt{f_c}/f_{ct}$  pero no menor de 1.0, cuando se especifica  $f_{ct}$  (resistencia promedio a la tensión del concreto de agregado ligero, kg/cm2).
- = 1.0 cuando se utiliza concreto de peso normal
## **c** = *dimensión del espaciamiento o del recubrimiento, cm*

Es la menor de:

- (1) distancia desde el centro de la varilla o alambre que se desarrolla hasta la superficie de concreto más cercana. y
- (2) la mitad del espaciamiento centro a centro entre las varillas o alambres que se desarrollan.

## = *índice de refuerzo transversal*

$$
= \frac{A_{tr}f_{yt}}{105 \text{ cm}}
$$

donde

- $A_{tr}$  = área total de la sección transversal que se encuentra dentro del espaciamiento s, y que cruza el plano potencial de separación, a través del refuerzo que se está desarrollando, cm2.
- $f_{vt}$  = resistencia especificada a la fluencia del refuerzo transversal,  $kg/cm<sup>2</sup>$
- $s =$  espaciamiento máximo del refuerzo trasversal, dentro de ld, centro a centro, cm.
- $n =$  numero de varillas o alambres que se están desarrollando a lo largo del plano de separación.

El termino  $\left(\frac{c+K_{tr}}{d_h}\right)$  de la ecuación (ACI 12-1) no puede tomarse mayor de 2.5 (ACI 12.2.3).

Podrá ser permitido el uso de  $K_{tr} = 0$  como simplificación de diseño aun si el refuerzo transversal está presente. Aunque el refuerzo transversal

este presente, si un recubrimiento libre de  $2d_b$  y se proporciona un espacio libre entre barras desarrolladas de  $4d_b$ , entonces la variable "c" será igual a 2.5 $d_b$ . Para las condiciones precedentes, aun si  $K_{tr} = 0$ , el término  $\left(\frac{c+K_{tr}}{d_h}\right)$  será igual a 2.5.

El término  $\left(\frac{c+K_{tr}}{d_h}\right)$  en el denominador de la ecuación (ACI 12-1) toma en cuenta los efectos de escaso recubrimiento, poco espaciamiento entre varillas, y confinamiento provisto por el refuerzo transversal. Para simplificar los cálculos de  $l_d$ , valores preseleccionados para el término  $\left(\frac{c+K_{tr}}{d_h}\right)$  fueron escogidos a partir de la edición 1995 del código. Como resultado, la ec. (ACI 12-1) puede tomar las formas simplificadas especificadas en la sección 12.2.2 del código. Para propósitos de presentación y discusión, las cuatro ecuaciones se han identificado en esta tabla como ecuaciones (A) a la (D).

En las ecuaciones (A) y (B), el término  $\left(\frac{c+K_{tr}}{d_h}\right)$  es igual a 1.5, mientras en ecuaciones (C) y (D), es igual a 1.0.

Para la utilización de las ecuaciones (A) y (B) es necesario se cumplan cualquiera de los dos grupos de condiciones que se detallan:

#### Grupo #1

Las siguientes tres condiciones deberán cumplirse simultáneamente:

1. El espaciamiento libre del refuerzo desarrollado o empalme no deberá ser menor que el diámetro del refuerzo que está siendo desarrollado, db.

- 2. El recubrimiento libre para el refuerzo a desarrollar no deberá ser menor que  $d_b$ .
- 3. La mínima cantidad estribos en *l<sup>d</sup>* no deberá ser menor que los valores mínimo especificados en la sección ACI 11.5.5.3 para vigas ó ACI 7.10.5 para columnas.

### Grupo #2

Las siguientes dos condiciones deberán cumplirse simultáneamente:

- 1. El espaciamiento libre del refuerzo a desarrollar o empalmar no debe ser menor que 2db.
- 2. El recubrimiento libre no deberá ser menor que  $d_b$ .

Si las condiciones de los grupos #1 y #2 no pueden cumplirse, deberán usarse las ecuaciones C ó D. La longitud de desarrollo determinada por la ecuación (ACI 12-1), no debe ser menor de 30 cm. Valores de *l<sup>d</sup>* como función de  $d_b$  puede ser determinado como se muestra en las tablas A3 y A4.

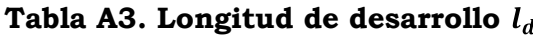

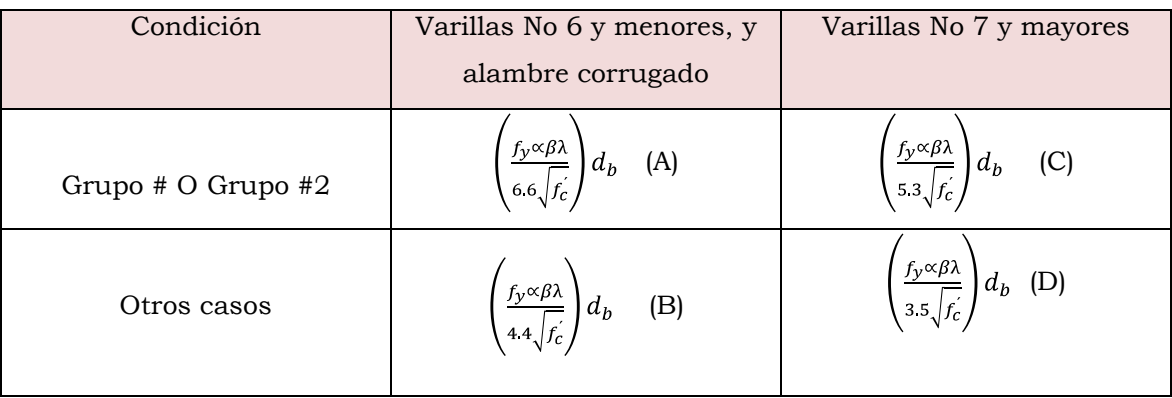

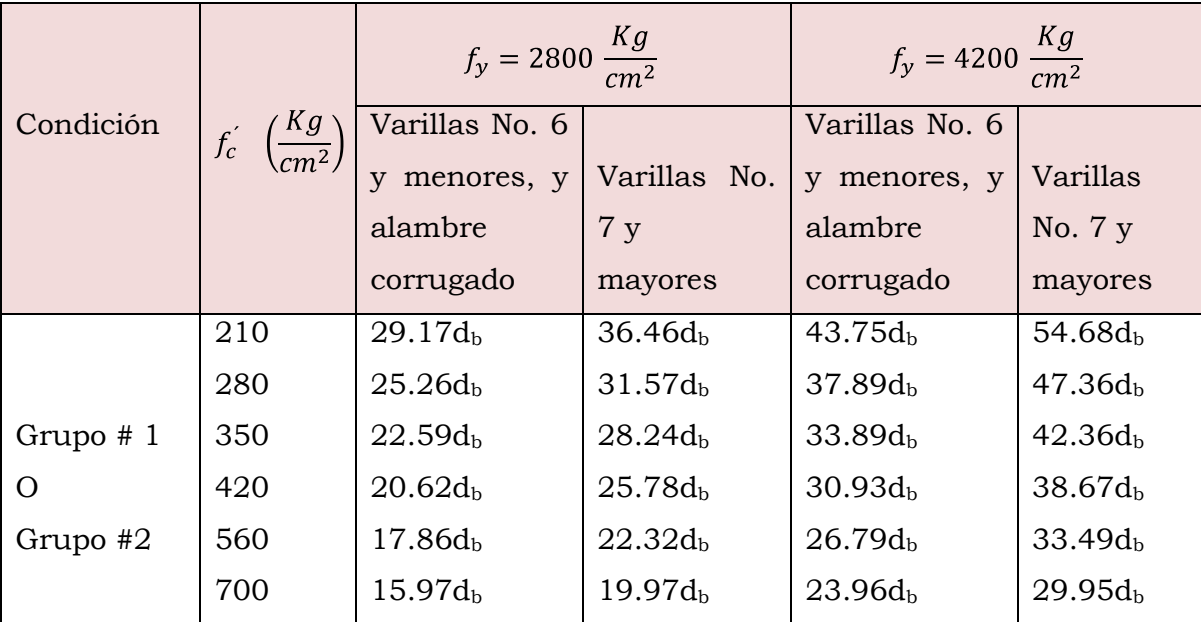

TABLA A4. Longitud de desarrollo l<sub>d</sub> para refuerzo sin recubrimiento **epóxico, ubicado en lecho inferior, concreto de peso normal.**

\*Donde d<sup>b</sup> es el diámetro de la barra a desarrollar

#### **A.3.2 Longitud de desarrollo del refuerzo sujeto a flexión**

Le sección 12.10 del código, proporciona los requerimientos básicos para la longitud de desarrollo del refuerzo desde los puntos de esfuerzos máximos o críticos. La figura A.1 ilustra las secciones críticas típicas y los requerimientos del código para longitudes de desarrollo y terminaciones del refuerzo a flexión en vigas continuas. Los puntos de máximos momentos positivos y negativos  $M_u^+$  y  $M_u^-$  corresponden a secciones críticas, a partir de los cuales se debe proporcionar un anclaje adecuado ld. Las secciones críticas también están en los puntos dentro del claro en donde se termina el refuerzo adyacente; las varillas continuas deben tener una longitud embebida no menor que  $l_d$  más allá del punto en donde no se requiere refuerzo de tracción para resistir la flexión , (ver ACI 12.10.4). Debe observarse también que el refuerzo se

debe extender más allá del punto en el que ya no es necesario para resistir flexión por una distancia igual a d ó  $12d_b$ , de acuerdo con ACI 12.10.3. Estos requisitos son necesarios para prevenir un posible desplazamiento del diagrama de momento debido a las variaciones de la carga, el asentamiento de los apoyos y a otros cambios imprevistos en las condiciones de momento.

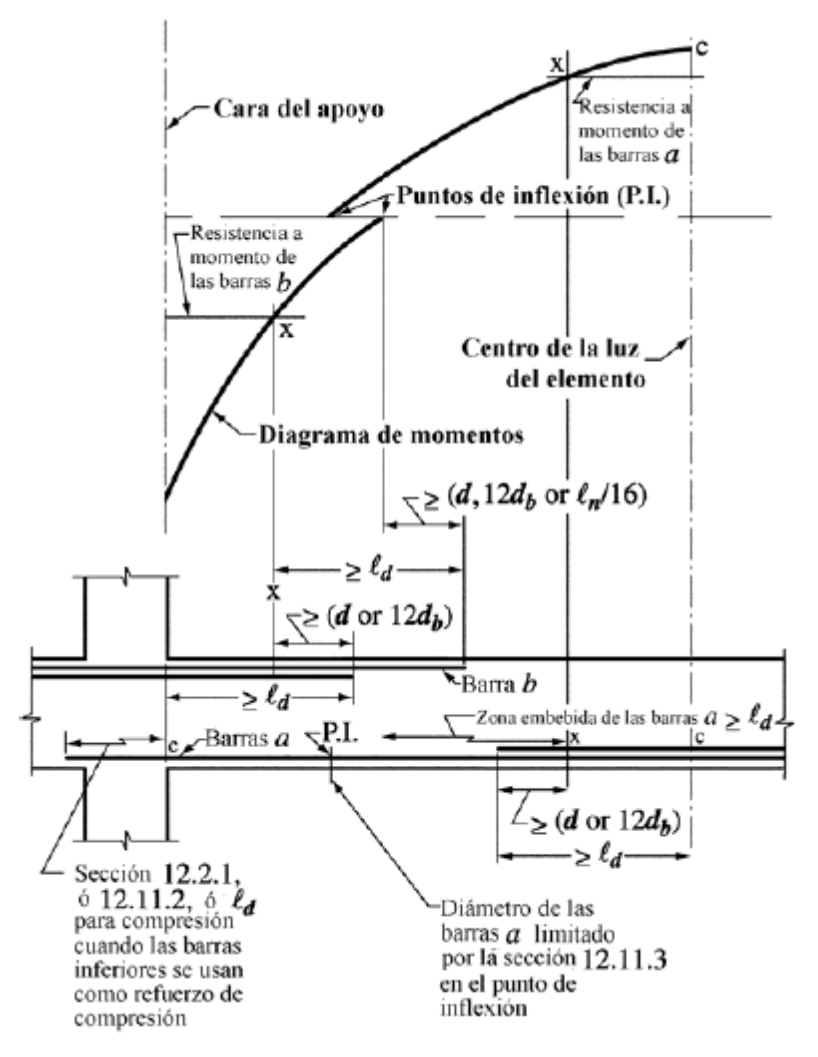

**Figura A.1**. Longitud de desarrollo del refuerzo por flexión en una viga continua típica.

# **A.3.3 Longitud de desarrollo del acero de refuerzo para momento positivo**

Para tomar en cuenta cambios en los momentos debido a variaciones en la carga, al asentamiento de los apoyos y a cargas laterales, en la sección ACI 12.11.1 se requiere que por lo menos 1/3 del refuerzo para momento positivo en elementos simplemente apoyados y 1/4 del refuerzo para momento positivo en elementos continuos, se debe prolongar a lo largo de la misma cara del elemento hasta el apoyo.

El ACI 12.11.2 para asegurar la ductilidad en estructura bajo cargas laterales que pueden ser mayores que las previstas en el diseño (como podría experimentarse en fuertes vientos o sismos), el anclaje total del refuerzo que se prolonga dentro del apoyo toma en cuenta una posible reversión del esfuerzo bajo dicha carga. Es necesario proporcionar el anclaje apropiado para desarrollar toda la resistencia a la fluencia en tensión en la cara del apoyo. Las disposiciones requerirán que tales elementos tengan varillas del lecho inferior empalmadas en apoyos interiores o con ganchos en apoyos exteriores. El requisito de anclaje completo no se aplica a ningún exceso del refuerzo proporcionado en el apoyo.

La sección 12.11.3 del código, limita el tamaño de las varillas de refuerzo a momento positivo en apoyos simples y en puntos de inflexión. En efecto, esto impone una restricción en el diseño del refuerzo por adherencia en flexión, dentro de las zonas de momento mínimo y de esfuerzo cortante considerable. Las varillas deberán ser limitadas a un diámetro tal que la longitud de desarrollo  $l_d$  calculada para  $f_v$  de acuerdo al ACI 12.2, no excede  $(M_n/V_{du}) + l_a$ . El límite de tamaño de

varilla en apoyos simples, cuando las varillas tienen ganchos estándar o anclajes mecánicos equivalentes y que terminan más allá del eje del apoyo, puede suprimirse.

#### Donde

se calcula suponiendo que todo el refuerzo de la sección está sometido a fy, la en el apoyo debe ser la longitud embebida más allá del centro del apoyo y  $l_a$  en el punto de inflexión debe limitarse a d ó  $12b_d$ , el que sea mayor

La longitud  $(M_n/V_u)$  podrá ser incrementada 30% cuando el extremo de la varilla esté confinado por una reacción compresiva, como la proporcionada por una columna inferior, pero no cuando una viga se apoya en una viga principal (sección 12.11.3 del código ACI).

# **ANEXO B**

A continuación se presentan los detalles del refuerzo obtenido en los diseños manuales y utilizando el SAFE.

De las hojas 1/14 a 6/14 se muestra las vistas en planta y secciones de los diseños manuales del capítulo 4.

En la hojas de la 7/14 a 14/14 se muestra las vistas en planta y secciones de los diseños del SAFE mostrados en el capítulo 5. Para estos detalles se ha hecho uso del programa Autocad y no del CSIdetailler para una mayor comprensión; y se hicieron con el refuerzo obtenido en el diseño, comparando siempre el acero mínimo por retracción y temperatura.

Solamente en la losa de cimentación con ábacos (hojas 12/14 a 14/14) se tomó el detallado provisto por el SAFE dibujado en Autocad para mostrar la complejidad en este resultado de detalle.

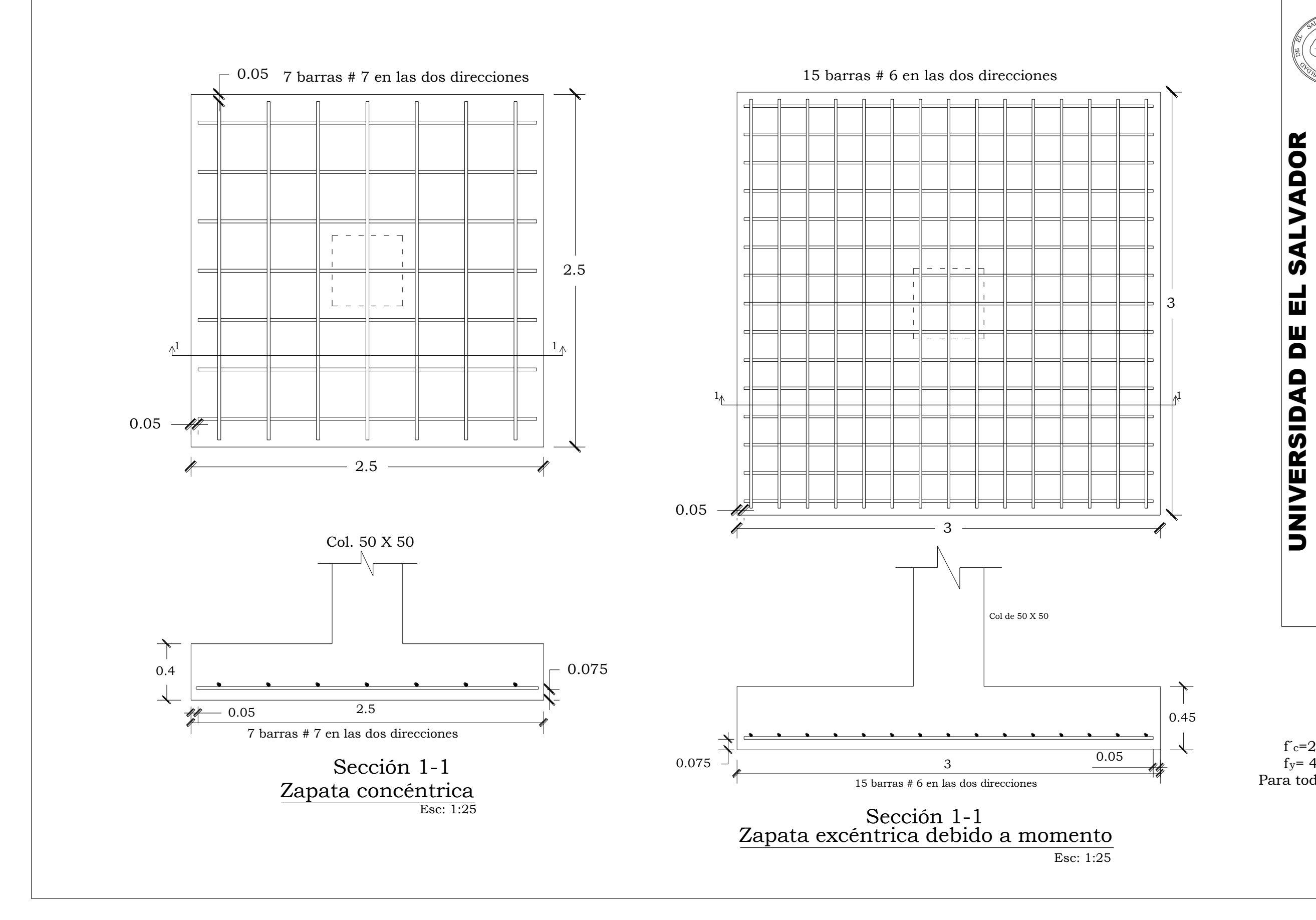

 $f = 280$  Kg/cm  $f_y$ = 4200 Kg/cm 2 2 Para todos los elementos

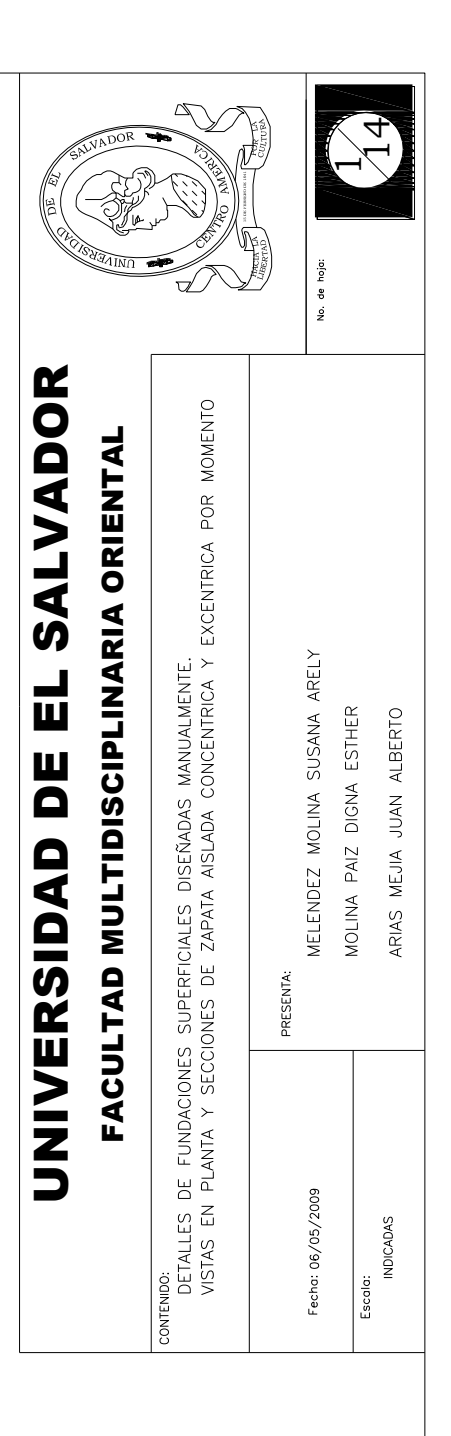

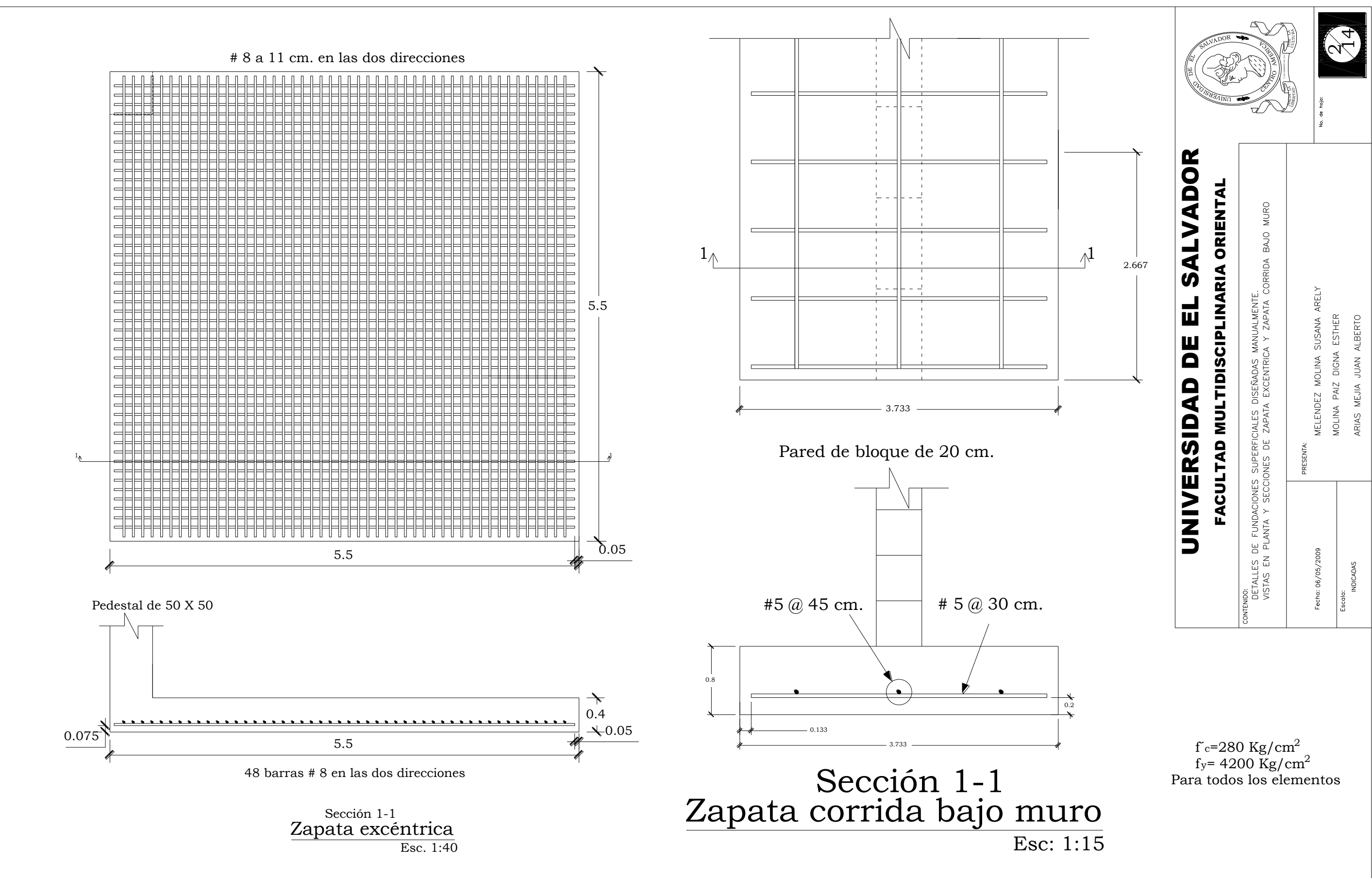

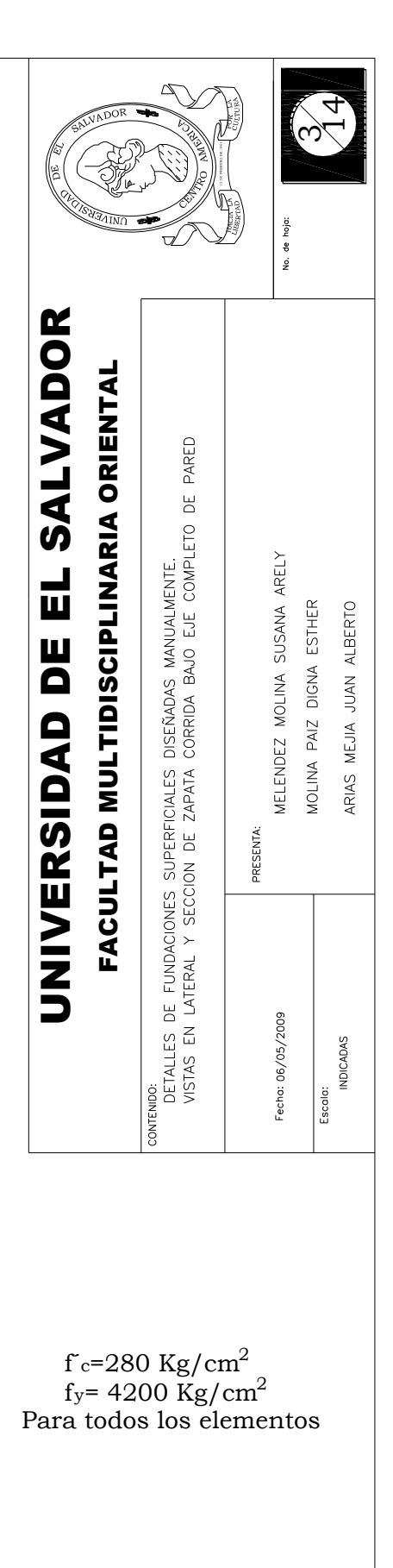

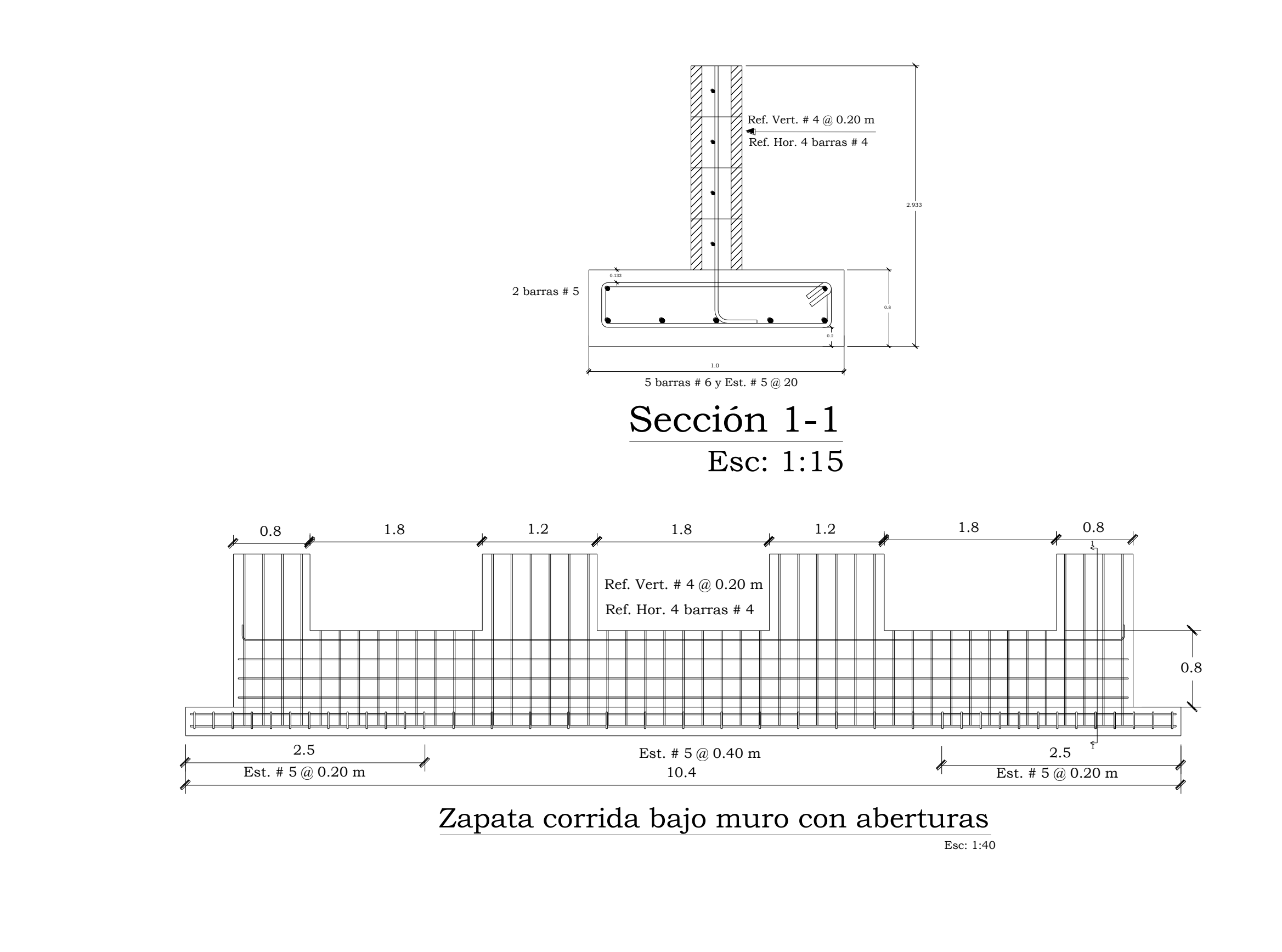

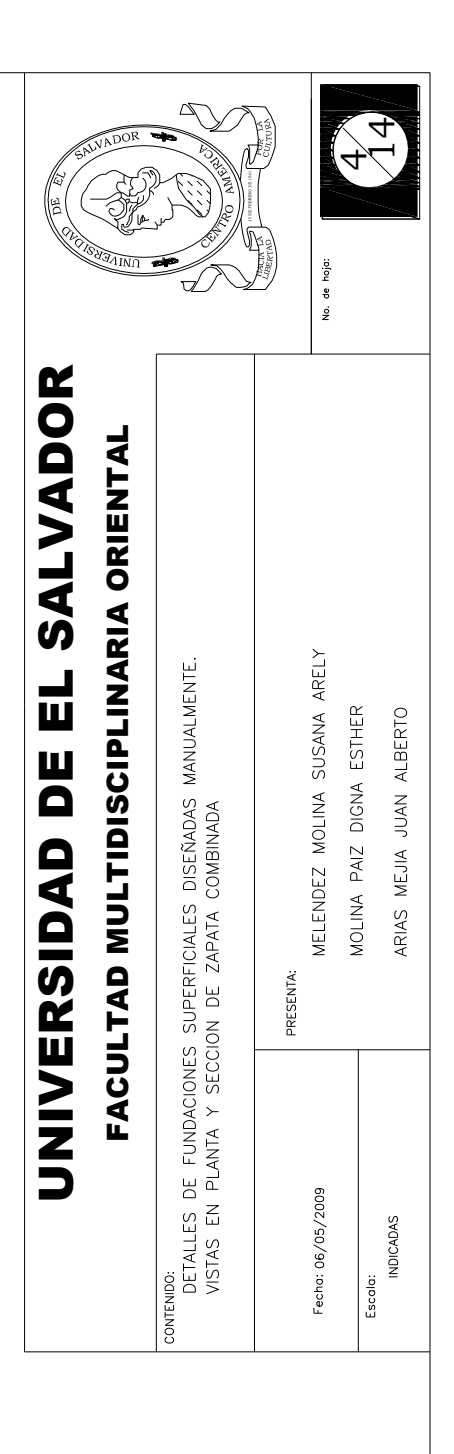

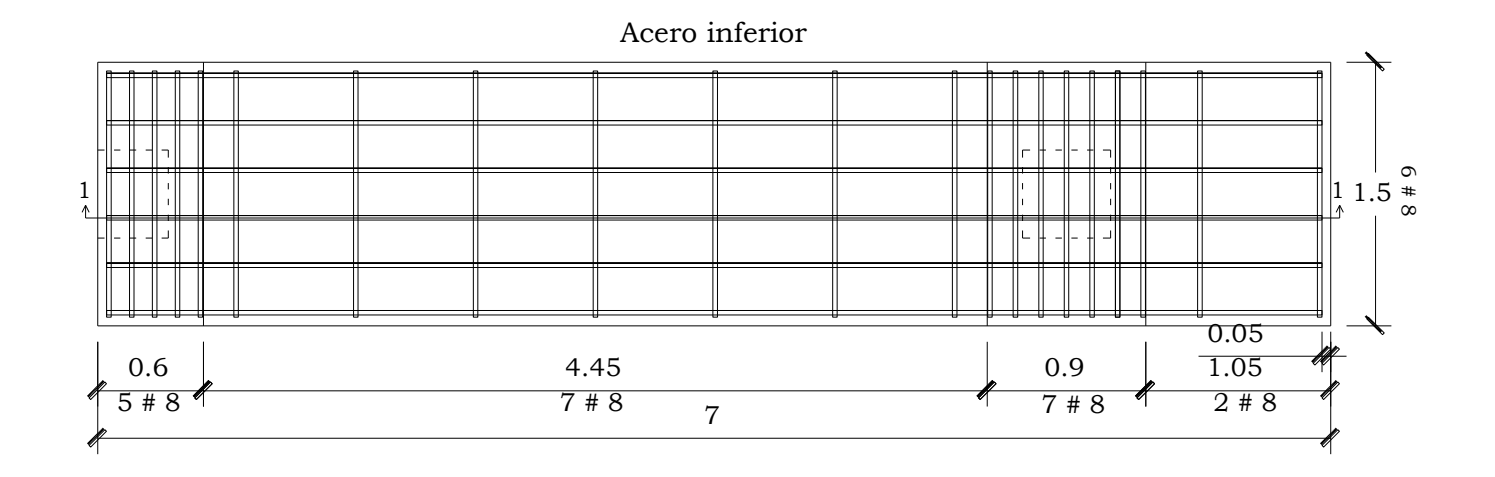

 $f = 280$  Kg/cm  $f_y$ = 4200 Kg/cm Para todos los elementos

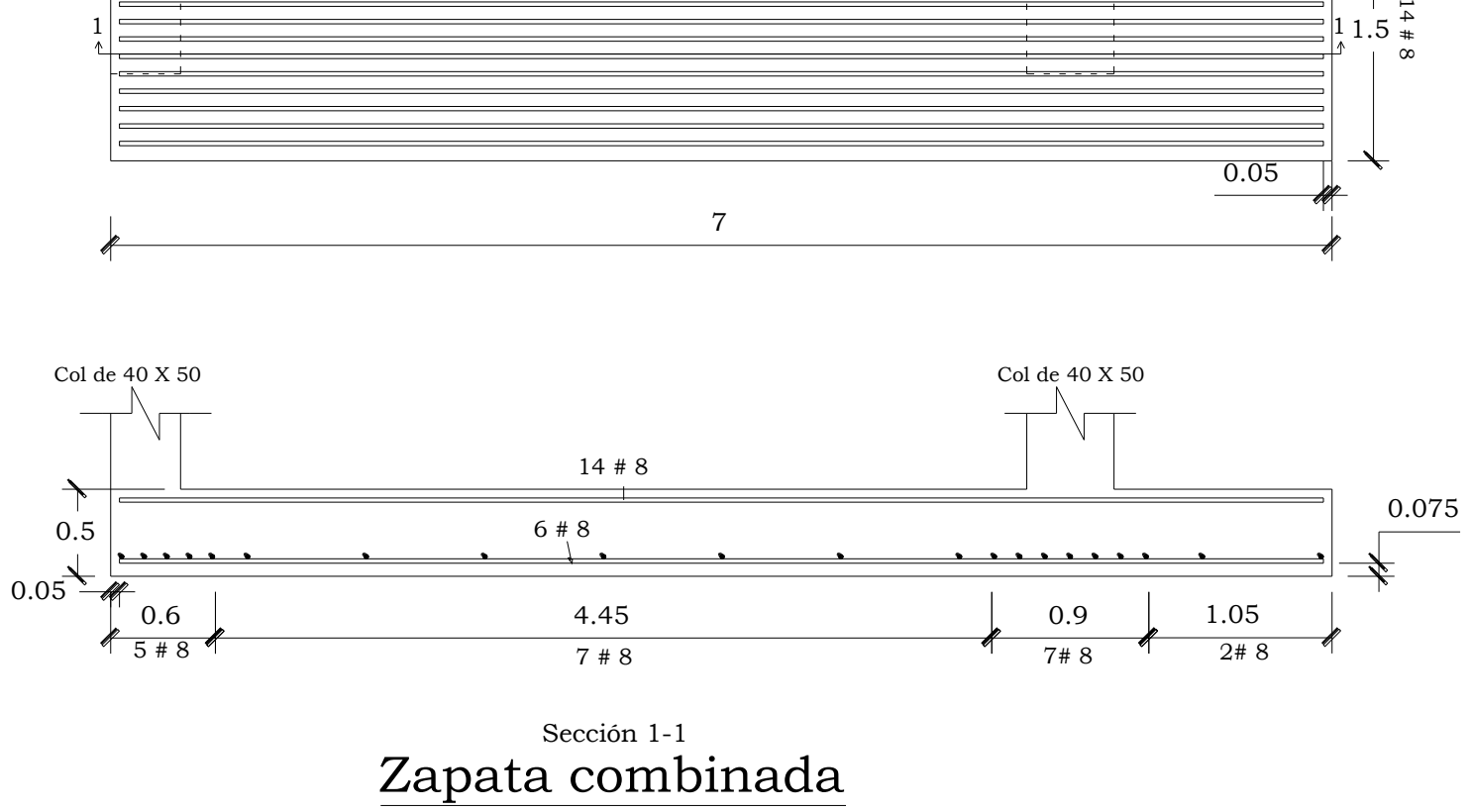

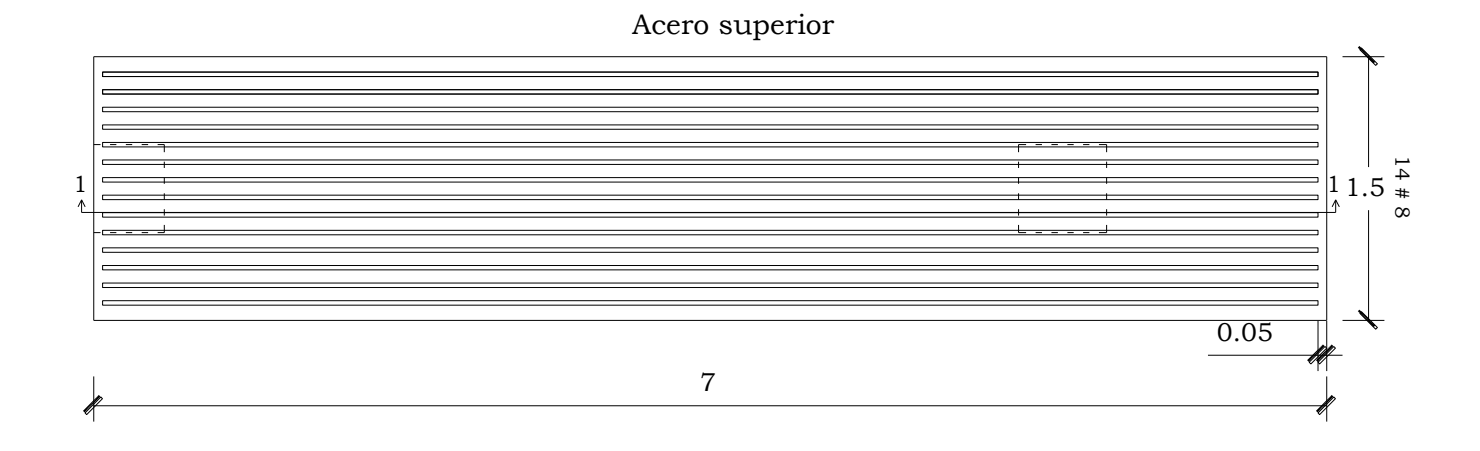

Esc: 1:40

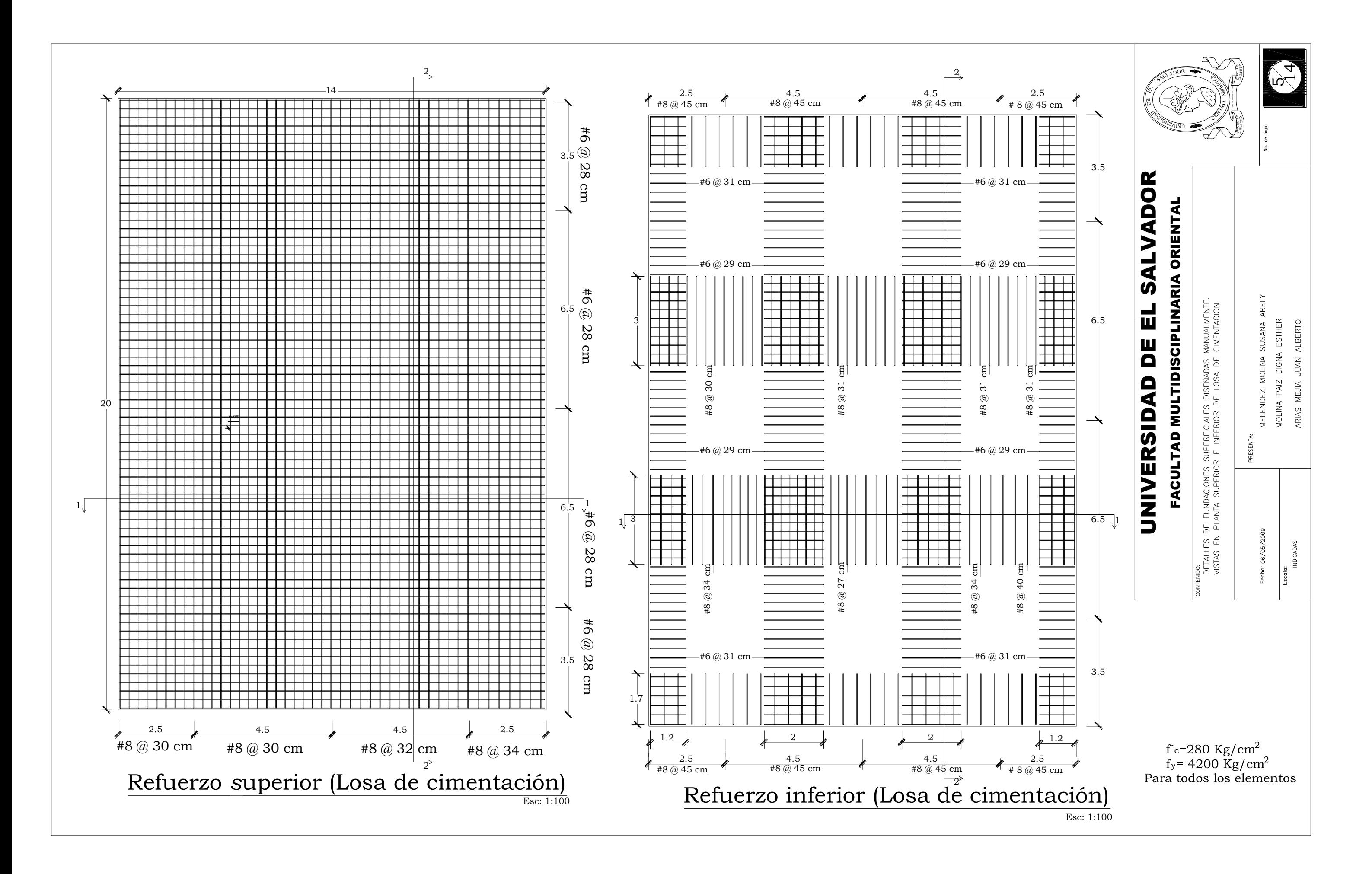

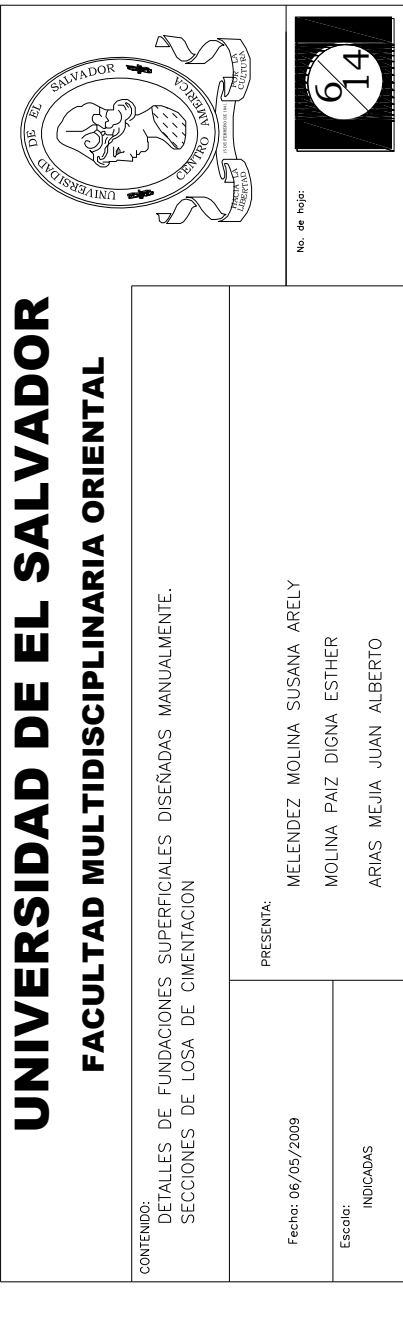

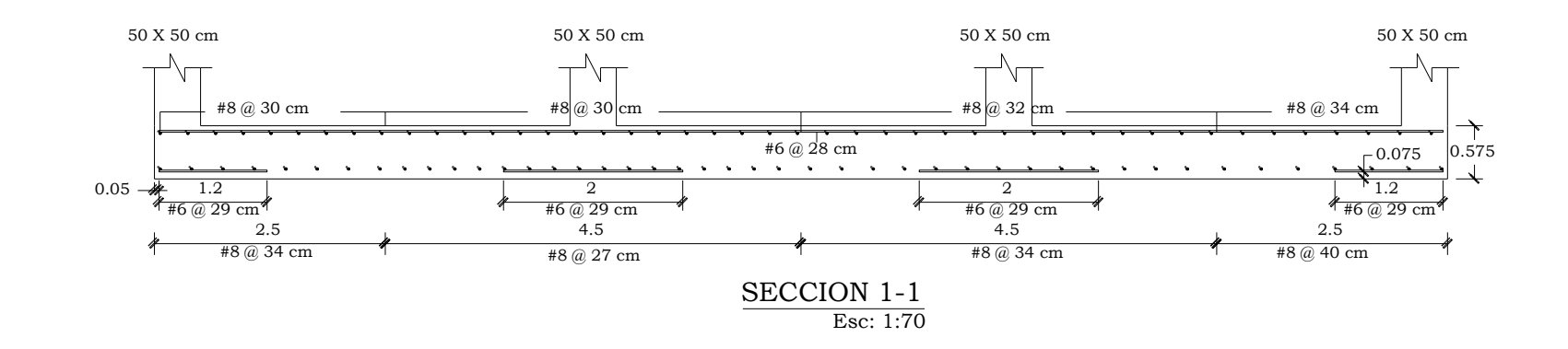

 $f = 280$  Kg/cm fy= 4200 Kg/cm 2 2 Para todos los elementos

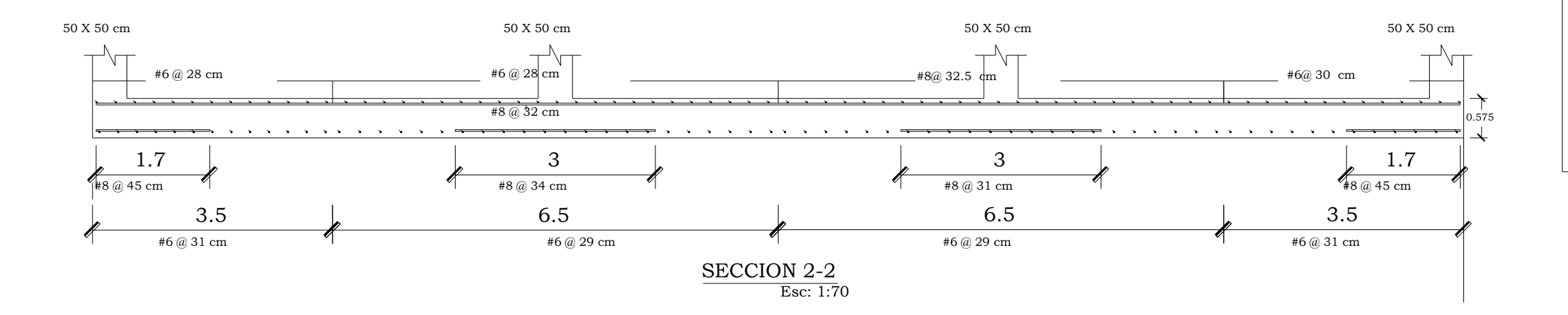

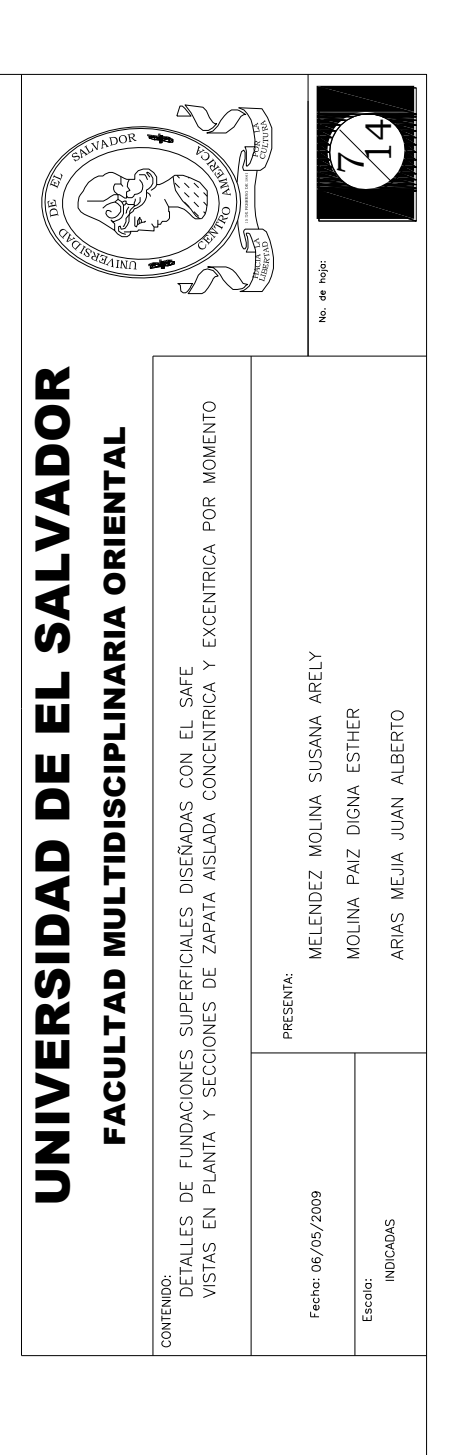

 $f = 280$  Kg/cm  $f_y$ = 4200 Kg/cm 2 2 Para todos los elementos

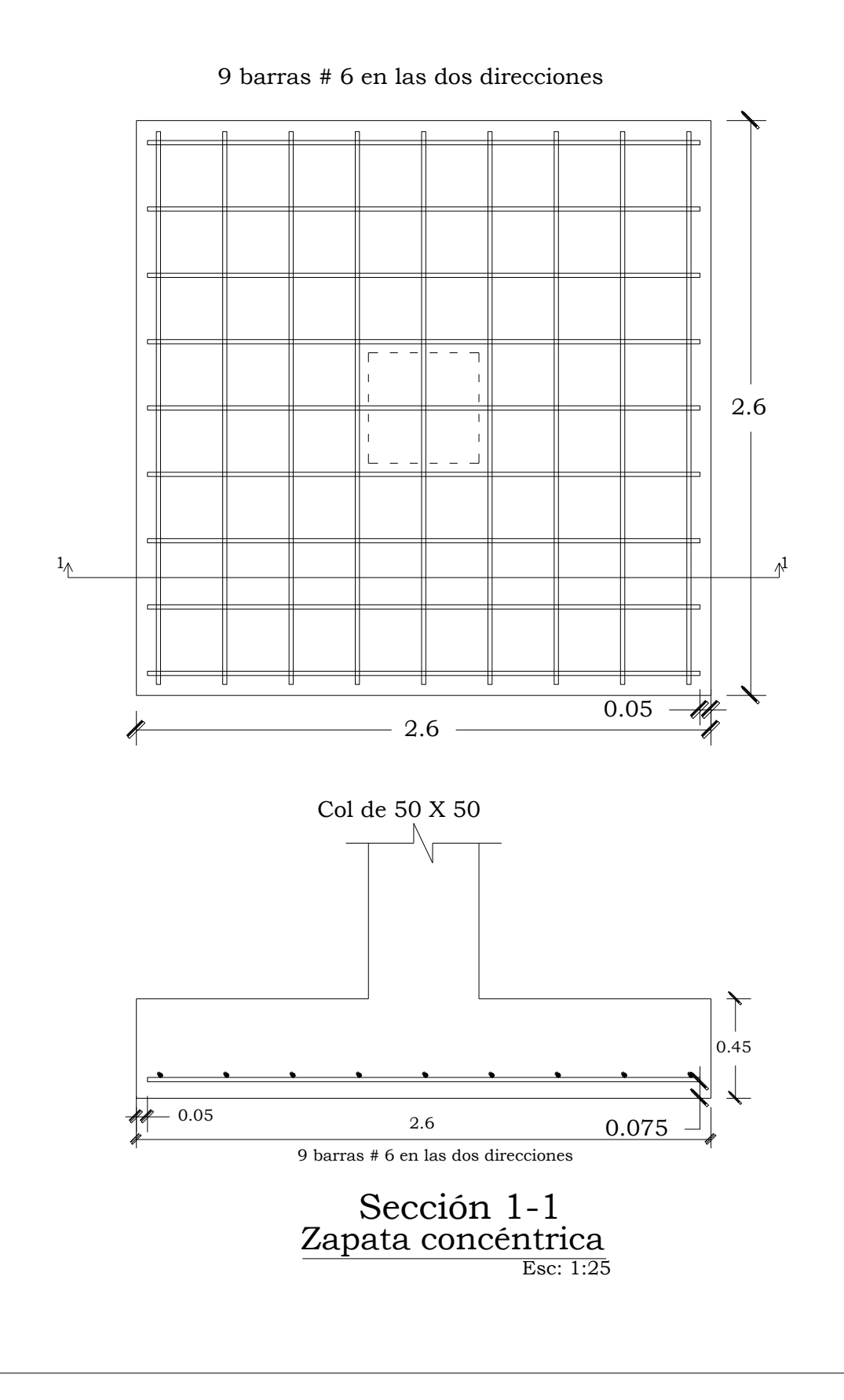

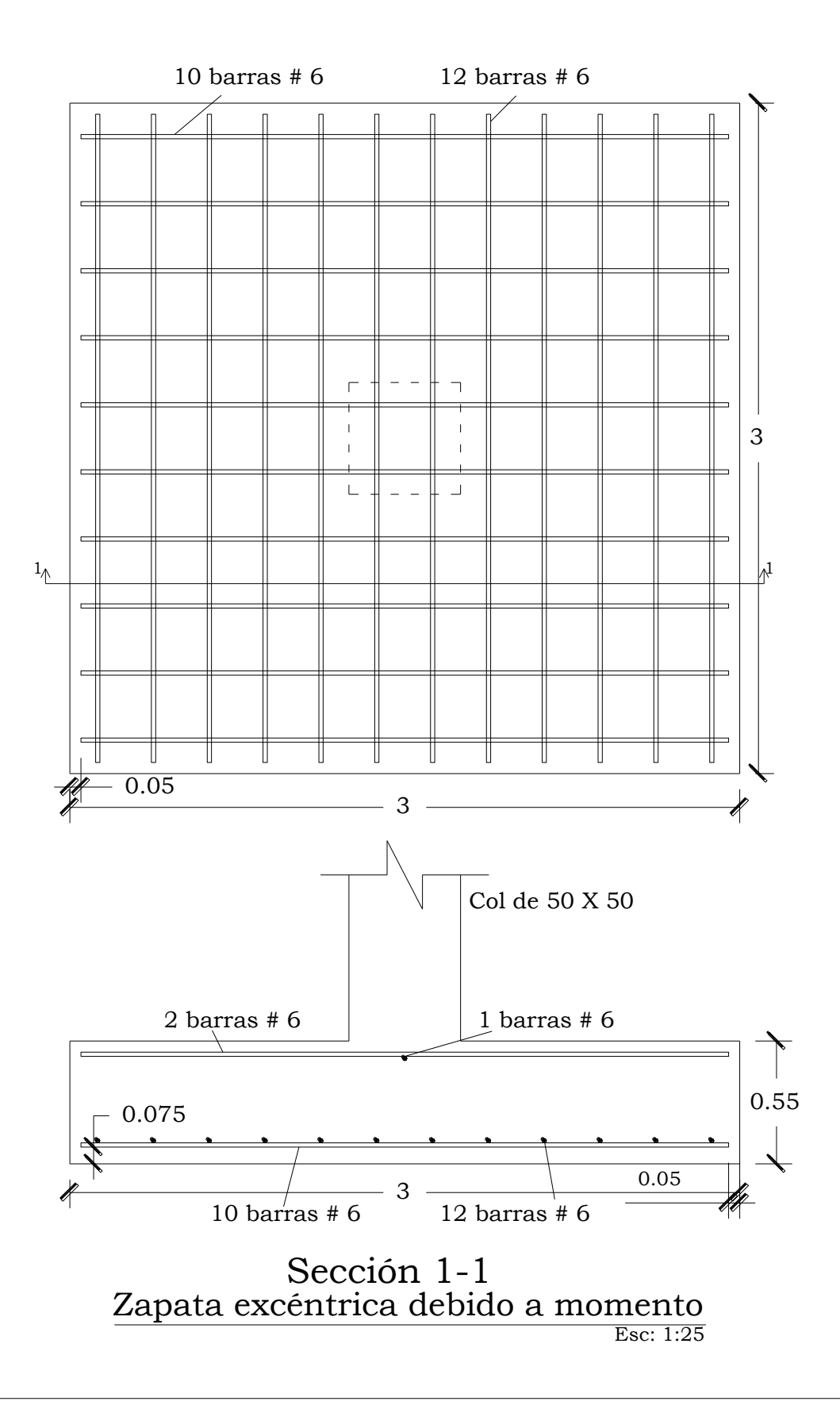

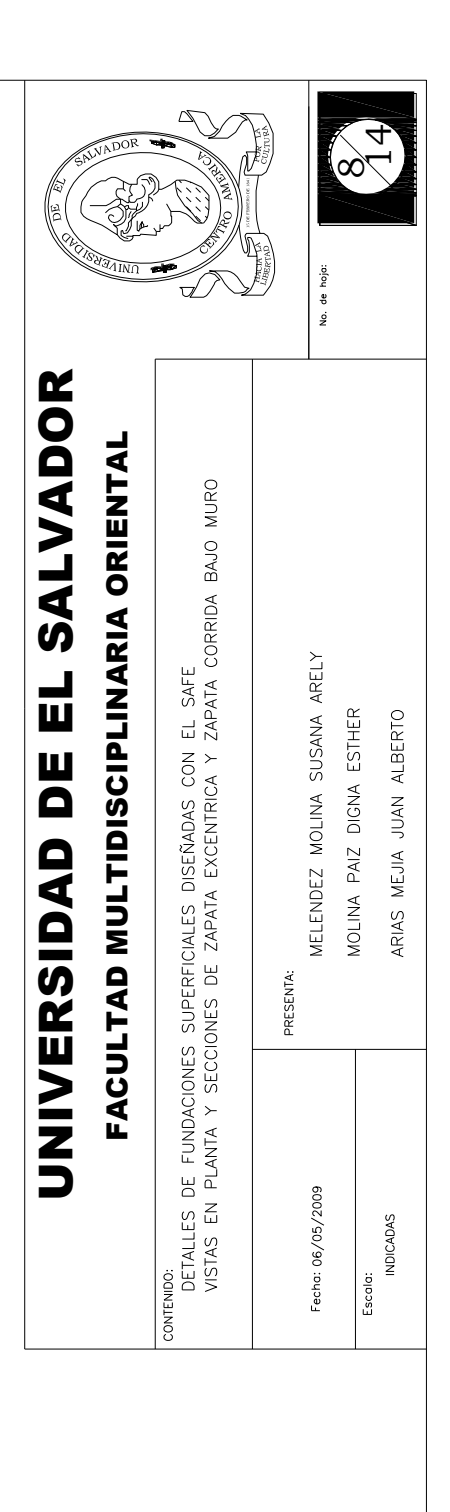

 $f c=280 \text{ Kg/cm}^2$ <br>fy= 4200 Kg/cm<sup>2</sup><br>Para todos los elementos

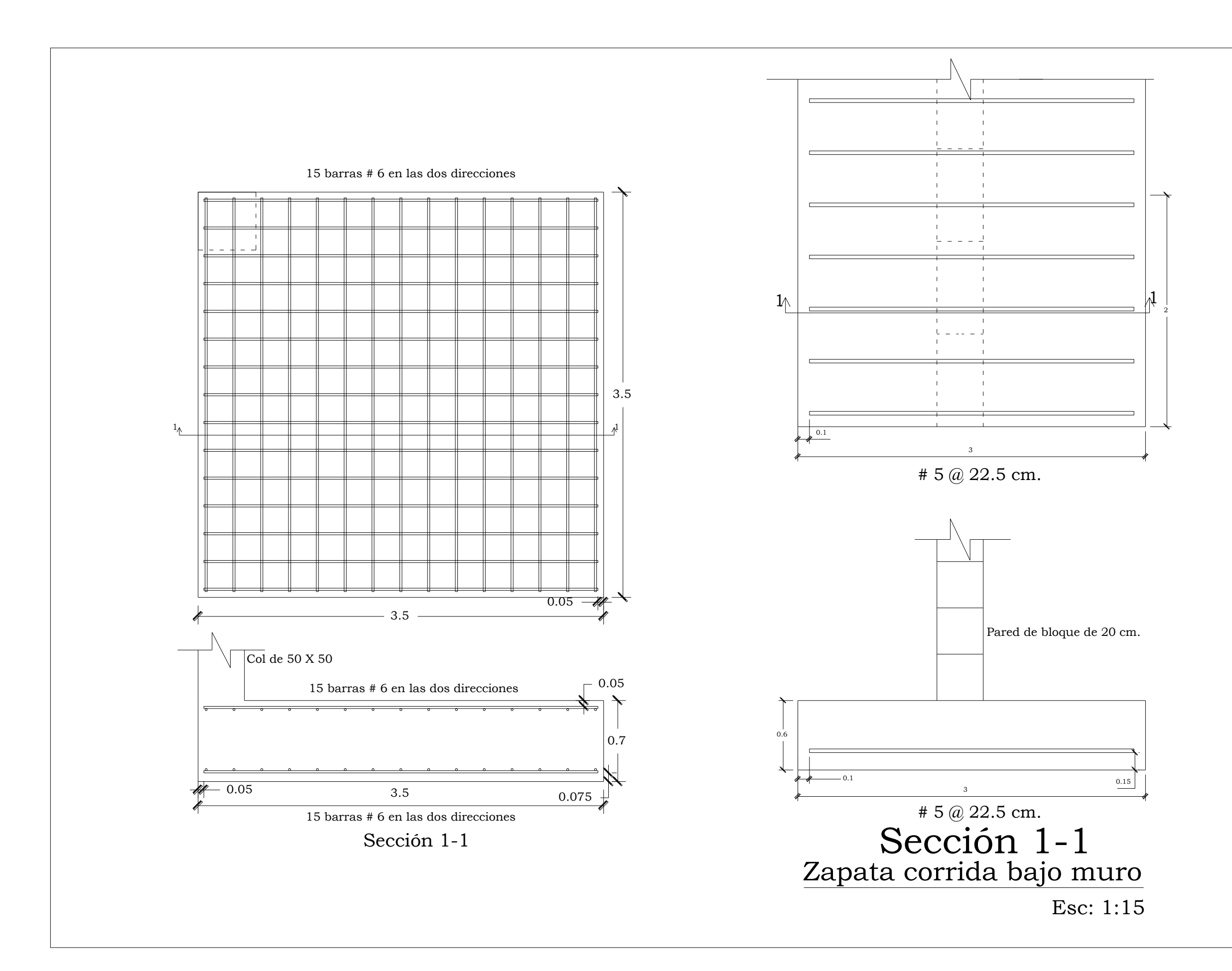

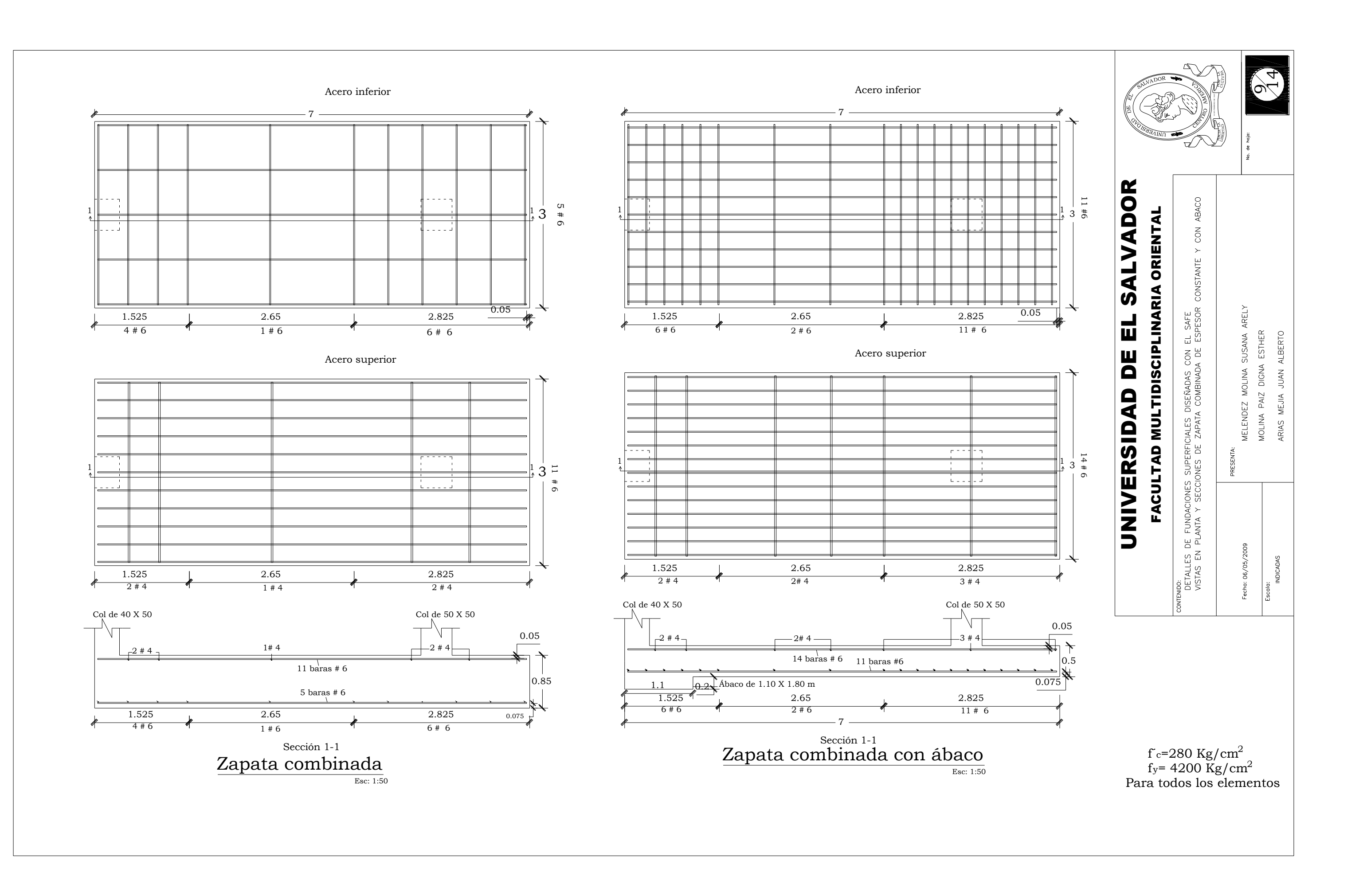

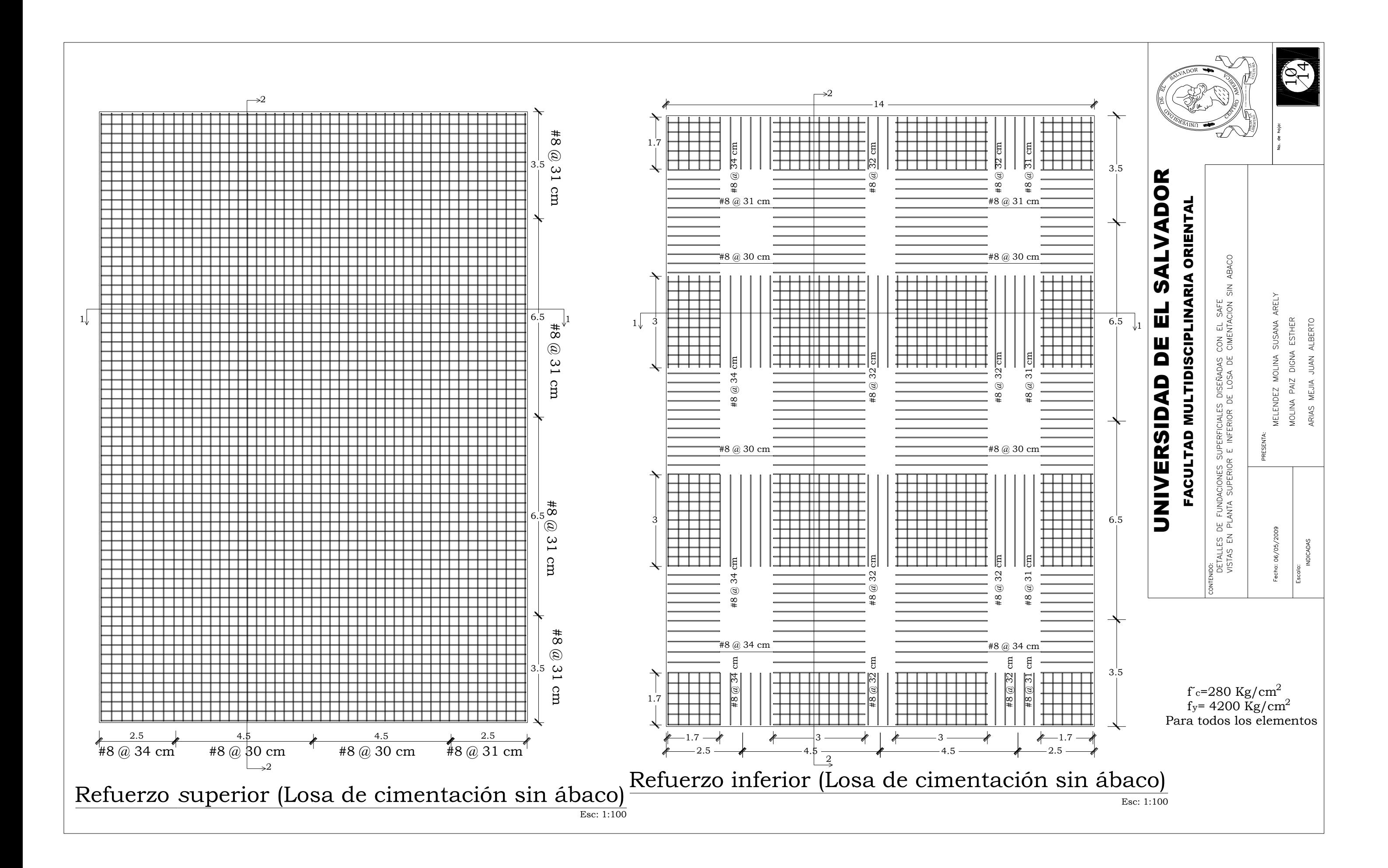

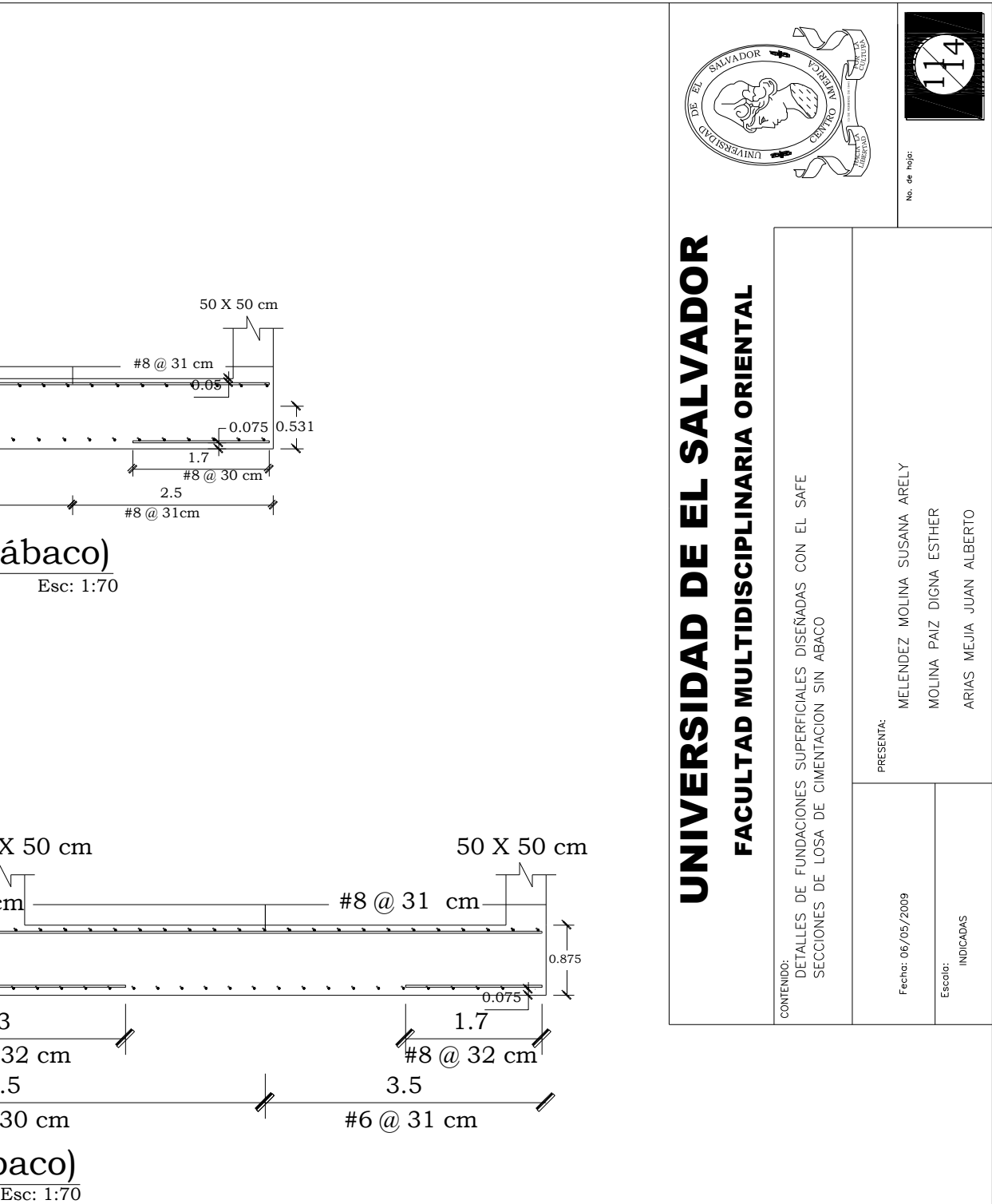

 $f_c = 280 \text{ Kg/cm}^2$ <br>fy= 4200 Kg/cm<sup>2</sup><br>Para todos los elementos

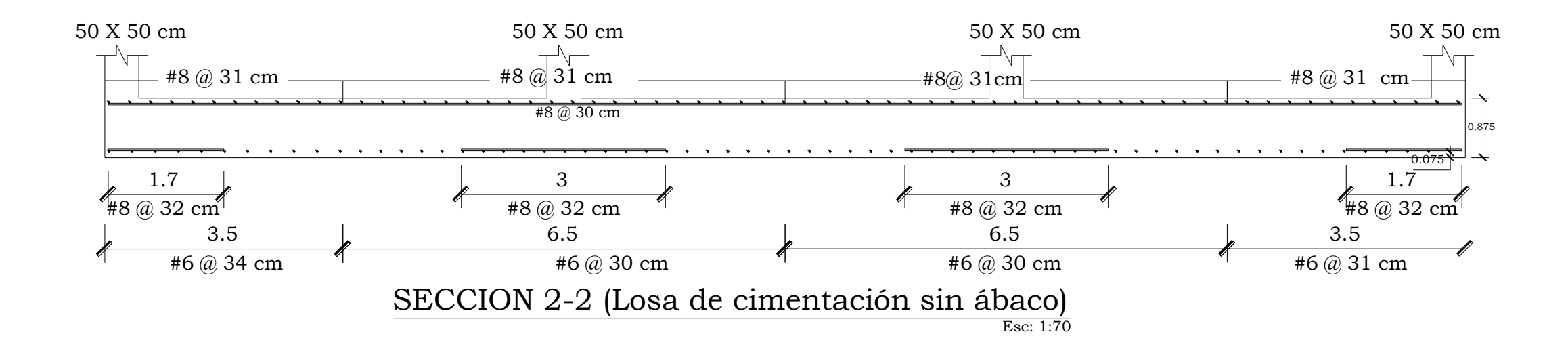

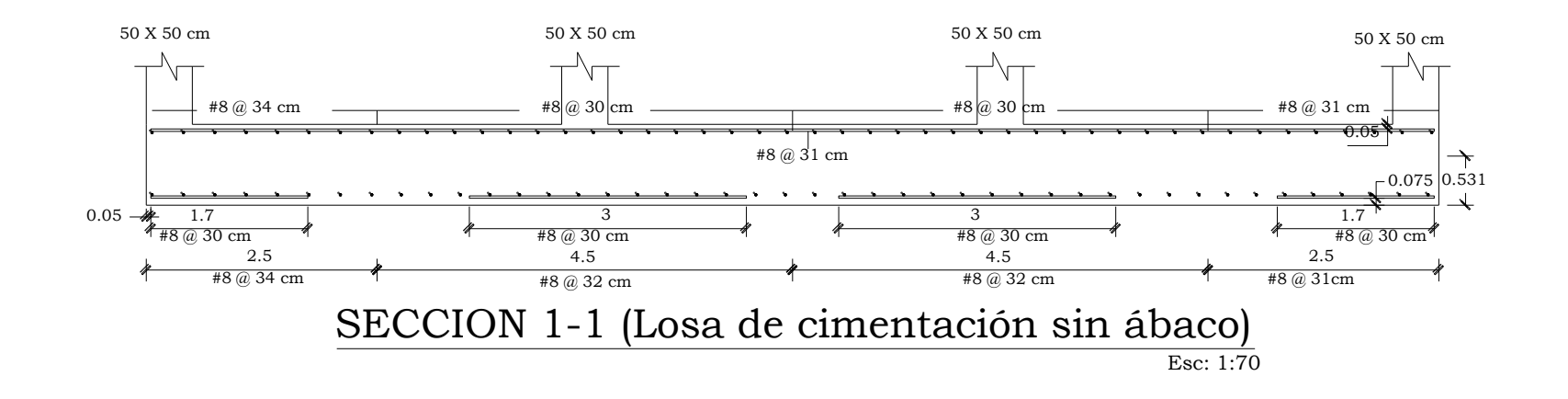

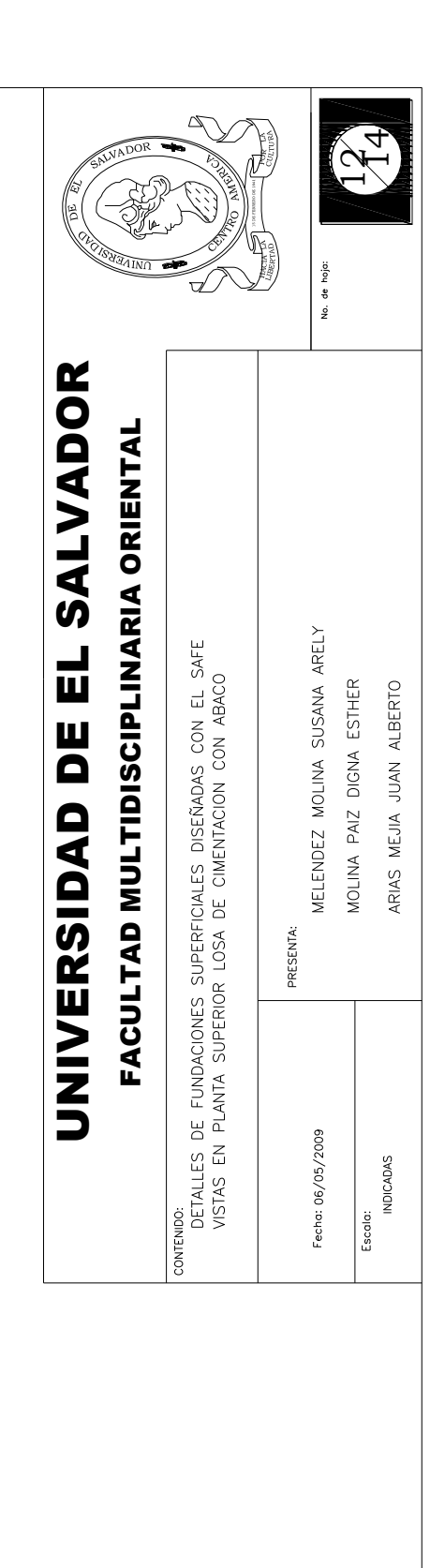

Refuerzo *s*uperior (Losa de cimentación con ábaco)

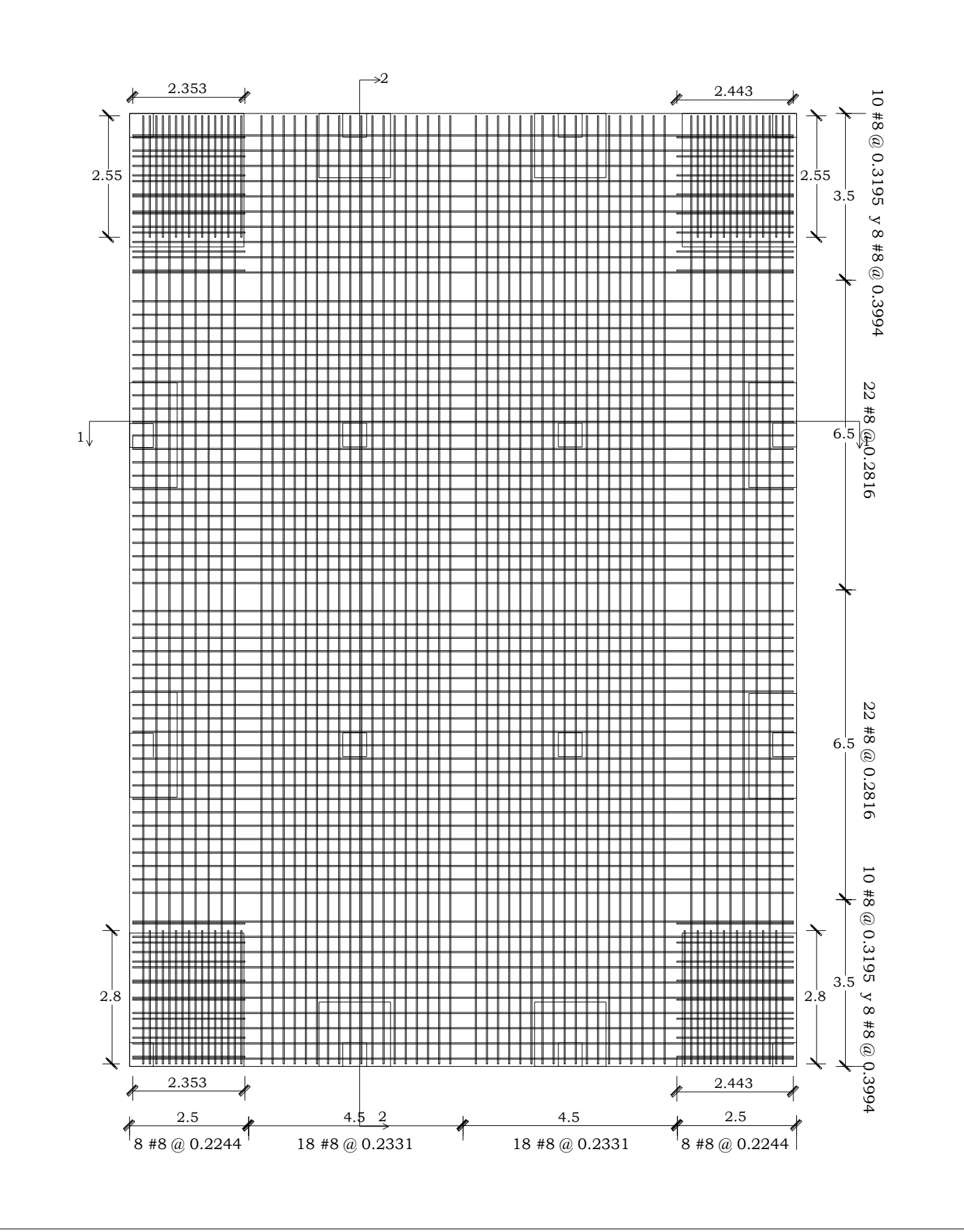

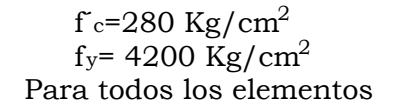

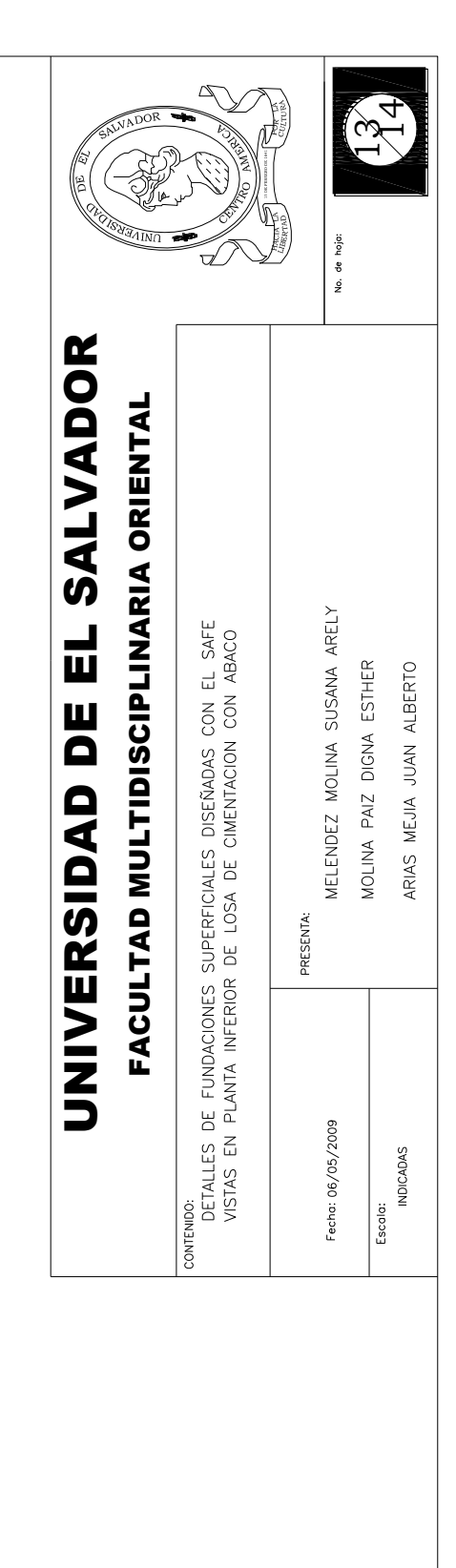

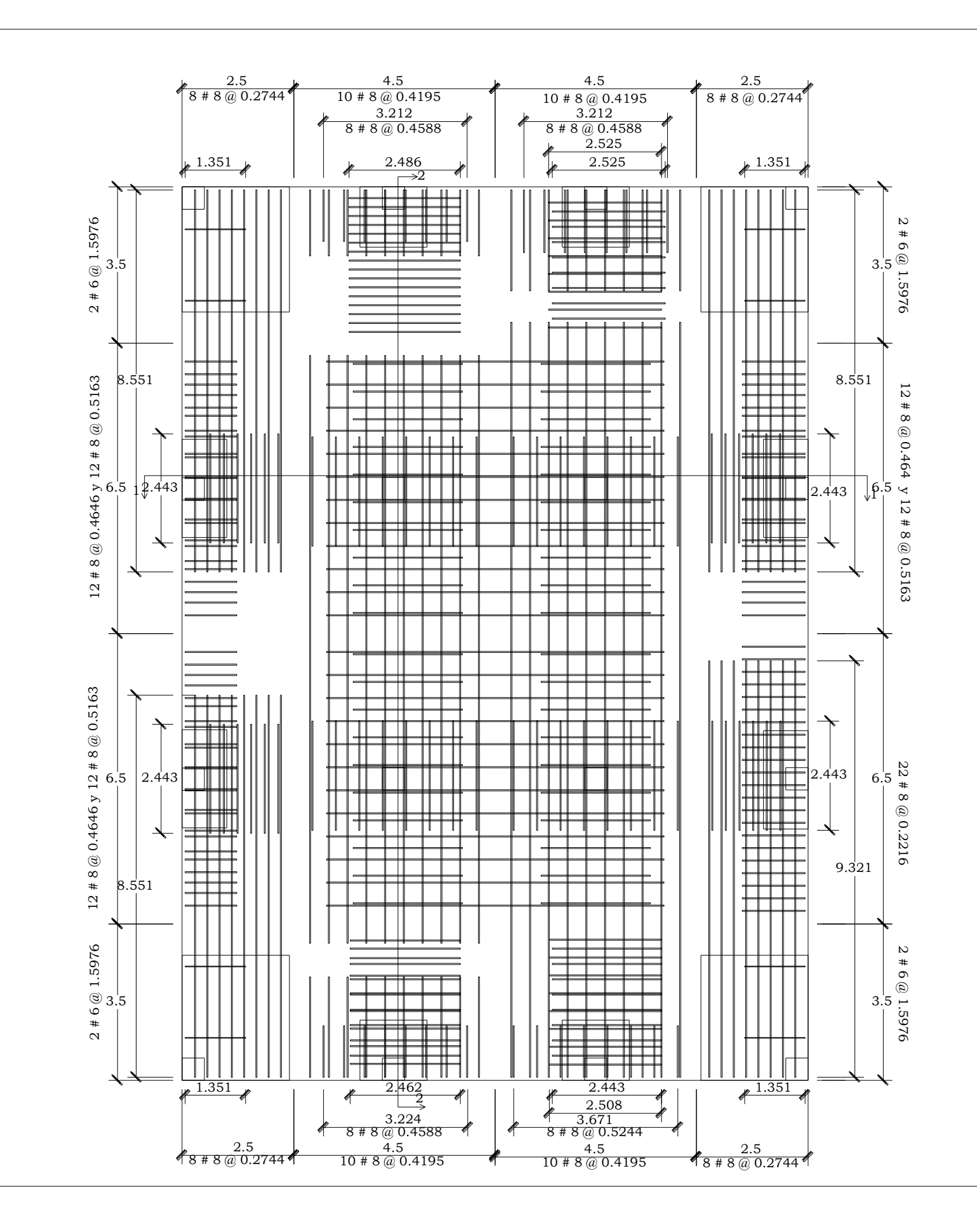

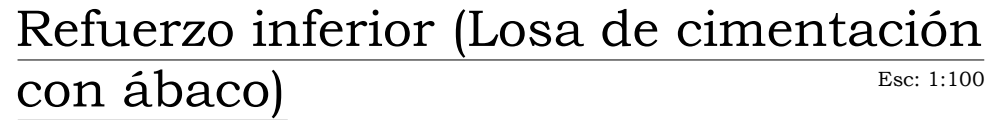

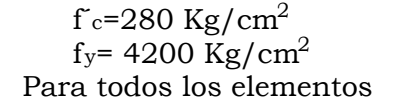

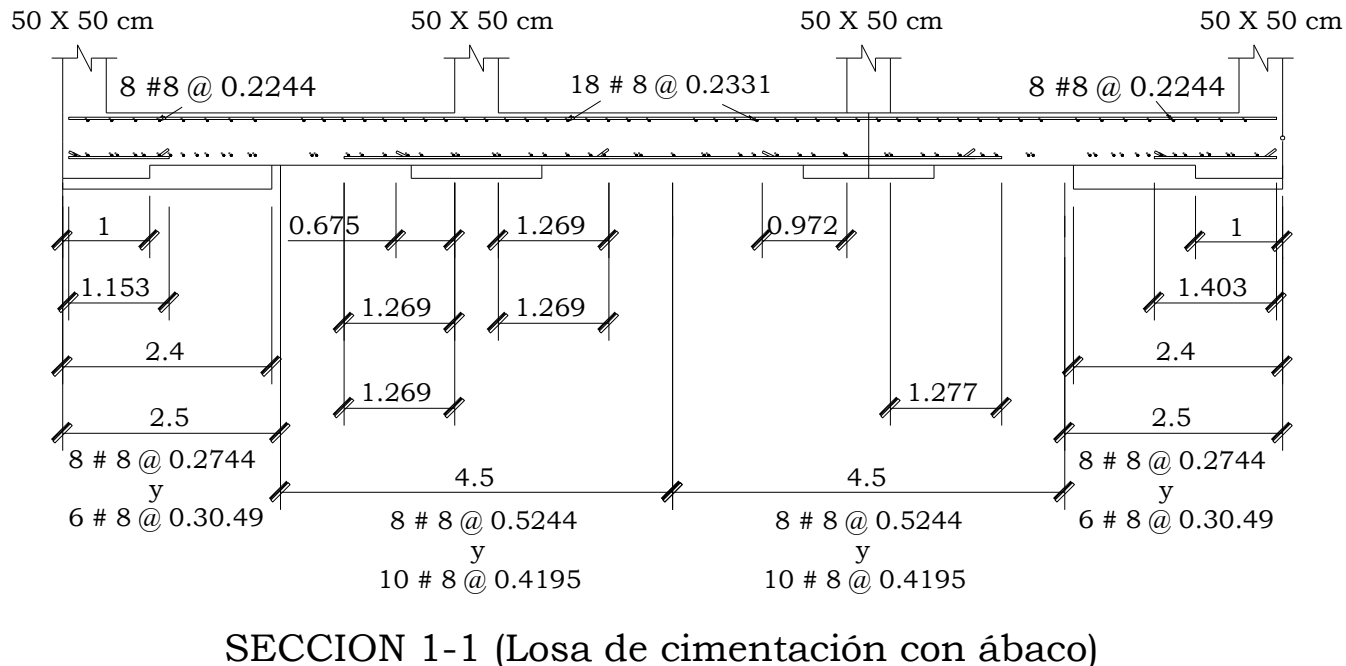

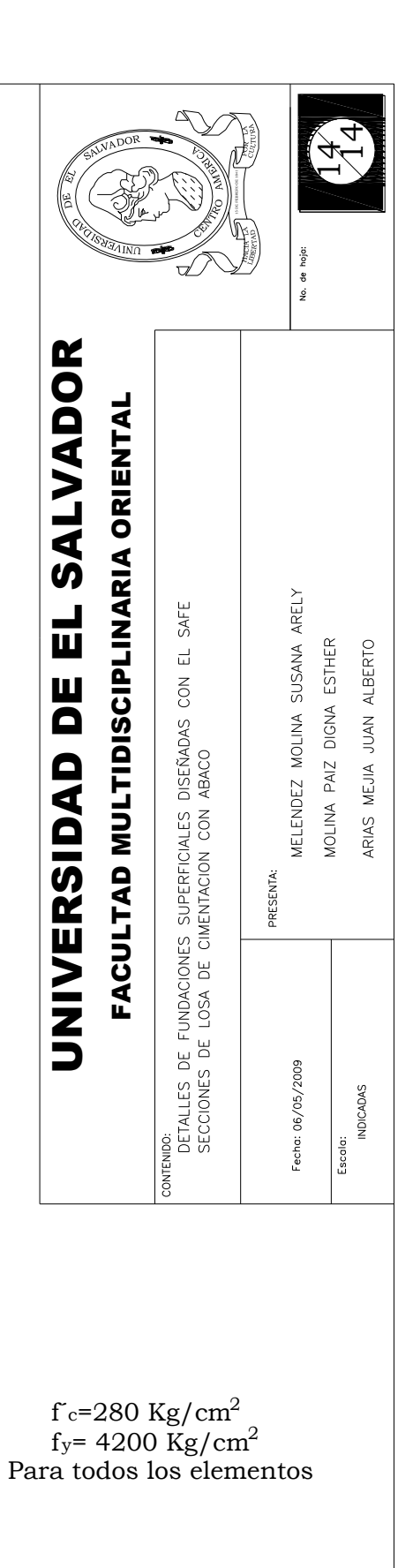

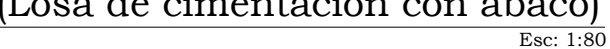

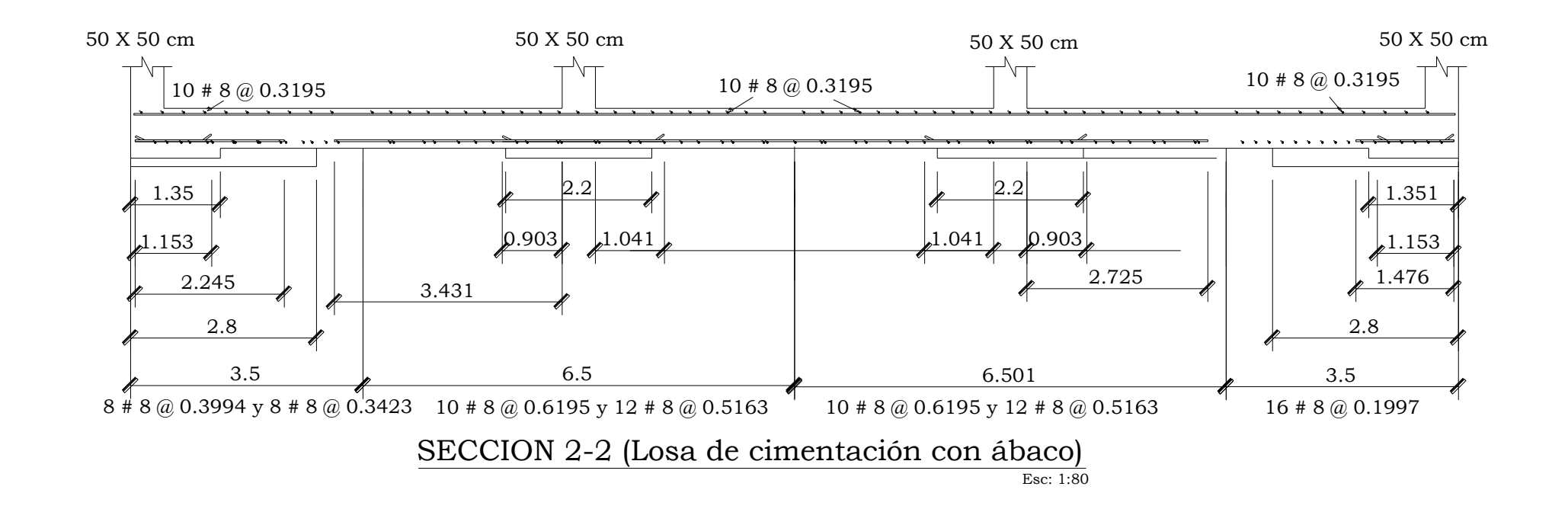